Danfoss

## Table des matières

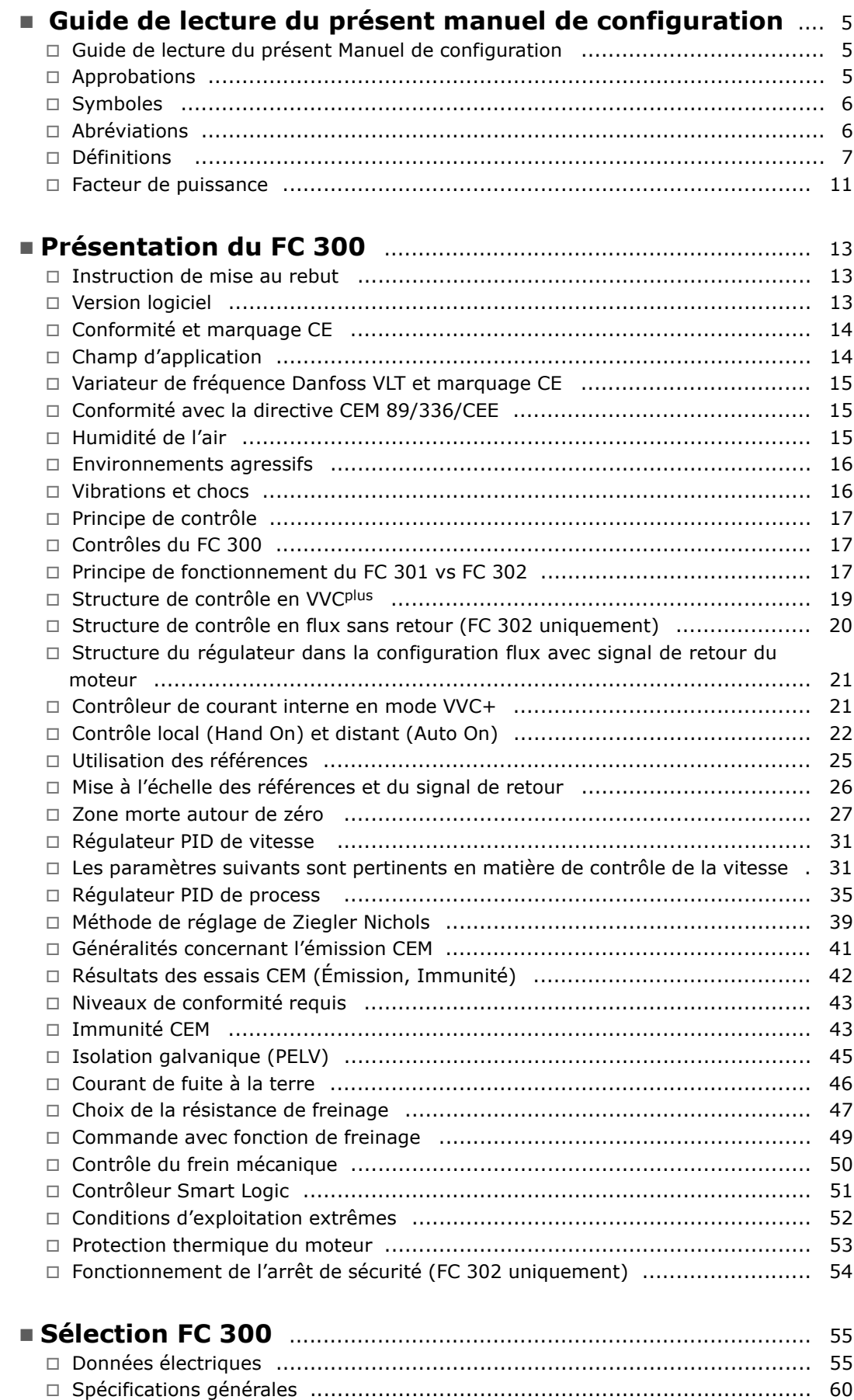

Danfoss

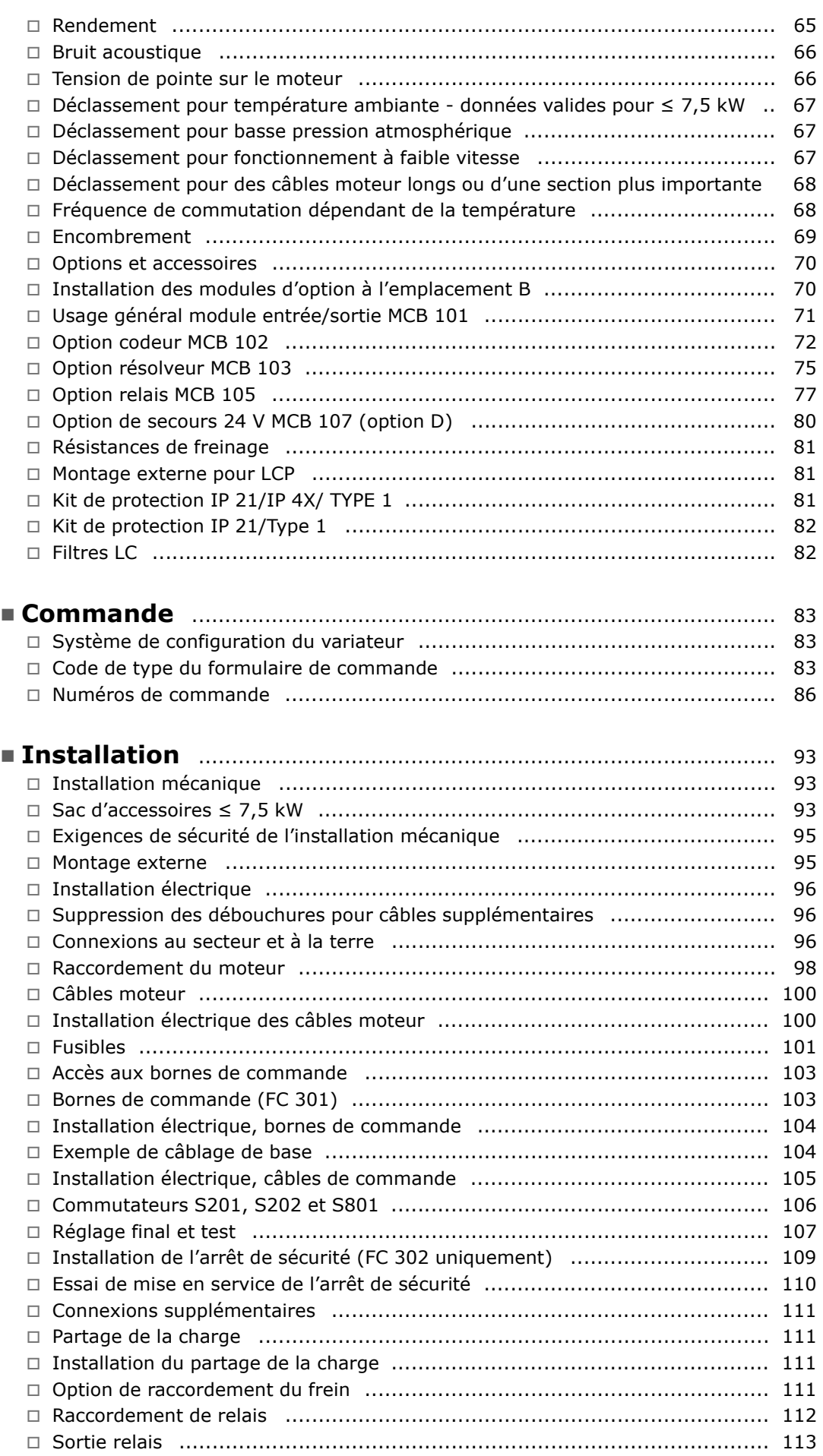

Danfoss

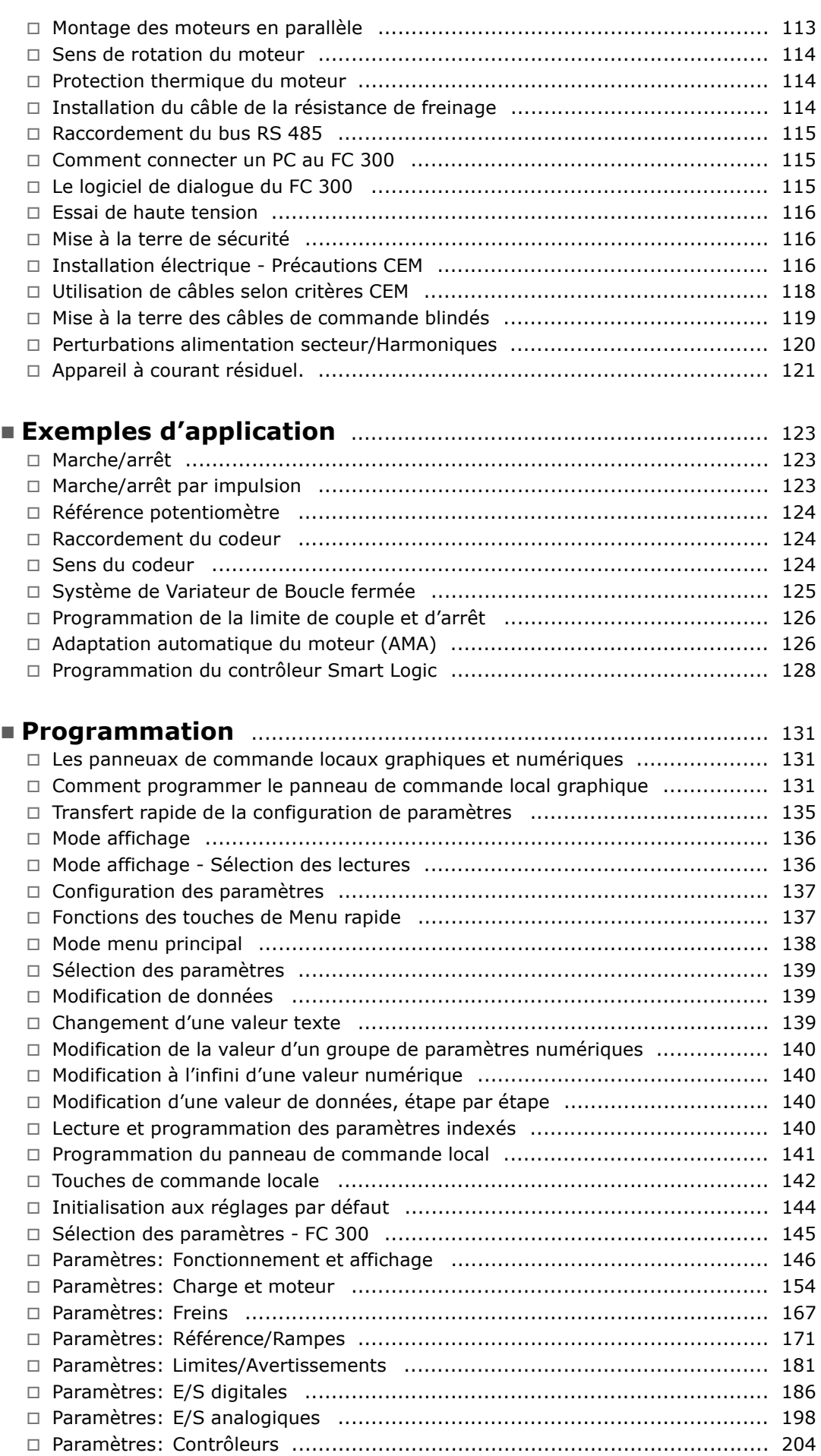

Danfoss

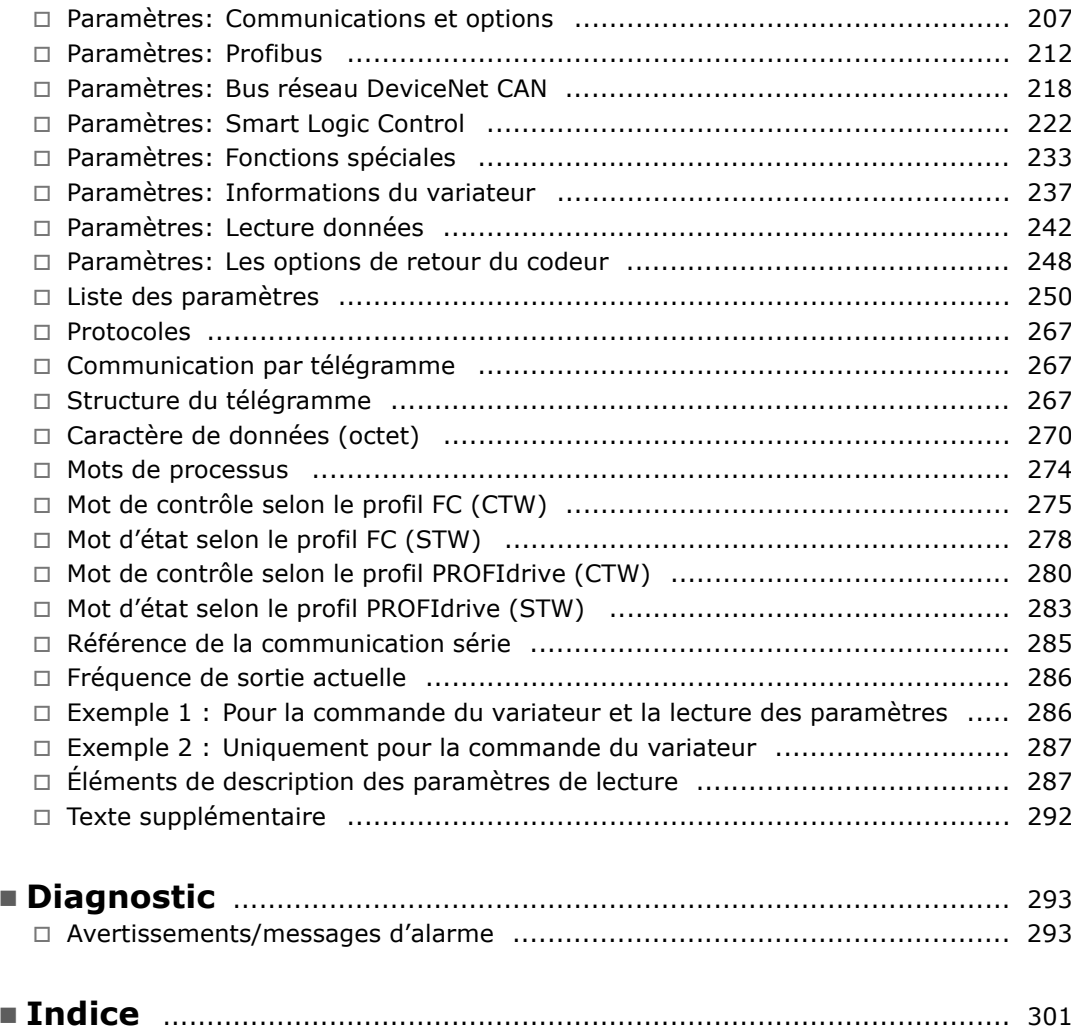

Danfoss

# <span id="page-4-0"></span>Guide de lecture du présent manuel de configuration

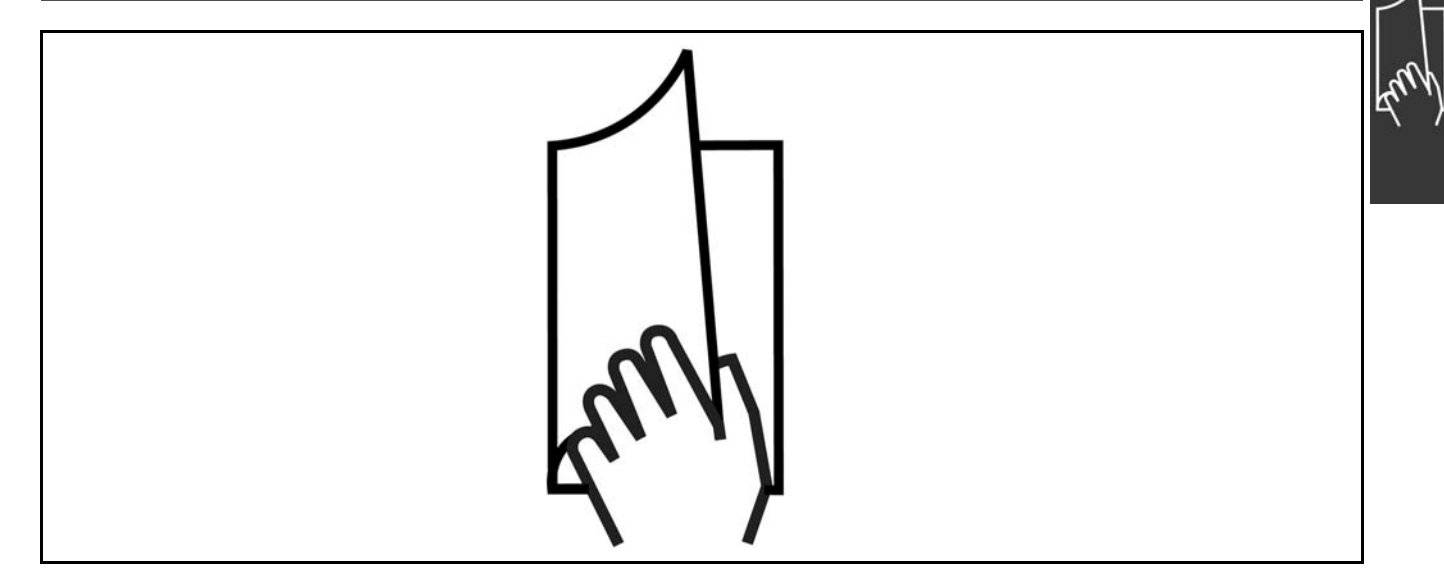

#### □ Guide de lecture du présent Manuel **de configuration**

Ce Manuel de configuration présente tous les aspects du FC 300.

**Documentation disponible pour le FC 300**

- Le Manuel d'utilisation du VLT® AutomationDrive FC 300 MG.33.AX.YY fournit les informations nécessaires à l'installation et au fonctionnement du variateur.
- Le Manuel de configuration du VLT® AutomationDrive FC 300 MG.33.BX.YY donne toutes les informations techniques concernant le variateur ainsi que la conception et les applications client.
- Le Manuel d'utilisation du VLT® AutomationDrive FC 300 Profibus MG.33.CX.YY fournit les informations requises pour le contrôle, la surveillance et la programmation du variateur via un réseau de terrain Profibus.
- Le Manuel d'utilisation du VLT® AutomationDrive FC 300 DeviceNet MG.33.DX.YY fournit les informations requises pour le contrôle, la surveillance et la programmation du variateur via un réseau de terrain DeviceNet.

 $X =$  numéro de révision

YY = code de langue

Des documents techniques portant sur les variateurs Danfoss sont aussi disponibles en ligne sur www.danfoss.com/BusinessAreas/DrivesSolutions/Documentations/Technical+Documentation.

#### □ **Approbations**

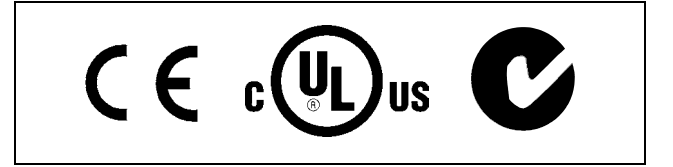

Danfoss

## - Guide de lecture du présent manuel de configuration -

## <span id="page-5-0"></span> $\Box$  Symboles

Symboles utilisés dans ce Manuel de Configuration.

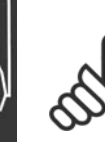

## **N.B. !**

L'attention du lecteur est particulièrement attirée sur le point concerné.

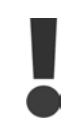

Indique un avertissement général.

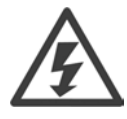

 $\ast$ 

Indique un avertissement de haute tension.

Indique la configuration par défaut.

#### $\Box$  Abréviations

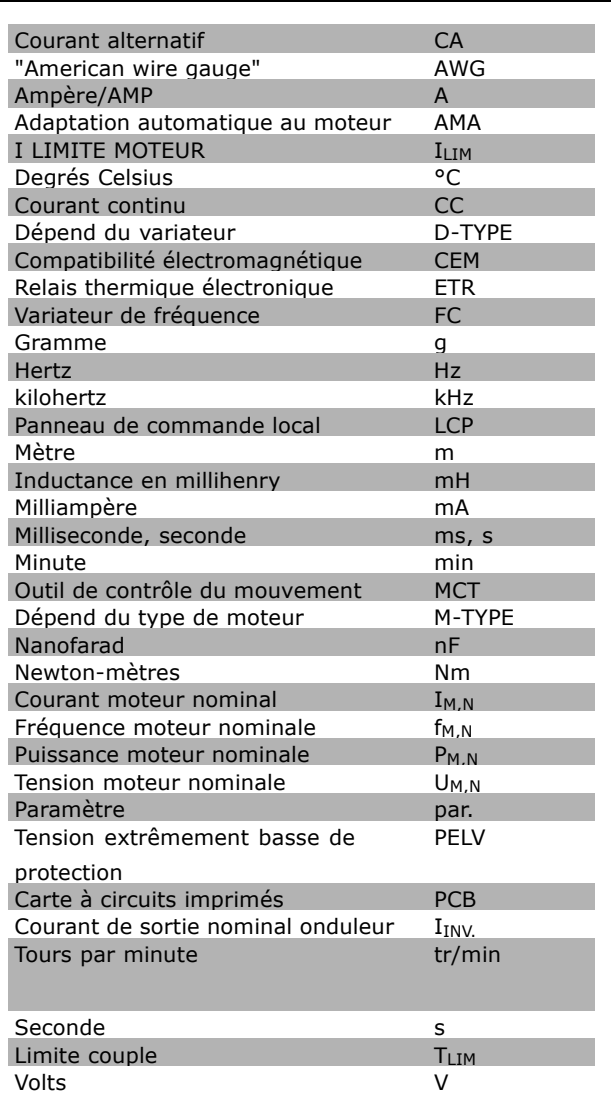

## Guide de lecture du présent manuel de configuration -

 $\overline{\Gamma}$ 

#### <span id="page-6-0"></span> $\Box$  Définitions

Variateur :

#### D-TYPE

Taille et type du variateur raccordé (dépendances).

#### **I**VLT, MAX Courant maximal de sortie.

#### $I_{VLT,N}$

Courant nominal de sortie fourni par le variateur de fréquence.

#### UVLT, MAX Tension de sortie maximum.

#### Entrée :

#### Ordre de commande

Le moteur raccordé peut être lancé et arrêté à l'aide du LCP et des entrées digitales. Les fonctions sont réparties en deux groupes.

Les fonctions du groupe 1 ont une priorité supérieure aux fonctions du groupe 2.

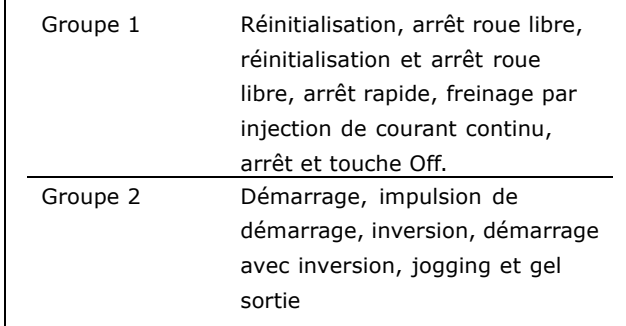

#### Moteur:

#### f<sub>JOG</sub>

Fréquence du moteur lorsque la fonction jogging est activée (via les bornes digitales).

#### fм

Fréquence moteur.

#### f<sub>MAX</sub>

Fréquence moteur maximale.

#### f<sub>MIN</sub>

Fréquence moteur minimale.

#### $f_{M,N}$

Fréquence nominale du moteur (données de la plaque signalétique).

#### $I_{M}$

Courant du moteur.

#### $I_{M,N}$

Courant nominal du moteur (données de la plaque signalétique).

#### M-TYPE

Taille et type du moteur raccordé (dépendances).

#### $n_{M,N}$

Vitesse nominale du moteur (données de la plaque signalétique).

Danfoss

Danfoss

## Guide de lecture du présent manuel de configuration  $\equiv$

UM

Couple nominal (moteur).

Tension instantanée du moteur.

 $U_{M,N}$ 

P<sub>M</sub>,<sub>N</sub>

 $T_{M,N}$ 

Tension nominale du moteur (données de la plaque signalétique).

Puissance nominale du moteur (données de la plaque signalétique).

Couple de décrochage

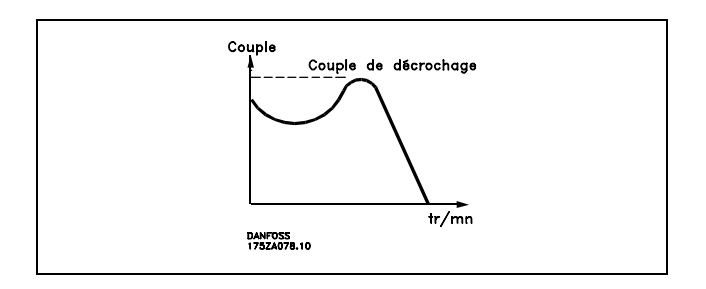

#### ηVLT

Le rendement du variateur de fréquence est défini comme le rapport entre la puissance dégagée et la puissance absorbée.

#### Ordre de démarrage désactivé

Ordre d'arrêt faisant partie du groupe 1 d'ordres de commande, voir ce groupe.

Ordre d'arrêt Voir Ordres de commande.

**RÈfÈrences :**

Référence analogique

Signal appliqué à l'entrée analogique 53 ou 54, peut être de la tension ou du courant.

Référence binaire

Signal appliqué au port de communication série.

Référence prédéfinie

Référence prédéfinie pouvant être réglée de -100 % à +100 % de la plage de référence. Huit références prédéfinies peuvent être sélectionnées par l'intermédiaire des bornes digitales.

#### Référence d'impulsions

Signal impulsionnel appliqué aux entrées digitales (borne 29 ou 33).

#### Réf<sub>MAX</sub>

Détermine la relation entre l'entrée de référence à 100 % de la valeur de l'échelle complète (généralement 10 V, 20 mA) et la référence résultante. Valeur de référence maximum définie au par. 3-03.

#### Ref<sub>MIN</sub>

Détermine la relation entre l'entrée de référence à la valeur 0 % (généralement 0 V, 0 mA, 4 mA) et la référence résultante. Valeur de référence minimum définie au par. 3-02.

Danfoss

## $\equiv$  Guide de lecture du présent manuel de configuration  $\equiv$

#### **Autres :**

Entrées analogiques Les entrées analogiques permettent de contrôler diverses fonctions du variateur de fréquence. Il en existe deux types : Entrée de courant, 0-20 mA et 4-20 mA Entrée de tension, 0-10 V CC (FC 301) Entrée de tension, -10 - +10 V CC (FC 302).

#### Sorties analogiques

Les sorties analogiques peuvent fournir un signal de 0-20 mA, 4-20 mA ou un signal numérique.

#### Adaptation automatique au moteur, AMA

L'algorithme d'AMA détermine, à l'arrêt, les paramètres électriques du moteur raccordé.

#### Résistance de freinage

La résistance de freinage est un module pouvant absorber une puissance de freinage qui se produit en cas de freinage par récupération. Lors du freinage, la tension du circuit intermédiaire augmente et un hacheur veille à dévier le surplus d'énergie vers la résistance de freinage.

#### Caractéristiques de couple constant (CC)

Caractéristiques de couple constant que l'on utilise pour toutes les applications, telles que convoyeurs à bande, pompes volumétriques et grues.

#### Entrées digitales

Les entrées digitales permettent de contrôler diverses fonctions du variateur de fréquence.

#### Sorties digitales

Le variateur est doté de deux sorties à semi-conducteurs qui peuvent fournir un signal 24 V CC (max. 40 mA).

#### DSP

Processeur de signal numérique.

#### **Relais de sortie :**

Le FC 301 est doté d'une sortie relais programmable.

Le FC 302 est doté de deux sortie relais programmables.

#### ETR

Le relais thermique électronique constitue un calcul de charge thermique basé sur une charge et un temps instantanés. Son objectif est d'estimer la température du moteur.

Hiperface<sup>®</sup>

Hiperface® est une marque déposée de Stegmann.

#### Initialisation Si l'on effectue une initialisation (voir par. 14-22), le variateur de fréquence reprend les valeurs par défaut.

#### Cycle d'utilisation intermittent

Une utilisation intermittente fait référence à une séquence de cycles d'utilisation. Chaque cycle consiste en une période en charge et une période à vide. Le fonctionnement peut être périodique ou non périodique.

#### LCP

Le panneau de commande local (LCP) constitue une interface complète de fonctionnement et de programmation de la série FC 300. Il est débrochable et peut être installé, à l'aide d'un kit de montage, à une distance maximale de 3 mètres du variateur de fréquence, par exemple sur un panneau frontal.

lsb

Bit de plus faible poids.

Danfoss

## Guide de lecture du présent manuel de configuration —

### **MCM**

Abréviation de Mille Circular Mil, unité de mesure américaine de le chapitre de câble. 1 MCM = 0,5067 mm<sup>2</sup>.

# msb

Bit de plus fort poids.

#### Paramètres en ligne/hors ligne

Les modifications apportées aux paramètres en ligne sont activées directement après modification de la valeur de données. Les modifications apportées aux paramètres hors ligne sont seulement activées après avoir appuyé sur la touche [OK] du LCP.

#### Process PID

Le régulateur PID maintient les vitesse, pression, température, etc. souhaitées en adaptant la fréquence de sortie à la variation de charge.

#### Entrée impulsions/codeur incrémental

Générateur externe d'impulsions digitales utilisé pour fournir un retour sur la vitesse du moteur. Le codeur est utilisé dans des applications qui nécessitent une grande précision de la commande de vitesse.

#### **RCD**

Relais de protection différentielle.

#### Process

L'on peut enregistrer des réglages de paramètres dans quatre process. Il est possible de passer d'un process à l'autre et d'en éditer un pendant qu'un autre est actif.

#### **SFAVM**

Type de commutation appelé Stator Flux oriented Asynchronous Vector Modulation (modulation vectorielle asynchrone à flux statorique orienté, par. 14-00).

#### Compensation du glissement

Le variateur de fréquence compense le glissement du moteur en augmentant la fréquence en fonction de la charge du moteur mesurée, la vitesse du moteur restant ainsi quasiment constante.

#### Smart Logic Control (SLC)

Le SLC est une séquence d'actions définies par l'utilisateur exécutées lorsque les événements associés définis par l'utilisateur sont évalués comme étant TRUE (vrai) par le SLC.

#### Thermistance:

Résistance dépendant de la température placée à l'endroit où l'on souhaite surveiller la température (variateur de fréquence ou moteur).

#### Déclenchement

État résultant de situations de panne, p. ex. en cas de surchauffe du variateur de fréquence ou lorsque celui-ci protège le moteur, le processus ou le mécanisme. Le redémarrage est impossible tant que l'origine de la panne n'a pas été résolue ; l'état de déclenchement est annulé par un reset ou, dans certains cas, grâce à un reset programmé automatiquement. Le déclenchement ne peut pas être utilisé à des fins de sécurité des personnes.

#### Déclenchement verrouillé

État résultant de situations de panne lorsque le variateur de fréquence assure sa propre protection et nécessitant une intervention physique, p. ex. si la sortie du variateur fait l'objet d'un court-circuit. Un déclenchement verrouillé peut être annulé par coupure de l'alimentation secteur, résolution de l'origine de la panne et reconnexion du variateur de fréquence. Le redémarrage est impossible tant que l'état de déclenchement n'a pas été annulé par un reset ou, dans certains cas, grâce à un reset programmé automatiquement. Le déclenchement ne peut pas être utilisé à des fins de sécurité des personnes.

#### Caractéristiques de couple variable (CV)

Caractéristiques de CV que l'on utilise pour les pompes et les ventilateurs.

- Guide de lecture du présent manuel de configuration -

### <span id="page-10-0"></span>**VVCplus**

Comparé au contrôle du rapport tension/fréquence standard, le contrôle vectoriel de tension (VVC<sup>plus</sup>) améliore la dynamique et la stabilité de vitesse aux variations du couple de charge ou de référence.

#### 60° AVM

Type de commutation appelé 60° Asynchronous Vector Modulation (modulation vectorielle asynchrone, par. 14-00).

#### □ Facteur de puissance

Le facteur de puissance est le rapport entre I1 et IRMS.

Facteur depuissance =  $\frac{\sqrt{3} \times \text{U} \times \text{I1} \times \text{cos}\varphi}{\sqrt{3} \times \text{U} \times \text{I} \times \text{m}}$ 

Facteur de puissance pour alimentation triphasée :

$$
= \frac{I_{1 \text{ x cos }\varphi 1}}{I_{\text{RMS}}} = \frac{I_{1}}{I_{\text{RMS}}} \text{puisque } \cos \varphi_1 = 1
$$

IRMS =  $\sqrt{1_1^2 + 1_5^2 + 1_7^2 + ... + 1_n^2}$ 

En outre, un facteur de puissance élevé indique que les différents courants harmoniques sont faibles. Les bobines CC intégrées aux variateurs de fréquence FC 300 génèrent un facteur de puissance élevé, qui minimise la charge imposée à l'alimentation secteur.

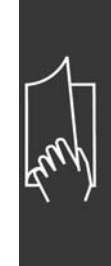

Danfoss

Danfoss

- Guide de lecture du présent manuel de configuration -

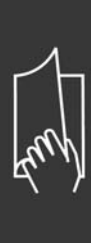

Danfoss

# <span id="page-12-0"></span>Présentation du FC 300

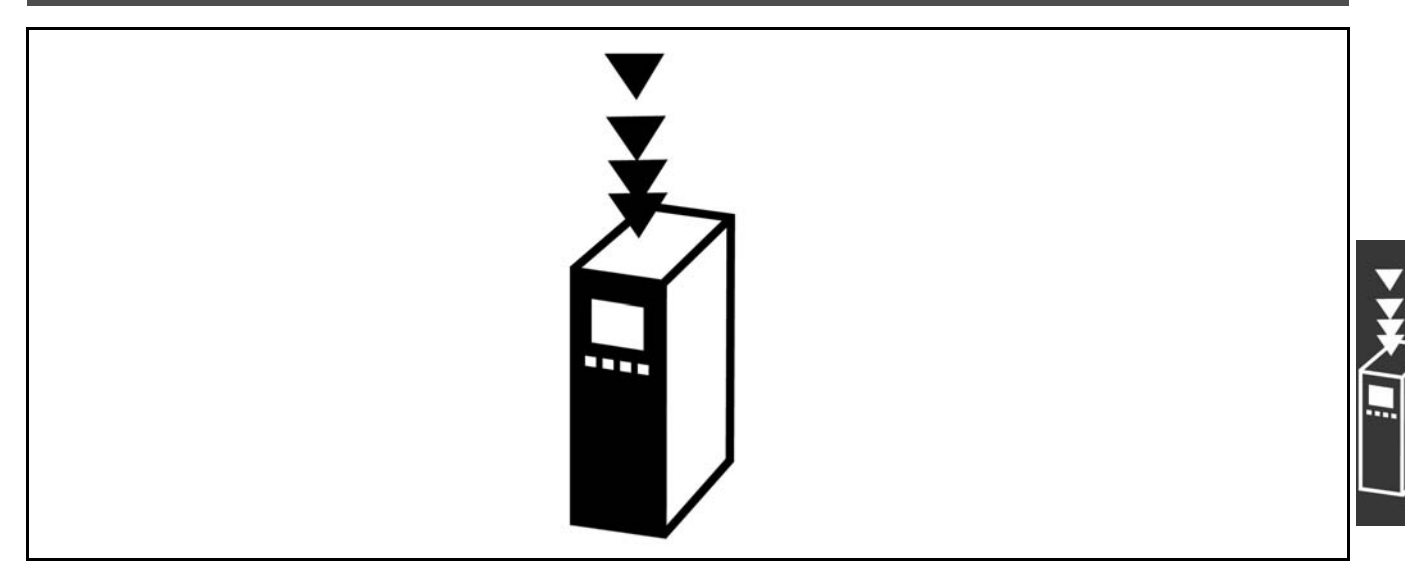

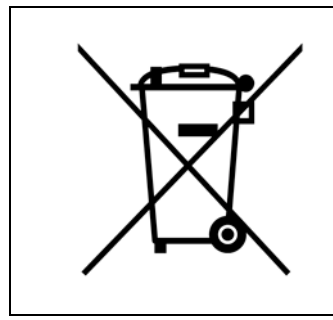

Cet équipement contient des composants électriques et ne peut pas être jeté avec les ordures ménagères.

Il doit être collecté séparément avec les déchets électriques et électroniques conformément à la législation locale en viqueur.

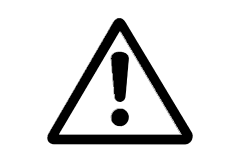

**Avertissement** 

Les condensateurs du circuit intermédiaire du FC 300 AutomationDrive restent chargés après que l'alimentation a été déconnectée. Pour éviter tout risque d'électrocution, déconnecter le FC 300 du secteur avant de commencer l'entretien. Attendre au moins pendant le temps indiqué ci-dessous avant de procéder à l'entretien du variateur de fréquence : FC 300: 0,25-7,5 kW 4 minutes FC 300: 11-22 kW 15 minutes Noter qu'il peut y avoir une haute tension dans le circuit intermédiaire même si les voyants sont éteints.

Danfoss

<span id="page-13-0"></span>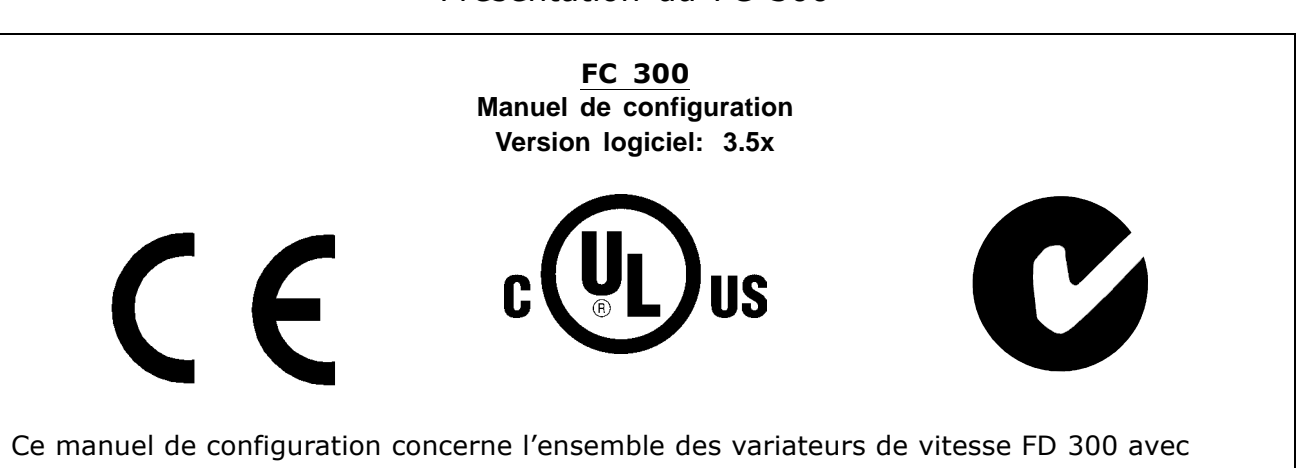

logiciel version 3.5x.

Voir le numéro de la version du logiciel au paramètre 15-43.

#### $\Box$  Conformité et marquage CE

Qu'est-ce que la conformité et le marquage CE ?

Le marquage CE a pour but de réduire les barrières commerciales et techniques au sein de l'AELE et de l'UE. L'UE a instauré la marque CE pour indiquer de manière simple que le produit satisfait aux directives spécifiques de l'UE. La marque CE n'est pas un label de qualité ni une homologation des caractéristiques du produit. Les variateurs de fréquence sont concernés par 3 directives de l'Union européenne : Directive machines (98/37/CEE)

Cette directive du 1er janvier 1995 réglemente l'ensemble des machines présentant des pièces mobiles critiques. Le variateur de fréquence n'est pas concerné par cette directive car son fonctionnement est essentiellement électrique. Cependant, nous précisons les règles de sécurité applicables au variateur de fréquence lorsque celui-ci est destiné à être utilisé dans une machine. Pour cela, nous établissons une déclaration du fabricant.

Directive basse tension (73/23/CEE)

Dans le cadre de cette directive du 1er janvier 1997, la marque CE doit être apposée sur les variateurs de fréquence. Elle s'applique à tous les matériels et appareils électriques utilisés dans les plages de tension allant de 50 à 1000 V CA et de 75 à 1500 V CC. Danfoss appose la marque CE selon cette directive et délivre un certificat de conformité à la demande.

Directive CEM (89/336/CEE)

CEM est l'abréviation de compatibilité électromagnétique. Il y a compatibilité électromagnétique quand les perturbations mutuelles des divers composants et appareils ne nuisent pas à leur bon fonctionnement. La directive CEM est en vigueur depuis le 1er janvier 1996. Danfoss appose la marque CE selon cette directive et délivre un certificat de conformité à la demande. Pour exécuter une installation correcte d'un point de vue de la CEM, se reporter aux instructions du manuel de configuration. En outre, nous précisons les normes respectées par nos produits. Nous proposons les filtres indiqués dans les caractéristiques techniques et nous pouvons vous aider à atteindre le meilleur résultat possible en termes de CEM.

Dans la plupart des cas, le variateur de fréquence est utilisé par des professionnels en tant que composant complexe intégré à un plus vaste ensemble (appareil, système ou installation). Nous attirons l'attention du lecteur sur le fait que la mise en conformité définitive de l'appareil, du système ou de l'installation en matière de CEM incombe à l'installateur.

#### $\Box$  Champ d'application

Dans ses "Principes d'application de la directive du Conseil 89/336/CEE", l'UE prévoit trois types d'utilisation d'un variateur de fréquence. Voir ci-après pour la CEM et le marquage CE.

1. Le variateur de fréquence est directement vendu au client final. À titre d'exemple, le variateur est vendu à une grande surface de bricolage. L'utilisateur final n'est pas un spécialiste. Il installe lui-même

<span id="page-14-0"></span>le variateur de fréquence pour commander, par exemple, une machine de bricolage ou un appareil ÈlectromÈnager. Aux termes de la directive CEM, ce variateur de frÈquence doit porter le marquage CE.

- 2. Le variateur est vendu pour une installation dans une usine. Líusine est construite par des professionnels de l'industrie. Il peut s'agir d'une installation de production ou d'un groupe de chauffage/ventilation conçu et mis en place par des professionnels. Aux termes de la directive CEM, ni le variateur de fréquence ni l'installation globale ne sont tenus de porter le marquage CE. L'installation doit toutefois satisfaire aux exigences essentielles de CEM prévues dans la directive. L'on peut s'en assurer en utilisant des composants, des appareils et des systèmes marqués CE conformément aux dispositions de la directive CEM.
- 3. Le variateur de fréquence vendu est une pièce constitutive d'un système complet. Il peut s'agir par exemple d'un système de climatisation, commercialisé comme étant complet. Aux termes de la directive CEM, l'ensemble du système doit porter le marquage CE. Le fabricant peut assurer le marquage CE prévu dans les dispositions de la directive CEM en utilisant des composants marqués CE ou en contrôlant la CEM du système. Il n'est pas tenu de contrôler l'ensemble du système s'il opte pour la mise en œuvre exclusive de composants marqués CE.

Danfoss

#### □ Variateur de fréquence Danfoss VLT

#### **et marquage CE**

Le marquage CE se révèle une bonne chose s'il remplit sa mission initiale : faciliter les échanges au sein de l'UE et de l'AELE.

Mais le marquage CE peut couvrir des réalités fort différentes. En d'autres termes, il est nécessaire d'analyser au cas par cas ce qui se cache derrière une marque CE donnée.

Les spécifications couvertes peuvent s'avérer être très différentes et une marque CE peut donc donner à tort à l'installateur un sentiment de sécurité si le variateur de fréquence est un simple composant intervenant dans un système ou dans un appareil.

Danfoss appose la marque CE sur ses variateurs de fréquence conformément aux dispositions de la directive basse tension. Nous garantissons donc que le variateur satisfait à la directive basse tension si son montage a correctement été effectué. Danfoss délivre un certificat de conformité qui atteste le marquage CE selon la directive basse tension.

Cette marque CE est également reconnue par la directive CEM sous réserve d'avoir suivi les instructions CEM relatives au filtrage et à l'installation. La déclaration de conformité prévue dans la directive CEM est délivrée sur cette base.

Le manuel de configuration prévoit une notice exhaustive afin de garantir une installation conforme aux recommandations en matière de CEM. En outre, Danfoss précise les normes respectées par ses différents produits.

Danfoss peut vous aider à atteindre le meilleur résultat possible en termes de CEM.

#### □ Conformité avec la directive CEM 89/336/CEE

Comme cela a déjà été mentionné, le variateur de fréquence est le plus souvent utilisé par des professionnels en tant que composant complexe intégré à un plus vaste ensemble (appareil, système ou installation). Nous attirons l'attention du lecteur sur le fait que la mise en conformité définitive de l'appareil, du système ou de l'installation en matière de CEM incombe à l'installateur.Afin d'aider l'installateur dans son travail, Danfoss a rédigé, pour son système de commande motorisé, un manuel d'installation permettant de satisfaire à la réglementation CEM. Les normes et valeurs d'essais des systèmes de commande motorisés sont satisfaites à condition de respecter les instructions d'installation spécifiques à la CEM, voir la section *Installation électrique*.

#### □ Humidité de l'air

Le variateur de fréquence a été conçu en conformité avec les normes IEC/EN 60068-2-3, EN 50178 pkt. 9.4.2.2 à 50 °C.

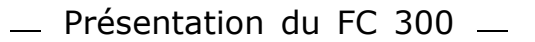

#### <span id="page-15-0"></span>□ Environnements agressifs

Un variateur de fréquence renferme un grand nombre de composants mécaniques et électroniques qui sont tous, dans une certaine mesure, sensibles aux effets de l'environnement.

Il ne doit pas être installé dans des environnements où les liquides, les particules ou les gaz en suspension dans líair risquent díattaquer et díendommager les composants Èlectroniques. Les risques de panne augmentent si les mesures de protection nécessaires ne sont pas prises, ce qui réduit la vie du variateur.

Des liquides transportés par l'air peuvent se condenser dans le variateur de fréquence et entraîner la corrosion des composants et des pièces métalliques. La vapeur, l'huile et l'eau de mer peuvent aussi provoquer la corrosion des composants et pièces métalliques. L'usage d'équipements munis d'une protection IP 55 est préconisé dans ce type d'environnement. Pour une protection supplémentaire, des circuits imprimés tropicalisés peuvent être commandés en option.

Des particules en suspension dans l'air telles que des particules de poussière peuvent provoquer des pannes mécaniques, électriques ou thermiques dans le variateur de fréquence. La présence de particules de poussiËre autour du ventilateur du variateur est un indicateur typique de niveaux excessifs de particules en suspension. Dans des environnements très poussiéreux, il est recommandé d'utiliser un équipement doté de la protection IP 55 ou un boîtier métallique pour équipement IP 00/IP 20/TYPE 1.

Dans des environnements à températures et humidité élevées, des gaz corrosifs tels que des mélanges de sulfure, d'azote et de chlore engendrent des processus chimiques sur les composants du variateur de fréquence.

De telles réactions chimiques affecteront et endommageront rapidement les composants électroniques. Dans de tels environnements, installer l'équipement dans une armoire bien ventilée en tenant à distance du variateur tout gaz agressif.

Pour une protection supplémentaire dans de tels environnements, un revêtement pour circuits imprimés peut être commandé en option.

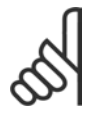

#### **N.B. !**

L'installation de variateurs de fréquence dans des environnements agressifs non seulement augmente le risque d'arrêts mais réduit également la durée de vie du variateur.

Avant l'installation du variateur, il faut contrôler la présence de liquides, de particules et de gaz dans l'air ambiant. Pour cela, observer les installations existantes dans l'environnement. La présence d'eau ou d'huile sur les pièces métalliques ou la corrosion de pièces métalliques sont des indicateurs typiques de liquides nuisibles en suspension dans l'air.

Des niveaux excessifs de poussière sont souvent présents dans les armoires d'installation et installations électriques existantes. Le noircissement des rails en cuivre et des extrémités de câble des installations existantes est un indicateur de présence de gaz agressifs en suspension dans l'air.

#### □ Vibrations et chocs

Le variateur de fréquence est testé à l'aide de procédures reposant sur les normes indiquées :

Le variateur de fréquence répond aux spécifications destinées aux unités montées sur les murs et au sol des locaux industriels ainsi quíaux panneaux fixés sur les sols et murs.

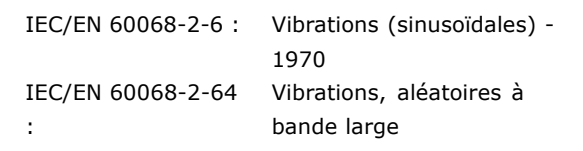

Danfoss

Danfoss

#### <span id="page-16-0"></span> $\Box$  Principe de contrôle

Un variateur de fréquence redresse la tension alternative réseau (CA) en une tension continue (CC) puis convertit cette dernière en une tension (CA) d'amplitude et de fréquence variables.

La tension/le courant et la fréquence variables qui alimentent le moteur offrent des possibilités infinies de régulation de vitesse pour les moteurs standard triphasés à courant alternatif et les moteurs synchrones à mAgnétisation permanente.

#### $\Box$  Contrôles du FC 300

Le variateur de fréquence peut contrôler la vitesse ou le couple sur l'arbre moteur. Le réglage du par. 1-00 détermine le type de contrôle.

#### Contrôle de vitesse :

Il en existe deux types :

- Contrôle en boucle ouverte qui ne nécessite pas de signal de retour (sans capteur).
- Contrôle en boucle fermée sous la forme d'un régulateur PID qui nécessite un signal de retour de vitesse sur une entrée. Un contrôle de la vitesse en boucle fermée correctement optimisé sera plus précis qu'un contrôle en boucle ouverte.

Sélectionne la borne à utiliser comme signal de retour du PID de vitesse au par. 7-00.

#### Commande de couple (FC 302 uniquement) :

La commande de couple fait partie du contrôle du moteur ; les réglages corrects des paramètres du moteur sont très importants. La précision et la durée de réglage de la commande de couple sont déterminées par Flux retour codeur (par. 1-01 Principe Contrôle Moteur).

- Le flux sans retour est plus performant dans les quatre quadrants à des fréquences moteur supérieures à 10 Hz.
- Le flux retour codeur est plus performant dans les quatre quadrants et à toutes les vitesses moteur.

#### Référence vitesse/couple :

La référence pour ces contrôles peut être soit une référence unique soit la somme de plusieurs références, y compris celles mises à l'échelle de manière relative. L'utilisation des références est détaillée plus loin dans ce chapitre.

#### □ Principe de fonctionnement du FC

#### 301 vs FC 302

Le FC 301 est un variateur de fréquence à usage général destiné aux applications à vitesse variable. Son principe de fonctionnement repose sur le contrôle vectoriel de tension (VVC<sup>plus</sup>).

Le FC 301 ne gère que les moteurs asynchrones.

Le principe de détection du courant dans le FC 301 repose sur la mesure du courant sur le circuit intermédiaire ou la phase moteur. La protection contre tout défaut de mise à la terre côté moteur est résolue par un circuit de désaturation dans les IGTB raccordés à la carte de commande.

Le comportement relatif aux courts-circuits sur le FC 301 dépend du transducteur de courant dans le circuit intermédiaire positif et de la protection de désaturation avec signal de retour des trois IGBT inférieurs et du frein.

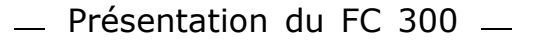

Danfoss

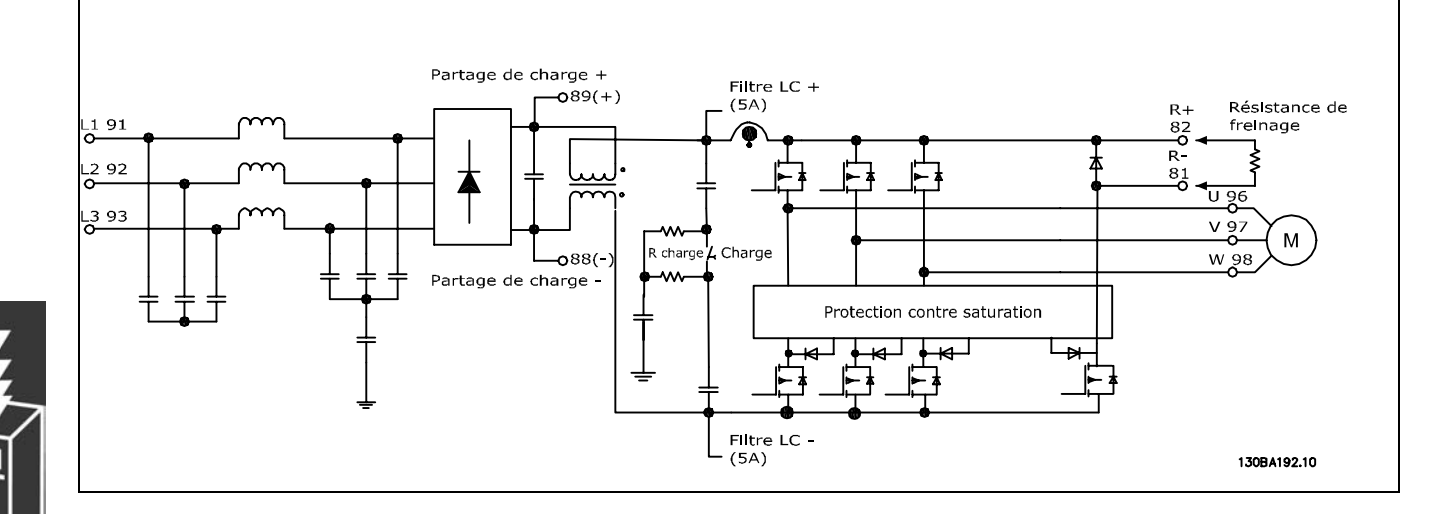

Le FC 302 est un variateur de fréquence haute performance destiné aux applications exigeantes. Le variateur peut gérer divers types de principes de fonctionnement des moteurs tels que mode moteur U/f spécial, VVCplus ou contrôle vectoriel de flux.

Le FC 302 est capable de prendre en charge des moteurs synchrones à aimant permanent (servomoteurs sans balais) ainsi que des moteurs asynchrones à cage d'écureuil.

Le comportement relatif aux courts-circuits sur le FC 302 dépend des trois transducteurs de courant dans les phases moteur et de la protection de désaturation avec signal de retour du frein.

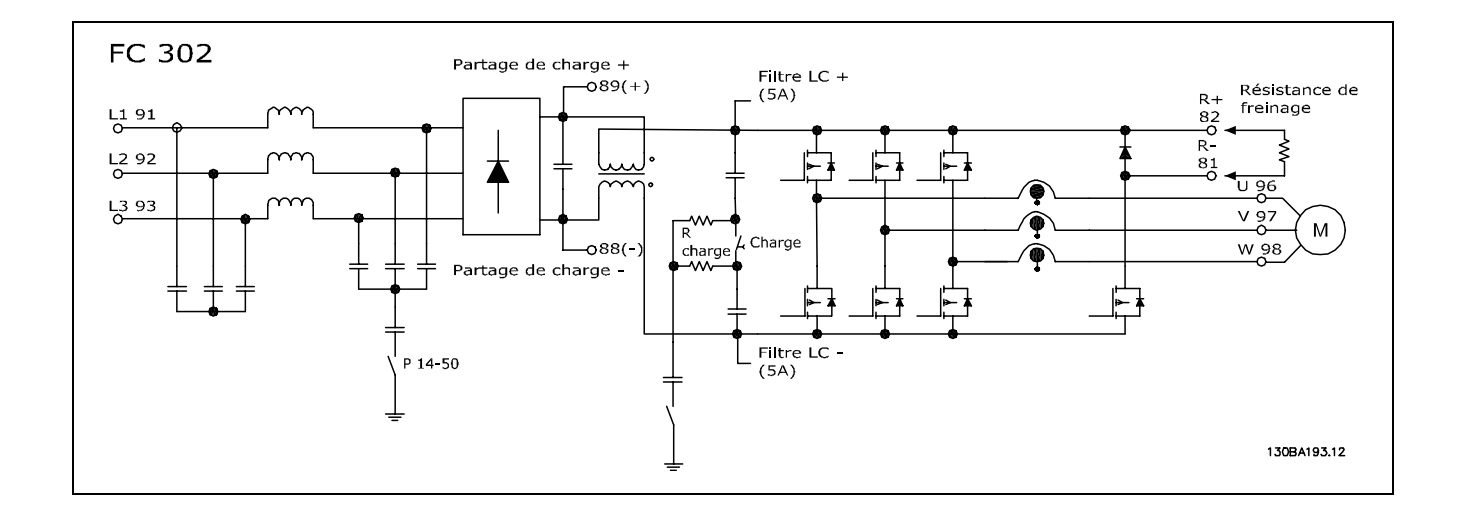

Danfoss

#### <span id="page-18-0"></span>□ Structure de contrôle en VVC<sup>plus</sup>

Structure de contrôle dans les configurations boucles ouverte et fermée VVC<sup>plus</sup> :

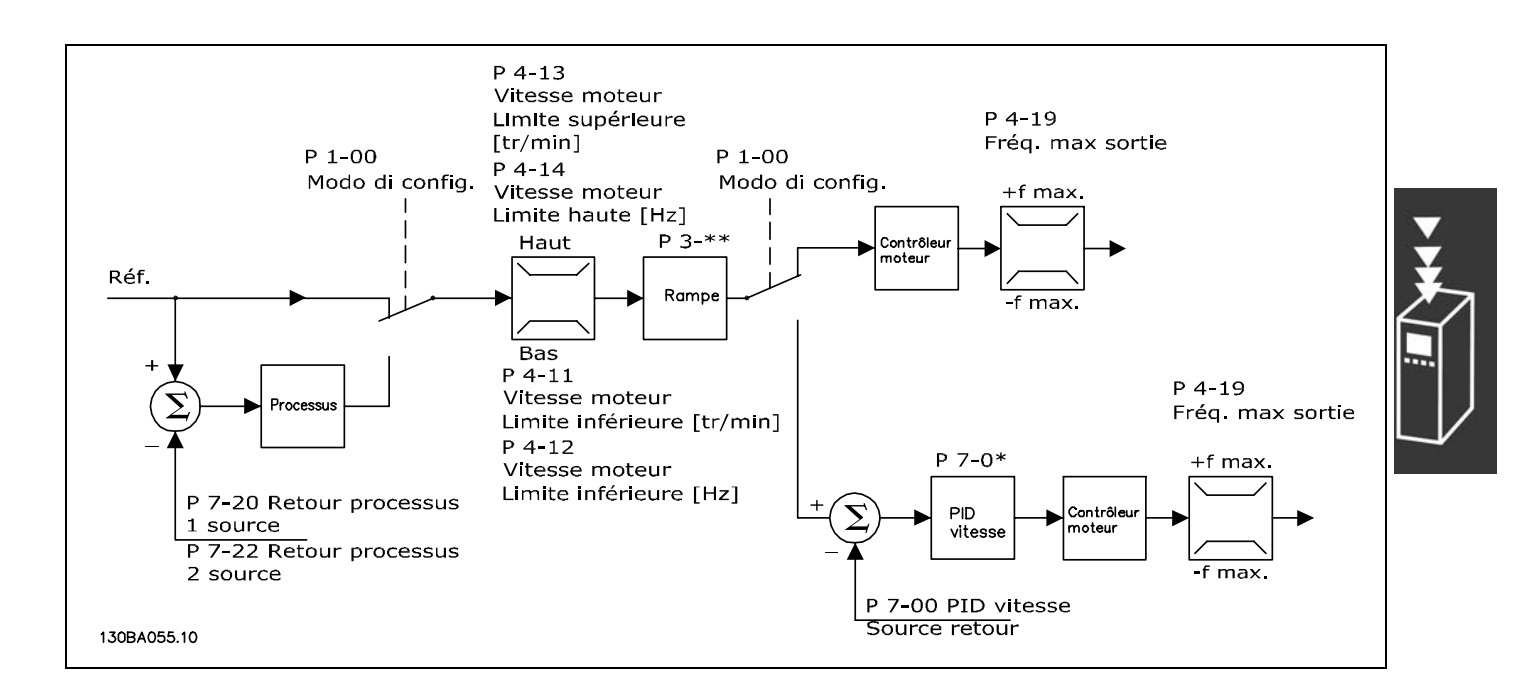

Dans la configuration illustrée ci-dessus, le par. 1-01 Principe Contrôle Moteur est réglé sur VVC<sup>plus</sup> [1] et le par. 1-00 sur Boucle ouverte vit. [0]. La référence résultante du système de gestion des références est reçue et soumise à la limite de rampe et de vitesse avant d'être transmise au contrôle du moteur. La sortie du contrôle est alors limitée par la limite de fréquence maximale.

Si le par. 1-00 est réglé sur Boucle fermée vit. [1], la référence résultante passe de la limite de rampe et de vitesse à un régulateur PID de vitesse. Les paramètres du régulateur PID de vitesse se trouvent dans le groupe de paramètres 7-0\*. La référence résultante du régulateur PID de vitesse est transmise au contrôle du moteur soumis à la limite de fréquence.

Sélectionner Process [3] au par. 1-00 afin d'utiliser le régulateur PID de process pour le contrôle en boucle fermée, de la vitesse ou de la pression par exemple, dans l'application contrôlée. Les paramètres du PID de process se trouvent dans les groupes de paramètres 7-2\* et 7-3\*.

Danfoss

## <span id="page-19-0"></span>□ Structure de contrôle en flux sans retour

#### (FC 302 uniquement)

Structure de contrôle dans les configurations boucles ouverte et fermée flux sans retour.

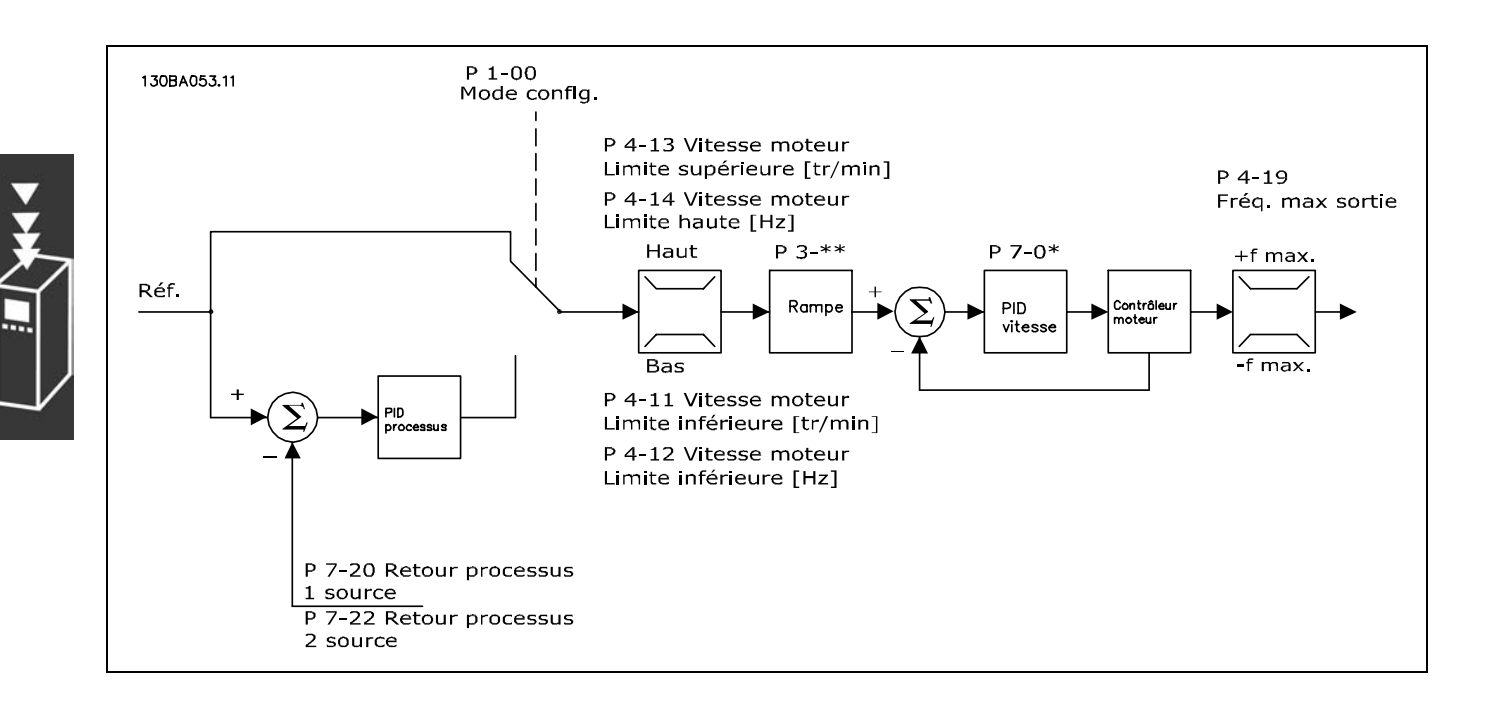

Dans la configuration illustrée, le par. 1-01 Principe Contrôle Moteur est réglé sur Flux ss retour [2] et le par. 1-00 sur Boucle ouverte vit. [0]. La référence résultante du système de gestion des références est soumise aux limites de rampe et de vitesse telles que déterminées par les réglages des paramètres indiqués.

Un signal de retour de la vitesse estimée est généré à destination du PID de vitesse afin de contrôler la fréquence de sortie.

Le PID de vitesse peut être réglé avec ses paramètres P, I et D (groupe de paramètres 7-0\*).

Sélectionner Process [3] au par. 1-00 afin d'utiliser le régulateur PID de process pour le contrôle en boucle fermée, de la vitesse ou de la pression par exemple, dans l'application contrôlée. Les paramètres du PID de process se trouvent dans le groupe de paramètres 7-2\* et 7-3\*.

Danfoss

### <span id="page-20-0"></span>□ Structure du régulateur dans la configuration

#### flux avec signal de retour du moteur

Structure de contrôle dans la configuration Flux retour codeur (uniquement disponible dans le FC 302) :

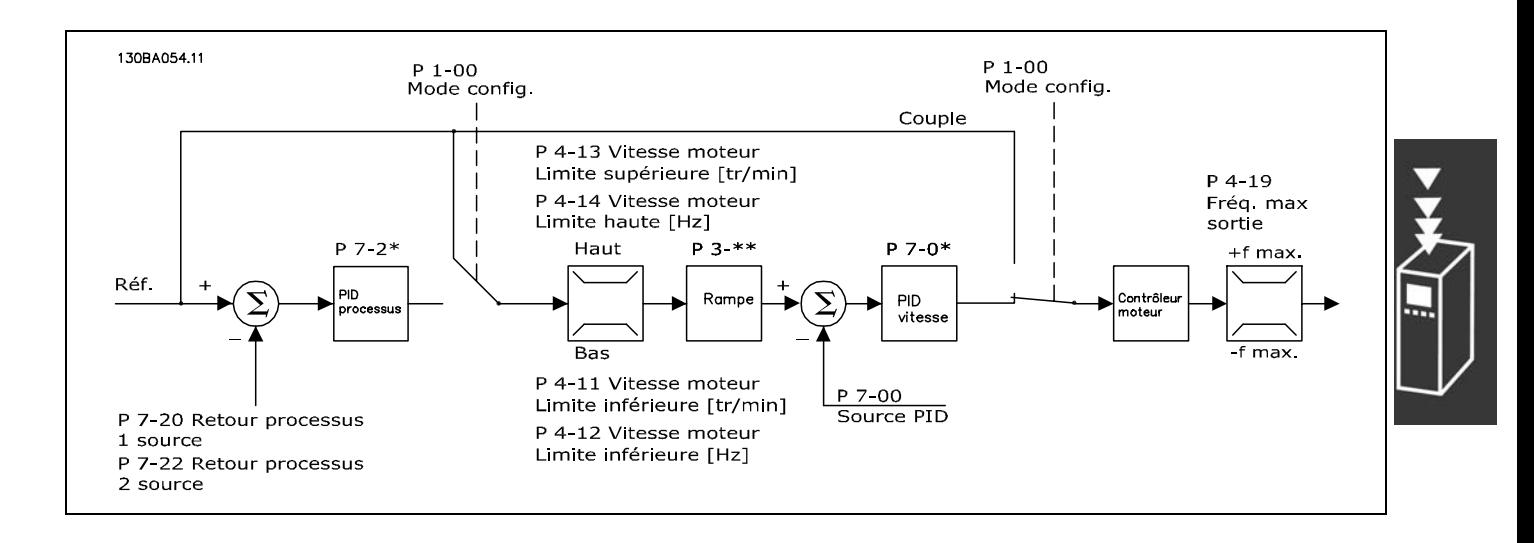

Dans la configuration illustrée, le par. 1-01 Principe Contrôle Moteur est réglé sur Flux retour codeur [3] et le par. 1-00 sur Vitesse boucle fermée [1].

Dans cette configuration, le contrôle du moteur repose sur un signal de retour d'un codeur monté directement sur le moteur (défini au par. 1-02 Source codeur arbre moteur).

Sélectionner Boucle fermée vit. [1] au par. 1-00 afin d'utiliser la référence résultante comme entrée du régulateur PID de vitesse. Les paramètres du régulateur PID de vitesse se trouvent dans le groupe de paramètres 7-0\*.

Sélectionner Couple [2] au par. 1-00 pour utiliser la référence résultante directement comme une référence de couple. La commande de couple ne peut être sélectionnée que dans la configuration Flux retour codeur (par. 1-01 Principe Contrôle Moteur). Lorsque ce mode est sélectionné, l'unité de référence est le Nm. Il ne nécessite aucun retour concernant le couple réel puisque celui-ci est calculé sur la base de la mesure de courant du variateur de fréquence.

Sélectionner Process [3] au par. 1-00 afin d'utiliser le régulateur PID de process pour le contrôle en boucle fermée, de la vitesse ou d'une variable de process par exemple, dans l'application contrôlée.

#### □ Contrôleur de courant interne en mode VVC+

Le variateur de fréquence comporte un contrôleur de limite de courant intégré qui est activé lorsque le courant du moteur et donc le couple dépassent les limites de couple réglées aux par. 4-16, 4-17 et 4-18. Si le variateur est en limite de courant en mode moteur ou en mode générateur, il tente de descendre le plus rapidement possible en dessous des limites de couple réglées sans perdre le contrôle du moteur.

- Présentation du FC 300 -

#### <span id="page-21-0"></span>□ Contrôle local (Hand On) et distant (Auto On)

Le variateur de fréquence peut être actionné manuellement via le panneau de commande local (LCP) ou à distance via les entrées analogiques et digitales et le bus série.

Si l'autorisation est donnée aux par. 0-40, 0-41, 0-42 et 0-43, il est possible de démarrer et d'arrêter le variateur via le LCP à l'aide des touches [Hand ON] et [Off]. Les alarmes peuvent être réinitialisées via la touche [RESET]. Après avoir appuyé sur la touche [Hand On], le variateur de fréquence passe en mode local et suit la référence locale qui peut être définie à l'aide de la touche fléchée sur le LCP.

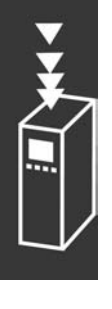

Après avoir appuyé sur la touche [Auto On], le variateur passe en mode Auto et suit (par défaut) la référence distante. Dans ce mode, il est possible de contrôler le variateur via les entrées digitales et diverses interfaces série (RS-485, USB ou un réseau de terrain en option). Consulter des informations complémentaires concernant le démarrage, l'arrêt, les rampes variables et les configurations de paramètres, etc. dans le groupe de paramètres 5-1\* (entrées digitales) ou le groupe de paramètres 8-5\* (communication série).

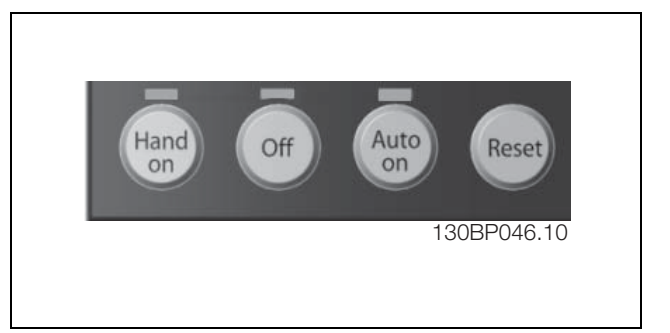

Danfoss

Référence active et mode de configuration

La référence active peut correspondre à la référence locale ou distante.

Au par. 3-13 Type référence, la référence locale peut être sélectionnée en permanence en réglant sur Local [2]. Pour sélectionner en permanence la référence distante, régler sur A distance [1]. En réglant sur Mode hand/auto [0] (par défaut), le type de référence dépend du mode activé. (Mode Hand ou mode Auto)

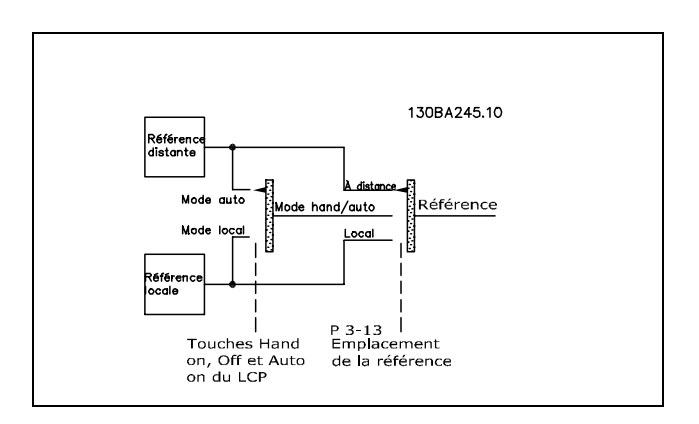

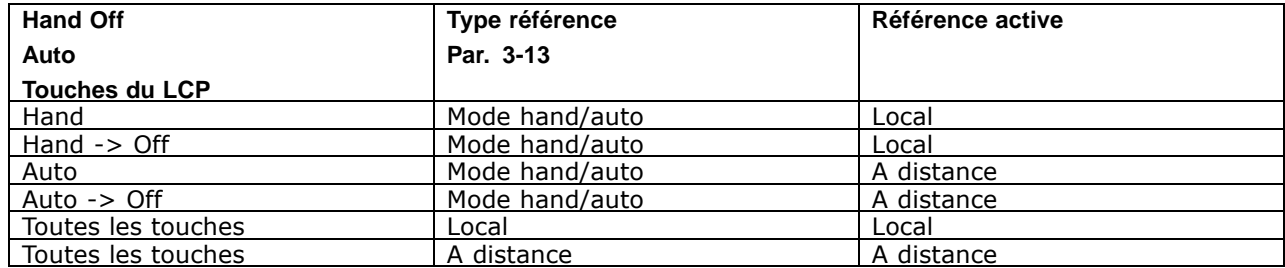

Danfoss

Le tableau indique les conditions dans lesquelles la référence locale ou distante est active. L'une d'elles est toujours active mais les deux ne peuvent pas l'être en même temps.

Le par. 1-00 Mode Config. détermine le type de principe de contrôle de l'application (à savoir Vitesse, Couple ou Process) utilisé lorsque la référence A distance est activée (voir conditions dans tableau ci-dessus).

Le par. 1-05 *Configuration mode Local* détermine le type de principe de contrôle de l'application utilisé lorsque la référence locale est activée.

**Utilisation des références RÈfÈrence locale**

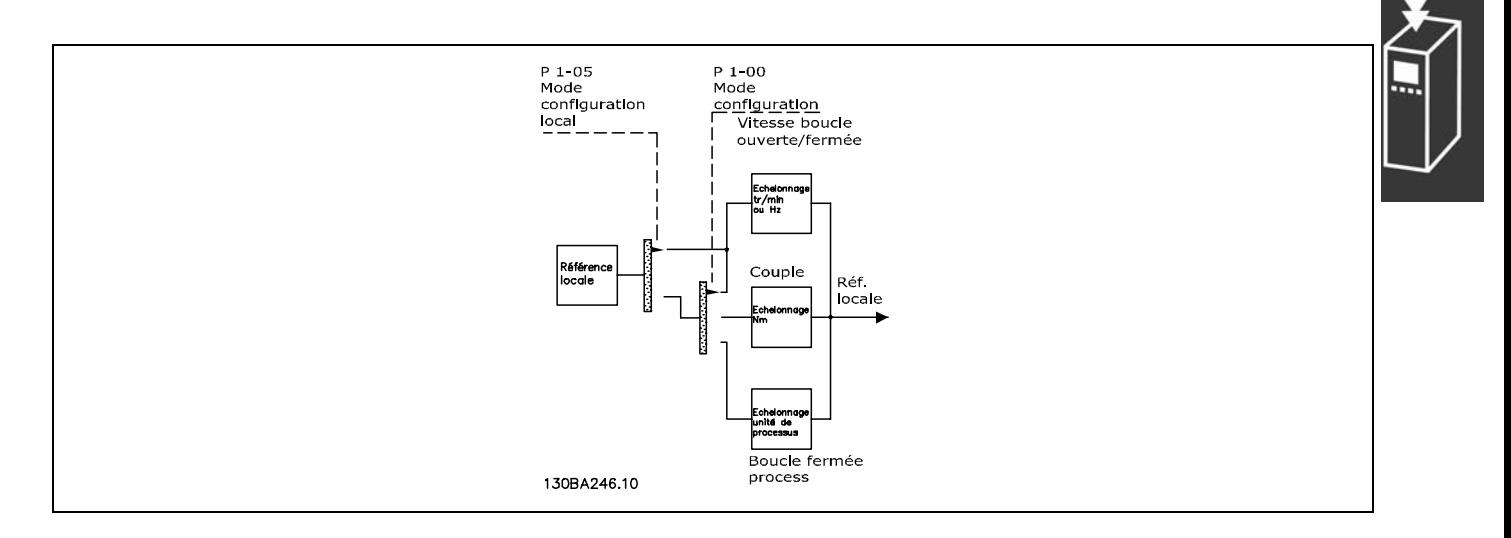

Danfoss

#### Référence distante

Le système de gestion des références permettant de calculer la référence distante est illustré ci-après.

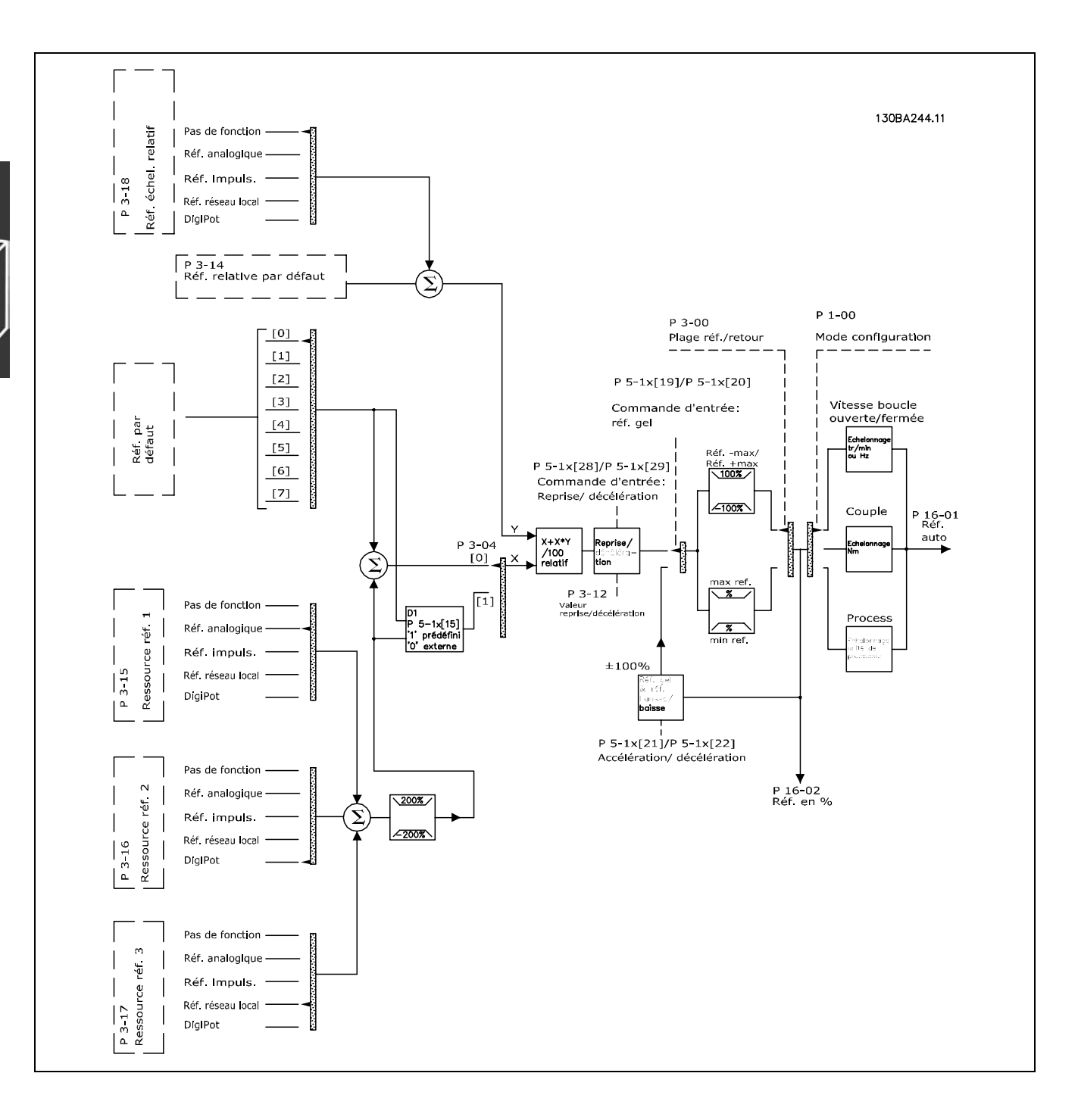

<sup>-</sup> Présentation du FC 300

<span id="page-24-0"></span>La référence distante est calculée une fois à chaque intervalle de balayage et comporte initialement deux parties :

- 1. X (référence externe) : addition (voir par. 3-04) de quatre références maximum sélectionnées en externe, comprenant toute combinaison (déterminée par le réglage des par. 3-15, 3-16 et 3-17) d'une référence prédéfinie fixe (par. 3-10), de références analogiques variables, de références d'impulsions digitales variables et de références du bus série variables, et ce quelle que soit l'unité de contrôle du variateur de fréquence ([Hz], [tr/min], [Nm], etc.
- 2. Y- (référence relative) : addition d'une référence prédéfinie fixe (par. 3-14) et d'une référence analogique variable (par. 3-18) en [%].

Les deux parties sont associées dans le calcul suivant : Référence distante =  $X + X * Y / 100$  %. Les fonctions *rattrapage/ralentissement* et *gel référence* peuvent toutes deux être activées par les entrées digitales sur le variateur de fréquence. Elle sont décrites dans le groupe de paramètres 5-1\*. La mise à l'échelle des références analogiques est décrite dans les groupes de paramètres 6-1\* et 6-2\* et celle des références d'impulsions digitales est décrite dans le groupe de paramètres 5-5\*. Les limites et plages de référence sont définies dans le groupe de paramètres 3-0\*.

Les références et le signal de retour peuvent être mis à l'échelle dans des unités physiques (à savoir tr/min, Hz, °C) ou simplement en % par rapport aux valeurs du par. 3-02 *RÈfÈrence minimale* et du par. 3-03 *RÈf. max.*

Dans ce cas, toutes les entrées analogiques et d'impulsions sont mises à l'échelle selon les règles suivantes :

- \* Lorsque le par. 3-00 Plage de réf. est [0] Min Max, la référence 0 % est égale à 0 [unité] où "unité" peut être toute unité (à savoir tr/min, m/s, bar, etc.) et la référence 100 % est Ègale ‡ Max. (par. 3-03 *RÈf. max.*), (par. 3-02 *RÈfÈrence minimale*).
- Lorsque par. 3-00 *Plage de réf.* : [1] -Max +Max, la référence 0 % est égale à 0 [unité], la référence -100 % est égale à -Réf. max. et la référence 100% est égale à Réf. max.

Les références de bus sont mises à l'échelle selon les règles suivantes :

- Lorsque le par. 3-00 Plage de réf. est [0] Min Max. Pour obtenir une résolution maximum sur la référence de bus, la mise à l'échelle est la suivante : la référence 0 % est égale à Référence minimale et la référence 100 % à la Réf. max.
- · Lorsque par. 3-00 *Plage de réf.* : [1] -Max +Max, la référence -100 % est égale à -Réf. max. et la référence 100% à Réf. max.

Les par. 3-00 *Plage de rÈf.*, 3-02 *RÈfÈrence minimale* et 3-03 *RÈf. max.* dÈfinissent ensemble la plage autorisée de la somme de toutes les références. Cette dernière est verrouillée si nécessaire. La relation entre la référence résultante (après verrouillage) et la somme de toutes les références est illustrée ci-après.

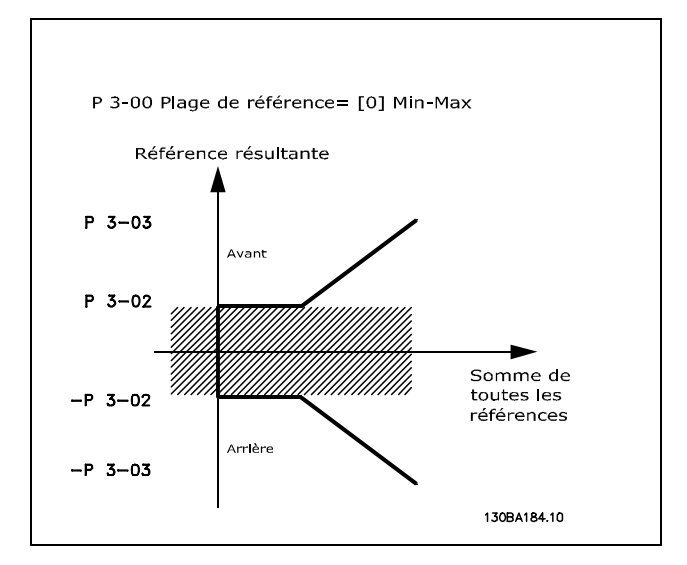

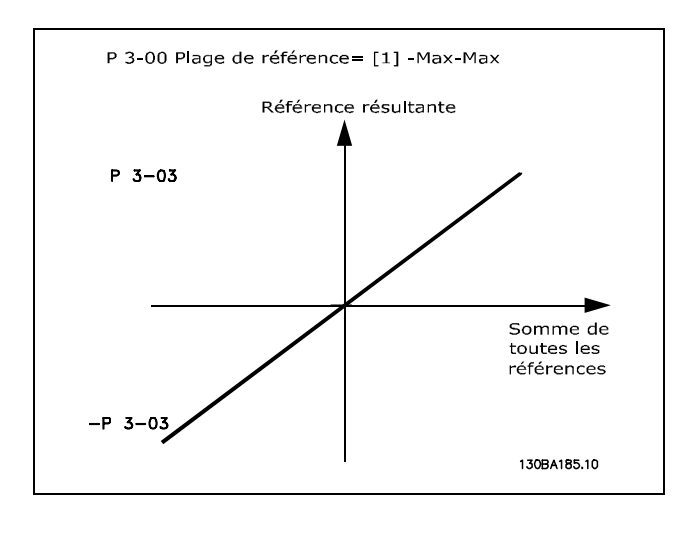

Danfoss

Danfoss

<span id="page-25-0"></span>La valeur du par. 3-02 Référence minimale ne peut pas avoir une valeur inférieure à 0, à moins que le par. 1-00 Mode Config. ne soit réglé sur [3] Process. Dans ce cas, les relations entre la référence résultante (après verrouillage) et la somme de toutes les références sont telles que décrites à droite.

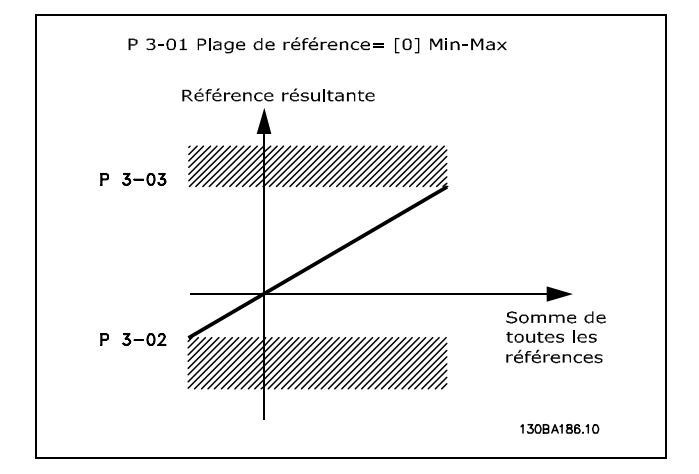

Les références et le signal de retour sont mis à l'échelle à partir des entrées analogiques et d'impulsions de la même façon. La seule différence est qu'une référence au-dessus ou en dessous des "valeurs limites" minimum et maximum spécifiées (P1 et P2 sur le graphique ci-dessous) est verrouillée, contrairement à un signal de retour au-dessus ou en dessous de ces limites.

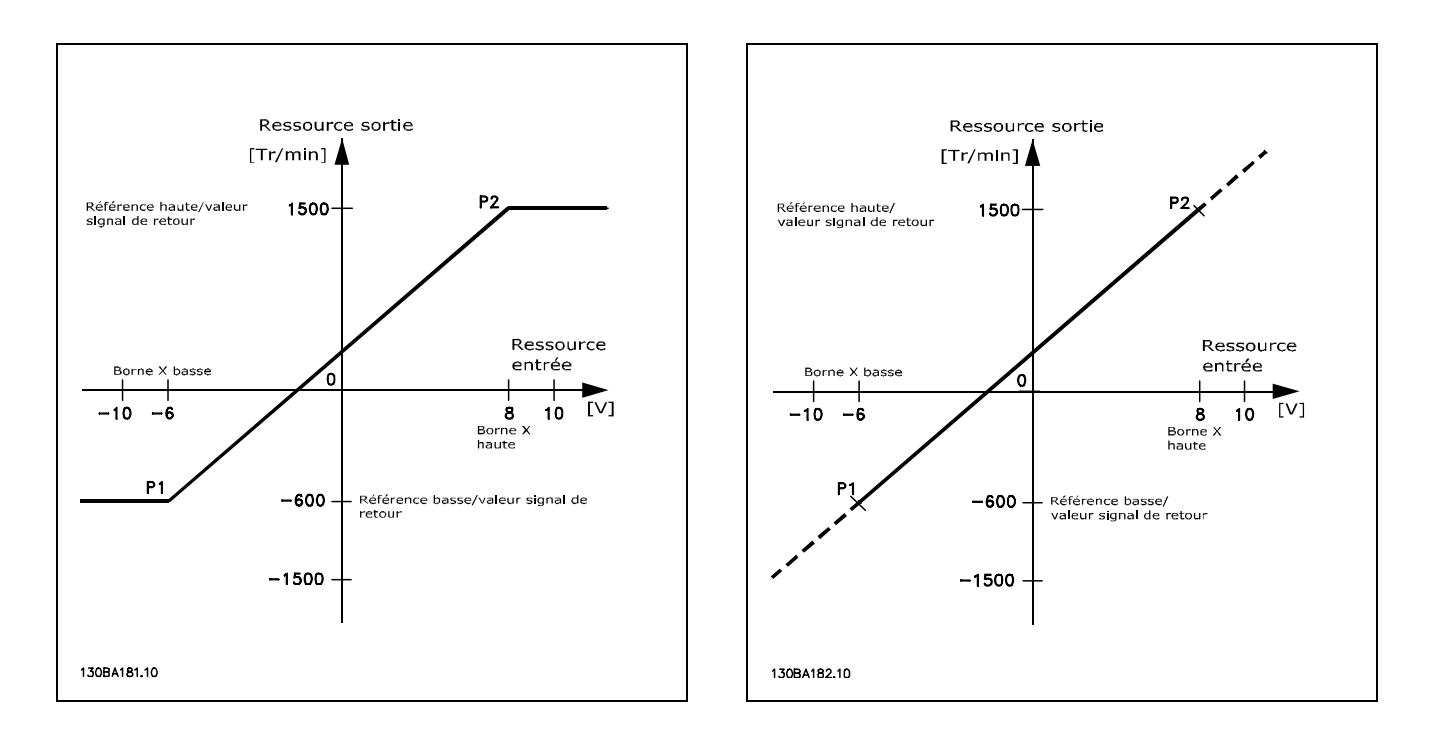

Les valeurs limites P1 et P2 sont définies par les paramètres suivants en fonction de l'entrée analogique ou d'impulsions utilisée

<span id="page-26-0"></span>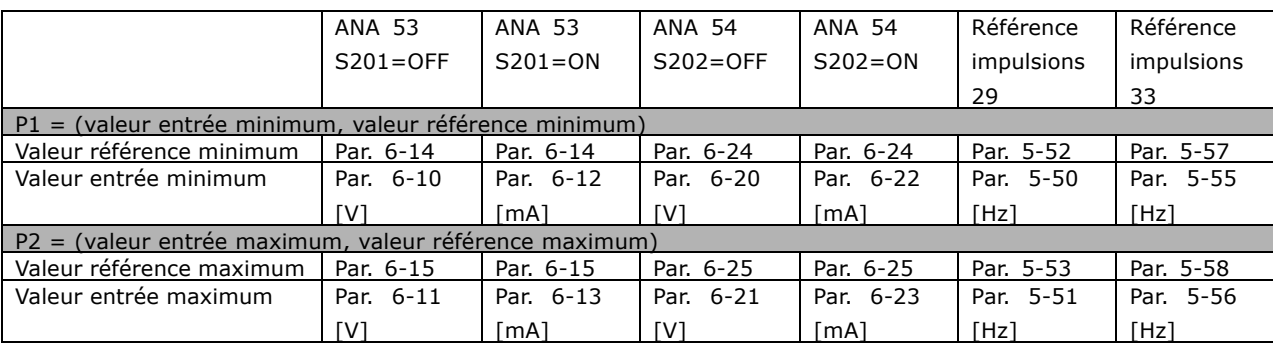

Dans certains cas, la référence (et également le signal de retour dans de rares cas) doit avoir une zone morte située autour de zéro (afin de veiller à ce que l'unité s'arrête lorsque la référence "approche" de zéro). Pour activer la zone morte et en définir la largeur, procéder comme suit :

- La valeur de la référence minimum (voir tableau ci-dessus pour la pertinence des paramètres) ou de la référence maximum doit être égale à zéro. En d'autres termes, P1 ou P2 doit être sur l'axe X dans le graphique ci-dessous.
- \* Et les deux points définissant le graphique de mise à l'échelle se trouvent dans le même quadrant.

Les dimensions de la zone morte sont définies par P1 ou P2, comme illustré dans le graphique ci-dessous.

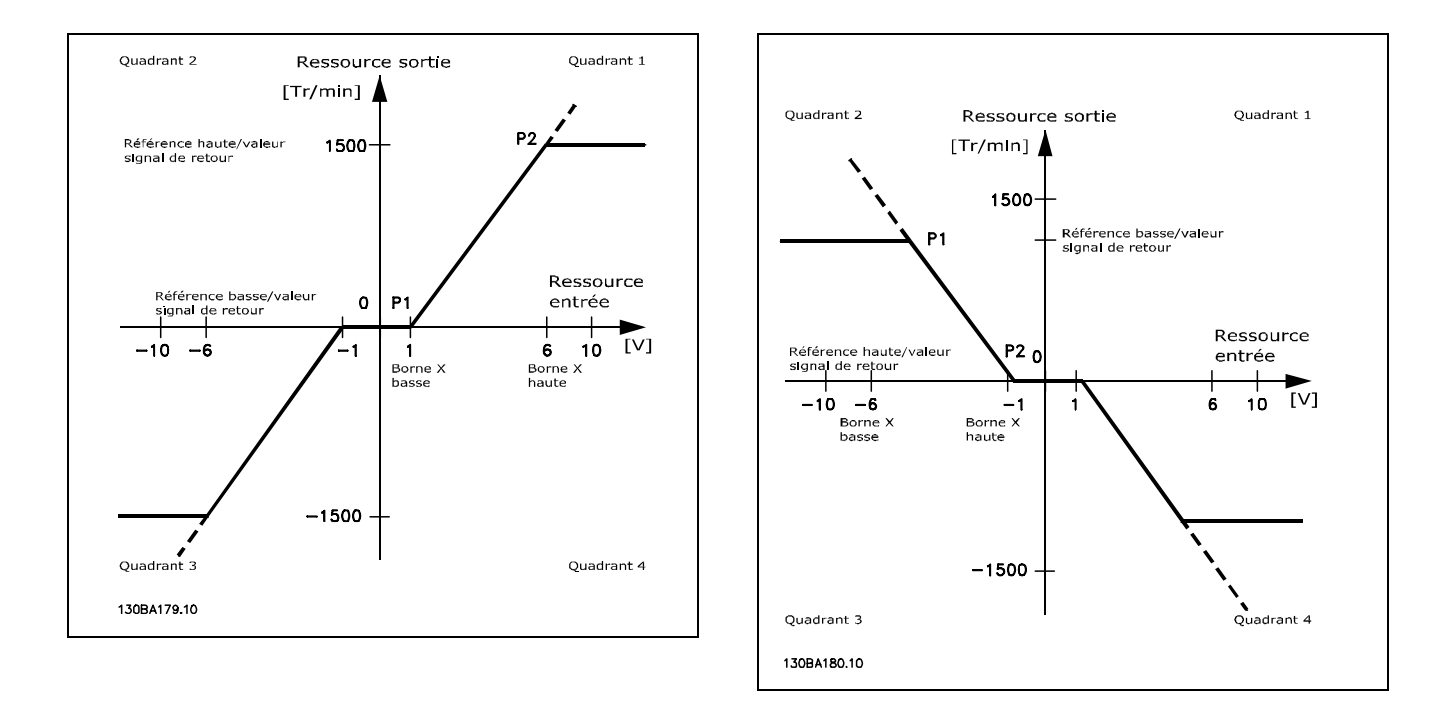

Par conséquence, une valeur limite de référence de P1 = (0 V, 0 tr/min) ne résulte pas en une zone morte. Une valeur limite de référence de p. ex. P1 =  $(1 \text{ V}, 0 \text{ tr/min})$  résulte en une zone morte de -1 V à +1 V dans ce cas, tant que la valeur limite P2 est placée sur Quadrant 1 ou Quadrant 4.

Danfoss

Danfoss

Cas 1 : référence positive avec zone morte, entrée digitale pour déclencher inversion. Ce cas illustre comment l'entrée de référence, dont les limites sont comprises entre Min et Max, est verrouillée.

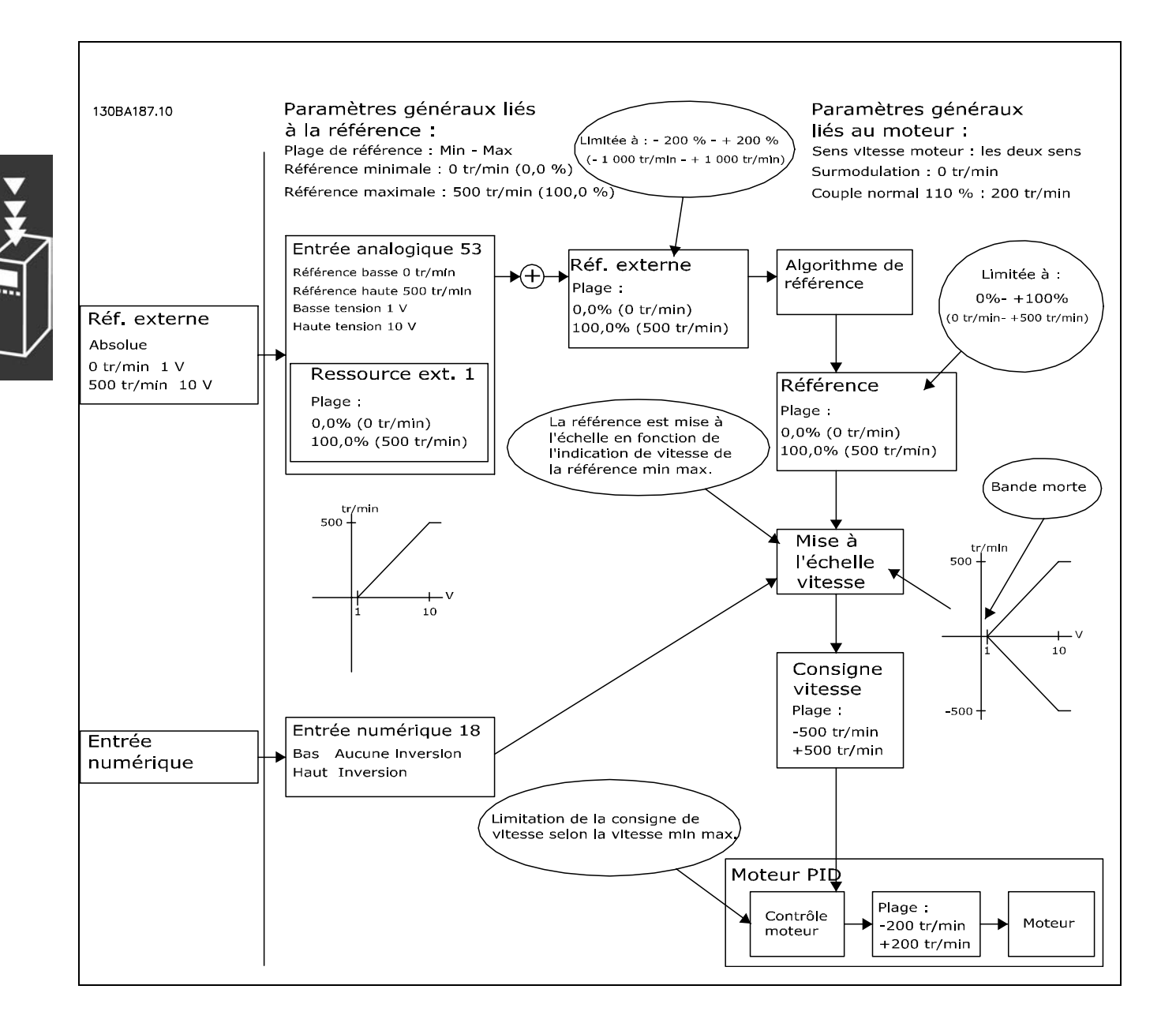

Danfoss

Cas 2 : référence positive avec zone morte, entrée digitale pour déclencher inversion. Règles de verrouillage.

Ce cas illustre comment l'entrée de référence, dont les limites ne sont pas comprises entre -Max et +Max, est verrouillée par rapport aux limites haute et basse avant ajout à la référence externe. Et comment la référence externe est verrouillée sur -Max et +Max par l'algorithme de référence.

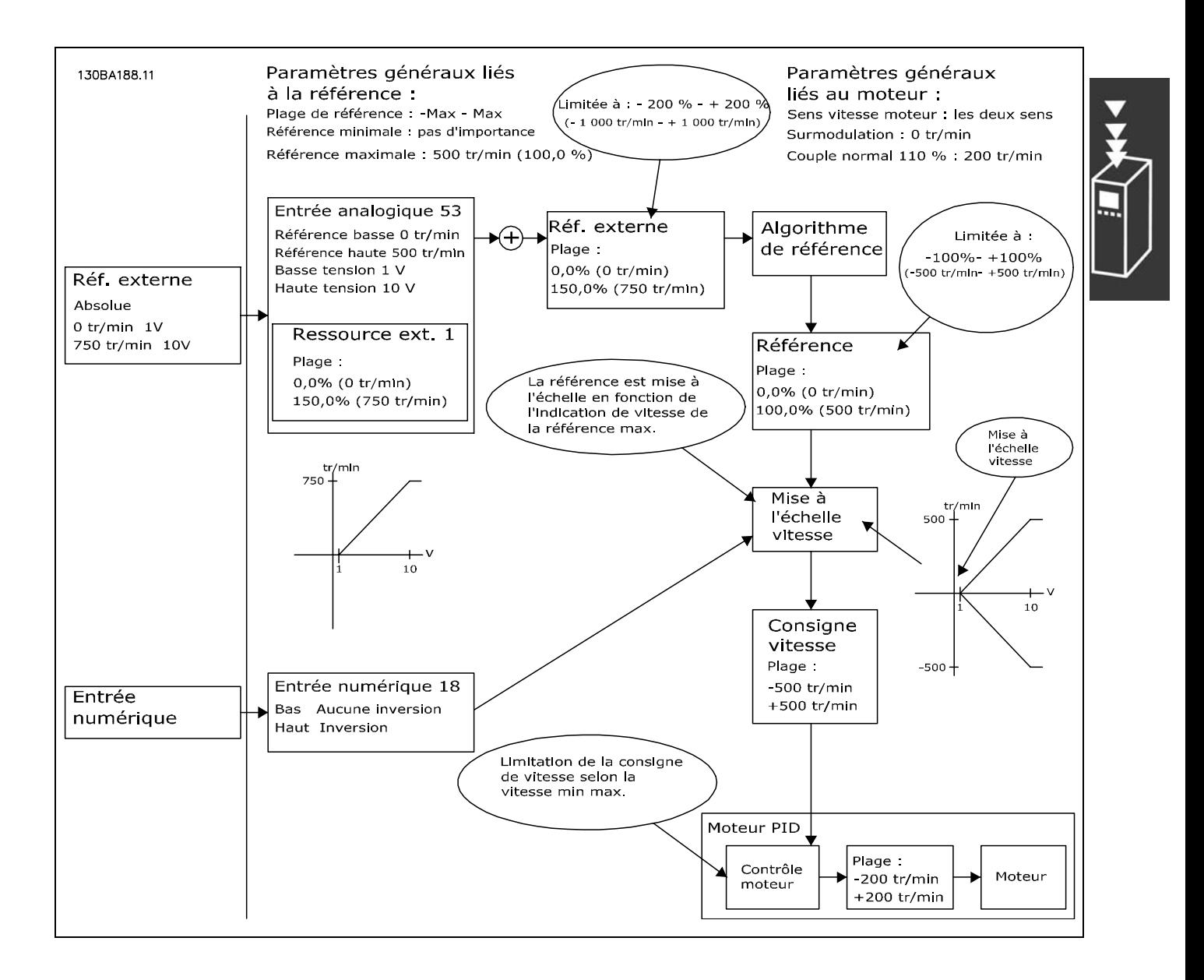

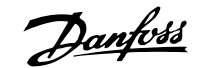

Cas 3 : référence négative à positive avec zone morte, le signe détermine le sens, -Max - +Max

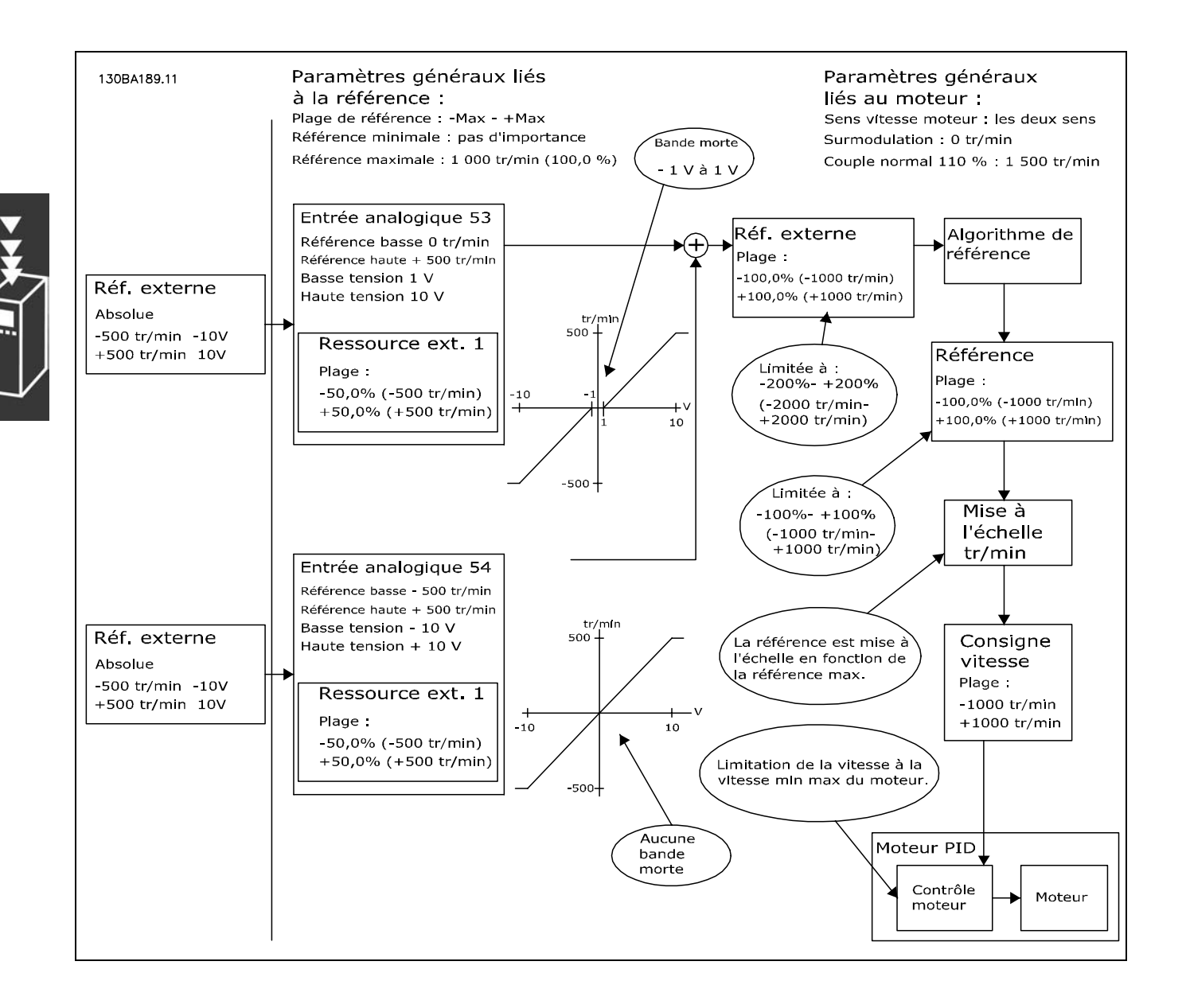

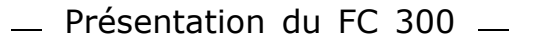

#### <span id="page-30-0"></span>□ Régulateur PID de vitesse

Le tableau répertorie les configurations où le contrôle de la vitesse est actif.

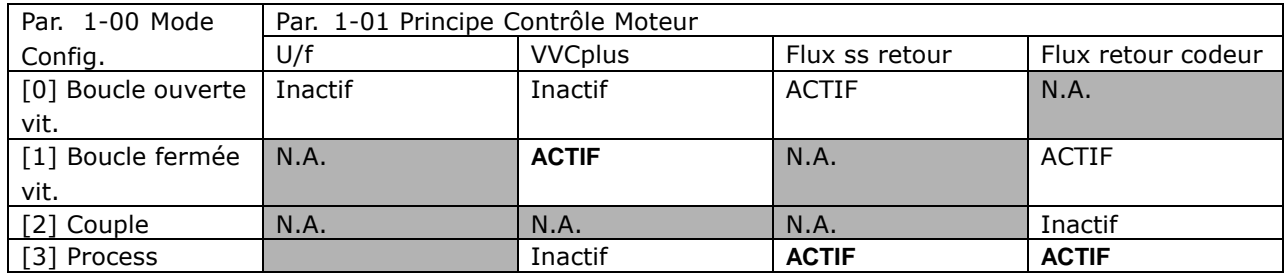

Rem. : "N.A." signifie que le mode spécifique n'est absolument pas disponible. "Inactif" signifie que le mode spécifique est disponible mais que le contrôle de la vitesse n'est pas actif dans ce mode.

Rem. : Le régulateur PID de vitesse fonctionne avec la valeur de paramètre par défaut mais le réglage précis des paramètres est fortement recommandé afin d'optimiser le rendement du contrôle de la vitesse. Il est tout particulièrement recommandé de régler de manière appropriée les deux principes de contrôle du moteur si l'on souhaite obtenir un rendement optimal.

Les paramètres suivants sont pertinents en matière de contrôle de la vitesse :

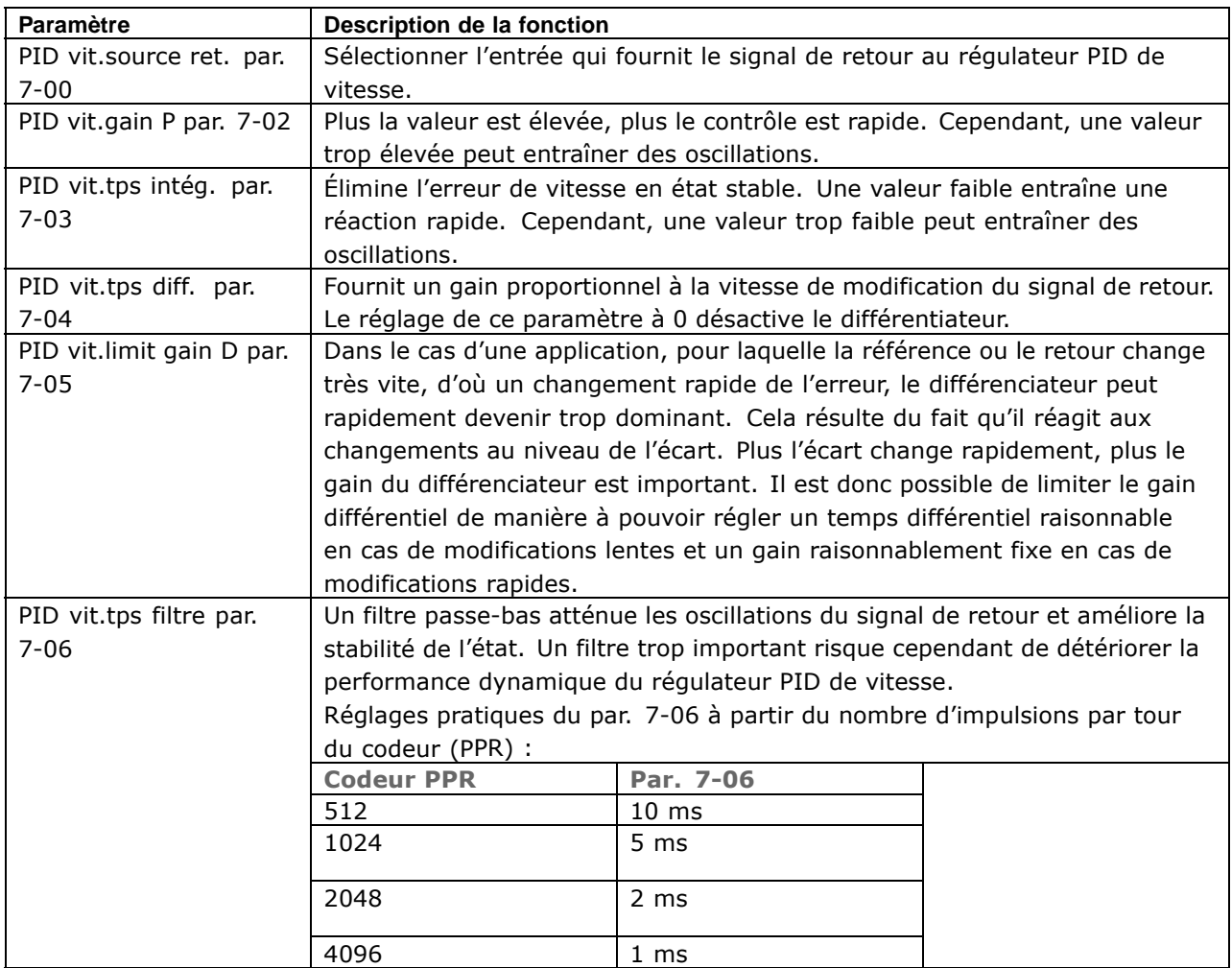

Danfoss

Danfoss

Est donné ci-après un exemple de la méthode de programmation du contrôle de la vitesse :

Dans ce cas, le régulateur PID de vitesse est utilisé pour maintenir une vitesse de moteur constante indépendamment des variations de charge sur le moteur.

La vitesse requise du moteur est réglée via un potentiomètre raccordé à la borne 53. La plage de vitesse est comprise entre 0 et 1500 tr/min correspondant à 0-10 V sur le potentiomètre.

Le démarrage et l'arrêt sont commandés par un commutateur raccordé à la borne 18.

Le régulateur PID de vitesse surveille le régime effectif du moteur à l'aide d'un codeur incrémental 24 V (HTL) comme signal de retour. Le capteur du signal de retour est un codeur (1024 impulsions par tour) raccordé aux bornes 32 et 33.

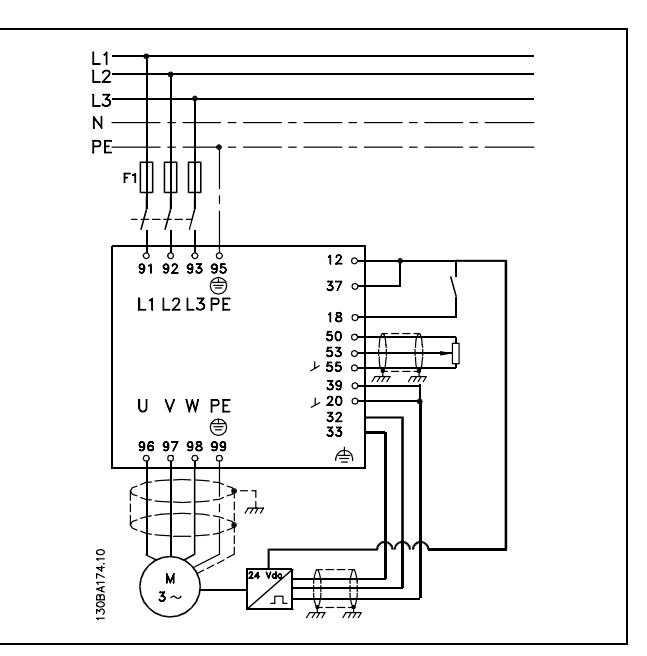

Dans la liste de paramètres ci-dessous, l'on suppose que tous les autres paramètres et commutateurs conservent leur valeur par défaut.

Danfoss

Les points suivants doivent être programmés dans l'ordre indiqué, voir l'explication des réglages dans la section Programmation.

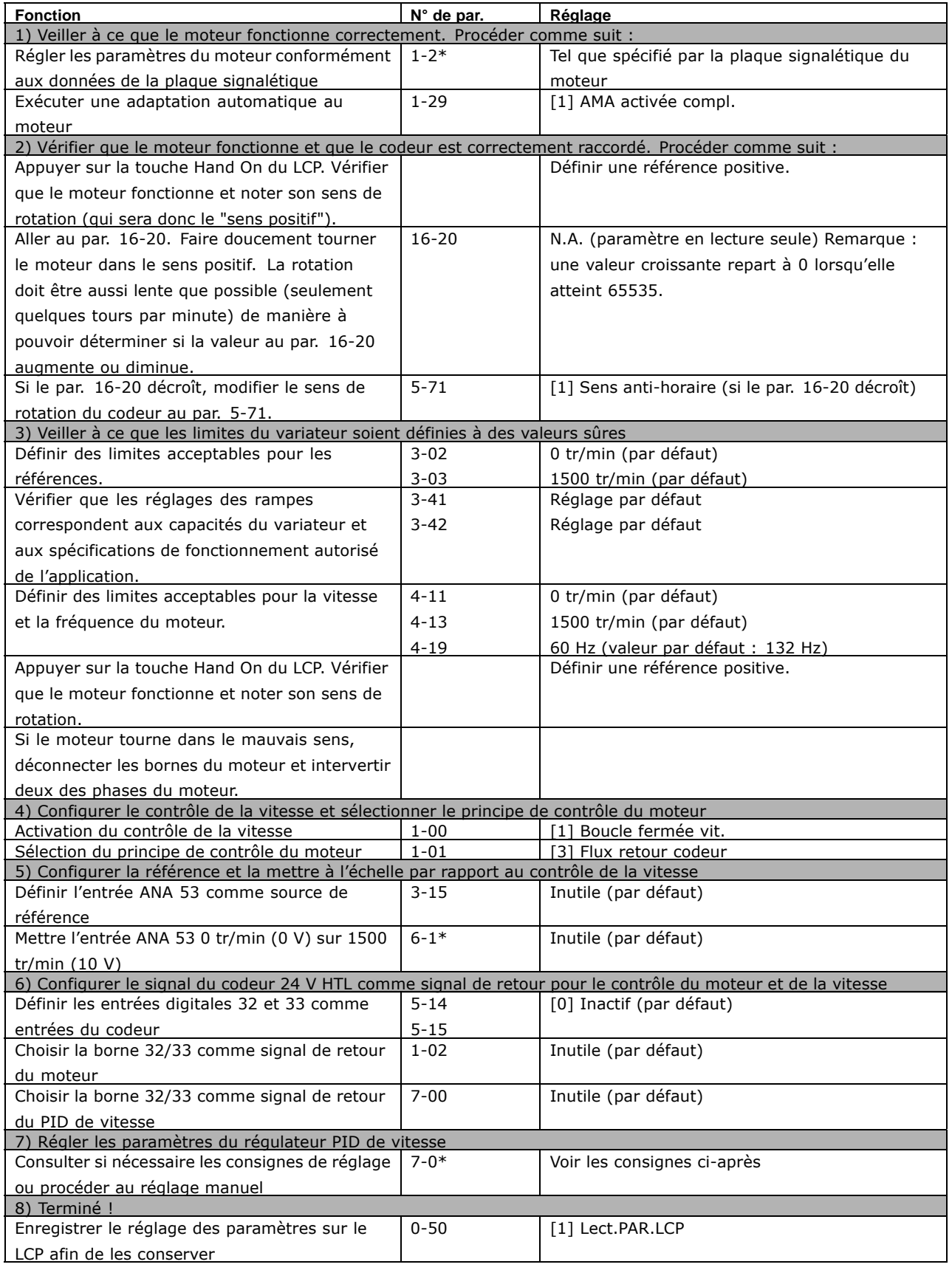

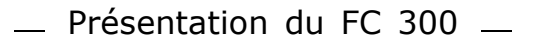

Danfoss

#### □ Réglage du régulateur PID de vitesse

Les consignes de réglage suivantes sont pertinentes lorsque l'on utilise l'un des principes de contrôle du moteur avec flux dans les applications où la charge est principalement inerte (faible quantité de frottement).

La valeur du par. 7-02 Gain P dépend de l'inertie combinée du moteur et de la charge ; la largeur de bande sélectionnée peut être calculée à l'aide de la formule suivante :

$$
\sum_{i=1}^{n} \frac{1}{i}
$$

 $Par.7-02 = \frac{Total\,inertie\, \left[kgm^2\right]\,x\,Par.1-25}{Par.1-20\,x\,9550}xlargeurdebande\left[rad/s\right]$ 

Remarque : le par. 1-20 est la puissance du moteur exprimée en [kW] (c.-à-d. saisir 4 kW au lieu de 4000 W dans la formule). 20 rad/s est une valeur pratique pour la largeur de bande. Vérifier le résultat du calcul du par. 7-02 par rapport à la formule suivante (inutile si l'on utilise un signal de retour haute résolution tel que SinCos) :

 $Par.7-02_{MAXIMUM} = \frac{0.01 x 4 x Coder R\'{\bf e} solution x par. 7-06}{2x \pi} xOndulation CoupleMax [\%]$ 

5 ms est une bonne valeur de départ pour le par. 7-06 PID vit.tps filtre (une résolution de codeur plus faible nécessite une valeur de filtre plus élevée). Une ondulation de couple max. de 3 % est généralement acceptable. Pour les codeurs incrémentaux, la résolution se trouve soit au par. 5-70 (24V HTL sur variateur standard) soit au par. 17-11 (5V TTL sur option MCB102).

Généralement, la limite pratique maximum du par. 7-02 est déterminée par la résolution du codeur et le temps de filtre du signal de retour mais d'autres facteurs de l'application peut restreindre le par. 7-02 PID vit.gain P à une valeur plus faible.

Pour atténuer le dépassement, le par. 7-03 PID vit.tps intég. peut être réglé sur 2,5 s environ (varie selon l'application).

Le par. 7-04 PID vit.tps diff. doit être réglé sur 0 jusqu'à ce que tout le reste soit réglé. Le cas échéant, pour terminer le réglage, augmenter cette valeur par petits incréments.

#### <span id="page-34-0"></span>□ Régulateur PID de process

Le régulateur PID de process peut servir à contrôler les paramètres de l'application mesurés par un capteur (c.-à-d. pression, température, débit) et affectés par le moteur raccordé par l'intermédiaire d'une pompe, d'un ventilateur ou autre.

Le tableau répertorie les configurations où le contrôle de process est possible. Lorsqu'un principe de contrôle du moteur à vecteur de flux est utilisé, veiller à également régler les paramètres du régulateur PID de vitesse. Se reporter à la section relative à la Structure de contrôle quant à l'activation du contrôle de la vitesse.

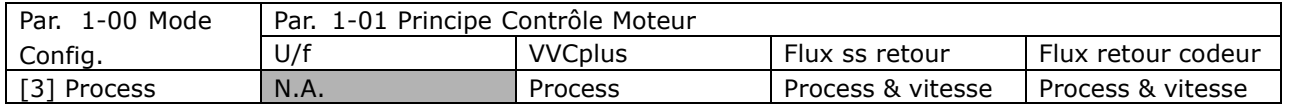

Rem. : Le régulateur PID de process fonctionne avec la valeur de paramètre par défaut mais le réglage précis des paramètres est fortement recommandé afin d'optimiser le rendement du contrôle de l'application. Les deux principes de contrôle du moteur avec flux dépendent largement, pour pouvoir atteindre leur rendement optimal, du réglage approprié du régulateur PID de vitesse (avant même le réglage du régulateur PID de process).

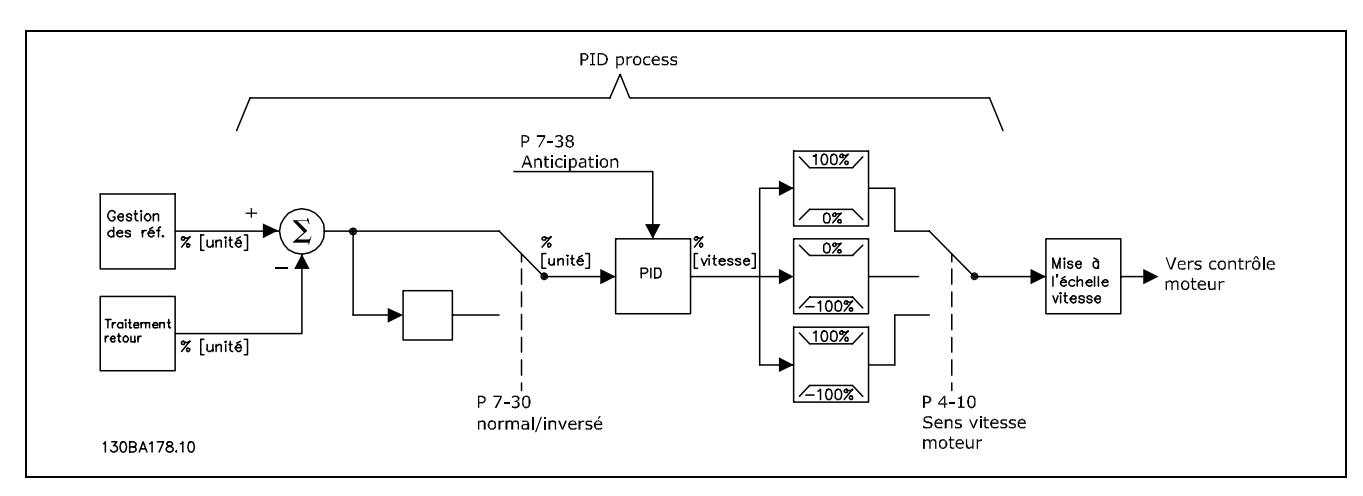

Diagramme du régulateur PID de process

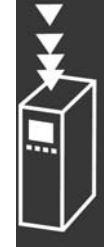

Danfoss

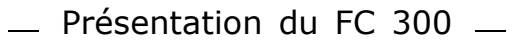

Danfoss

Les paramètres suivants sont pertinents en matière de contrôle de process

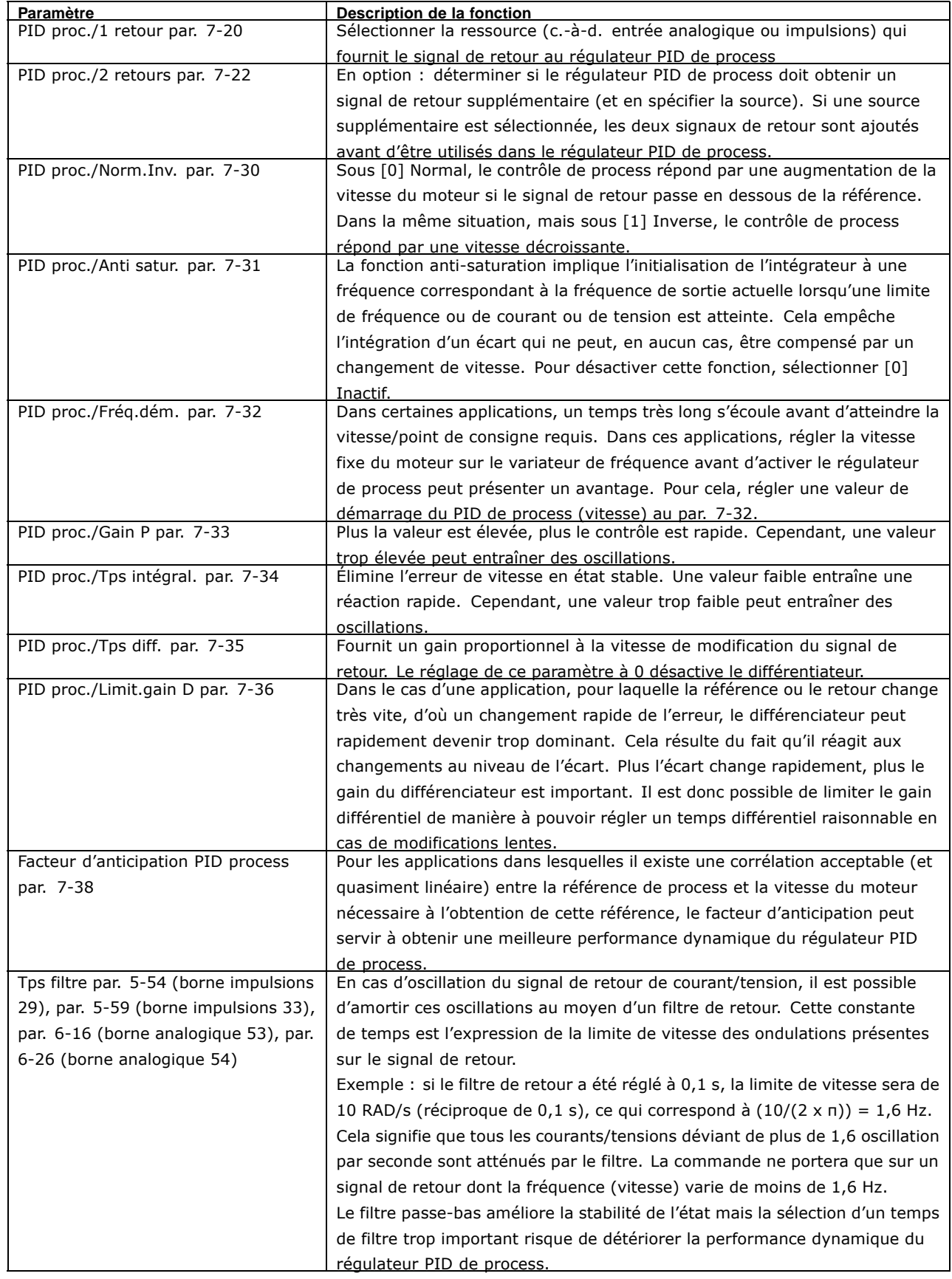

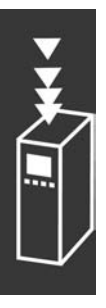
Danfoss

Voici un exemple de régulateur PID de process utilisé dans une installation de ventilation :

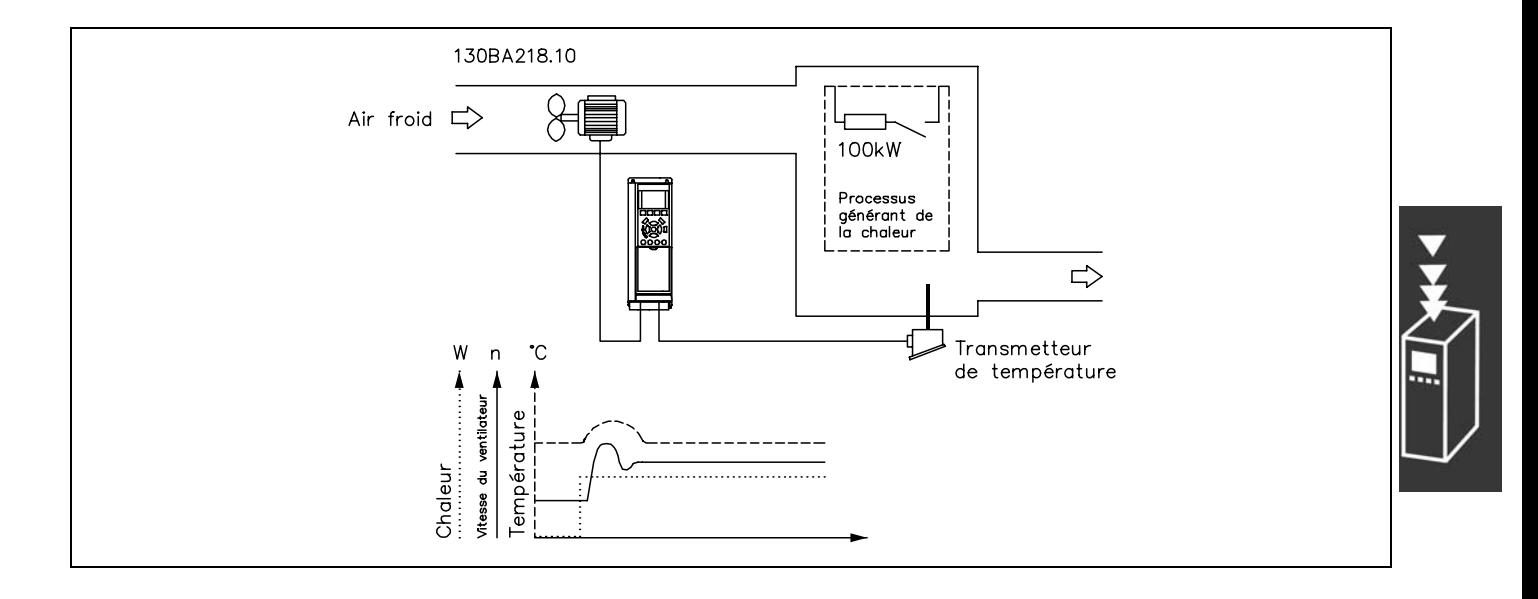

Dans un système de ventilation, la température doit pouvoir être réglée de -5 à 35 °C à l'aide d'un potentiomètre de 0 à 10 V. La température définie doit rester constante ; c'est le but de l'emploi d'un régulateur de process.

Il s'agit d'une commande inverse, ce qui signifie que lorsque la température monte, la vitesse du ventilateur augmente afin de livrer davantage d'air. Lorsque la température baisse, la vitesse diminue. L'émetteur utilisé est un capteur thermique dont la plage de service est comprise entre -10 °C et +40 °C, 4-20 mA. Vitesse min./max.: 300/1500 tr/min.

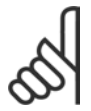

#### $N.B.$ ! Exemple d'un émetteur à deux fils

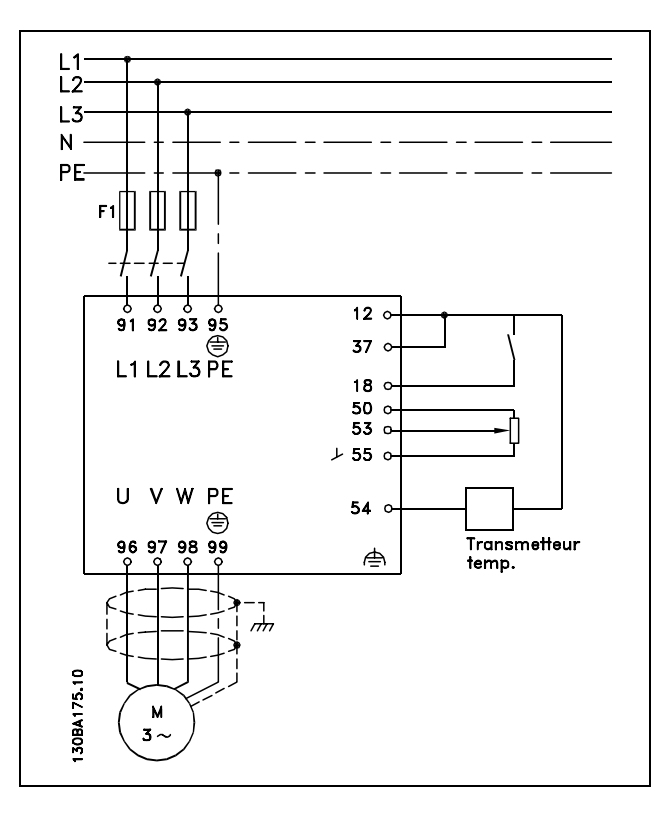

- 1. Démarrage/arrêt via commutateur raccordé à la borne 18.
- 2. Référence thermique via potentiomètre (-5-35 °C, 0-10 V CC) raccordé à la borne 53.
- 3. Signal de retour de température via émetteur (-10-40 °C, 4-20 mA) raccordé à la borne 54. Commutateur S202 réglé sur ON (entrée courant).

# Danfoss

# - Présentation du FC 300 -

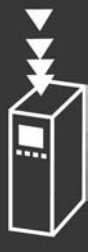

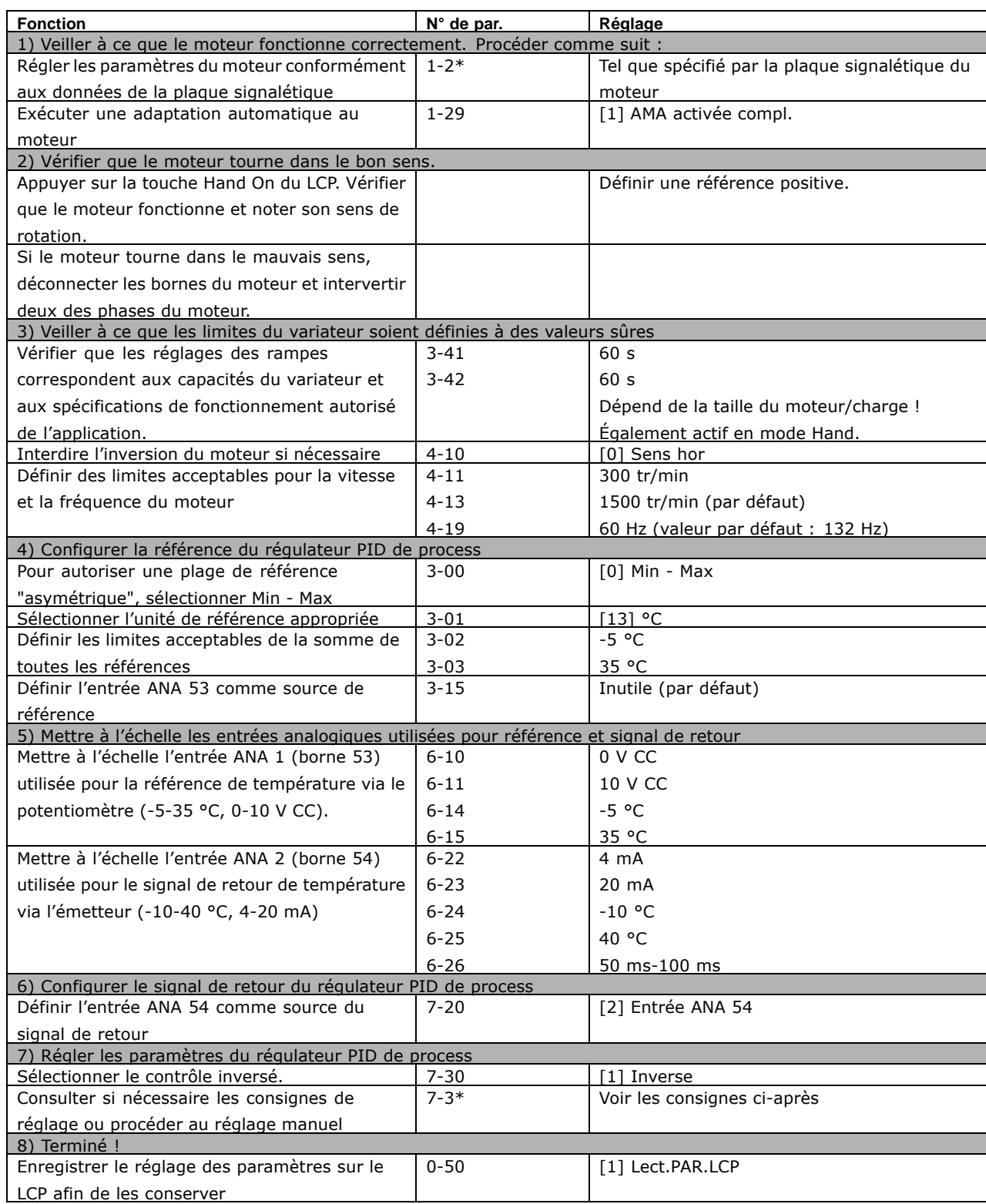

Optimisation du régulateur de process

Maintenant, les réglages de base ont été effectués et tout ce qui reste à faire est d'optimiser le gain proportionnel, le temps d'intégration et le temps de différenciation (paramètres (par. 7-33, 7-34, 7-35). Dans la plupart des process, il est possible d'effectuer cela en suivant les lignes directives telles qu'indiquées ci-dessous.

- 1. Démarrer le moteur
- 2. Régler le par. 7-33 (Gain Proportionnel) à 0,3 et l'augmenter jusqu'à ce que le signal de retour commence, à nouveau, à varier de manière continue. Diminuer ensuite la valeur jusqu'à ce que le signal de retour se soit stabilisé. Diminuer alors le gain proportionnel de 40-60 %.
- 3. Régler le par. 7-34 (Temps d'intégration) à 20 s et diminuer la valeur jusqu'à ce que le signal de retour commence, à nouveau, à varier de manière continue. Augmenter le temps d'intégration jusqu'à ce que le signal de retour se stabilise, suivi d'une augmentation de 15-50 %.
- 4. N'utiliser le par. 7-35 que pour les systèmes à action très rapide (temps de différenciation). La valeur caractéristique est de quatre fois le temps d'intégration réglé. Le différenciateur devrait uniquement être utilisé une fois le réglage du gain proportionnel et le temps d'intégration entièrement optimisés. Veiller à ce que les oscillations du signal de retour soient suffisamment atténuées par le filtre passe-bas.

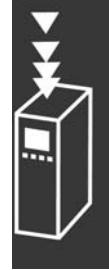

Danfoss

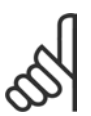

#### $N.B.$ !

Si nécessaire, activer plusieurs fois démarrage/arrêt de manière à provoquer un changement du signal de retour.

#### □ Méthode de réglage de Ziegler Nichols

L'on peut utiliser différentes méthodes de réglage du PID du variateur de fréquence. L'une de ces approches consiste à utiliser une technique développée dans les années 1950 ; elle a néanmoins résisté au temps et reste largement utilisée encore aujourd'hui. Cette méthode est connue sous le nom de méthode de réglage de Ziegler Nichols.

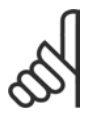

#### NR I

La méthode décrite ne doit pas être utilisée sur les applications qui pourraient être endommagées par les oscillations créées par des réglages de contrôle marginalement stables.

Les critères de réglage des paramètres reposent sur l'évaluation du système à la limite de la stabilité plutôt que sur une réponse graduelle. L'on augmente le gain proportionnel jusqu'à ce que des oscillations continues soient observées (telles que mesurées sur le signal de retour), c.-à-d. jusqu'à ce que le système devienne marginalement stable. Le gain correspondant  $(K_u)$  (appelé gain ultime) et la période d'oscillation  $(P_u)$  (également appelée période ultime) sont déterminés comme illustré à la Figure 1.

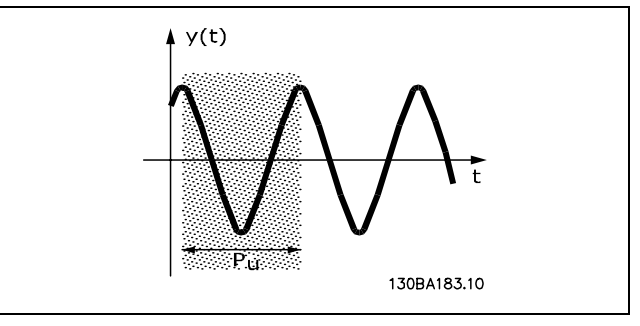

Figure 1 : système marginalement stable

 $P_{\mu}$  doit être mesuré lorsque l'amplitude d'oscillation est relativement faible. L'on "recule" à nouveau à partir de ce gain, comme illustré dans le Tableau 1.

 $K_u$  est le gain auguel l'oscillation est obtenue.

Danfoss

| Type de contrôle    | <b>Gain proportionnel</b> | Temps d'intégration        | Temps de différenciation |
|---------------------|---------------------------|----------------------------|--------------------------|
| Contrôle PI         | $0.45 * K_{11}$           | $0.833 * P_{\prime\prime}$ |                          |
| Contrôle strict PID | $0.6 * K_{U}$             | $0.5 * P_{11}$             | $0,125 * P_{11}$         |
| Dépassement PID     | 0,33 $*$ K <sub>u</sub>   | $0,5 * P_u$                | $0,33 * P_u$             |

Tableau 1 : réglages de Ziegler Nichols pour le régulateur, sur la base d'une limite de stabilité.

L'expérience a montré que le réglage du régulateur selon la méthode de Ziegler Nichols donne une bonne réponse en boucle fermée pour de nombreux systèmes. L'opérateur peut réitérer les réglages finaux du régulateur afin d'obtenir un contrôle satisfaisant.

Description pas à pas :

Phase 1 : ne sélectionner que Gain proportionnel, ce qui signifie que le temps d'intégration est sélectionné à la valeur maximum, tandis que le temps de différenciation est sélectionné à zéro.

Phase 2 : augmenter la valeur du gain proportionnel jusqu'à ce que le point d'instabilité soit atteint (oscillations soutenues). La valeur critique du gain,  $K_u$ , est atteinte.

**Étape 3** : mesurer la période d'oscillation pour obtenir la constante de temps critique,  $P_u$ .

Étape 4 : utiliser le tableau ci-dessus pour calculer les paramètres nécessaires du réqulateur PID de process.

#### □ Généralités concernant l'émission CEM

Les interférences électriques sont généralement produites par conduction à des fréquences comprises entre 150 kHz et 30 MHz. L'interférence en suspension émanant du système de commande, située entre 30 MHz et 1 GHz, est générée par l'onduleur, le câble moteur et le moteur.

Comme le montre la figure ci-dessous, les interférences sont imputables aux capacités de fuite affectant le câble moteur et au rapport dV/dt élevé de la tension de sortie d'alimentation du moteur.

La mise en œuvre d'un câble blindé relié au moteur augmente le courant de fuite (voir la figure ci-dessous) car les câbles blindés ont une capacité par rapport à la terre supérieure à celle des câbles non blindés. L'absence de filtrage du courant de fuite se traduit par une perturbation accentuée du réseau dans la plage d'interférence radioélectrique inférieure à 5 MHz env. Le courant de fuite (I<sub>1</sub>) retourne au variateur en traversant le blindage  $(I_3)$ . Seul un faible champ électromagnétique  $(I_4)$  rayonné par le câble blindé relié au moteur apparaît donc en principe selon la figure ci-dessous.

Le blindage réduit l'interférence rayonnée mais augmente les perturbations basses fréquences sur le secteur. Le blindage du câble moteur doit être relié à la fois au côté moteur et au côté variateur. Pour cela, il convient d'utiliser les colliers pour blindage intégrés afin d'éviter des extrémités blindées torsadées (queues de cochon). Celles-ci augmentent l'impédance du blindage aux fréquences élevées, ce qui réduit son effet et augmente le courant de fuite  $(I_4)$ .

En cas d'utilisation de câbles blindés pour l'option Profibus, le bus standard, le relais, les câbles de commande et d'interface et la résistance de freinage, le blindage doit être raccordé aux appareils aux deux extrémités. Dans certaines situations, il peut s'avérer nécessaire d'interrompre le blindage pour éviter les boucles de courant.

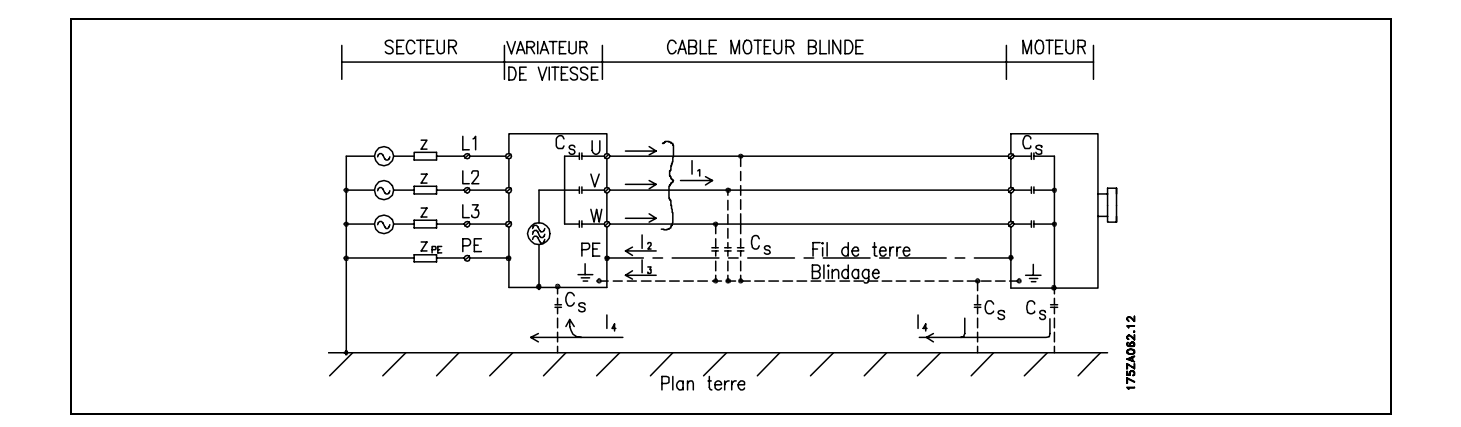

En cas de raccordement du blindage sur une plague destinée au montage du variateur de fréquence, cette plaque doit être métallique du fait que les courants de blindage doivent être reconduits à l'unité. Il importe également d'assurer un bon contact électrique à partir de la plaque de montage à travers les vis de montage et jusqu'au châssis du variateur de fréquence.

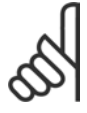

#### **N.B. !**

En cas d'utilisation de câbles non blindés, certaines exigences en matière d'émission ne sont pas respectées mais les exigences d'immunité sont respectées.

Utiliser des câbles de moteur et de frein aussi courts que possible pour réduire le niveau d'interférences émises par le système dans son ensemble (appareil + installation). Éviter de placer les câbles du moteur et du frein à côté de câbles sensibles aux perturbations. Les interférences radioélectriques supérieures à 50 MHz (rayonnées) sont générées en particulier par les électroniques de commande.

Danfoss

#### Résultats des essais CEM (Émission, Immunité)

Les résultats des essais suivants ont été obtenus sur un système regroupant un variateur de fréquence VLT (avec des options, le cas échéant), un câble de commande blindé, un boîtier de commande doté d'un potentiomètre et un câble moteur blindé.

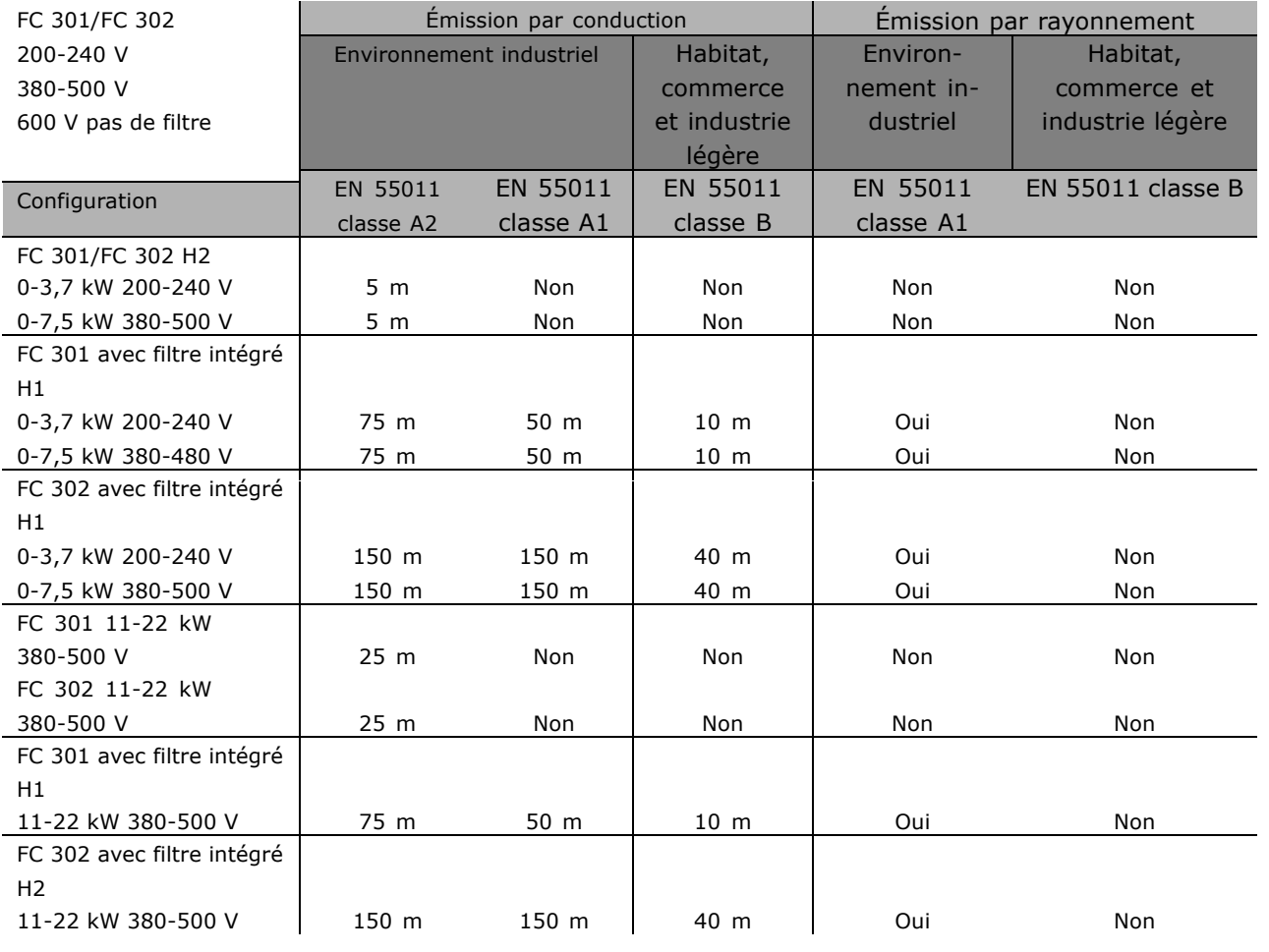

Le Hx est sans filtre

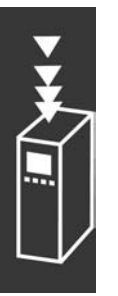

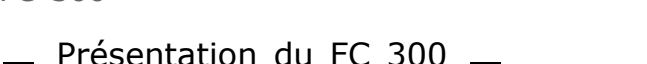

#### □ Niveaux de conformité requis

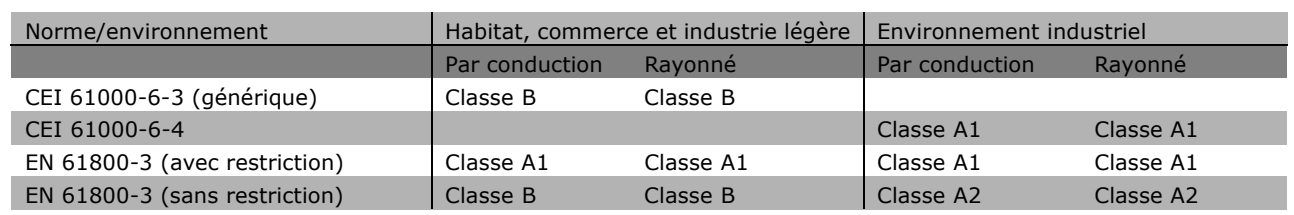

- EN 55011 : Valeurs limites et méthodes de mesure d'interférences radioélectriques d'équipements industriels, scientifiques et médicaux (ISM) haute fréquence.
- Classe A1 : Équipements utilisés sur le réseau public d'alimentation. Distribution avec restriction.<br>Classe A2 : Équipements utilisés sur le réseau public d'alimentation.
- Classe A2 : …quipements utilisÈs sur le rÈseau public díalimentation.
- Équipements utilisés dans des zones avec réseau public d'alimentation (habitat, commerce et industrie légère). Distribution sans restriction.

#### **□ Immunité CEM**

Afin de pouvoir documenter l'immunité à l'égard de perturbations provenant de phénomènes de commutation électrique, les essais suivants d'immunité ont été réalisés sur un système comprenant un variateur de fréquence (avec options, le cas échéant), un câble de commande blindé et un boîtier de commande avec potentiomètre, câble moteur et moteur.

Les essais ont été effectués selon les normes de base suivantes :

- ï **EN 61000-4-2 (CEI 61000-4-2) : DÈcharges Èlectrostatiques (DES)** Simulation de l'influence des décharges électrostatiques générées par le corps humain.
- EN 61000-4-3 (CEI 61000-4-3) : Champ électromagnétique rayonné à modulation d'amplitude Simulation de l'influence des radars, matériels de radiodiffusion et appareils de communications mobiles.
- ï **EN 61000-4-4 (CEI 61000-4-4) : Rafales** Simulation de perturbations provoquées par un contacteur en ouverture, des relais ou un dispositif analogue.
- ï **EN 61000-4-5 (CEI 61000-4-5) : Transitoires**
- Simulation de transitoires provoquées par exemple par la foudre dans des installations à proximité. ï **EN 61000 (CEI 61000-4-6) : Mode commun RF**
- Simulation de l'effet d'équipement de transmission connecté aux câbles de raccordement.

Voir le schéma d'immunité CEM ci-après.

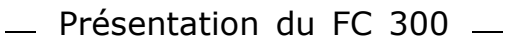

Danfoss

#### Immunité, suite

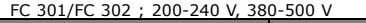

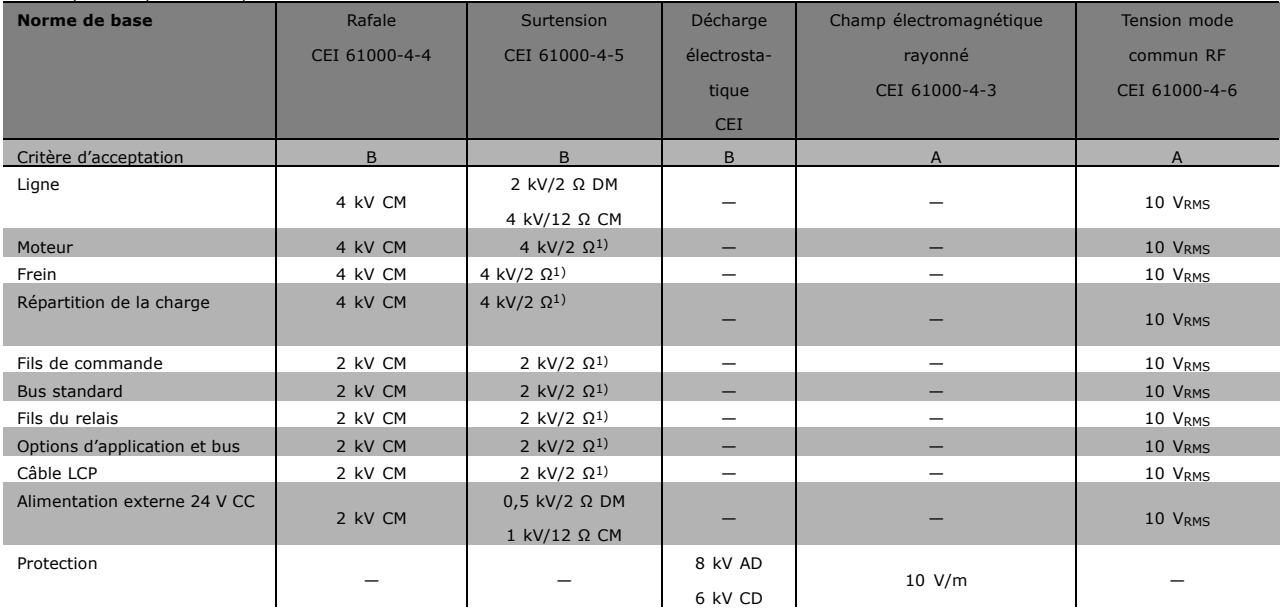

AD: rejet d'air

CD: décharge de contact

CM: mode commun

DM: mode différentiel

1. Injection sur le blindage de câble.

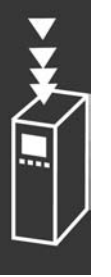

#### □ **Isolation galvanique (PELV)**

La PELV fournit une protection grâce à une tension extra basse. La protection contre l'électrocution est assurée lorsque l'alimentation électrique est de type PELV et que l'installation est réalisée selon les dispositions des rÈglementations locales et nationales concernant les alimentations PELV.

Toutes les bornes de commande et de relais 01-03/04-06 sont conformes à PELV (Protective Extra Low Voltage) (sans objet pour les modèles 525-600 V et les unités au sol sur trépied au-dessus de 300 V).

L'isolation galvanique est obtenue en respectant les exigences en matière d'isolation renforcée avec les lignes de fuite et les distances correspondantes. Ces exigences sont décrites dans la norme EN 61800-5-1.

Les composants qui forment l'isolation électrique décrite ci-dessous répondent également aux exigences en matière d'isolation renforcée avec les essais correspondants décrits dans EN 61800-5-1. L'isolation galvanique PELV existe à six endroits (voir schéma) :

Pour conserver l'isolation PELV, toutes les connexions réalisées sur les bornes de commande doivent être de type PELV : la thermistance doit être à isolation renforcée.

- 1. L'alimentation (SMPS) incl. l'isolation du signal de  $U_{CC}$ , indique la tension du courant intermédiaire.
- 2. Le pilotage des IGBT par transformateurs d'impulsions/coupleurs optoélectroniques.
- 3. Transducteurs de courant.
- 4. Coupleur optoélectronique, module de freinage.
- 5. Courant díappel interne, RFI et circuits de mesure de la température.
- 6. Relais personnalisés.

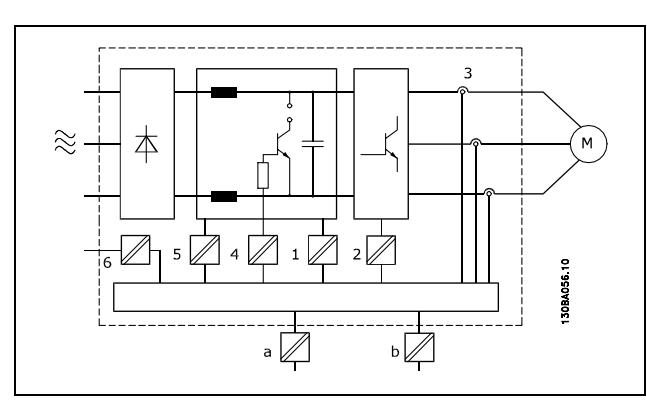

Isolation galvanique

L'isolation galvanique fonctionnelle (a et b sur le schéma) est destinée à l'option de secours 24 V et à l'interface du bus standard RS 485.

Danfoss

#### □ Courant de fuite à la terre

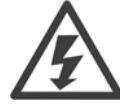

#### **Avertissement :**

Tout contact avec les parties électriques, même après la mise hors tension de l'appareil, peut causer des blessures graves ou mortelles.

Veiller également à déconnecter d'autres alimentations de tension, par exemple la répartition de charge (connexion de circuit intermédiaire CC) et le raccordement moteur en cas de sauvegarde cinétique. Utilisation du VLT AutomationDrive FC 300 : attendre 15 minutes minimum.

Ce laps de temps peut être raccourci si tel est indiqué sur la plaque signalétique de l'unité spécifique.

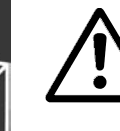

#### **Courant de fuite**

Le courant de fuite à la terre du FC 300 dépasse 3,5 mA. Afin de s'assurer que le câble de terre a une bonne connexion mécanique à la connexion de terre (borne 95), la section du câble doit être d'au moins 10 mm <sup>2</sup> ou être composée de 2 câbles de terre nominaux terminés séparément.

#### Appareil à courant résiduel

Ce produit peut causer un cc dans le conducteur de protection. Si un appareil à courant résiduel (RCD) est utilisé comme protection supplémentaire, seul un différentiel de type B (temps différé) sera utilisé du côté de l'alimentation de ce produit. Voir également la Note applicative du différentiel, MN.90.GX.02. La protection du variateur de fréquence par mise à la terre et l'utilisation du différentiel doivent toujours se conformer aux règlements nationaux et locaux.

#### □ Choix de la résistance de freinage

Pour gérer des exigences plus élevées par freinage génératorique, une résistance de freinage est nécessaire. L'utilisation d'une résistance de freinage garantit que l'énergie est absorbée par celle-ci et non par le variateur de fréquence.

Si la quantité d'énergie cinétique transférée à la résistance à chaque période de freinage n'est pas connue, la puissance moyenne peut être calculée à partir du temps de cycle et du temps de freinage également appelé cycle d'utilisation intermittent. Le cycle d'utilisation intermittent de la résistance indique le cycle d'utilisation pendant lequel la résistance est active. La figure ci-dessous représente un cycle de freinage typique.

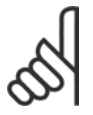

#### **N.B. !**

Les fournisseurs de moteurs utilisent souvent S5 pour indiquer la charge autorisée qui correspond au cycle d'utilisation intermittent.

Le cycle d'utilisation intermittent de la résistance est calculé comme suit :

Cycle d'utilisation =  $t_b/T$ 

 $T =$  temps de cycle en secondes

t<sub>b</sub> est le temps de freinage en secondes (du temps de cycle)

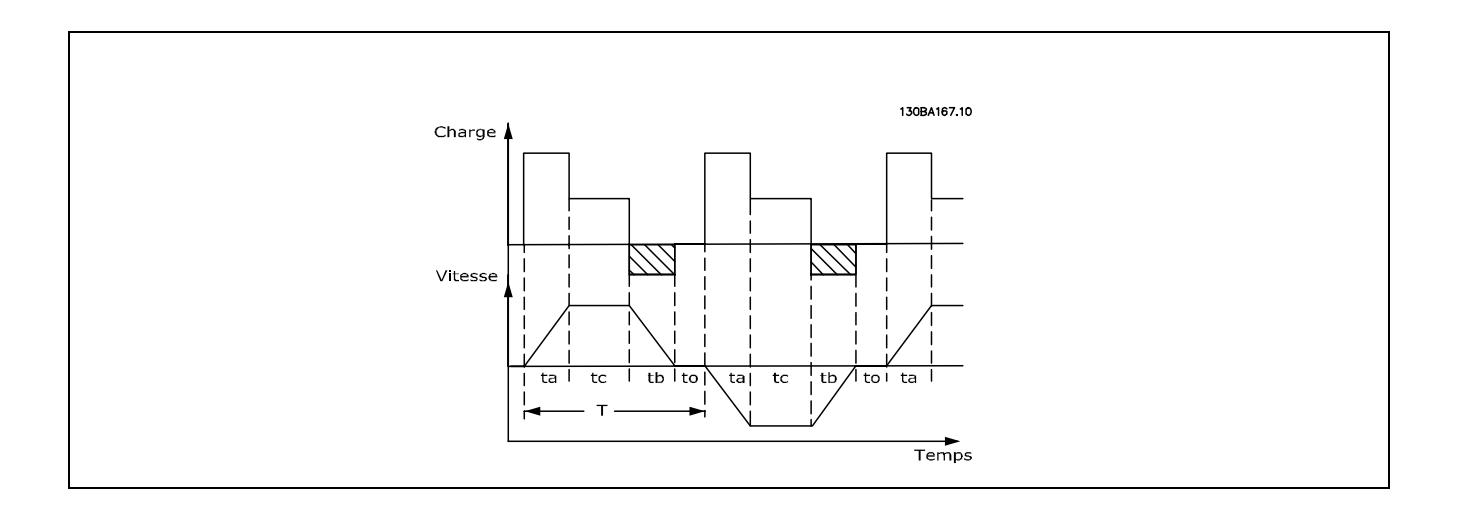

Danfoss propose des résistances de freinage avec des cycles d'utilisation de 5 %, 10 % et 40 %. Si un cycle d'utilisation de 10 % est appliqué, les résistances de freinage sont capables d'absorber la puissance de freinage pendant 10 % du temps de cycle. Les 90 % restants du temps de cycle sont utilisés pour évacuer la chaleur excédentaire.

La charge maximale autorisée pour la résistance de freinage est indiquée comme une puissance de pointe à un cycle d'utilisation intermittent donné et peut être calculée comme suit :

PPOINTE = PMOTEUR X  $M_{BR(%)}$  x nmoteur x nvlt [W]

La valeur de la résistance de freinage est calculée comme suit :

 $R_{br} = \frac{Ucc^2}{P_{pointe}}$  = [ $\Omega$ ]

On voit que la résistance de freinage dépend de la tension du circuit intermédiaire (UCC). La fonction de freinage du FC 301 et du FC 302 est réglée sur trois aspects du secteur :

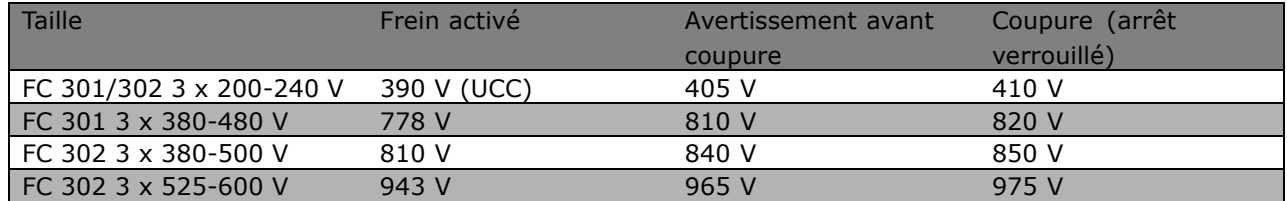

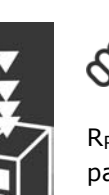

#### **N.B. !**

Vérifier que la résistance peut supporter une tension de 410 V, 820 V, 850 V ou 975 V si l'on n'utilise pas des résistances de freinage Danfoss.

RREC est la résistance de freinage recommandée par Danfoss, en d'autres termes celle qui garantit que le variateur de fréquence peut freiner au

couple de freinage le plus élevé (M<sub>br</sub>) de 160 %. La formule peut s'écrire :

Danfoss

$$
R_{REC} = \frac{Ucc^2 \; x \; 100}{P_{motor} \; x \; M_{BR(\%)} \; x \; \eta_{VLT} \; x \; n_{motor}} \quad = \; [\Omega]
$$

η moteur est typiquement à 0,90

nvLT est typiquement à 0,98

Pour les variateurs de fréquence de respectivement 200 V, 480 V, 500 V et 600 V, RREC au couple de freinage de 160 % s'écrit :

$$
200\text{V}: \text{R}_{\text{REC}} = \frac{107780}{P_{MOTEUR}} \qquad [\Omega]
$$

1. 
$$
480 V : R = \frac{375300}{P_{MOTEUR}} [\Omega]
$$
  
2.  $480 V : R = \frac{428914}{P_{MOTEUR}} [\Omega]$ 

$$
500\,\mathrm{V}:\,\mathrm{R}_{\mathrm{REC}}~= \frac{464923}{P_{MOTEUR}} \qquad \ \ [\Omega]
$$

$$
600 \text{ V}: \text{ R}_{\text{REC}} = \frac{630137}{P_{MOTEUR}} \qquad [\Omega]
$$

- 1. Pour les variateurs de fréquence FC 300 ≤ 7,5 kW à la sortie d'arbre
- 2. Pour les variateurs de fréquence FC 300 > 7,5 kW à la sortie d'arbre

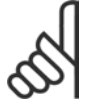

#### **N.B. !**

La résistance du circuit de freinage choisie ne doit pas être supérieure à celle recommandée par Danfoss. En sélectionnant une résistance de valeur ohmique supérieure, il est

possible que l'on n'obtienne pas un couple de freinage de 160 % puisque le variateur de fréquence risque de disjoncter par mesure de sécurité.

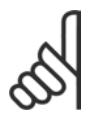

#### **N.B. !**

En cas d'apparition d'un court-circuit dans la résistance de freinage, l'on n'empêche la perte de puissance dans la résistance qu'en utilisant un interrupteur de secteur ou un contacteur afin de déconnecter le variateur du secteur. (Le contacteur

peut être commandé par le variateur de fréquence.)

Danfoss

#### $\Box$  Commande avec fonction de freinage

Le frein sert à limiter la tension dans le circuit intermédiaire lorsque le moteur agit comme un générateur. À titre d'exemple, cela se produit lorsque la charge entraîne le moteur et que l'énergie s'accumule sur le circuit intermédiaire. Le frein se compose d'un hacheur auquel une résistance externe de freinage est raccordée. Une mise en place externe de la résistance de freinage offre les avantages suivants :

- La résistance de freinage peut être choisie en fonction de l'application concernée.
- L'énergie de freinage peut être dégagée en dehors du panneau de commande, là où il est plus facile de l'évacuer.
- Aucune surchauffe de l'électronique du variateur de fréquence ne se produit en cas de surcharge de la résistance de freinage.

Le frein est protégé contre les courts-circuits de la résistance. D'autre part, le transistor de freinage est contrôlé de manière à s'assurer de la détection du court-circuit du transistor. L'on peut utiliser une sortie relais/digitale pour protéger la résistance de freinage contre la surcharge en relation avec une panne du variateur de fréquence.

La fonction freinage permet également d'afficher la puissance instantanée et la puissance moyenne des 120 dernières secondes et de surveiller que la puissance dégagée ne dépasse pas une limite sélectionnée au par. 2-12. Le par. 2-13 permet de sélectionner la fonction à effectuer lorsque la puissance transmise dans la résistance de freinage dépasse la limite fixée au par. 2-12.

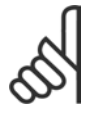

#### **N.B. !**

La surveillance de la puissance de freinage n'est pas une fonction de sécurité, cette dernière nécessitant un interrupteur thermique. La résistance de freinage n'est pas protégée contre les fuites à la terre.

Contrôle Surtension (OVC) (à l'exclusion de la résistance de freinage) peut être sélectionné comme fonction de freinage de remplacement au par. 2-17. Cette fonction est active pour toutes les unités et permet d'éviter un arrêt si la tension du circuit intermédiaire augmente. Elle génère une augmentation de la fréquence de sortie pour limiter la tension du circuit intermédiaire. Cette fonction est utile du fait qu'elle évite l'arrêt du variateur de fréquence, au cas où, par exemple, la durée de descente de rampe est trop courte. La durée de descente de rampe est alors rallongée.

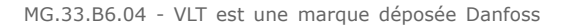

Danfoss

#### □ Contrôle du frein mécanique

Dans les applications de relevage, il est nécessaire de pouvoir commander un frein électromécanique. Pour commander le frein, il faut utiliser un relais de sortie (relais1 ou relais2) ou une sortie digitale programmée (borne 27 ou 29). Cette sortie est normalement fermée aussi longtemps que le variateur est incapable de "maintenir" le moteur, par exemple du fait d'une charge trop élevée. Aux paramètres 5-40 (paramètre de tableau), 5-30 ou 5-31 (sortie digitale 27 ou 29), sélectionner Ctrl frein mécanique [32] pour les applications équipées d'un frein électromécanique.

En cas de sélection de Ctrl frein mécanique [32], le relais de frein mécanique est fermé pendant le démarrage et jusqu'à ce que le courant de sortie dépasse le niveau sélectionné au par. 2-20 Activation courant frein. Pendant l'arrêt, le frein mécanique est fermé jusqu'à ce que la vitesse soit inférieure au niveau sélectionné au par. 2-21 Activation vit.frein[tr/min]. Dans une situation où le variateur de fréquence est en état d'alarme, notamment de surtension, le frein mécanique est immédiatement mis en circuit. C'est aussi le cas en cas d'arrêt de sécurité.

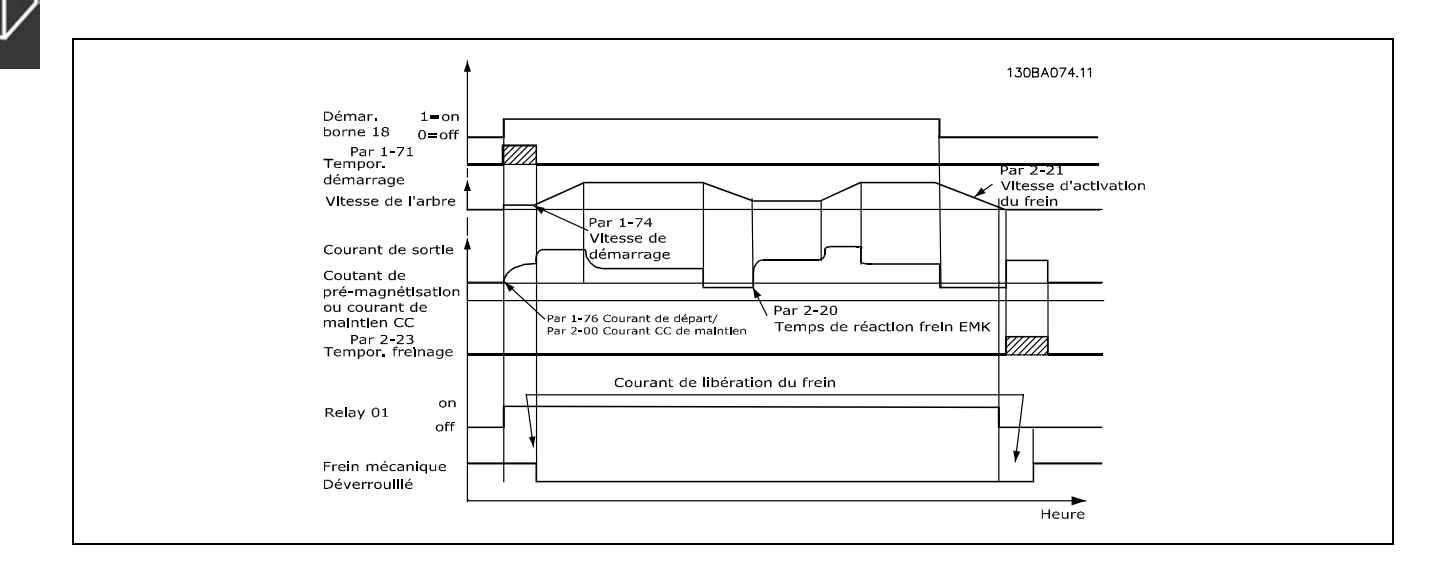

#### Description pas à pas

Dans les applications de levage/abaissement, il est nécessaire de pouvoir commander un frein électromécanique.

- Pour cela, l'on peut utiliser un relais de sortie ou une sortie digitale (borne 27 ou 29), éventuellement avec un commutateur magnétique adapté.
- Veiller à ce que la sortie reste hors tension aussi longtemps que le variateur de fréquence  $\bullet$ est incapable d'entraîner le moteur, p. ex. à cause d'une charge trop importante ou du fait que le moteur n'ait pas encore été démonté.
- Sélectionner Ctrl frein mécanique [32] au par. 5-4\* (ou au par. 5-3\*) avant de raccorder le frein mécanique.  $\bullet$
- Le frein est relâché lorsque le courant du moteur dépasse la valeur réglée au par. 2-20.
- Le frein est serré lorsque la fréquence de sortie est inférieure à la fréquence définie aux par. 2-21 ou 2-22, et seulement si le variateur de fréquence exécute un ordre d'arrêt.

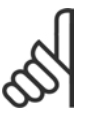

#### **N.B. !**

Vérifier que la résistance est prévue pour 410 V (appareils 240 V), 820 V (appareils 480 V), 850 V (appareils 500 V) ou 975 V (appareils 600 V) si l'on n'utilise pas des résistances de freinage Danfoss.

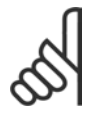

#### **N.B. !**

Ne pas toucher la résistance de freinage car celle-ci peut devenir très chaude pendant ou après le freinage.

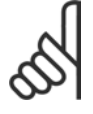

#### $N.B.$ !

Pour les applications de levage vertical ou autre, il est fortement recommandé de s'assurer que la charge peut être stoppée en cas d'urgence ou de défaillance d'une seule pièce, contacteur par exemple.

Si le variateur de fréquence est en mode alarme ou en situation de surtension, le frein mécanique intervient.

#### $\Box$  Câblage

CEM (câbles torsadés/blindage)

Pour réduire le bruit électrique provenant des câbles entre la résistance de freinage et le variateur de fréquence, les câbles doivent être torsadés.

Pour une performance CEM améliorée, on peut utiliser un blindage métallique.

#### □ Contrôleur Smart Logic

Le contrôleur Smart Logic (SLC) est essentiellement une séquence d'actions définies par l'utilisateur (voir par. 13-52) exécutées par le SLC lorsque l'événement associé défini par l'utilisateur (voir par. 13-51) est évalué comme étant TRUE (VRAI) par le SLC.

Les événements et actions sont numérotés et liés par paires. Cela signifie que lorsque l'événement [1] est satisfait (atteint la valeur TRUE (VRAI)), l'action [1] est exécutée. Après cela, les conditions d'événement [2] seront évaluées et si elles s'avèrent être TRUE (VRAI), l'action [2] sera exécutée et ainsi de suite. Les événements et actions sont placés dans des paramètres de type tableau.

Un seul événement est évalué à chaque fois. Si un événement est évalué comme étant FALSE (FAUX), rien ne se passe (dans le SLC) pendant l'intervalle de balayage actuel et aucun autre événement ne sera évalué. Cela signifie que lorsque le SLC démarre, il évalue l'événement [1] (et uniquement l'événement [1] à chaque intervalle de balayage. Uniquement lorsque l'événement [1] est évalué comme étant TRUE (VRAI), le SLC exécute l'action [1] et commence l'évaluation de l'événement [2].

Il est possible de programmer de 0 à 20 événements et actions. Lorsque le dernier événement/action a été exécuté, la séquence recommence à partir de l'événement [1]/action [1]. L'illustration donne un exemple avec trois événements/actions :

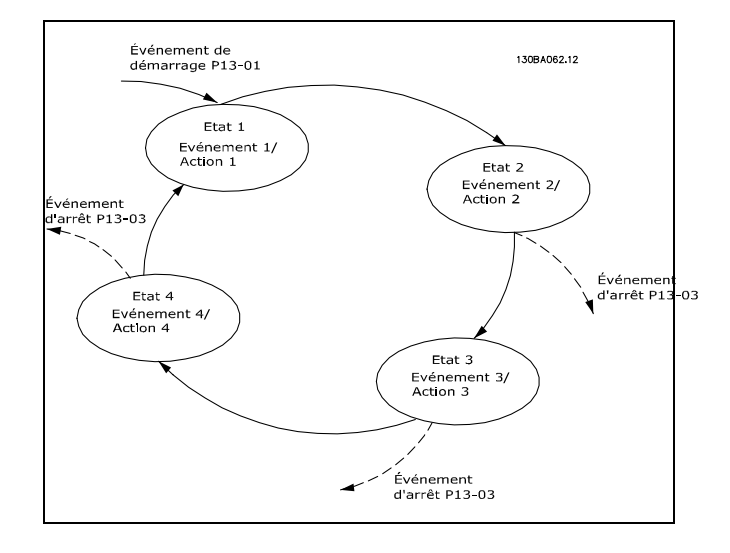

 $-$  Présentation du FC 300  $-$ 

Danfoss

#### □ Conditions d'exploitation extrêmes

Court-circuit (phase moteur-phase)

Une mesure de courant effectuée sur chacune des trois phases du moteur ou sur la connexion CC bus, protège les variateurs de vitesse contre les courts-circuits. Un court-circuit entre deux phases de sortie se traduit par un surcourant dans l'onduleur. L'onduleur est désactivé séparément si le courant de court-circuit dépasse la valeur limite (alarme 16 Arrêt verrouillé).

Pour la protection du variateur contre les courts-circuits au niveau du partage de la charge et des sorties de freinage, se reporter aux directives du manuel de configuration.

#### Commutation sur la sortie

Les commutations sur la sortie entre le moteur et le variateur de fréquence sont possibles sans limitation. Il est absolument impossible d'endommager le variateur de fréquence au cours de cette opération. Des messages d'erreur peuvent cependant apparaître.

Surtension générée par le moteur La tension du circuit intermédiaire augmente lorsque le moteur est utilisé comme générateur. Ceci se produit dans deux cas :

- 1. La charge entraîne le moteur (à fréquence de sortie constante générée par le variateur de fréquence) : l'énergie est fournie par la charge.
- 2. En cours de décélération (rampe de décélération), si le moment d'inertie est élevé, la friction est faible et le temps de rampe de décélération est trop court pour permettre de dégager l'énergie sous forme de perte dans le variateur de vitesse, le moteur et l'installation.
- 3. Un réglage incorrect de la compensation du glissement risque d'entraîner une tension élevée du circuit intermédiaire.

L'unité de commande peut tenter de corriger la rampe dans la mesure du possible (par. 2-17 Contrôle Surtension).

L'onduleur s'arrête afin de protéger les transistors et les condensateurs du circuit intermédiaire quand un certain seuil de tension CC est atteint.

Voir par. 2-10 et 2-17 afin de sélectionner la méthode utilisée pour contrôler le niveau de tension du circuit intermédiaire.

#### Chute tension secteur

En cas de panne de secteur, le variateur de fréquence continue de fonctionner jusqu'à ce que la tension présente sur le circuit intermédiaire chute en dessous du seuil d'arrêt minimal, qui est généralement inférieur de 15 % à la tension nominale d'alimentation secteur du variateur.

La tension secteur présente avant la panne et la charge du moteur détermine le temps qui s'écoule avant l'arrêt en roue libre de l'onduleur.

#### Surcharge statique en mode VVCplus

Quand le variateur de fréquence est en surcharge (limite de couple atteinte, par. 4-16/4-17), les régulateurs réduisent la fréquence de sortie dans le but de réduire la charge. En cas de surcharge extrême, un courant peut se produire, qui fait disjoncter le variateur

de fréquence après 5 à 10 secondes environ.

Le fonctionnement dans la limite du couple est restreint dans le temps (0 à 60 s) défini au par. 14-25.

52

Danfoss

#### " **Protection thermique du moteur**

La température du moteur est calculée sur la base du courant du moteur, de la fréquence de sortie et de la durée ou de la thermistance. Voir le par. 1-90 au chapitre *Programmation*.

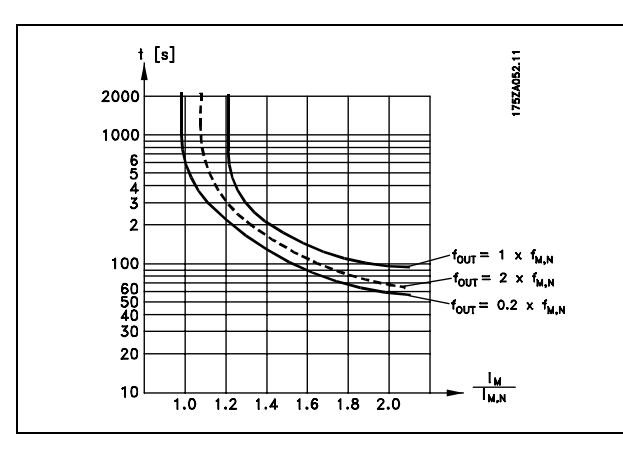

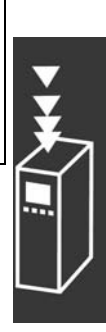

Danfoss

#### □ Fonctionnement de l'arrêt de sécurité

#### **(FC 302 uniquement)**

Le FC 302 peut appliquer la fonction de sécurité "arrêt non contrôlé par suppression de l'alimentation" (telle que définie par le projet CEI 61800-5-2) ou catégorie d'arrêt 0 (telle que définie dans la norme EN 60204-1). Elle est conçue et approuvée comme acceptable pour les exigences de la catégorie de sécurité 3 de la norme EN 954-1. Cette fonctionnalité est appelée "arrêt de sécurité".

Avant d'intégrer et d'utiliser l'arrêt de sécurité du FC 302 dans une installation, il faut procéder à une analyse approfondie des risques de l'installation afin de déterminer si la fonctionnalité d'arrêt de sécurité du FC 302 et la catégorie de sécurité sont appropriées et suffisantes.

La fonction arrêt de sécurité est activée par suppression de la tension au niveau de la borne 37 de l'onduleur de sécurité. Une installation de catégorie d'arrêt de sécurité 1 peut être obtenue en raccordant l'onduleur de sécurité à des dispositifs de sécurité externes fournissant un relais de sécurité. La fonction arrêt de sécurité du FC 302 peut être utilisée pour les moteurs synchrones et asynchrones.

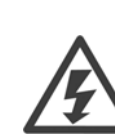

L'activation de l'arrêt de sécurité (c.-à-d. suppression de la tension 24 V CC sur la borne 37) ne fournit pas de sécurité électrique.

- 1. Activer la fonction d'arrêt de sécurité en supprimant l'alimentation 24 V CC à la borne 37.
- 2. Après activation de l'arrêt de sécurité (c.-à-d. après le temps de réponse), le variateur passe en roue libre (il s'arrête en créant un champ rotationnel dans le moteur). Le temps de réponse est inférieur à 10 ms pour la gamme de rendement complète du FC 302. Pour le FC 302 jusqu'à 7,5 kW, il est inférieur à 5 ms.

L'on est sûr que le variateur ne redémarrera pas la création d'un champ rotationnel et ce grâce à une erreur interne (conformément à la cat. 3 de la norme EN 954-1).

Après activation de l'arrêt de sécurité, l'écran du FC 302 affiche le texte "Arrêt de sécurité activé". Le texte d'aide associé indique "L'arrêt de sécurité a été activé". Cela signifie que l'arrêt de sécurité a été activé ou que le fonctionnement normal n'a pas encore repris après son activation. NB: les exigences de la norme EN 945-1, catégorie 3, ne sont remplies que lorsque l'alimentation 24 V CC à la borne 37 est éliminée ou faible.

Afin de reprendre le fonctionnement après l'activation d'un arrêt de sécurité, appliquer d'abord à nouveau une tension 24 V CC à la borne 37 (le texte "Arrêt de sécurité activé" reste affiché) puis un signal de reset doit être créé (via bus, E/S digitale ou touche [Reset] de l'onduleur).

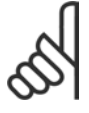

#### **N.B. !**

La fonction arrêt de sécurité du FC 302 peut être utilisée pour les moteurs synchrones et asynchrones. Il peut arriver que deux pannes surviennent dans le semi-conducteur de puissance du variateur de fréquence. Lorsque des moteurs synchrones sont utilisés, cela peut entraîner une

rotation résiduelle. La rotation peut être calculée comme suit : angle=360/(nombre de pôles). L'application utilisant des moteurs synchrones doit prendre ce facteur en compte et veiller à ce qu'il n'y ait pas de problème de sécurité critique. Cette situation ne concerne pas les moteurs asynchrones.

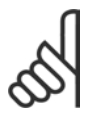

#### **N.B. !**

Pour que la fonctionnalité d'arrêt de sécurité soit conforme aux exigences de la norme EN-954-1, catégorie 3, un certain nombre de conditions doivent être remplies lors de l'installation de l'arrêt de sécurité. Se reporter à *Installation de l'arrêt de* 

sécurité pour obtenir des informations complémentaires.

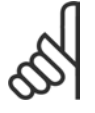

#### **N.B. !**

Le variateur de fréquence ne fournit pas de protection liée à la sécurité contre l'alimentation involontaire ou malveillante à la borne 37 et la réinitialisation qui en découle. Fournir cette protection via le dispositif de coupure, au niveau de l'application ou de l'organisation.

Pour de plus amples informations, se reporter à *Installation de l'arrêt de sécurité*.

Danfoss

# Sélection FC 300

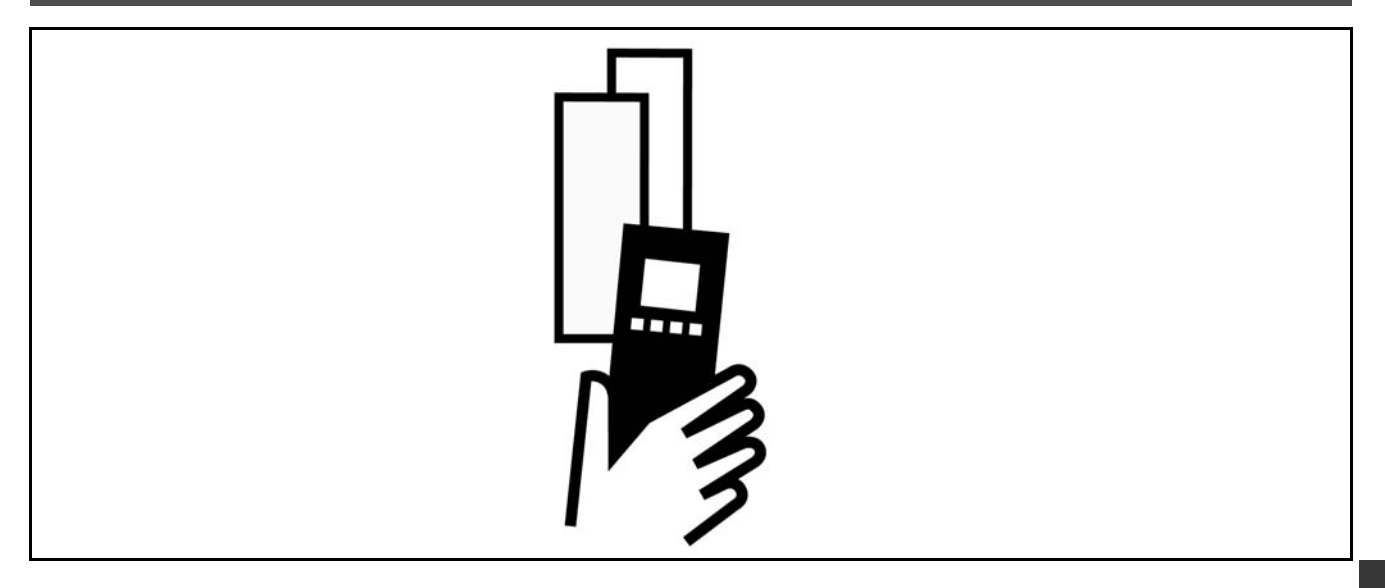

# **Données électriques**

#### □ Alimentation secteur 3 x 200-240 V CA

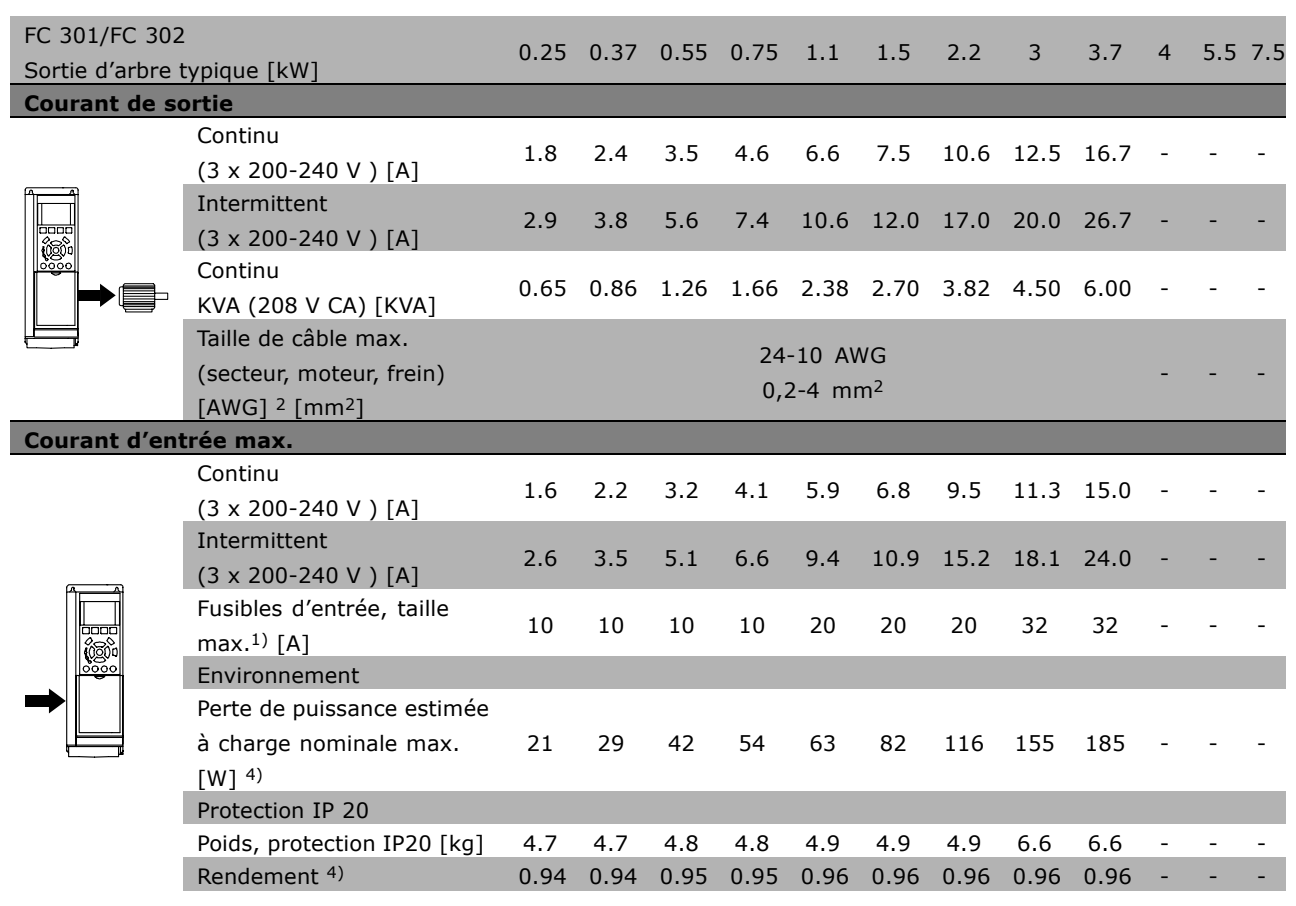

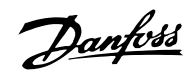

#### □ Alimentation secteur 3 x 380-500 V CA (FC 302) **3 x 380-480 V CA (FC 301)**

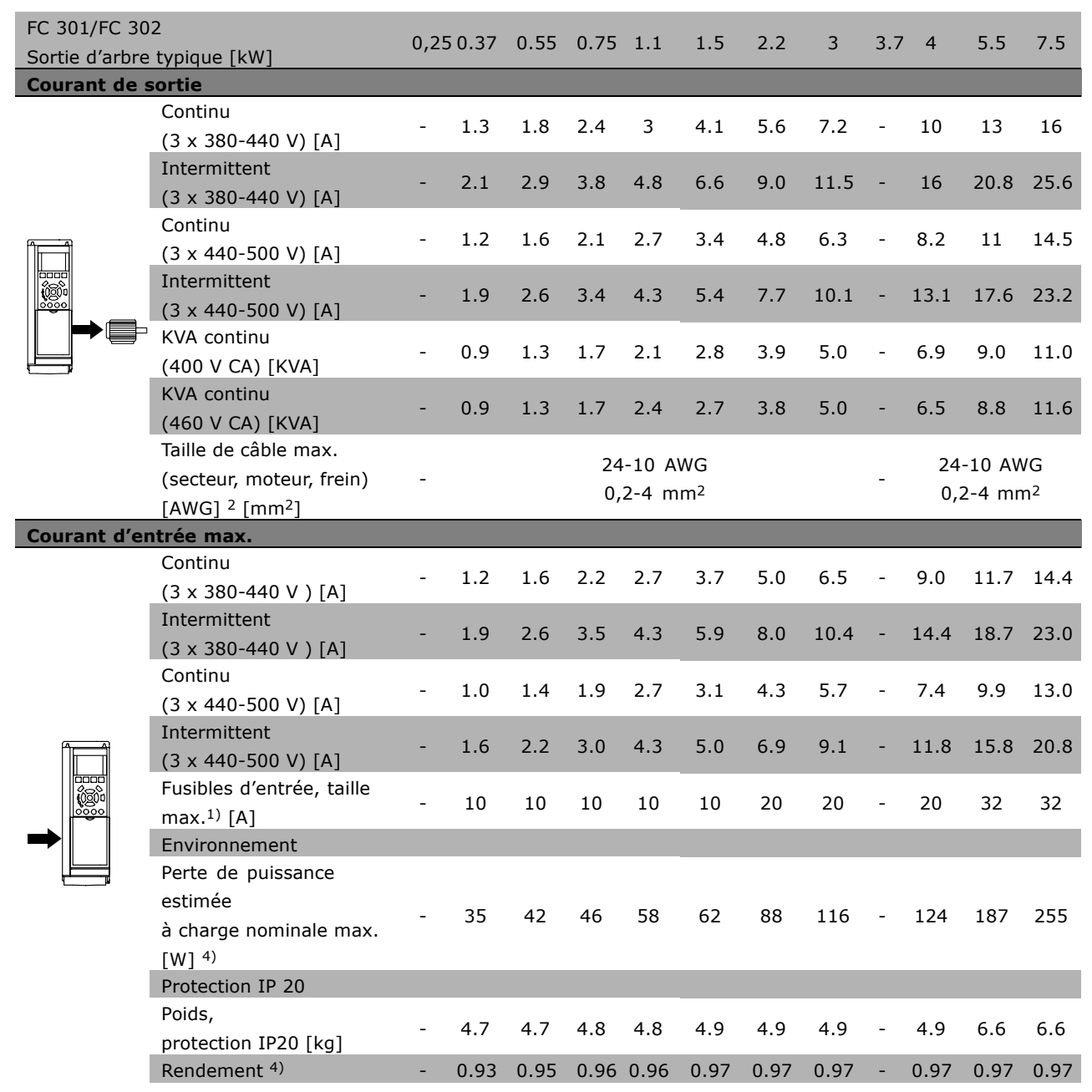

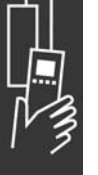

Danfoss

#### Alimentation secteur 3 x 380-500 V CA

#### Surcharge élevée (160 %) pendant 1 minute

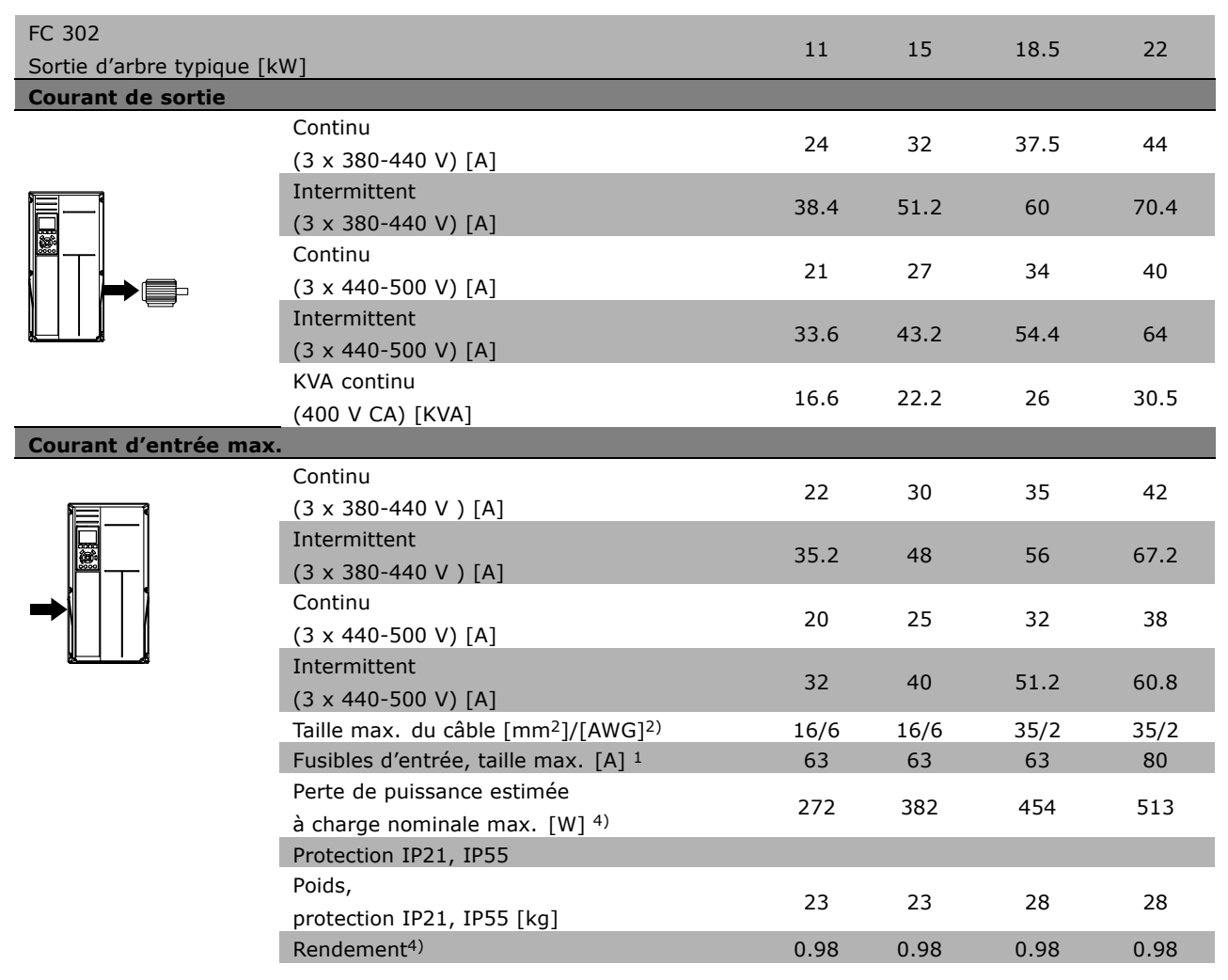

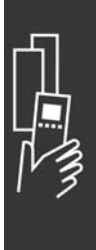

Danfoss

#### **Alimentation secteur 3 x 380-500 V CA**

#### **Surcharge normale (110 %) pendant 1 minute**

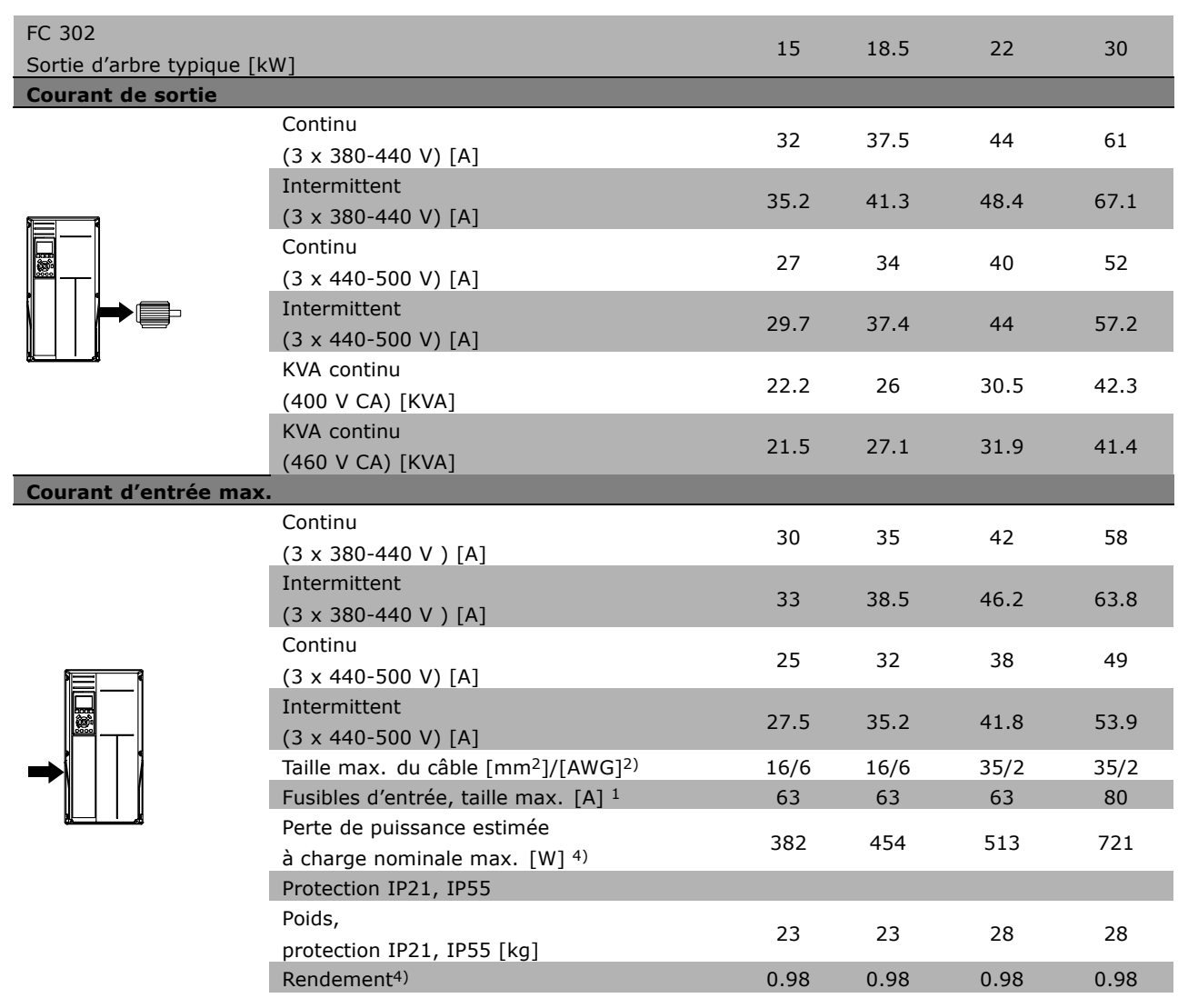

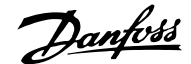

#### □ Alimentation secteur 3 x 525-600 V CA **(FC 302 uniquement)**

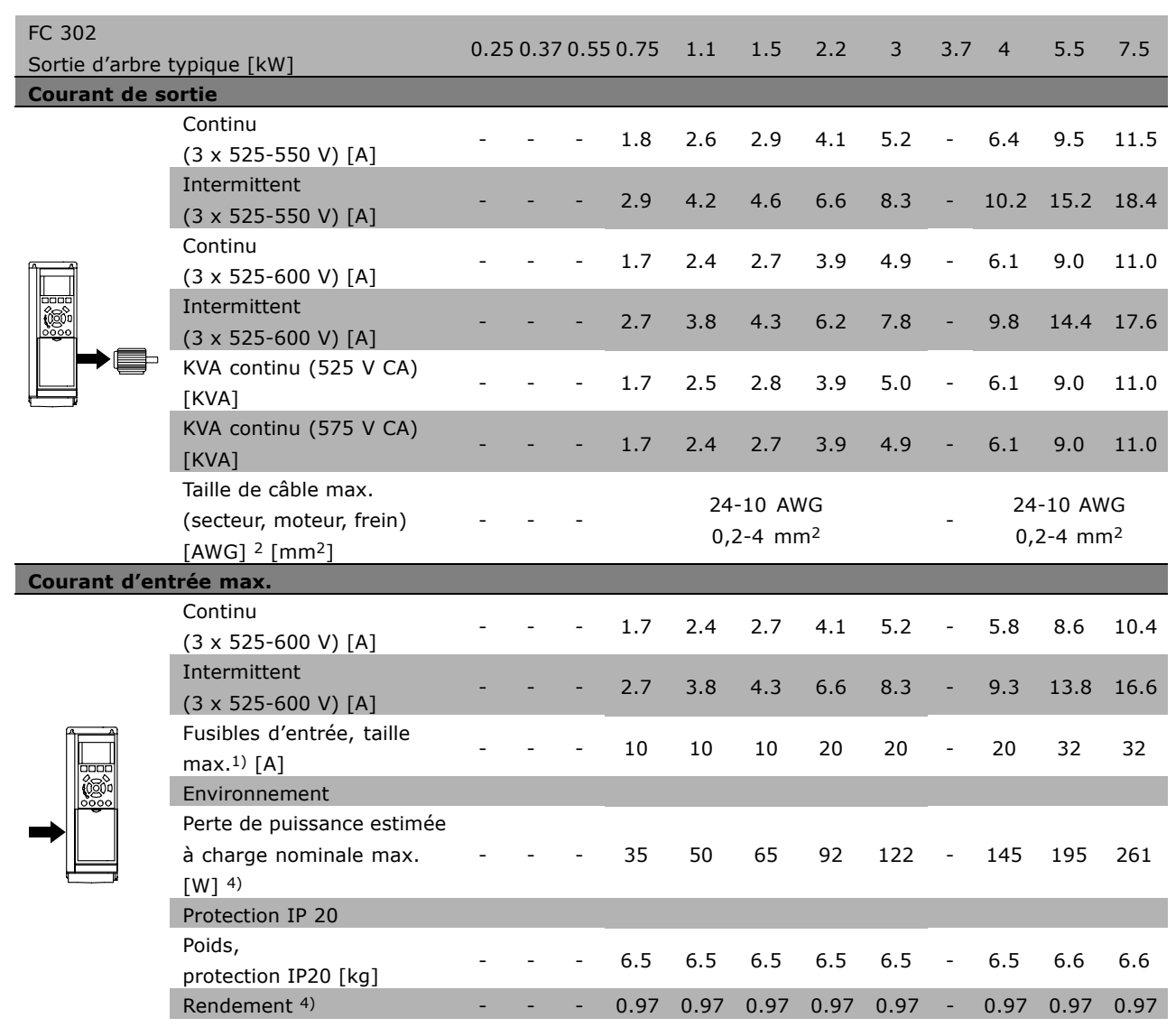

1) Pour le type de fusible, voir le chapitre *Fusibles*.

2) American Wire Gauge (calibre américain des fils).

3) Mesuré avec des câbles moteur blindés de 5 m à la charge nominale et à la fréquence nominale.

4) La perte de puissance typique, mesurée dans des conditions de charge nominales, est de  $+/-15$  % (la tolérance est liée à la variété des conditions de tension et de câblage).

Les valeurs s'appuient sur le rendement typique d'un moteur (limite eff2/eff3). Les moteurs de moindre rendement renforcent également la perte de puissance du variateur de fréquence et vice versa. Si la fréquence de commutation est supérieure à la valeur nominale, les pertes de puissance peuvent augmenter considérablement.

Les puissances consommées par le LCP et la carte de commande sont incluses. Les options supplémentaires et la charge placée par l'utilisateur peuvent ajouter 30 W aux pertes. (Bien qu'il soit typique d'avoir 4 W supplémentaires uniquement pour une carte de commande à pleine charge ou des options pour A ou B, chacun).

Même si les mesures sont effectuées avec du matériel de pointe, une imprécision de  $+/-5$  % dans les mesures doit être permise.

Danfoss

# □ Spécifications générales

Protection et caractéristiques :

- Protection du moteur thermique électronique contre les surcharges.
- La surveillance de la température du radiateur assure l'arrêt du variateur de fréquence lorsque la température atteint 95 °C  $\pm$  5 °C. Le reset d'une surtempérature n'est possible que lorsque la température du radiateur est inférieure à 70 °C  $\pm$ 5 °C (remarque : ces températures peuvent varier en fonction de la puissance, des protections, etc.).
- Le variateur de fréquence est protégé contre les courts-circuits sur les bornes U, V, W du moteur.
- En cas d'absence de l'une des phases secteur, le variateur s'arrête ou émet un avertissement (en fonction de la charge).
- La surveillance de la tension du circuit intermédiaire assure l'arrêt du variateur de vitesse en cas de tension trop faible ou trop élevée.
- Le variateur de fréquence est protégé contre les défauts de mise à la terre sur les bornes U, V, W du moteur.

#### Alimentation secteur (L1, L2, L3) :

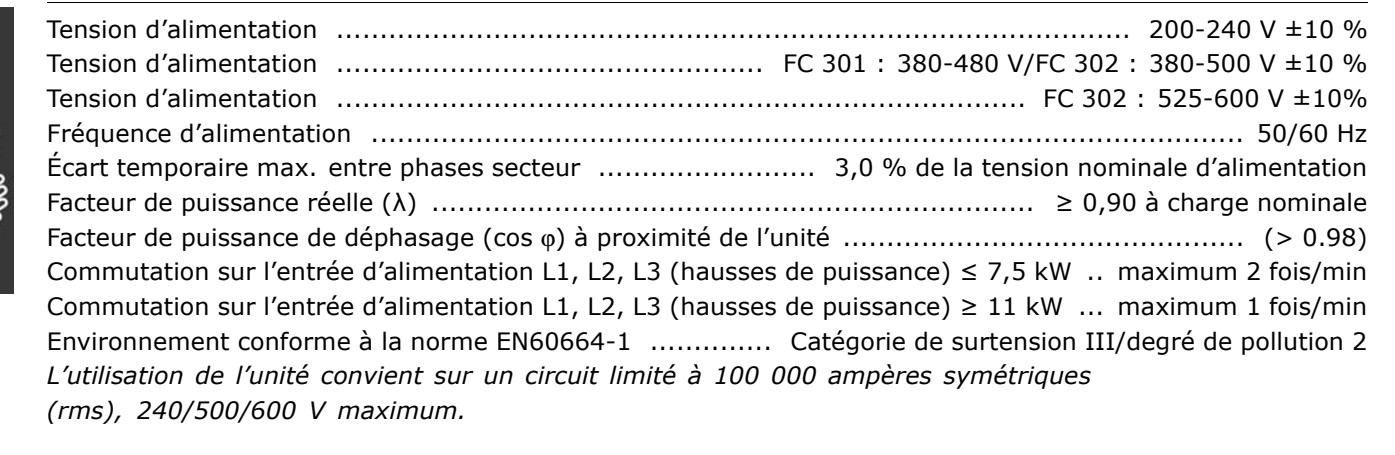

Puissance du moteur (U, V, W) :

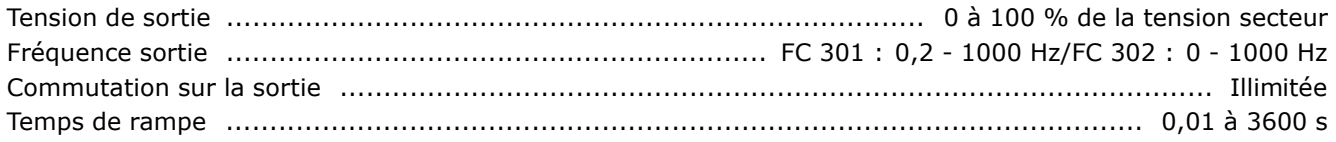

#### Caractéristiques de couple :

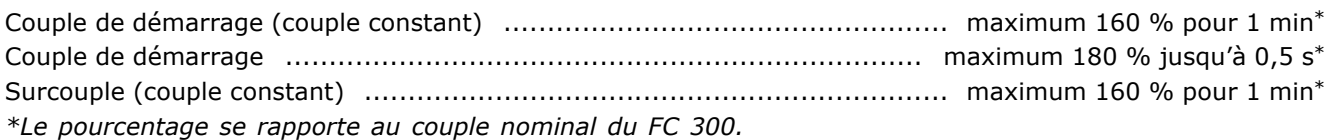

#### Longueurs et sections des câbles :

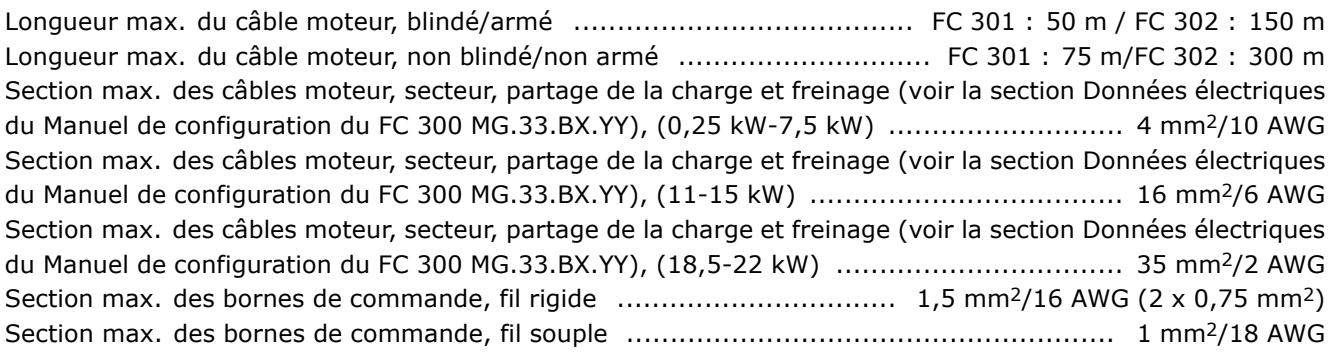

Danfoss

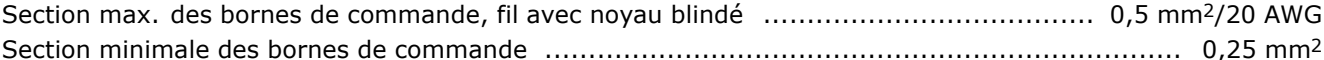

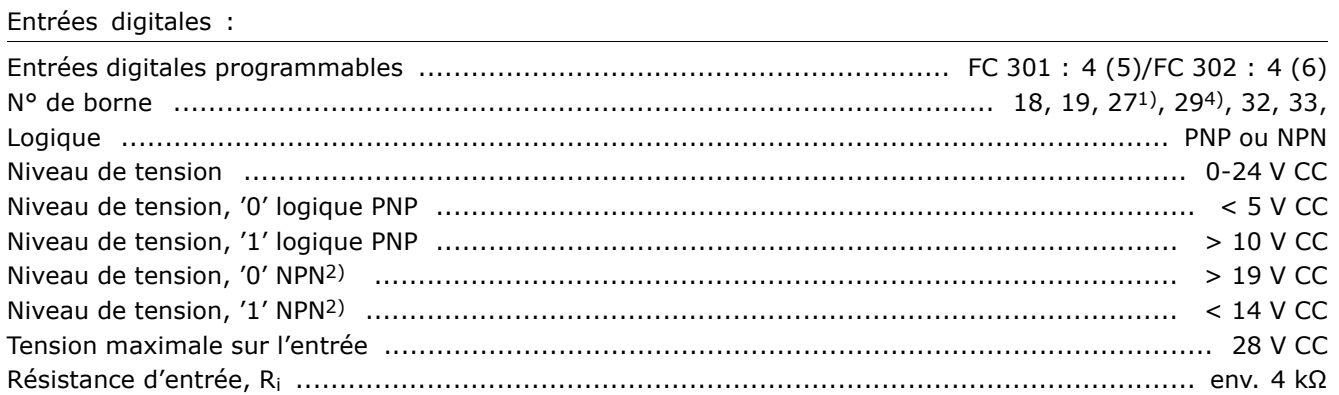

Arrêt de sécurité, borne 374) : La borne 37 est une logique PNP fixe

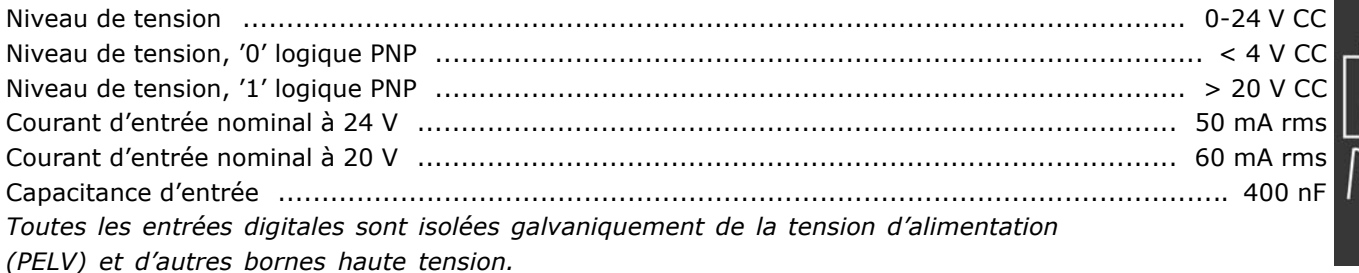

1) Les bornes 27 et 29 peuvent aussi être programmées comme sorties.

2) Sauf entrée de l'arrêt de sécurité, borne 37.

3) La borne 37 n'est disponible que dans le FC 302. Elle ne peut être utilisée que comme entrée d'arrêt de sécurité. La borne 37 convient pour les installations de catégorie 3 conformes à la norme EN 954-1 (arrêt de sécurité selon la catégorie 0 de la norme EN 60204-1), comme requis par la directive européenne Machines 98/37/CE. La borne 37 et la fonction d'arrêt de sécurité sont conçues conformément aux normes EN 60204-1, EN 50178, EN 61800-2, EN 61800-3 et EN 954-1. Se reporter aux informations et instructions correspondantes du Manuel de configuration afin d'utiliser la fonction d'arrêt de sécurité de manière correcte et sûre. 4) FC 302 uniquement.

#### Entrées analogiques :

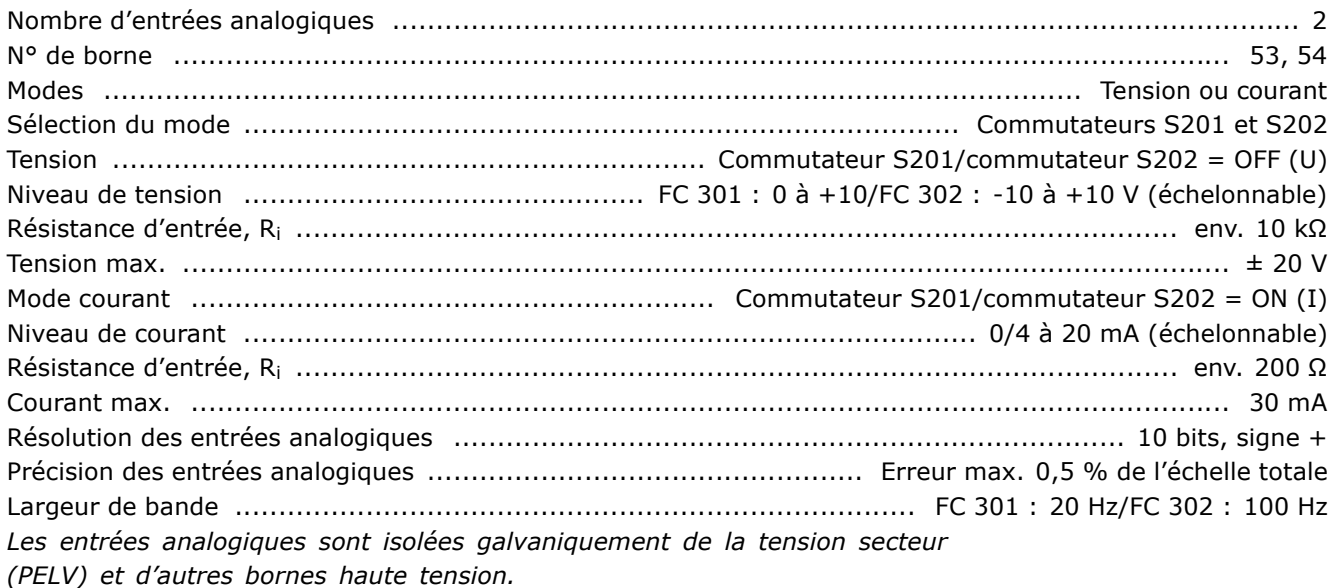

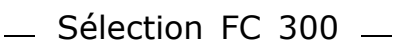

Danfoss

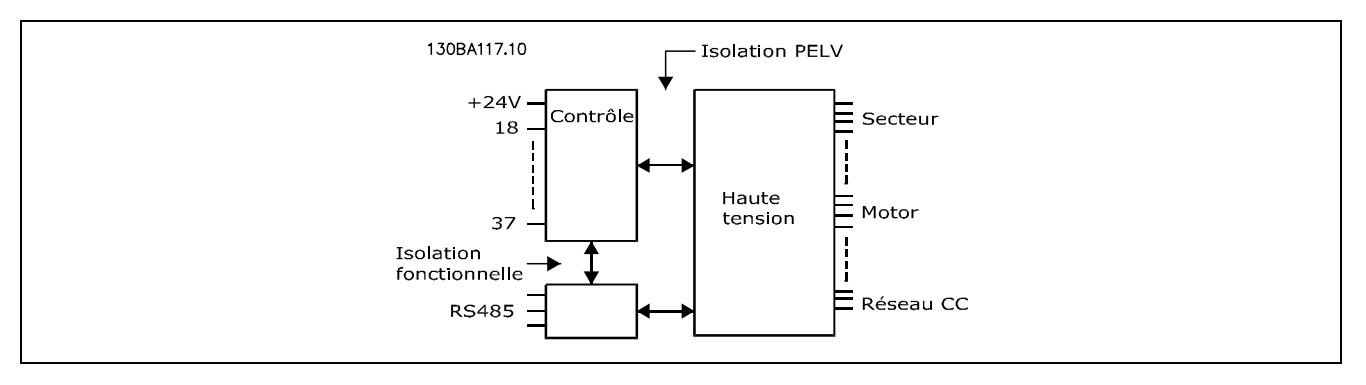

#### Entrées impulsion/codeur :

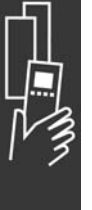

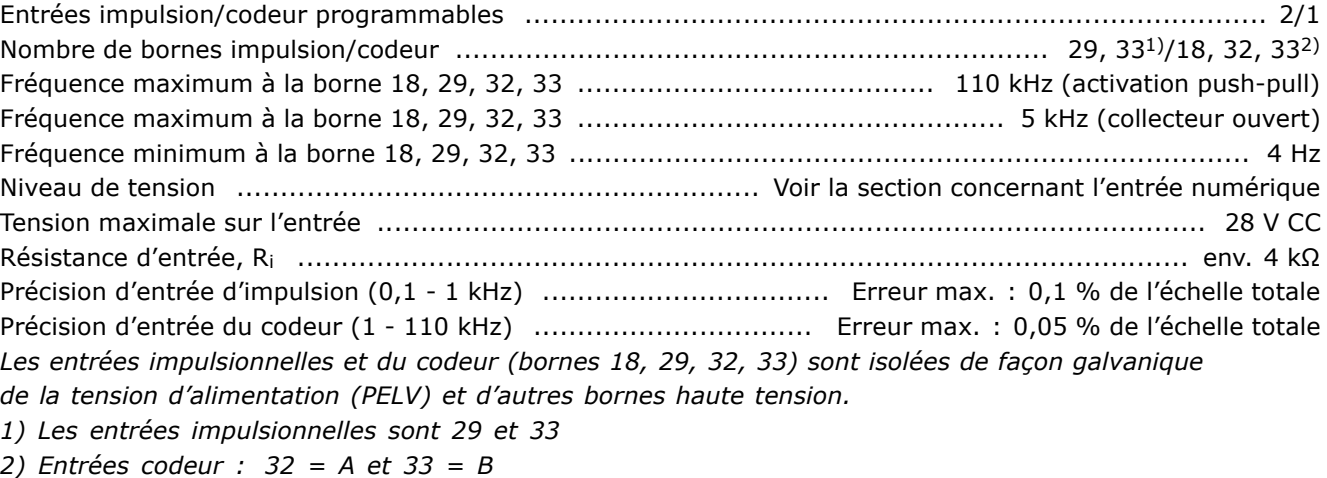

#### Sortie analogique:

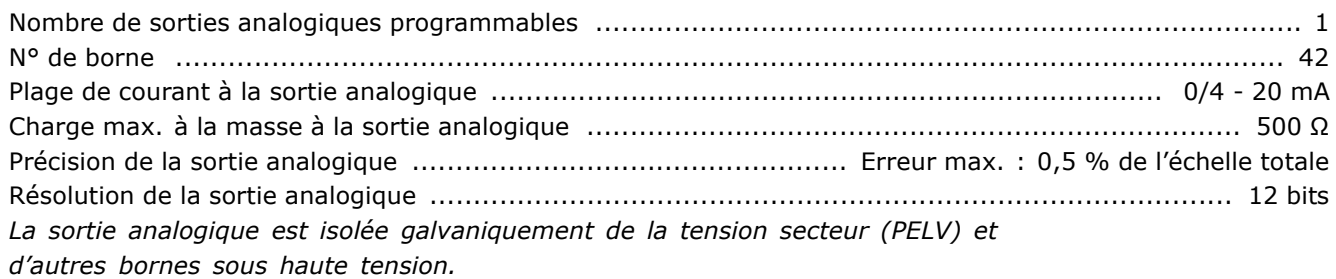

Carte de commande, communication série RS 485 :

N° de borne .................................................................................... 68 (P,TX+, RX+), 69 (N,TX-, RX-) Borne n° 61 ............................................................................................ Masse des bornes 68 et 69 *Le circuit de communication sÈrie RS 485 est sÈparÈ fonctionnellement des autres circuits centraux et isolÈ galvaniquement de la tension díalimentation (PELV).*

#### Sortie digitale :

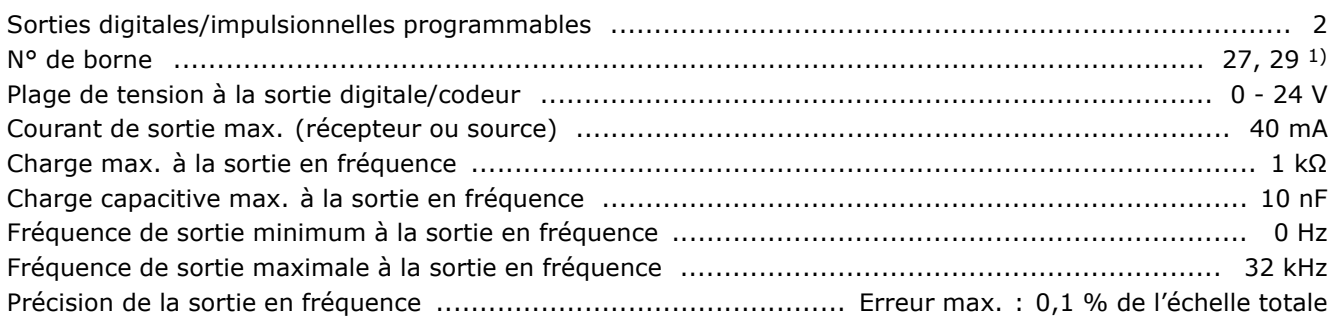

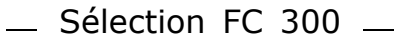

1) Les bornes 27 et 29 peuvent être programmées comme entrées.

La sortie digitale est isolée galvaniquement de la tension secteur (PELV) et d'autres bornes haute tension.

#### Carte de commande, sortie 24 V CC :

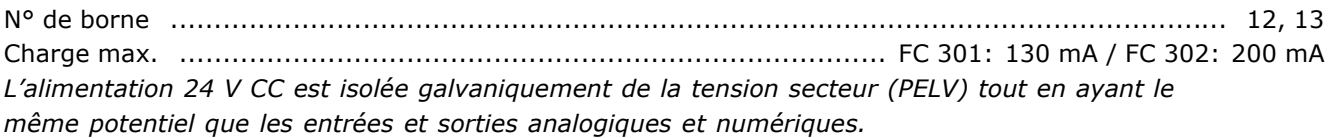

#### Relais de sortie :

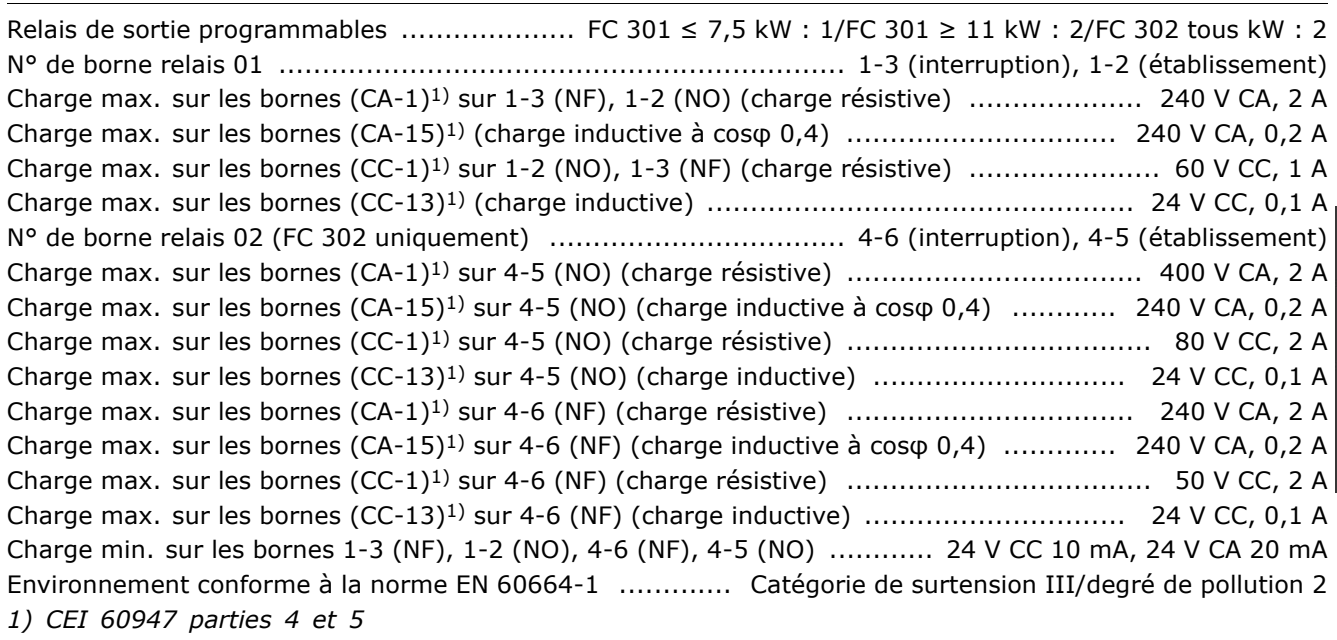

Les contacts de relais sont isolés galvaniquement du reste du circuit par une isolation renforcée (PELV).

Carte de commande, alimentation 10 V CC :

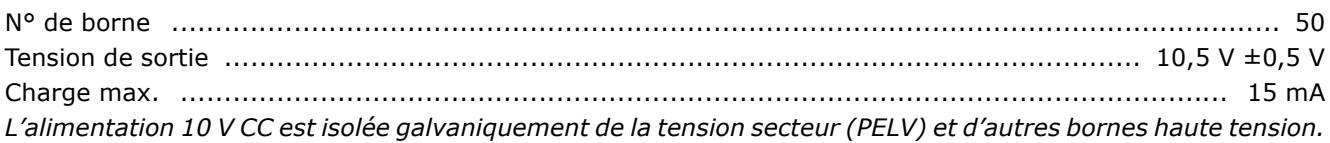

#### Caractéristiques de contrôle :

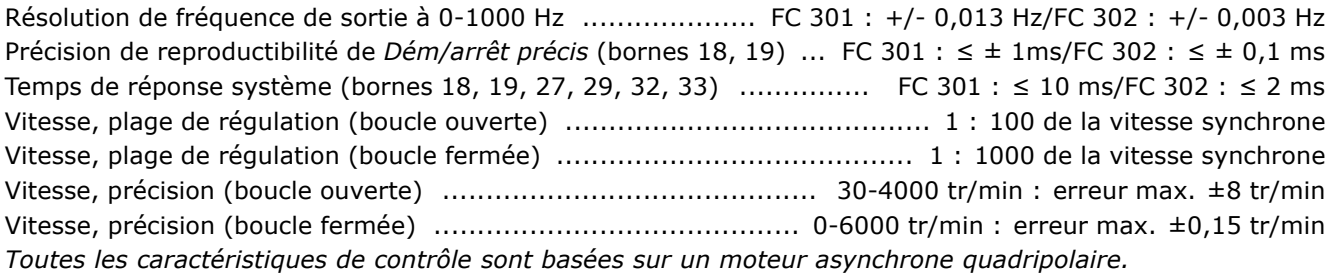

#### Environnement :

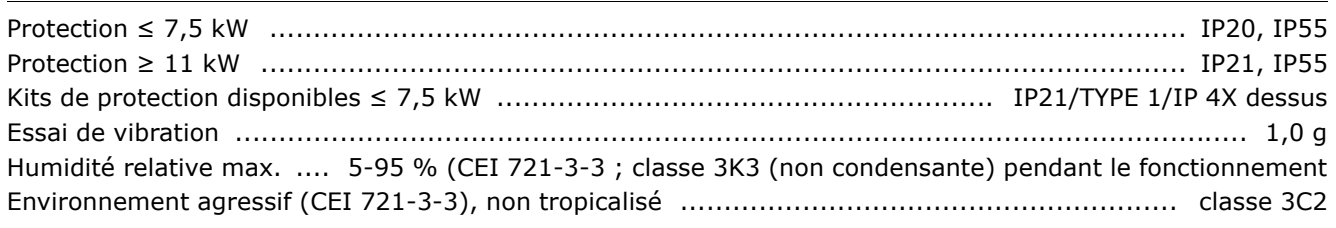

Danfoss

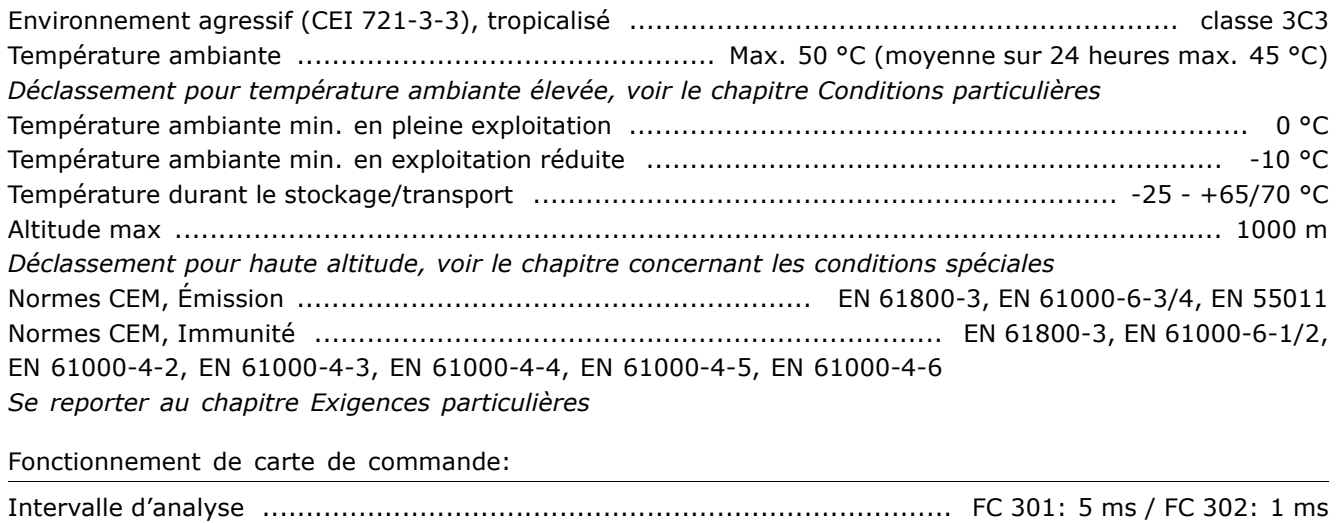

Carte de commande, communication série USB:

Normes USB ............................................................................................................ 1.1 (Full speed) Fiche USB .......................................................................................... Fiche "appareil" USB de type B La connexion au PC est réalisée via un câble USB standard hôte/dispositif.

La connexion USB est isolée de façon galvanique de la tension d'alimentation (PELV)

*et díautres bornes sous haute tension.*

La connexion USB n'est pas *isolée de façon galvanique de la mise à la terre de protection. Utiliser uniquement un ordinateur portable isolÈ en tant que connexion PC au connecteur USB sur le variateur 300 FC.*

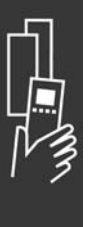

#### $\Box$  Rendement

Rendement du FC 300 (η VLT)

La charge du variateur de fréquence a peu d'influence sur son rendement. En général, le rendement résultant de la fréquence moteur f<sub>M.N</sub> est identique, que le moteur développe un couple nominal sur l'arbre de 100 % ou de 75 %, notamment avec une charge partielle.

Ceci signifie aussi que le rendement du variateur de fréquence n'est pas modifié en choisissant différentes caractéristiques tension/fréquence. Ces dernières affectent cependant le rendement du moteur.

Le rendement baisse un peu lorsque la fréquence de commutation est réglée sur une valeur supérieure à 5 kHz. Le rendement baisse également un peu en présence d'une tension secteur de 500 V ou d'un câble moteur dont la longueur dépasse 30 m.

#### Rendement du moteur (nMOTEUR)

Le rendement d'un moteur raccordé à un variateur de fréquence est lié au niveau de magnétisation. D'une manière générale, on peut dire que ce rendement est comparable à celui qui résulte d'une exploitation alimentée par le secteur. Le rendement du moteur dépend de son type.

Dans la plage de 75 à 100 % du couple nominal, le rendement du moteur sera pratiquement constant dans les deux cas d'exploitation avec le variateur de fréquence et avec l'alimentation directe par le secteur.

Lorsque l'on utilise des petits moteurs, l'influence de la caractéristique tension/fréquence sur le rendement est marginale, mais avec les moteurs de 11 kW et plus, les avantages sont significatifs.

En général, la fréquence de commutation n'affecte pas le rendement des petits moteurs. Les moteurs de 11 kW et plus ont un meilleur rendement (1 à 2 %). Le rendement est amélioré puisque la sinusoïde du courant du moteur est presque parfaite à fréquence de commutation élevée.

Rendement du système (nsystème) Pour calculer le rendement du système, multiplier le rendement de la série FC 300 (nvLT) par le rendement du moteur (nMOTEUR) :  $\eta$ SYSTÈME) =  $\eta$  VLT X  $\eta$ MOTEUR

Calculer le rendement du système à différentes charges selon le graphique ci-dessus.

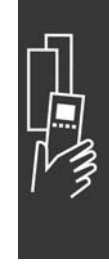

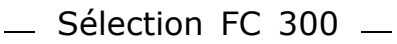

Danfoss

#### $\Box$  Bruit acoustique

Le bruit acoustique du variateur de fréquence a trois sources :

- 1. Bobines du circuit intermédiaire CC.
- 2. Ventilateur intégré.
- 3. Filtre RFI obstrué.

Valeurs de base mesurées à une distance de 1 mètre de l'unité :

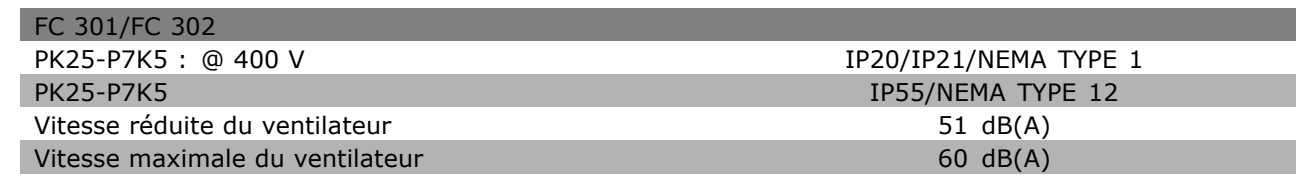

#### $\Box$  Tension de pointe sur le moteur

En cas de commutation d'un transistor dans le pont onduleur, la tension appliquée au moteur augmente selon un rapport dV/dt dépendant :

- du câble moteur (type, section, longueur, blindage ou non)
- et des inductions.

L'auto-induction provoque une pointe de tension moteur UPOINTE avant de se stabiliser à un niveau déterminé par la tension présente dans le circuit intermédiaire. Le temps de montée et la tension de pointe U<sub>POINTE</sub> influencent tous deux la durée de vie du moteur. Une tension de pointe trop élevée affecte principalement les moteurs dépourvus de papier d'isolation de phase. Sur les câbles de moteur de faible longueur (quelques mètres), le temps de montée et la tension de pointe seront plutôt faibles. Sur les câbles moteur de grande longueur (100 m), le temps de montée et la tension de pointe augmentent.

Lorsqu'on utilise des petits moteurs dépourvus de papier d'isolation de phase, raccorder un filtre LC au variateur de fréquence.

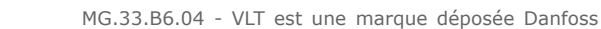

Danfoss

# " **Conditions spÈciales**

#### □ Déclassement pour température ambiante

**- donnÈes valides pour ≤ 7,5 kW**

La température ambiante (TAMB, MAX) est la température maximale admissible. La moyenne sur 24 heures (TAMB, MOY) doit être inférieure d'au moins 5 °C.

Si le variateur de fréquence est en service à des températures dépassant 50 °C, il est nécessaire de réduire le courant de sortie en continu conformément au schéma suivant :

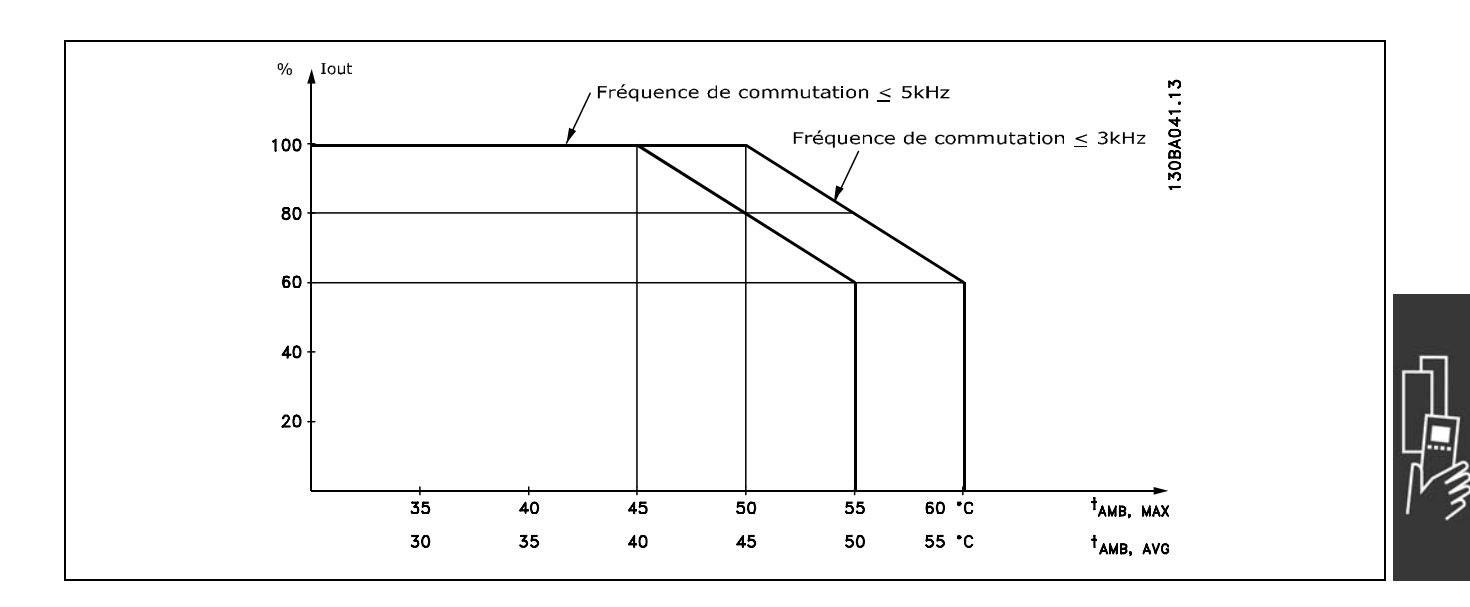

#### " **DÈclassement pour basse pression atmosphÈrique**

En cas de faible pression atmosphérique, la capacité de refroidissement de l'air est amoindrie.

Au-dessous d'une altitude de 1000 m, aucun déclassement n'est nécessaire.

Au-dessus de 1000 m, la température ambiante  $(T<sub>AMB</sub>)$  ou le courant de sortie maximal  $(I<sub>VITMAX</sub>)$  doit être déclassé en conformité avec la courbe ci-contre :

- 1. Déclassement du courant de sortie en fonction de l'altitude à  $T_{AMB}$  = max. 50 °C
- 2. Déclassement de TAMB max. en fonction de l'altitude à un courant de sortie de 100 %.

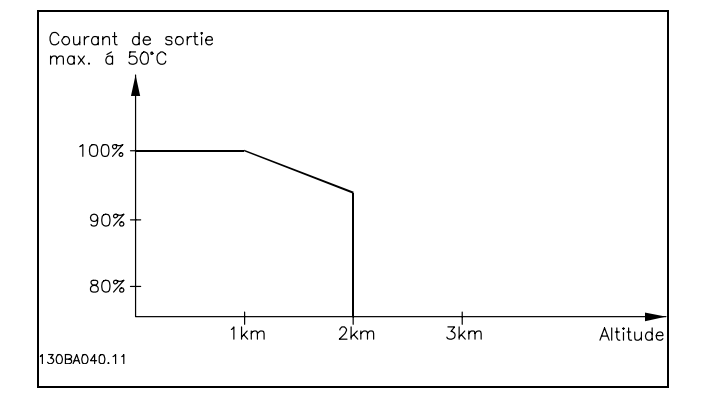

#### " **DÈclassement pour fonctionnement**

#### **‡ faible vitesse**

Lorsqu'un moteur est raccordé à un variateur de fréquence, il faut veiller à ce qu'il soit suffisamment refroidi. À faible vitesse de rotation, le ventilateur du moteur n'apporte pas une quantité suffisante d'air de refroidissement. Ce problème se présente lorsque le couple de charge est constant (p. ex. pour un convoyeur à bande) sur toute la plage de régulation. La ventilation réduite est déterminante pour l'importance du couple autorisé en cas de charge continue. Si le moteur doit fonctionner en continu à une

vitesse de rotation inférieure à la moitié de la vitesse nominale, il convient de lui apporter un supplément d'air de refroidissement (ou d'utiliser un moteur conçu pour ce type de fonctionnement). À la place du refroidissement supplémentaire, il est possible de réduire le degré de charge du moteur, p. ex. en sélectionnant un moteur plus grand. Cependant, la conception du variateur de fréquence comporte des limites quant à la taille du moteur.

#### □ Déclassement pour des câbles moteur longs ou d'une section plus importante

La longueur de câble max. est de 150 m de câble non blindé et de 50 m de câble blindé pour le FC 301 et de 300 m de câble non blindé et de 150 m de câble blindé pour le FC 302.

Le variateur de fréquence a été testé en utilisant 300 m de câble non blindé et 150 m de câble blindé.

Il a été conçu pour fonctionner avec un câble moteur de section nominale. S'il faut utiliser un câble d'une section plus grosse, réduire le courant de sortie de 5 % à chaque étape d'augmentation de la section du câble. (La capacité à la terre et donc le courant à la terre augmentent avec l'accroissement de la section du câble).

#### □ Fréquence de commutation dépendant de la température

Cette fonction garantit la fréquence de commutation la plus élevée possible sans exposer le variateur de fréquence à une surcharge thermique. La température interne indique si la fréquence de commutation peut reposer sur la charge, la température ambiante, la tension d'alimentation ou la longueur de câble. La fréquence de commutation est définie

au par. 14-01.

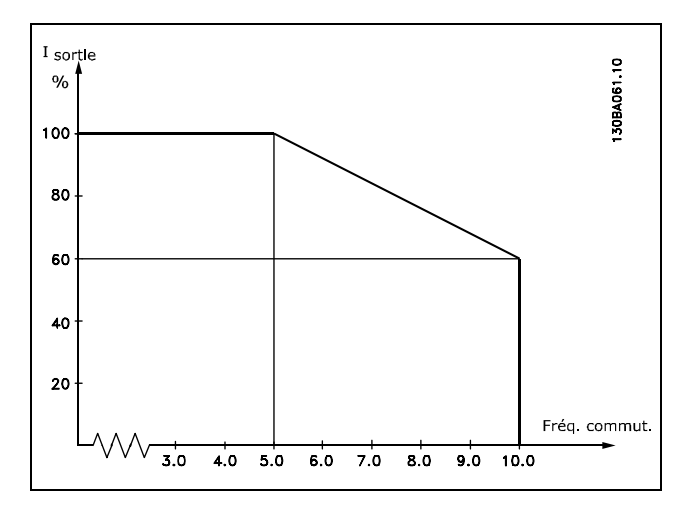

Danfoss

# " **Encombrement**

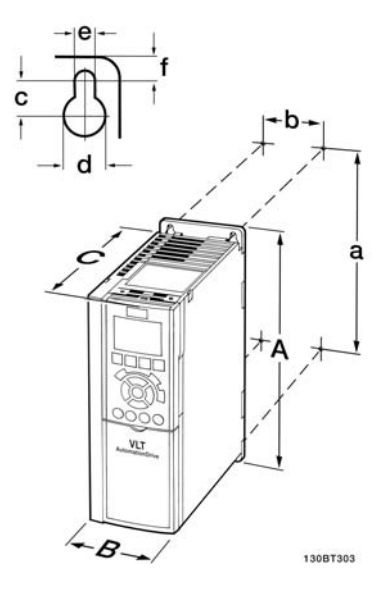

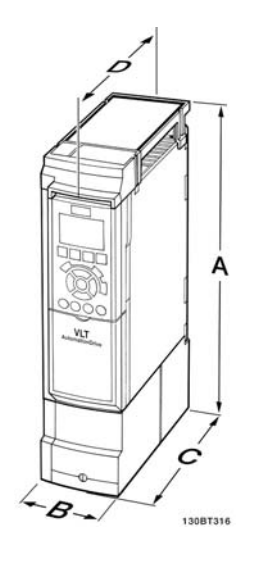

FC 300 IP20 - voir tableau pour l'encombrement. A2 + A3 (IP20)

Encombrement du kit de protection IP21/IP4x/TYPE 1 (≤ 7,5 kW) A2 + A3 (IP21)

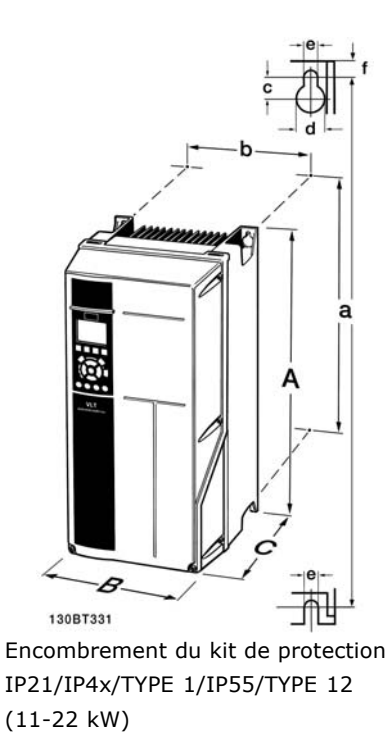

 $A5 + B1 + B2$ 

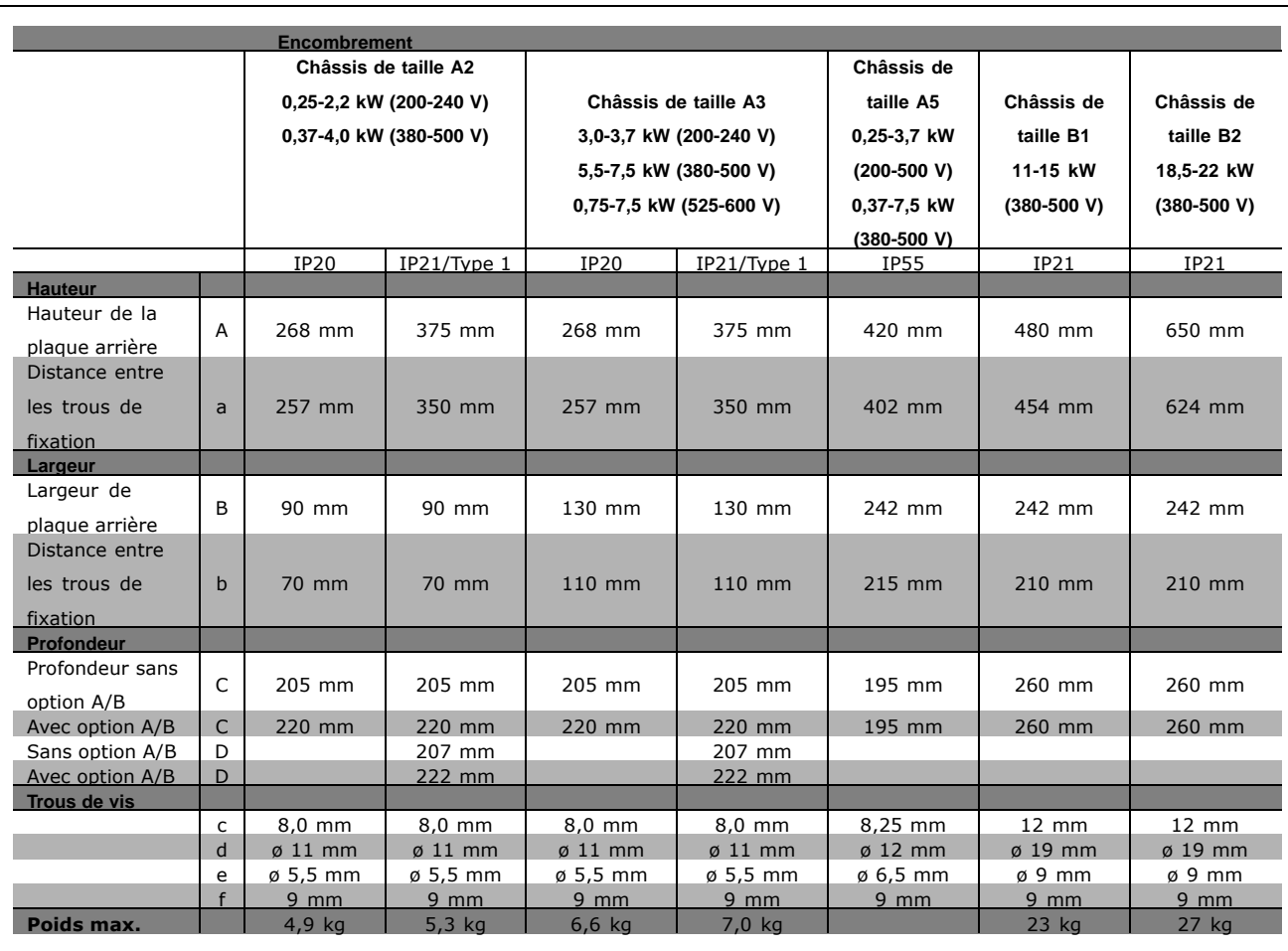

Danfoss

# n Options et accessoires

Danfoss propose une vaste gamme d'options et d'accessoires pour la série VLT AutomationDrive FC 300.

#### □ Installation des modules d'option à

#### l'emplacement B

L'alimentation du variateur de fréquence doit être débranchée.

- Retirer le LCP (panneau de commande local), la protection borniers et le châssis  $\bullet$ du LCP du variateur de fréquence.
- Installer la carte de l'option MCB 10x dans l'emplacement B.
- Brancher les câbles de commande et les placer sur les étriers fournis. \* Enlever la débouchure sur le châssis étendu du LCP de manière à monter l'option sous le châssis du LCP.
- Remonter le châssis du LCP et la protection borniers.
- Remonter le LCP ou le couvercle aveugle du châssis du LCP.
- Remettre le variateur de fréquence sous tension.
- Régler les fonctions d'entrées et sorties aux paramètres correspondants, comme indiqué au chapitre Caractéristiques techniques générales.

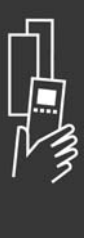

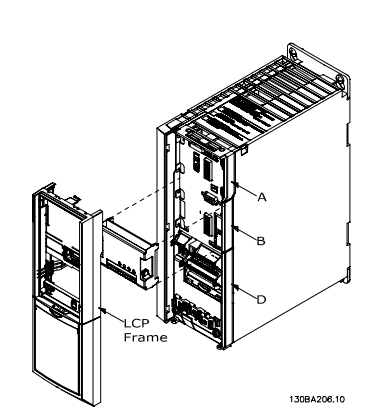

0,25-7,5 kW IP20

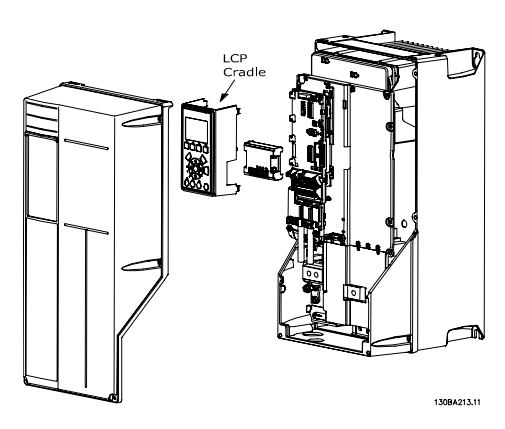

0,25-7,5 kW IP55 et 11-22 kW IP21

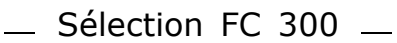

#### □ Usage général module entrée/sortie MCB 101

Le MCB 101 sert d'extension des entrées et sorties digitales et analogiques des FC 301 et FC 302 AutomationDrive.

Contenu : le MCB 101 doit être monté à l'emplacement B de l'AutomationDrive.

- Option module MCB 101
- Fixation étendue pour LCP
- Protection de bornier

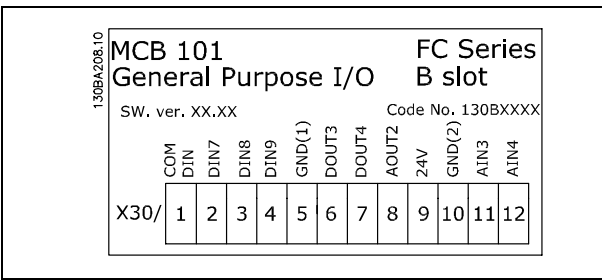

#### $\Box$  Isolation galvanique dans le MCB 101

Les entrées digitales et analogiques sont isolées galvaniquement des autres entrées et sorties du MCB 101 et de la carte de commande du variateur. Les sorties digitales et analogiques du MCB 101 sont isolées galvaniquement des autres entrées et sorties du MCB 101, mais pas de celles de la carte de commande du variateur.

Si les entrées digitales 7, 8 ou 9 doivent être activées à l'aide d'une alimentation interne de 24 V (borne 9), la connexion entre les bornes 1 et 5, illustrée sur le schéma, doit être effectuée.

Danfoss

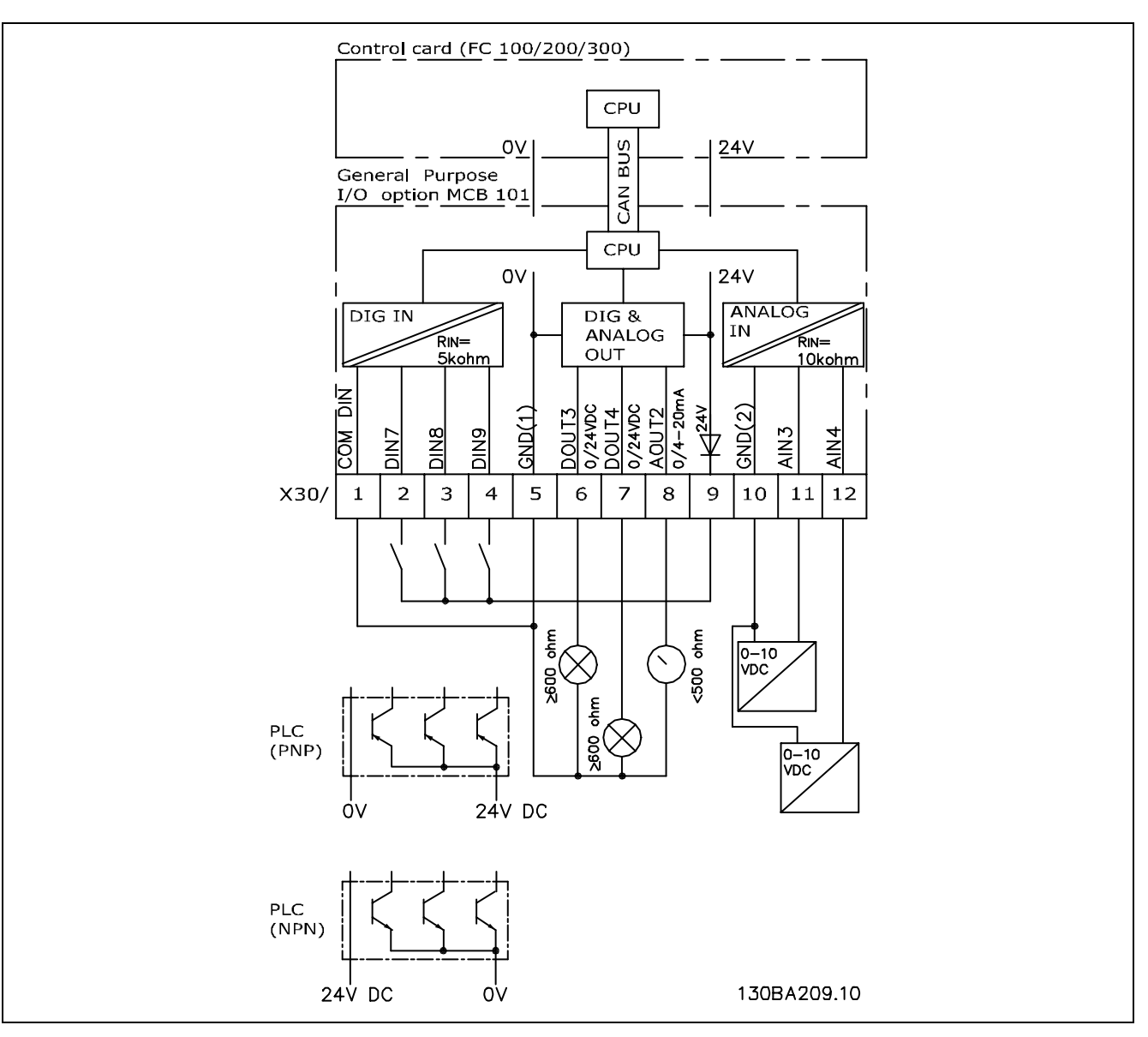

Schéma de principe

#### □ Entrées digitales - borne X30/1-4

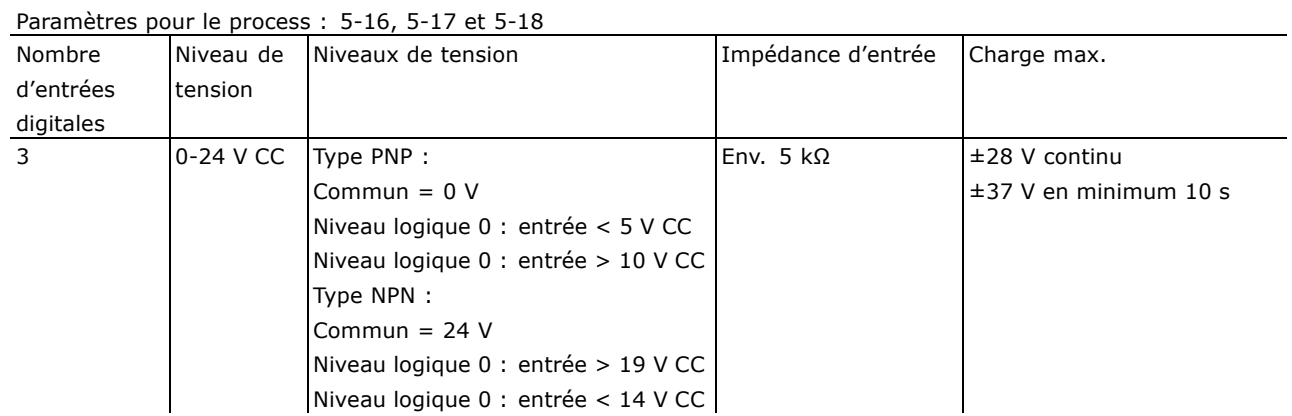

#### □ Option codeur MCB 102

Le module de codeur sert d'interface pour les signaux de retour du moteur ou du process. Réglages des paramètres dans le groupe 17-xx
Sert à :

- · VVC plus boucle fermée
- Commande de vitesse du vecteur de flux
- Commande de couple du vecteur de flux

• Moteur à aimant permanent avec signal de retour SinCos (Hiperface®)

Codeur incrémentiel : Type TTL 5 V Codeur SinCos: Stegmann/SICK (Hiperface®)

Sélection des paramètres aux par. 17-1\* et 1-02

Lorsque le kit d'option codeur est commandé séparément, il comprend :

• Module codeur MCB 102

• Fixation LCP et protection borniers plus grandes

L'option codeur ne prend pas en charge les variateurs de fréquence FC 302 fabriqués avant la semaine 50 de l'année 2004.

Version logiciel min.: 2.03 (par. 15-43)

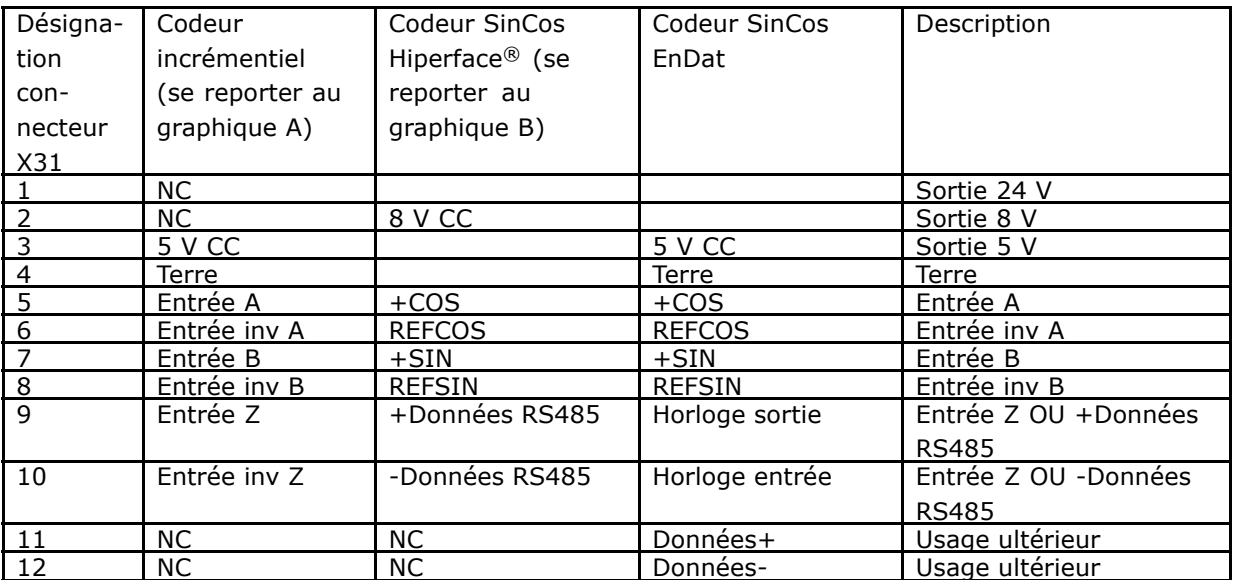

Max. 5 V sur X31.5-12

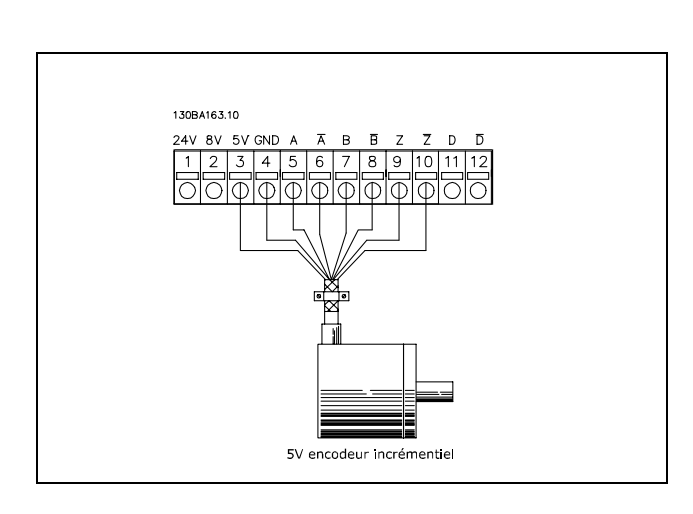

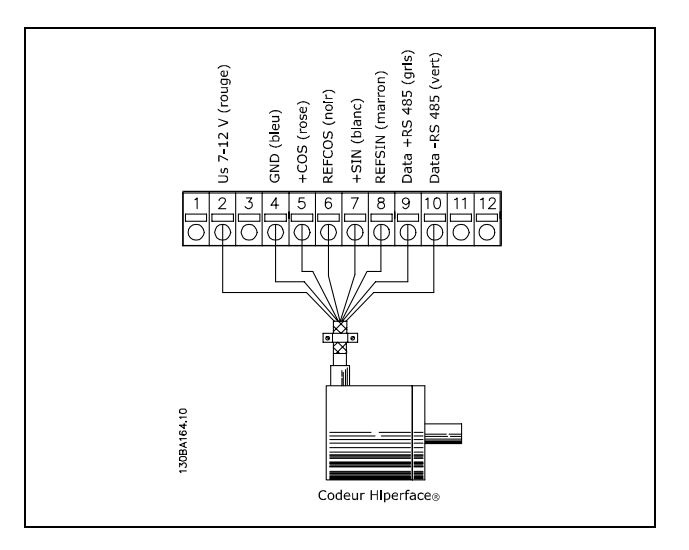

Danfoss

Danfoss

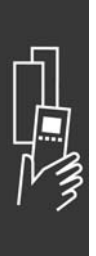

Danfoss

#### □ Option résolveur MCB 103

L'option résolveur MCB 103 sert d'interface entre le retour du moteur du résolveur et le FC 300 AutomationDrive. Les résolveurs sont généralement utilisés comme dispositif de retour de moteur pour les moteurs synchrones à aimant permanent sans balais. Lorsque l'option résolveur est commandée séparément, elle comprend :

- $\overline{a}$ Option résolveur MCB 103
- Fixation LCP et protection borniers plus grande

Sélection de paramètres : 17-5\* Interface résolveur.

L'interface du résolveur doit gérer un résolveur avec les spécifications suivantes :

Spécifications du résolveur :

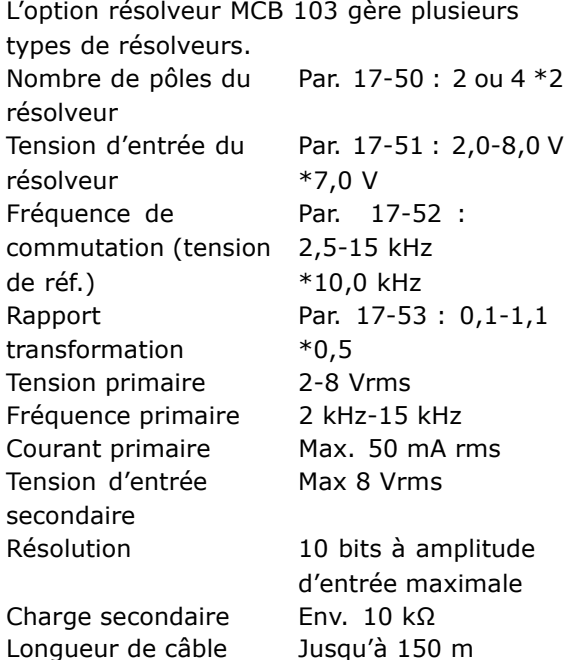

Remarque : les câbles DOIVENT être blindés et séparés des câbles moteur.

**Indicateurs lumineux** 

La LED 1 est allumée lorsque le signal de référence est OK sur le résolveur La LED 2 est allumée lorsque le signal Cosinus est OK sur le résolveur La LED 3 est allumée lorsque le signal Sinus est OK sur le résolveur

Les LED sont actives lorsque le par. 17-61 est réglé sur Avertissement ou Alarme.

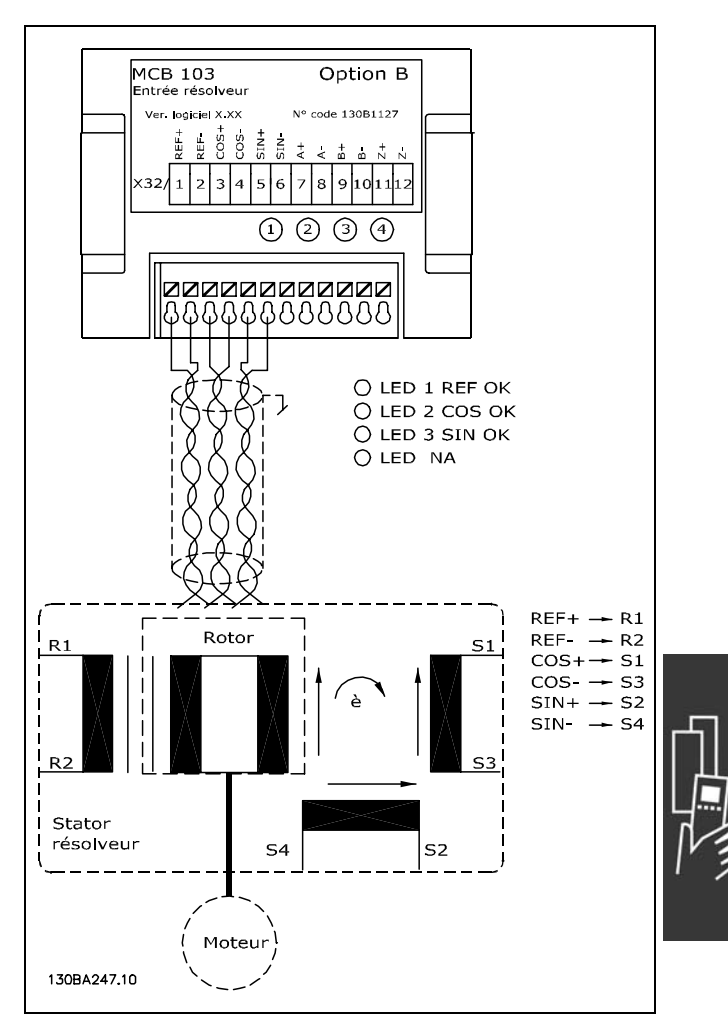

Danfoss

#### **Exemple de configuration**

Dans cet exemple, on utilise un moteur à aimant permanent (PM) avec un résolveur comme retour vitesse. Un moteur PM doit généralement fonctionner en mode flux. Câblage :

La longueur de câble est de 150 m maximum lorsque l'on utilise une paire torsadée.

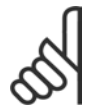

# **N.B. !**

Le blindage du câble du résolveur doit être correctement connecté à la plaque de découplage et au châssis (terre) du côté moteur.

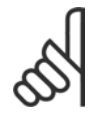

## **N.B. !**

Toujours utiliser des câbles moteur et hacheur de frein blindés.

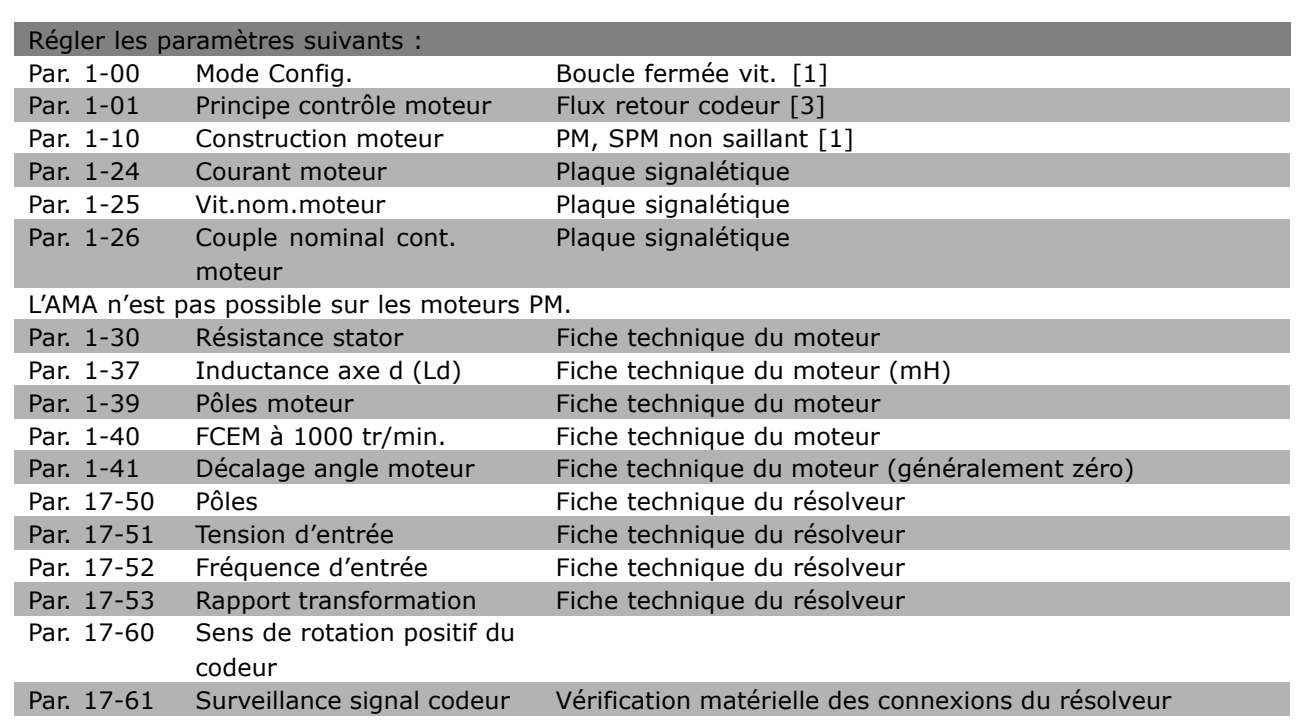

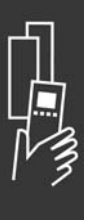

Danfoss

#### $\Box$  Option relais MCB 105

Líoption MCB 105 comprend 3 contacts díinterrupteur unipolaire bidirectionnel et peut être installée dans l'emplacement de l'option B.

Données électriques :

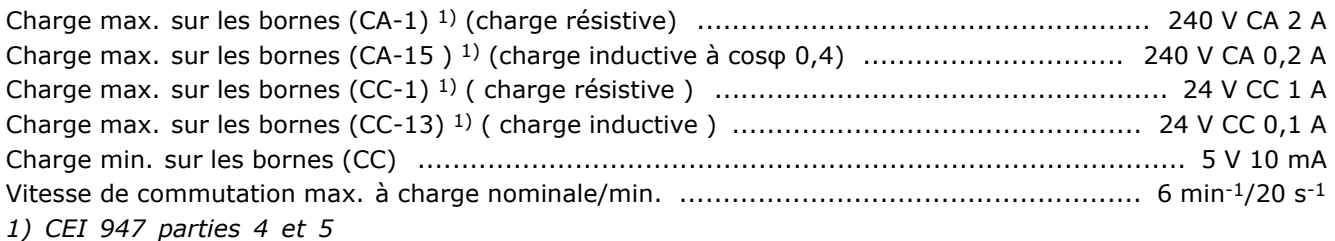

Lorsque le kit d'option relais est commandé séparément, il comprend :

- Module relais MCB 105
- **Eixation LCP et protection borniers plus grandes**
- Étiquette permettant de recouvrir l'accès aux commutateurs S201, S202 et S801
- Bandes de fixation des câbles au module relais

L'option relais ne prend pas en charge les variateurs de fréquence FC 302 fabriqués avant la semaine 50 de l'année 2004. Version logiciel min. : 2.03 (par. 15-43).

DISMOUNT RELAY CARD TO ACCESS RS485<br>TERMINATION (S801) OR CURRENT/VOLTAGE<br>SWITCHES (S201, S202) 130BA143.10 ≤ 7,5 kW

**IMPORTANT**

1. L'étiquette DOIT être placée sur le châssis du LCP, comme illustré (approbation UL).

Danfoss

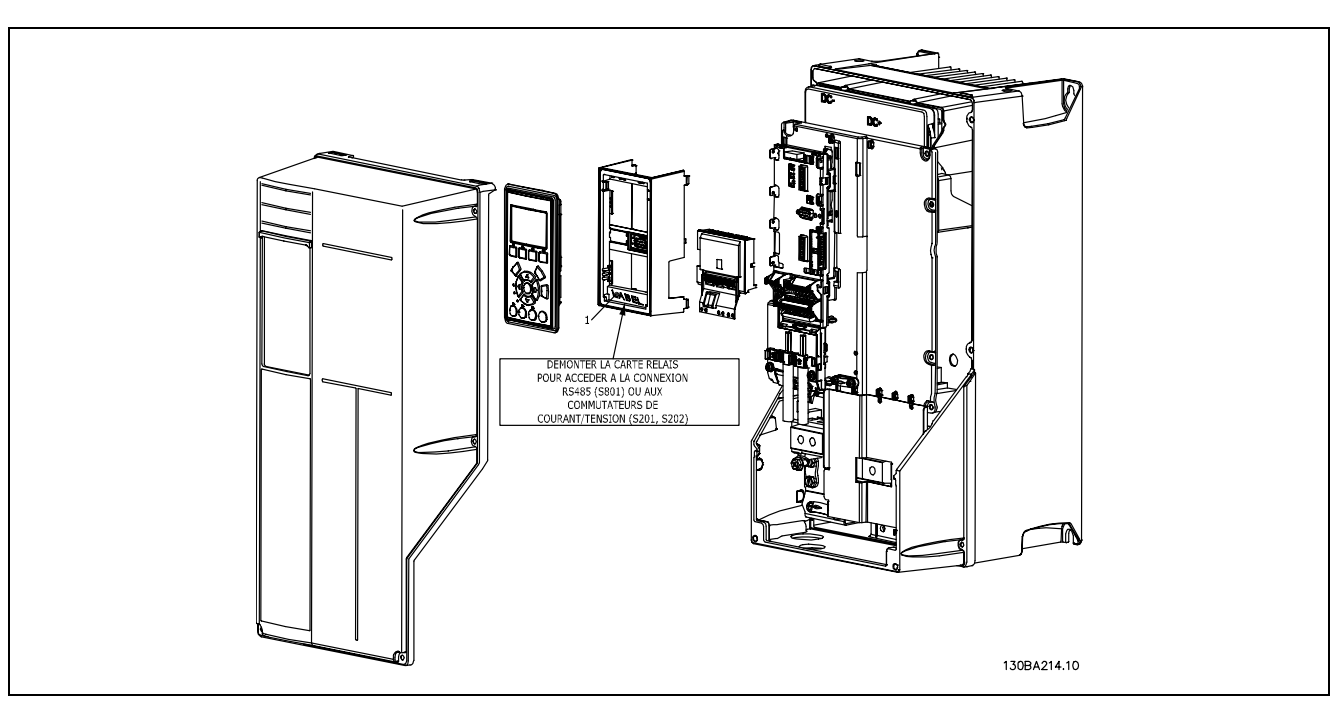

#### 11-22 kW **IMPORTANT**

1. L'étiquette DOIT être placée sur le châssis du LCP, comme illustré (approbation UL).

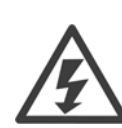

Avertissement alimentation double

Comment ajouter l'option MCB 105 :

- L'alimentation du variateur de fréquence doit être débranchée.
- L'alimentation des connexions sous tension sur les bornes de relais doit être débranchée.  $\bullet$
- Retirer le LCP, la protection borniers et la fixation du LCP du FC 30x.
- Installer l'option MCB 105 dans l'emplacement B.
- Brancher les câbles de commande et les fixer à l'aide des bandes fournies.
- Veiller à ce que la longueur de fil attachée soit correcte (voir schéma suivant).
- Ne pas mélanger éléments sous tension (haute tension) et signaux de commande (PELV).
- Installer la fixation du LCP et la protection borniers correspondantes.
- Remettre le LCP en place.
- Remettre le variateur de fréquence sous tension.
- Sélectionner les fonctions de relais aux par. 5-40 [6-8], 5-41 [6-8] et 5-42 [6-8].

N.B. : la zone [6] est le relais 7, la zone [7] est le relais 8 et la zone [8] est le relais 9

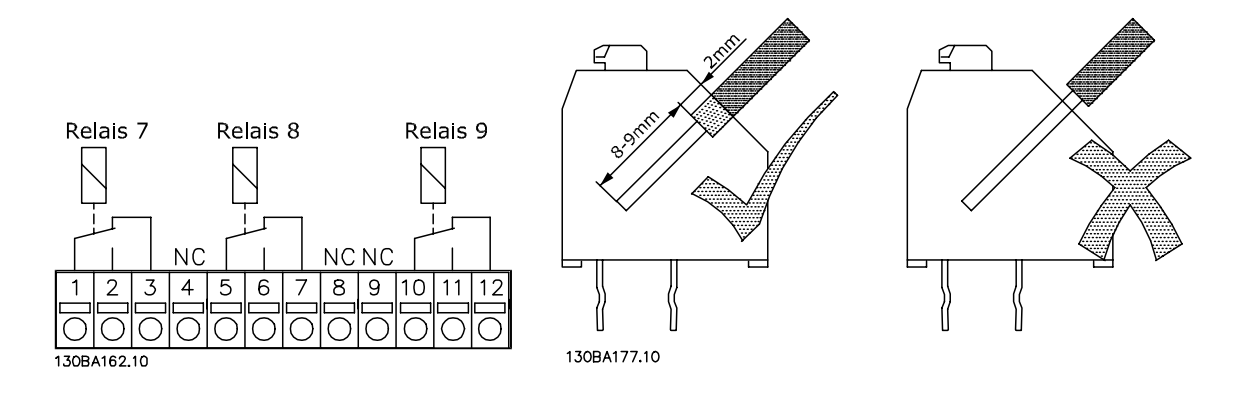

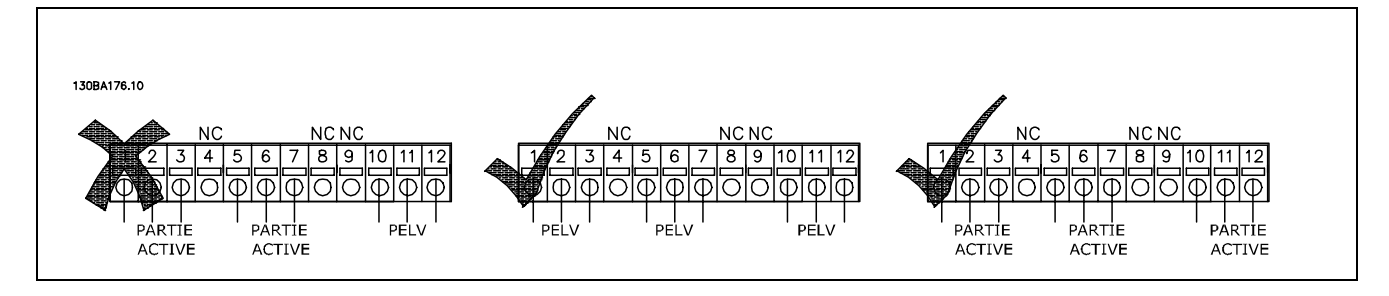

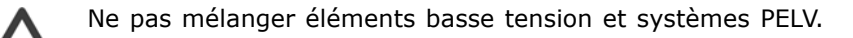

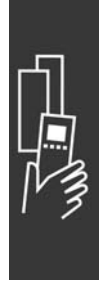

Danfoss

<u>Danfoss</u>

## □ Option de secours 24 V MCB 107 (option D)

Alimentation 24 V CC externe

Une alimentation 24 V CC externe peut être installée pour servir d'alimentation basse tension pour la carte de commande et toute carte d'option installée. Cela permet à une unité LCP (y compris réglages des paramètres) de fonctionner pleinement sans raccordement au secteur.

#### Spécification de l'alimentation 24 V CC externe :

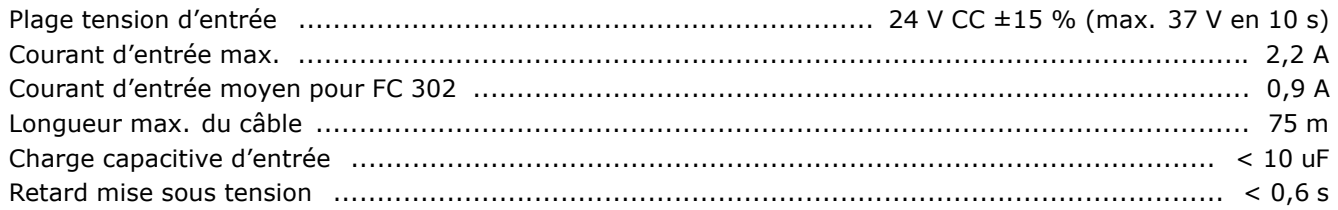

Les entrées sont protégées.

Numéros des bornes :

Borne 35 : - alimentation 24 V CC externe Borne 36 : + alimentation 24 V CC externe

Procéder comme suit :

- 1. Retirer le LCP ou le couvercle aveugle
- 2. Retirer la protection borniers
- 3. Retirer la plaque de connexion à la terre et le couvercle plastique en dessous
- 4. Insérer l'option d'alimentation de secours 24 V CC externe dans l'emplacement prévu à cet effet
- 5. Installer la plaque de connexion à la terre
- 6. Fixer la protection borniers et le LCP ou le couvercle aveugle.

Quand l'option de secours 24 V MCB 107 alimente le circuit de commande, l'alimentation interne 24 V est automatiquement déconnectée.

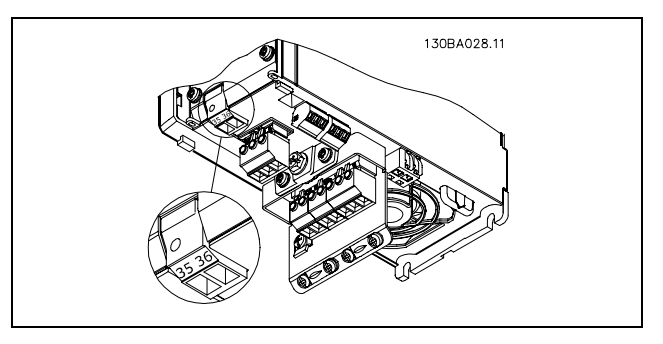

Connexion à l'alimentation de secours 24 V ( $\leq$  7,5 kW).

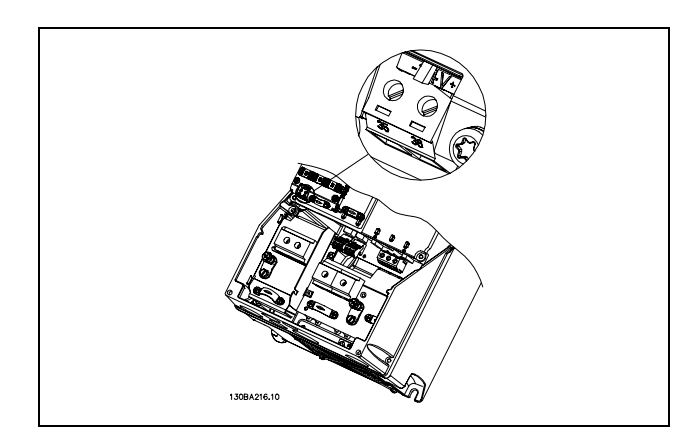

Connexion à l'alimentation de secours 24 V (11-22 kW).

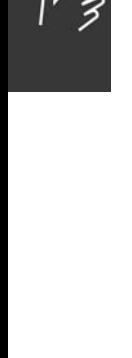

Danfoss

#### □ Résistances de freinage

Les résistances de freinage sont utilisées dans des applications où des dynamiques élevées sont nécessaires ou une charge d'inertie importante doit être freinée. Elles servent à neutraliser l'énergie du circuit intermédiaire dans le variateur de fréquence.

Références des résistances de freinage : voir chapitre Commande.

#### □ Montage externe pour LCP

Le panneau de commande local peut être déplacé vers l'avant d'un boîtier métallique à l'aide du kit de déport fourni. La protection est IP65. Les vis de fixation doivent être serrées à un couple max. de 1 Nm.

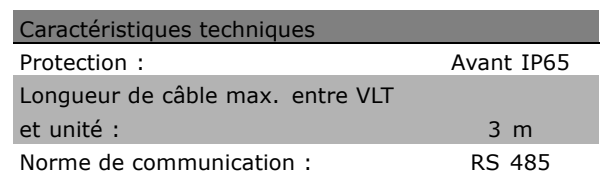

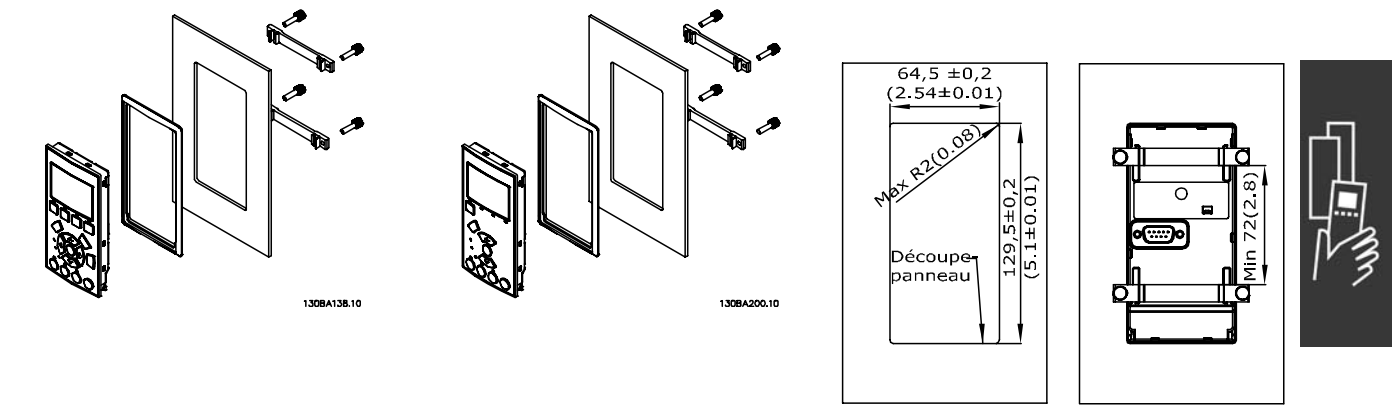

130BA139.11

#### □ Kit de protection IP 21/IP 4X/ TYPE 1

IP 20/IP 4X top/ TYPE 1 est une protection optionnelle disponible pour les appareils Compact IP 20. En cas d'utilisation du kit de protection, l'unité IP 20 est améliorée de manière à respecter la protection IP 21/ 4X top/TYPE 1.

La protection IP 4X top peut s'appliquer à toutes les variantes FC 30X IP 20 standard.

Danfoss

#### $\Box$  Kit de protection IP 21/Type 1

- A Couvercle supérieur
- $B Bord$
- C Base
- D Couvercle inférieur
- $F Wic$

Placer le couvercle supérieur comme illustré. Si une option A ou B est utilisée, le bord doit recouvrir l'entrée supérieure. Placer la base C à la base du variateur et utiliser les colliers présents dans le sac d'accessoires pour correctement attacher les câbles. Orifices pour presse-étoupe :

Taille A2: 2x PG16 (1/2") 3xPG21 (3/4") Taille A3: 3xPG16 (1/2") 3xPG21 (3/4")

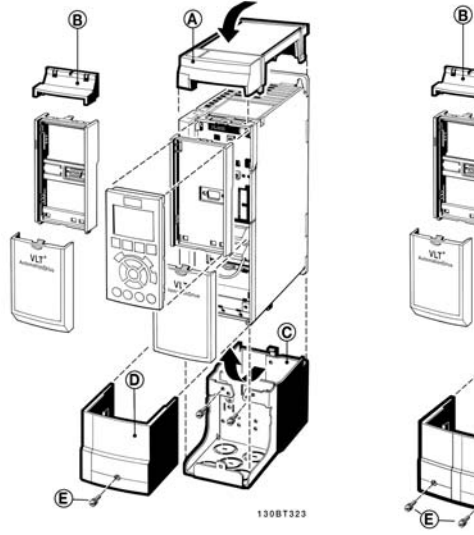

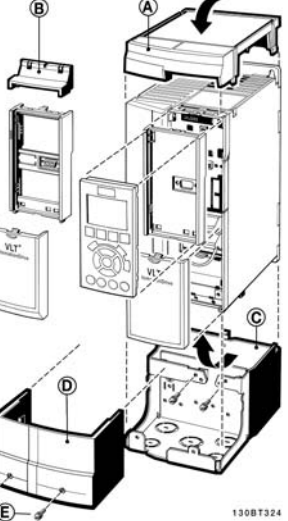

#### $\Box$  Filtres LC

Lorsqu'un moteur est contrôlé par un variateur de fréquence, il émet un bruit caractéristique plus ou moins marqué. Ce bruit, dû à la construction du moteur, se produit à chaque commutation de l'onduleur du variateur de fréquence. La fréquence du bruit des résonances correspond ainsi à la fréquence de commutation du variateur de fréquence.

Pour la série FC 300, Danfoss peut proposer un filtre LC qui atténue le bruit acoustique du moteur.

Ce filtre réduit le temps de rampe d'accélération de la tension, la tension de pointe UPOINTE et le courant d'ondulation ΔI du moteur de manière à ce que le courant et la tension soient pratiquement sinusoïdaux. Le bruit acoustique du moteur est ainsi réduit au strict minimum.

Le courant d'ondulation des bobines du filtre LC génère aussi un certain bruit. Remédier au problème en intégrant le filtre dans un boîtier ou similaire.

Danfoss

# Commande

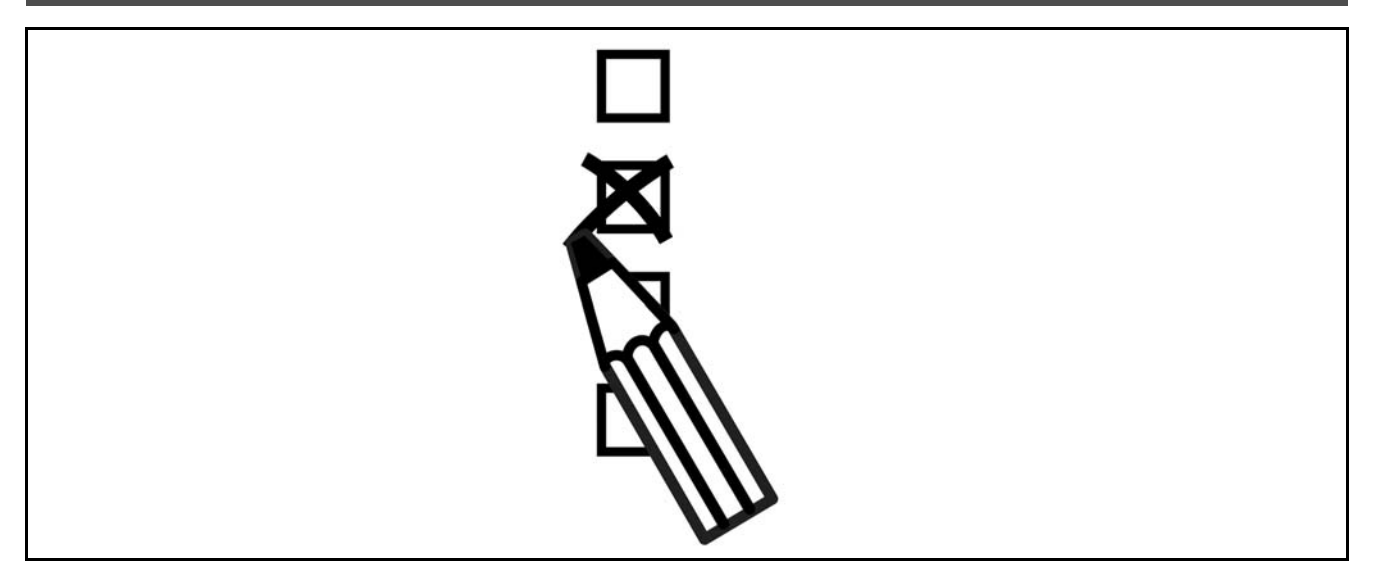

## □ Système de configuration du variateur

Il est possible de concevoir un variateur de fréquence FC 300 selon les exigences de l'application à l'aide du système de numéros de code.

Pour la série FC 300, l'on peut commander une version standard ou une version intégrant des options en envoyant une chaîne de code du type décrivant le produit au service commercial Danfoss, à savoir :

FC-302PK75T5E20H1BGCXXXSXXXXA0BXCXXXXD0

La signification des caractères de la chaîne se trouve dans les pages contenant les numéros de code au chapitre Sélection du VLT. Dans l'exemple ci-dessus, un Profibus DP V1 et une option de secours 24 V sont inclus dans le variateur.

Les numéros de code pour les variantes standard FC 300 se trouvent aussi dans le chapitre Sélection du VLT.

À partir du système de configuration du variateur sur Internet, l'on peut configurer le variateur adapté à l'application et générer la chaîne de code du type. Le système de configuration génère automatiquement une référence de vente à huit chiffres qui sera envoyé à votre bureau commercial local. Par ailleurs, l'on peut établir une liste de projet comportant plusieurs produits et l'envoyer à un représentant de Danfoss.

Le système de configuration du variateur se trouve sur le site Internet : www.danfoss.com/drives.

## □ Code de type du formulaire de commande

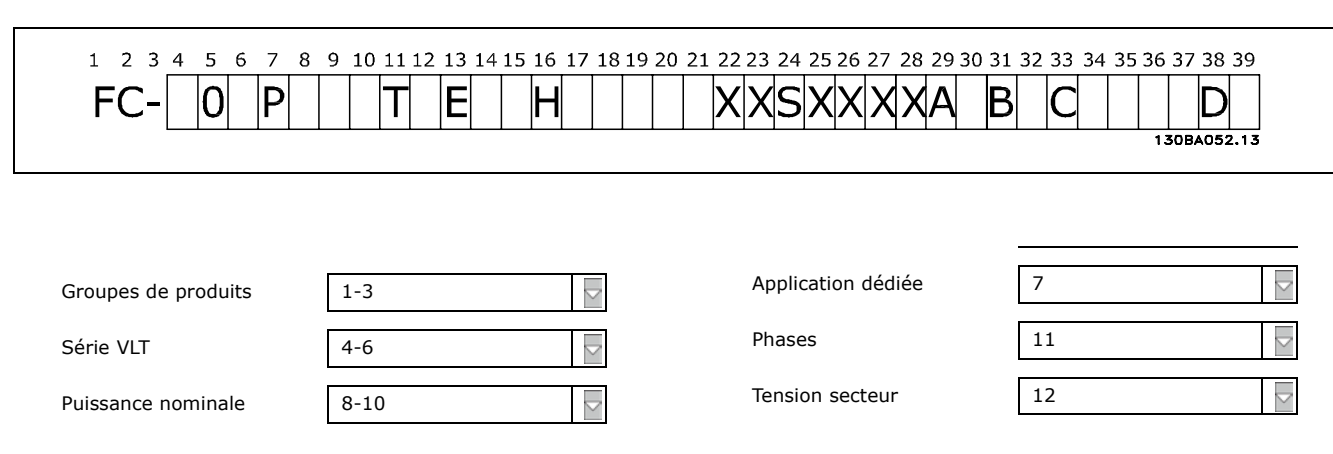

Danfoss

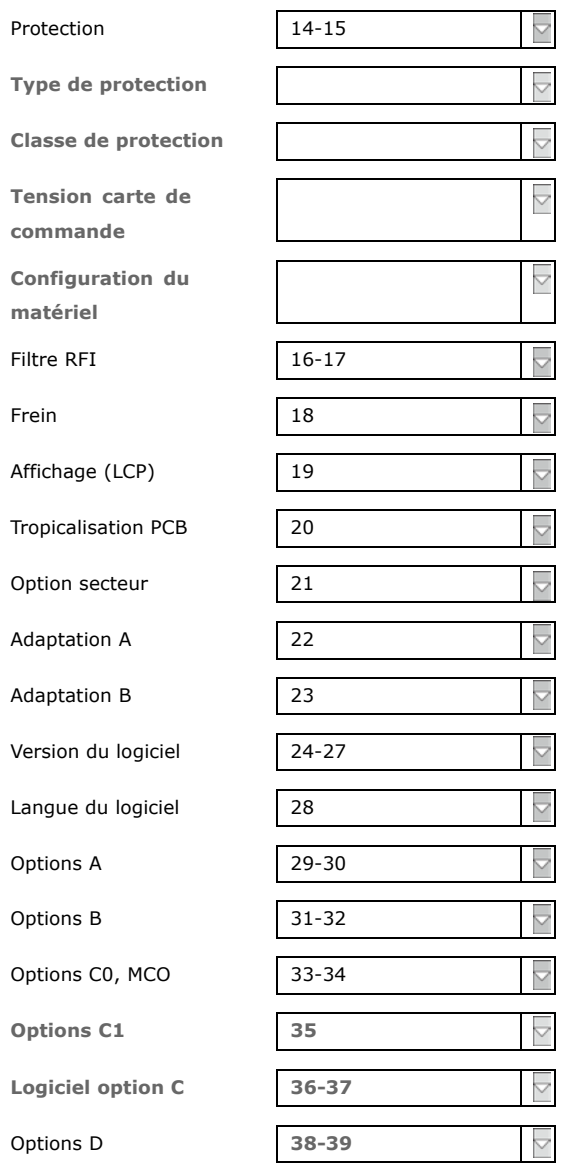

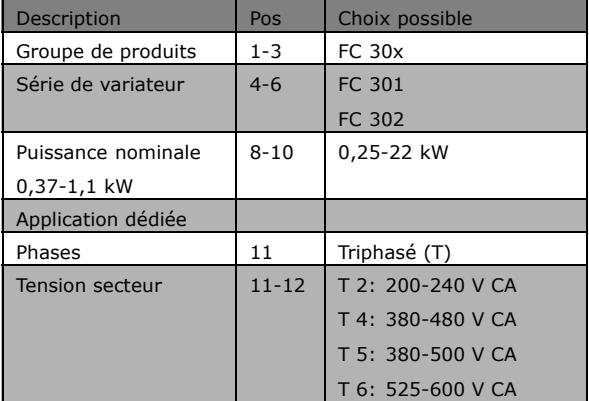

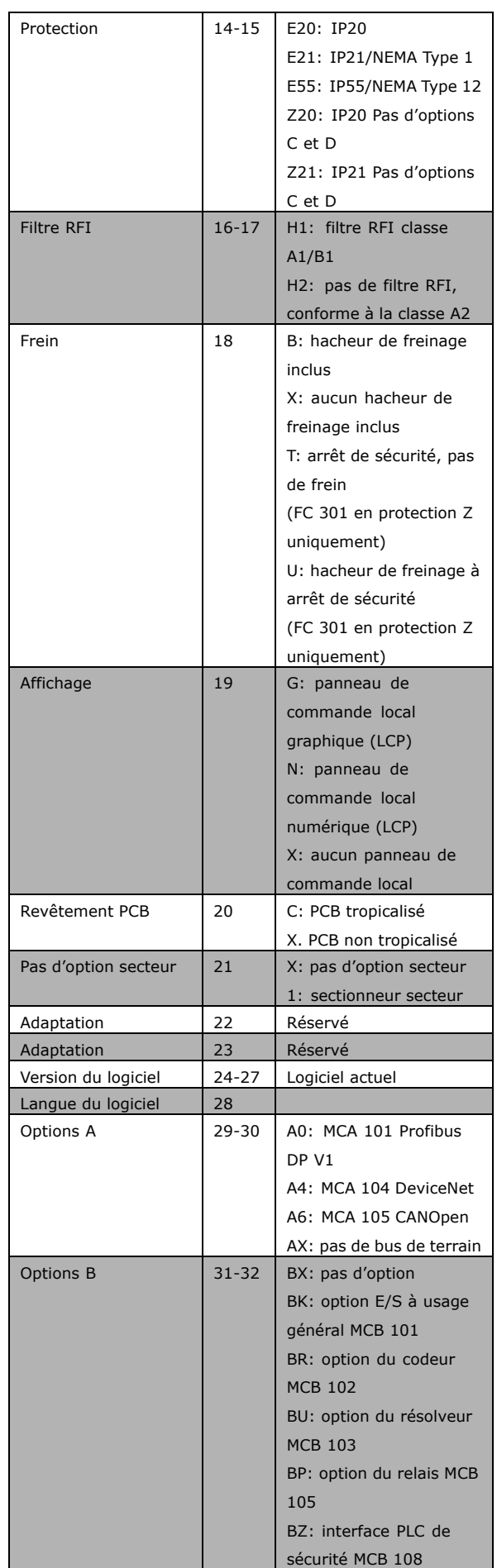

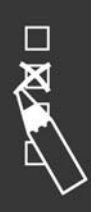

Danfoss

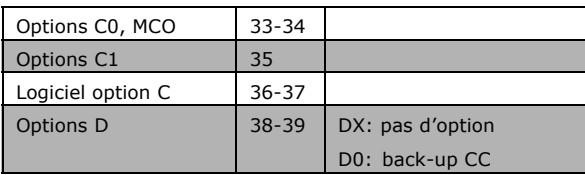

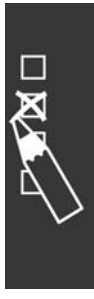

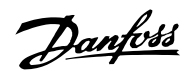

# " **NumÈros de commande**

## " **NumÈros de code : options et accessoires**

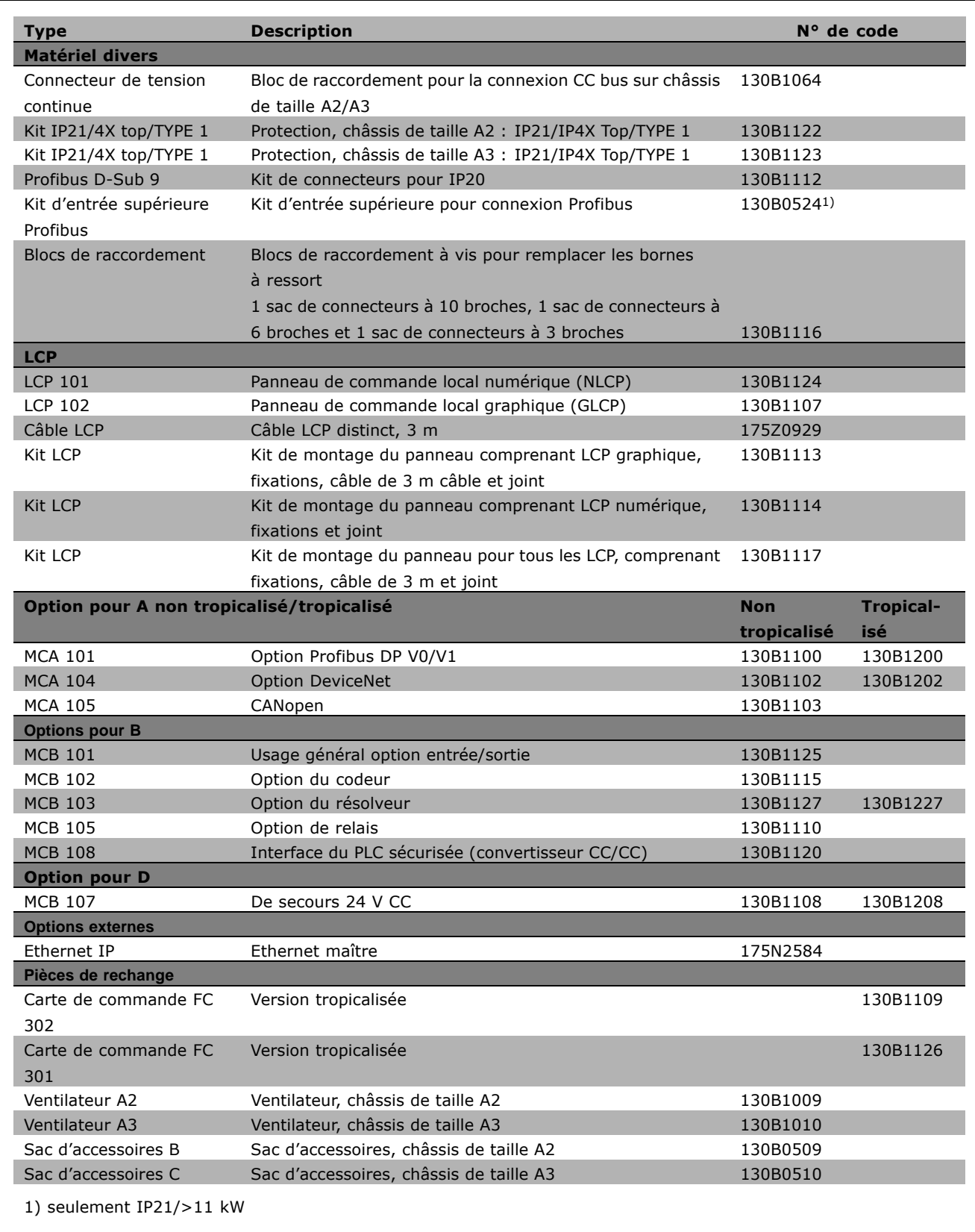

Danfoss

Il est possible de commander les options en tant qu'options incorporées en usine, voir les informations concernant les commandes.

Pour des informations concernant la compatibilité des options de réseau de terrain et d'application avec des versions logicielles moins récentes, contacter le distributeur Danfoss.

**D KZ** 

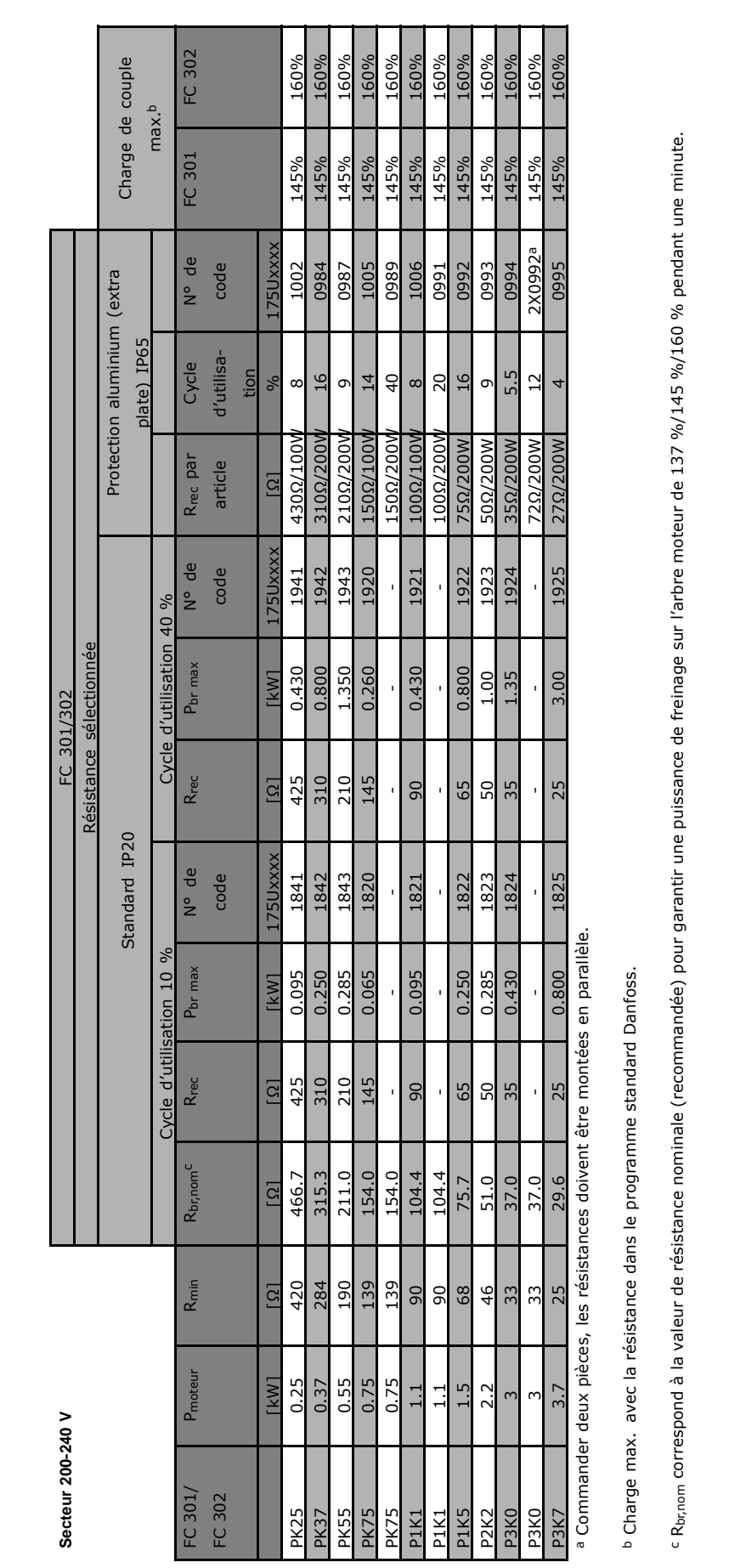

 $\overline{\mathbf{z}}$ 

Q

**Numéros de code : résistances de freinage**

Numéros de code : résistances de freinage

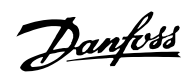

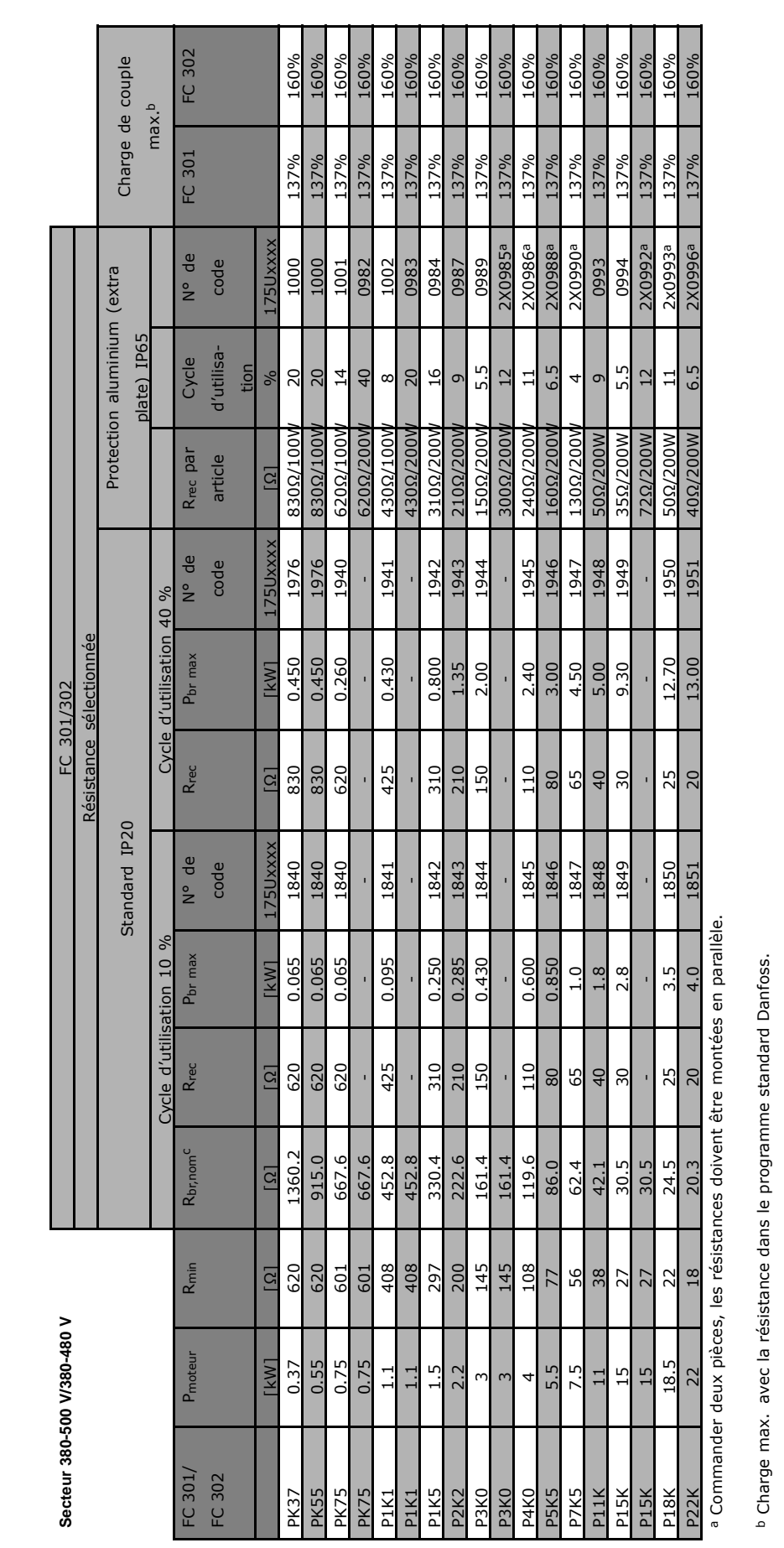

- Commande

c R<sub>br.nom</sub> correspond à la valeur de résistance nominale (recommandée) pour garantir une puissance de freinage sur l'arbre moteur de 137 %/145 %/160 % pendant une minute.

Numéros de code : résistances de freinage

89

 $\overline{\mathbf{x}}$ 

Danfoss

#### " **NumÈros de code : filtres harmoniques**

Les filtres harmoniques servent à réduire les harmoniques du secteur.

- AHF 010 : distorsion de courant de 10 %
- ï AHF 005 : distorsion de courant de 10 %

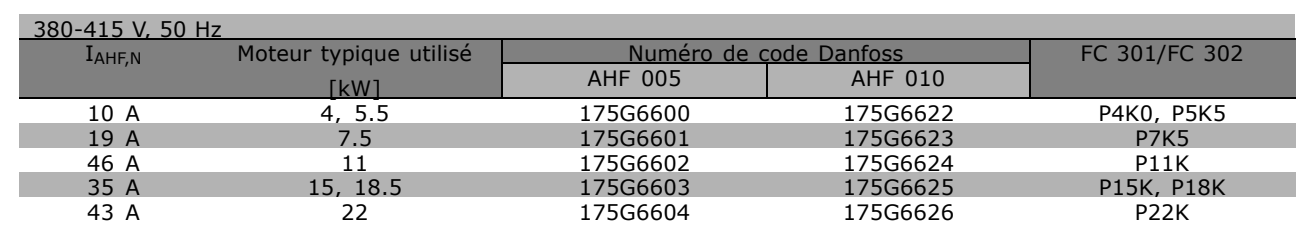

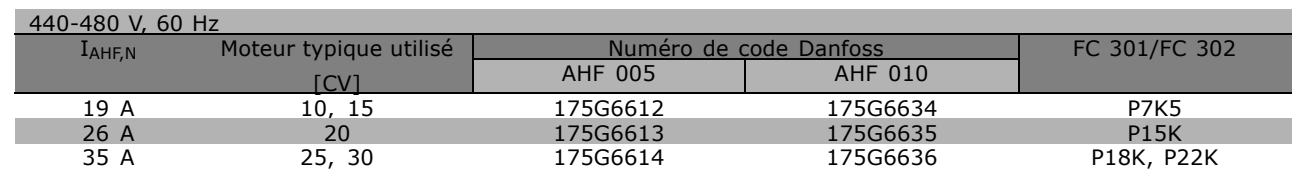

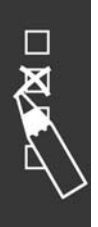

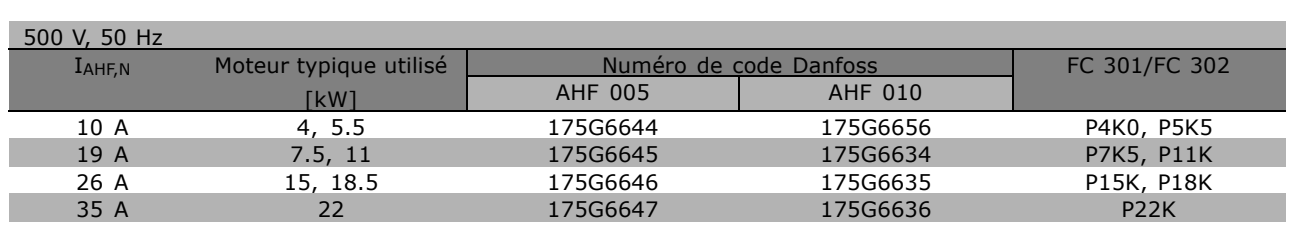

La correspondance variateur de fréquence/filtre est préalablement calculée d'après une tension de 400 V/480 V, une charge moteur typique (quadripolaire) et un couple de 160 %.

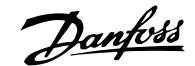

### " **NumÈros de commande : modules de filtre LC, 200-240 V CA**

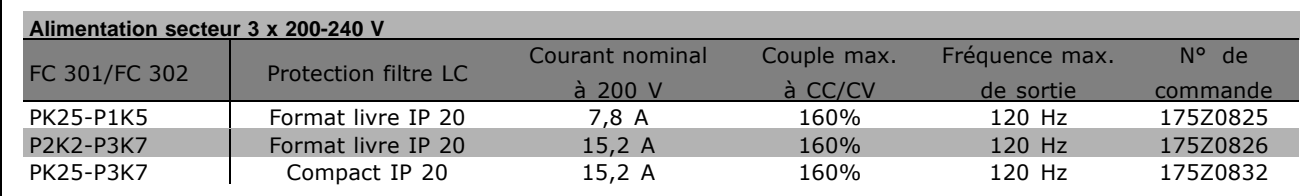

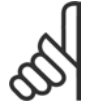

#### **N.B. !**

En cas d'utilisation de filtres LC, la fréquence de commutation doit être d'au moins 4,5 kHz (voir par. 14-01).

## □ Numéros de code : modules de filtre **LC, 380-500 V CA**

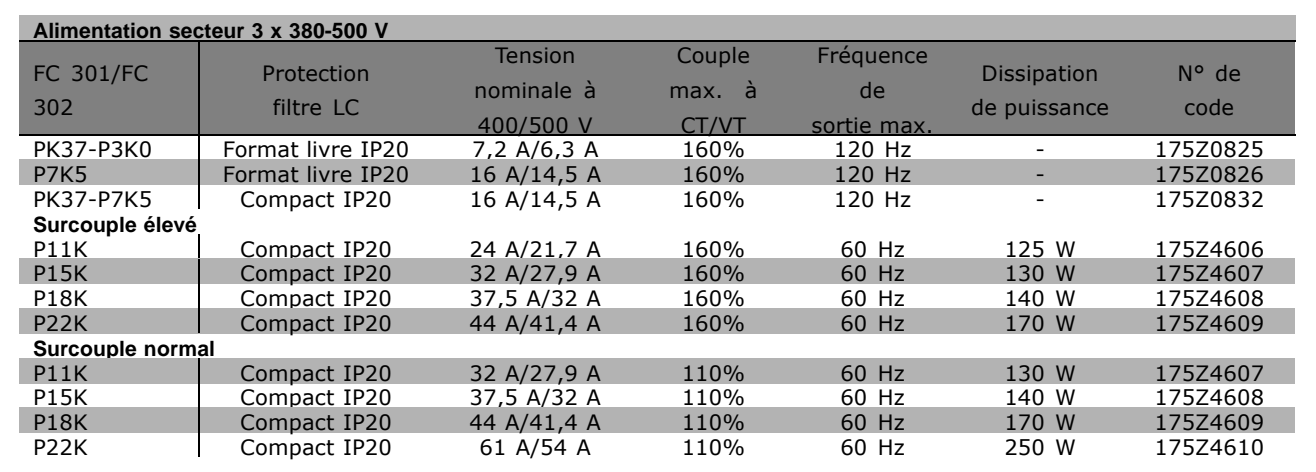

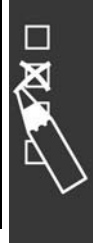

Pour les filtres LC pour FC 300, 525-600 V, contacter Danfoss.

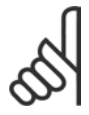

## **N.B. !**

En cas d'utilisation de filtres LC, la fréquence de commutation doit être d'au moins 4,5 kHz (voir par. 14-01).

Danfoss

 $\sim$  Commande  $\sim$ 

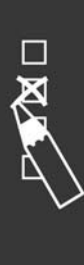

Danfoss

# Installation

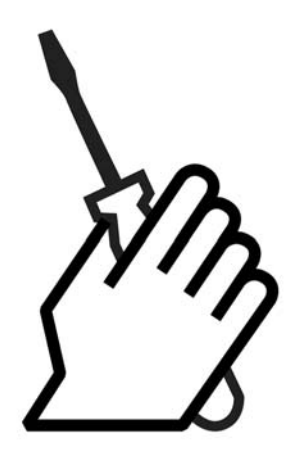

# **n Installation mécanique**

## □ Sac d'accessoires  $\leq$  7,5 kW

Les pièces suivantes sont incluses dans le sac d'accessoires du FC 300.

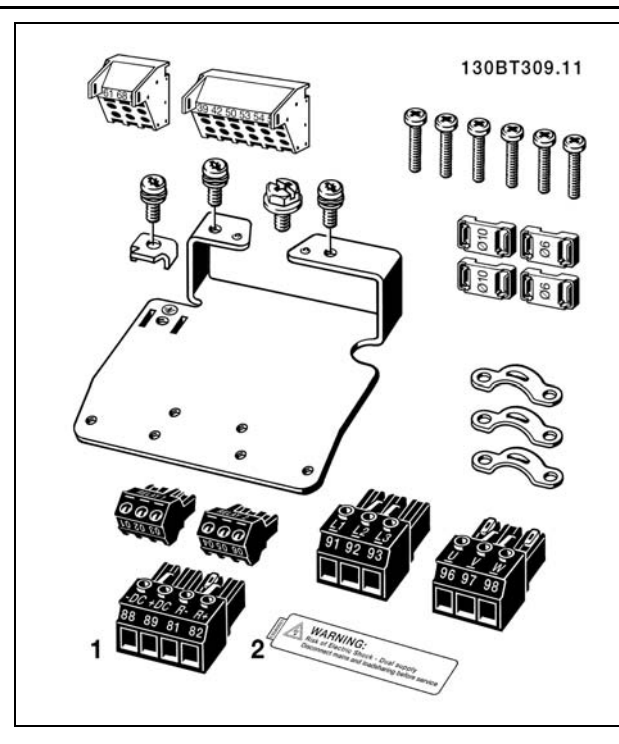

1 + 2 disponibles uniquement avec les unités munies du hacheur de freinage.

Il n'y a qu'un seul connecteur de relais pour le FC 301.  $( \le 7.5 \text{ kW})$ 

Pour la connexion CC bus (partage de la charge), le connecteur 1 peut être commandé séparément (numéro de code 130B1064).

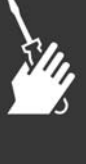

Danfoss

## $-$  Installation  $-$

**Sac díaccessoires ≤ 7,5 kW, IP55**

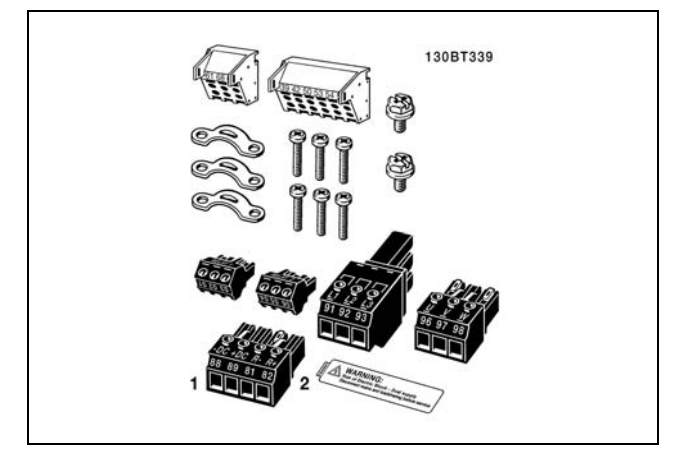

1 + 2 disponibles uniquement avec les unités munies du hacheur de freinage. Il n'y a qu'un seul connecteur de relais pour le FC 301. (≤ 7,5 kW, IP55)

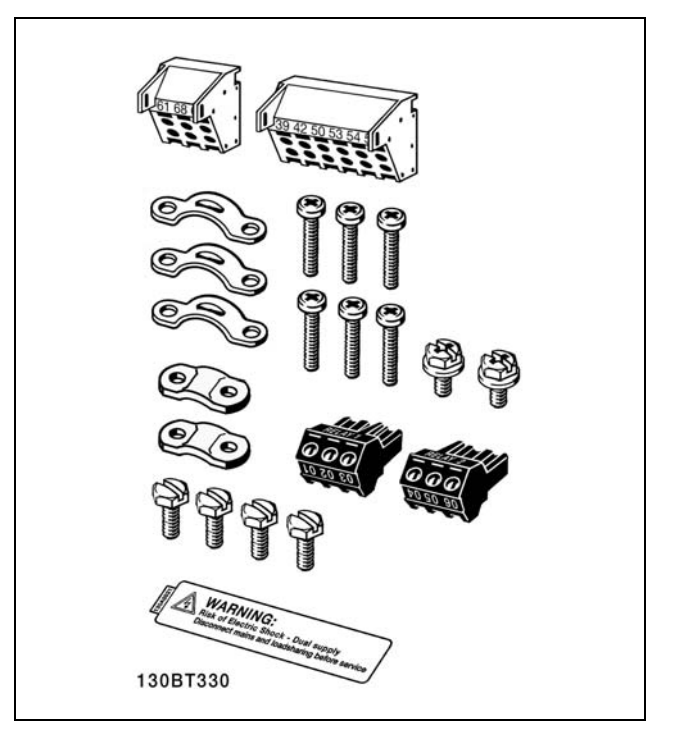

Il n'y a qu'un seul connecteur de relais pour le FC 301. (11-22 kW)

**Sac díaccessoires 11-22 kW**

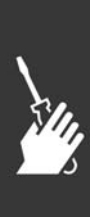

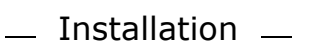

#### □ Montage mécanique

- 1. Forer des trous selon les mesures données.
- 2. Prévoir des vis convenant à la surface de montage du FC 300. Resserrer les quatre vis.

Le FC 300 IP20 permet l'installation côte à côte. À des fins de refroidissement, prévoir un espace d'au moins 100 mm au-dessus et en dessous du FC 300 pour permettre la circulation d'air.

Le mur auquel le FC 300 est fixé doit être résistant.

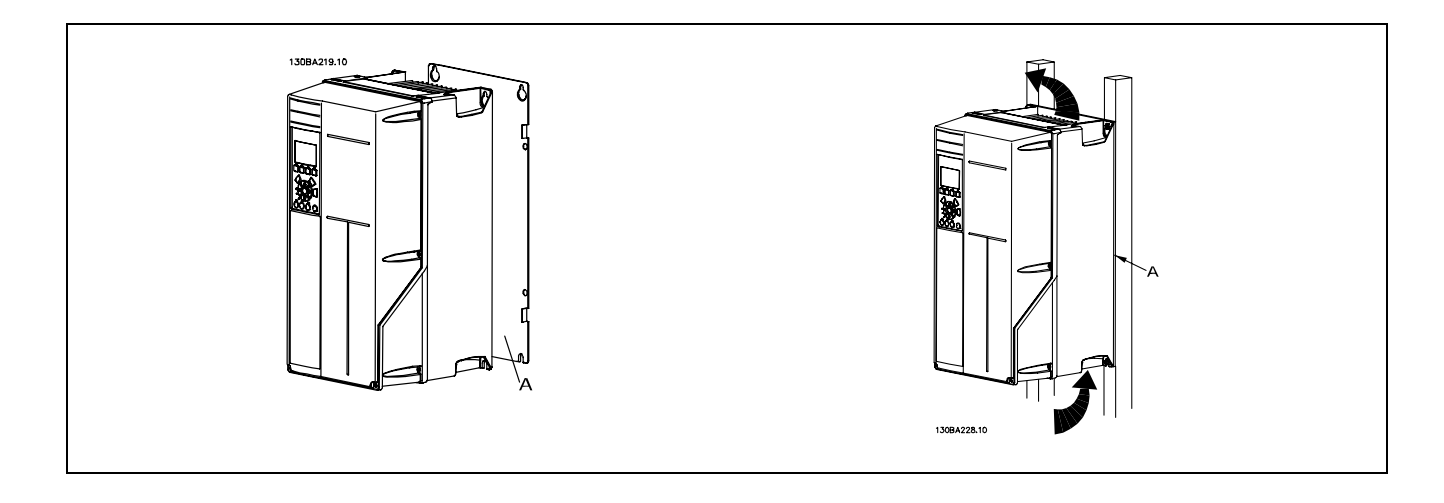

#### □ Exigences de sécurité de l'installation mécanique

Porter une attention particulière aux exigences applicables au montage en armoire et au montage externe. Ces règles doivent être impérativement respectées afin d'éviter des blessures graves, notamment dans le cas d'installation d'appareils de grande taille.

Le variateur de fréquence est refroidi par la circulation de l'air.

Afin d'éviter la surchauffe de l'appareil, s'assurer que la température de l'air ambiant ne dépasse pas la température maximale indiquée pour le variateur de fréquence et que la température moyenne sur 24 heures n'est pas dépassée. Consulter la température maximale et la température moyenne sur 24 heures au paragraphe Déclassement pour température ambiante.

Si la température ambiante est comprise entre 45 °C et 55 °C, un déclassement du variateur de fréquence est opportun. Voir Déclassement pour température ambiante.

La durée de vie du variateur de fréquence est réduite si l'on ne tient pas compte de ce déclassement.

#### □ Montage externe

Les kits IP21/IP4X top/TYPE 1 ou les unités IP54/55 (en prévision) sont recommandés pour le montage externe.

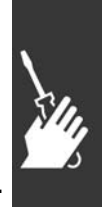

Danfoss

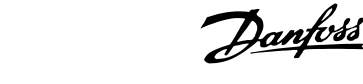

 $-$  Installation  $-$ 

# □ Installation électrique

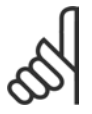

#### $N.B.$ ! Câbles, généralités

Il faut toujours se conformer aux réglementations nationales et locales concernant les sections de câble.

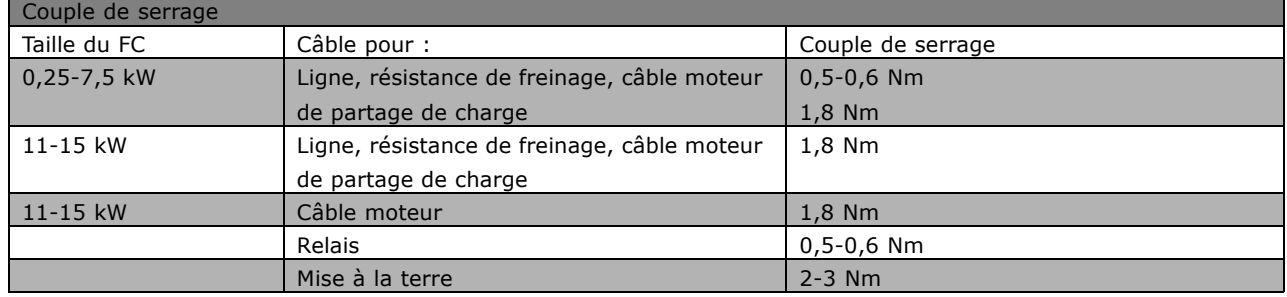

#### □ Suppression des débouchures pour câbles supplémentaires

- 1. Enlever l'entrée de câble du variateur de fréquence (en évitant les parties étrangères du variateur de fréquence lors du démontage des débouchures)
- 2. L'entrée de câble doit être soutenue autour de la débouchure qui est démontée.
- 3. La débouchure peut maintenant être enlevée à l'aide d'un mandrin solide et d'un marteau.
- 4. Éliminer les bavures autour du trou.
- 5. Monter l'entrée de câble sur le variateur de fréquence.

## □ Connexions au secteur et à la terre

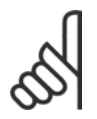

## $N.B.$ !

- La fiche de connexion électrique peut être retirée.
- 1. S'assurer que le FC 300 est mis correctement à la terre. Connecter à la terre (borne 95). Utiliser une vis du sac d'accessoires.
- 2. Placer la fiche de connexion 91, 92, 93 du sac d'accessoires sur les bornes étiquetées MAINS à la base du FC 300.
- 3. Connecter les câbles secteur au connecteur de fiche secteur.

Le câble de terre doit avoir une section minimale de 10 mm<sup>2</sup> ou être composé de deux fils avec terminaisons séparées, conformément à la norme EN 50178.

La mise sous tension est montée sur le commutateur principal si celui-ci est inclus.

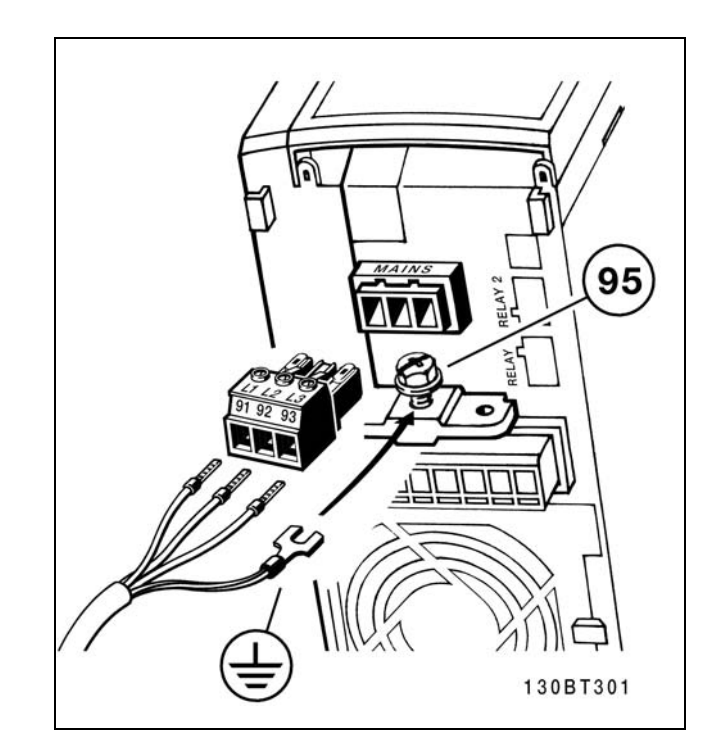

Comment se connecter au secteur et à la terre (protections A2 et A3).

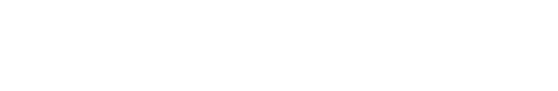

Danfoss

 $\equiv$  Installation  $\equiv$ 

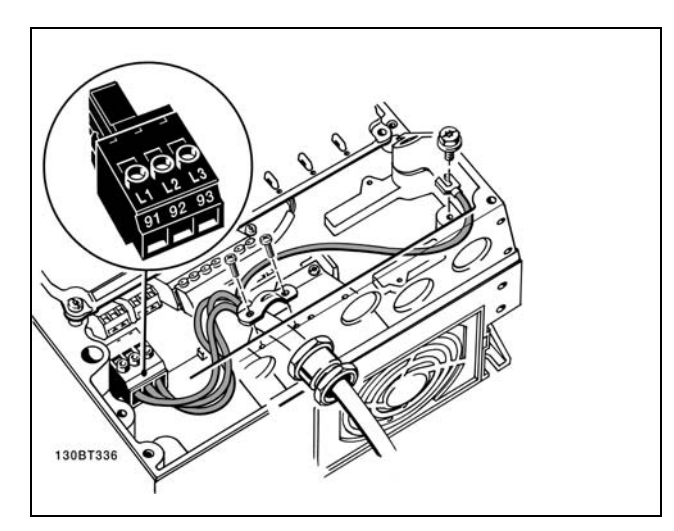

Comment se connecter au secteur et à la<br>terre (protection A5).

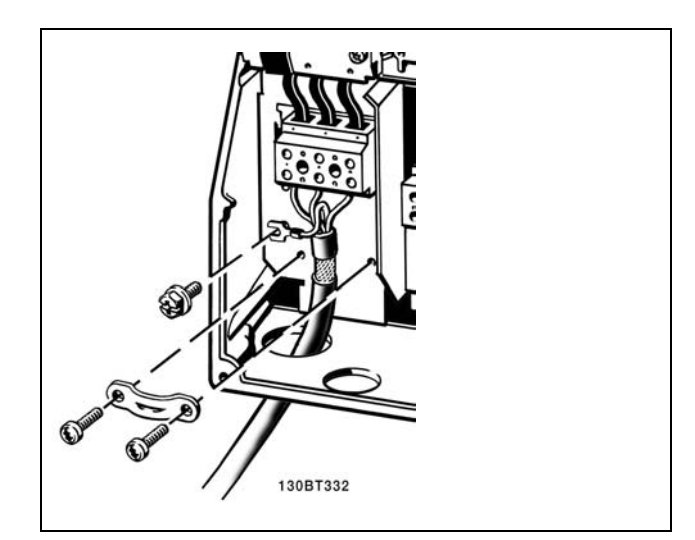

Comment se connecter au secteur et à la terre (protections B1 et B2).

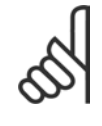

## **N.B. !**

Vérifier que la tension secteur correspond à la tension secteur de la plaque signalétique du FC 300.

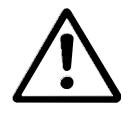

## **RÈseau IT**

Ne pas connecter de variateurs de frÈquence de 400 V munis de filtres RFI aux alimentations secteur dont la tension

entre la phase et la terre est supérieure à 440 V. Pour le réseau IT et la terre delta (conducteurs d'alimentation de transformateur), la tension secteur peut dépasser 440 V entre la phase et la terre.

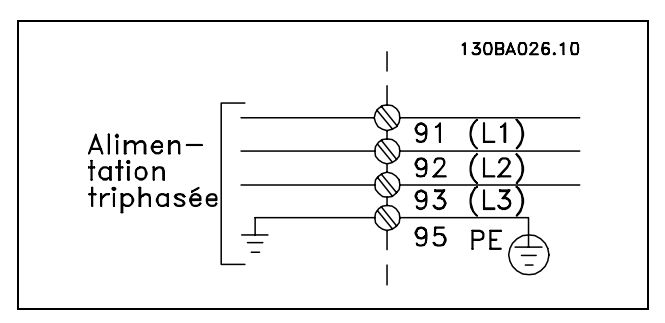

Bornes pour secteur et prise de terre.

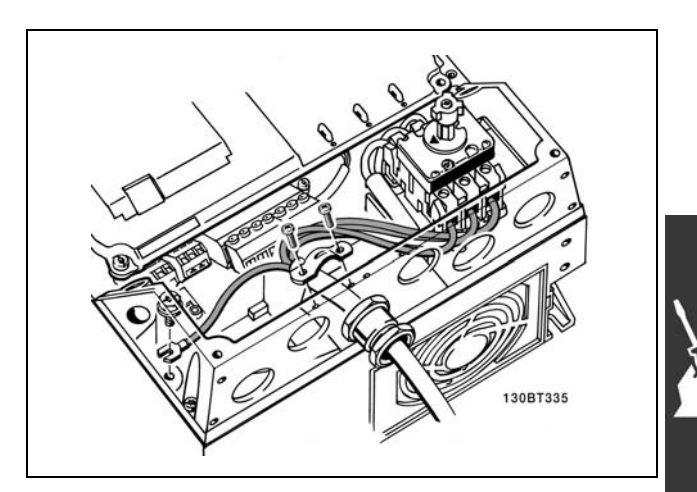

Comment se connecter au secteur et à la terre avec sectionneur (protection A5).

Danfoss

# $-$  Installation  $-$

#### □ Raccordement du moteur

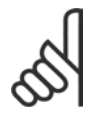

**N.B. !** 

Le câble du moteur doit être blindé/armé. L'utilisation d'un câble non blindé/non armé n'est pas conforme à certaines

exigences CEM. Pour plus d'informations, voir les Prescriptions CEM.

- 1. Fixer la plaque de connexion à la terre à la base du FC 300 avec les vis et les rondelles du sac d'accessoires.
- 2. Fixer le câble moteur aux bornes 96 (U), 97 (V), 98 (W).
- 3. Raccorder à la mise à la terre (borne 99) de la plaque de connexion à l'aide des vis fournies dans le sac d'accessoires.
- 4. Insérer les bornes 96 (U), 97 (V), 98 (W) et le câble moteur dans les bornes étiquetées MOTEUR.
- 5. Fixer le câble blindé à la plaque de connexion à l'aide des vis et des rondelles fournis dans le sac d'accessoires.

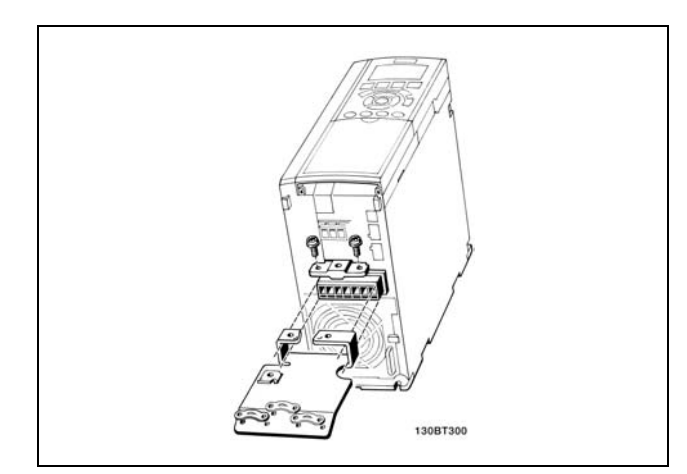

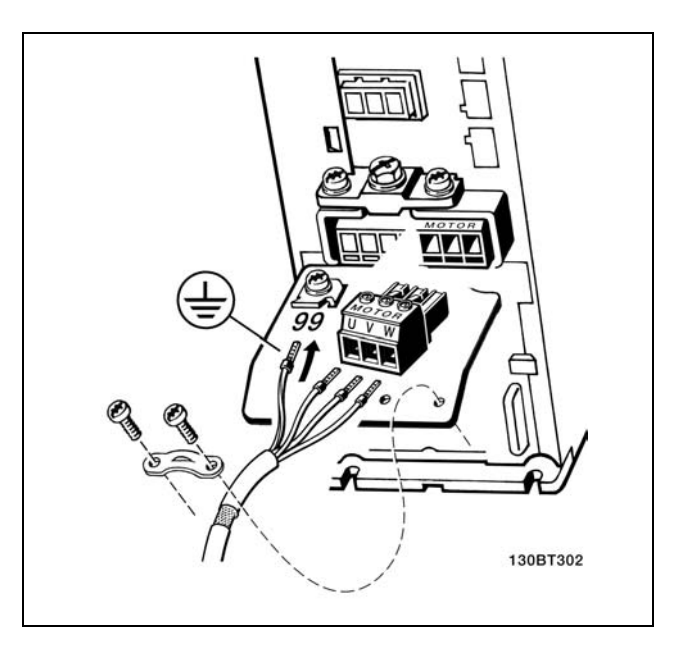

 $\leq$  7,5 kW IP20

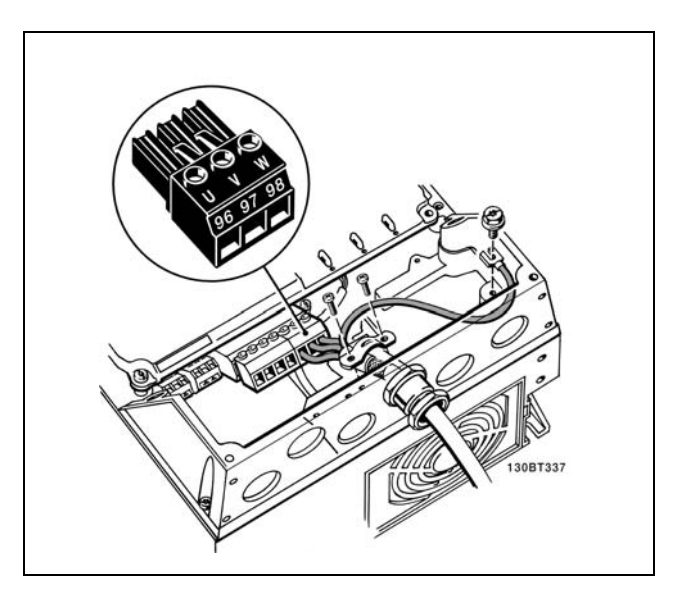

Raccordement du moteur  $\leq$  7,5 kW IP55

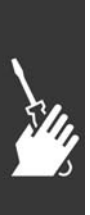

Danfoss

# $-$  Installation  $-$

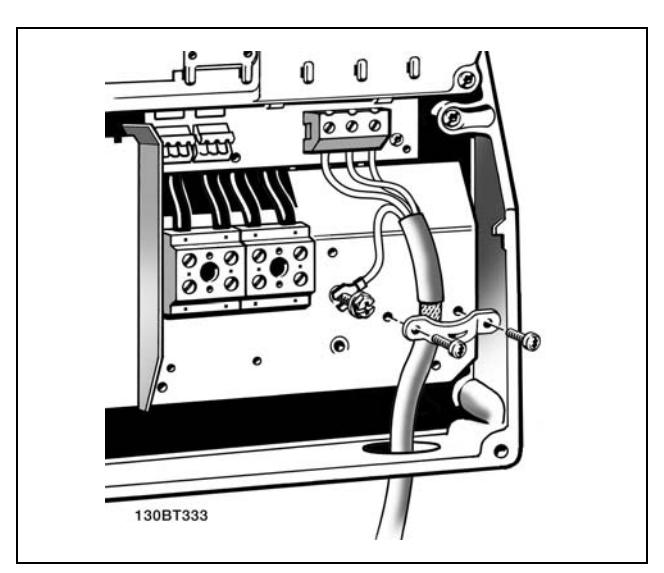

11-22 kW IP21

Tous les types de moteurs standard asynchrones triphasés peuvent être connectés au FC 300. Les moteurs de petite taille ont généralement une connexion étoile (230/400 V, D/Y). Les moteurs de grande taille sont montés en triangle (400/690 V, D/Y). Se référer à la plaque signalétique du moteur pour le mode de connexion et la tension corrects.

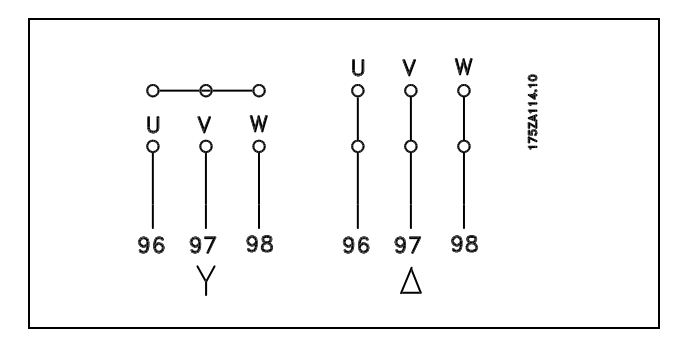

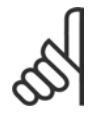

## **N.B. !**

Sur les moteurs sans papier d'isolation de phase ou autre renforcement d'isolation convenant à un fonctionnement avec alimentation de tension (par exemple un variateur de fréquence), placer un filtre LC à la sortie du FC 300.

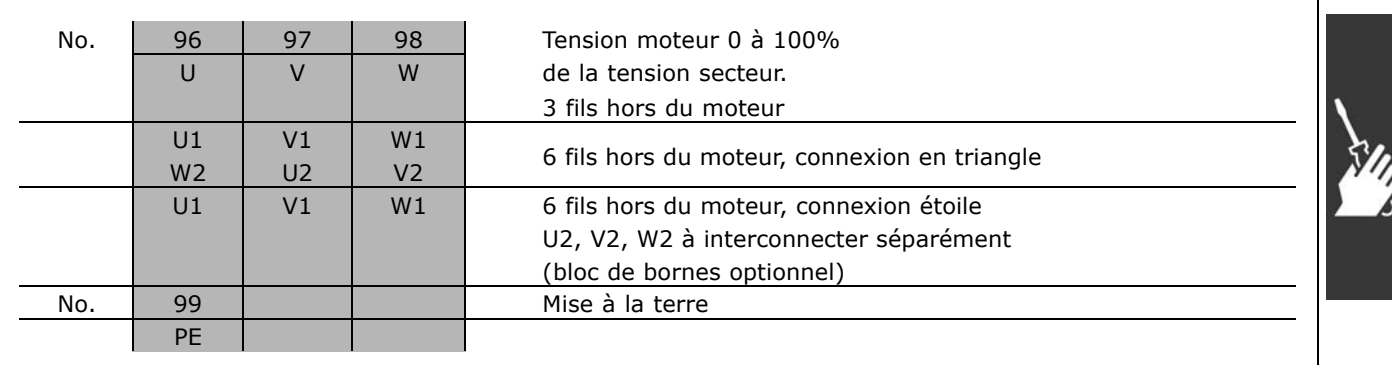

Danfoss

 $\equiv$  Installation  $\equiv$ 

#### $\Box$  Câbles moteur

Voir le chapitre Spécifications générales pour le bon dimensionnement de la section et de la longueur des câbles moteur.

- Utiliser un câble moteur blindé/armé pour se conformer aux prescriptions d'émissions CEM.  $\bullet$
- Garder le câble moteur aussi court que possible pour réduire le niveau sonore et les courants de fuite.
- Relier le blindage du câble moteur à la plaque de connexion à la terre du FC 300 et à l'armoire métallique du moteur.
- · Réaliser les connexions du blindage avec la plus grande surface possible (étrier de serrage). Ceci est fait en utilisant les dispositifs d'installation fournis dans le FC 300.
- Éviter le montage avec des bouts de blindage torsadés (queues de cochon), ce qui gâcherait les effets du blindage à haute fréquence.
- Si le montage d'un isolateur de moteur ou d'un relais moteur impose une découpe du blindage,  $\bullet$ le blindage doit être continué avec la plus faible impédance HF possible.

#### □ Installation électrique des câbles moteur

**Blindage des câbles** 

Éviter les extrémités blindées torsadées (queues de cochon) car elles détériorent l'effet de blindage aux fréquences élevées.

Si le montage d'un disjoncteur ou d'un contacteur moteur impose une telle interruption, continuer le blindage en adoptant une impédance HF aussi faible que possible.

#### Lonqueur et section des câbles

Le variateur de fréquence a été testé avec un câble d'une longueur donnée et d'une section donnée. En augmentant la section du câble, la capacité - et donc le courant de fuite - peut augmenter d'où la nécessité de réduire la longueur du câble en conséquence.

#### Fréquence de commutation

Lorsque des variateurs de fréquence sont utilisés avec des filtres LC pour réduire le bruit acoustique d'un moteur, régler la fréquence de commutation conformément aux instructions pour filtre LC au par. 14-01.

#### Conducteurs en aluminium

Les conducteurs en aluminium ne sont pas recommandés. Les bornes peuvent accepter des conducteurs en aluminium mais la surface de ceux-ci doit être nettoyée et l'oxydation éliminée à l'aide de vaseline neutre sans acide avant tout raccordement.

En outre, la vis de la borne doit être serrée à nouveau deux jours après en raison de la souplesse de l'aluminium. Il est essentiel de maintenir la connexion étanche aux gaz sous peine de nouvelle oxydation de la surface en aluminium.

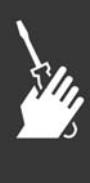

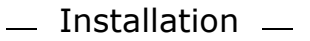

#### " **Fusibles**

#### **Protection des dérivations :**

Afin de protéger l'installation contre les risques électriques et d'incendie, toutes les dérivations d'une installation, d'un appareillage de connexion, de machines, etc. doivent être protégées contre les courts-circuits et les surcourants, conformément aux règlements nationaux et internationaux.

#### **Protection contre les courts-circuits :**

Le variateur de fréquence doit être protégé contre un court-circuit pour éviter un danger électrique ou d'incendie. Danfoss recommande d'utiliser les fusibles mentionnés ci-dessous afin de protéger le personnel d'entretien ou les autres équipements en cas de défaillance interne du variateur. Le variateur fournit une protection optimale en cas de court-circuit sur la sortie moteur.

#### **Protection contre les surcourants :**

Prévoir une protection contre la surcharge pour éviter un danger d'incendie suite à l'échauffement des câbles dans l'installation. Le variateur de fréquence est équipé d'une protection interne contre les surcourants qui peut être utilisée comme une protection de surcharge en amont (applications UL exclues). Cf. par. 4-18. Des fusibles ou des disjoncteurs peuvent être utilisés en sus pour fournir la protection de surcourant dans l'installation. Une protection de surcourant doit toujours être exécutée selon les règlements nationaux.

Les fusibles doivent être conçus pour protéger un circuit capable de délivrer un maximum de 100000 A<sub>rms</sub> (symétriques), 500 V au maximum.

Pas de conformité UL

Si la conformité à UL/cUL n'est pas nécessaire, nous recommandons d'utiliser les fusibles mentionnés ci-dessus qui garantiront la conformité à la norme EN50178 :

Le non-respect des recommandations peut endommager inutilement le variateur de fréquence en cas de dysfonctionnement.

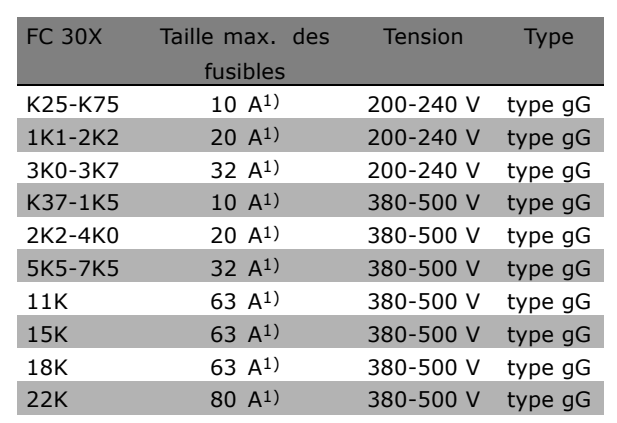

1) Fusibles max. - voir les règlements nationaux/internationaux pour sÈlectionner une dimension de fusible applicable.

**ConformitÈ UL**

**200-240 V**

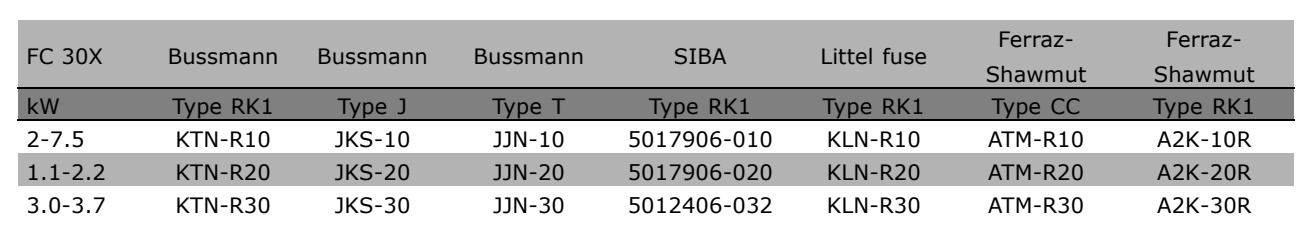

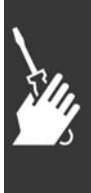

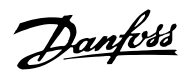

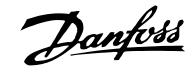

 $\equiv$  Installation  $\equiv$ 

**380-500 V, 525-600 V**

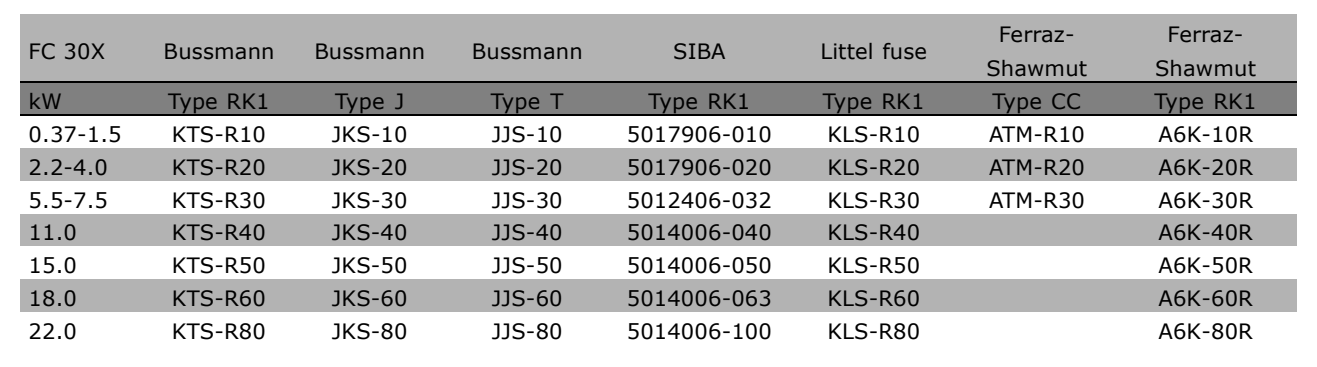

Les fusibles KTS de Bussmann peuvent remplacer les fusibles KTN pour les variateurs 240 V.

Les fusibles FWH de Bussmann peuvent remplacer les fusibles FWX pour les variateurs de fréquence de 240 V.

Les fusibles KLSR de LITTEL FUSE peuvent remplacer les fusibles KLNR pour les variateurs 240 V. Les fusibles L50S de LITTEL FUSE peuvent remplacer les fusibles L50S pour les variateurs de fréquence de 240 V.

Les fusibles A6KR de FERRAZ SHAWMUT peuvent remplacer les fusibles A2KR pour les variateurs 240 V. Les fusibles A50X de FERRAZ SHAWMUT peuvent remplacer les fusibles A25X pour les variateurs 240 V.

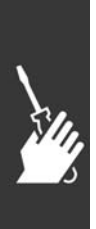

Danfoss

 $\equiv$  Installation  $\equiv$ 

#### □ Accès aux bornes de commande

Toutes les bornes des câbles de commande sont placées sous le couvercle de bornier à l'avant du variateur de fréquence. Enlever le couvercle bornier à l'aide d'un tournevis (voir l'illustration).

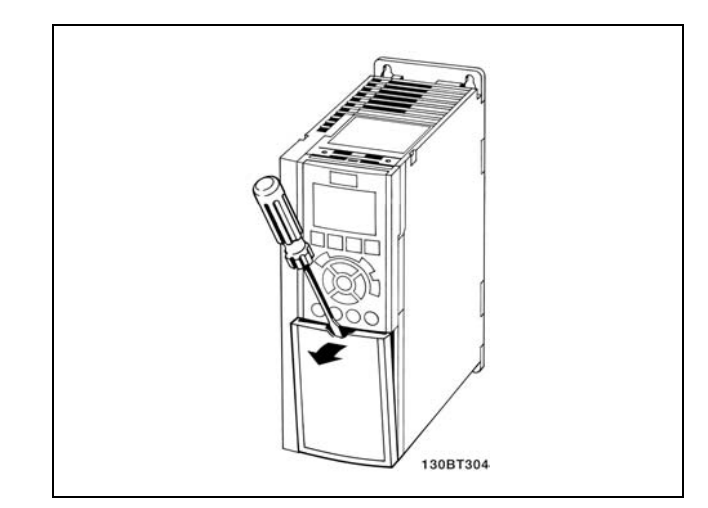

Protections A1, A2 et A3

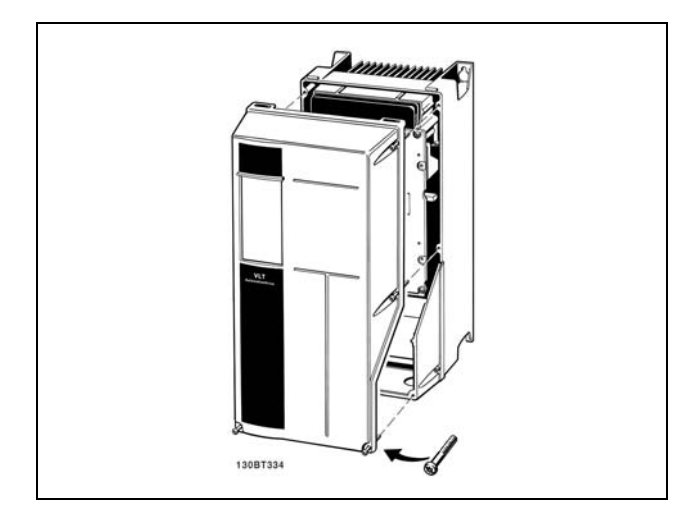

Protections A5, B1 et B2

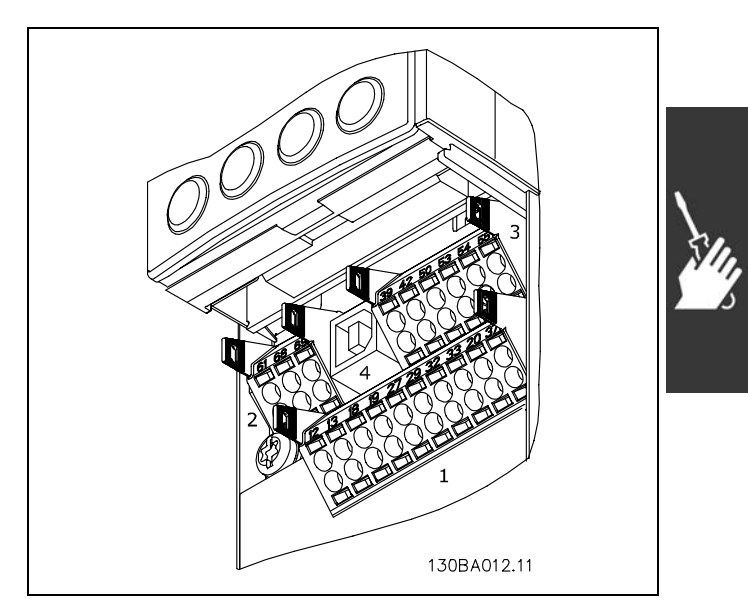

Bornes de commande (toutes protections)

## □ Bornes de commande (FC 301)

Numéros de référence des schémas :

- 1. E/S digitale fiche 8 pôles.
- 2. Bus RS485 fiche 3 pôles.
- 3. E/S analogique 6 pôles.
- 4. Connexion USB.

**Bornes de commande (FC 302)**

Numéros de référence des schémas :

- 1. E/S digitale fiche 10 pôles.
- 2. Bus RS485 fiche 3 pôles.
- 3. E/S analogique 6 pôles.
- 4. Connexion USB.

Danfoss

## $-$  Installation  $-$

## □ Installation électrique, bornes de commande

Pour fixer le câble à la borne :

- 1. Dénuder l'isolant sur 9 à 10 mm.
- 2. Insérer un tournevis dans le trou carré.
- 3. Insérer le câble dans le trou circulaire adjacent.
- 4. Retirer le tournevis. Le câble est maintenant fixé à la borne.

Pour retirer le câble de la borne :

- 1. Insérer un tournevis dans le trou carré.
- 2. Retirer le câble.

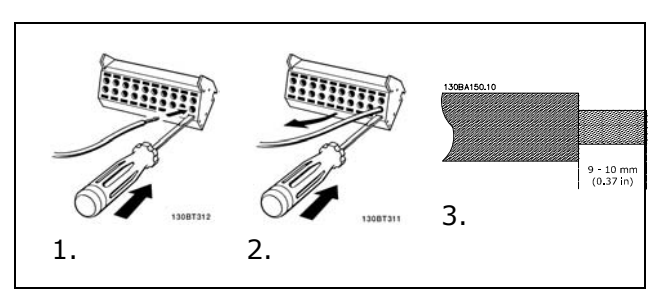

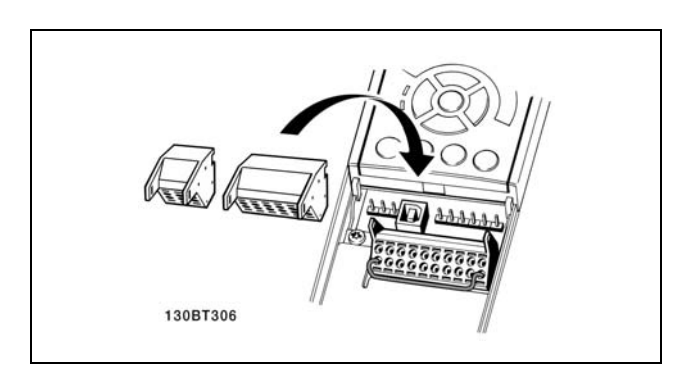

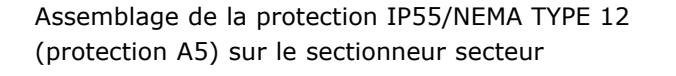

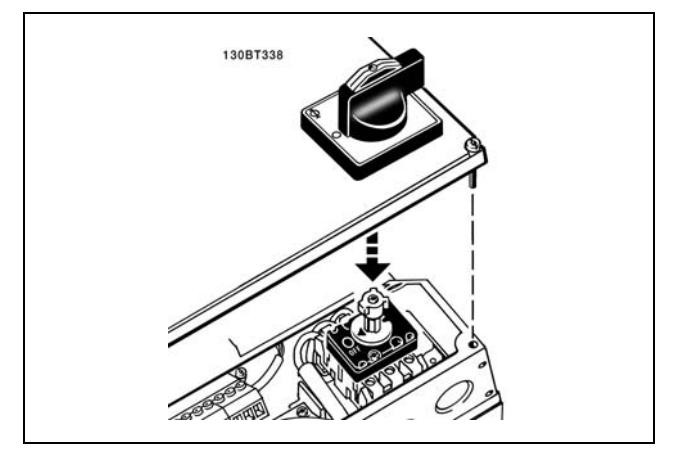

#### □ Exemple de câblage de base

- 1. Fixer les bornes du sac d'accessoires à l'avant du FC 300.
- 2. Connecter les bornes 18, 27 et 37 (FC 302 uniquement) à  $+24$  V (borne 12/13).

Réglages par défaut :

- $18 = Démarrage$
- $27 =$ Lâchage
- 37 = Arrêt sécurité NF

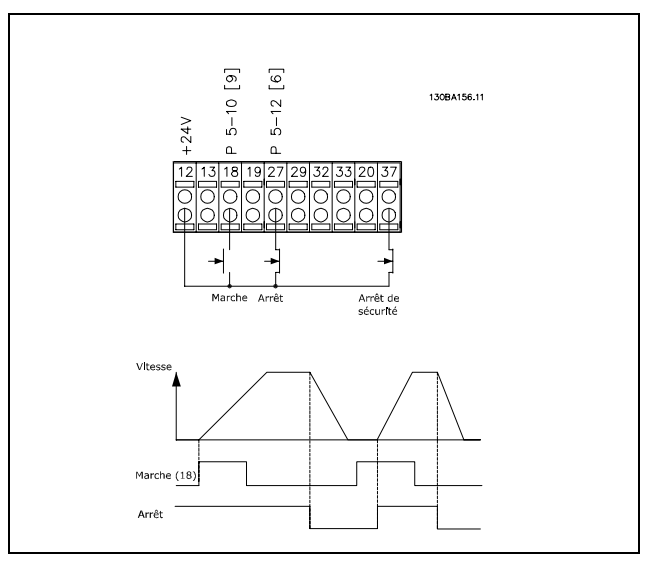

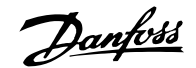

Installation -

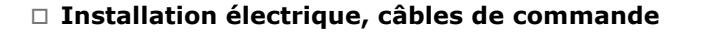

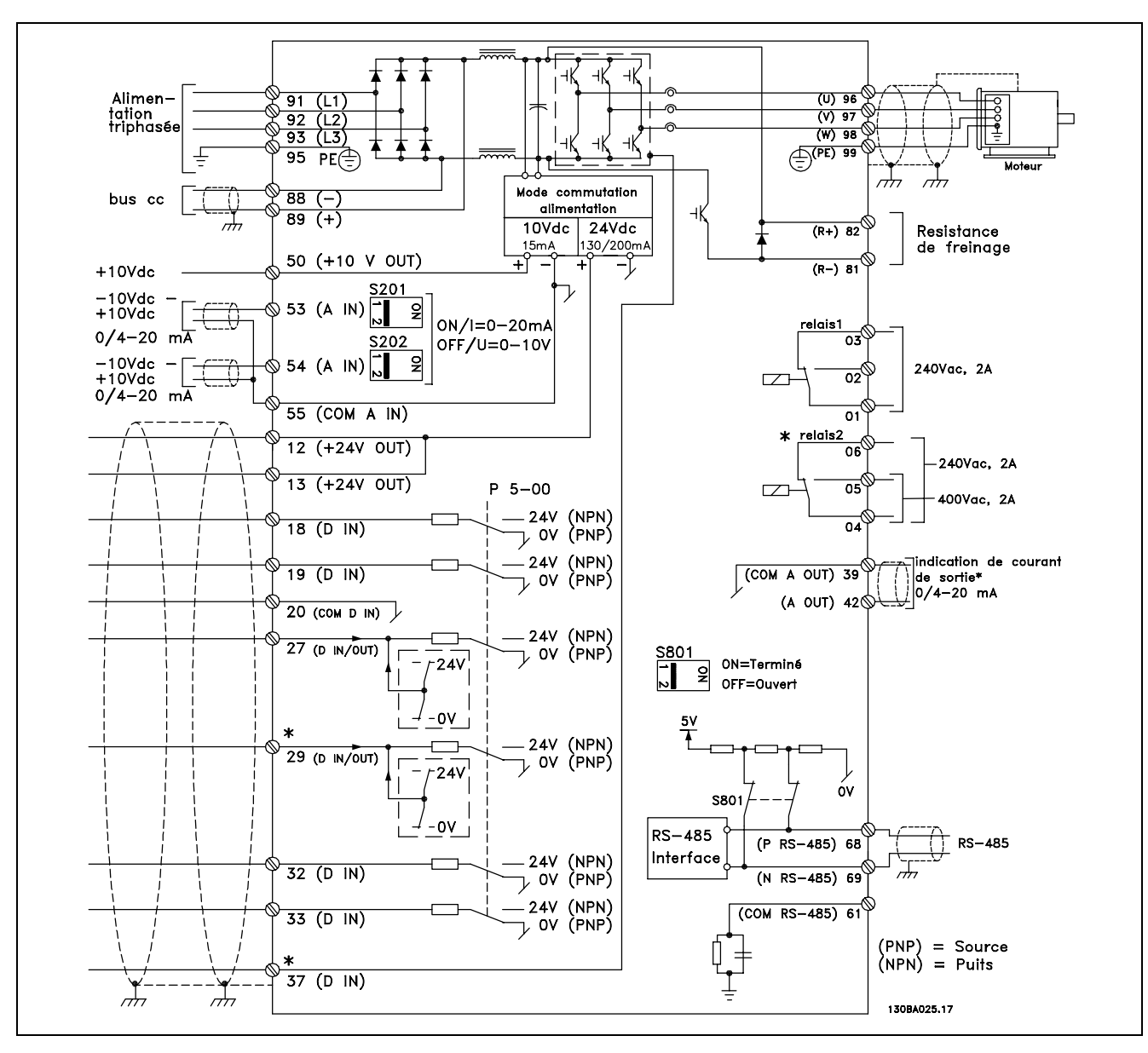

Schéma représentant toutes les bornes.

La borne 37 est l'entrée à utiliser pour l'arrêt de sécurité. Pour les instructions relatives à l'installation

de l'arrêt de sécurité, se reporter à Installation de l'arrêt de sécurité.

\* Les bornes 29, 37 et le relais 2 ne sont pas inclus dans le FC 301.

Les câbles de commande très longs et les signaux analogiques peuvent, dans de rares cas et en fonction de l'installation, provoquer des boucles de mise à la terre de 50/60 Hz, en raison du bruit provenant des câbles de l'alimentation secteur.

Dans ce cas, l'on peut être obligé de rompre l'écran ou d'insérer un condensateur de 100 nF entre l'écran et le châssis.

Les entrées et sorties digitales et analogiques doivent être connectées séparément aux entrées communes du FC 300 (borne 20, 55, 39) afin d'éviter que les courants de terre des deux groupes n'affectent d'autres groupes. Par exemple, la commutation sur l'entrée digitale peut troubler le signal d'entrée analogique.

Danfoss

 $\equiv$  Installation  $\equiv$ 

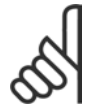

**N.B. !** Les câbles de commandes doivent être blindés/armés.

1. Utiliser une bride du sac d'accessoires pour relier l'écran à la plaque de connexion à la terre du FC 300 pour les câbles de commande.

Voir le chapitre Mise à la terre des câbles de *commande blindÈs* pour la terminaison correcte des câbles de commande.

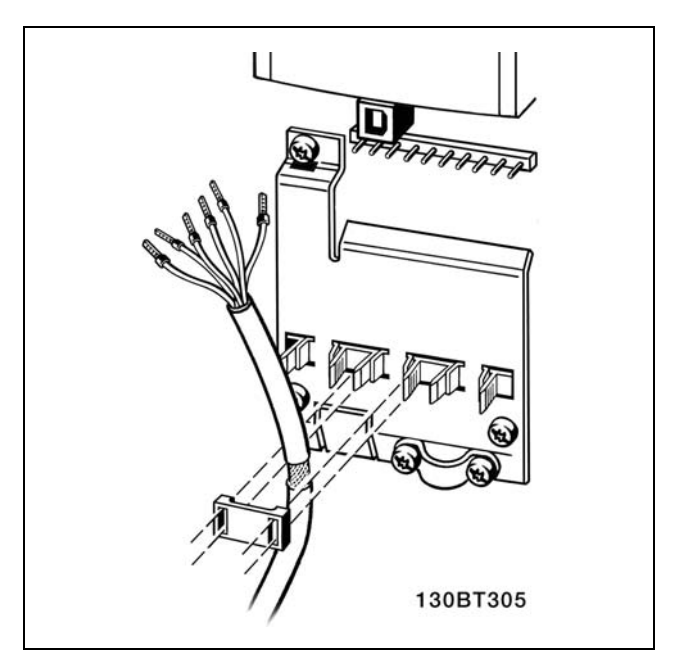

□ Commutateurs S201, S202 et S801 Les commutateurs S201 (A53) et S202 (A54) sont utilisés pour sélectionner une configuration de courant (0-20 mA) ou de tension (-10-10 V) respectivement aux bornes analogiques d'entrée 53 et 54.

Le commutateur S801 (BUS TER.) peut être utilisÈ pour mettre en marche la terminaison sur le port RS-485 (bornes 68 et 69).

Voir le schÈma *Diagramme montrant toutes les bornes Èlectriques* dans la section *Installation Èlectrique*.

Réglage par défaut :

 $S201$  (A53) = Inactif (entrée de tension)  $S202 (A54) = Inactif (entrée de tension)$ S801 (Terminaison de bus) = Inactif

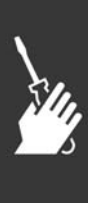

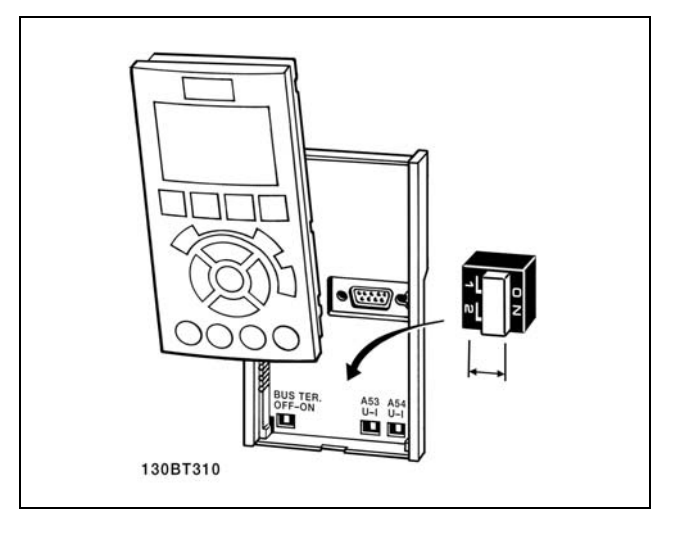

Danfoss

 $-$  Installation  $-$ 

#### $\Box$  Programmation finale et test

Pour tester le process et s'assurer que le variateur de fréquence fonctionne, procéder comme suit.

Étape 1. Localiser la plaque signalétique du moteur.

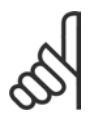

 $N.R.$ 

Le moteur est connecté en étoile (Y) ou en triangle  $(\Delta)$ . Ces informations sont localisées sur la

plaque signalétique du moteur.

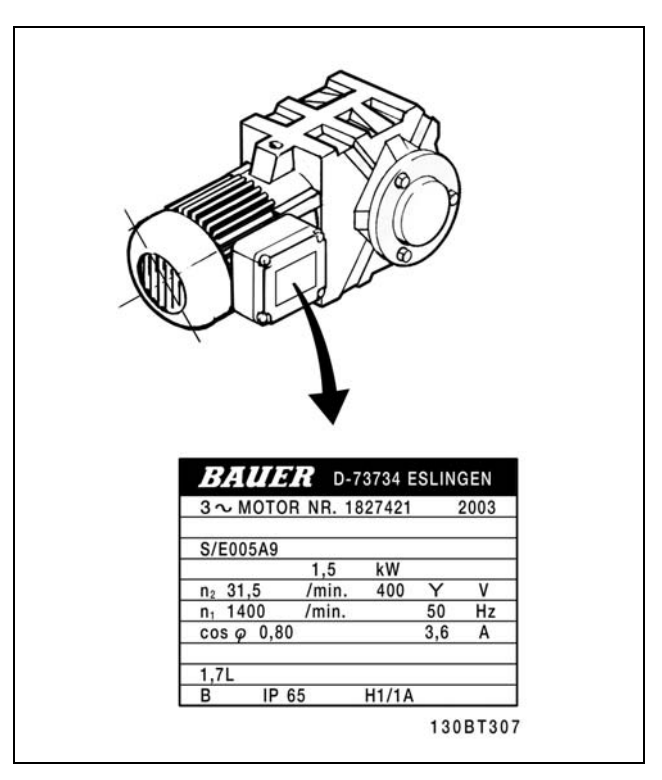

Étape 2. Saisir les données de la plaque signalétique du moteur dans cette liste de paramètres.

Pour accéder à cette première liste, appuyer sur la touche [QUICK MENU] et choisir Q2 Quick Setup.

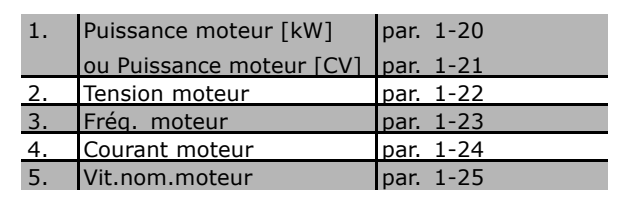

Étape 3. Activer l'adaptation automatique du moteur (AMA). L'exécution d'une AMA garantit un fonctionnement optimal. L'AMA mesure les valeurs du diagramme équivalent par modèle de moteur.

- 1. Relier la borne 37 à la borne 12 (FC 302).
- 2. Relier la borne 27 à la borne 12 ou régler le par. 5-12 sur Inactif (par. 5-12 [0]).
- 3. Activer l'AMA, par. 1-29.
- 4. Choisir entre AMA complète ou réduite. En présence d'un filtre LC, exécuter uniquement l'AMA réduite ou retirer le filtre au cours de la procédure.
- 5. Appuyer sur la touche [OK]. L'écran affiche " Press.[Hand On] pour act. AMA ".
- 6. Appuyer sur la touche [Hand on]. Une barre de progression indique si l'AMA est en cours.

Arrêter l'AMA en cours de fonctionnement.

1. Appuyer sur la touche [OFF] - le variateur de fréquence se met en mode alarme et l'écran indique que l'utilisateur a mis fin à l'AMA.

 $-$  Installation  $-$ 

#### **AMA réussie**

- 1. L'écran de visualisation indique " Press. OK pour arrêt AMA ".
- 2. Appuyer sur la touche [OK] pour sortir de l'état AMA.

#### Échec AMA

- 1. Le variateur de fréquence passe en mode alarme. Une description détaillée des alarmes se trouve au chapitre Dépannage.
- 2. Val.rapport dans [Alarm Log] montre la dernière séquence de mesures exécutée par l'AMA, avant que le variateur de fréquence n'entre en mode alarme. Ce nombre et la description de l'alarme aide au dépannage. Veiller à noter le numéro et la description de l'alarme avant de contacter le service après-vente de Danfoss.

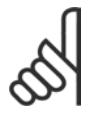

#### **N.B. !**

L'échec d'une AMA est souvent dû au mauvais enregistrement des données de la plaque signalétique du moteur ou à une différence trop importante entre la puissance du moteur et la puissance du FC 300.

Étape 4. Configurer la vitesse limite et le temps de rampe.

Configurer les limites souhaitées pour la vitesse et le temps de rampe.

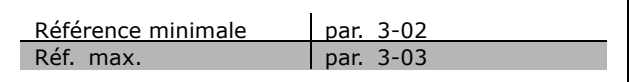

Danfoss

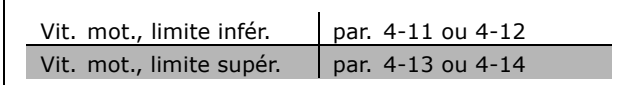

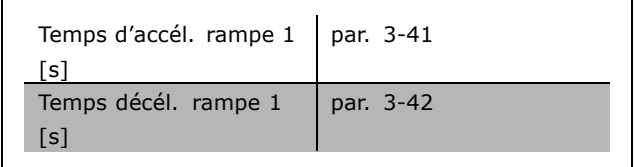

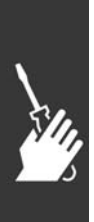

108
Danfoss

 $-$  Installation  $-$ 

□ Installation de l'arrêt de sécurité (FC **302 uniquement)**

Pour installer un arrêt de catégorie 0 (EN60204) conformément à la catégorie de sécurité 3 (EN954-1), procÈder comme suit :

- 1. Il faut retirer le cavalier entre la borne 37 et l'alimentation 24 V CC du FC 302. La coupure ou la rupture du cavalier n'est pas suffisante. Il faut l'éliminer complètement afin d'éviter les courts-circuits. Voir le cavalier sur l'illustration.
- 2. Raccorder la borne 37 aux 24 V CC par un câble protÈgÈ contre les courts-circuits. Líalimentation 24 V CC doit pouvoir être interrompue par un dispositif d'interruption de circuits selon la norme EN954-1, catégorie 3. Si ce dispositif et le variateur de fréquence se trouvent dans le même panneau d'installation, l'on peut utiliser un câble standard à la place d'un câble protégé.

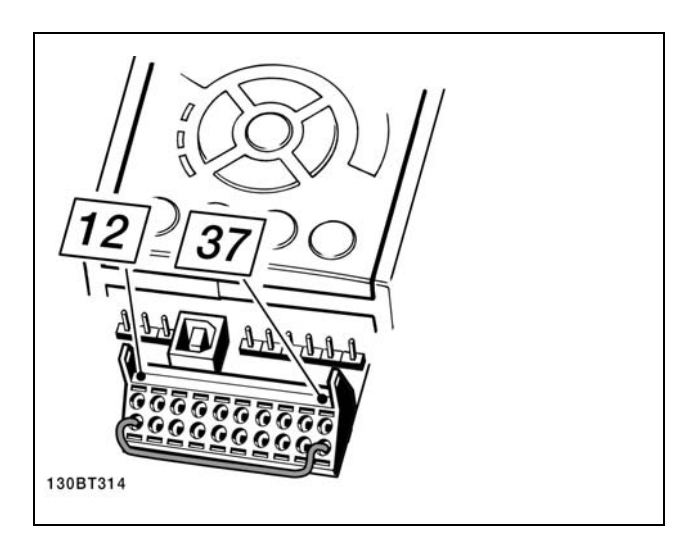

Ponter le cavalier entre la borne 37 et les 24 V CC.

L'illustration ci-dessous présente une catégorie d'arrêt 0 (EN 60204-1) avec une catégorie de sécurité 3 (EN 954-1). L'interruption de circuit est provoquée par le contact d'ouverture de porte. L'illustration indique aussi comment raccorder une roue libre matérielle qui ne soit pas de sécurité.

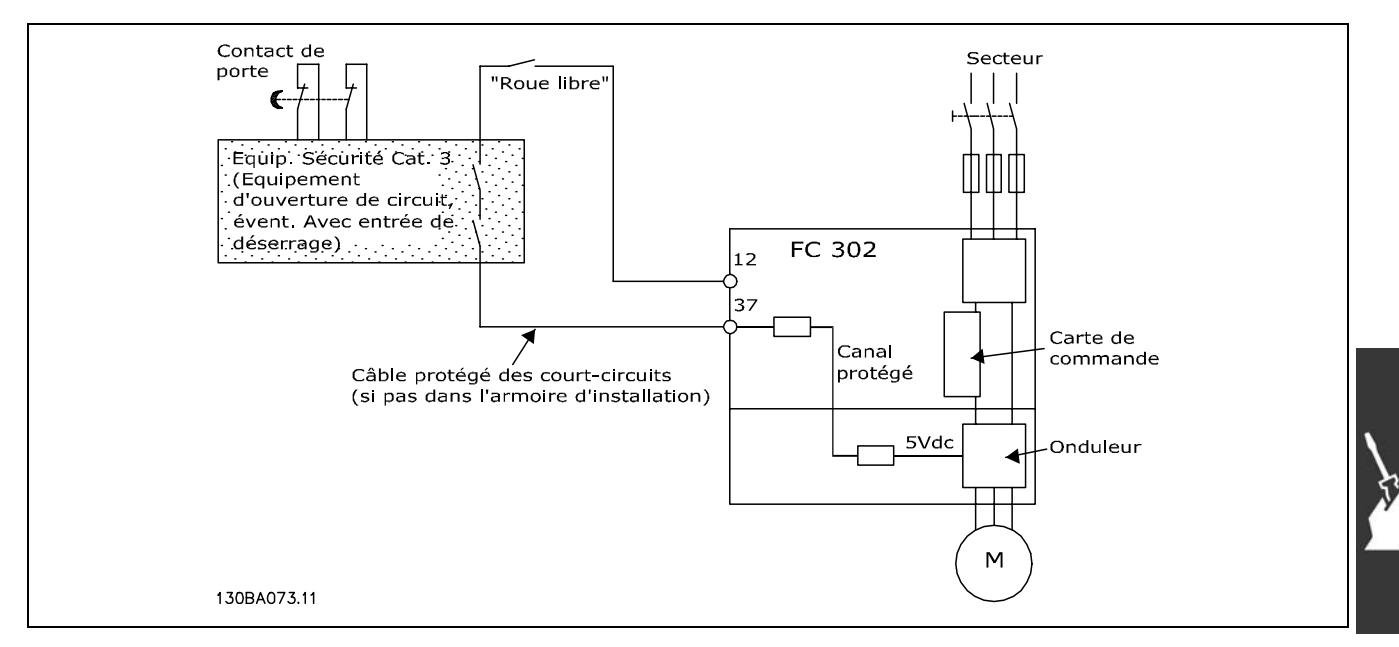

Illustration des aspects essentiels d'une installation pour obtenir une catégorie d'arrêt 0 (EN 60204-1) avec catégorie de sécurité 3 (EN 954-1).

Danfoss

#### □ Essai de mise en service de l'arrêt de sécurité

Après l'installation et le premier fonctionnement, procéder à un essai de mise en service d'une installation ou d'une application en faisant usage de l'arrêt de sécurité du FC 300. Par ailleurs, procéder à l'essai après chaque modification de l'installation ou de l'application dont l'arrêt fait partie. Essai de mise en service :

- 1. Supprimer l'alimentation 24 V CC de la borne 37 grâce au dispositif d'interruption tandis que le moteur est entraîné par le FC 302 (c.-à-d. que l'alimentation secteur n'est pas interrompue). L'esai est concluant si le moteur réagit avec une roue libre et que le frein mécanique (s'il est raccordé) est activé.
- 2. Envoyer ensuite un signal de reset (via bus, E/S digitale ou touche [Reset]). L'essai est concluant si le moteur reste en état d'arrêt de sécurité et que le frein mécanique (s'il est raccordé) reste activé.
- 3. Appliquer à nouveau la tension 24 V CC à la borne 37. L'essai est concluant si le moteur reste en état de roue libre et que le frein mécanique (s'il est connecté) reste activé.
- 4. Envoyer ensuite un signal de reset (via bus, E/S digitale ou touche [Reset]). Líessai est concluant si le moteur reprend son fonctionnement.
- 5. L'essai de mise en service est concluant si les quatre stades le sont également.

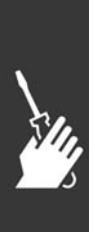

Danfoss

 $-$  Installation  $-$ 

# □ Connexions supplémentaires

#### □ Partage de la charge

Avec le partage de la charge, il est possible de connecter plusieurs circuits CC intermédiaires du variateur de fréquence si l'on complète l'installation en utilisant des fusibles supplémentaires et des bobines CA (voir l'illustration).

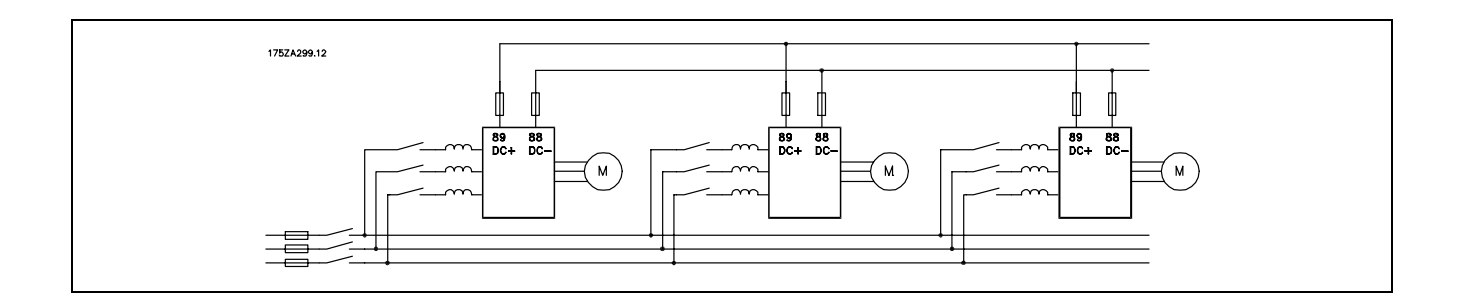

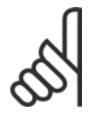

#### $N.B.$ !

Les câbles de partage de la charge doivent être blindés/armés. L'utilisation d'un câble non blindé/non armé n'est pas conforme à certaines exigences CEM.

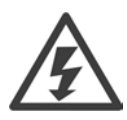

Noter la présence possible de tensions aux bornes 88 et 89 allant jusqu'à 975 V CC.

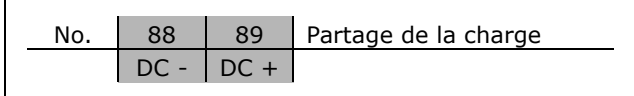

#### □ Installation du partage de la charge

Le câble de raccordement doit être blindé, et la longueur maximale entre le variateur de fréquence et la barre de courant continu est de 25 mètres.

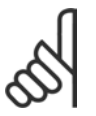

#### $N.B.$ !

La répartition de la charge nécessite un équipement supplémentaire et implique certaines précautions à prendre en matière de sécurité. Pour de plus amples informations, consulter Instructions relatives au partage de la charge MI.50.NX.YY.

#### □ Option de raccordement du frein

Le câble de raccordement de la résistance de freinage doit être blindé.

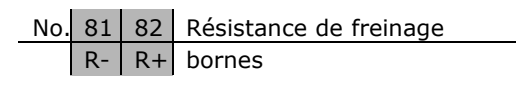

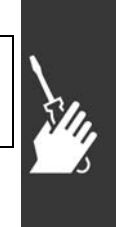

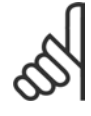

#### $N.R.$

Le freinage dynamique nécessite un équipement supplémentaire et implique certaines précautions à prendre en matière de sécurité. Pour plus d'informations, se reporter à l'instruction Résistances de freinage pour les applications horizontales, MI50SXYY.

Danfoss

- 1. Utiliser des étriers de serrage pour relier le blindage à l'armoire métallique du variateur de fréquence et à la plaque de connexion à la terre de la résistance de freinage.
- 2. Dimensionner la section du câble de freinage en fonction du courant de freinage.

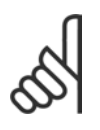

# **N.B. !**

Des tensions jusqu'à 975 V CC (à 600 V CA) peuvent se produire entre les bornes.

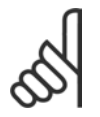

# **N.B. !**

En cas d'apparition d'un court-circuit dans le frein IGBT, empêcher la perte de puissance dans la résistance de freinage en utilisant un interrupteur de secteur ou un contacteur afin de déconnecter le variateur de fréquence du secteur. Seul le variateur de fréquence doit contrôler le contacteur.

#### □ Raccordement de relais

Pour définir le relais de sortie, voir le groupe de paramètres 5-4\* Relais.

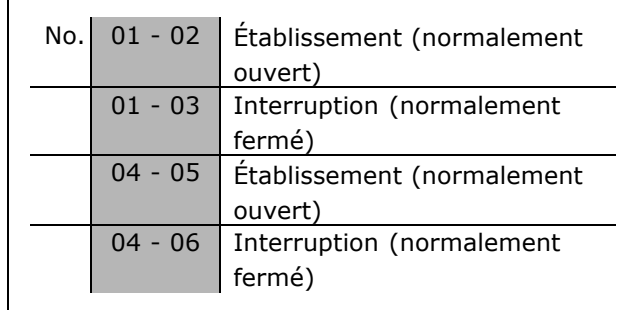

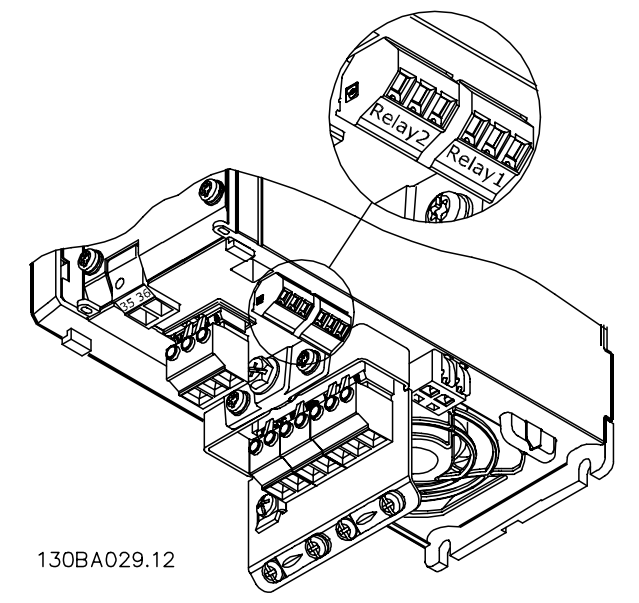

Bornes pour le raccordement de relais ( $\leq$  7,5 kW) (protections A1, A2 et A3).

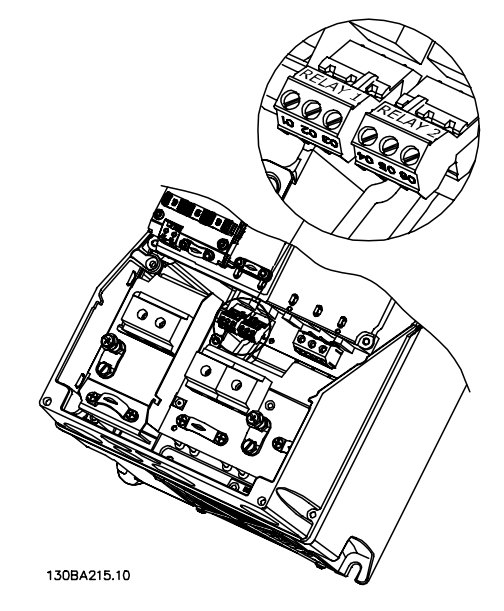

Bornes pour le raccordement de relais (11-22 kW) (protections A5, B1 et B2).

Danfoss

 $-$  Installation  $-$ 

#### □ Sortie relais

Relais 1

- Borne 01 : commun
- Borne 02 : normalement ouvert 240 V CA
- Borne 03 : normalement fermé 240 V CA

Relais 2 (FC 302 uniquement)

- Borne 04 : commun
- Borne 05: normalement ouvert 400 V CA
- Borne 06 : normalement fermé 240 V CA

Les relais 1 et 2 sont programmés aux par. 5-40, 5-41 et 5-42.

Relais de sortie complémentaires grâce au module d'options MCB 105.

#### □ Montage des moteurs en parallèle

Le variateur de fréquence peut commander plusieurs moteurs montés en parallèle. La valeur du courant total consommé par les moteurs ne doit pas dépasser la valeur du courant de sortie nominal I<sub>INV</sub> du variateur de fréquence. Cela n'est recommandé que lorsque U/f est sélectionné au par. 1-01.

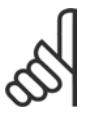

#### **N.B. !**

Quand les moteurs sont connectés en parallèle, le par. 1-02 Adaptation automatique du moteur (AMA) ne peut

pas être utilisé et le par. 1-01 Principe Contrôle Moteur doit être positionné sur Caractéristiques spéciales du moteur (U/f).

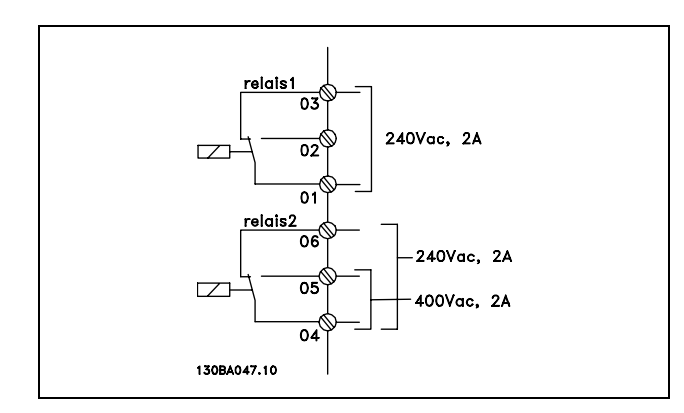

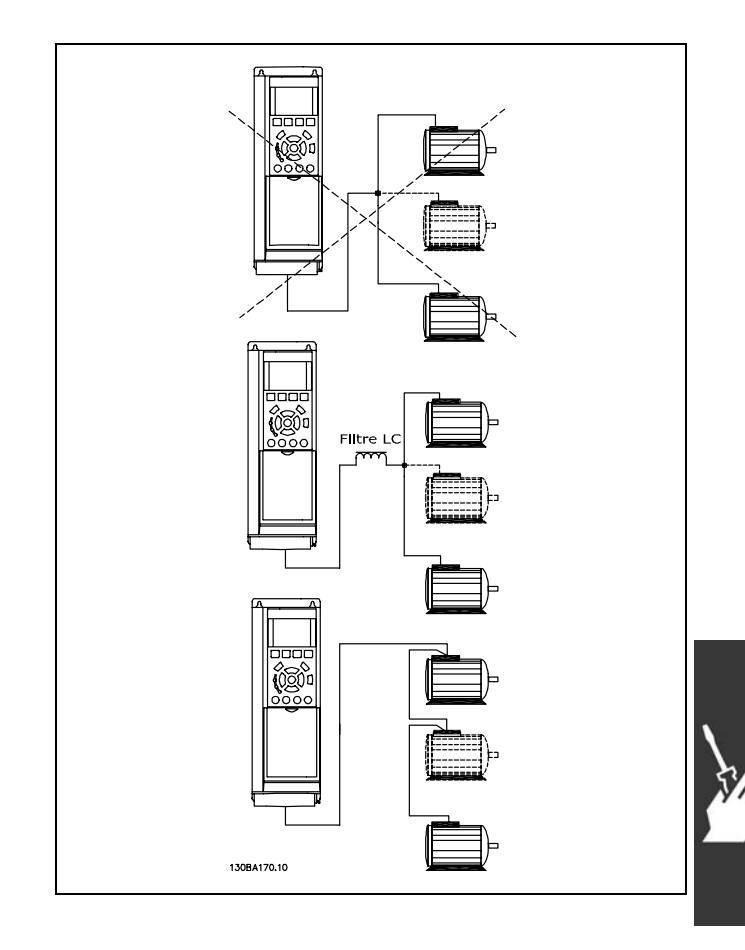

Des problèmes peuvent survenir au démarrage et à vitesse réduite, si les dimensions des moteurs sont très différentes, parce que la résistance ohmique relativement grande dans le stator des petits moteurs entraîne une tension supérieure au démarrage et à vitesse réduite.

Le relais thermique électronique (ETR) du variateur de fréquence ne peut pas être utilisé comme protection du moteur pour le moteur individuel, dans des systèmes de moteurs connectés en parallèle. Une protection additionnelle du moteur doit être prévue, p. ex. des thermistances dans chaque moteur ou dans les relais thermiques individuels. (Les disjoncteurs ne représentent pas une protection appropriée.)

Danfoss

 $-$  Installation  $-$ 

#### $\Box$  Sens de rotation du moteur

Le réglage effectué en usine correspond à une rotation dans le sens horaire quand la sortie du variateur de vitesse est raccordée comme suit.

Borne 96 reliée à la phase U Borne 97 reliée à la phase V Borne 98 reliée à la phase W

Le sens de rotation peut être modifié par inversion de deux phases moteur.

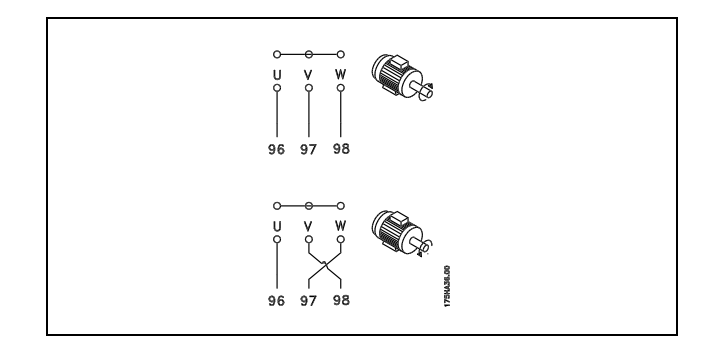

#### □ Protection thermique du moteur

Le relais thermique électrique du FC 300 a reçu une certification UL pour la protection d'un moteur unique, lorsque le paramètre 1-90 Protection thermique du moteur est positionné sur Alarme ETR et le paramètre 1-24 Courant moteur I<sub>M, N</sub> est positionné au courant nominal du moteur (voir plaque signalétique du moteur).

### □ Installation du câble de la résistance de freinage

(Uniquement pour variateurs commandés avec option hacheur de freinage)

Le câble de raccordement de la résistance de freinage doit être blindé.

1. Relier le blindage à la plaque conductrice arrière du variateur de fréquence et au boîtier métallique de la résistance de freinage à l'aide de colliers pour câble.

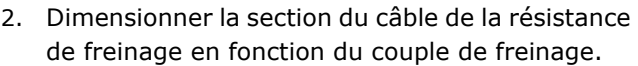

N° Fonction  $81, 82$ Bornes de résistance de freinage

Voir Instructions de freinage, MI.90.FX.YY et MI.50.SX.YY, pour plus de détails sur une installation sans danger.

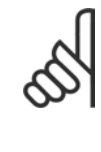

#### $N.B.$ !

Selon la tension d'alimentation, des tensions pouvant atteindre 960 V CC peuvent se produire aux bornes.

<u>Danfoss</u>

#### $\Box$  Raccordement du bus RS 485

Un ou plusieurs variateurs de fréquence peuvent être raccordés à un contrôleur (ou maître) à l'aide de l'interface normalisée RS 485. La borne 68 est raccordée au signal P (TX+, RX+) tandis que la borne 69 est raccordée au signal N (TX-, RX-).

Utiliser des liaisons parallèles pour raccorder plusieurs variateurs de fréquence au même maître.

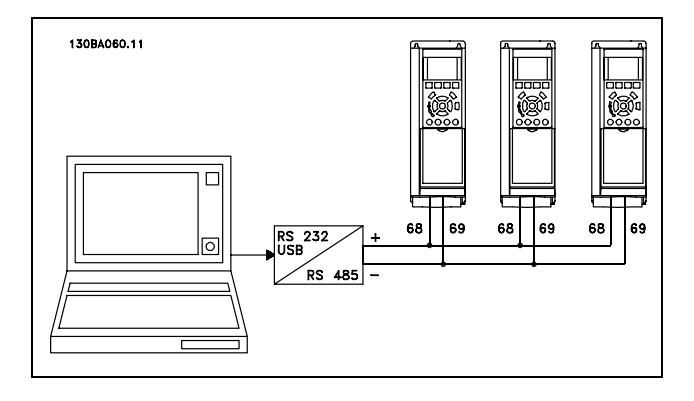

Afin d'éviter des courants d'égalisation de potentiel dans le blindage, relier celui-ci à la terre via la borne 61 reliée au châssis par une liaison RC.

**Terminaison du bus** 

Le bus RS 485 doit être terminé par un réseau de résistances à chaque extrémité. À cette fin, mettre le commutateur S801 de la carte de commande sur ON. Pour de plus amples informations, voir Commutateurs S201, S202 et S801.

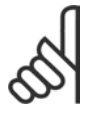

 $N.B.$ !  $0.00 - par. 4-51 A$ 

#### □ Comment connecter un PC au FC 300

Pour contrôler le variateur de fréquence à partir d'un PC, installer le logiciel de programmation MCT 10. Le PC est connecté via un câble USB standard (hôte/dispositif) ou via l'interface RS485 comme illustré à la section Raccordement du bus au chapitre Comment programmer.

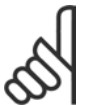

## $N.R.$

La borne de mise à la terre au moteur et le blindage du connecteur USB N'ont PAS le même potentiel. Utiliser des ordinateurs

portables isolés conjointement au port USB.

#### □ Le logiciel de dialogue du FC 300 Stockage de données dans le PC via le logiciel de configuration MCT 10:

- 1. Reliez un PC à l'unité via le port de communication USB
- 2. Ouvrez le logiciel de configuration MCT 10
- 3. Choisissez "Lire à partir du variateur"
- 4. Choisissez "Enregistrer sous"

Tous les paramètres sont maintenant stockés.

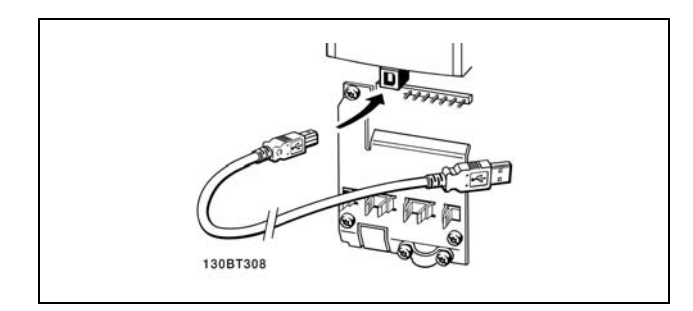

Connexion USB.

#### Transfert de données du PC au variateur via le logiciel de configuration MCT 10:

- 1. Reliez un PC à l'unité via le port de communication USB
- 2. Ouvrez le logiciel de configuration du MCT 10
- 3. Choisissez "Ouvrir" les fichiers archivés seront présentés
- 4. Ouvrez le fichier approprié
- 5. Choisissez "Ecrire au variateur"

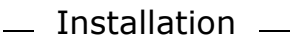

Tous les paramètres sont maintenant transférés au variateur.

Un manuel distinct pour le Logiciel de configuration MCT 10 est disponible.

Danfoss

#### $\Box$  Essai de haute tension

Procéder à un essai de haute tension par court-circuitage des bornes U, V, W, L<sub>1</sub>, L<sub>2</sub> et L<sub>3</sub>. Envoyer au maximum 2,15 kV CC durant une seconde entre ce court-circuit et le châssis.

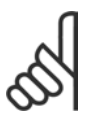

# $N.R.$

En cas d'essai de haute tension de toute l'installation, interrompre les connexions secteur et moteur si les courants de fuite sont trop élevés.

#### $\Box$  Mise à la terre de sécurité

Le courant de fuite du variateur de fréquence est important. L'appareil doit être mis à la terre correctement par mesure de sécurité conformément à la norme EN 50178.

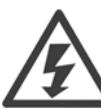

Le courant de fuite à la terre du variateur de vitesse dépasse 3,5 mA. Afin de s'assurer que le câble de prise de terre a une bonne connexion mécanique à la connexion de terre (borne 95), la section du câble doit être d'au moins 10 mm<sup>2</sup> ou être composée de 2 câbles de terre nominaux terminés séparément.

#### $\Box$  Installation électrique - Précautions CEM

Ce chapitre fournit des directives d'installation des variateurs de fréquence selon de bonnes pratiques. Respecter ces directives de manière à être conforme à la norme EN 61800-3 Environnement premier. Si l'installation s'effectue selon la norme EN 61800-3 Environnement second, c.-à-d. pour des réseaux industriels ou dans une installation qui possède son propre transformateur, il est acceptable de s'écarter de ces directives, sans que cela ne soit recommandé. Voir aussi les paragraphes Marquage CE, Aspects généraux des émissions CEM et Résultats aux essais CEM.

Bonnes pratiques permettant de garantir une installation électrique conforme aux normes CEM :

- N'utiliser que des câbles moteur et des câbles de commande tressés et blindés. Le blindage doit assurer une couverture minimale de 80 %. le matériel de blindage doit être métallique, généralement (sans s'y limiter) en cuivre, aluminium, acier ou plomb. Les câbles secteur ne sont sujets à aucune condition.
- Les installations utilisant des conduits métalliques rigides ne doivent pas nécessairement utiliser du câble blindé, mais le câble moteur doit être installé dans un conduit séparé des câbles de commande et secteur. La connexion complète du conduit entre l'unité et le moteur est requise. La performance des conduits souples au regard des normes CEM varie beaucoup, et des informations doivent être obtenues auprès du fabricant.
- Raccorder le blindage/le conduit à la terre aux deux extrémités pour les câbles moteur ainsi que pour les câbles de commande. Dans certains cas, il est impossible de connecter le blindage aux deux extrémités. Dans ce cas, il est important de connecter le blindage au variateur de fréquence. Voir aussi Mise à la terre de câbles de commande tressés / blindés.
- Éviter de terminer le blindage par des extrémités torsadées (queues de cochon). Une terminaison de ce type augmente l'impédance des hautes fréquences du blindage, ce qui réduit son efficacité dans les hautes fréquences. Utiliser des colliers pour câble basse impédance ou des presse-étoupe CEM à la place.
- Éviter, lorsque cela est possible, d'utiliser des câbles moteur ou de commande non blindés dans les armoires renfermant les variateurs.

Laisser le blindage aussi près que possible des connecteurs.

L'illustration montre un exemple d'installation électrique d'un variateur de fréquence IP 20 conforme aux normes CEM. Le variateur de fréquence a été inséré dans une armoire d'installation avec contacteur de sortie et connecté à un PLC qui, dans cet exemple, est installé dans une armoire séparée. Un autre mode d'installation peut assurer une performance conforme aux normes CEM, pourvu que les directives de bonnes pratiques ci-dessus soient suivies.

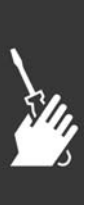

Danfoss

Si l'installation n'est pas exécutée selon les directives et lorsque des câbles et fils de commande non blindés sont utilisés, certaines conditions d'émission ne sont pas remplies, bien que les conditions d'immunité soient, elles, respectées. Voir le paragraphe Résultats aux essais CEM.

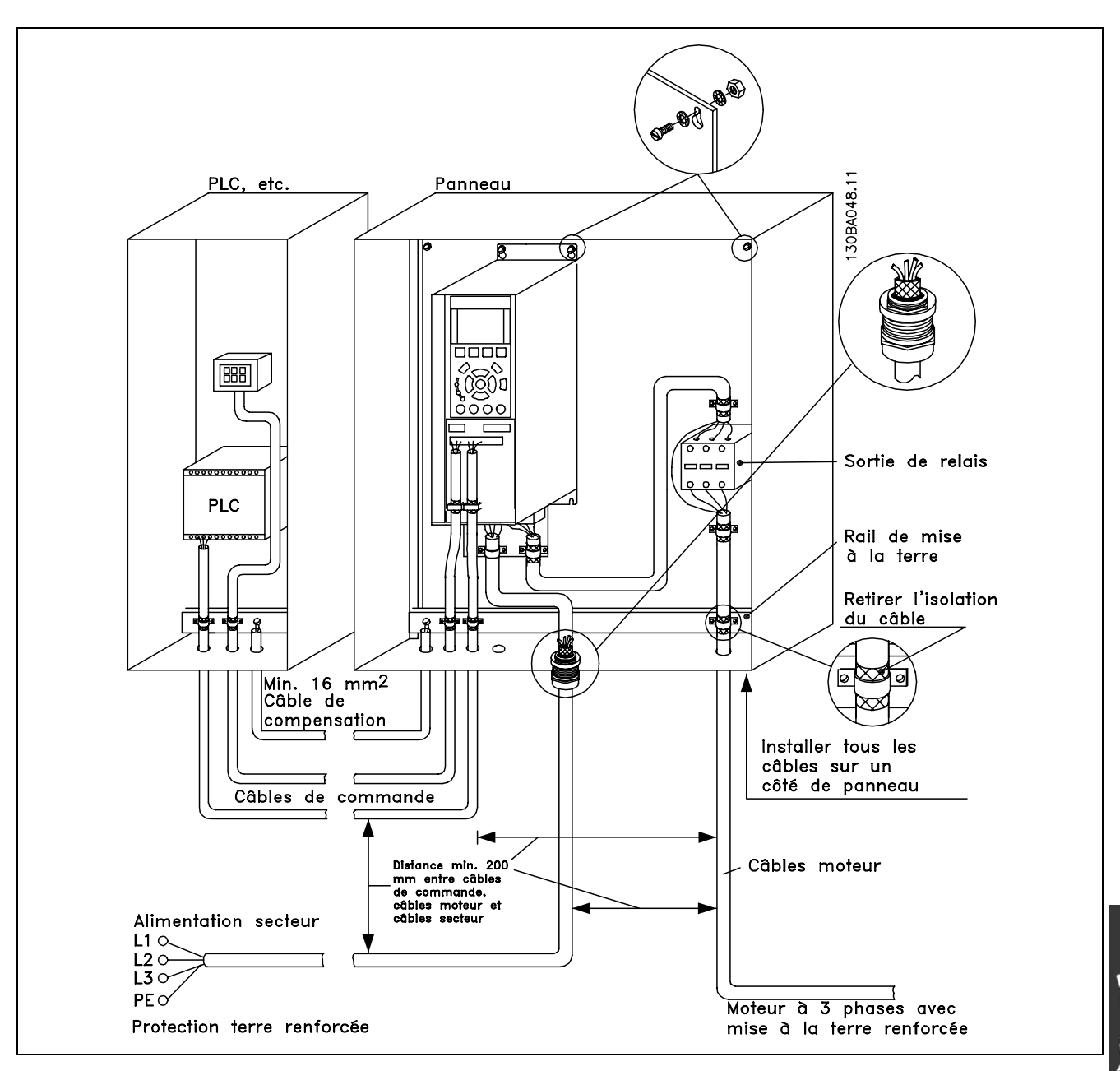

Installation électrique d'un variateur de fréquence IP 20 conforme aux normes CEM.

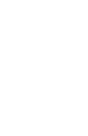

Danfoss

#### □ Utilisation de câbles selon critères CEM

Danfoss recommande les câbles blindés tressés pour assurer aux câbles de commande une immunité conforme aux normes CEM et aux câbles moteur une émission conforme aux normes CEM.

La capacité d'un câble de réduire le rayonnement de bruit électrique est déterminée par l'impédance de transfert  $(Z_T)$ . En règle générale, le blindage des câbles est conçu pour réduire le transfert de bruit électrique, et un blindage avec une valeur d'impédance de commutation  $(Z_T)$  plutôt faible est plus efficace qu'un blindage avec une valeur d'impédance de commutation  $(Z_T)$  plus élevée.

L'impédance de transfert (Z<sub>T</sub>) est rarement indiquée par les fabricants de câbles, mais il est souvent possible d'en faire une estimation en évaluant la construction physique du câble.

L'impédance de transfert (Z<sub>T</sub>) peut être évaluée sur la base des facteurs suivants :

- Conductibilité du matériel blindé.
- Résistance de contact entre les différents conducteurs de blindage.
- Couverture du blindage, c'est-à-dire la surface physique du câble recouverte par le blindage, souvent exprimée en pourcentage.
- Type de blindage, c'est-à-dire tressé ou torsadé.
- a. Blindage aluminium sur fil en cuivre.
- b. Fil cuivré torsadé ou fil d'acier blindé.
- c. Fil d'acier tressé en une seule couche avec divers taux de couverture de blindage. C'est le câble de référence Danfoss.
- d. Fil cuivré tressé en deux couches.
- e. Deux couches de fil cuivré avec couche intermédiaire magnétique, blindée.
- f. Câble gainé de cuivre ou d'acier.
- q. Conduite de plomb avec 1,1 mm d'épaisseur de paroi.

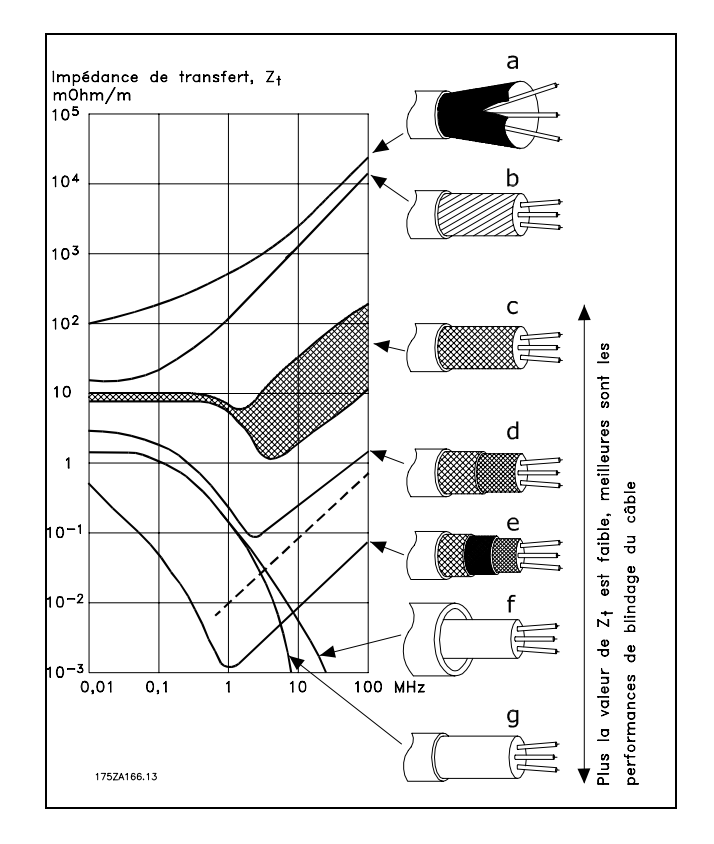

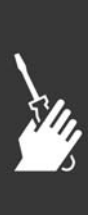

Danfoss

#### □ Mise à la terre des câbles de commande blindés

En règle générale, les câbles de commande doivent être blindés tressés et le blindage doit être relié au châssis métallique de l'unité à l'aide de colliers pour câble aux deux extrémités.

Le schéma ci-dessous montre comment effectuer une mise à la terre correcte et ce qu'il faut faire en cas de doute.

- a. Mise à la terre correcte Les câbles de commande et de communication série doivent être installés à l'aide de colliers aux deux extrémités afin d'assurer le meilleur contact électrique possible.
- b. Mise à la terreincorrecte Ne pas utiliser des extrémités de câble torsadées (queues de cochon) car elles augmentent l'impédance du blindage aux fréquences élevées.
- c. Protection concernant le potentiel de terre entre PLC et VLT En cas de différence de potentiel entre le variateur de fréquence et le PLC (etc.), il peut se produire un bruit électrique qui perturbe l'ensemble du système. Remédier à ce problème en installant un câble d'égalisation à côté du câble de commande. Section min. du câble :  $16 \text{ mm}^2$ .
- d. Boucles de mise à la terre de 50/60 Hz En présence de câbles de commande très longs, il peut apparaître des boucles de mise à la terre de 50/60 Hz. Remédier à ce problème en reliant l'une des extrémités du blindage à la terre via un condensateur 100 nF (fiches courtes).
- e. Câbles pour la communication série Éliminer les courants parasites basse fréquence entre deux variateurs de fréquence en reliant l'une des extrémités du blindage à la borne 61. Cette borne est reliée à la terre via une liaison RC interne. Utiliser une paire torsadée afin de réduire l'interférence mode différentiel entre les conducteurs.

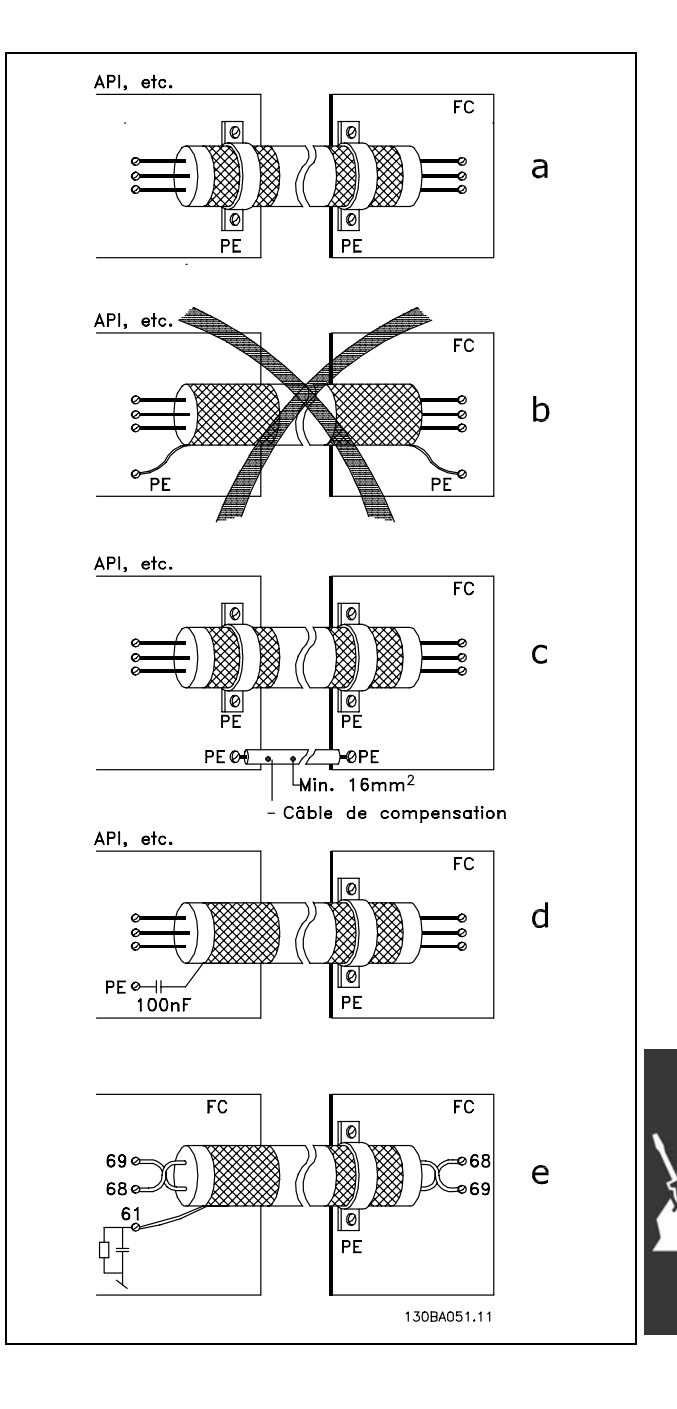

#### □ Perturbations alimentation secteur/Harmoniques

Un variateur de fréquence consomme un courant non sinusoïdal qui accroît le courant d'entrée IRMS. Un courant non sinusoïdal peut être transformé à l'aide d'une analyse de Fourier en une somme de courants sinusoïdaux de fréquences différentes. c'est-à-dire en courants harmoniques I<sub>N</sub> différents dont la fréquence de base est égale à 50 Hz :

Les courants harmoniques ne contribuent pas directement à la consommation de puissance mais ils augmentent les pertes thermiques de l'installation (transformateurs, câbles). De ce fait, dans les installations caractérisées par un pourcentage élevé de charges redressées, maintenir les courants harmoniques à un niveau faible afin d'éviter la surcharge du transformateur et la surchauffe des câbles.

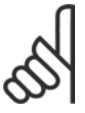

#### $N.B.$ !

Certains courants harmoniques sont susceptibles de perturber les équipements de communication reliés au même transformateur ou de provoguer des résonances dans les connexions avec les batteries de correction du facteur de puissance.

Comparaison entre les courants harmoniques et le courant d'entrée RMS :

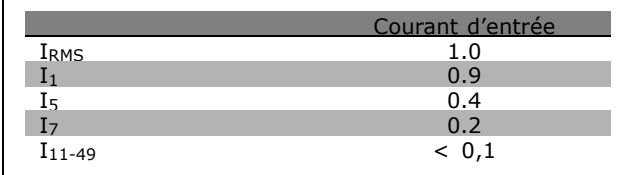

Pour produire des courants harmoniques bas, le variateur de fréquence est doté en standard de bobines de circuit intermédiaire. Cela permet généralement de réduire le courant d'entrée I RMS de 40 %.

La distorsion de tension de l'alimentation secteur dépend des courants harmoniques multipliés par l'impédance secteur à la fréquence concernée. La distorsion de tension totale THD est calculée à partir de chacun des courants harmoniques selon la formule :

$$
THD\% = \sqrt{U\frac{2}{5} + U\frac{2}{7} + \ldots + U\frac{2}{N}} \ \ \, \Big( U\, \frac{}{N} \% de \ \, U\Big)
$$

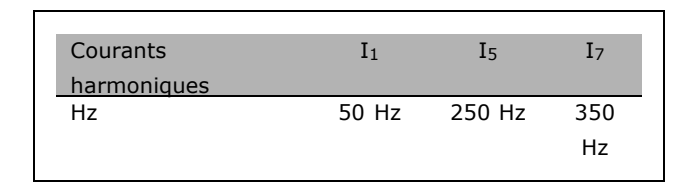

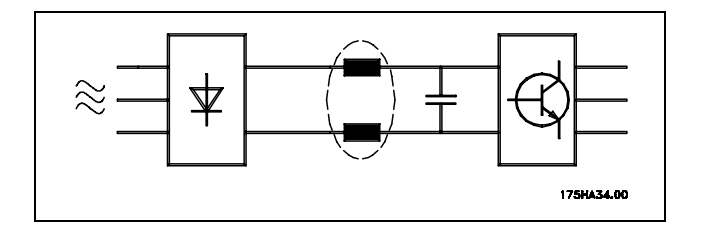

Danfoss

#### □ Appareil à courant résiduel.

L'on peut utiliser des relais RCD, des mises à la terre multiples ou une mise à la terre en tant que protection supplémentaire, à condition de respecter les normes de sécurité locales.

Un défaut de mise à la terre peut introduire une composante continue dans le courant de fuite.

Si des relais RCD sont utilisés, vous devez respecter les réglementations locale.. Les relais doivent convenir à la protection d'équipements triphasés avec pont redresseur et décharge courte lors de la mise sous tension, voir chapitre *Courant de fuite à la terre* pour obtenir de plus amples informations.

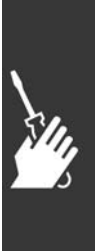

Danfoss

 $-$  Installation  $-$ 

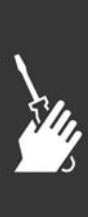

Danfoss

# Exemples d'application

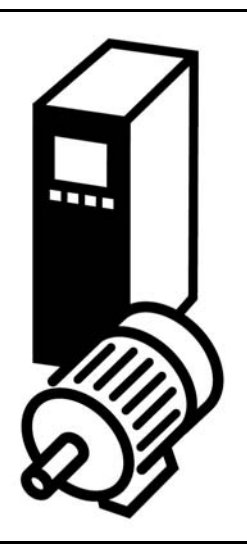

#### □ Marche/arrêt

Borne 18 = marche/arrêt par. 5-10 [8] *Démarrage* Borne 27 = Inactif par. 5-12 [0] *Inactif* (DÈfaut *L'chage*) Borne 37 = arrêt de sécurité (FC 302 uniquement)

Par. 5-10 *Entrée digitale* = *Démarrage* (défaut) Par. 5-12 *Entrée digitale* = *lâchage* (défaut)

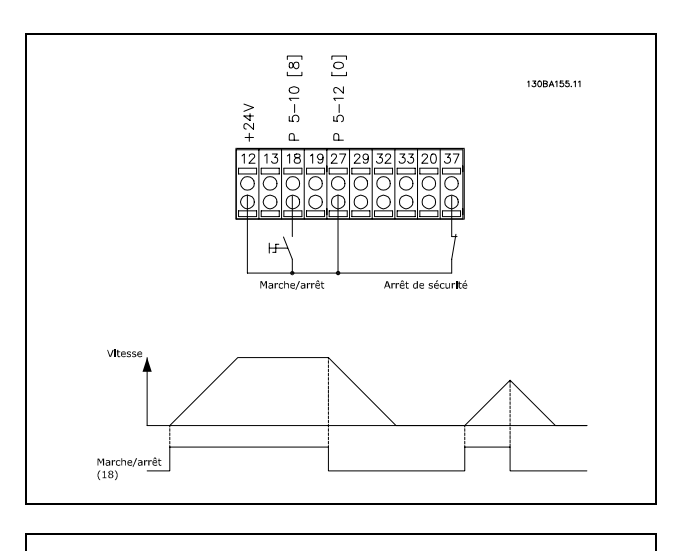

130B4156.11

#### □ Marche/arrêt par impulsion Borne  $18 =$  marche/arrêt par. 5-10 [9]

*Impulsion dÈmarrage* Borne 27 = arrêt par. 5-12 [6] Arrêt NF Borne 37 = arrêt en roue libre (sécurité)

Par. 5-10 *EntrÈe digitale* = *Impulsion dÈmarrage* Par. 5-12 *Entrée digitale* = Arrêt NF

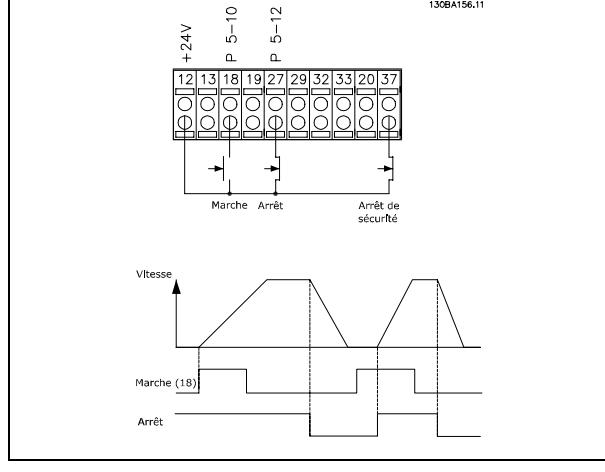

 $\begin{bmatrix} 9 \end{bmatrix}$  $[6]$ 

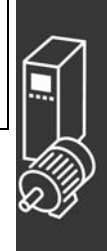

 $-$  Exemples d'application  $-$ 

#### □ Référence potentiomètre

Référence de tension via un potentiomètre.

Par. 3-15 Ress. Réf. 1 [1] = Entrée ANA 53 Par. 6-10 Ech.min.U/born.53 = 0 volt Par. 6-11 Ech.max.U/born.53 = 10 volts Par. 6-14 Val.ret./Réf.bas.born.53 = 0 tr/min Par. 6-15 Val.ret./Réf.haut.born.53  $= 1500$  tr/min Commutateur S201 = Inactif  $(U)$ 

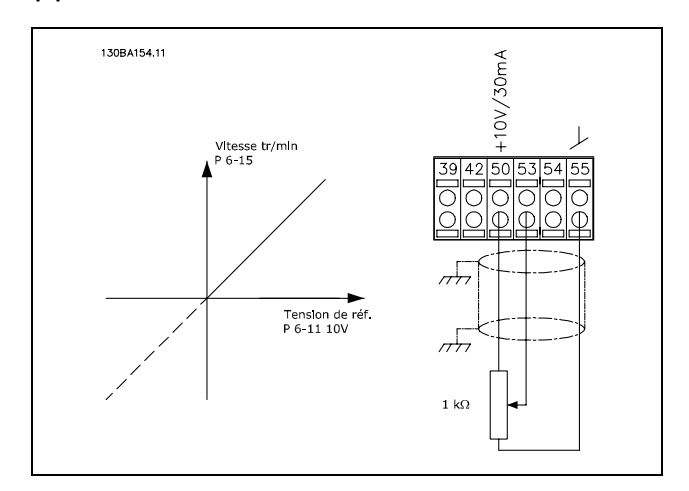

Danfoss

#### □ Raccordement du codeur

Le but de cette consigne est de faciliter le processus de raccordement du codeur au FC 302. Avant d'installer le codeur, seront présentés les réglages élémentaires pour un système de contrôle de vitesse en boucle fermée.

Raccordement du codeur au FC 302

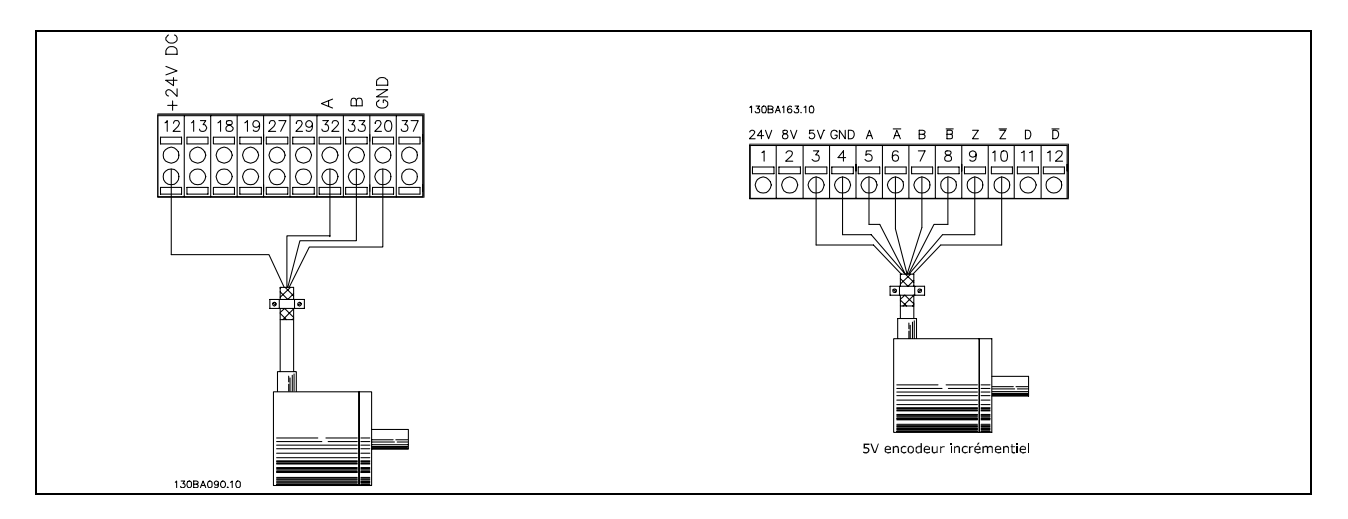

#### □ Sens du codeur

Le sens de rotation du codeur est déterminé par l'ordre des impulsions entrant dans le variateur. Le sens horaire signifie que le canal A est 90 degrés électriques avant le canal B. Le sens antihoraire signifie que le canal B est 90 degrés électriques avant le canal A. Sens déterminé en examinant l'extrémité de l'arbre.

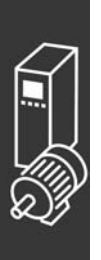

# $-$  Exemples d'application  $-$

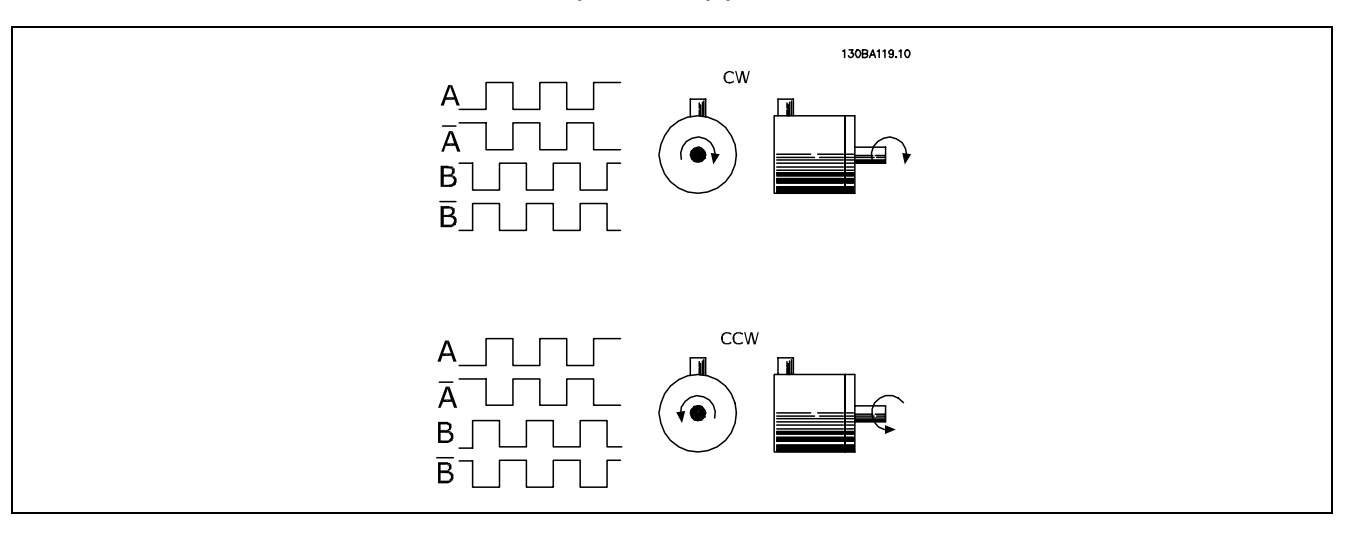

## □ Système de Variateur de Boucle fermée

Un système de variateur comprend en général différents éléments:

- Moteur  $\ddot{\phantom{0}}$
- Ajouter  $\bullet$ (Boîte de vitesses) (Freinage mécanique)
- AutomationDrive FC 302  $\bullet$
- Codeur comme système de retour
- Résistance de freinage pour un freinage  $\bullet$ dynamique
- Transmission
- Charge

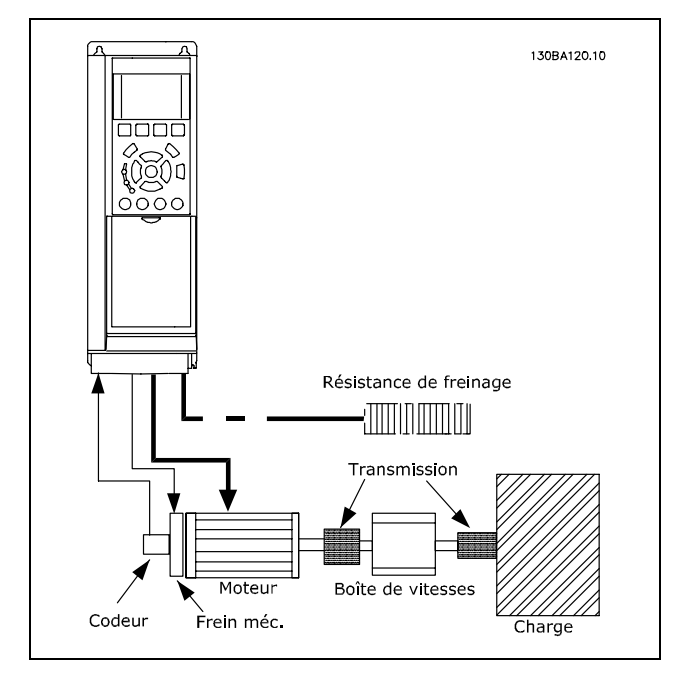

Process élémentaire pour le Contrôle de vitesse en boucle fermée du FC 302

Les applications demandant un contrôle de frein mécanique demanderont normalement une résistance de freinage.

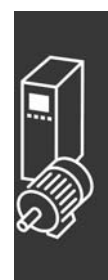

Danfoss

Danfoss

 $\equiv$  Exemples d'application  $\equiv$ 

#### □ Programmation de la limite de couple et d'arrêt

Dans des applications avec frein électromécanique externe, p. ex. pour le levage, il est possible d'arrêter le variateur de fréquence via un signal d'arrêt "normal" et d'activer simultanément le frein électromécanique externe.

L'exemple de raccordement montre comment programmer le variateur de fréquence. Le frein externe peut être relié aux relais 1 ou 2, voir paragraphe *Commande du frein mécanique*. Programmer la borne 27 sur Lâchage [2] ou Roue libre NF [3] et la borne 29 sur Mode born. 29, Sortie [1] et Limite couple & arrêt [27].

#### Description :

Lorsqu'un ordre d'arrêt est actif via la borne 18 et que le variateur de fréquence n'est pas en limite de couple, le moteur suit la rampe de décélération jusqu'à 0 Hz.

Si le variateur de fréquence est en limite de couple et qu'un ordre d'arrêt est activé, la borne 29 Sortie (programmée sur Limite couple & arrêt [27]) est activée. Le signal envoyé à la borne 27 l passe de '1 logique' à '0 logique' et le moteur commence à passer en roue libre, garantissant ainsi que l'opération de levage s'arrête, même si le variateur lui-même ne peut pas gérer le couple requis (à savoir en raison d'une surcharge excessive).

- Démarrage/arrêt avec la borne 18 Par. 5-10 Démarrage [8]
- Arrêt rapide avec la borne 27 Par. 5-12 Lâchage [2]
- S.born.29 Par. 5-02 Mode bonr.29 Sortie [1] Par. 5-31 Limite couple et arrêt [27]
- Sortie relais [0] (Relais 1) Par. 5-40 Ctrl frein mécanique [32]

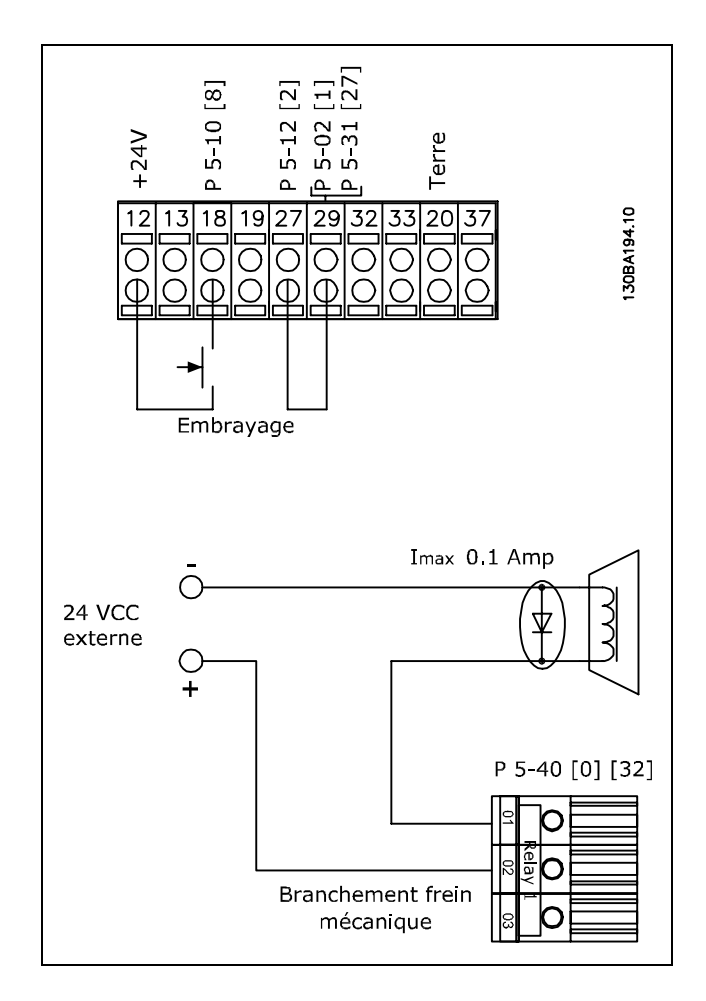

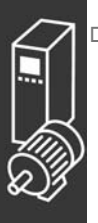

#### " **Adaptation automatique du moteur (AMA)**

L'AMA est un algorithme servant à mesurer les paramètres électriques du moteur à l'arrêt. Cela signifie que l'AMA ne délivre pas de couple.

L'AMA est utile pour mettre en œuvre des systèmes et optimiser le réglage du variateur de fréquence par rapport au moteur employé. Elle est surtout utilisée lorsque la valeur par défaut ne s'applique pas au moteur raccordé. Le par. 1-29 permet de choisir une AMA complète avec détermination de tous les paramètres électriques du moteur ou une AMA réduite avec uniquement détermination de la résistance du stator Rs.

Danfoss

# $-$  Exemples d'application  $-$

La durée d'une AMA complète varie de quelques minutes pour les petits moteurs à plus de 15 minutes pour les gros.

Limitations et conditions préliminaires :

- Pour que l'AMA détermine de manière optimale les paramètres du moteur, saisir les données exactes figurant sur la plaque signalétique du moteur aux paramètres 1-20 à 1-26.
- Réaliser l'AMA avec le moteur froid afin d'obtenir la meilleure adaptation du variateur de fréquence.  $\bullet$ Plusieurs AMA peuvent entraîner l'échauffement du moteur avec pour résultat une augmentation de la résistance du stator Rs. Cela n'est normalement pas critique.
- Une AMA ne peut être exécutée que si le courant nominal du moteur est au minimum 35 % du courant  $\bullet$ nominal de sortie du variateur de fréquence VLT. Elle peut être exécutée sur un moteur surdimensionné.
- Il est possible d'exécuter un essai d'AMA réduit avec un filtre LC installé. Éviter d'exécuter une  $\bullet$ AMA complète avec un filtre LC. Si un paramétrage général est nécessaire, retirer le filtre LC tout en exécutant une AMA complète. À l'issue de l'AMA, réinsérer le filtre LC.
- En cas de couplage de moteurs en parallèle, n'exécuter qu'une AMA réduite le cas échéant.
- Éviter d'effectuer une AMA complète lorsque des moteurs synchrones sont utilisés. Si des moteurs  $\bullet$ synchrones sont appliqués, exécuter une AMA réduite puis définir manuellement les données étendues du moteur. La fonction AMA ne s'applique pas aux moteurs à aimant permanent.
- Le variateur de fréquence ne délivre pas de couple au cours d'une AMA. Au cours d'une AMA, il  $\bullet$ est impératif que l'application ne force pas l'arbre moteur à fonctionner ; l'on sait que cela arrive p. ex. dans les systèmes de ventilation. Cela nuit à la fonction AMA.

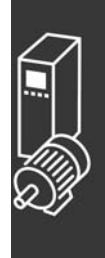

 $-$  Exemples d'application  $-$ 

Danfoss

#### □ Programmation du contrôleur Smart Logic

Le contrôleur Smart Logic (SLC, Smart Logic Control) est une nouvelle fonctionnalité fort utile du FC 302. Dans les applications où le PLC génère une séquence simple, le SLC peut prendre en charge des tâches élémentaires à la place de la commande principale.

Le SLC est conçu pour agir à partir d'un événement envoyé au FC 302 ou généré dans celui-ci. Le variateur de fréquence effectue alors l'action préprogrammée.

#### $\Box$  Exemple d'application du SLC

Une séquence 1 :

Démarrer - accélérer - fonctionner 2 s à la vitesse de référence - décélérer et maintenir l'arbre jusqu'à arrêt.

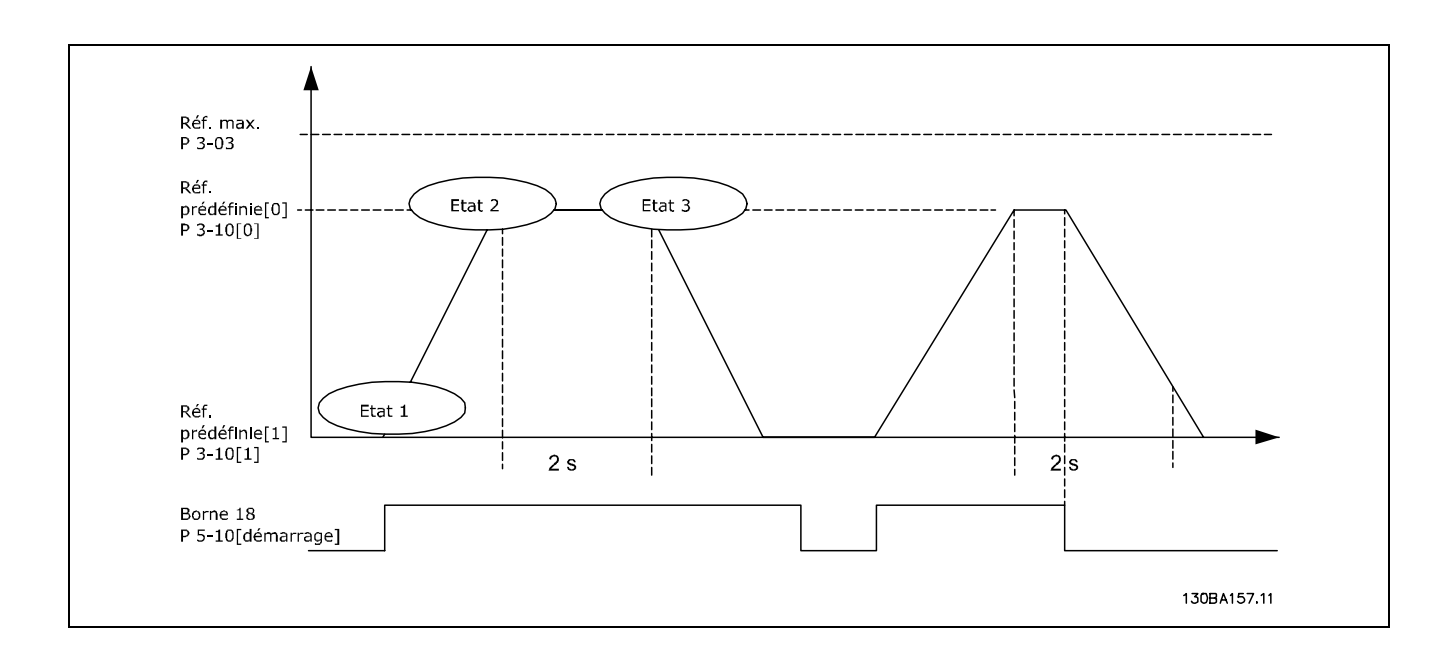

Régler les temps de rampe souhaités aux par. 3-41 et 3-42  $t_{rampe} = \frac{t_{acc}*n_{norm}[par.1-25]}{kutri:r\mathbf{\dot{e}}f[tr/min]}$ 

Régler la borne 27 sur Inactif (par. 5-12) Régler la référence prédéfinie 0 à la première vitesse prédéfinie (par. 3-10 [0]) en pourcentage de la vitesse de référence max. (par. 3-03). Ex. : 60 % Régler la référence prédéfinie 1 à la deuxième vitesse prédéfinie (par. 3-10 [1] Ex. : 0 % (zéro). Régler la temporisation 0 pour une vitesse de fonctionnement constante au par. 13-20 [0]. Ex. : 2 s Régler Événement 1 au par. 13-51 [1] sur Vrai [1] Régler Événement 2 au par. 13-51 [2] sur Sur réf. [4] Régler Événement 3 au par. 13-51 [3] sur Temporisation 0 [30] Régler Événement 4 au par. 13-51 [1] sur Faux [0] Régler Action 1 au par. 13-52 [1] sur Réf. prédéf. 0 [10]

Régler Action 2 au par. 13-52 [2] sur Tempo début 0 [29] Régler Action 3 au par. 13-52 [3] sur Réf. prédéf. 1 [11] Régler Action 4 au par. 13-52 [4] sur Aucune action [1]

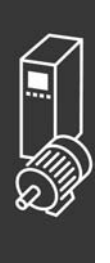

- Exemples d'application -

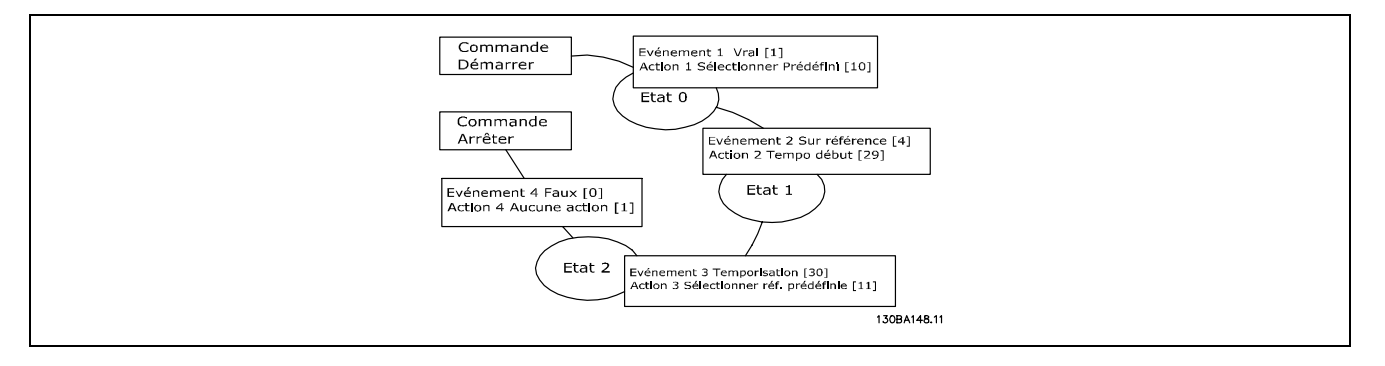

Régler le contrôleur Smart Logic sur ACTIF au par. 13-00.

L'ordre de démarrage/d'arrêt est appliqué sur la borne 18. Si le signal d'arrêt est appliqué, le variateur de fréquence décélère et passe en fonctionnement libre.

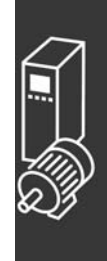

Danfoss

Danfoss

- Exemples d'application -

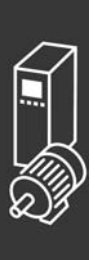

Danfoss

# Programmation

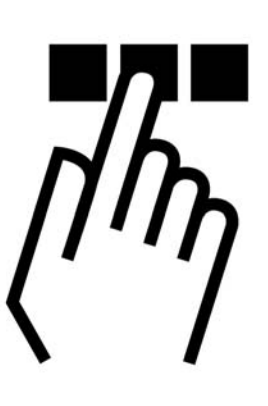

# " **Les panneuax de commande locaux graphiques et numÈriques**

## □ Comment programmer le panneau de **commande local graphique**

Les instructions suivantes sont valables pour le LCP graphique (LCP 102) :

Le panneau de commande est divisé en quatre groupes fonctionnels :

- 1. Affichage graphique avec lignes d'état.
- 2. Touches de menu et voyants changement des paramètres et basculement entre fonctions d'affichage.
- 3. Touches de navigation et voyants (LED).
- 4. Touches d'exploitation et voyants (LED).

Toutes les données sont présentées dans un écran graphique LCP qui peut afficher jusqu'à cinq éléments de données d'exploitation lors de líaffichage de [Status].

**Lignes díaffichage :**

- a. Ligne d'état : Messages d'état affichant icônes et graphique.
- b. Lignes 1-2 : Lignes de données de l'opérateur présentant des données définies ou choisies par l'utilisateur. En appuyant sur la touche [Status], on peut ajouter une ligne supplémentaire.
- c. Ligne d'état : Messages d'état affichant du texte.

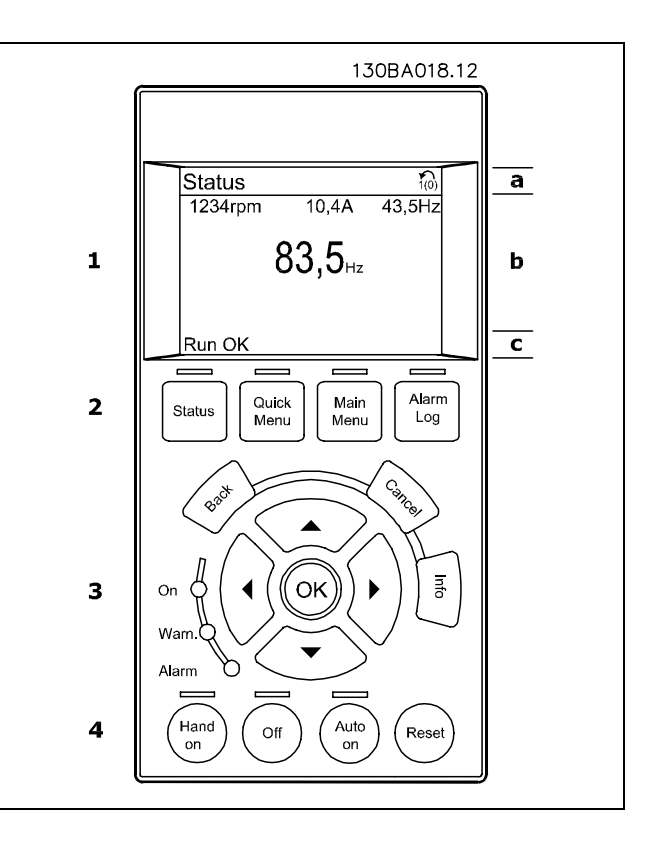

L'écran ACL dispose d'un rétro-éclairage et d'un total de 6 lignes alphanumériques. Les lignes d'affichage indiquent le sens de rotation (flèche), le process choisi ainsi que le process de

programmation. L'écran de visualisation est divisé en 3 sections :

La partie haute affiche jusqu'à 2 mesures en fonctionnement normal.

La ligne du haut de la **partie centrale** affiche jusqu'à 5 mesures avec l'unité correspondante, indépendamment de l'état (sauf en cas d'avertissement ou d'alarme).

La partie basse indique en permanence l'état du variateur de fréquence en mode status.

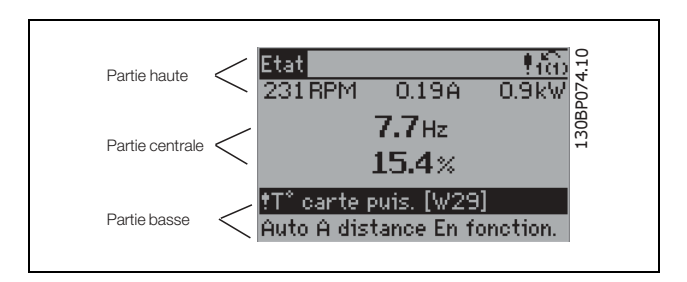

Danfoss

Le process actif (sélectionné comme Process actuel au par. 0-10) est indiqué. Lors de la programmation d'un process autre que le process actif, le numéro du process programmé apparaît à droite.

**RÈglage du contraste de líafficheur**

Appuyer sur [Status] et [A] pour un affichage plus sombre Appuyer sur [Status] et [▼] pour un affichage plus clair

La plupart des configurations de paramètres du FC 300 peuvent être modifiées immédiatement au panneau de commande, à moins qu'un mot de passe n'ait été créé via les paramètres 0-60 *Mt de passe menu princ.* ou 0-65 *Mot de passe menu rapide*.

**Voyants (LED) :**

En cas de dépassement de certaines valeurs limites, le voyant d'alarme et/ou d'avertissement s'allume et un texte d'état et d'alarme s'affiche sur le panneau de commande.

Le voyant de tension est activé lorsque le variateur de fréquence est alimenté par la tension secteur, par la connexion du circuit intermédiaire ou par l'alimentation 24 V externe. Le rétro-éclairage est également allumé.

- LED verte/marche : la section de contrôle fonctionne.
- LED jaune/avert. : indique un avertissement.
- LED rouge clignotant/alarme : indique une alarme.

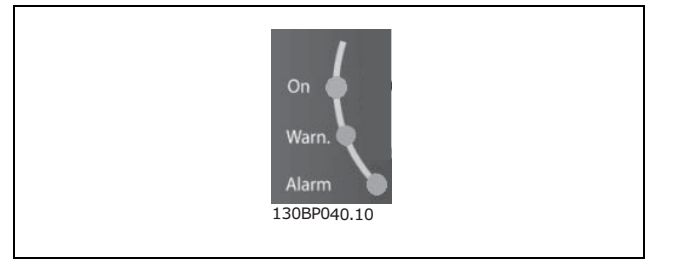

# Programmation  $\equiv$

**Touches du LCP**

Les touches de commande sont réparties selon leurs fonctions. Les touches situées sous l'écran d'affichage et les voyants sont utilisées pour la configuration des paramètres, notamment le choix des indications de líaffichage en fonctionnement normal.

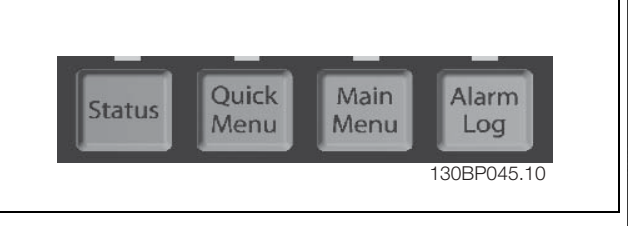

**[Status]** indique l'état du variateur de fréquence et/ou du moteur. L'on peut choisir 3 affichages différents en appuyant sur la touche [Status] :

Affichages 5 lignes, affichages 4 lignes ou Smart Logic Control.

Utiliser la touche **[Status]** pour choisir le mode díaffichage ou pour passer au mode díaffichage à partir des modes menu rapide, menu principal ou alarme. Utiliser systématiquement cette touche pour passer en mode affichage simple ou double.

[Quick Menu] permet l'accès rapide à différents menus rapides tels que :

- My Personal Menu
- Quick Set-up
- Changes Made
- **Loggings**

Utiliser **[Quick Menu]** pour programmer les paramètres appartenant à Quick Menu. Il est possible de basculer directement entre le mode menu rapide et le mode menu principal.

[Main Menu] est utilisé pour programmer tous les paramètres.

Il est possible de basculer directement entre le mode menu principal et le mode menu rapide. Pour établir un raccourci de paramètre, appuyer sur la touche **[Main Menu]** pendant 3 secondes. Il permet d'accéder directement à n'importe quel paramètre.

[Alarm Log] affiche une liste des cinq dernières alarmes (numérotées de A1 à A5). Pour obtenir des détails supplémentaires au sujet d'une alarme, utiliser les touches fléchées pour se positionner sur le nº de l'alarme puis appuyer sur [OK]. On reçoit alors des informations au sujet de l'état du variateur de fréquence juste avant de passer en mode alarme.

[Back] renvoie à l'étape ou au niveau précédent de la structure de navigation.

[Cancel] annule la dernière modification ou commande aussi longtemps que líaffichage n'a pas été modifié.

[Info] fournit des informations au sujet d'une commande, d'un paramètre ou d'une fonction dans n'importe quelle fenêtre de visualisation. [Info] fournit des informations détaillées dès que l'on a besoin d'aide.

Pour quitter le mode info, appuyer sur la touche [Info], [Back] ou [Cancel].

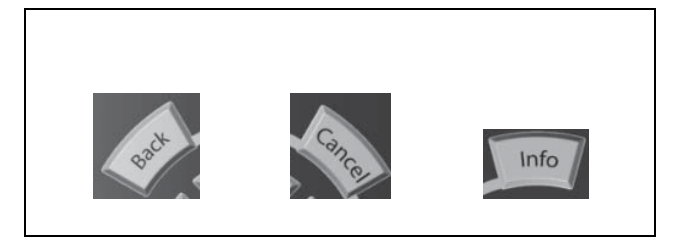

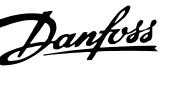

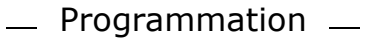

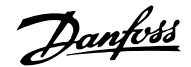

#### **Touches de navigation**

Utiliser ces quatre flèches de navigation pour faire défiler les différents choix disponibles dans [Quick] Menu], [Main Menu] et [Alarm Log]. Utiliser les touches pour déplacer le curseur.

[OK] sert à choisir un paramètre indiqué par le curseur ou à valider la modification d'un paramètre.

La touche de commande locale se trouve au pied du panneau de commande.

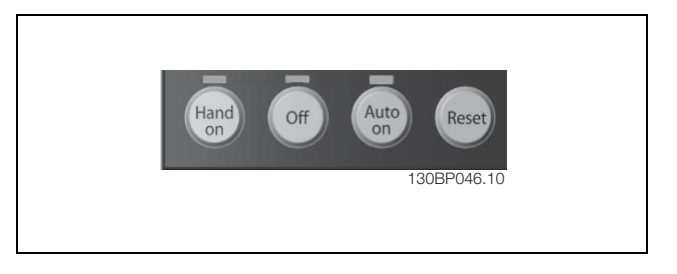

[Hand on] permet de commander le variateur de fréquence via le LCP. [Hand on] démarre aussi le moteur. Il est maintenant possible d'introduire les données de vitesse du moteur à l'aide des touches fléchées. La touche peut être sélectionnée en tant qu'Activé [1] ou Désactivé [0] via le paramètre 0-40 Touche [Hand on] sur LCP. Les signaux d'arrêt externes activés à l'aide de signaux de commande ou d'un bus série annulent un ordre de "marche" donné via le LCP.

Les signaux de commande suivants restent toujours actifs lorsque [Hand on] est activé :

- [Hand on] [Off] [Auto on]
- Reset
- Arrêt roue libre NF
- Inversion
- Sélect.proc. Isb Sélect.proc. msb
- Ordre d'arrêt de la communication série
- Arrêt rapide
- Freinage par injection de CC

[0] Off] arrête le moteur connecté. La touche peut être sélectionnée en tant qu'Activé [1] ou Désactivé [0] via le paramètre 0-41 Touche [Off] sur LCP. Si aucune fonction d'arrêt externe n'est sélectionnée et que la touche [Off] est inactive, le moteur peut être arrêté en coupant l'alimentation.

[Auto On] sert à contrôler le variateur de fréquence à partir des bornes de commande et/ou de la communication série. Lorsqu'un signal de démarrage est appliqué sur les bornes de commande et/ou sur le bus, le variateur de fréquence démarre. La touche peut être sélectionnée en tant qu'Activé [1] ou Désactivé [0] via le paramètre 0-42 Touche [Auto on] sur LCP.

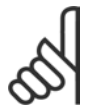

#### $N.B.$ !

Un signal HAND-OFF-AUTO actif via les entrées digitales a une priorité supérieure aux touches de commande [Hand on]-[Auto on].

[Reset] sert à réinitialiser le variateur de fréquence après une alarme (arrêt). Cette touche peut être sélectionnée en tant qu'Activé [1] ou Désactivé [0] via le paramètre 0-43 Touche [Reset] sur LCP.

Pour établir un raccourci de paramètre, appuyer sur la touche [Main Menu] pendant 3 secondes. Il permet d'accéder directement à n'importe quel paramètre.

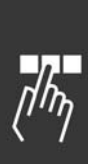

Danfoss

□ Transfert rapide de la configuration **de paramËtres**

Une fois l'installation d'un variateur terminée, il est recommandé de mémoriser les données dans le LCP ou sur un PC via le logiciel de configuration MCT 10.

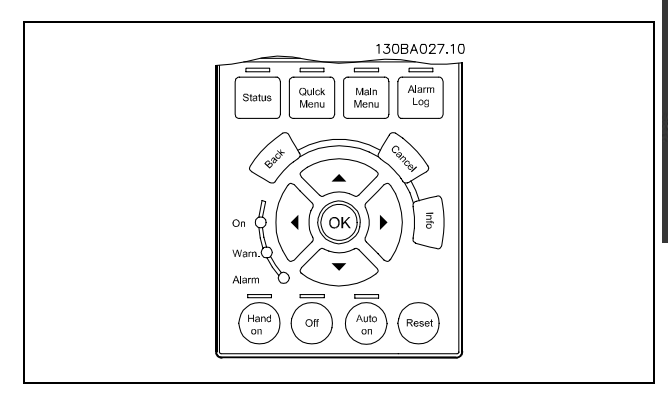

Stockage de données dans le LCP :

- 1. Aller au par. 0-50 *Copie LCP*
- 2. Appuyer sur la touche [OK]
- 3. SÈlectionner Lect.PAR.LCP
- 4. Appuyer sur la touche [OK]

Toutes les configurations de paramètres sont maintenant stockées dans le LCP, comme la barre de progression l'indique. Quand 100 % sont atteints, appuyer sur [OK].

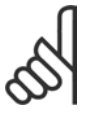

#### **N.B. !**

Arrêter le moteur avant d'exécuter cette opération.

Il est possible de connecter le LCP à un autre variateur de fréquence et de copier aussi les configurations de paramètres vers ce variateur.

**Transfert des donnÈes du LCP au variateur :**

- 1. Aller au par. 0-50 *Copie LCP*
- 2. Appuyer sur la touche [OK]
- 3. SÈlectionner Ecrit.PAR. LCP
- 4. Appuyer sur la touche [OK]

Les configurations de paramètres stockées dans le LCP sont alors transférées vers le variateur, comme la barre de progression l'indique. Quand 100 % sont atteints, appuyer sur [OK].

# **N.B. !**

Arrêter le moteur avant d'exécuter cette opération.

Danfoss

#### □ Mode affichage

En fonctionnement normal, il est possible d'indiquer en continu jusqu'à 5 variables d'exploitation différentes dans la section centrale : 1.1, 1.2 et 1.3 ainsi que 2 et 3.

#### □ Mode affichage - Sélection des lectures

L'on peut faire défiler les trois écrans de lecture d'état à l'aide de la touche [Status]. Les variables d'exploitation dont la mise en forme est différente sont indiquées dans chaque écran d'état (voir ci-dessous).

Le tableau indique les mesures pouvant être reliées à chacune des variables d'exploitation. Définir les liens via les par. 0-20, 0-21, 0-22, 0-23 et 0-24.

Chaque paramètre de lecture sélectionné aux par. 0-20 à par. 0-24 dispose de sa propre échelle et de ses propres chiffres après l'éventuelle virgule décimale. Plus la valeur numérique d'un paramètre est élevée, moins il y a de chiffres après la virgule décimale. Ex. : affichage du courant 5,25 A ; 15,2 A 105 A.

Écran d'état I :

État d'indication par défaut après démarrage ou initialisation.

Utiliser [INFO] pour obtenir des informations sur les liens de mesure vers les variables d'exploitation affichées (1.1, 1.2, 1.3, 2 et 3).

Consulter les variables d'exploitation indiquées à l'écran dans cette illustration.

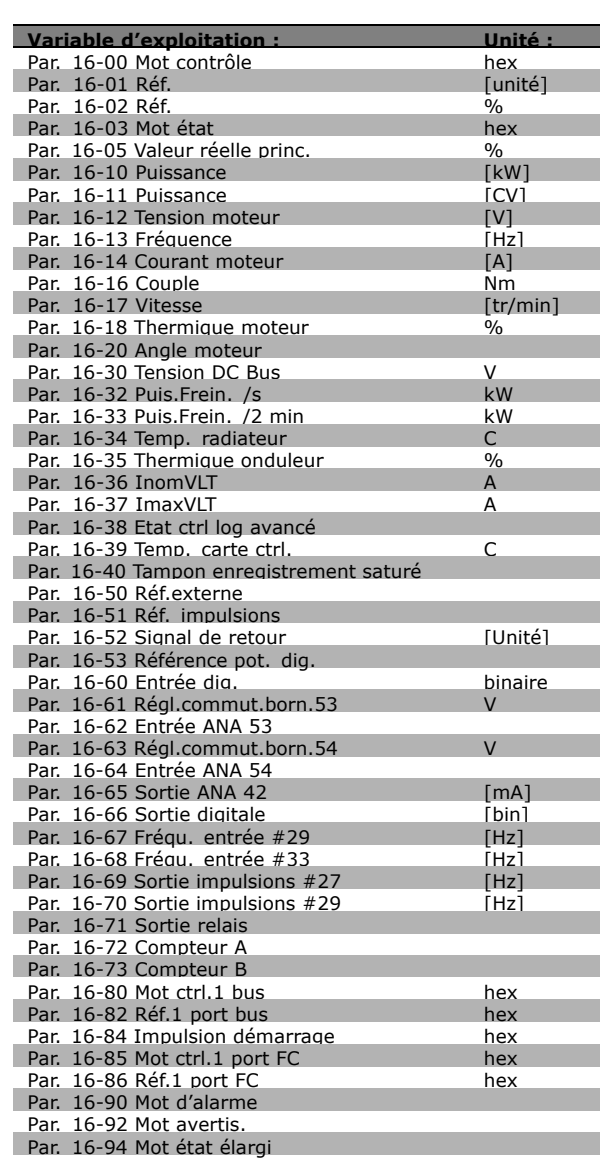

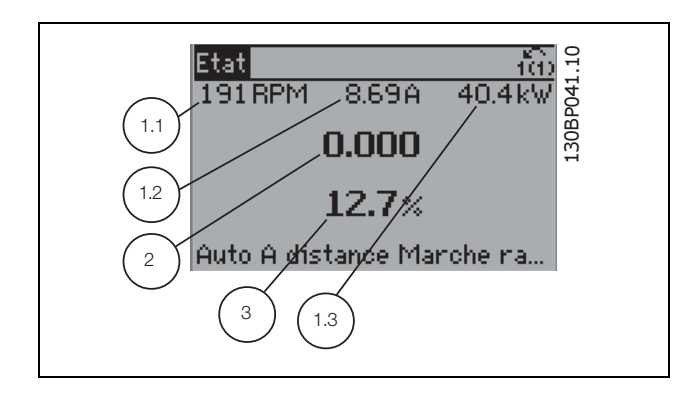

- Programmation

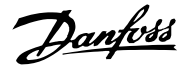

#### Écran d'état II :

Écran d'état TTT :

Consulter les variables d'exploitation (1.1, 1.2, 1.3 et 2) indiquées à l'écran dans cette illustration. Dans l'exemple, Vitesse, Courant moteur, Puissance moteur et Fréquence sont sélectionnés comme variables des première et deuxième lignes.

Cet état indique l'événement et l'action du

contrôleur Smart Logic. Pour plus d'informations, se

reporter au paragraphe Contrôleur Smart Logic.

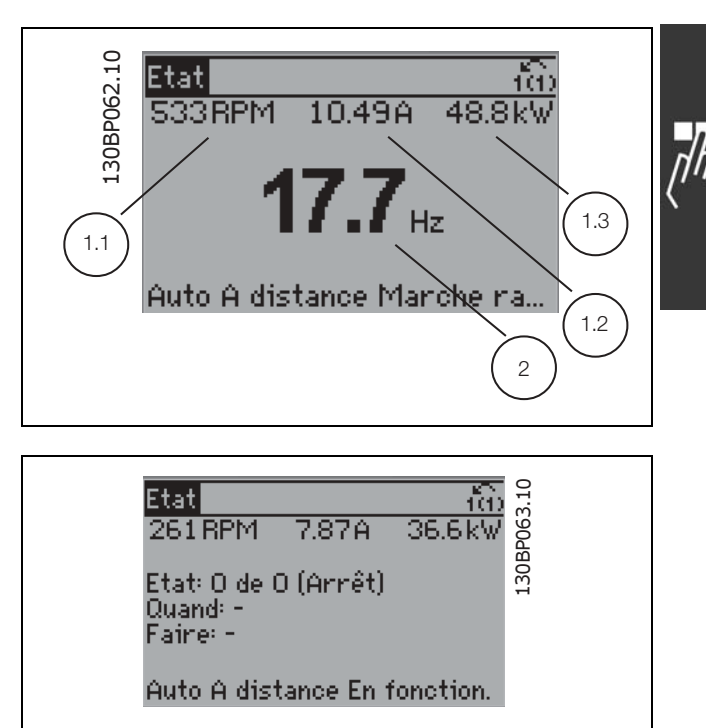

#### □ Configuration des paramètres

La série FC 300 peut être utilisée pratiquement pour tous les travaux, ce qui explique le nombre important de paramètres. Elle propose deux modes de programmation - un menu principal et un menu rapide. Le premier mode donne accès à l'ensemble des paramètres. Avec le second, l'utilisateur parcourt l'ensemble des paramètres essentiels et nécessaires à la mise en œuvre du variateur

de fréquence permettant de s'adapter à la plupart des configurations.

Quel que soit le mode de programmation, l'on peut modifier un paramètre à la fois en mode menu principal et en mode menu rapide.

#### □ Fonctions des touches de Menu rapide

Appui sur [Menus rapides] La liste indique les différentes zones du menu. Sélectionner Mon menu personnel pour afficher les paramètres personnels choisis. Ces paramètres sont sélectionnés au par. 0-25 Mon menu personnel. L'on peut ajouter jusqu'à 20 paramètres différents dans ce menu.

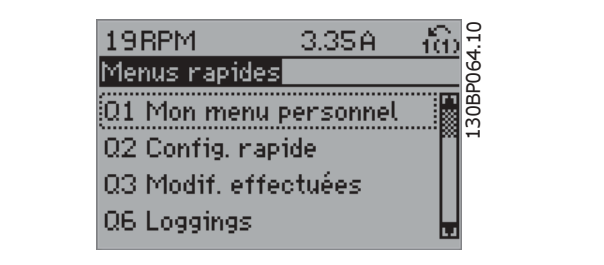

Sélectionner Config. rapide pour n'accéder qu'à un nombre limité de paramètres de manière à faire fonctionner le moteur de manière quasi optimale. La valeur par défaut des autres paramètres prend en compte les fonctions de commande souhaitées et la configuration des entrées/sorties de signaux (bornes de commande).

Le choix des paramètres est effectué à l'aide des touches fléchées. Sont accessibles les paramètres qui se trouvent dans le tableau suivant.

Danfoss

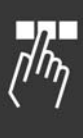

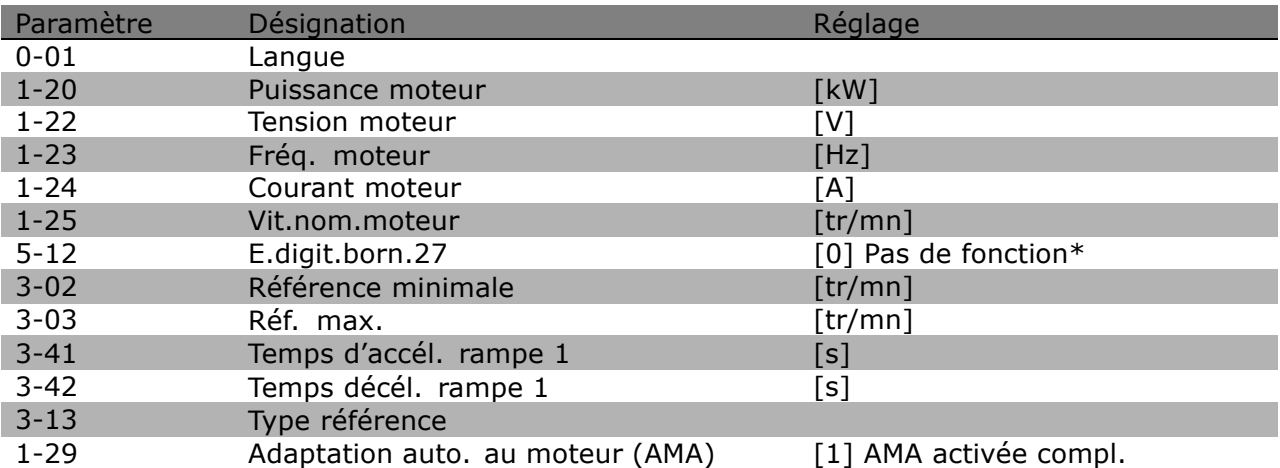

\* Si aucune connexion n'est sélectionnée à la borne 27, aucune connexion à +24 V n'est nécessaire sur cette borne.

Sélectionner Modif, effectuées pour obtenir des informations concernant :

- les 10 dernières modifications. Utiliser les touches de navigation haut/bas pour faire défiler les 10 derniers paramètres modifiés.
- les modifications apportées depuis la valeur par défaut.

Sélectionner Enregistrements pour obtenir des informations concernant les lignes d'affichage. Celles-ci apparaissent sous forme graphique.

Seuls les paramètres d'affichage sélectionnés aux paramètres 0-20 à 0-24 peuvent être visualisés. L'on peut enregistrer jusqu'à 120 échantillons en mémoire pour référence ultérieure.

#### □ Mode menu principal

Démarrer le menu principal grâce à la touche [Main Menu]. Apparaît sur l'écran ce qui est affiché à droite. Les parties centrale et basse de l'écran répertorient une liste de groupes de paramètres qui peuvent être sélectionnés à l'aide des touches haut et bas.

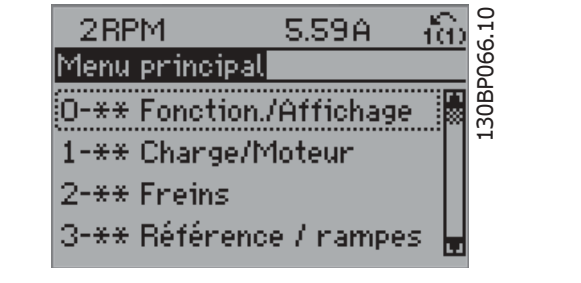

Chaque paramètre a un nom et un numéro qui restent les mêmes quel que soit le mode de programmation. En mode menu principal, les paramètres sont répartis en groupes. Le premier chiffre du numéro de paramètre (en partant de la gauche) indique le numéro de groupe du paramètre.

Tous les paramètres peuvent être modifiés dans le menu principal. Cependant, selon le choix de configuration (par. 1-00), certains paramètres peuvent être "absents". Boucle ouverte par exemple masque tous les paramètres P.I.D. et l'activation d'autres options affichent un plus grand nombre de groupes de paramètres.

#### □ Sélection des paramètres

En mode menu principal, les paramètres sont répartis en groupes. Le choix d'un groupe de paramètres s'effectue à l'aide des touches de navigation. Les groupes de paramètres suivants sont accessibles :

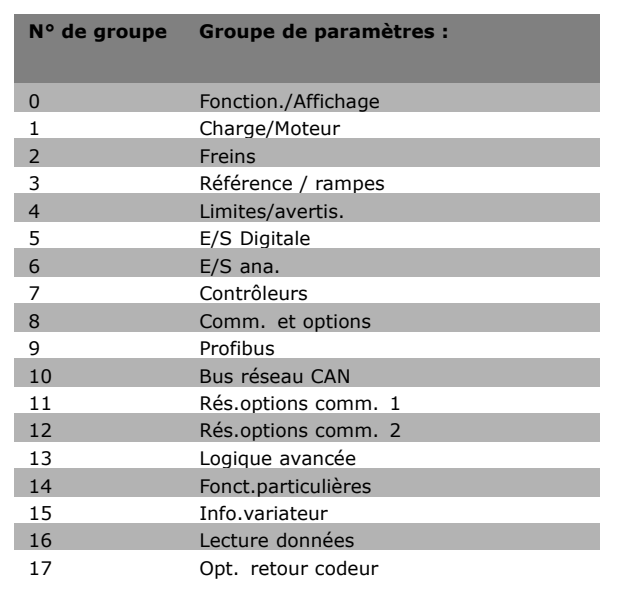

Après avoir choisi un groupe, choisir un paramètre à l'aide des touches de navigation.

La partie centrale de l'écran indique le numéro et le nom du paramètre ainsi que sa valeur.

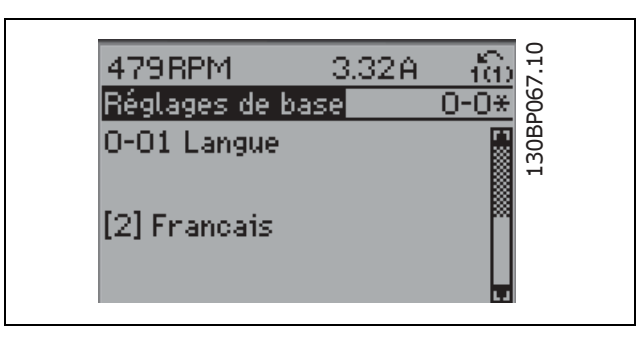

#### □ Modification de données

La procédure de modification des données est identique, que l'on sélectionne un paramètre dans le menu rapide ou le menu principal. Appuyer sur [OK] pour modifier le paramètre sélectionné. La procédure de modification de la valeur du paramètre sélectionné dépend si celui-ci représente une valeur numérique ou un texte.

#### □ Changement d'une valeur texte

Dans le cas où le paramètre sélectionné correspond à du texte, sa modification s'effectue à l'aide des touches de navigation haut et bas.

La touche haut augmente la valeur, la touche bas la diminue. Placer le curseur sur la valeur à enregistrer puis appuyer sur [OK].

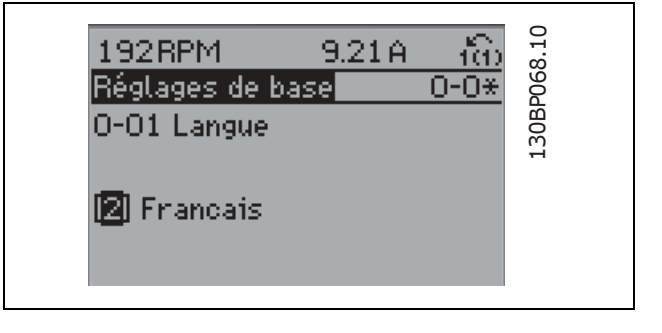

Danfoss

Danfoss

130BP069.10

30BP069.10

í6)

 $-6x$ 

 $0.23A$ 

# $-$  Programmation  $-$

773RPM

Proc.dépend.charge

1-60 Comp.charge à vitbasse

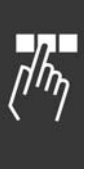

#### □ Modification de la valeur d'un groupe de **paramËtres numÈriques**

Dans le cas où la valeur du paramètre sélectionné est numérique, sa modification s'effectue à l'aide des touches de navigation <> ainsi que haut et bas. Utiliser les touches de navigation <> pour déplacer le curseur horizontalement.

Utiliser les touches de navigation haut et bas pour modifier la valeur de données. La touche haut augmente la valeur, la touche bas la réduit. Placer le curseur sur la valeur à enregistrer puis appuyer sur [OK].

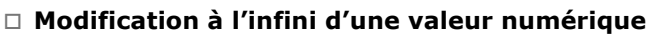

Si la valeur du paramètre sélectionné est numérique, sélectionner un chiffre à l'aide des touches  $\langle \rangle$ .

Modifier le chiffre sélectionné au l'aide des touches de navigation haut et bas. Le chiffre sélectionné est indiqué par le curseur. Placer le curseur sur le chiffre à enregistrer et appuyer sur [OK].

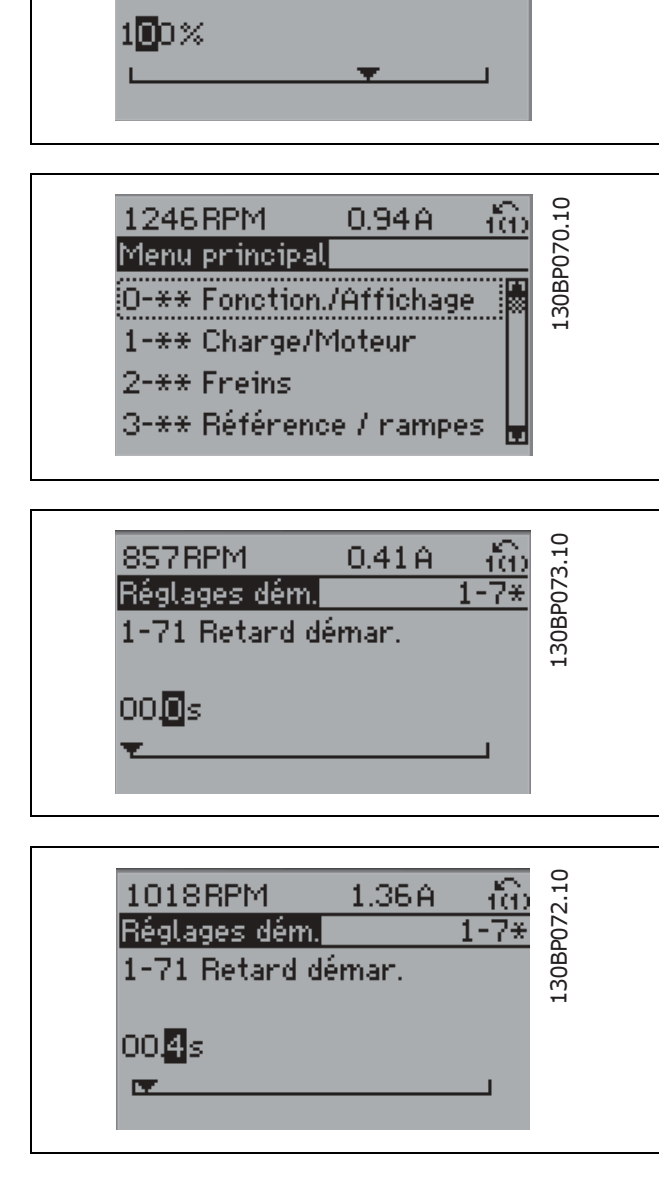

# □ Modification d'une valeur de données,

**Ètape par Ètape**

Certains paramètres peuvent être modifiés au choix, soit progressivement soit par pas prédéfini. Cela síapplique ‡ *Puissance moteur* (par. 1-20), *Tension moteur* (par. 1-22) et *FrÈquence moteur* (par. 1-23). Ceci signifie que les paramètres sont modifiés soit en tant que groupe de valeurs numériques, soit en modifiant à l'infini les valeurs numériques.

#### □ Lecture et programmation des paramètres **indexÈs**

Les paramètres sont indexés en cas de placement dans une pile roulante.

Les par. 15-30 à 15-32 contiennent un journal d'erreurs pouvant être lu. Choisir un paramètre, appuyer sur [OK] et utiliser les touches de navigation haut et bas pour faire défiler le journal des valeurs.

Utiliser le par. 3-10 comme autre exemple :

Choisir le paramètre, appuyer sur [OK] et utiliser les touches de navigation haut et bas pour faire défiler les valeurs indexées. Pour modifier la valeur du paramètre, sélectionner la valeur indexée et appuyer sur [OK]. Changer la valeur à l'aide des touches haut et bas. Pour accepter la nouvelle valeur, appuyer sur [OK]. Appuyer sur [CANCEL] pour annuler. Appuyer sur [Back] pour quitter le paramètre.

## □ Programmation du panneau de com**mande local**

Les instructions suivantes sont valables pour le LCP numérique (LCP 101). Le panneau de commande est divisé en quatre groupes fonctionnels :

- 1. Affichage numérique.
- 2. Touches de menu et voyants changement des paramètres et basculement entre fonctions d'affichage.
- 3. Touches de navigation et voyants (LED).
- 4. Touches d'exploitation et voyants (LED).

**Affichage ligne :**

Ligne d'état : messages d'état composés d'icônes et d'une valeur numérique.

**Voyants (LED) :**

- LED vert/On : indique si la section de contrôle fonctionne.
- LED jaune/Avert. : indique un avertissement.
- LED rouge clignotant/Alarme : indique une alarme.

**Touches du LCP**

[Menu] Sélectionner l'un des modes suivants :

- État
- Configuration rapide
- Main menu

Mode État : indique l'état du variateur de fréquence ou du moteur. En présence d'une alarme, le NLCP passe automatiquement en mode État. L'on peut afficher un certain nombre d'alarmes.

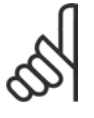

# **N.B. !**

La copie de paramètres n'est pas possible avec le panneau de commande local numérique LCP 101.

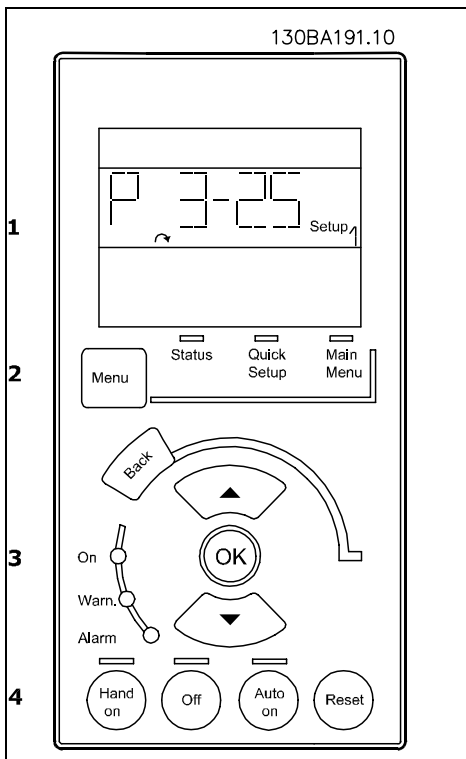

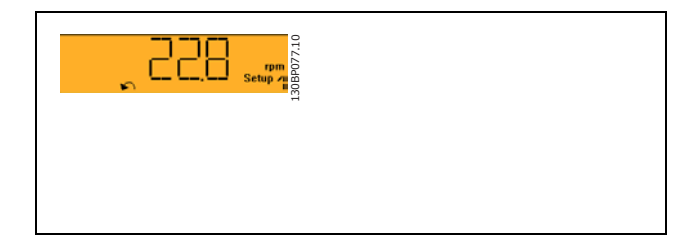

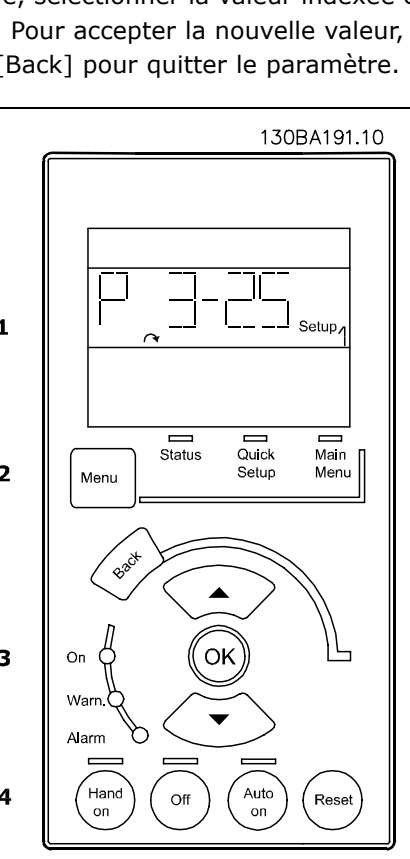

Danfoss

Danfoss

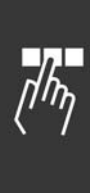

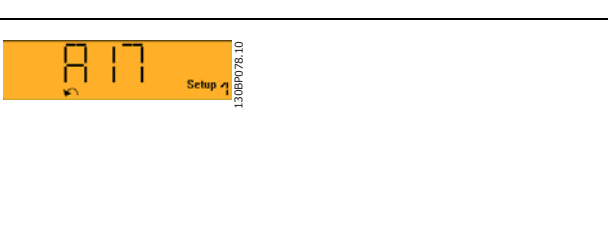

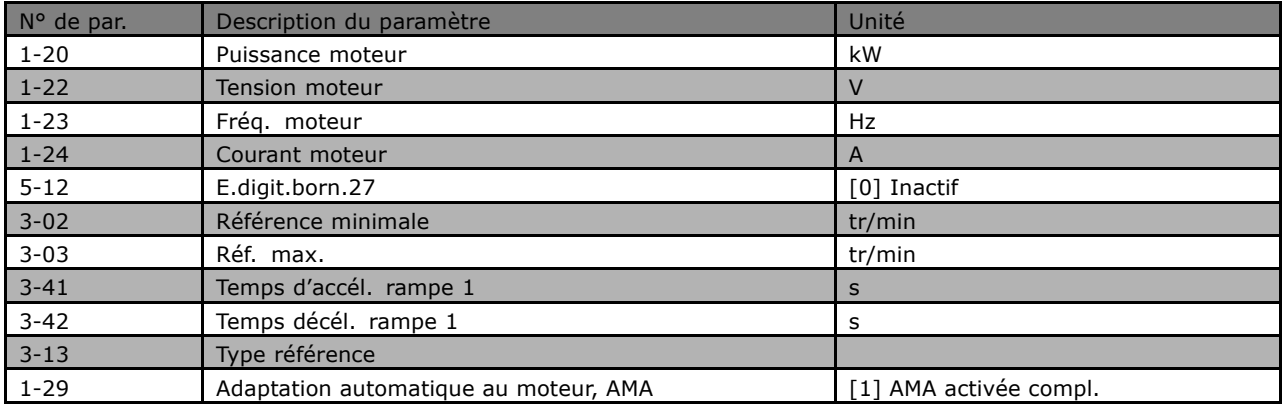

Menu principal est utilisé pour programmer tous les paramètres.

Les valeurs des paramètres peuvent être modifiées lorsqu'elles clignotent, à l'aide des flèches haut et bas.

Pour sélectionner Menu principal, appuyer plusieurs fois sur la touche [Menu].

Sélectionner le groupe de paramètres [xx-\_] puis appuyer sur [OK]

Sélectionner le paramètre [\_\_-[xx] puis appuyer sur [OK]

Si le paramètre est un paramètre de tableau, en sélectionner le numéro puis appuyer sur [OK] Sélectionner la valeur de données souhaitée puis appuyer sur [OK]

Utiliser [Back] pour revenir en arrière Les touches fléchées [^] [v] sont utilisées pour manœuvrer entre les commandes et parmi les paramètres.

## □ Touches de commande locale

Les touches de commande locale se trouvent en bas du panneau de commande.

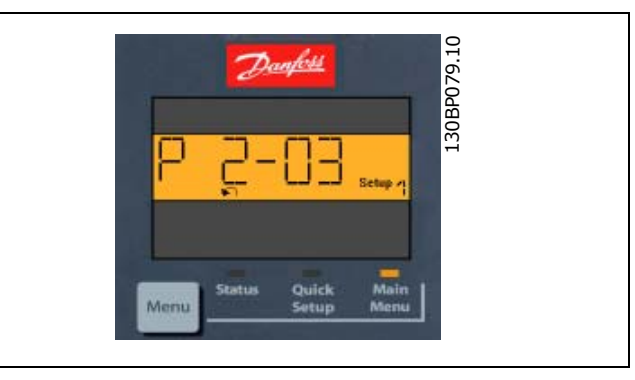

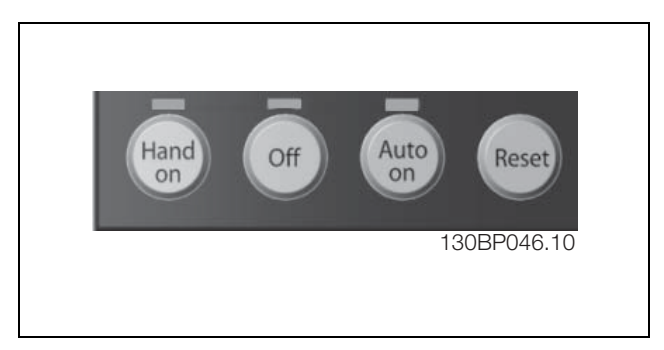

[Hand on] permet de commander le variateur de fréquence via le LCP. [Hand on] démarre aussi le moteur. Il est maintenant possible d'introduire les données de vitesse du moteur à l'aide des touches fléchées. La touche peut être sélectionnée en tant qu'Activé [1] ou Désactivé [0] via le paramètre 0-40 Touche [Hand on] sur LCP. Les signaux d'arrêt externes activés à l'aide de signaux de commande ou d'un bus série annulent un ordre de "marche" donné via le LCP.

Les signaux de commande suivants restent toujours actifs lorsque [Hand on] est activé :

- [Hand on] [Off] [Auto on]  $\bullet$
- Reset
- Arrêt roue libre NF
- Inversion
- Sélect.proc. Isb Sélect.proc. msb
- Ordre d'arrêt de la communication série
- Arrêt rapide
- Freinage par injection de CC

[Off] arrête le moteur connecté. La touche peut être sélectionnée en tant qu'Activé [1] ou Désactivé [0] via le par. 0-41 Touche [Off] sur LCP.

Si aucune fonction d'arrêt externe n'est sélectionnée et que la touche [Off] est inactive, le moteur peut être arrêté en coupant l'alimentation.

[Auto On] permet de contrôler le variateur de fréquence à partir des bornes de commande et/ou de la communication série. Lorsqu'un signal de démarrage est appliqué sur les bornes de commande et/ou sur le bus, le variateur de fréquence démarre. La touche peut être sélectionnée en tant qu'Activé [1] ou Désactivé [0] via le par. 0-42 Touche [Auto on] sur LCP.

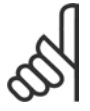

#### $N.B.$ !

Un signal actif HAND-OFF-AUTO via les entrées digitales a une priorité supérieure aux touches de commande [Hand on] [Auto on].

[Reset] est utilisé après une alarme (arrêt), pour réinitialiser le variateur de fréquence. Cette touche peut être sélectionnée en tant qu'Activé [1] ou Désactivé [0] via le par. 0-43 Touche [Reset] sur LCP.

Danfoss

Danfoss

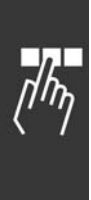

### □ Initialisation aux réglages par défaut

Le variateur de fréquence peut être initialisé aux réglages par défaut de deux façons différentes :

Initialisation recommandée (via par. 14-22)

- 1. SÈlectionner le par. 14-22
- 2. Appuyer sur [OK]
- 3. SÈlectionner Initialisation
- 4. Appuyer sur [OK]
- 5. Mettre hors tension secteur et attendre que l'éclairage de l'écran d'affichage disparaisse.
- 6. Remettre sous tension ; le variateur de fréquence est réinitialisé.

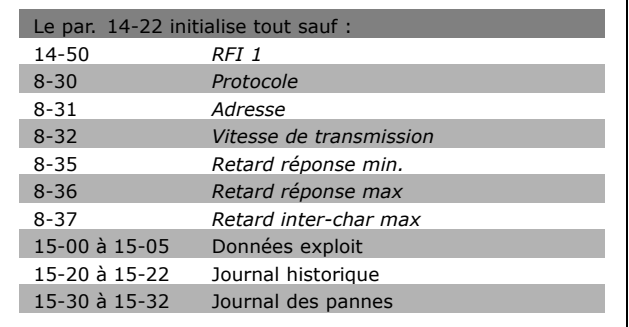

#### Initialisation manuelle

- 1. Mettre hors tension et attendre que l'écran s'éteigne.
- 2a. Appuyer en même temps sur [Status] - [Main Menu] - [OK] tout en mettant sous tension l'affichage graphique du LCP 102.
- 2b. Appuyer sur [Menu] tout en mettant sous tension l'affichage numérique du LCP 101.
- 3. Relâcher les touches au bout de 5 s.
- 4. Le variateur de fréquence est maintenant programmé selon les réglages par défaut.

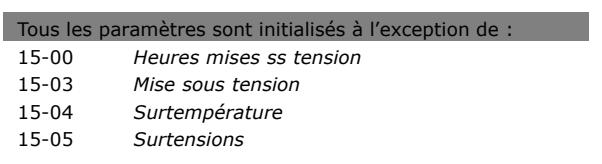

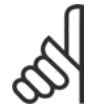

#### **N.B. !**

Lorsqu'on effectue une initialisation manuelle, on réinitialise aussi les réglages de la communication série, du filtre RFI (par. 14-50) et du journal des pannes.
## " **SÈlection des paramËtres**

Les paramètres du FC 300 sont rassemblés dans divers groupes afin de faciliter la sélection du bon paramètre et d'obtenir un fonctionnement optimal du variateur de fréquence. 0-xx Paramètres de fonctionnement et d'affichage

- Réglages de base, Gestion de process
- Paramètres d'affichage et du panneau de commande local permettant de sélectionner des modes d'affichage, de paramétrer des sélections et de copier des fonctions

1-xx Ces paramètres regroupent tous les paramètres liés à la charge et au moteur

2-xx Paramètres de freinage

- Freinage par injection de CC
- Freinage dynamique (résistance de freinage)
- Frein mécanique
- Contrôle des surtensions

3-xx Références et paramètres de rampe, dont la fonction de potentiomètre digital

4-xx Limites et avertissements ; réglages des paramètres de limites et d'avertissements

- 5-xx Entrées et sorties digitales, dont contrôles de relais
- 6-xx Entrées et sorties analogiques
- 7-xx Contrôleurs ; réglages des paramètres des contrôleurs de vitesse et de process
- 8-xx Paramètres de communication et d'option pour le réglage des paramètres des ports FC RS485 et FC USB.
- 9-xx Paramètres Profibus
- 10-xx Paramètres DeviceNet et bus réseau CAN
- 13-xx Paramètres Smart Logic Control
- 14-xx Paramètres de fonctions spéciales
- 15-xx Paramètres d'informations relatives au variateur
- 16-xx Paramètres de lecture
- 17-xx Paramètres d'options du codeur

Danfoss

Danfoss

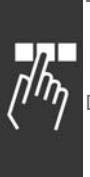

### " **ParamËtres: Fonctionnement et affichage**

#### " **0-\*\* Fonction./Affichage**

Paramètres liés aux fonctions de base du variateur de fréquence, à la fonction des touches du LCP et à la configuration de l'affichage du LCP.

#### " **0-0\* RÈglages de base**

Groupe de paramètres de définition des réglages de base du variateur de fréquence.

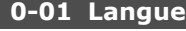

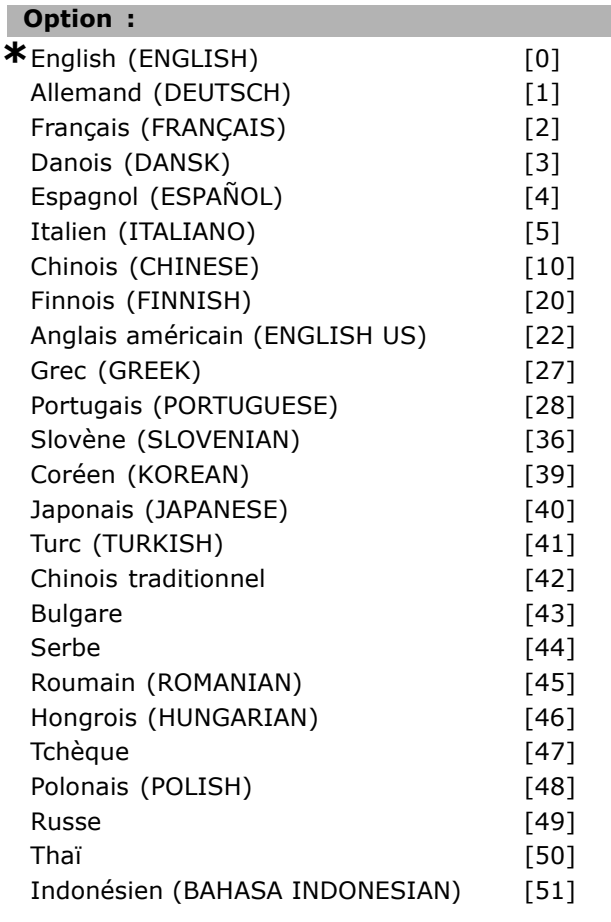

#### **Fonction :**

Définit la langue qui sera utilisée pour l'affichage.

Le variateur de fréquence peut être fourni avec 4 langues différentes. L'anglais et l'allemand sont inclus d'office. Il est impossible d'effacer ou de manipuler l'anglais.

L'ensemble de langues 1 regroupe : anglais, allemand, français, danois, espagnol, italien et finnois.

Líensemble de langues 2 regroupe : anglais, allemand, chinois, coréen, japonais, thaïlandais et indonésien bahasa.

Líensemble de langues 3 regroupe : anglais, allemand, slovène, bulgare, serbe, roumain, hongrois, tchèque et russe.

L'ensemble de langues 4 regroupe : anglais, allemand, espagnol, anglais américain, grec, portugais brésilien, turc et polonais.

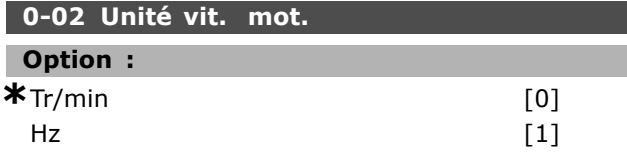

#### **Fonction :**

Sélectionner un affichage des paramètres de vitesse moteur (c.-à-d. références, signaux de retour et limites) en termes de vitesse d'arbre (en tr/min) ou de frÈquence de sortie au moteur (en Hz). Ce paramètre ne peut pas être réglé lorsque le moteur est en marche.

### **0-03 RÈglages rÈgionaux**

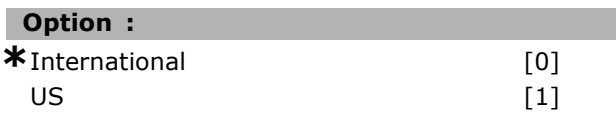

#### **Fonction :**

Sélectionner *International* [0] pour régler le par. 1-20 Puissance moteur en kW et la valeur par défaut du par. 1-23 *FrÈq. moteur* sur 50 Hz. SÈlectionner *US* [1] pour rÈgler le par.1-21 *Puissance moteur* en CV et la valeur dÈfaut du par.1-23 *FrÈq. moteur* sur 60 Hz. Ce paramètre ne peut pas être réglé lorsque le moteur est en marche.

#### 0-04 Etat exploi. à mise ss tension (manuel)

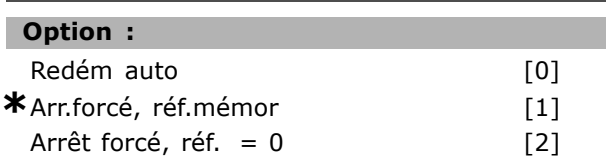

#### **Fonction :**

Sélectionner le mode d'exploitation lors de la reconnexion du variateur au secteur après une panne secteur en mode Hand (local). Sélectionner *Redém auto* [0] afin de démarrer le variateur avec la même référence locale et les mêmes conditions de marche/arrêt (appliquées par [START/STOP]) quíavant la mise hors tension. Sélectionner Arr.forcé, réf.mémor [1] pour redémarrer le variateur de fréquence avec une référence locale mémorisée, après reconnexion au secteur et après avoir appuyé sur [START].

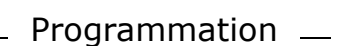

Sélectionner Arrêt forcé, réf. =  $0$  [2] pour remettre la référence locale à 0 lors du redémarrage du variateur de fréquence.

#### $\Box$  0-1\* Gestion process

Définir et contrôler les configurations de paramètres individuels.

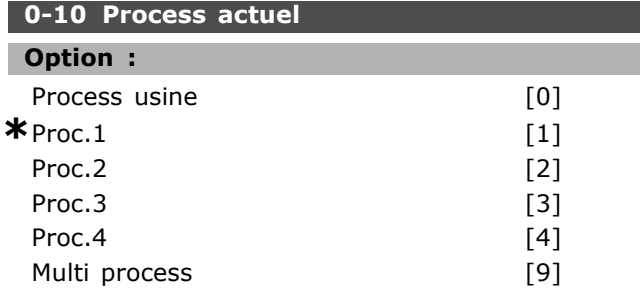

### **Fonction:**

Sélectionner le process pour contrôler les fonctions du variateur de fréquence.

Process usine [0] ne peut pas être modifié. Cette option renferme les données par défaut et peut servir de référence lorsque l'on ramène les autres process à un état connu.

Les Proc.1 [1] à Proc.4 [4] sont les quatre configurations de paramètre séparées dans lesquelles tous les paramètres peuvent être programmés.

Sélectionner Multi process [9] pour la sélection à distance des process utilisant des entrées digitales et le port de communication série. Cette option utilise les réglages du par. 0-12 Ce réglage lié à. Arrêter le variateur de fréquence avant d'effectuer des modifications sur les fonctions boucle ouverte et boucle fermée.

Utiliser le par. 0-51 Copie process pour copier un process vers un ou vers tous les autres process. Arrêter le variateur de fréquence avant de passer d'un process à l'autre lorsque les paramètres marqués comme n'étant "pas modifiables en cours de fonctionnement" ont des valeurs différentes. Pour éviter tout conflit de réglages d'un même paramètre dans deux process différents, lier les process ensemble à l'aide du par. 0-12 Ce réglage lié à. Les paramètres qui ne sont "pas modifiables en cours de fonctionnement" sont notés FALSE (FAUX) dans les listes de paramètres du chapitre Liste des paramètres.

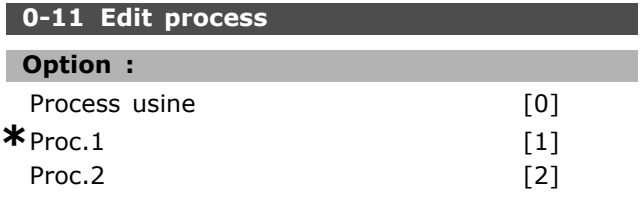

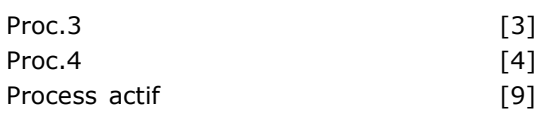

### **Fonction:**

Sélectionner le process à éditer (c'est-à-dire à programmer) en cours de fonctionnement ; soit le process actif soit I'un des process inactifs. Process usine [0] ne peut pas être modifié mais peut servir de référence pour ramener éventuellement les autres process à un état connu. Les Proc.1 [1] à Proc.4 [4] peuvent être modifiés librement en cours de fonctionnement, indépendamment du process actif. Le Process actif [9] peut également être édité en cours de fonctionnement. Modifier le process choisi à partir de plusieurs sources : LCP, FC RS485, FC USB ou jusqu'à cing emplacements de bus de terrain.

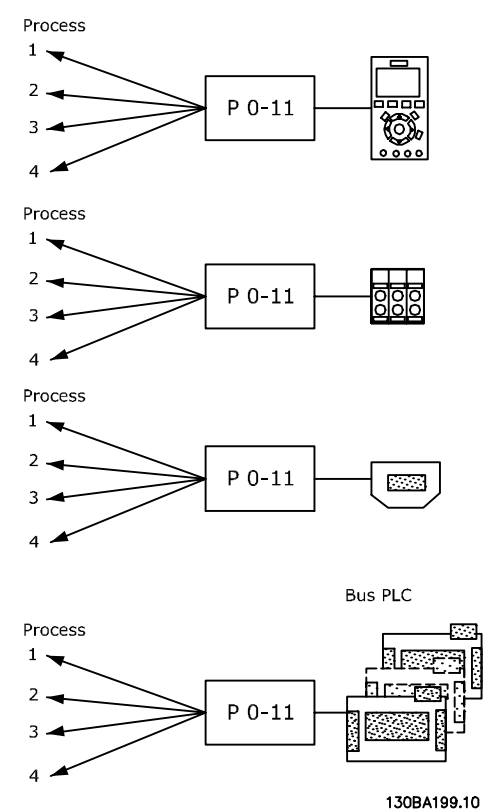

#### 0-12 Ce réglage lié à

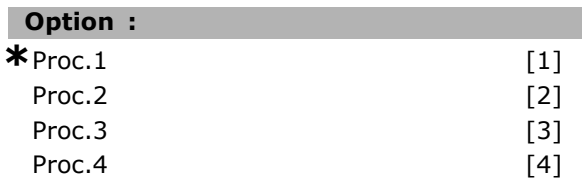

#### **Fonction:**

Pour permettre des modifications sans conflit de l'un des process vers l'autre en cours de fonctionnement, lier les process contenant des

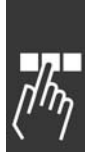

Danfoss

paramètres qui ne sont pas modifiables en cours de fonctionnement. La liaison assure la synchronisation des valeurs de paramètre n'étant "pas modifiables en cours de fonctionnement" lorsque l'on passe d'un process à l'autre en cours de fonctionnement. Les paramètres n'étant "pas modifiables en cours de fonctionnement" sont notés FALSE (FAUX) dans les listes de paramètres dans le chapitre Liste des paramètres.

La fonction de liaison de process du par. 0-12 est utilisée par Multi process au par. 0-10 Process actuel. Multi process sert à passer d'un process à l'autre en cours de fonctionnement (c.-à-d. quand le moteur fonctionne).

#### Exemple:

Utiliser Multi process pour passer du process 1 au process 2 pendant que le moteur fonctionne. Programmer sur Proc.1, puis s'assurer que le process 1 et le process 2 sont synchronisés (ou "liés"). La synchronisation peut se faire suivant deux procédures :

1. Régler le process édité sur Proc. 2 [2] au par. 0-11 Edit process puis définir le par. 0-12 Ce réglage lié à sur Proc.1 [1]. Le processus de liaison (synchronisation) démarre.

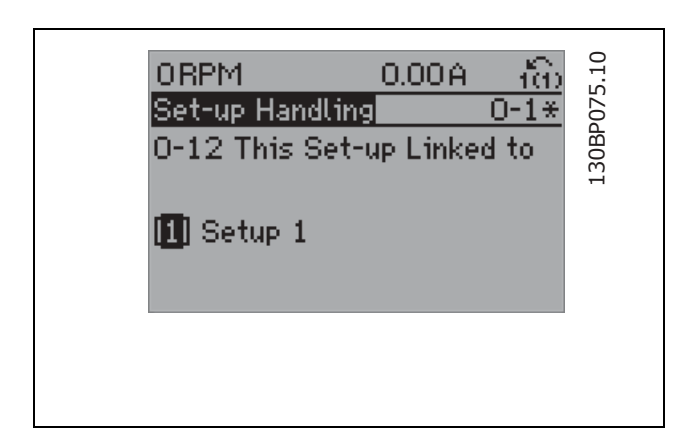

#### OU

2. Tout en étant sur Proc.1, copier le process 1 vers le process 2. Puis définir le par. 0-12 sur Proc.2 [2]. Le processus de liaison démarre.

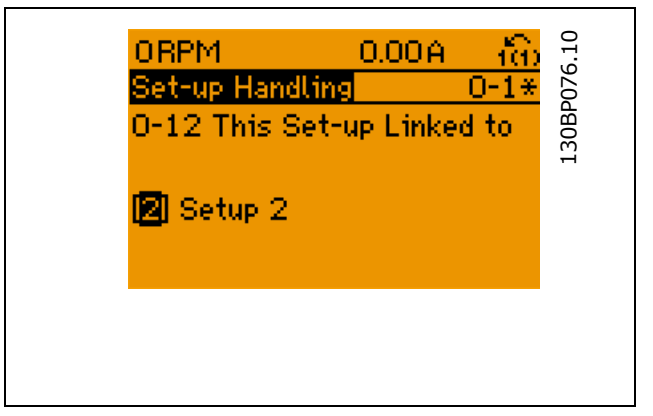

Suite à la liaison, le par. 0-13 Lecture: Edition réglages / canal indique  $\{1,2\}$ , confirmant que tous les paramètres "non modifiables en cours de fonctionnement" actifs sont désormais identiques dans les process 1 et 2. Si l'un des paramètres "non modifiables en cours de fonctionnement", p. ex. par. 1-30 Résistance stator (Rs), est modifié dans le process 2, il l'est également automatiquement dans le process 1. Le passage de process 1 à process 2 en cours de fonctionnement est désormais possible.

#### 0-13 Lecture: Réglages joints

Tableau [5]

#### Plage :

0-255 N'existe pas

#### $*$ 0 N'existe pas

#### **Fonction:**

Afficher une liste de tous les process actuellement liés les uns aux autres à l'aide du par. 0-12 Ce réglage lié à. Le paramètre a un indice pour chaque configuration de paramètre. Chaque process indique le jeu de bits du process auquel il est lié.

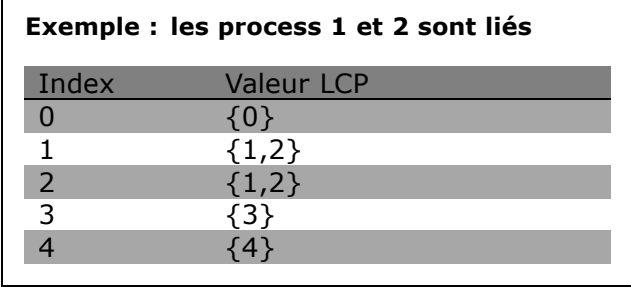

0-14 Lecture: Edition réglages / canal

#### Plage :

0 - FFF.FFF.FFF

 $*$ AAA.AAA.AAA

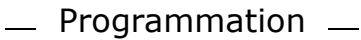

# Danfoss

#### **Fonction:**

Afficher le réglage du par. 0-11 Edit process pour chacun des quatre canaux de communication différents. Lorsque l'affichage est hexadécimal, comme c'est le cas dans le LCP, chaque numéro représente un canal.

Les numéros 1 à 4 représentent un numéro de process ; F correspond au réglage d'usine et A au process actif. Les canaux sont, de droite à gauche: LCP, FC-bus, USB, HPFB1.5.

Exemple : le nombre AAAAAA21h signifie que le bus FC a sélectionné le process 2 au par. 0-11, que le LCP a sélectionné le process 1 et que tous les autres utilisent le process actuel.

#### $\Box$  0-2\* Ecran LCP

Définir l'affichage dans le panneau de commande local graphique.

#### 0-20 Affich. ligne 1.1 petit

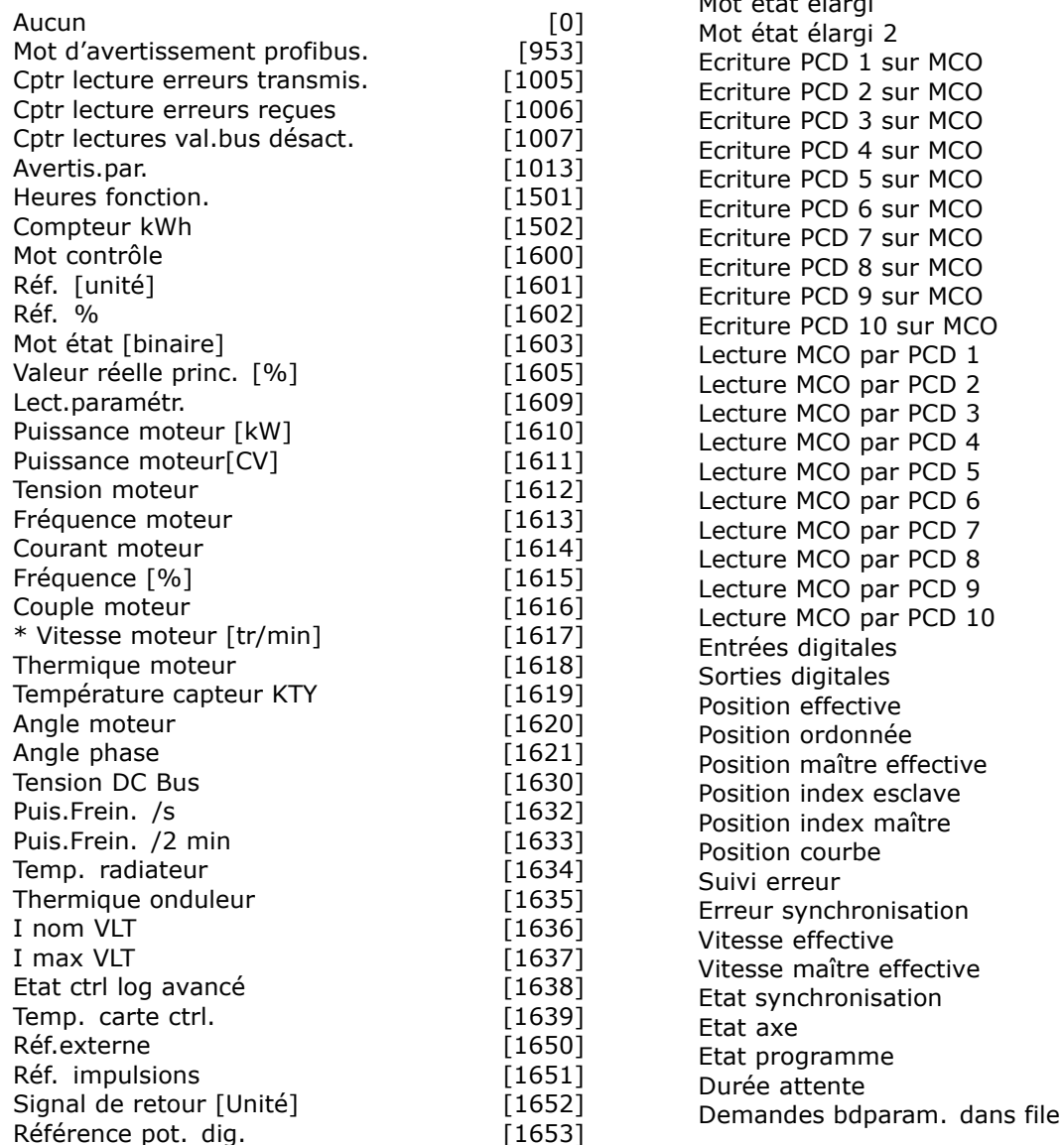

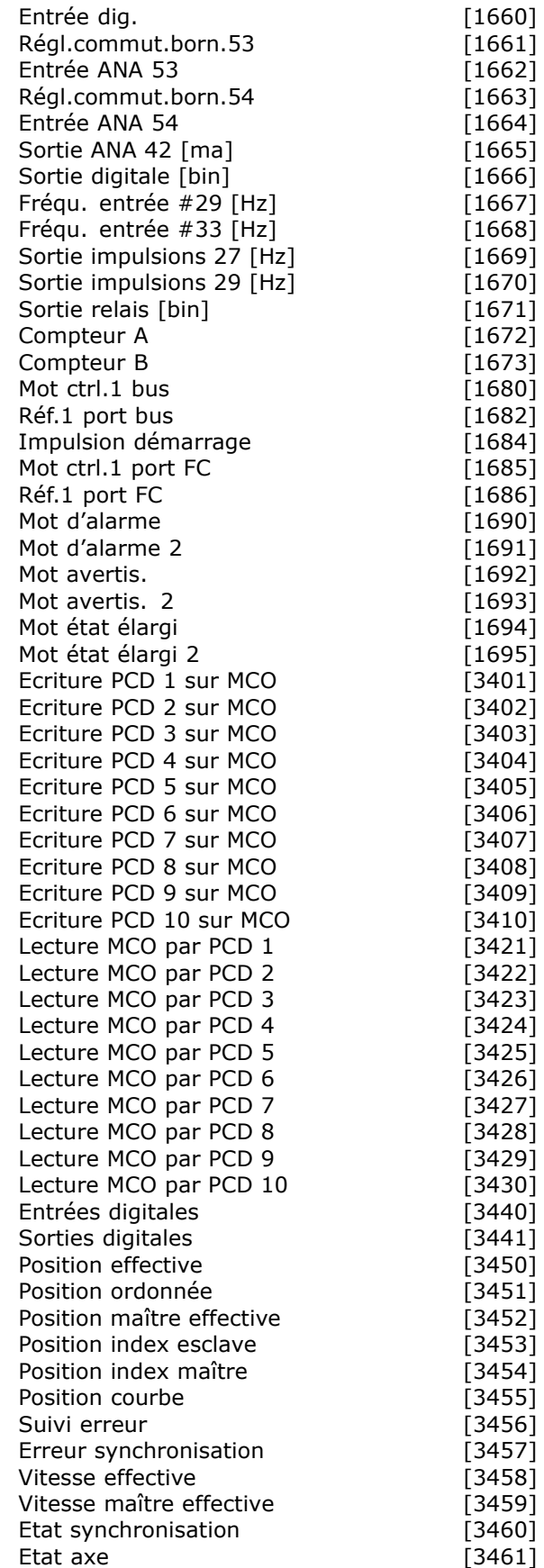

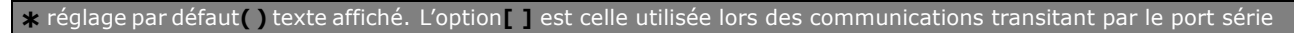

 $[3462]$ 

 $[9913]$ 

 $[9914]$ 

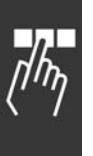

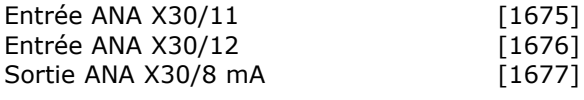

### **Fonction:**

Sélectionner une variable à afficher sur la ligne 1, à gauche.

Aucun [0] Aucune valeur d'affichage sélectionnée. Mot contrôle [1600] Mot de contrôle en cours. Réf. [unité] [1601] Référence totale (somme des références digitales/analogiques/présélectionnées/bus/gel réf. et des valeurs de rattrapage et de ralentissement) dans l'unité sélectionnée. Réf. % [1602] Référence totale (somme des références digitales/analogiques/présélectionnées/bus/gel réf. et des valeurs de rattrapage et de ralentissement) en pourcentage. Mot état [binaire] [1603] Mot d'état en cours. Valeur réelle princ. [1605] [Hex] Un ou plusieurs avertissements en code hexadécimal. Puissance moteur [kW] [1610] Puissance instantanée absorbée par le moteur (en kW). Puissance moteur[CV] [1611] Puissance instantanée absorbée par le moteur (en chevaux). Tension moteur [V] [1612] Tension appliquée au moteur. Fréquence moteur [Hz] [1613] Fréquence du moteur, c.-à-d. fréquence de sortie du variateur de fréquence (en Hz). Courant moteur [A] [1614] Courant de phase du moteur (valeur efficace). Fréquence [%] [1615] Fréquence du moteur, c.-à-d. fréquence de sortie du variateur de fréquence en pourcentage. Couple moteur [%] [1616] Charge du moteur en cours en pourcentage du couple moteur nominal. \*Vitesse moteur [tr/min] [1617] Vitesse en tr/min (tours par minute), c.-à-d. la vitesse de l'arbre du moteur en boucle fermée. Thermique moteur [1618] Charge thermique du moteur, calculée par la fonction ETR. Tension DC Bus [V] [1630] Tension du circuit intermédiaire du variateur de fréquence. Puiss. Frein. /s [1632] Puissance de freinage instantanée transmise à une résistance de freinage externe. Indiquée sous forme d'une valeur instantanée. Puiss. Frein. /2 min [1633] Puissance de freinage

transmise à une résistance de freinage externe. La puissance moyenne est constamment calculée pour les 120 dernières secondes.

Temp. radiateur [°C] [1634] Température instantanée du radiateur du variateur de fréquence. La valeur limite de mise en défaut est de 95 ±5 °C ; le rétablissement intervient à 70  $\pm$ 5 °C. Thermique onduleur [1635] Charge des onduleurs en pourcentage. I nom VLT [1636] Courant nominal du variateur de fréquence. I max VLT [1637] Courant maximum du variateur de fréquence. Etat ctrl log avancé [1638] État de l'événement exécuté par le contrôleur. Temp. carte ctrl. [1639] Température sur la carte de commande. Réf.externe [1650] [%] Somme des références externes en pourcentage, c.-à-d. somme des réf. analogiques/impulsionnelles/bus. Réf. impulsions [1651] [Hz] Fréquence en Hz appliquée aux entrées digitales (18, 19 ou 32, 33). Signal de retour [Unité] [1652] Valeur de référence de la ou des entrées digitales programmées. Entrée dig. [1660] État du signal délivré par les 6 bornes digitales (18, 19, 27, 29, 32 et 33). L'entrée 18 correspond au bit le plus à gauche. Signal faible =  $0$ ; signal élévé = 1 Régl.commut.born.53 [1661] Réglage de la borne d'entrée 53. Courant =  $0$ ; tension = 1. Entrée ANA 53 [1662] Valeur effective sur l'entrée 53 comme une valeur de référence ou de protection. Régl.commut.born.54 [1663] Réglage de la borne d'entrée 54. Courant =  $0$ ; tension = 1. Entrée ANA 54 [1664] Valeur effective sur l'entrée 54 comme une valeur de référence ou de protection. Sortie ANA 42 [ma] [1665] Valeur effective en mA sur la sortie 42. Utiliser le par. 6-50 pour sélectionner la valeur à indiquer. Sortie digitale [bin] [1666] Valeur binaire de toutes les sorties digitales. Fréqu. entrée #29 [Hz] [1667] Valeur effective de la fréquence appliquée sur la borne 29 comme entrée impulsionnelle. Fréqu. entrée #33 [Hz] [1668] Valeur effective de la fréquence appliquée sur la borne 33 comme entrée impulsionnelle. Sortie impulsions 27 [Hz] [1669] Valeur effective des impulsions appliquées à la borne 27 en mode sortie digitale. Sortie impulsions 29 [Hz] [1670] Valeur effective des impulsions appliquées à la borne 29 en mode sortie digitale. Mot ctrl.1 bus [1680] Mot de contrôle (CTW) reçu du maître bus. Réf.1 port bus [1682] Valeur de référence principale

Danfoss

envoyée avec le mot de contrôle par le maître bus.

Danfoss

*Impulsion dÈmarrage [binaire]* [1684] Mot d'état élargi de l'option de communication du bus de terrain.

*Mot ctrl.1 port FC* [1685] Mot de contrôle

(CTW) reçu du maître bus.

*Réf.1 port FC* [1686] Mot d'état (STW) envoyé au maître bus.

*Mot díalarme [Hex]* [1690] Une ou plusieurs alarmes en code hexadécimal.

*Mot díalarme 2 [Hex]* [1691] Une ou plusieurs alarmes en code hexadécimal.

*Mot díavertissement [Hex]* [1692] Un ou plusieurs avertissements en code hexadécimal.

*Mot díavertissement 2 [Hex]* [1693] Un ou plusieurs avertissements en code hexadécimal.

*Mot Ètat Èlargi [Hex]* [1694] Un ou plusieurs états en code hexadécimal.

*Mot Ètat Èlargi 2 [Hex]* [1695] Un ou plusieurs états en code hexadécimal.

#### **0-21 Affich. ligne 1.2 petit**

#### **Option :**

**\*** Courant moteur [A] [1614]

Les options sont identiques à celles du par. 0-20.

#### **Fonction :**

Sélectionner une variable à afficher sur la ligne 1, au milieu. Les options sont identiques à celles ÈnumÈrÈes pour le par. 0-20 *Affich. ligne 1.1 petit.*

### **0-22 Affich. ligne 1.3 petit**

#### **Option :**

**\*** Puissance moteur [kW] [1610]

Les options sont identiques à celles du par. 0-20.

#### **Fonction :**

Sélectionner une variable à afficher sur la ligne 1, à droite. Les options sont identiques à celles ÈnumÈrÈes pour le par. 0-20 *Affich. ligne 1.1 petit.*

### **0-23 Affich. ligne 2 grand**

### **Option :**

**\***Fréquence moteur [Hz] [1613]

Les options sont identiques à celles du par. 0-20.

#### **Fonction :**

Sélectionner une variable à afficher sur la ligne 2. Les options sont identiques à celles énumérées pour le par. 0-20 *Affich. ligne 1.1 petit.*

#### **0-24 Affich. ligne 3 grand**

### **Option :**

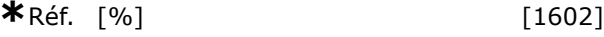

Les options sont identiques à celles du par. 0-20.

#### **Fonction :**

Sélectionner une variable à afficher sur la ligne 3. Les options sont identiques à celles énumérées pour le par. 0-20 *Affich. ligne 1.1 petit.*

#### **0-25 Mon menu personnel**

Tableau [20]

#### **Plage :**

0-9999

#### **Fonction :**

Définir jusqu'à 20 paramètres à inclure dans le menu personnel Q1 accessible via la touche [Quick Menu] du LCP. Les paramètres sont affichés dans le menu personnel Q1 selon l'ordre programmé dans ce paramètre de tableau. Effacer les paramètres en réglant la valeur sur 0000.

### " **0-4\* Clavier LCP**

Activer et désactiver les touches individuelles sur le clavier LCP.

#### **0-40 Touche [Hand on] sur LCP**

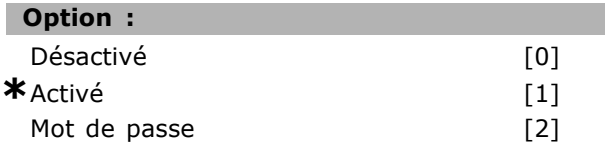

#### **Fonction :**

Sélectionner *Désactivé* [0] afin d'éviter tout démarrage accidentel du variateur de fréquence en mode Hand. SÈlectionner *Mot de passe* [2] afin d'éviter tout démarrage non autorisé en mode Hand. Si le par. 0-40 est compris dans le menu rapide, définir le mot de passe au par. 0-65 *Mot de passe menu rapide*.

#### **0-41 Touche [Off] sur LCP**

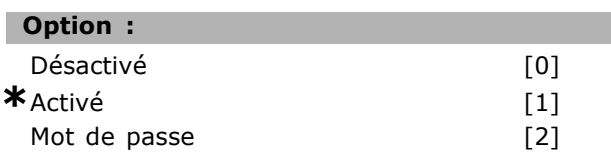

#### **Fonction :**

Appuyer sur [Off] et sélectionner *Désactivé* [0] afin d'éviter tout arrêt accidentel du variateur. Appuyer

Danfoss

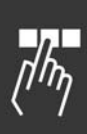

sur [Off] et sÈlectionner *Mot de passe* [2] afin d'éviter tout arrêt non autorisé. Si le par. 0-41 est compris dans le menu rapide, définir le mot de passe au par. 0-65 *Mot de passe menu rapide*.

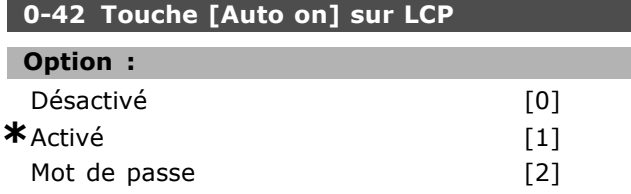

#### **Fonction :**

Appuyer sur [Auto on] et sélectionner *Désactivé* [0] afin d'éviter tout démarrage accidentel du variateur de fréquence en mode Auto. Appuyer sur [Auto on] et sélectionner Mot de passe [2] afin d'éviter tout démarrage non autorisé en mode Auto. Si le par. 0-42 est compris dans le menu rapide, définir le mot de passe au par. 0-65 *Mot de passe menu rapide*.

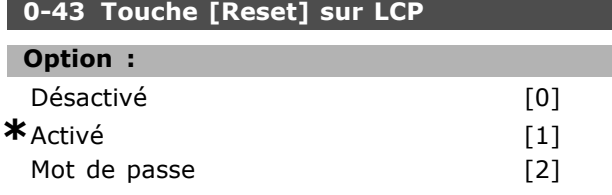

#### **Fonction :**

Appuyer sur [Reset] et sÈlectionner *DÈsactivÈ* [0] afin d'éviter la réinitialisation accidentelle d'une alarme. Appuyer sur [Reset] et sÈlectionner *Mot* de passe<sup>[2]</sup> afin d'éviter la réinitialisation non autorisée. Si le par. 0-43 est compris dans le menu rapide, définir le mot de passe au par. 0-65 *Mot de passe menu rapide*.

#### □ 0-5<sup>\*</sup> Copie/Sauvegarde

Copier les réglages des paramètres entre process et vers/depuis le LCP.

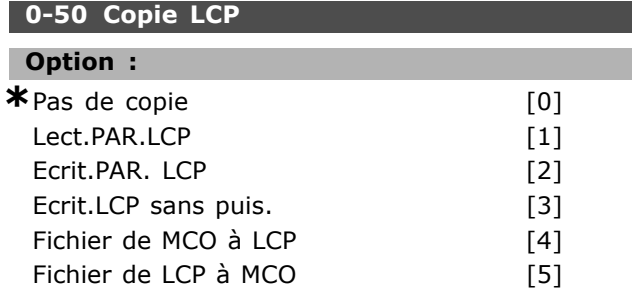

#### **Fonction :**

SÈlectionner *Lect.PAR.LCP* [1] pour copier tous les paramètres de tous les process de la mémoire du variateur vers la mÈmoire du LCP.

SÈlectionner *Ecrit.PAR. LCP* [2] pour copier tous les paramètres de tous les process de la mémoire du LCP vers celle du variateur.

SÈlectionner *Ecrit.LCP sans puis.* [3] pour ne copier que les paramètres qui sont indépendants de la dimension de moteur. La dernière sélection peut servir à programmer divers variateurs avec la même fonction sans altérer les données du moteur qui sont déjà définies. Ce paramètre ne peut pas être réglé lorsque le moteur est en marche.

## **0-51 Copie process**

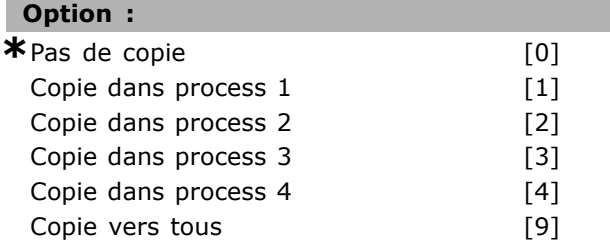

#### **Fonction :**

SÈlectionner *Copie dans process 1* [1] pour copier tous les paramètres du process en cours d'édition (défini au par. 0-11 *Edit process*) vers le process 1. De même, sélectionner l'option correspondant aux autres process. SÈlectionner *Copie vers tous* [9] pour copier tous les paramètres du process actuel vers chacun des process 1 à 4.

#### " **0-6\* Mot de passe**

Définir le mot de passe pour accéder aux menus.

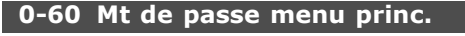

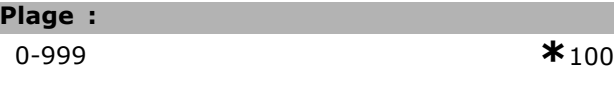

#### **Fonction :**

Définir le mot de passe pour accéder au menu principal via la touche [Main Menu]. Si le par. 0-61 *AccËs menu princ. ss mt de passe* est rÈglÈ sur Accès complet<sup>[0]</sup>, ce paramètre est ignoré.

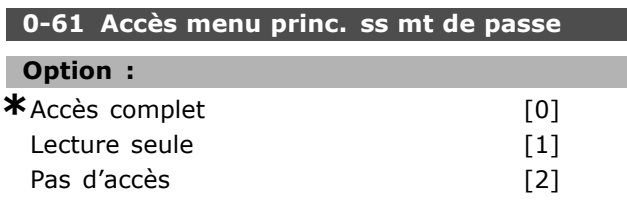

#### **Fonction :**

Sélectionner *Accès complet* [0] pour désactiver le mot de passe défini au par. 0-60 Mt de passe *menu princ*. SÈlectionner *Lecture seule* [1]

pour éviter toute modification non autorisée des paramètres du menu principal. Sélectionner Pas d'accès [2] pour éviter les visualisations et modifications non autorisées de ces paramètres. Si *Accès complet* [0] est sélectionné, les par. 0-60, 0-65 et 0-66 sont ignorés.

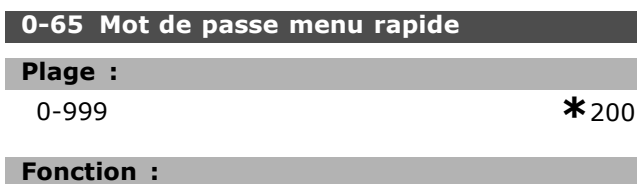

Définir le mot de passe pour accéder au menu rapide via la touche [Quick Menu]. Si le par. 0-66 Accès menu rapide ss mt de passe. est réglé sur Accès complet [0], ce paramètre est ignoré.

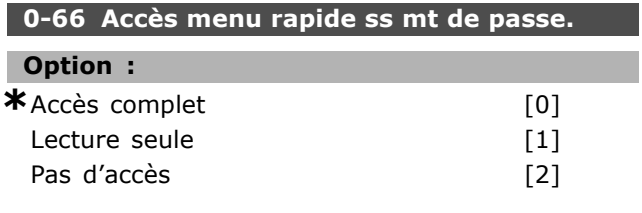

#### **Fonction :**

Sélectionner *Accès complet* [0] pour désactiver le mot de passe défini au par. 0-65 Mot de passe menu *rapide.* SÈlectionner *Lecture seule* [1] pour Èviter toute modification non autorisée des paramètres du menu rapide. Sélectionner Pas d'accès [2] pour Èviter les visualisations et modifications non autorisées de ces paramètres. Si le par. 0-61 Accès *menu princ. ss mt de passe* est réglé sur *Accès complet* [0], ce paramètre est ignoré.

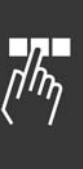

Danfoss

Danfoss

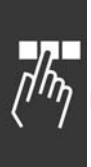

### □ Paramètres: Charge et moteur

#### □ 1-0\* Réglages généraux

Définir si le variateur de fréquence fonctionne en mode vitesse ou en mode couple et si le contrôleur PID interne doit être actif ou non.

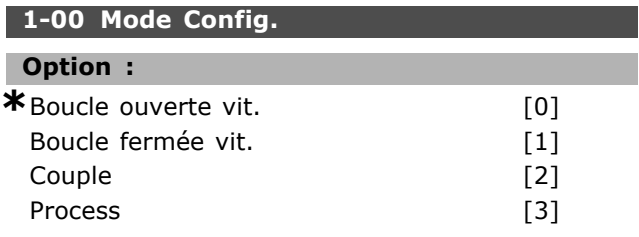

#### **Fonction:**

Sélectionner le principe de contrôle d'application à utiliser quand la référence distante (c.-à-d. via entrée analogique) est active. Une référence distante peut uniquement être active lorsque le par. 3-13 Type référence est réglé sur [0] ou [1]. Boucle ouverte vit. [0] : Permet de contrôler la vitesse (sans signal de retour du moteur) avec compensation automatique du glissement pour une vitesse quasi constante indépendamment des variations de charge.

Les compensations sont actives mais peuvent être désactivées dans les paramètres du groupe Charge/Moteur 1-0\*.

Boucle fermée vit. [1] : Active le signal de retour du codeur en provenance du moteur. Obtenir un couple de maintien total à 0 tr/min.

Pour augmenter la précision de la vitesse, fournir un signal de retour et régler le régulateur PID de vitesse. Couple [2] : Raccorder le signal de retour de vitesse du codeur à l'entrée du codeur. Uniquement possible dans la configuration Flux retour codeur, par. 1-01 Principe Contrôle Moteur.

Process [3] : Active l'utilisation du contrôle de process dans le variateur de fréquence. Les paramètres de contrôle de process sont définis dans les groupes de par. 7-2\* et 7-3\*. Ce paramètre ne peut pas être réglé lorsque le moteur est en marche.

#### 1-01 Principe contrôle moteur

#### Option:

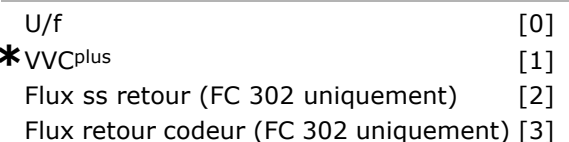

#### **Fonction:**

Sélectionner le principe de contrôle du moteur à employer.

Sélectionner U/f [0], un mode moteur spécial, pour des moteurs connectés en parallèle dans des applications motorisées particulières. Quand U/f est sélectionné, la caractéristique du principe de contrôle peut être éditée au par. 1-55 et 1-56. Sélectionner VVC<sup>plus</sup> [1] pour un principe de contrôle vectoriel de tension convenant à la plupart des applications. L'avantage principal de VVC<sup>plus</sup> est qu'il utilise un modèle de moteur plus robuste. Sélectionner Flux ss retour [2], c.-à-d. contrôle vectoriel du flux sans retour du codeur, pour une installation simple et une robustesse face aux changements soudains de charge. Sélectionner Flux retour codeur [3] pour une très haute précision de la vitesse et de la commande de couple, convenant à la plupart des applications exigeantes.

On obtient normalement le meilleur rendement d'arbre en utilisant les deux modes de contrôle vectoriel du flux, Flux ss retour [2] et Flux retour codeur [3]. Ce paramètre ne peut pas être réglé lorsque le moteur est en marche.

#### 1-02 Source codeur arbre moteur

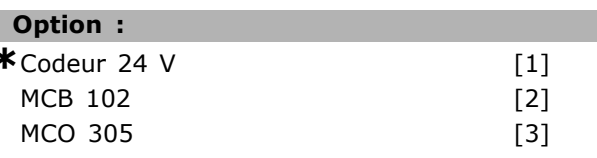

#### **Fonction:**

Sélectionner l'interface servant à recevoir le signal de retour du moteur ou du process. Codeur 24 V [1] est un codeur à double canal (A et B), qui ne peut être connecté qu'aux bornes d'entrées digitales 32/33. Les bornes 32/33 doivent être programmées sur Pas de fonction. MCB 102 [2] est une option de module de codeur qui peut être configurée au groupe de paramètres 17-\*\* Opt. retour codeur. MCO 305 [3] est une option de positionnement, de synchronisation et de programmation. Ce paramètre ne peut pas être réglé lorsque le moteur est en marche.

Ce paramètre n'apparaît que dans le FC 302.

#### 1-03 Caract.couple

#### Option: \*Couple constant  $[0]$ Couple variable  $\lceil 1 \rceil$

Optim.AUTO énergie

```
\lceil 2 \rceil
```
#### **Fonction:**

Sélectionner la caractéristique de couple nécessaire. VT et AEO sont des fonctionnements permettant des économies d'énergie.

Couple constant [0] : la sortie de l'arbre moteur fournit un couple constant grâce à la commande de vitesse variable.

Couple variable [1] : la sortie de l'arbre moteur fournit un couple variable grâce à la commande de vitesse variable. Régler le niveau de couple variable au par. 14-40 Niveau VT.

Optim.AUTO énergie [2] : cette fonction optimise automatiquement la consommation d'énergie en minimisant la magnétisation et la fréquence grâce aux par. 14-41 Magnétisation AEO minimale et 14-42 Fréquence AEO minimale.

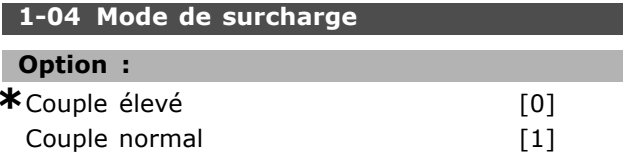

#### **Fonction:**

Couple élevé [0] permet un surcouple pouvant atteindre 160 %.

Couple normal [1] est destiné à un moteur surdimensionné et permet un surcouple de 110 %. Ce paramètre ne peut pas être réglé lorsque le moteur est en marche.

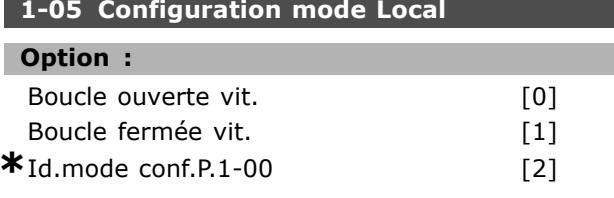

#### **Fonction:**

Sélectionner le mode de configuration de l'application (par. 1-00), à savoir le principe de commande de l'application, à utiliser quand une référence locale (LCP) est active. Une référence locale ne peut être active que si le par. 3-13 Type référence est réglé sur [0] ou [2]. Par défaut, la référence locale n'est active qu'en mode Hand.

#### □ 1-1\* Sélection Moteur

Groupe de paramètres pour le réglage des données générales du moteur.

Ce groupe de paramètres ne peut pas être réglé lorsque le moteur est en marche.

#### 1-10 Construction moteur

#### Option :

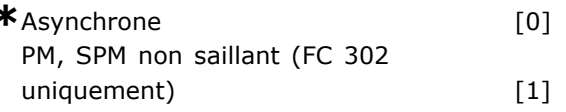

### **Fonction:**

Sélectionner le type de construction du moteur. Sélectionner Asynchrone [0] pour les moteurs asynchrones. Sélectionner PM, SPM non saillant (FC 302 uniquement) [1] pour les moteurs à magnétisation permanente (PM). Les moteurs PM sont divisés en deux groupes : avec aimants montés en surface (non saillants) ou internes (saillants).

La construction peut aboutir à un moteur asynchrone ou à magnétisation permanente (PM).

#### □ 1-2\* Données moteur

Le groupe de paramètres 1-2\* contient les données d'entrée de la plaque signalétique apposée sur le moteur raccordé.

Les paramètres du groupe 1-2\* ne peuvent pas être ajustés lorsque le moteur est en marche.

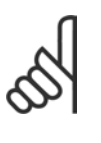

# $N.B.$ !

Un changement de valeur dans ces paramètres a un effet sur le réglage d'autres paramètres.

#### 1-20 Puissance moteur [kW]

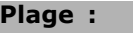

0,37-7,5 kW

[M-TYPE]

#### **Fonction:**

Entrer la puissance nominale du moteur en kWh conformément à la plaque signalétique du moteur. La valeur par défaut correspond à la puissance nominale de sortie de l'unité. Ce paramètre ne peut pas être réglé lorsque le moteur est en marche.

#### 1-21 Puissance moteur [CV]

#### Plage:

 $0,5-10$  CV

[M-TYPE]

#### **Fonction:**

Entrer la puissance nominale du moteur en CV en fonction de la plaque signalétique du moteur. La valeur par défaut correspond à la puissance nominale de sortie de l'unité.

Ce paramètre ne peut pas être réglé lorsque le moteur est en marche.

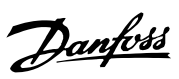

Danfoss

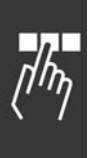

### **1-22 Tension moteur Plage :**

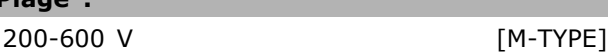

#### **Fonction :**

Entrer la tension nominale du moteur conformÈment à la plaque signalétique du moteur. La valeur par défaut correspond à la puissance nominale de sortie de l'unité. Ce paramètre ne peut pas être réglé lorsque le moteur est en marche.

#### **1-23 FrÈq. moteur**

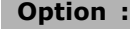

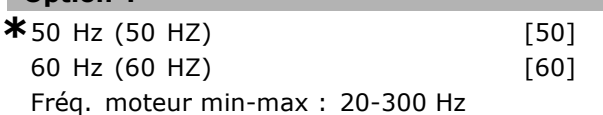

#### **Fonction :**

Sélectionner la valeur de fréquence du moteur indiquée sur la plaque signalétique du moteur. Il est également possible de régler la valeur pour la fréquence moteur en continu. Il convient d'adapter les réglages indépendants de charge aux paramètres 1-50 à 1-53 si la valeur adoptée diffère de 50 ou 60 Hz. Pour un fonctionnement à 87 Hz avec des moteurs à 230/400 V, définir les données de la plaque signalétique pour 230 V/50 Hz. Adapter le par. 4-13 *Vit. mot., limite supÈr. [tr/min]* et le par. 3-03 *RÈf. max.* sur l'application à 87 Hz. Ce paramètre ne peut pas être réglé lorsque le moteur est en marche.

#### **1-24 Courant moteur**

#### **Plage :**

DÈpend du type de moteur.

#### **Fonction :**

Entrer le courant nominal du moteur indiqué sur la plaque signalétique du moteur. Les données sont utilisées pour calculer le couple, la protection de moteur, etc. Ce paramètre ne peut pas être réglé lorsque le moteur est en marche.

#### **1-25 Vit.nom.moteur**

#### **Plage :**

100 ‡ 60000 tr/min **\*** tr/min

#### **Fonction :**

Entrer la vitesse nominale du moteur en fonction des données de la plaque signalétique. Les données sont utilisées pour calculer les compensations du moteur. Ce paramètre ne peut pas être réglé lorsque le moteur est en marche.

#### **1-26 Couple nominal cont. moteur**

#### **Plage :**

1,0-10000,0 Nm **\***5,0 Nm

#### **Fonction :**

Entrer la valeur en fonction des données de la plaque signalétique du moteur. La valeur par défaut correspond à la puissance nominale de sortie. Ce paramËtre est disponible si le par. 1-10 *Construction moteur* est rÈglÈ sur *PM, SPM non saillant* [1], c'est-à-dire le paramètre est valable pour les moteurs PM et SPM non saillants uniquement. Ce paramètre ne peut pas être réglé lorsque le moteur est en marche.

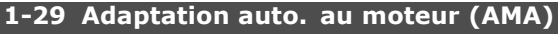

### **Option :**

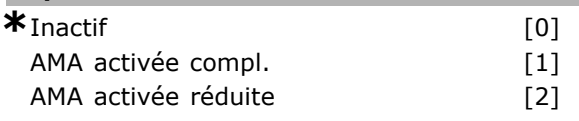

#### **Fonction :**

La fonction AMA maximise le rendement dynamique du moteur en optimisant automatiquement les paramètres avancés du moteur (par. 1-30 à 1-35) alors que le moteur est fixe.

Sélectionner le type d'AMA. AMA activée compl. [1] effectue une AMA de la résistance du stator R<sub>S</sub>, de la résistance du rotor  $R_r$ , de la réactance du stator à la fuite  $x_1$ , de la réactance du rotor à la fuite  $x_2$  et de la réactance secteur  $X_h$ . Sélectionner cette option si un filtre LC est utilisé entre variateur et moteur. FC 301 : l'AMA complète n'inclut pas la mesure de la valeur  $X_h$  pour le FC 301. La valeur  $X_h$  est déterminée à partir de la base de données du moteur. Le par. 1-35 *Réactance principale (X<sup>h</sup>)* peut être réglé pour obtenir une performance de démarrage optimale. *AMA activÈe rÈduite* [2] effectue une AMA rÈduite de la résistance du stator  $R_s$  dans le système uniquement. Activer la fonction AMA en appuyant sur la touche [Hand on] après avoir sélectionné [1] ou [2]. Voir aussi la section *Adaptation automatique du moteur.* Après une séquence normale, l'affichage indique : Press.OK pour arrêt AMA. Appuyer sur la touche [OK] après quoi le variateur de fréquence est prêt à l'exploitation. Remarque :

- Réaliser l'AMA moteur froid afin d'obtenir la meilleure adaptation du variateur de fréquence.
- L'AMA ne peut pas être réalisée lorsque le moteur fonctionne.

Danfoss

L'AMA ne peut être effectuée sur des moteurs à aimant permanent.

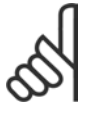

### $N.B.$ !

Il est important de régler le paramètre 1-2\* Données moteur de manière

correcte, étant donné que ce dernier fait partie de l'algorithme de l'AMA. Une AMA doit être effectuée pour obtenir une performance dynamique du moteur optimale. Elle peut, selon le rendement du moteur, durer jusqu'à 10 minutes.

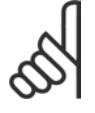

#### $N.B.$ !

Éviter de générer un couple extérieur pendant l'AMA.

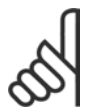

#### $N.B.$ !

Si l'un des réglages du par. 1-2\* Données moteur est modifié, les paramètres avancés du moteur 1-30 à 1-39 reviennent

au réglage par défaut. Ce paramètre ne peut pas être réglé lorsque le moteur est en marche.

#### □ 1-3\* Données av. moteur

Paramètres pour les données avancées du moteur. Les données moteur, présentes aux paramètres 1-30 à 1-39, doivent correspondre au moteur concerné, afin que le moteur fonctionne de manière optimale. Les réglages d'usine sont basés sur des valeurs communes de paramètres moteur pour des moteurs standard normaux. Si les paramètres moteur sont mal configurés, le système pourrait connaître des dysfonctionnements. Si les données moteur sont inconnues, il est conseillé de réaliser une AMA (adaptation automatique du moteur). Voir la section Adaptation automatique au moteur. La séquence AMA règle tous les paramètres du moteur, à l'exception du moment d'inertie du rotor et la résistance à la perte de fer (par. 1-36). Les paramètres 1-3\* et 1-4\* ne peuvent pas être ajustés lorsque le moteur est en marche.

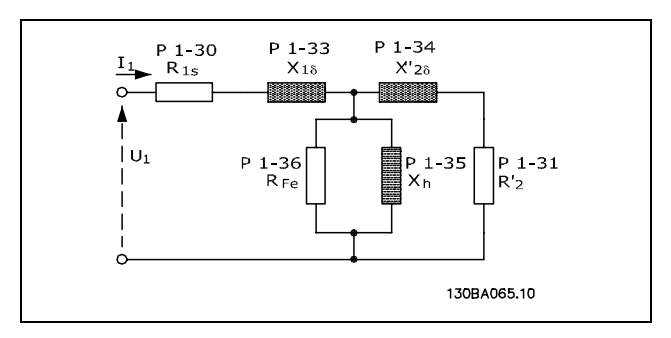

#### Diagramme d'équivalence moteur pour un moteur asynchrone

#### 1-30 Résistance stator (Rs)

#### Option :

Ohm

Dépend des données moteur

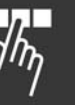

#### **Fonction:**

Régler la valeur de la résistance du stator. Entrer la valeur de la fiche technique du moteur ou effectuer une AMA sur un moteur froid. Ce paramètre ne peut pas être réglé lorsque le moteur est en marche.

#### 1-31 Résistance rotor (Rr)

#### Option :

Ohm

Dépend des données moteur

#### **Fonction:**

Un réglage précis de R<sub>r</sub> améliore le rendement de l'arbre. Régler la valeur de la résistance du rotor à l'aide de l'une de ces méthodes :

- 1. Réaliser une AMA moteur froid. Le variateur de fréquence mesure la valeur à partir du moteur. Toutes les compensations sont remises sur 100%.
- 2. Entrer la valeur R<sub>r</sub> manuellement. Se procurer la valeur auprès du fournisseur du moteur.
- 3. Utiliser le réglage par défaut de R<sub>r</sub>. Le variateur de fréquence établit le réglage en fonction de la plaque signalétique du moteur.

Ce paramètre ne peut pas être réglé lorsque le moteur est en marche.

#### 1-33 Réactance fuite stator (X1)

#### Option :

Ohm

Dépend des données moteur

#### **Fonction:**

Régler la réactance du stator à la fuite du moteur à l'aide de l'une des méthodes suivantes :

- 1. Réaliser une AMA moteur froid. Le variateur de fréquence mesure la valeur à partir du moteur.
- 2. Entrer la valeur X<sub>1</sub> manuellement. Se procurer la valeur auprès du fournisseur du moteur.
- 3. Utiliser le réglage par défaut de X<sub>1</sub>. Le variateur de fréquence établit le réglage en fonction de la plaque signalétique du moteur.

Ce paramètre ne peut pas être réglé lorsque le moteur est en marche.

1-34 Réactance de fuite rotor (X2)

#### Option:

Ohm

Dépend des données moteur

Danfoss

#### **Fonction :**

Régler la réactance du rotor à la fuite du moteur à l'aide de l'une des méthodes suivantes :

- 1. RÈaliser une AMA moteur froid. Le variateur de fréquence mesure la valeur à partir du moteur.
- 2. Entrer la valeur  $X_2$  manuellement. Se procurer la valeur auprès du fournisseur du moteur.
- 3. Utiliser le réglage par défaut de X<sub>2</sub>. Le variateur de fréquence établit le réglage en fonction de la plaque signalétique du moteur.

Ce paramètre ne peut pas être réglé lorsque le moteur est en marche.

#### **1-35 RÈactance principale (Xh)**

#### **Option :**

Ohm Dépend des données moteur

#### **Fonction :**

Régler la réactance principale du moteur à l'aide de líune des mÈthodes suivantes :

- 1. RÈaliser une AMA moteur froid. Le variateur de fréquence mesure la valeur à partir du moteur.
- 2. Entrer la valeur  $X_h$  manuellement. Se procurer la valeur auprès du fournisseur du moteur.
- 3. Utiliser le réglage par défaut de  $X_h$ . Le variateur de fréquence établit le réglage en fonction de la plaque signalétique du moteur.

Ce paramètre ne peut pas être réglé lorsque le moteur est en marche.

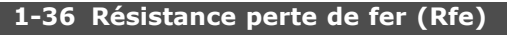

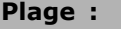

1-10,000 <sup>Ω</sup> **\***M-TYPE

#### **Fonction :**

Entrer la valeur de la résistance de perte de fer équivalente (RFe) pour compenser les pertes de fer du moteur.

La valeur RFe ne peut pas être retrouvée en réalisant une AMA.

Elle est particulièrement importante dans les applications de commande de couple. Si  $R_{Fe}$  est inconnu, laisser le par. 1-36 sur la valeur par défaut. Ce paramètre ne peut pas être réglé lorsque le moteur est en marche.

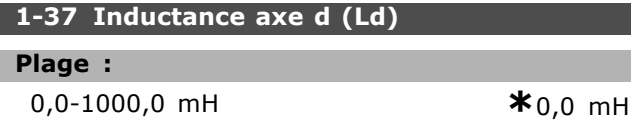

#### **Fonction :**

Entrer la valeur d'inductance de l'axe d. Cette valeur se trouve sur la fiche technique des moteurs à aimant permanent. Ce paramètre n'est actif que lorsque le par. 1-10 *Construction moteur* a la valeur *PM, SPM non* saillant<sup>[1]</sup> (moteur à aimant permanent). Ce paramètre n'est disponible que dans le FC 302. Ce paramètre ne peut pas être réglé lorsque le moteur est en marche.

#### **1-39 PÙles moteur**

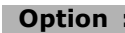

DÈpend du type de moteur Valeur 2 à 100 pôles **\***Moteur à 4 pôles

#### **Fonction :**

Entrer le nombre de pôles du moteur.

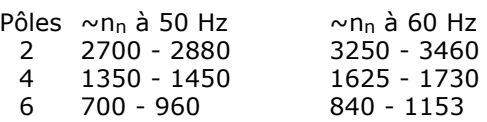

Le tableau présente le nombre de pôles pour la plage de vitesse normale de divers types de moteurs. Définir séparément les moteurs conçus pour d'autres fréquences. La valeur des pôles de moteur doit toujours être paire puisqu'elle fait référence au nombre total de pôles du moteur (et non à une paire). Le variateur procède au réglage initial du par. 1-39 sur la base des par. 1-23 *FrÈq. moteur* et 1-25 *Vit.nom.moteur*. Ce paramètre ne peut pas être réglé lorsque le moteur est en marche.

#### " **0-4\* Clavier LCP**

Activer ou désactiver les touches individuelles sur le LCP.

#### **1-40 FCEM ‡ 1000 tr/min.**

### **Plage :**

10-1000 V **\***500 V

#### **Fonction :**

RÈgler la force contre-Èlectromotrice FCEM nominale du moteur fonctionnant à 1000 tr/min. Ce paramètre n'est actif que lorsque le par. 1-10 *Construction moteur* a la valeur *PM, SPM non* saillant<sup>[1]</sup> (moteur à aimant permanent). Ce paramètre n'est disponible que dans le FC 302. Ce paramètre ne peut pas être réglé lorsque le moteur est en marche.

\*0 N'existe pas

 $*_{0Hz}$ 

#### 1-41 Décalage angle moteur

#### Plage:

0-0 N'existe pas

#### **Fonction:**

Entrer l'angle de décalage correct entre le moteur PM et la position d'index (un tour) du codeur ou résolveur connecté. La plage de valeurs 0-65535 correspond à 0-2\* pi (radians). Pour obtenir la valeur de l'angle de décalage : après démarrage du variateur, appliquer un courant continu de maintien et entrer la valeur du par. 16-20 Angle moteur dans ce paramètre. Ce paramètre n'est actif que lorsque le par. 1-10 Construction moteur a la valeur PM, SPM non saillant [1] (moteur à aimant permanent). Ce paramètre ne peut pas être réglé lorsque le moteur est en marche.

#### $\Box$  1-5\* Proc.indép. charge

Paramètres de définition des réglages indépendants de la charge du moteur.

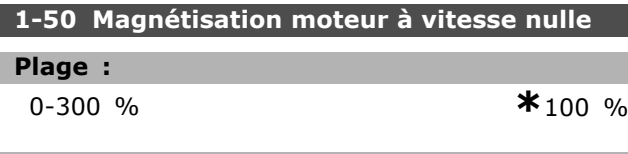

#### **Fonction:**

A utiliser avec le par. 1-51 Magnétis. normale vitesse min [tr/min] afin d'obtenir une autre charge thermique du moteur quand celui-ci tourne à faible vitesse.

Entrer une valeur en % du courant nominal de magnétisation. Un réglage trop bas peut se traduire par une réduction du couple sur l'arbre moteur.

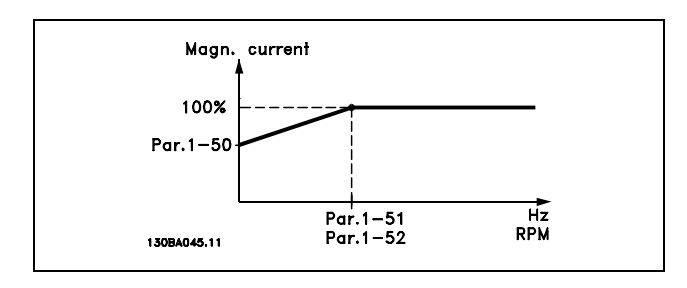

### 1-51 Magnétis. normale vitesse min [tr/min]

#### Plage:

10-300 tr/min

 $*15$  tr/min

#### **Fonction:**

Régler la vitesse souhaitée pour un courant de magnétisation normal. Les par. 1-50 Magnétisation moteur à vitesse nulle et 1-51 ne sont plus

significatifs si la vitesse réglée est inférieure à celle du glissement moteur. À utiliser avec le par. 1-50. Se reporter au schéma du par. 1-50.

#### 1-52 Magnétis. normale vitesse min [Hz]

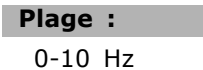

#### **Fonction:**

Régler sur la fréquence souhaitée pour un courant de magnétisation normal. Les par. 1-50 Magnétisation moteur à vitesse nulle et 1-51 Magnétis. normale vitesse min [tr/min] sont inactifs si la fréquence réglée est inférieure à celle du glissement moteur. À utiliser avec le par. 1-50. Se reporter au schéma du par. 1-50.

#### 1-53 Changement de modèle fréquence

#### Plage:

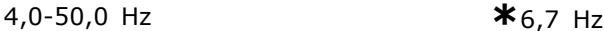

#### **Fonction:**

Changement du modèle de flux Entrer la valeur de la fréquence pour un changement entre deux modèles pour déterminer la vitesse du moteur. Choisir la valeur fondée sur les réglages des par 1-00 Mode Config. et 1-01 Principe Contrôle Moteur. Il y a deux options : commutation entre modèle de flux 1 et modèle de flux 2 ou commutation entre mode courant variable et modèle de flux 2. Ce paramètre n'est disponible que dans le FC 302. Ce paramètre ne peut pas être réglé lorsque le moteur est en marche.

Modèle de flux 1 - modèle de flux 2 Ce modèle est utilisé lorsque le par. 1-00 est réglé sur Boucle fermée vit. [1] ou Couple [2] et que le par. 1-01 est réglé sur Flux retour codeur [3]. Avec ce paramètre, il est possible de créer un ajustement du point de glissement où le FC 302 commute entre modèle de flux 1 et modèle de flux 2, ce qui est très utile dans des applications de commande de couple et de vitesse sensibles.

Danfoss

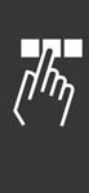

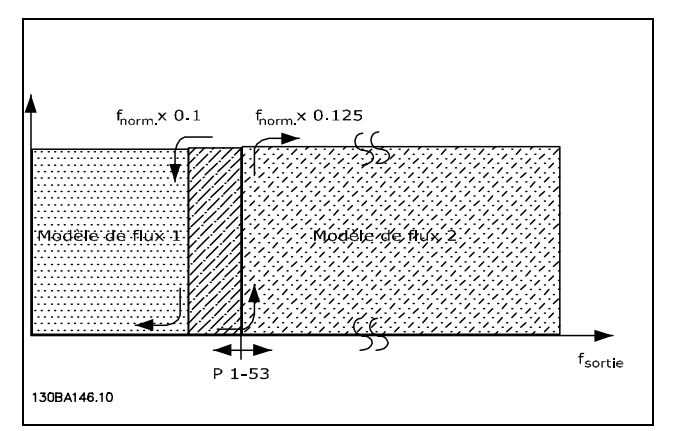

Par. 1-00 = Boucle fermée vit. [1] ou Couple [2] **et par. 1-01 = Flux retour codeur [3]**

**Courant variable − modËle de flux − sans retour** Ce modèle est utilisé lorsque le par. 1-00 est réglé sur *Boucle ouverte vit.* [0] et que le par. 1-01 est rÈglÈ sur *Flux ss retour* [2].

En boucle ouverte vitesse en mode flux, la vitesse est déterminée à partir de la mesure instantanée. En dessous de f<sub>norm</sub> x 0,1, le variateur fonctionne sur un modèle à courant variable. Au-dessus de  $f_{\text{norm}}$  x 0,125, le variateur fonctionne sur un modèle de flux.

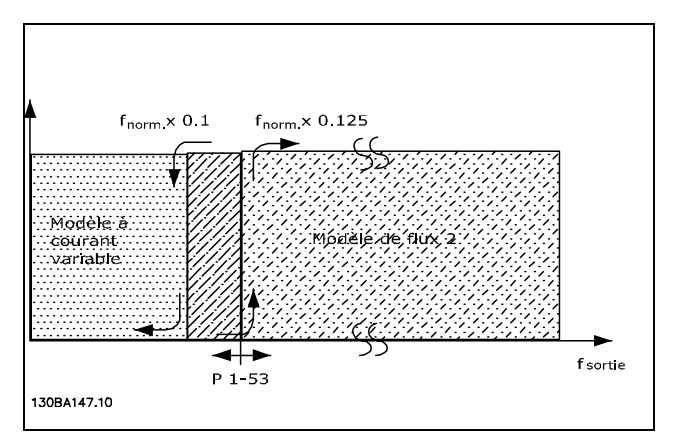

**Par. 1-00 = [0] Boucle ouverte vit. Par. 1-01 = [2] Flux ss retour**

#### **1-55 Caract. V/f - U**

#### **Plage :**

0,0 - tension moteur max.**\***Limite expression V

#### **Fonction :**

Entrer la tension à chaque point de fréquence pour former manuellement une caractéristique V/f correspondant au moteur.

Les points de fréquence sont définis au par. 1-56 *Caract. V/f - F.*

Ce paramètre est un paramètre de type tableau [0-5] et n'est accessible que lorsque le par. 1-01 *Principe ContrÙle Moteur* est rÈglÈ sur *U/f* [0].

### **1-56 Caract. V/f - F**

#### **Plage :**

0,0 - fréquence moteur max.

```
*Limite expression Hz
```
#### **Fonction :**

Entrer les points de fréquence pour former manuellement une caractéristique V/f correspondant au moteur. La tension de chaque point est définie au par. 1-55 *Caract. V/f - U*. Ce paramètre est un paramètre de type tableau [0-5] et n'est accessible que lorsque le par. 1-01 *Principe ContrÙle Moteur* est rÈglÈ sur *U/f* [0].

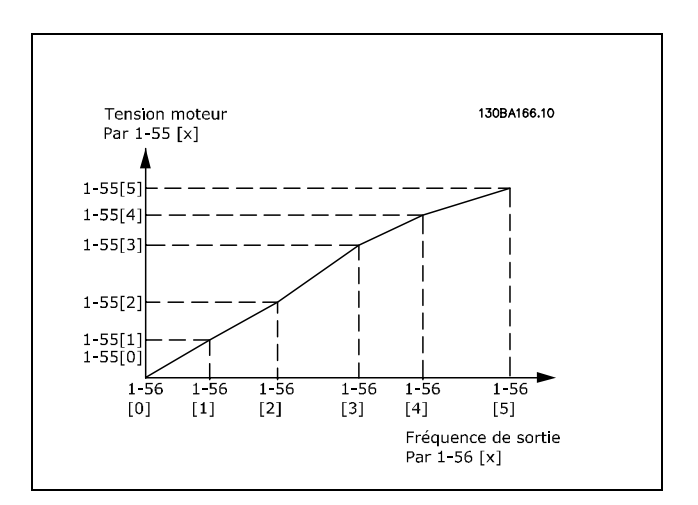

#### □ 1-6\* Proc.dépend. charge

Paramètres de définition des réglages dépendants de la charge du moteur.

#### 1-60 Comp.charge à vit.basse

#### **Plage :**

-300 - 300 % **\***100 %

#### **Fonction :**

Entrer la valeur en % pour compenser la tension en fonction de la charge quand le moteur tourne à faible vitesse et obtenir une caractéristique U/f optimale. La taille du moteur détermine la plage de fréquences à laquelle ce paramètre est actif.

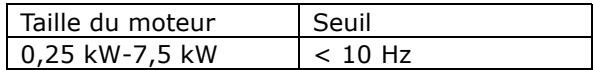

Danfoss

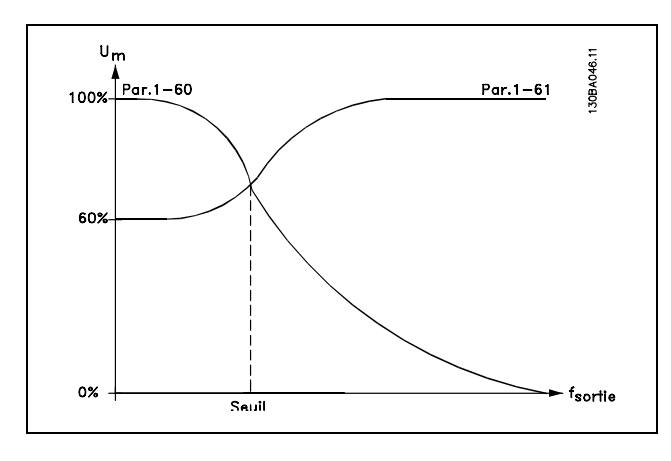

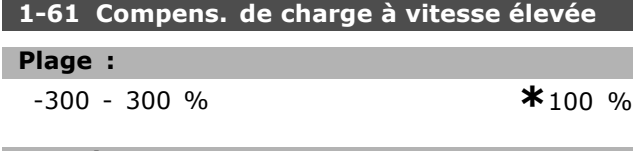

#### **Fonction :**

Entrer la valeur en % pour compenser la tension en fonction de la charge quand le moteur tourne à vitesse élevée et obtenir la caractéristique U/f optimale. La taille du moteur détermine la plage de fréquences à laquelle ce paramètre est actif.

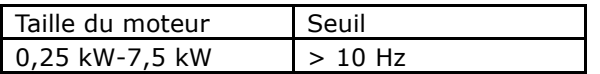

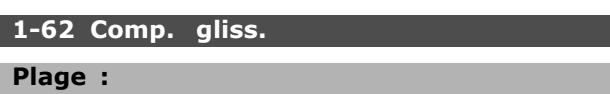

-500 - 500 % **\***100 %

#### **Fonction :**

Entrer la valeur en % de la compensation du glissement pour corriger les tolérances inhérentes  $\dot{a}$  la valeur n<sub>M,N</sub>. La compensation du glissement se calcule automatiquement en utilisant, entre autres, la vitesse nominale du moteur n<sub>M,N</sub>. Cette fonction níest pas active lorsque le par. 1-00 *Mode Config.* est réglé sur *Boucle fermée vit.* [1] ou sur *Couple* [2] Commande de couple avec retour de vitesse ou lorsque le par. 1-01 Principe Contrôle *Moteur* est réglé sur *U/f* [0] Mode moteur spécial.

#### **1-63 Cste tps comp.gliss.**

#### **Plage :**

0,05-5,00 s **\***0,10 s

#### **Fonction :**

Entrer le temps de rÈaction de la compensation du glissement. Une valeur élevée se traduit par une réaction lente, une valeur basse par une réaction rapide. Allonger ce temps si des résonances interviennent à basses fréquences.

#### **1-64 Amort. rÈsonance**

**Plage :** 0-500 % **\***100 %

**Fonction :**

Entrer la valeur d'amortissement des résonances. RÈgler les par. 1-64 et 1-65 *Tps amort.resonance* pour aider à éliminer les problèmes de résonance à haute fréquence. Pour réduire l'oscillation des résonances, augmenter la valeur du par. 1-64.

## **1-65 Tps amort.resonance**

### **Plage :**

5-50 ms **\***5 ms

#### **Fonction :**

RÈgler les par. 1-64 *Amort. rÈsonance* et 1-65 pour aider à éliminer les problèmes de résonance à haute fréquence. Entrer la constante de temps permettant une atténuation maximale.

#### 1-66 Courant min. à faible vitesse

#### **Plage :**

0 - limite variable % **\***100 %

#### **Fonction :**

Entrer le courant moteur minimal à faible vitesse, voir par. 1-53 *Changement de modËle frÈquence*. L'augmentation de ce courant améliore le couple du moteur à basse vitesse.

Le par. 1-66 est activÈ lorsque le par. 1-00 *Mode Config.* est rÈglÈ sur *Boucle ouverte vit*. [0] uniquement. Le variateur fonctionne avec un courant constant pour des vitesses inférieures à 10 Hz. Pour des vitesses supérieures à 10 Hz, le flux du moteur type dans le variateur contrôle le moteur. Le par. 4-16 *Mode moteur limite couple* et/ou le par. 4-17 Mode générateur limite couple règlent automatiquement le par. 1-66. Le paramètre ayant la valeur la plus élevée règle le par. 1-66. Le réglage de courant du par. 1-66 comprend la composante couple et la composante magnétisation du courant. Exemple : le par. 4-16 *Mode moteur limite couple* est rÈglÈ sur 100 % et le par. 4-17 *Mode gÈnÈrateur limite couple* est réglé sur 60 %. Le par. 1-66 se règle automatiquement sur environ 127 %, en fonction de la taille du moteur.

Ce paramètre n'est disponible que dans le FC 302.

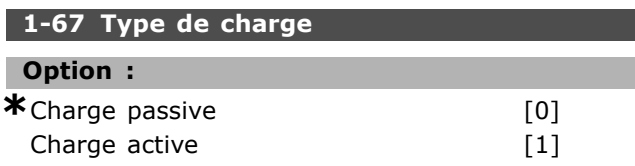

Danfoss

### **Fonction:**

Sélectionner Charge passive [0] pour les transporteurs et les applications de ventilation et de pompage. Sélectionner Charge active [1] pour les applications de levage. Lorsque Charge active [1] est sélectionné, régler le par. 1-66 Courant min. à faible vitesse sur un niveau qui corresponde au couple maximal.

Ce paramètre n'est disponible que dans le FC 302.

#### 1-68 Inertie min.

#### Plage :

0 - limite variablenction des données de moteur

#### **Fonction:**

Entrer le moment d'inertie minimum du système mécanique. Les par. 1-68 et 1-69 Inertie maximale servent à prérégler le gain proportionnel de la commande de vitesse, voir par. 7-02 PID vit.gain P. Ce paramètre n'est disponible que dans le FC 302.

#### 1-69 Inertie maximale

#### Plage :

0 - limite vrablenction des données de moteur

#### **Fonction:**

Entrer le moment d'inertie maximum du système mécanique. Les par. 1-68 Inertie min. et 1-69 servent à prérégler le gain proportionnel de la commande de vitesse, voir par. 7-02 PID vit.gain P. Ce paramètre n'est disponible que dans le FC 302.

#### $\Box$  1-7\* Réglages dém.

Paramètres de réglage des fonctions de démarrage spéciales du moteur.

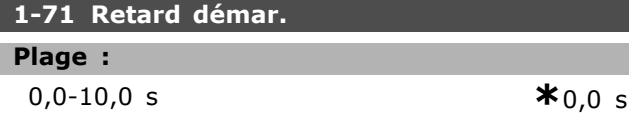

#### **Fonction:**

Ce paramètre se rapporte à la fonction au démarrage sélectionnée au par. 1-72 Fonction au démar.. Entrer le délai souhaité avant de commencer l'accélération.

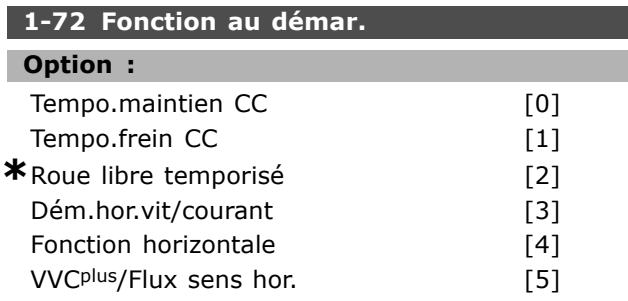

#### **Fonction:**

Sélectionner la fonction au démarrage au cours de la temporisation du démarrage. Ce paramètre est lié au par. 1-71 Retard démar. Sélectionner Tempo.maintien CC [0] pour appliquer au moteur un CC de maintien (par. 2-00) pendant ce laps de temps. Sélectionner Tempo.frein CC [1] pour appliquer au moteur un courant continu de freinage (par. 2-01) pendant ce laps de temps. Sélectionner Roue libretemporisé [2] pour libérer le variateur mis en roue libre par l'arbre pendant ce laps de temps (onduleur hors circuit). Les options  $[3]$  et  $[4]$  ne sont possibles qu'avec VVC+. Sélectionner Dém.hor.vit/courant [3] pour mettre en œuvre la fonction décrite aux par. 1-74 Vit.de dém.[tr/mn] et 1-76 Courant Démar. pendant le retard de démarrage. Indépendamment de la valeur adoptée par le signal de référence, la vitesse de sortie correspond au réglage de la vitesse de démarrage au par. 1-74 ou 1-75 et le courant de sortie au réglage du courant de démarrage au par. 1-76 Courant Démar. Cette fonction est généralement utilisée dans des applications de levage sans contrepoids et particulièrement dans des applications équipées d'un moteur avec induit conique, où le démarrage se fait dans le sens horaire, suivi d'une rotation dans le sens de référence. Sélectionner Fonction horizontale [4] afin d'obtenir la fonction décrite aux par. 1-74 et 1-76 durant le retard de démarrage. Le moteur tourne dans le sens de référence. Si le signal de référence est égal à zéro (0), le par. 1-74 Vit.de dém.[tr/mn] est ignoré et la vitesse de sortie est égale à zéro (0). Le courant de sortie correspond au réglage du courant de démarrage au par. 1-76 Courant Démar. Sélectionner VVC+/flux sens hor. [5] afin d'obtenir la fonction décrite au par. 1-74 uniquement (Vit. de démar. au cours du retard de démarrage). Le courant de démarrage est calculé automatiquement. Cette fonction utilise la vitesse de démarrage pendant le retard de démarrage. Indépendamment de la valeur adoptée par le signal de référence, la vitesse de sortie correspond aux réglages de la vitesse de démarrage au par. 1-74. Dém.hor.vit/courant [3] et VVC+/flux sens hor. [5] sont généralement utilisés pour des applications de levage. Dém.hor.vit/courant [4] est généralement utilisé pour des applications avec contrepoids et mouvement horizontal.

### Programmation  $\equiv$

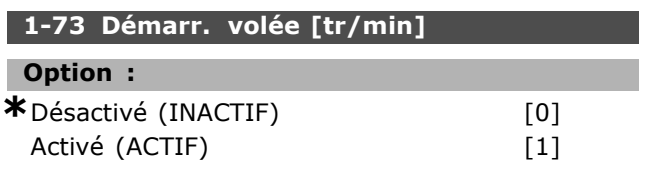

#### **Fonction :**

Cette fonction permet de rattraper un moteur, à la volée, p. ex. à cause d'une panne de courant.

Sélectionner *Désactivé* [0] si la fonction n'est pas souhaitée.

SÈlectionner *ActivÈ* [1] pour permettre au variateur de fréquence de "rattraper" et de contrôler un moteur qui tourne à vide.

Lorsque le par. 1-73 est activé, les par. 1-71 Retard *dÈmar.* et 1-72 *Fonction au dÈmar.* sont inactifs.

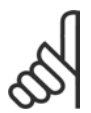

### **N.B. !**

Cette fonction n'est pas recommandée pour les applications de levage.

### **1-74 Vit.de dÈm.[tr/mn]**

#### **Plage :**

0-600 tr/min **\***0 tr/min

### **Fonction :**

Régler la fréquence de démarrage du moteur. Après le signal de démarrage, la fréquence de sortie se cale sur la valeur définie. Ce paramètre peut être utilisé pour des applications de levage (moteurs à rotor induit conique). Régler la fonction de démarrage au par. 1-72 *Fonction au dÈmar.* sur [3], [4] ou [5] et dÈfinir un retard de dÈmarrage au par. 1-71 *Retard* démar. Un signal de référence doit être présent.

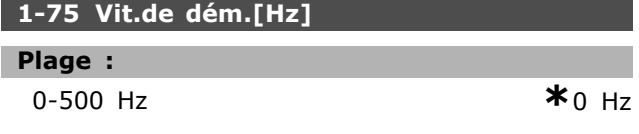

#### **Fonction :**

Régler la fréquence de démarrage du moteur. Après le signal de démarrage, la fréquence de sortie se cale sur la valeur définie. Ce paramètre peut être utilisé pour des applications de levage (moteurs à rotor induit conique). Régler la fonction de démarrage au par. 1-72 *Fonction au dÈmar.* sur [3], [4] ou [5] et dÈfinir un retard de dÈmarrage au par. 1-71 *Retard* démar. Un signal de référence doit être présent.

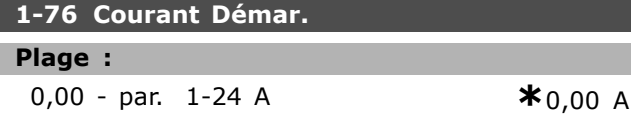

#### **Fonction :**

Certains moteurs tels que ceux à induit conique, demandent une tension ou une fréquence additionnelle pour débloquer le frein mécanique. RÈgler le par. 1-74 *Vit.de dÈm.[tr/mn]* et le par. 1-76 pour obtenir cette amplification. Régler sur la valeur du courant nécessaire pour débloquer le frein mécanique. Régler le par. 1-72 Fonction au démar. sur [3] ou [4] et définir un retard de dÈmarrage au par. 1-71 *Retard dÈmar.* Un signal de référence doit être présent.

#### □ 1-8<sup>\*</sup> Réglages arrêts

Paramètres de réglage des fonctions spéciales d'arrêt du moteur.

#### **1-80 Fonction à l'arrêt**

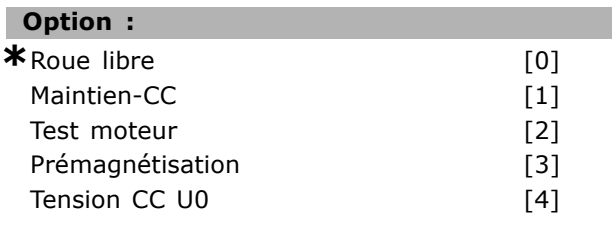

#### **Fonction :**

Sélectionner la fonction du variateur après un ordre d'arrêt ou lorsque la vitesse a connu une descente de rampe jusqu'aux réglages du par. 1-81 Vit. min. pour fonct. à l'arrêt [tr/min]. SÈlectionner *Roue libre* [0] afin de laisser le moteur en mode libre. SÈlectionner *Maintien-CC* [1] pour appliquer

au moteur un courant continu de maintien (voir par. 2-00).

Sélectionner Test moteur [2] pour vérifier la présence éventuelle d'un moteur raccordé. Sélectionner *Prémagnétisation* [3] pour créer un champ magnétique dans le moteur arrêté. Le moteur peut alors fournir rapidement un couple au démarrage.

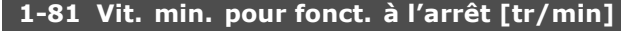

## **Plage :**

0-600 tr/min **\***1 tr/min

#### **Fonction :**

Régler la vitesse à laquelle le par. 1-80 Fonction *à l'arrêt* doit être activé.

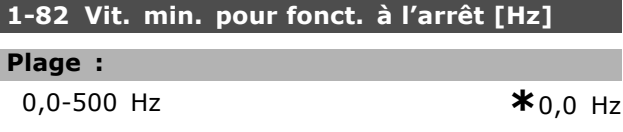

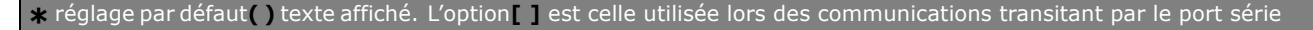

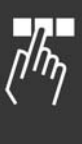

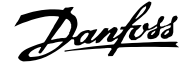

Danfoss

#### **Fonction :**

Régler la fréquence de sortie à laquelle le par. 1-80 Fonction à l'arrêt est activé.

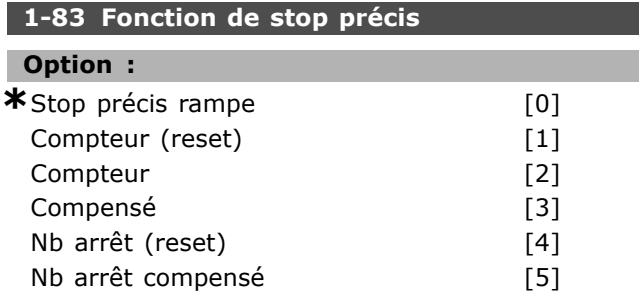

#### **Fonction :**

Sélectionner Arrêt précis rampe [0] pour obtenir une grande précision de reproductibilité du point d'arrêt. SÈlectionner *Compteur* (avec ou sans reset) pour faire fonctionner le variateur après réception d'une impulsion de démarrage et jusqu'à réception du nombre d'impulsions programmé par l'utilisateur au par. 1-84 *Valeur compteur stop prÈcis* sur la borne d'entrée 29 ou 33.

Un signal d'arrêt interne active le temps de descente de la rampe normal (par. 3-42, 3-52, 3-62 ou 3-72). La fonction de compteur est activée (démarrage de la temporisation) au début du signal de démarrage (lorsqu'il change d'arrêt au démarrage).

*Compensé* [3] : afin d'arrêter exactement au même point, indépendamment de la vitesse actuelle, le signal d'arrêt est temporisé de façon interne lorsque la vitesse actuelle est inférieure à la vitesse maximale (définie au par. 4-13).

Il est possible ou non de combiner *Compteur* et *Nb arrêt* avec reset.

*Compteur (reset)* [1] : après chaque stop précis, le nombre d'impulsions décomptées au cours de la descente de rampe jusqu'à 0 tr/min est remis à zéro. *Compteur* [2] : le nombre d'impulsions décomptées au cours de la descente de rampe jusqu'à 0 tr/min est déduit de la valeur du compteur du par. 1-84. Ce paramètre ne peut pas être réglé lorsque le moteur est en marche.

### **1-84 Valeur compteur stop précis**

#### **Plage :**

0-999999999 **\***<sup>100000</sup>

#### **Fonction :**

Entrer la valeur du compteur à utiliser dans la fonction compteur intégrée, par. 1-83. La fréquence maximale autorisée à la borne 29 ou 33 est de 110 kHz.

#### 1-85 Tempo. asservie vit. arrêt

#### **Plage :**

1-100 ms **\***10 ms

#### **Fonction :**

Entrer le délai pour les capteurs, PLC, etc. utilisÈs au par. 1-83 *Fonction de stop prÈcis*. En mode d'arrêt avec compensation de vitesse, la temporisation à différentes fréquences a une grande influence sur la fonction d'arrêt.

#### □ 1-9<sup>\*</sup> T° moteur

Paramètres de réglage des fonctions de protection thermique du moteur.

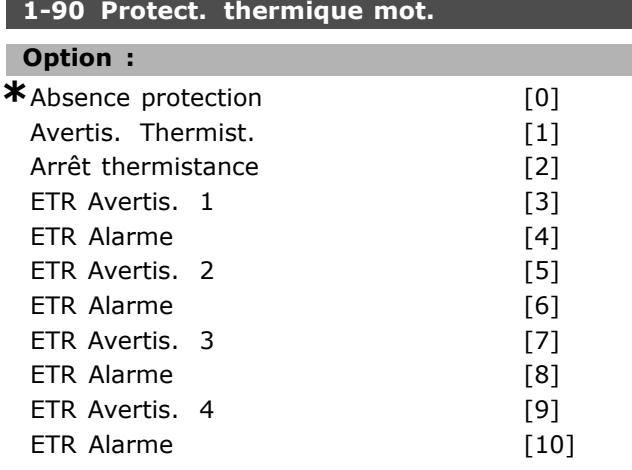

#### **Fonction :**

Le variateur de fréquence détermine la température du moteur à des fins de protection de deux manières différentes :

- Par l'intermédiaire d'une thermistance raccordée à l'une des entrées analogiques ou digitales (par. 1-93 *Source Thermistance*) ;
- En calculant la charge thermique ( $ETR =$  relais thermique Èlectronique), en fonction de la charge réelle et du temps. La charge thermique calculée est comparée au courant nominal du moteur I<sub>M,N</sub> et la fréquence nominale du moteur f<sub>M.N</sub>. Les calculs estiment la nécessité d'une charge plus faible à vitesses plus faibles en raison du refroidissement moindre fourni par le ventilateur intégré dans le moteur.

SÈlectionner *Absence protection* [0] pour une surcharge continue du moteur, si aucun avertissement ou alarme du variateur n'est souhaité. SÈlectionner *Avertis. Thermist.* [1] pour activer un avertissement lorsque la thermistance raccordée dans le moteur réagit à une surchauffe du moteur. Sélectionner Arrêt thermistance [2] pour arrêter (disjoncter) le variateur de fréquence lorsque la

thermistance raccordée dans le moteur réagit à une surchauffe du moteur.

La valeur de déclenchement de la thermistance est supérieure à 3 kΩ.

Intégrer une thermistance (capteur PTC) dans le moteur pour une protection des bobines.

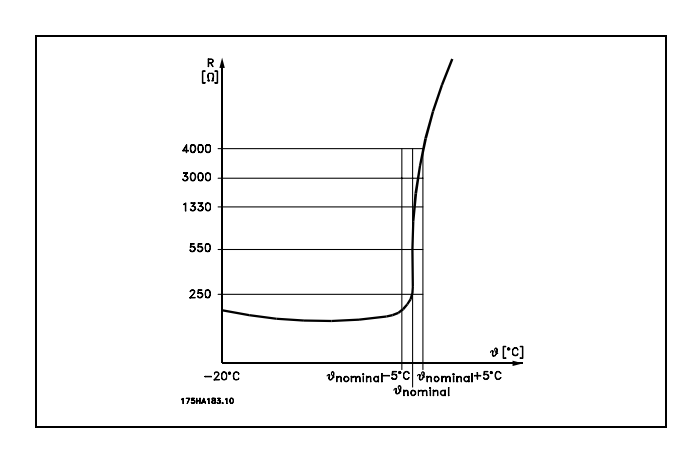

La protection du moteur peut être améliorée en utilisant un éventail de techniques : capteur PTC dans les bobines du moteur, thermocontact mécanique (type Klixon) ou un relais thermique électronique (ETR). Voir groupe de paramètres 1-9\* T° moteur.

Utilisation d'une entrée digitale et du 24 V comme alimentation :

Exemple : le variateur de fréquence disjoncte lorsque la température du moteur est trop élevée. Configuration des paramètres :

Régler le par. 1-90 Protect. thermique mot. sur Arrêt thermistance [2].

Régler le par. 1-93 Source Thermistance sur Entrée digitale 33 [6].

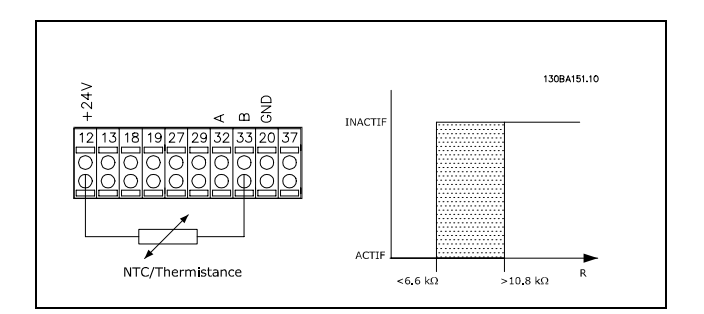

Utilisation d'une entrée digitale et du 10 V comme alimentation :

Exemple : le variateur de fréquence disjoncte

lorsque la température du moteur est trop élevée.

\* réglage par défaut () texte affiché. L'option [ ] est celle utilisée lors des communications transitant par le port série

Configuration des paramètres : Régler le par. 1-90 Protect. thermique mot. sur Arrêt thermistance [2]. Régler le par. 1-93 Source Thermistance sur Entrée digitale 33 [6].

Danfoss

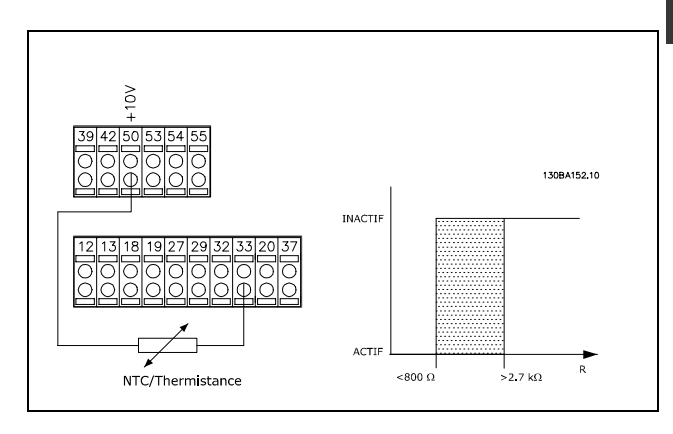

Utilisation d'une entrée analogique et du 10 V comme alimentation:

Exemple : le variateur de fréquence disjoncte lorsque la température du moteur est trop élevée. Configuration des paramètres :

Régler le par. 1-90 Protect. thermique mot. sur Arrêt thermistance [2]. Régler le par. 1-93 Source Thermistance sur Entrée ANA 54 [2].

Ne pas sélectionner de source de référence.

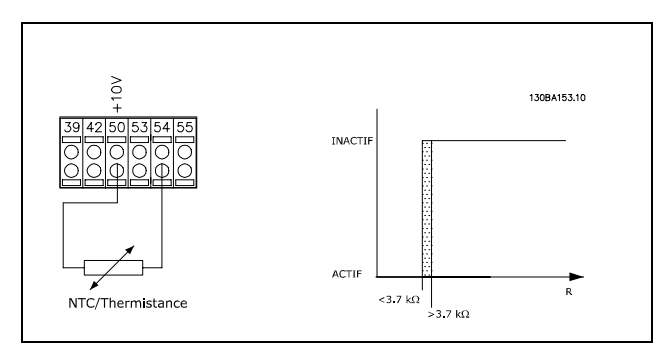

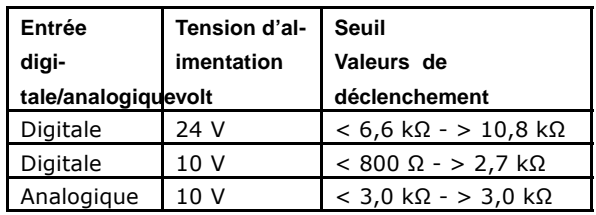

Danfoss

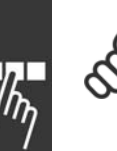

#### $N.B.$ !

Vérifier que la tension d'alimentation choisie respecte la spécification de l'élément de thermistance utilisé.

Sélectionner ETR Avertis. 1 à 4 pour activer l'affichage d'un avertissement en cas de surcharge du moteur.

Sélectionner ETR Alarme pour faire disjoncter le variateur en cas de surcharge du moteur. Programmer un signal d'avertissement via l'une des sorties digitales. Le signal apparaît en cas d'avertissement et si le variateur disjoncte (avertissement thermique).

Les fonctions ETR (relais thermique électronique) 1 à 4 ne calculent la charge que si le process dans lequel elles ont été sélectionnées est actif. Par exemple, l'ETR commence à calculer quand le process 3 est sélectionné. Pour le marché de l'Amérique du Nord : les fonctions ETR assurent la protection 20 contre la surcharge du moteur en conformité avec NEC.

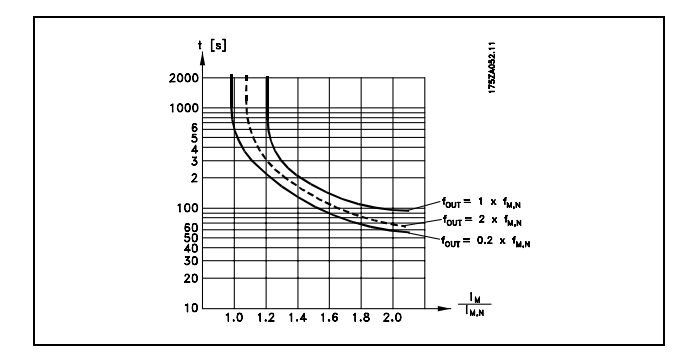

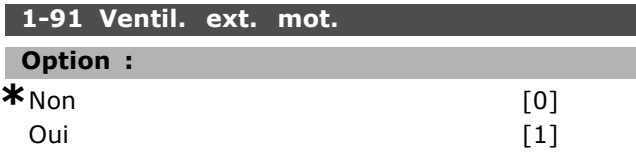

#### **Fonction:**

Sélectionner Non [0] si aucun ventilateur externe n'est souhaité, c'est-à-dire si le moteur est déclassé à faible vitesse.

Sélectionner Oui [1] pour appliquer un ventilateur de moteur externe (ventilation externe), ainsi le déclassement du moteur à faible vitesse est inutile. Le graphique ci-dessous est respecté si le courant du moteur est inférieur au courant nominal du moteur (voir par. 1-24). Si le courant du moteur dépasse le courant nominal, le temps de fonctionnement diminue comme si aucun ventilateur n'était installé.

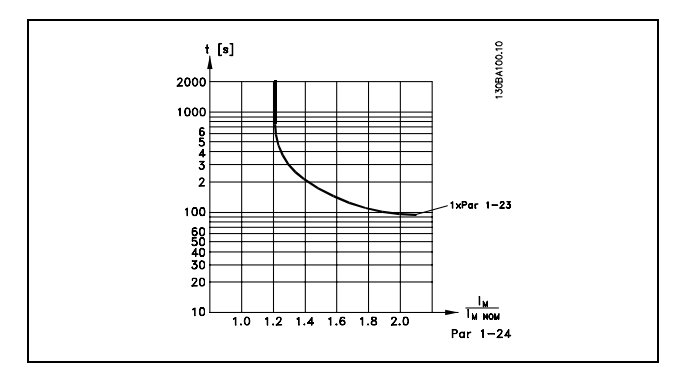

Ce paramètre ne peut pas être réglé lorsque le moteur est en marche.

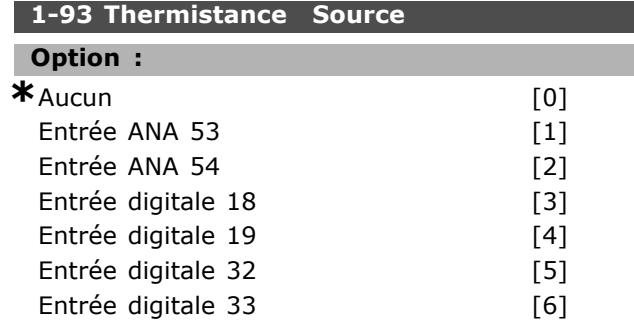

#### **Fonction:**

Sélectionner l'entrée à laquelle la thermistance (capteur PTC) doit être connectée. Une option d'entrée analogique [1] ou [2] ne peut pas être sélectionnée si l'entrée analogique est déjà utilisée comme une source de référence (choisie au par. 3-15 Ress.? Réf. 1, 3-16 Ress.? Réf. 2 ou 3-17 Ress.? Réf. 3). Ce paramètre ne peut pas être réglé lorsque le moteur est en marche.

<u>Danfoss</u>

### " **ParamËtres: Freins**

#### " **2-\*\* Freins**

Groupe de paramètres de définition des fonctions du frein du variateur de fréquence.

#### " **2-0\* Frein-CC**

Groupe de paramètres de configuration des fonctions Frein CC et Maintien CC.

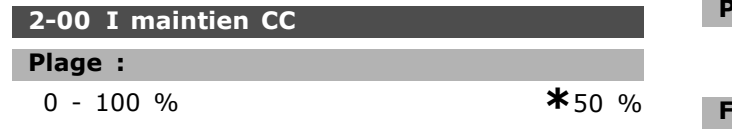

#### **Fonction :**

Pour le courant de maintien, saisir une valeur en % de l'intensité nominale du moteur I<sub>M,N</sub> définie au par. 1-24 Courant moteur. Un courant de maintien CC de 100 % correspond à  $I_{M,N}$ . Ce paramètre permet de garder le moteur à l'arrêt ou de le préchauffer.

Ce paramètre est actif si Maintien-CC est sélectionné dans le par. 1-72 *Fonction au dÈmarrage* [0] ou le par. 1-80 *Fonction à l'arrêt* [1].

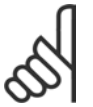

### **N.B. !**

La valeur maximale dépend du courant nominal du moteur.

#### **N.B. !**

Éviter un courant de 100 % pendant une période trop longue, sous peine díendommager le moteur.

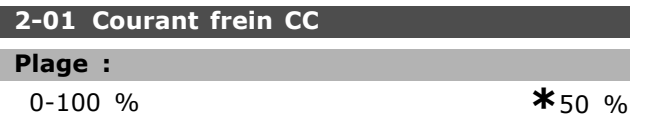

#### **Fonction :**

Entrer une valeur pour le courant en pourcentage du courant nominal du moteur  $I_{M,N}$  (voir par. 1-24 *Courant moteur*). Un courant de freinage CC de 100 % correspond à  $I_{M,N}$ .

Lors d'un ordre d'arrêt, le courant du frein CC est appliqué lorsque la vitesse est inférieure à la limite du par. 2-03 *Vitesse frein CC*, lorsque la fonction Frein NF-CC est active ou via le port de communication série. Le courant de freinage est actif pendant la période définie au par. 2-02 *Temps frein CC*.

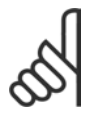

### **N.B. !**

La valeur maximale dépend du courant nominal du moteur. **N.B. !**

Éviter un courant de 100 % pendant une période trop longue, sous peine d'endommager le moteur.

#### **2-02 Temps frein CC**

#### **Plage :**

0,0-60,0 s **\***10,0 s

### **Fonction :**

Régler la durée du courant de freinage CC défini au par. 2-01, une fois le freinage activé.

#### **2-03 Vitesse frein CC**

**Plage :**

0 - par. 4-13 tr/min **\***0 tr/min

#### **Fonction :**

Régler la vitesse d'application du frein CC pour activer le courant de freinage CC défini au par. 2-01 dans le cadre d'un ordre d'arrêt.

#### " **2-1\* Fonct.Puis.Frein.**

Groupe de paramètres de sélection des réglages de freinage dynamique.

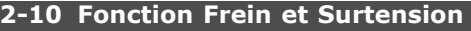

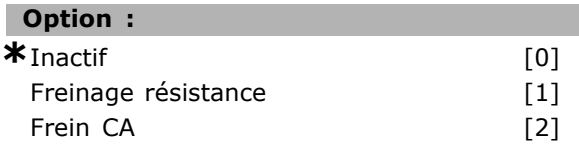

#### **Fonction :**

I

Sélectionner *Inactif* [0] si aucune résistance de freinage n'est installée.

SÈlectionner *Freinage rÈsistance* [1] si une résistance de freinage est raccordée au système, pour la dissipation de l'énergie de freinage excÈdentaire, comme la chaleur. Le raccordement d'une résistance de freinage permet une tension bus CC plus élevée lors du freinage (fonctionnement générateur). La fonction Freinage résistance n'est active que dans les unités équipées d'un freinage dynamique intégré.

#### **2-11 Frein Res (ohm)**

#### **Option :**

Ohm Selon taille de l'unité

## **Fonction :**

Régler la valeur de la résistance de freinage en ohm. Cette valeur est utilisée pour surveiller la puissance dégagée par la résistance de freinage au par. 2-13 Frein Res Therm. Ce paramètre est seulement actif dans des variateurs de fréquence avec freinage dynamique intégral.

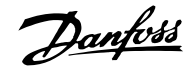

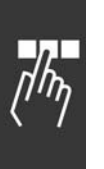

## 2-12 P. kW Frein Res.

Plage: 0.001-limite variable kW

 $*<sub>k</sub>$ 

#### **Fonction:**

Régler la limite de surveillance de la puissance transmise à la résistance de freinage.

La limite de surveillance est l'image du facteur de marche maximal (120 s) et de la puissance maximale de la résistance de freinage pour ce facteur de marche. Voir la formule ci-après.

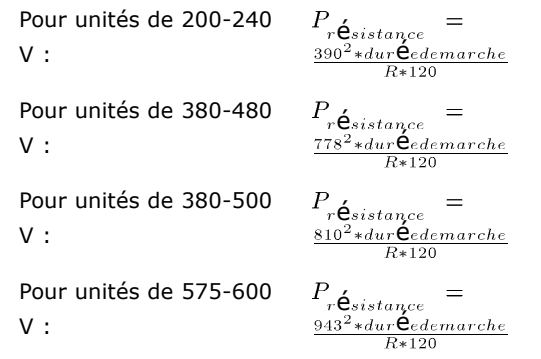

Ce paramètre est seulement actif dans des variateurs de fréquence avec freinage dynamique intégral.

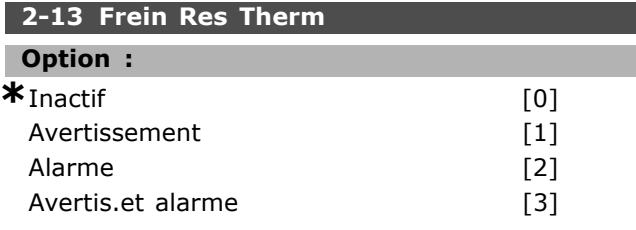

#### **Fonction:**

Ce paramètre est seulement actif dans des variateurs de fréquence avec freinage dynamique intégral. Ce paramètre permet d'activer un système surveillant la puissance transmise à la résistance de freinage. La puissance est calculée selon la résistance (par. 2-11 Frein Res (ohm)), la tension CC bus et le temps de fonctionnement de la résistance. Sélectionner Inactif [0] si aucune surveillance de puissance du freinage n'est nécessaire.

Sélectionner Avertissement [1] pour activer l'affichage d'un avertissement lorsque la puissance transmise sur 120 s dépasse 100 % de la limite de surveillance (par. 2-12 P. kW Frein Res.).

L'avertissement disparaît lorsque la puissance transmise tombe en dessous de 80 % de la limite de surveillance.

Sélectionner Alarme [2] pour faire disjoncter le variateur de fréquence et afficher une alarme

lorsque la puissance calculée dépasse 100 % de la limite de surveillance.

Sélectionner Avertis.et alarme [3] pour activer les deux éléments précédents, y compris avertissement, arrêt et alarme.

Si la surveillance de puissance est réglée sur Inactif [0] ou Avertissement [1], la fonction de freinage continue d'être active même si la limite de surveillance est dépassée. Ceci implique aussi un risque de surcharge thermique de la résistance. Il est également possible de générer un avertissement via les sorties relais/digitales. La précision de mesure de la surveillance de puissance dépend de la précision de la résistance (supérieure à  $\pm$  20%).

### 2-15 Contrôle freinage

#### Option:

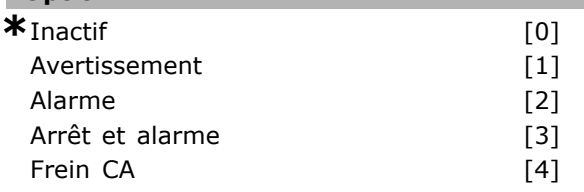

#### **Fonction:**

Sélectionner le type de fonction de test et de surveillance pour vérifier le raccordement à la résistance de freinage ou si une résistance de freinage est présente et pour afficher ensuite un avertissement ou une alarme en cas de panne. La fonction de déconnexion de la résistance de freinage est contrôlée lors de la mise sous tension et lors du freinage. Cependant, le contrôle de l'IGBT du frein est effectué lorsqu'il n'y a pas de freinage. La fonction de freinage est interrompue par un avertissement ou un arrêt.

La séquence du test est la suivante:

- L'amplitude d'ondulation du circuit intermédiaire  $1<sub>1</sub>$ est mesurée pendant 300 ms sans freinage.
- 2. L'amplitude d'ondulation du circuit intermédiaire est mesurée pendant 300 ms, frein activé.
- Si l'amplitude d'ondulation du circuit  $3.$ intermédiaire pendant le freinage est inférieure à celle avant le freinage  $+1$  %. Échec de la vérification du frein, renvoi d'un avertissement ou d'une alarme.
- $4.$ Si l'amplitude d'ondulation du circuit intermédiaire pendant le freinage est supérieure à celle avant le freinage +1 %. Contrôle de freinage correct.

Sélectionner *Inactif* [0] pour surveiller si la résistance de freinage ou l'IGBT du frein est

Programmation

court-circuité en court de fonctionnement. Si un court-circuit se produit, un avertissement apparaît. SÈlectionner *Avertissement* [1] pour surveiller si la résistance de freinage ou l'IGBT du frein est court-circuité et pour réaliser un test de déconnexion de la résistance de freinage lors de la mise sous tension.

SÈlectionner *Alarme* [2] pour surveiller un court-circuit ou une déconnexion de la résistance de freinage, ou un court-circuit de l'IGBT du frein. Si une panne se produit, le variateur de fréquence s'arrête avec une alarme (alarme verrouillée). Sélectionner Arrêt et alarme [3] pour surveiller un court-circuit ou une déconnexion de la résistance de freinage ou un court-circuit de l'IGBT du frein. Si une panne se produit, le variateur de fréquence décélère jusqu'à être en roue libre puis s'arrête. Une alarme verrouillée s'affiche.

SÈlectionner *Frein CA* [4] pour surveiller un court-circuit ou une déconnexion de la résistance de frein ou un court-circuit de l'IGBT du frein. Si une panne se produit, le variateur de fréquence effectue une rampe de décélération contrôlée. Cette option est uniquement disponible sur le FC 302.

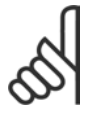

## **N.B. !**

NB ! : pour éliminer un avertissement rÈsultant de *Inactif* [0] ou *Avertissement* [1], déconnecter et reconnecter la tension

secteur. Il faut d'abord résoudre la panne. Pour *Inactif* [0] ou *Avertissement* [1], le variateur de fréquence continue de fonctionner même lorsqu'une panne a été détectée.

Ce paramètre est seulement actif dans des variateurs de fréquence avec freinage dynamique intégral.

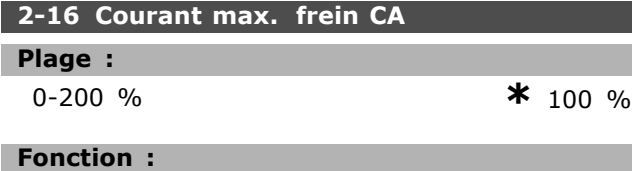

Entrer le courant maximal autorisé lors de l'utilisation du frein CA pour éviter une surchauffe des bobines du moteur. La fonction de freinage CA n'est disponible qu'en mode Flux (FC 302 uniquement).

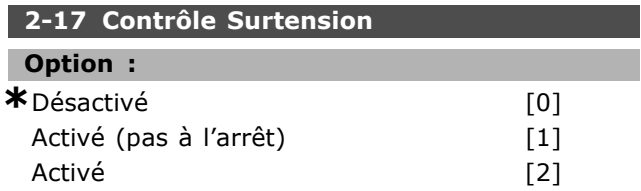

#### **Fonction :**

Le contrôle de surtension réduit le risque que le variateur ne disjoncte en raison d'une surtension sur le circuit intermédiaire, provoquée par la puissance génératrice de la charge. Sélectionner *Désactivé* [0] si le contrôle de surtension n'est pas souhaité. Sélectionner *Activé* [2] pour activer le contrôle de surtension. Sélectionner Activé (pas à l'arrêt)<sup>[1]</sup> pour activer la fonction OVC sauf en cas d'utilisation d'un signal d'arrêt pour arrêter le variateur.

#### " **2-2\* Frein mÈcanique**

Paramètres de contrôle du fonctionnement d'un frein électromagnétique (mécanique), généralement nécessaire dans les applications de levage. Pour cela, utiliser une sortie de relais (relais 01 ou 02) ou une sortie digitale programmÈe (bornes 27 ou 29). Cette sortie est normalement fermée lorsque le variateur de fréquence est incapable de "maintenir" le moteur, par exemple du fait díune charge trop ÈlevÈe. SÈlectionner *Ctrl frein mÈcanique* [32] pour des applications avec un frein ÈlectromagnÈtique au par. 5-40 *Fonction relais*, par. 5-30 *S.digit.born.27* ou par. 5-31 *S.digit.born.29.* En cas de sélection de Ctrl frein mécanique [32], le frein mécanique est fermé lors du démarrage et jusqu'à ce que le courant de sortie dépasse le niveau sÈlectionnÈ au par. 2-20 *Activation courant* frein. Pendant l'arrêt, le frein mécanique s'active jusqu'à ce que la vitesse soit inférieure au niveau spÈcifiÈ au par. 2-21 *Activation vit.frein[tr/mn]*. Dans une situation où le variateur de fréquence est en état d'alarme, de surcourant ou de surtension, le frein mécanique est immédiatement mis en circuit. C'est aussi le cas en cas d'arrêt de sécurité.

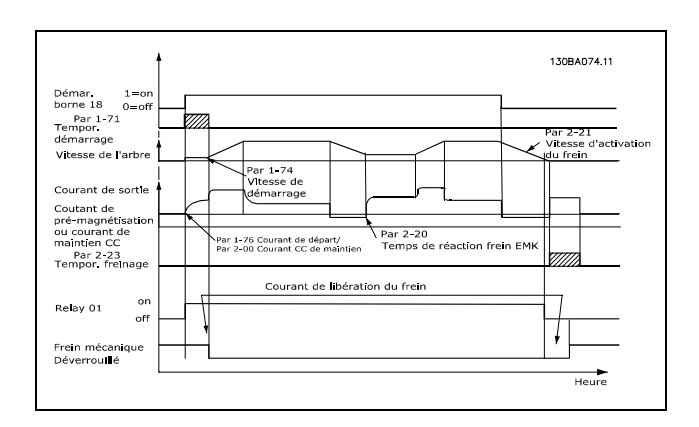

Danfoss

Danfoss

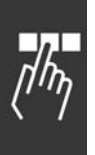

### **2-20 Activation courant frein.**

**Plage :** 0,00 - par. 16-37 A **\*** 0,00 A

#### **Fonction :**

Régler le courant moteur de déclenchement du frein mécanique, en présence d'une condition de démarrage. La limite supérieure est spécifiée au par. 16-37 *I max. VLT.*

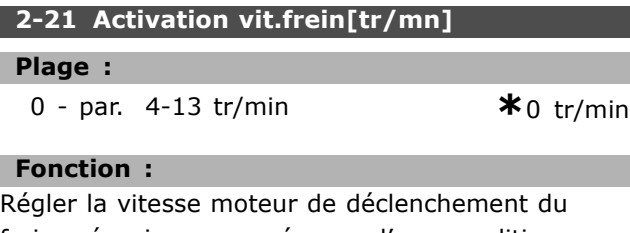

frein mécanique, en présence d'une condition d'arrêt. La limite de vitesse supérieure est spécifiée au par. 4-53 *Avertis. vitesse haute*.

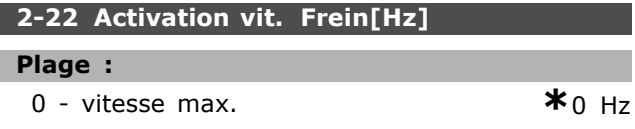

#### **Fonction :**

Régler la fréquence moteur de déclenchement du frein mécanique, en présence d'une condition d'arrêt.

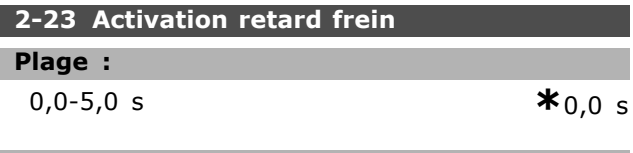

#### **Fonction :**

Entrer le retard du freinage en roue libre après le temps de rampe de décélération. L'arbre est maintenu à vitesse nulle avec couple de maintien complet. S'assurer que le frein mécanique a verrouillé la charge avant que le moteur ne passe en mode roue libre. Voir chapitre *Commande de frein mÈcanique*.

### □ Paramètres: Référence/Rampes

#### □ 3-\*\* Référence / Rampes

Paramètres d'utilisation des références, de définition des limites et de configuration de la réponse du variateur de fréquence aux changements.

#### □ 3-0\* Limites de réf.

Paramètres de sélection de l'unité, des limites et des plages de référence.

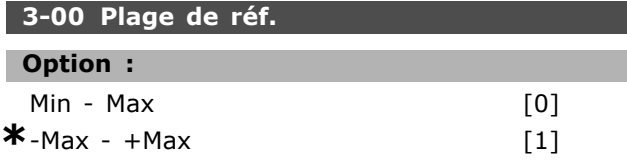

#### **Fonction:**

Sélectionner la plage de référence pour le signal de référence et de retour. Les valeurs de signal peuvent être uniquement positives ou positives et négatives. La limite minimale peut avoir une valeur négative sauf si la commande Boucle fermée vit. [1] est sélectionnée au par. 1-00 Mode Config. Sélectionner Min - Max [0] pour les valeurs positives uniquement.

Sélectionner - Max - + Max [1] pour les valeurs positives et négatives.

#### 3-01 Réf/Unité retour

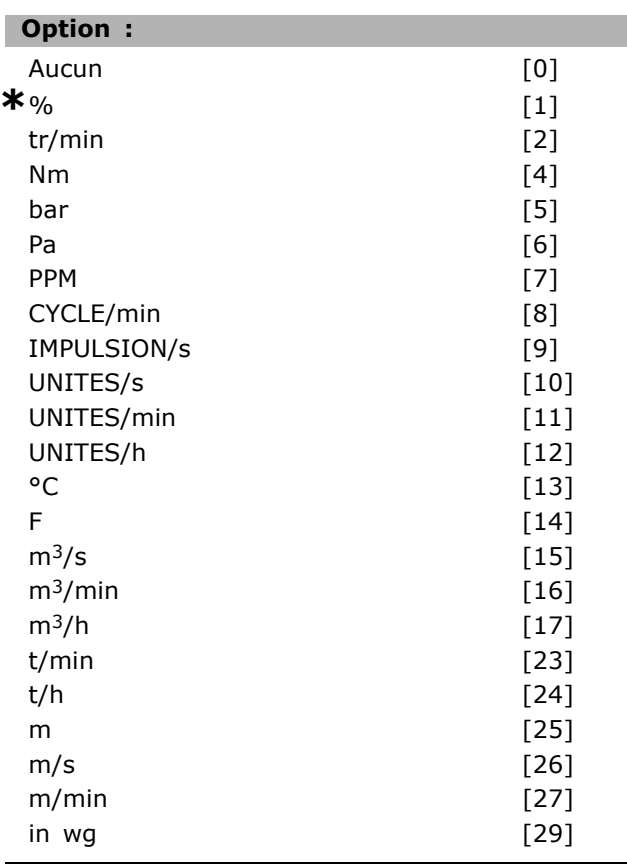

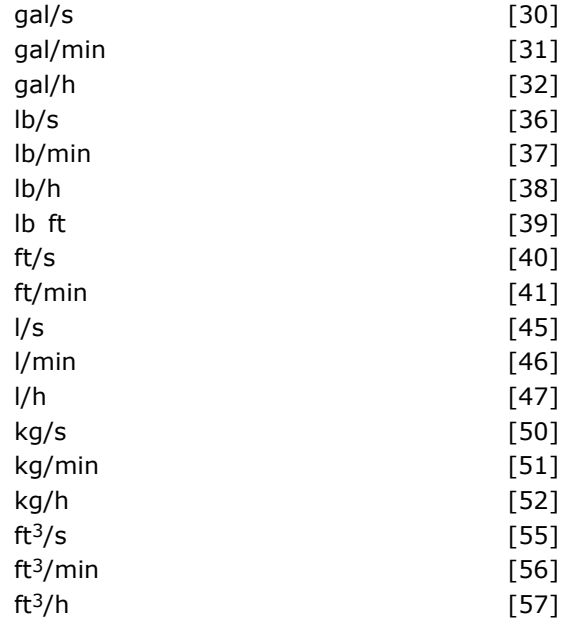

#### **Fonction:**

Sélectionner l'unité à utiliser dans les références et les signaux de retour du régulateur PID de process.

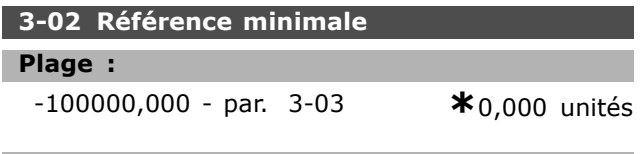

#### **Fonction:**

Entrer la référence minimum. La référence minimale est la valeur minimale pouvant être obtenue en additionnant toutes les références. La référence minimale n'est active que si le par. 3-00 Plage de réf. est réglé sur la valeur Min - max [0]. L'unité de la référence minimale correspond à - la configuration sélectionnée au par. 1-00 Mode Config. : sur Boucle fermée vit. [1], tr/min ; sur Couple [2], Nm. - l'unité sélectionnée au par. 3-01 Réf/Unité retour.

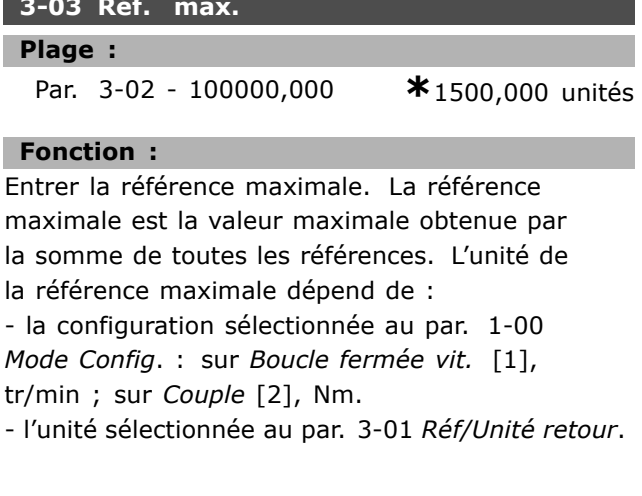

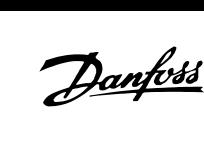

# Danfoss

### Programmation

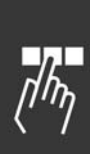

# **3-04 Fonction référence Option :**

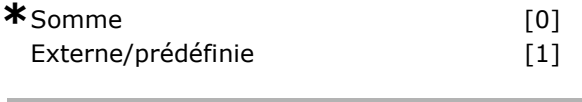

#### **Fonction :**

SÈlectionner *Somme* [0] pour additionner les sources de référence prédéfinies et externes. Sélectionner *Externe/prédéfinie* [1] pour utiliser la source de référence externe ou prédéfinie.

#### □ 3-1<sup>\*</sup> Consianes

Paramètres de réglage des sources de référence. Sélectionner les références prédéfinies. Sélectionner *RÈf prÈdÈfinie bit 0/1/2* [16], [17] ou [18] pour les entrées digitales correspondantes dans le groupe de paramËtres 5-1\* *EntrÈes digitales*.

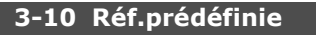

Tableau [8]

#### **Plage :**

-100,00 - 100,00 % **\***0.00 %

#### **Fonction :**

Entrer jusqu'à huit références prédéfinies (0-7) dans ce paramètre en utilisant une programmation de type tableau. La référence prédéfinie figure sous forme de pourcentage de la valeur Réf<sub>MAX</sub> (par. 3-03 *RÈf. max.*) ou de pourcentage des autres consignes externes. Lorsquíune RÈfMIN 0 (par. 3-02 *RÈfÈrence minimale*) est programmée, la référence prédéfinie est calculée sous forme de pourcentage, c.-à-d. sur la base de la différence entre Réf<sub>MAX</sub> et Réf<sub>MIN</sub>, suite à quoi la valeur est ajoutée à Réf<sub>MIN</sub>. En cas d'utilisation de références prédéfinies, sélectionner Réf prédéfinie bit 0/1/2 [16], [17] ou [18] pour les entrées digitales correspondantes dans le groupe de paramËtres 5-1\* *EntrÈes digitales.*

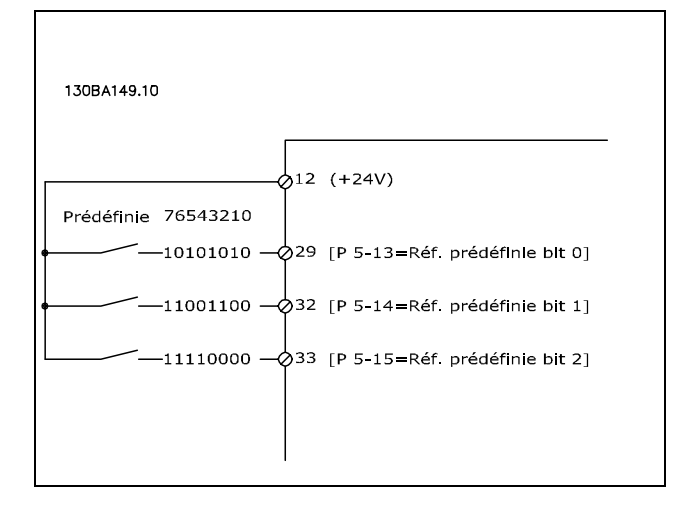

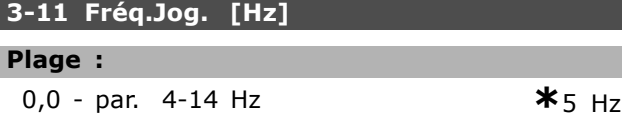

#### **Fonction :**

Quand la fonction Jogging est activée, le variateur délivre une fréquence fixe. Voir également par. 3-80.

#### **3-12 Rattrap/ralentiss**

#### **Plage :**

0,00-100,00 % **\***0.00 %

#### **Fonction :**

Entrer un pourcentage (relatif) qui est ajouté ou retranché à la référence effective de rattrapage ou ralentissement respectivement. Si *Rattrapage* est sélectionné par l'intermédiaire de l'une des entrées digitales (par. 5-10 à 5-15), le pourcentage (relatif) est ajouté à la référence totale. Si Ralentissement est sélectionné par l'intermédiaire de l'une des entrées digitales (par. 5-10 à 5-15), le pourcentage (relatif) est retranché de la référence totale. L'on peut étendre les fonctionnalités grâce à la fonction DigiPot. Voir le groupe de paramËtres 3-9\* *PotentiomËtre dig.*

#### **3-13 Type rÈfÈrence**

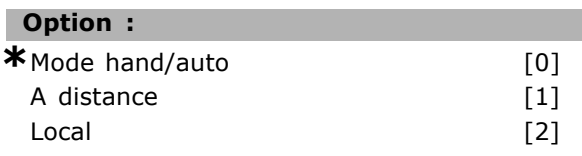

#### **Fonction :**

Sélectionner le site de référence à activer. SÈlectionner *Mode hand/auto* [0] pour utiliser la référence locale en mode Hand ou la référence distante en mode Auto.

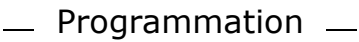

Sélectionner A distance [1] pour utiliser la référence distante dans les deux modes.

Sélectionner Local [2] pour utiliser la référence locale dans les deux modes.

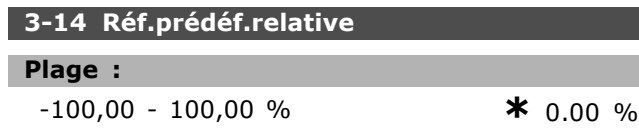

#### **Fonction:**

Définir une valeur fixe (en %) qui est ajoutée à la valeur de la variable (définie au par. 3-18 Echelle réf.relative). Cette somme des valeurs fixe et variable (appelée Y dans l'illustration ci-après) est multipliée par la référence effective (appelée X ci-après). Le produit est ensuite ajouté à la référence effective (X+X\*Y/100) pour donner la référence effective résultante.

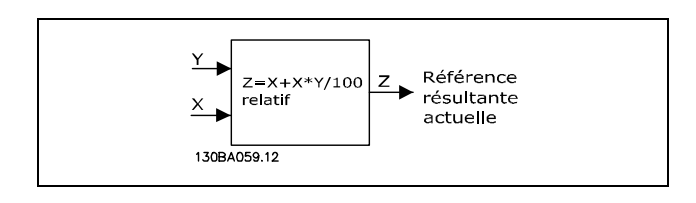

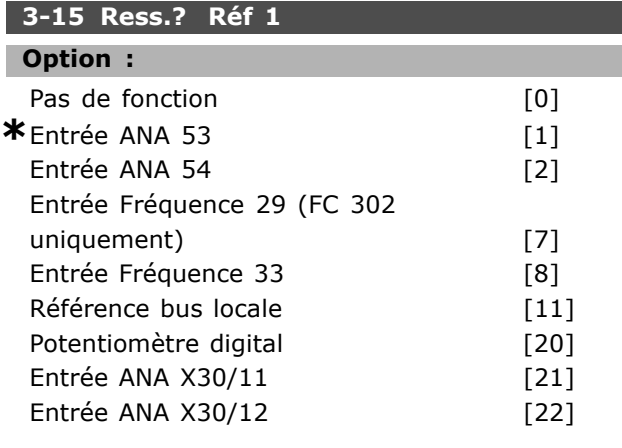

#### **Fonction:**

Sélectionner l'entrée de référence à utiliser comme premier signal de référence. Les par. 3-15, 3-16 et 3-17 définissent jusqu'à trois signaux de référence différents. La somme de ces signaux de référence définit la référence effective.

Ce paramètre ne peut pas être réglé lorsque le moteur est en marche.

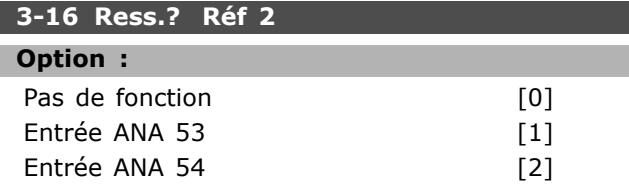

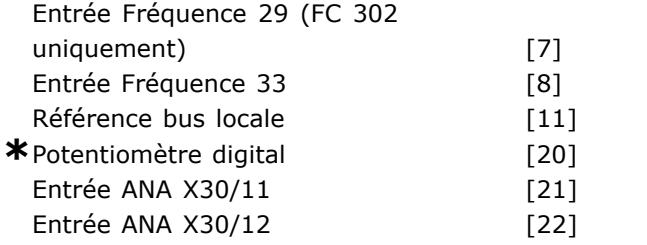

#### **Fonction:**

Sélectionner l'entrée de référence à utiliser comme deuxième signal de référence. Les par. 3-15, 3-16 et 3-17 définissent jusqu'à trois signaux de référence différents. La somme de ces signaux de référence définit la référence effective. Ce paramètre ne peut pas être réglé lorsque le moteur est en marche.

#### 3-17 Ress.? Réf 3

#### Ontion :

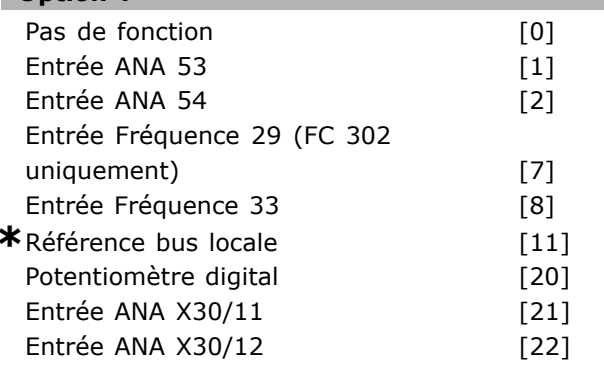

#### **Fonction:**

Sélectionner l'entrée de référence à utiliser comme troisième signal de référence. Les par. 3-15, 3-16 et 3-17 définissent jusqu'à trois signaux de référence différents. La somme de ces signaux de référence définit la référence effective. Ce paramètre ne peut pas être réglé lorsque le moteur est en marche.

#### 3-18 Echelle réf.relative

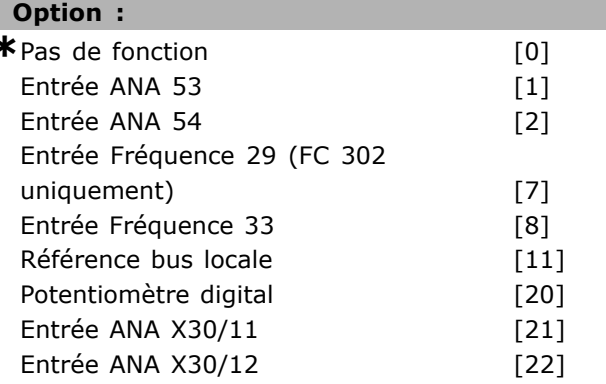

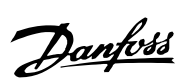

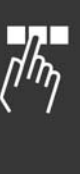

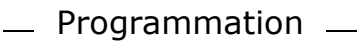

# Danfoss

### **Fonction:**

Sélectionner une valeur fixe qui est ajoutée à la valeur de la variable (définie au par. 3-14 Réf.prédéf.relative). Cette somme des valeurs fixe et variable (appelée Y dans l'illustration ci-après) est multipliée par la référence effective (appelée X ci-après). Le produit est ensuite ajouté à la référence effective (X+X\*Y/100) pour donner la référence effective résultante.

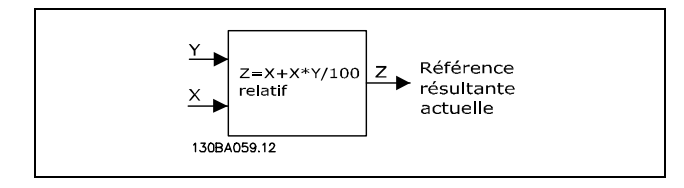

Ce paramètre ne peut pas être réglé lorsque le moteur est en marche.

### 3-19 Frég.Jog. [tr/min]

#### Plage:

 $0 - par. 4-13 tr/min$ 

 $*150$  tr/min

#### **Fonction:**

Entrer une valeur pour la fréquence de jogging n<sub>JOG</sub> qui est une vitesse de sortie fixe. Le variateur de fréquence fonctionne à cette vitesse lorque la fonction de jogging est activée. La limite maximale est définie au par. 4-13 Vit. mot., limite supér. [tr/min]. Voir également par. 3-80.

#### $\Box$  Rampes

#### $3-4*$  Rampe 1

Pour chacune des quatre rampes (par. 3-4\*, 3-5\*, 3-6\* et 3-7\*), configurer les paramètres de rampe : type de rampe, temps de rampe (accélération et décélération) et niveau de compensation des à-coups des rampes S.

Commencer par définir les temps de rampe linéaire correspondant aux chiffres et aux formules.

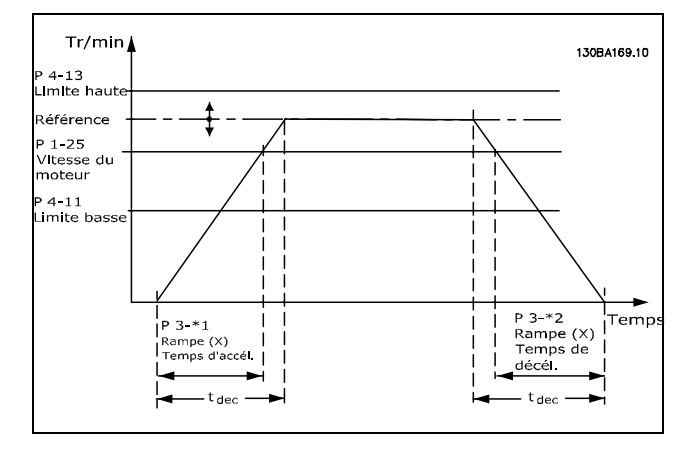

Si les rampes S sont sélectionnées, régler le niveau de compensation non linéaire des à-coups requis. Régler la compensation des à-coups en définissant la proportion des temps d'accélération et de décélération de rampe lorsque les accélérations et décélérations sont variables (c.-à-d. lorsqu'elles augmentent ou diminuent). Les réglages des accélérations et décélérations de la rampe S correspondent à un pourcentage du temps de rampe effectif.

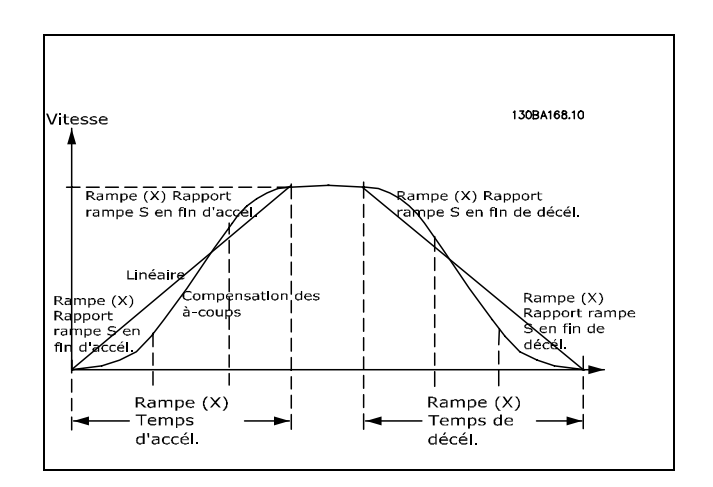

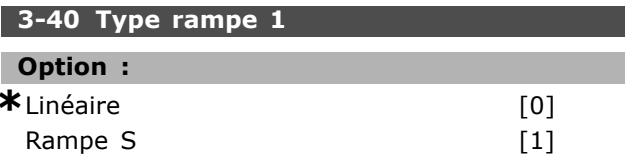

#### **Fonction:**

Sélectionner le type de rampe selon les spécifications d'accélération et de décélération. Une rampe linéaire assure une accélération constante au cours de la rampe. Une rampe S assure une accélération non linéaire, en compensant les à-coups de l'application.

Danfoss

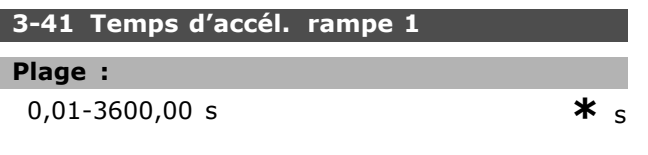

#### **Fonction :**

Entrer le temps d'accélération de rampe, c.-à-d. le temps qu'il faut pour passer de 0 tr/min à la vitesse nominale du moteur  $n_{M,N}$  (par. 1-25). Choisir un temps d'accélération de rampe tel que le courant de sortie ne dépasse pas la limite de courant au par. 4-18 au cours de la rampe. La valeur 0,00 correspond à 0,01 s en mode vitesse. Voir temps de décélération de rampe au par. 3-42.

$$
Par. 3 - 41 = \frac{t_{acc} * n_{norm} [par. 1 - 25]}{\Delta r \acute{\mathbf{e}} f [tr/min]} [s]
$$

#### **3-42 Temps dÈcÈl. rampe 1**

#### **Plage :**

0,01-3600,00 s **\*** <sup>s</sup>

#### **Fonction :**

Entrer le temps de décélération de rampe, c.-à-d. le temps quíil faut pour passer de la vitesse nominale du moteur  $n_{M,N}$  (par. 1-25) à 0 tr/min. Choisir un temps de décélération de rampe tel que le fonctionnement générateur du moteur n'occasionne pas de surtension dans l'onduleur et tel que le courant généré ne dépasse pas la limite de courant définie au par. 4-18. La valeur 0,00 correspond à 0,01 s en mode fréquence. Voir temps d'accélération de rampe au par. 3-41

$$
Par. 3 - 42 = \frac{t_{acc} * n_{norm} [par. 1 - 25]}{\Delta r \acute{\mathbf{e}} f [tr/min]} [s]
$$

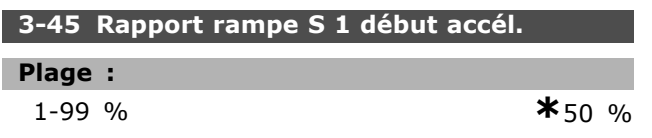

#### **Fonction :**

Entrer la proportion du temps total d'accélération de la rampe (par. 3-41) où le couple d'accélération augmente. Plus le pourcentage est élevé, meilleure est la compensation des à-coups et par conséquent plus réduits sont les à-coups au niveau du couple dans l'application.

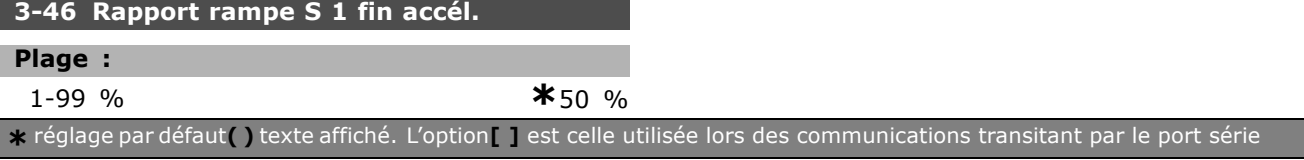

**Fonction :**

de la rampe (par. 3-41) où le couple d'accélération diminue. Plus le pourcentage est élevé, meilleure est la compensation des à-coups et par conséquent plus réduits sont les à-coups au niveau du couple dans l'application.

Entrer la proportion du temps total d'accélération

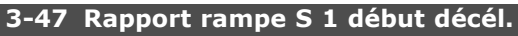

### **Plage :**

1-99 % **\***50 %

#### **Fonction :**

Entrer la proportion du temps total de décélération de la rampe (par. 3-42) où le couple de décélération augmente. Plus le pourcentage est élevé, meilleure est la compensation des à-coups et par conséquent plus réduits sont les à-coups au niveau du couple dans l'application.

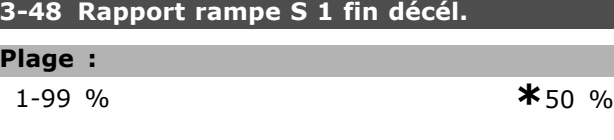

#### **Fonction :**

Entrer la proportion du temps total de décélération de la rampe (par. 3-42) où le couple de décélération diminue. Plus le pourcentage est élevé, meilleure est la compensation des à-coups et par conséquent plus réduits sont les à-coups au niveau du couple dans l'application.

#### □ 3-5<sup>\*</sup> Rampe 2

Choix des paramètres de rampe, voir 3-4<sup>\*</sup>.

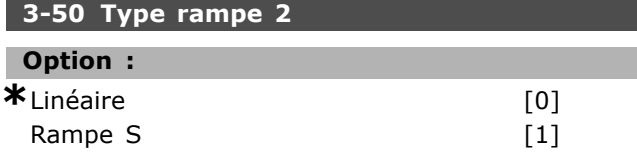

#### **Fonction :**

Sélectionner le type de rampe selon les spécifications d'accélération et de décélération. Une rampe linéaire assure une accélération constante au cours de la rampe. Une rampe S assure une accélération non linéaire, en compensant les à-coups de l'application.

Danfoss

### Programmation  $\equiv$

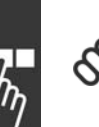

#### **N.B. !**

Si Rampe S [1] est sélectionné et si la référence au cours de la rampe est modifiée, le temps de

rampe peut être prolongé afin d'obtenir un mouvement sans à-coups pouvant entraîner un démarrage ou un arrêt plus long.

L'ajustement supplémentaire des rapports de rampe S ou la commutation des activateurs peut être nécessaire.

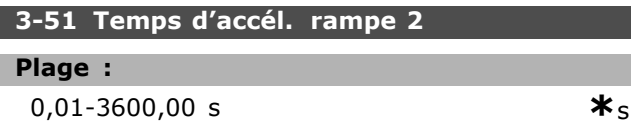

#### **Fonction :**

Entrer le temps d'accélération de rampe, c.-à-d. le temps qu'il faut pour passer de 0 tr/min à la vitesse nominale du moteur  $n_{M,N}$  (par. 1-25). Choisir un temps d'accélération de rampe tel que le courant de sortie ne dépasse pas la limite de courant au par. 4-18 au cours de la rampe. La valeur 0,00 correspond à 0,01 s en mode vitesse. Voir temps de décélération de rampe au par. 3-52.

$$
Par.3 - 51 = \frac{t_{acc} * n_{norm} [par.1 - 25]}{\Delta r \acute{\mathbf{e}}f [tr/min]} [s]
$$

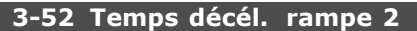

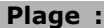

0,01-3600,00 s **\***<sup>s</sup>

#### **Fonction :**

Entrer le temps de décélération de rampe, c.-à-d. le temps quíil faut pour passer de la vitesse nominale du moteur  $n_{M,N}$  (par. 1-25) à 0 tr/min. Choisir un temps de décélération de rampe tel que le fonctionnement générateur du moteur n'occasionne pas de surtension dans l'onduleur et tel que le courant généré ne dépasse pas la limite de courant définie au par. 4-18. La valeur 0,00 correspond à 0,01 s en mode fréquence. Voir temps d'accélération de rampe au par. 3-51

$$
Par.3 - 52 = \frac{t_d \dot{\mathbf{e}}_c * n_{norm} [par.1 - 25]}{\Delta r \dot{\mathbf{e}} f [tr/min]} [s]
$$

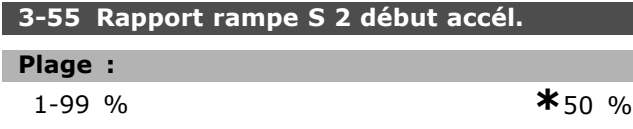

#### **Fonction :**

Entrer la proportion du temps total d'accélération de la rampe (par. 3-51) où le couple d'accélération augmente. Plus le pourcentage est élevé, meilleure est la compensation des à-coups et par conséquent plus réduits sont les à-coups au niveau du couple dans l'application.

#### **3-56 Rapport rampe S 2 fin accÈl.**

### **Plage :**

1-99 % **\***50 %

#### **Fonction :**

Entrer la proportion du temps total d'accélération de la rampe (par. 3-51) où le couple d'accélération diminue. Plus le pourcentage est élevé, meilleure est la compensation des à-coups et par conséquent plus réduits sont les à-coups au niveau du couple dans l'application.

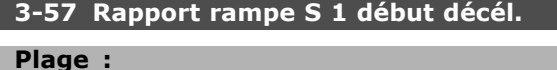

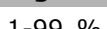

1-99 % **\***50 %

#### **Fonction :**

Entrer la proportion du temps total de décélération de la rampe (par. 3-52) où le couple de décélération augmente. Plus le pourcentage est élevé, meilleure est la compensation des à-coups et par conséquent plus réduits sont les à-coups au niveau du couple dans l'application.

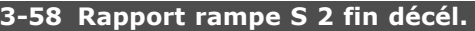

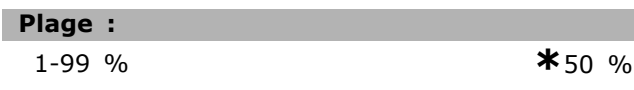

#### **Fonction :**

Entrer la proportion du temps total de décélération de la rampe (par. 3-52) où le couple de décélération diminue. Plus le pourcentage est élevé, meilleure est la compensation des à-coups et par conséquent plus réduits sont les à-coups au niveau du couple dans l'application.

#### " **3-6\* Rampe 3**

Choix des paramètres de rampe, voir 3-4<sup>\*</sup>.

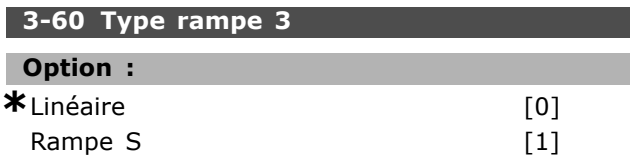

Danfoss

#### **Fonction :**

Sélectionner le type de rampe selon les spécifications d'accélération et de décélération. Une rampe linéaire assure une accélération constante au cours de la rampe. Une rampe S assure une accélération non linéaire, en compensant les à-coups de l'application.

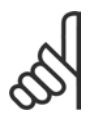

**N.B. !**

Si Rampe S [1] est sélectionné et si la référence au cours de la rampe est modifiée, le temps de

rampe peut être prolongé afin d'obtenir un mouvement sans à-coups pouvant entraîner un démarrage ou un arrêt plus long.

L'ajustement supplémentaire des rapports de rampe S ou la commutation des activateurs peut être nécessaire.

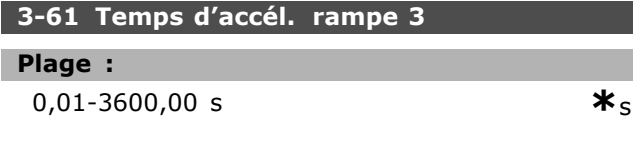

#### **Fonction :**

Entrer le temps d'accélération de rampe, c.-à-d. le temps qu'il faut pour passer de 0 tr/min à la vitesse nominale du moteur n<sub>M,N</sub> (par. 1-25). Choisir un temps d'accélération de rampe tel que le courant de sortie ne dépasse pas la limite de courant au par. 4-18 au cours de la rampe. La valeur 0,00 correspond à 0,01 s en mode vitesse. Voir temps de décélération de rampe au par. 3-62.

#### **3-62 Temps dÈcÈl. rampe 3**

#### **Plage :**

0,01-3600,00 s **\***<sup>s</sup>

#### **Fonction :**

Entrer le temps de décélération, c.-à-d. le temps de décélération qu'il faut pour passer de la vitesse nominale du moteur nM, N (par.  $1-25$ ) à 0 tr/min. Choisir un temps de décélération de rampe tel que le fonctionnement générateur du moteur n'occasionne pas de surtension dans l'onduleur et tel que le courant généré ne dépasse pas la limite de courant définie au par. 4-18. La valeur 0,00 correspond à 0,01 s en mode fréquence. Voir temps d'accélération de rampe au par. 3-61

$$
Par.3 - 62 = \frac{t_d \mathbf{\dot{e}}_c * n_{norm} [par.1 - 25]}{\Delta r \mathbf{\dot{e}} f [tr/min]} [s]
$$

#### **3-65 Rapport rampe S 3 dÈbut accÈl.**

#### **Plage :**

1-99 % **\***50 %

#### **Fonction :**

Entrer la proportion du temps total d'accélération de la rampe (par. 3-61) où le couple d'accélération augmente. Plus le pourcentage est élevé, meilleure est la compensation des à-coups et par conséquent plus réduits sont les à-coups au niveau du couple dans l'application.

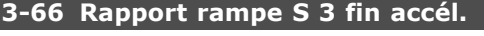

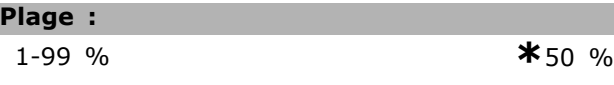

#### **Fonction :**

Entrer la proportion du temps total d'accélération de la rampe (par. 3-61) où le couple d'accélération diminue. Plus le pourcentage est élevé, meilleure est la compensation des à-coups et par conséquent plus réduits sont les à-coups au niveau du couple dans l'application.

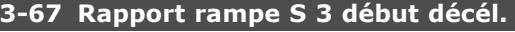

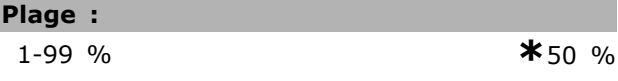

#### **Fonction :**

Entrer la proportion du temps total de décélération de la rampe (par. 3-62) où le couple de décélération augmente. Plus le pourcentage est élevé, meilleure est la compensation des à-coups et par conséquent plus réduits sont les à-coups au niveau du couple dans l'application.

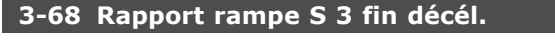

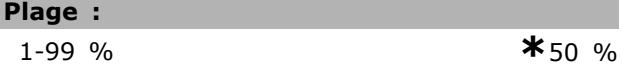

#### **Fonction :**

ı

Entrer la proportion du temps total de décélération de la rampe (par. 3-62) où le couple de décélération diminue. Plus le pourcentage est élevé, meilleure est la compensation des à-coups et par conséquent plus réduits sont les à-coups au niveau du couple dans l'application.

#### □ 3-7<sup>\*</sup> Rampe 4

Choix des paramètres de rampe, voir 3-4\*.

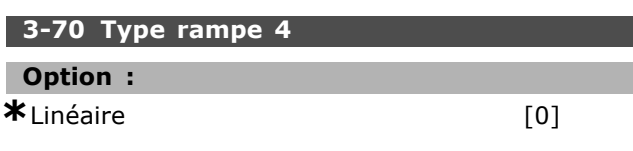

Rampe S [1]

### **Fonction :**

Sélectionner le type de rampe selon les spécifications d'accélération et de décélération. Une rampe linéaire assure une accélération constante au cours de la rampe. Une rampe S assure une accélération non linéaire, en compensant les à-coups de l'application.

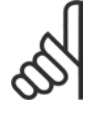

#### **N.B. !** Si Rampe S [1] est sélectionné

et si la référence au cours de la rampe est modifiée, le temps de

rampe peut être prolongé afin d'obtenir un mouvement sans à-coups pouvant entraîner un démarrage ou un arrêt plus long.

L'ajustement supplémentaire des rapports de rampe S ou la commutation des activateurs peut être nécessaire.

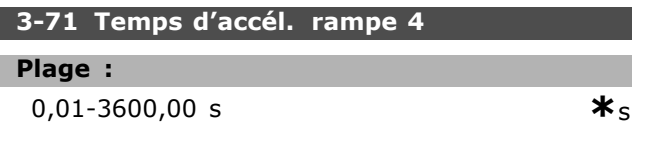

#### **Fonction :**

Entrer le temps d'accélération de rampe, c.-à-d. le temps qu'il faut pour passer de 0 tr/min à la vitesse nominale du moteur n<sub>M,N</sub> (par. 1-25). Choisir un temps d'accélération de rampe tel que le courant de sortie ne dépasse pas la limite de courant au par. 4-18 au cours de la rampe. La valeur 0,00 correspond à 0,01 s en mode vitesse. Voir temps de décélération de rampe au par. 3-72.

$$
Par.3 - 71 = \frac{t_{acc} * n_{norm} [par.1 - 25]}{\Delta r \acute{e}f [tr/min]} [s]
$$

#### **3-72 Temps dÈcÈl. rampe 4**

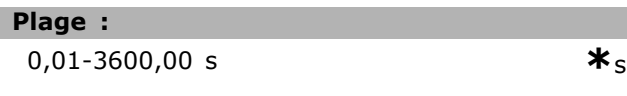

### **Fonction :**

Entrer le temps de décélération de rampe, c.-à-d. le temps quíil faut pour passer de la vitesse nominale du moteur  $n_{M,N}$  (par. 1-25) à 0 tr/min. Choisir un temps de décélération de rampe tel que le fonctionnement générateur du moteur níoccasionne pas de surtension dans líonduleur et tel que le courant généré ne dépasse pas la limite de courant définie au par. 4-18. La valeur 0,00

correspond à 0,01 s en mode fréquence. Voir temps d'accélération de rampe au par. 3-71.

Danfoss

$$
Par.3 - 72 = \frac{t_{d} \xi_{c} * n_{norm} \left[ par.1 - 25 \right]}{\Delta r \acute{\mathbf{e}} f \left[ tr/min \right]} \left[ s \right]
$$

### **3-75 Rapport rampe S 4 dÈbut accÈl.**

### **Plage :** 1-99 % **\***50 %

**Fonction :**

Entrer la proportion du temps total d'accélération de la rampe (par. 3-71) où le couple d'accélération augmente. Plus le pourcentage est élevé, meilleure est la compensation des à-coups et par conséquent plus réduits sont les à-coups au niveau du couple dans l'application.

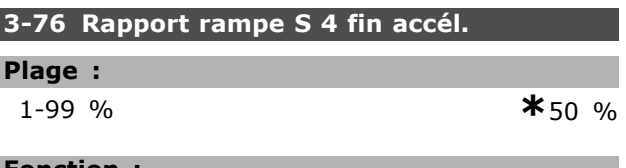

#### **Fonction :**

I

Entrer la proportion du temps total d'accélération de la rampe (par. 3-71) où le couple d'accélération diminue. Plus le pourcentage est élevé, meilleure est la compensation des à-coups et par conséquent plus réduits sont les à-coups au niveau du couple dans l'application.

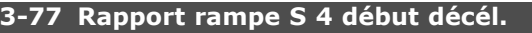

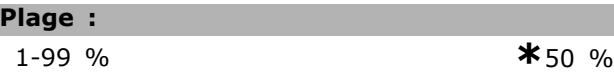

#### **Fonction :**

Entrer la proportion du temps total de décélération de la rampe (par. 3-72) où le couple de décélération augmente. Plus le pourcentage est élevé, meilleure est la compensation des à-coups et par conséquent plus réduits sont les à-coups au niveau du couple dans l'application.

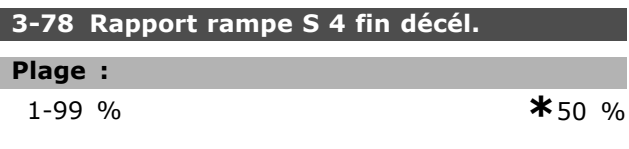

#### **Fonction :**

Entrer la proportion du temps total de décélération de la rampe (par. 3-72) où le couple de décélération diminue. Plus le pourcentage est élevé, meilleure est la compensation des à-coups et par conséquent plus réduits sont les à-coups au niveau du couple dans l'application.

 $\boldsymbol{\ast}_{\varsigma}$ 

#### $\Box$  3-8\* Autres rampes

Configurer les paramètres des rampes spéciales, p. ex. jogging ou arrêt rapide.

### 3-80 Tps rampe Jog.

Plage:

0,01-3600,00 s

#### **Fonction:**

Entrer le temps de la rampe de jogging, c.-à-d. le temps d'accélération ou de décélération entre 0 tr/min et la fréquence nominale du moteur n<sub>M,N</sub> (définie au par. 1-25 Vit.nom.moteur). S'assurer que le courant de sortie qui en résulte, nécessaire pour le temps de la rampe de jogging donné, ne dépasse pas la limite de courant définie au par. 4-18. Le temps de la rampe de jogging est déclenché par l'activation d'un signal dédié au niveau du panneau de commande, d'une entrée digitale sélectionnée ou du port de la communication série.

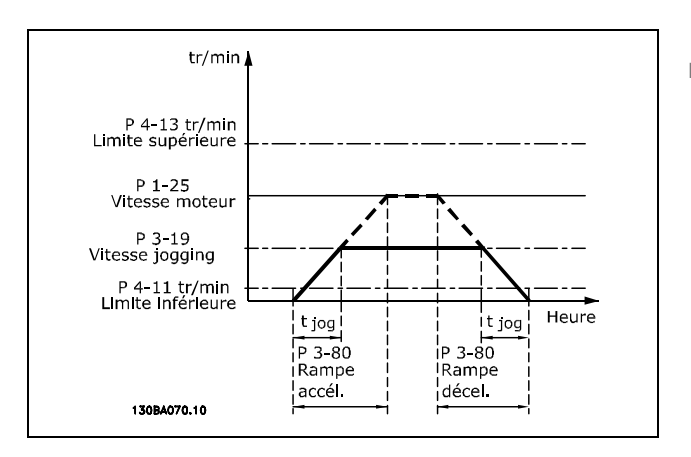

$$
Par.3 - 80 = \frac{t_{jog} * n_{norm} [par.1 - 25]}{\Delta jog \ vitesse [par.3 - 19]} [s]
$$

### 3-81 Temps rampe arrêt rapide

#### Plage:

 $0,01 - 3600,00 s$ 

#### $*_{3s}$

#### **Fonction:**

Entrer un temps de rampe de décélération à arrêt rapide, c.-à-d. le temps de décélération de la vitesse nominale du moteur à 0 tr/min. S'assurer qu'aucune surtension consécutive ne se produit dans l'onduleur suite au fonctionnement générateur du moteur nécessaire pour réaliser le temps de rampe de décélération donné. S'assurer également que le courant généré nécessaire pour effectuer le temps de rampe de décélération

donné n'excède pas la limite de courant (définie au par. 4-18). L'arrêt rapide est activé à l'aide d'un signal sur une entrée digitale sélectionnée ou via le port de communication série.

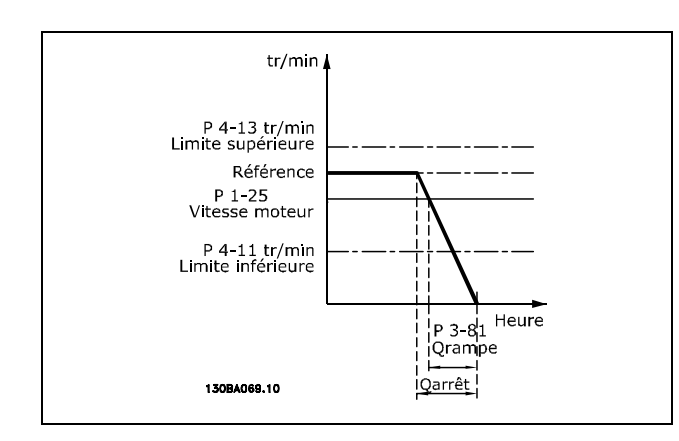

$$
Par.3 - 81 = \frac{t_{Qstop} * n_{norm} [par.1 - 25]}{\Delta jog \text{ }r\text{ }ef [tr/min]} [s]
$$

#### □ 3-9\* Potentiomètre dia.

Cette fonction permet à l'utilisateur d'augmenter ou de diminuer la référence effective en ajustant les réglages des entrées digitales à l'aide des fonctions AUGMENTER, DIMINUER ou EFFACER. Pour activer cette fonction, au moins une entrée digitale doit être définie comme AUGMENTER et DIMINUER.

#### 3-90 Dimension de pas

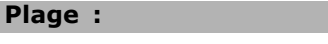

0,01-200,00 %

#### **Fonction:**

Entrer la dimension d'incrément nécessaire pour AUGMENTER/DIMINUER, sous forme de pourcentage de la vitesse nominale définie au par. 1-25. Si la fonction AUGMENTER/DIMINUER est activée. la référence résultante augmente/diminue de la quantité définie dans ce paramètre.

#### 3-91 Temps de rampe

#### Plage:

0,001-3600,00 s

#### $*_{1,00 s}$

 $*_{0.10}$  %

#### **Fonction:**

Entrer le temps de rampe, c.-à-d. le temps qu'il faut pour régler la référence de 0 % à 100 % de la fonction de potentiomètre digital spécifiée (AUGMENTER, DIMINUER ou EFFACER).

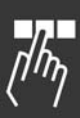

Danfoss

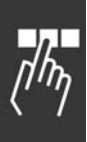

Si AUGMENTER/DIMINUER est activé pendant une durée plus longue que la durée de rampe spécifiée au par. 3-95, la référence effective accélère/décélère selon ce temps de rampe. Le temps de rampe est défini comme le temps qu'il faut pour régler la référence grâce à la dimension de pas spécifiée au par 3-90 Dimension de pas.

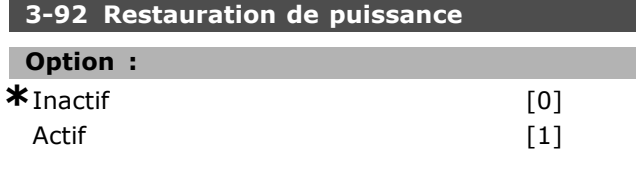

#### **Fonction:**

Sélectionner Inactif [0] pour réinitialiser la référence du potentiomètre à 0 % après la mise sous tension. Sélectionner Actif [1] pour restaurer la référence du potentiomètre la plus récente lors de la mise sous tension.

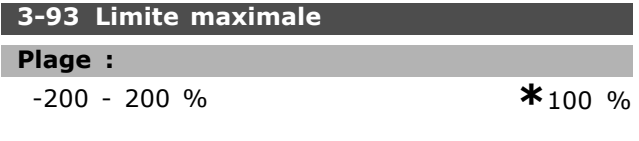

#### **Fonction:**

Définir la valeur maximale autorisée pour la référence résultante. Cela est recommandé si le potentiomètre est destiné à ajuster précisément la référence résultante.

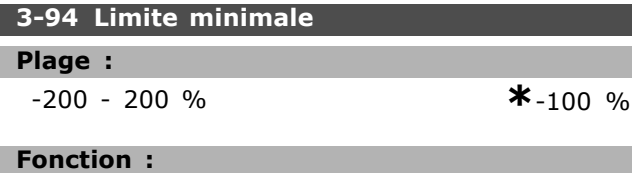

Définir la valeur minimale autorisée pour la référence résultante. Cela est recommandé si le potentiomètre est destiné à ajuster précisément la référence résultante.

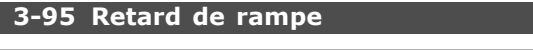

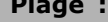

0,000-3600,00 s

 $*_{1,000 s}$ 

#### **Fonction:**

Entrer le retard souhaité à partir de l'activation de la fonction du potentiomètre jusqu'à ce que le variateur ne commence à accélérer jusqu'à la référence. Avec un retard de 0 ms, la référence commence à monter dès que le paramètre AUGMENTER/DIMINUER est activé. Voir également par. 3-91 Temps de rampe.

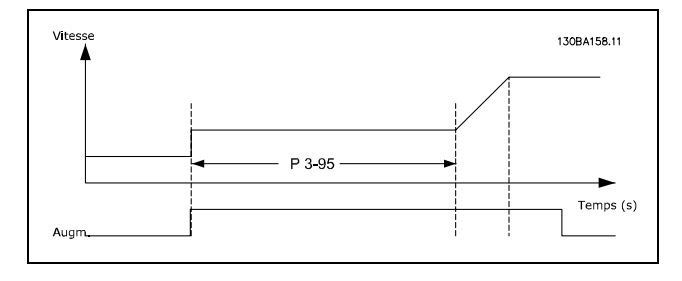

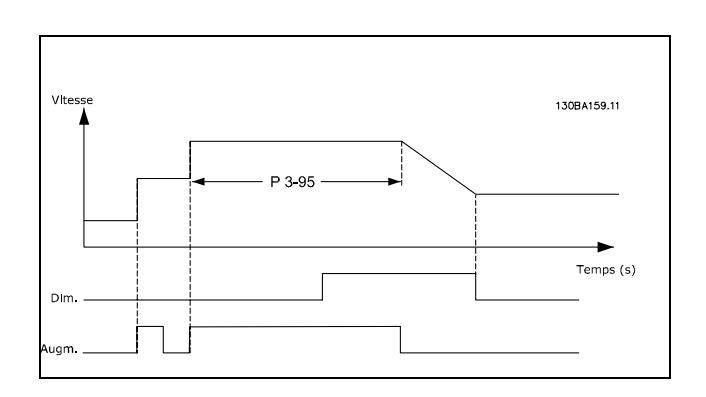
Programmation

# □ Paramètres: Limites/Aver**tissements**

### □ 4-\*\* Limites/avertis.

Groupe de paramètres de configuration des limites et avertissements.

### □ 4-1<sup>\*</sup> Limites moteur

Définir les limites de couple, courant et vitesse du moteur ainsi que la réaction du variateur de fréquence lorsque les limites sont dépassées. Une limite peut générer un message sur l'affichage. Un avertissement génère toujours un message sur l'affichage ou le bus de terrain. Une fonction de surveillance peut entraîner un avertissement ou une alarme qui provoque l'arrêt du variateur de fréquence et l'apparition d'un message d'alarme.

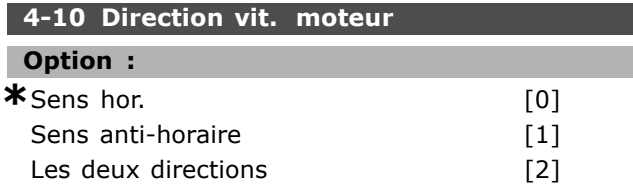

### **Fonction :**

SÈlectionner la ou les directions de vitesse du moteur souhaitées. Utiliser ce paramètre pour éviter une inversion non souhaitée. Lorsque le par. 1-00 Mode Config. est réglé sur Process [3], le par. 4-10 est réglé par défaut sur *Sens hor.* [0]. Le réglage au par. 4-10 ne limite pas les options pour le réglage du par. 4-13. Ce paramètre ne peut pas être réglé lorsque le moteur est en marche.

### **4-11 Vit. mot., limite infér. [tr/min]**

### **Plage :**

0 - par. 4-13 tr/min **\*** 0 tr/min

## **Fonction :**

Entrer la limite minimale pour la vitesse du moteur. Cette limite peut être réglée pour correspondre à la vitesse minimale du moteur recommandée par le fabricant. La limite inférieure de la vitesse du moteur ne doit pas dépasser la vitesse définie au par. 4-13 Vit. mot., limite supér. [tr/min].

# **4-12 Vitesse moteur limite basse [Hz]**

### **Plage :**

0 - par. 4-14 Hz  $\star$  0 Hz

# **Fonction :**

Entrer la limite minimale pour la vitesse du moteur. La vitesse minimale du moteur peut être réglée

pour correspondre à la fréquence de sortie minimale de líarbre moteur. La vitesse minimale du moteur ne doit pas dépasser le réglage du par. 4-14 *Vitesse moteur limite haute [Hz].*

### 4-13 Vit.mot., limite supér. [tr/m]

### **Plage :**

Par. 4-11 - Limite variable tr/min**\***3600. tr/min

### **Fonction :**

Entrer la limite maximale pour la vitesse du moteur. Cette limite peut être réglée pour correspondre à la vitesse maximale du moteur recommandée par le fabricant. La limite supérieure de la vitesse du moteur doit dépasser la vitesse définie au par. 4-11 *Vit. mot., limite infÈr. [tr/min].*

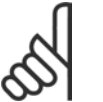

# **N.B. !**

La valeur de la fréquence de sortie du variateur de fréquence ne doit jamais être supérieure à 1/10<sup>e</sup> de la fréquence de commutation.

### **4-14 Vitesse moteur limite haute [Hz]**

### **Plage :**

Par. 4-12 - Limite variable Hz **\*** 120 Hz

Danfoss

### **Fonction :**

Entrer la limite maximale pour la vitesse du moteur. La vitesse maximale du moteur peut être définie pour correspondre avec la fréquence maximale de l'arbre moteur recommandée par le fabricant. La vitesse maximale du moteur doit être supérieure au réglage du par. 4-12 *Vitesse moteur limite basse [Hz]*.

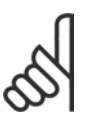

**N.B. !** La valeur de la fréquence de sortie du variateur de fréquence ne doit

jamais être supérieure à 1/10e de la fréquence de commutation.

**4-16 Mode moteur limite couple**

# **Plage :**

0,0 - limite variable % **\***160.0 %

### **Fonction :**

Entrer la limite de couple maximale pour le fonctionnement du moteur. La limite de couple est active dans la plage de vitesses jusqu'à la vitesse nominale du moteur incluse définie au par. 1-25 *Vit.nom.moteur*. Afin de protéger le moteur en l'empêchant d'atteindre le couple de décrochage, la valeur par défaut est de 1,6 fois

Danfoss

le couple nominal du moteur (valeur calculée). Voir Ègalement le par. 14-25 *DÈlais Al./C.limit* ? pour davantage de précisions. Si un réglage des par. 1-00 à 1-26 est modifié, le par. 4-16 n'est pas automatiquement réinitialisé au réglage par défaut.

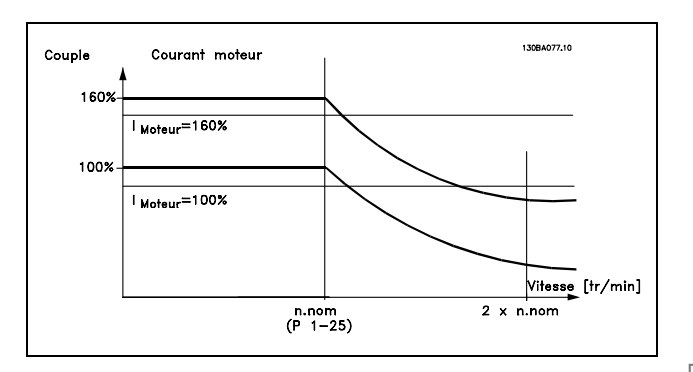

En cas de modification du par. 4-16 lorsque le par. 1-00 *Mode Config.* est rÈglÈ sur *Boucle ouverte vit.* [0], le par. 1-66 Courant min. à faible vitesse est automatiquement ajusté.

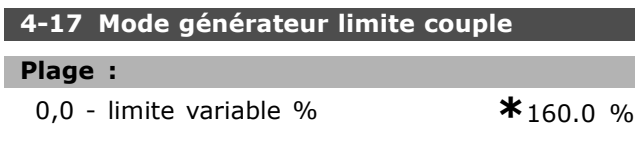

### **Fonction :**

Entrer la limite de couple maximale pour le fonctionnement en mode générateur. La limite de couple est active dans la plage de vitesses jusqu'à la vitesse nominale du moteur incluse (par. 1-25). Voir líillustration pour le par. 4-16 *Mode moteur limite couple* et se reporter au par. 14-25 *DÈlais Al./C.limit ?* pour davantage de précisions. Si un réglage des par. 1-00 à 1-26 est modifié, le par. 4-17 n'est pas automatiquement réinitialisé au réglage par défaut.

### **4-18 Limite courant**

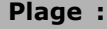

0,0 - limite variable % **\***160.0 %

```
Fonction :
```
Entrer la limite de courant pour le fonctionnement en mode moteur et générateur. Afin de protéger le moteur en l'empêchant d'atteindre le couple de décrochage, la valeur par défaut est de 1,6 fois le couple nominal du moteur (valeur calculée). Si un réglage des par. 1-00 à 1-26 est

modifié, le par. 4-18 n'est pas automatiquement réinitialisé au réglage par défaut.

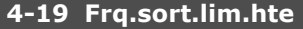

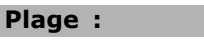

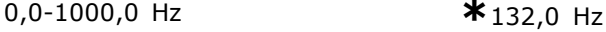

### **Fonction :**

Entrer la valeur de fréquence de sortie maximum. Le par. 4-19 spécifie la limite absolue de la fréquence de sortie du variateur pour améliorer la sécurité dans des applications où une vitesse excessive accidentelle doit être évitée. Cette limite absolue síapplique dans toutes les configurations, indépendamment du réglage du par. 1-00. Ce paramètre ne peut pas être réglé lorsque le moteur est en marche.

### □ 4-3<sup>\*</sup> Surv. retour mot.

Ce groupe de paramètres comprend des réglages pour la surveillance et l'utilisation des dispositifs de retour du moteur comme les codeurs et les résolveurs.

### **4-30 Fonction perte signal de retour moteur**

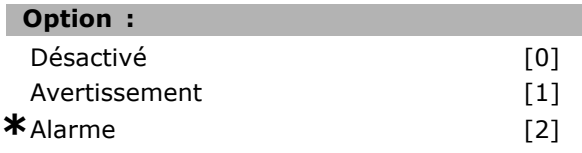

### **Fonction :**

Sélectionner la réaction du variateur de fréquence en cas de détection d'une erreur de retour, à savoir le signal de retour est très différent de la vitesse de sortie spécifiée au par. 4-31 *Erreur vitesse signal de retour moteur* pendant le rÈglage de la temporisation au par. 4-32 *Fonction tempo. signal de retour moteur*. Sélectionner *Désactivé* [0] si aucune action n'est souhaitée.

Sélectionner Avertissement [1] pour émettre un avertissement uniquement. Le variateur de fréquence continue de fonctionner. SÈlectionner *Alarme* [2] pour faire disjoncter le variateur de fréquence.

### **4-31 Erreur vitesse signal de retour moteur**

### **Plage :**

1-600 tr/min **\***300 tr/min

### **Fonction :**

Entrer l'erreur de traînée maximale autorisée entre les fréquences de sortie de l'arbre mécanique calculée et effective.

Danfoss

 $*_{0,00 A}$ 

Programmation -

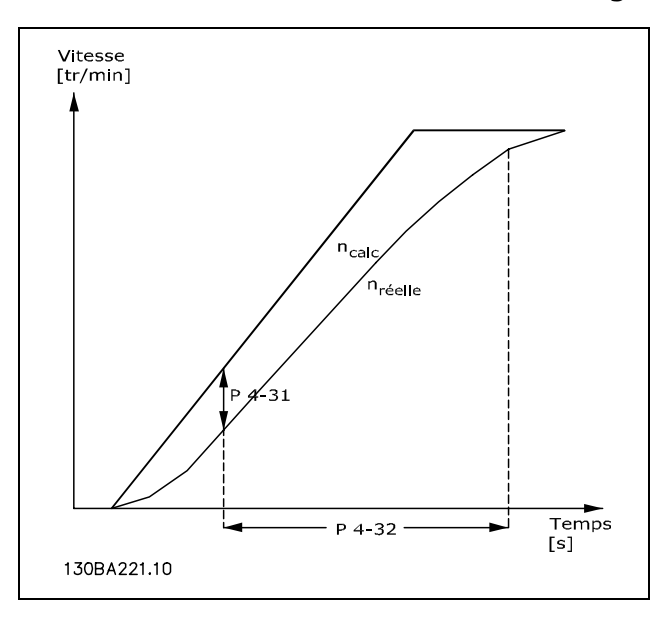

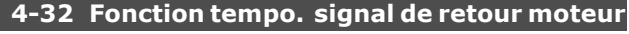

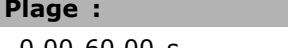

 $0,00-60,00 s$ 

### **Fonction:**

Entrer la durée de temporisation pendant laquelle une erreur supérieure à l'erreur de traînée définie au par. 4-31 Erreur vitesse signal de retour moteur est autorisée.

### $\Box$  4-5\* Rég. Avertis.

Définir les limites d'avertissement réglables pour le courant, la vitesse, la référence et le retour. Les avertissements sont affichés sur l'écran, la sortie programmée ou le bus en série.

Les avertissements sont affichés sur l'écran, la sortie programmée ou le bus en série.

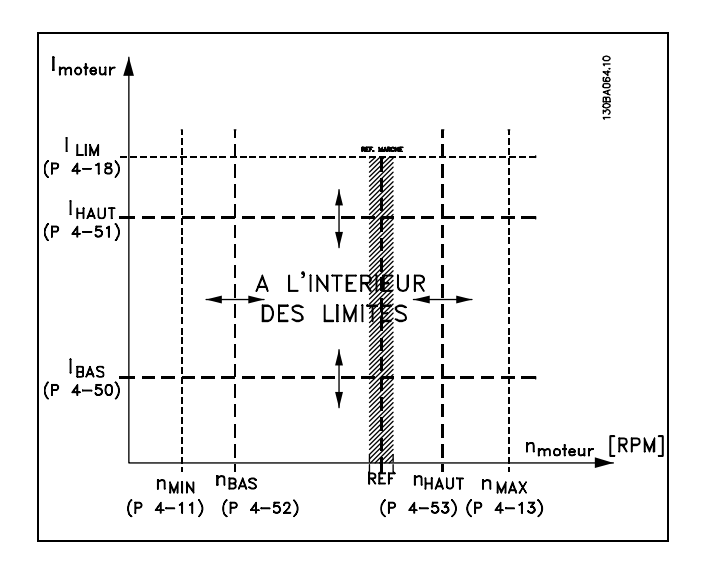

## 4-50 Avertis. courant bas

# Plage :

 $0.00 - par. 4-51 A$ 

$$
\overline{\phantom{a}}
$$

**Fonction:** Entrer la valeur I<sub>BAS</sub>. Si le courant moteur tombe en dessous de cette limite (I<sub>BAS</sub>), l'affichage indique

COURANT BAS. Il est possible de programmer les sorties pour obtenir un signal d'état à la borne 27 ou 29, ainsi qu'au niveau de la sortie de relais 01 ou 02. Se reporter au schéma de cette section.

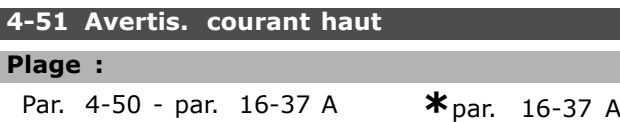

### **Fonction:**

l

 $*_{0s}$ 

Entrer la valeur I<sub>HAUT</sub>. Lorsque le courant moteur dépasse cette limite (I<sub>HAUT</sub>), l'affichage indique COURANT HAUT. Il est possible de programmer les sorties pour obtenir un signal d'état à la borne 27 ou 29, ainsi qu'au niveau de la sortie de relais 01 ou 02. Se reporter au schéma de cette section.

### 4-52 Avertis. vitesse basse

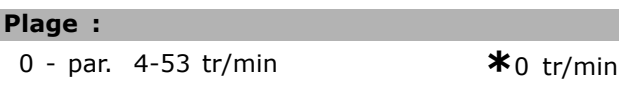

### **Fonction:**

Entrer la valeur n<sub>BAS</sub>. Lorsque la vitesse du moteur tombe en dessous de la limite (nBAS), l'affichage indique VIT. BASSE. Il est possible de programmer les sorties pour obtenir un signal d'état à la borne 27 ou 29, ainsi qu'au niveau de la sortie de relais 01 ou 02. Programmer la limite inférieure du signal de la vitesse du moteur, n<sub>BAS</sub>, dans la plage de fonctionnement normal du variateur de fréquence. Se reporter au schéma de cette section.

### 4-53 Avertis. vitesse haute

### Plage :

Par. 4-52 - par. 4-13 tr/mir\* par. 4-13 tr/min

### **Fonction:**

Entrer la valeur n<sub>HAUT</sub>. Lorsque la vitesse du moteur dépasse cette limite ( $n_{HAUT}$ ), l'affichage indique VIT. HAUTE. Il est possible de programmer les sorties pour obtenir un signal d'état à la borne 27 ou 29, ainsi qu'au niveau de la sortie de relais 01 ou 02. Programmer la limite supérieure du signal de la vitesse du moteur, n<sub>HAUT</sub>, dans la plage de

Danfoss

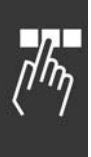

fonctionnement normal du variateur de fréquence. Se reporter au schéma de cette section.

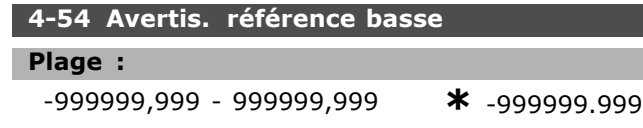

### **Fonction :**

Entrer la limite de référence inférieure. Lorsque la référence effective tombe au-dessous de cette limite, l'affichage indique Réf basse. Il est possible de programmer les sorties pour obtenir un signal d'état à la borne 27 ou 29 ainsi gu'au niveau de la sortie de relais 01 ou 02.

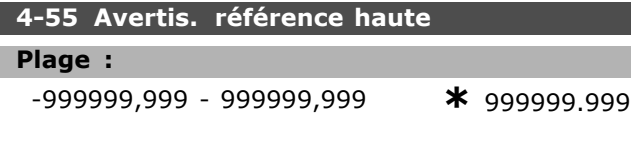

### **Fonction :**

Entrer la limite de référence supérieure. Lorsque la référence effective dépasse cette limite, l'affichage indique Réf haute. Il est possible de programmer les sorties pour obtenir un signal d'état à la borne 27 ou 29 ainsi quíau niveau de la sortie de relais 01 ou 02.

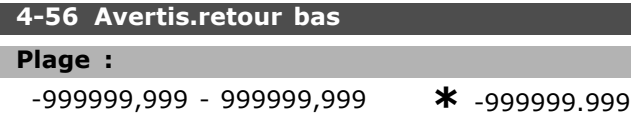

### **Fonction :**

Entrer la limite de signal de retour inférieure. Lorsque le signal de retour tombe en dessous de cette limite, líaffichage indique Retour bas. Il est possible de programmer les sorties pour obtenir un signal d'état à la borne 27 ou 29 ainsi gu'au niveau de la sortie de relais 01 ou 02.

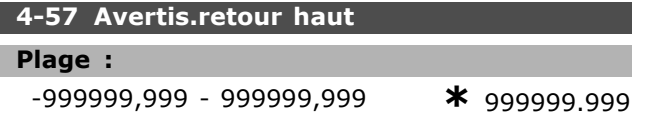

### **Fonction :**

Entrer la limite du signal de retour supérieure. Lorsque le signal de retour dépasse cette limite, líaffichage indique Retour haut. Il est possible de programmer les sorties pour obtenir un signal d'état à la borne 27 ou 29 ainsi qu'au niveau de la sortie de relais 01 ou 02.

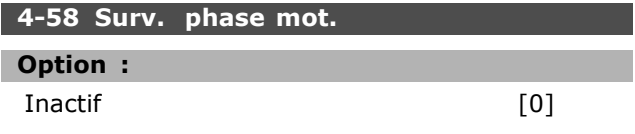

**\***Actif [1]

### **Fonction :**

SÈlectionner *Actif* pour afficher une alarme en cas díabsence de phase moteur. SÈlectionner *Inactif* pour níafficher aucune alarme en cas díabsence de phase moteur. Cependant, le moteur peut être endommagÈ par une surchauffe síil fonctionne sur seulement deux phases. La sélection du réglage Actif est donc fortement recommandée. Ce paramètre ne peut pas être réglé lorsque le moteur est en marche.

### □ 4-6<sup>\*</sup> Bipasse vit.

Définir les zones de bipasse de la vitesse pour les rampes.

Certains systèmes imposent de ne pas utiliser certaines frÈquences ou vitesses de sortie afin d'éviter des problèmes de résonance mécaniques. Un maximum de quatre plages de fréquence ou vitesse peut être écarté.

### **4-60 Bipasse vitesse de[tr/mn]**

Tableau [4]

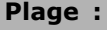

0 - par. 4-13 tr/min **\*** 0 tr/min

### **Fonction :**

Certains systèmes imposent de ne pas utiliser certaines vitesses de sortie afin d'éviter des problèmes de résonance mécaniques. Entrer les limites inférieures des fréquences à éviter.

### **4-61 Bipasse vitesse de [Hz]**

Tableau [4]

# **Plage :**

```
0 - par. 4-14 Hz \star 0 Hz
```
### **Fonction :**

Certains systèmes imposent de ne pas utiliser certaines vitesses de sortie afin d'éviter des problèmes de résonance mécaniques. Entrer les limites inférieures des fréquences à éviter.

### **4-62 Bipasse vitesse à [tr:mn]**

Tableau [4]

### **Plage :**

0 - par. 4-13 tr/min **\***0 tr/min

## **Fonction :**

Certains systèmes imposent de ne pas utiliser certaines vitesses de sortie afin d'éviter des problèmes de résonance mécaniques. Entrer les limites supérieures des fréquences à éviter.

### **4-63 Bipasse vitesse à [Hz]**

Tableau [4]

### **Plage :**

0 - par. 4-14 Hz **\*** 0 Hz

### **Fonction :**

Certains systèmes imposent de ne pas utiliser certaines vitesses de sortie afin d'éviter des problèmes de résonance mécaniques. Entrer les limites supérieures des fréquences à éviter.

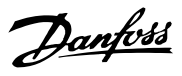

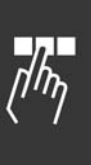

<u>Danfoss</u>

# " **ParamËtres: E/S digitales**

# " **5-\*\* E/S Digitale**

Groupe de paramètres de configuration des entrées et sorties digitales.

### " **5-0\* Mode E/S digital**

Paramètres de configuration du mode E/S, NPN/PNP et du choix Entrée ou Sortie.

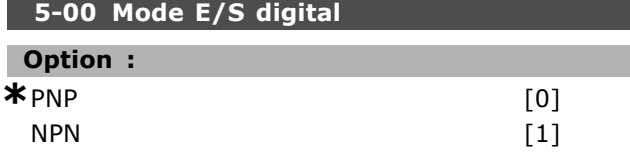

### **Fonction :**

Les entrées et les sorties digitales peuvent fonctionner en PNP ou NPN.

SÈlectionner *PNP* [0] pour agir sur les impulsions directionnelles positives (). Les systèmes PNP sont ramenés à GND.

SÈlectionner *NPN* [1] pour agir sur les impulsions directionnelles négatives (). Les systèmes NPN sont réglés sur +24 V (interne au variateur de fréquence). Ce paramètre ne peut pas être réglé lorsque le moteur est en marche.

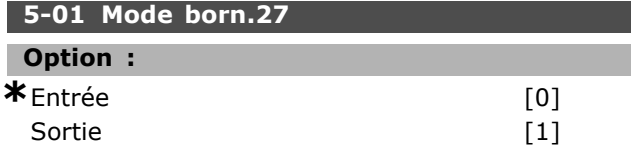

### **Fonction :**

Sélectionner *Entrée* [0] pour définir la borne 27 comme une entrée digitale.

Sélectionner *Sortie* [1] pour définir la borne 27 comme une sortie digitale.

Ce paramètre ne peut pas être réglé lorsque le moteur est en marche.

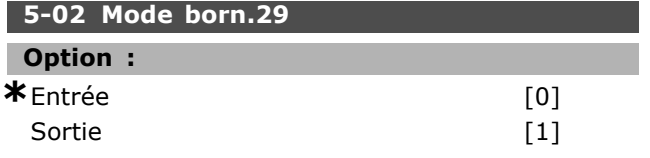

# **Fonction :**

Sélectionner *Entrée* [0] pour définir la borne 29 comme une entrée digitale.

Sélectionner *Sortie* [1] pour définir la borne 29 comme une sortie digitale.

Ce paramètre n'est disponible que pour le FC 302. Ce paramètre ne peut pas être réglé lorsque le moteur est en marche.

### □ 5-1<sup>\*</sup> Entrées digitales

Paramètres de configuration des fonctions d'entrée. Les entrées digitales permettent de sélectionner diverses fonctions du variateur de fréquence. Toutes les entrées digitales peuvent assumer les fonctions suivantes :

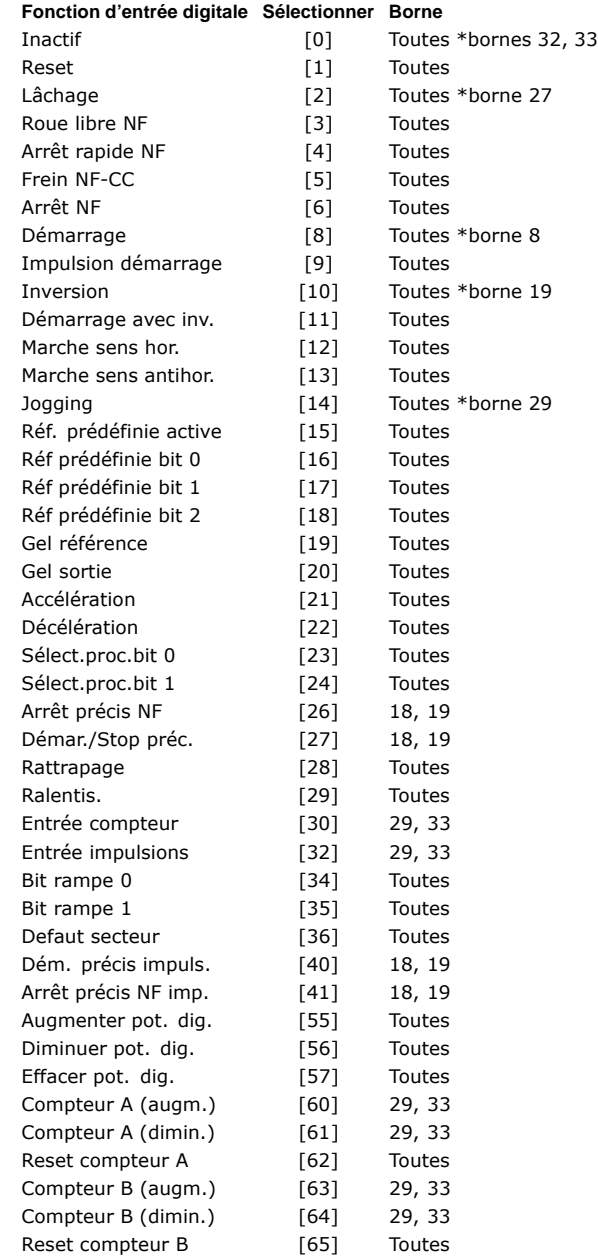

Toutes = bornes 18, 19, 27, 29, 32, 33, X30/2, X30/3, X30/4. X30/ sont les bornes sur MCB 101. La borne 29 est seulement disponible dans le FC 302.

Les fonctions réservées à une seule entrée digitale sont indiquées dans le paramètre correspondant.

Toutes les entrées digitales peuvent être programmées sur les fonctions suivantes :

- Inactif [0] : le variateur de fréquence ne réagit pas aux signaux transmis à la borne.
- Reset [1] : réinitialiser le variateur de fréquence après un ARRÊT/ALARME. Toutes les alarmes ne peuvent donner lieu à une réinitialisation.
- Lâchage [2] (entrée digitale par défaut 27) : arrêt roue libre, entrée inversée (NF). Le variateur de fréquence laisse le moteur en mode libre. Logique  $0 \Rightarrow$  arrêt roue libre.
- Roue libre NF [3] : reset et arrêt en roue libre, entrée inversée (NF). Le variateur de fréquence laisse le moteur en fonctionnement libre et réinialise ensuite l'appareil. Logique  $0 \Rightarrow$  arrêt roue libre et reset.
- Arrêt rapide NF [4] : entrée inversée (NF). Générer un arrêt en fonction du temps de rampe de l'arrêt rapide au par. 3-81. Lorsque le moteur est arrêté, l'arbre se trouve en fonctionnement libre. Logique  $0 \Rightarrow$  arrêt rapide.
- Frein NF-CC [5] : entrée inversée pour freinage CC (NF). Arrêt du moteur par injection de CC durant un certain temps. Voir par. 2-01 à 2-03. La fonction n'est active que lorsque la valeur du paramètre 2-02 diffère de 0. Logique  $0 \Rightarrow$  freinage par injection de CC.
- Arrêt NF [6] : fonction arrêt inversé. Générer une fonction d'arrêt lorsque la borne sélectionnée passe du niveau logique 1 à 0. L'arrêt est effectué selon le temps de rampe sélectionné (par. 3-42, par. 3-52, par. 3-62, par. 3-72).

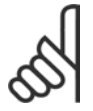

### **N.B. !**

Lorsque le variateur atteint la limite de couple et qu'il a recu un ordre d'arrêt, il risque de ne pas s'arrêter de

lui-même. Pour garantir qu'il s'arrête, configurer une sortie digitale sur Limite couple & arrêt [27] et raccorder cette sortie à une entrée digitale configurée comme roue libre.

- Démarrage [8] (entrée digitale 18 par défaut) : sélectionner Démarrage pour un ordre de démarrage/arrêt. Logique 1 = démarrage, logique  $0 = \text{arr}$ êt.
- Impulsion démarrage [9] : le moteur démarre si une impulsion est appliquée pendant au moins 2 ms. Il s'arrête si l'on active Arrêt NF.
- Inversion [10] : (entrée digitale par défaut 19). Changer le sens de rotation de l'arbre du moteur. Sélectionner logique 1 pour inverser. Le signal d'inversion change seulement le sens de rotation. Il n'active pas la fonction de

démarrage. Sélectionner les deux sens au par. 4-10 Direction vit. moteur. La fonction n'est active qu'en commande Boucle fermée vit. [1] et Couple [2] au par. 1-00 Mode Config.

- Démarrage avec inv. [11] : utiliser pour démarrage/arrêt et pour l'inversion avec le même signal. Aucun signal de démarrage n'est autorisé en même temps.
- Marche sens hor. [12] : utiliser si l'arbre moteur doit tourner dans le sens horaire au démarrage.
- Marche sens antihor. [13] : utiliser lorsque l'arbre du moteur doit tourner en sens antihoraire au démarrage.
- Jogging [14] (entrée digitale 29 par défaut) : utiliser pour passer de référence externe à référence prédéfinie et inversement. Sélectionner Externe/prédéfinie [2] au par. 2-14. Niveau logique  $0 =$  consignes externes actives ; logique 1 = l'une des quatre références est active conformément au tableau ci-après.
- Réf. prédéfinie active [15] : utiliser pour passer de référence externe à référence prédéfinie et inversement. Il va de soi que Externe/prédéfinie [1] a été sélectionné au paramètre 3-04. Niveau logique  $0 =$  consigne externe active ; niveau logique  $1 =$  l'une des huit références prédéfinies est activée.
- Réf prédéfinie bit 0 [16] : les réf. prédéfinies 0, 1 et 2 permettent de choisir l'une des huit références prédéfinies, conformément au tableau ci-dessous.
- Réf prédéfinie bit 1 [17] : identique à Réf prédéfinie bit 0 [16].
- Réf prédéfinie bit 2 [18] : Réf prédéfinie bit 2 [18] : identique à Réf prédéfinie bit 0 [16].

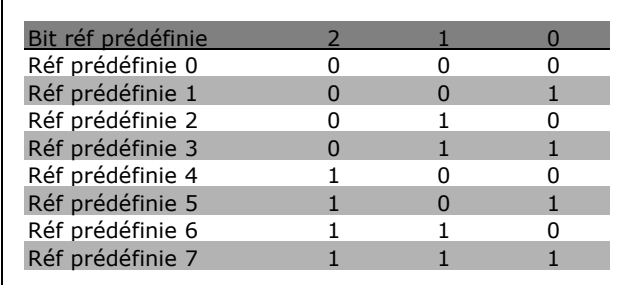

· Gel référence [19] : geler la référence effective. La référence gelée représente, maintenant, le point activé/la condition afin qu'Accélération et Décélération puissent être utilisées. En cas d'utilisation de

x réglage par défaut () texte affiché. L'option | est celle utilisée lors des communications transitant par le port série

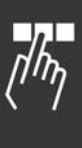

Danfoss

Danfoss

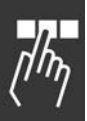

l'accélération/décélération, le changement de vitesse suit toujours la rampe 2 (par. 3-51 et 3-52) dans la plage 0-par. 3-03 *RÈf. max.* Gel sortie [20] : geler la fréquence effective du moteur (en Hz). Cette fréquence sert alors de base et de condition préalable à la mise en ceuvre de l'accélération et de la décélération. En cas d'utilisation de l'accélération/décélération, le changement de vitesse suit toujours la rampe 2 (par. 3-51 et 3-52) dans la plage 0-par. 1-23 *FrÈq. moteur*.

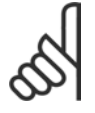

# **N.B. !**

Lorsque Gel sortie est actif, il n'est pas possible d'arrêter le variateur de fréquence via un signal de démarrage [13] faible.

Arrêter le variateur de fréquence via une borne programmée pour Lâchage [2] ou Roue libre NF.

Accélération [21] : sélectionner Accélération et Décélération si l'on souhaite les contrôler de manière digitale (potentiomètre moteur). Pour activer cette fonction, sélectionner Gel référence ou Gel sortie. Lorsque Accélération est activée pendant moins de 400 ms, la référence résultante augmente de 0,1 %. Si Accélération est activée pendant plus de 400 ms, la référence résultante accélère conformément à la rampe 2 au par. 3-41.

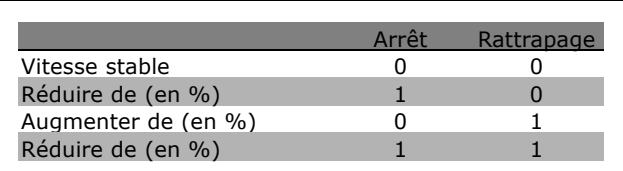

- Décélération [22] : identique à Accélération [21].
- Sélect.proc.bit 0 [23] : Sélectionner SÈlect.proc.bit 0 et SÈlect.proc.bit 1 pour choisir l'un des quatre process. Régler le par. 0-10 *Process actuel* sur Multi process.
- Sélect.proc.bit 1 [24] (entrée digitale par défaut 32) : identique à Sélect.proc.bit 0 [23].
- Arrêt précis NF [26] : prolonger le signal d'arrêt pour donner un arrêt précis indépendant de la vitesse. La fonction d'arrêt précis inversé est disponible pour les bornes 18 ou 19.
- Démar./Stop préc. [27] : utiliser lorsque Stop précis rampe [0] est sélectionné au par. 1-83 Fonction de stop précis.

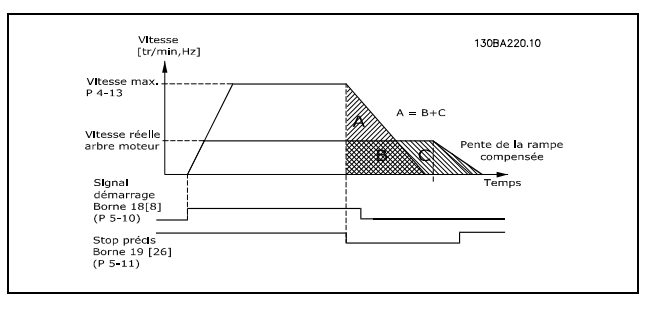

- ï **Rattrapage [28] :** sÈlectionner Rattrapage/Ralentis. pour augmenter ou réduire la valeur de référence définie au par. 3-12.
- Ralentis. [29] : identique à Rattrapage [28].
- **Entrée compteur [30] : sélectionner Entrée** compteur si l'on souhaite utiliser la fonction d'arrêt précis au par. 1-83 comme Compteur ou Compensé avec ou sans reset. La valeur du compteur doit être définie au par 1-84.
- **Entrée impulsions [32] : sélectionner** Entrée impulsions si l'on utilise une séquence d'impulsions comme référence ou signal de retour. La mise à l'échelle s'effectue dans le groupe de paramètres 5-5\*.
- **Bit rampe 0 [34]**
- **Bit rampe 1 [35]**
- Defaut secteur [36] : sélectionner pour activer le par. 14-10 *Panne secteur*. Defaut secteur est actif en cas de niveau logique 0.
- Arrêt précis NF imp. [41] : envoyer un signal d'impulsion d'arrêt lorsque la fonction d'arrêt prÈcis est activÈe au par. 1-83 *Fonction de* stop précis. Voir sélection [26]. La fonction d'impulsions d'arrêt précis NF est disponible pour les bornes 18 ou 19.
- Augmenter pot. dig. [55] : utiliser l'entrée comme signal díAUGMENTATION transmis vers la fonction Potentiomètre digital décrite dans le groupe de paramètres 3-9\*.
- Diminuer pot. dig. [56] : utiliser l'entrée comme signal de DIMINUTION transmis vers la fonction Potentiomètre digital décrite dans le groupe de paramètres 3-9\*.
- Effacer pot. dig. [57] : utiliser l'entrée pour EFFACER la référence du potentiomètre digital décrite dans le groupe de paramètres 3-9\*.
- **Compteur A [60] : (borne 29 ou 33** uniquement) entrée servant à l'incrémentation du compteur SLC.
- **Compteur A [61] : (borne 29 ou 33** uniquement) entrée servant à la décrémentation du compteur SLC.
- Reset compteur A [62] : entrée servant à la réinitialisation du compteur A.

Danfoss

- **Compteur B [63] : (borne 29 ou 33** uniquement) entrée servant à l'incrémentation du compteur SLC.
- **Compteur B [64] : (borne 29 ou 33** uniquement) entrée servant à la décrémentation du compteur SLC.
- **Reset compteur B [65] : entrée servant à** la réinitialisation du compteur B.

### **5-10 E.digit.born.18**

### **Fonction :**

SÈlectionner la fonction dans la gamme d'entrées digitales disponible.

### **5-11 E.digit.born.19**

## **Fonction :**

SÈlectionner la fonction dans la gamme d'entrées digitales disponible.

### **5-12 E.digit.born.27**

### **Fonction :**

SÈlectionner la fonction dans la gamme d'entrées digitales disponible.

# **5-13 E.digit.born.29**

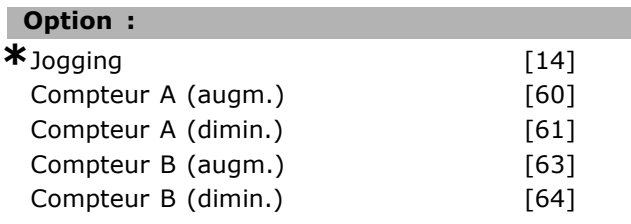

### **Fonction :**

SÈlectionner la fonction dans la gamme d'entrées digitales disponible et parmi les options supplémentaires [60], [61], [63] et [64]. Les compteurs sont utilisés dans les fonctions Smart Logic Control. Ce paramètre níest disponible que pour le FC 302.

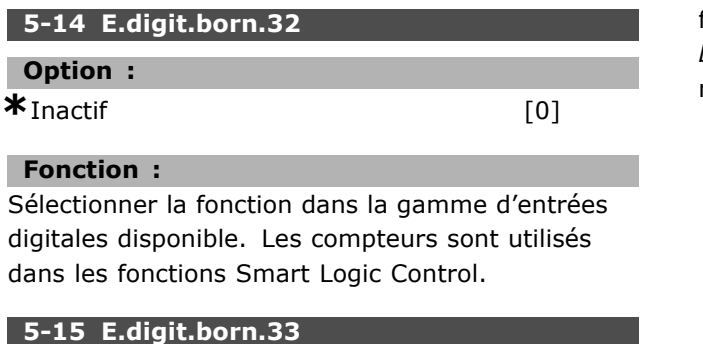

# **Option : \***Inactif [0]

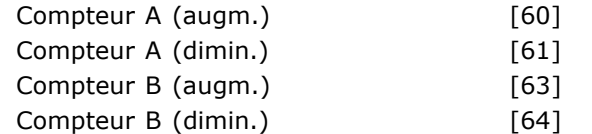

### **Fonction :**

Sélectionner la fonction dans la gamme d'entrées digitales disponible et parmi les options supplémentaires [60], [61], [63] et [64]. Les compteurs sont utilisés dans les fonctions Smart Logic Control.

### **5-16 E.digit.born. X30/3**

### **Option :**

\*Inactif [0]

### **Fonction :**

Ce paramètre est actif lorsque le module d'option MCB 101 est installé sur le variateur de fréquence.

### **5-17 E.digit.born. X30/4**

#### **Option :**

\*Inactif [0]

### **Fonction :**

Ce paramètre est actif lorsque le module d'option MCB 101 est installé sur le variateur de fréquence.

### **5-18 E.digit.born. X30/4**

### **Option :**

\*Inactif [0]

### **Fonction :**

Ce paramètre est actif lorsque le module d'option MCB 101 est installé sur le variateur de fréquence.

### □ 5-3<sup>\*</sup> Sorties digitales

Paramètres de configuration des fonctions de sortie pour les bornes de sortie. Les 2 sorties digitales à semi-conducteur sont communes aux bornes 27 et 29. Régler la fonction E/S de la borne 27 au par. 5-01 *Mode born.27* et la fonction E/S de la borne 29 au par. 5-02 *Mode* born.29. Ces paramètres ne peuvent pas être réglés lorsque le moteur est en marche.

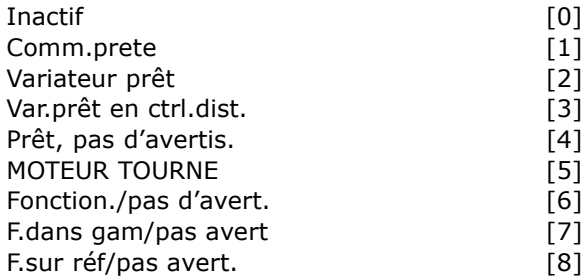

Danfoss

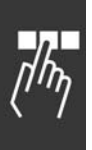

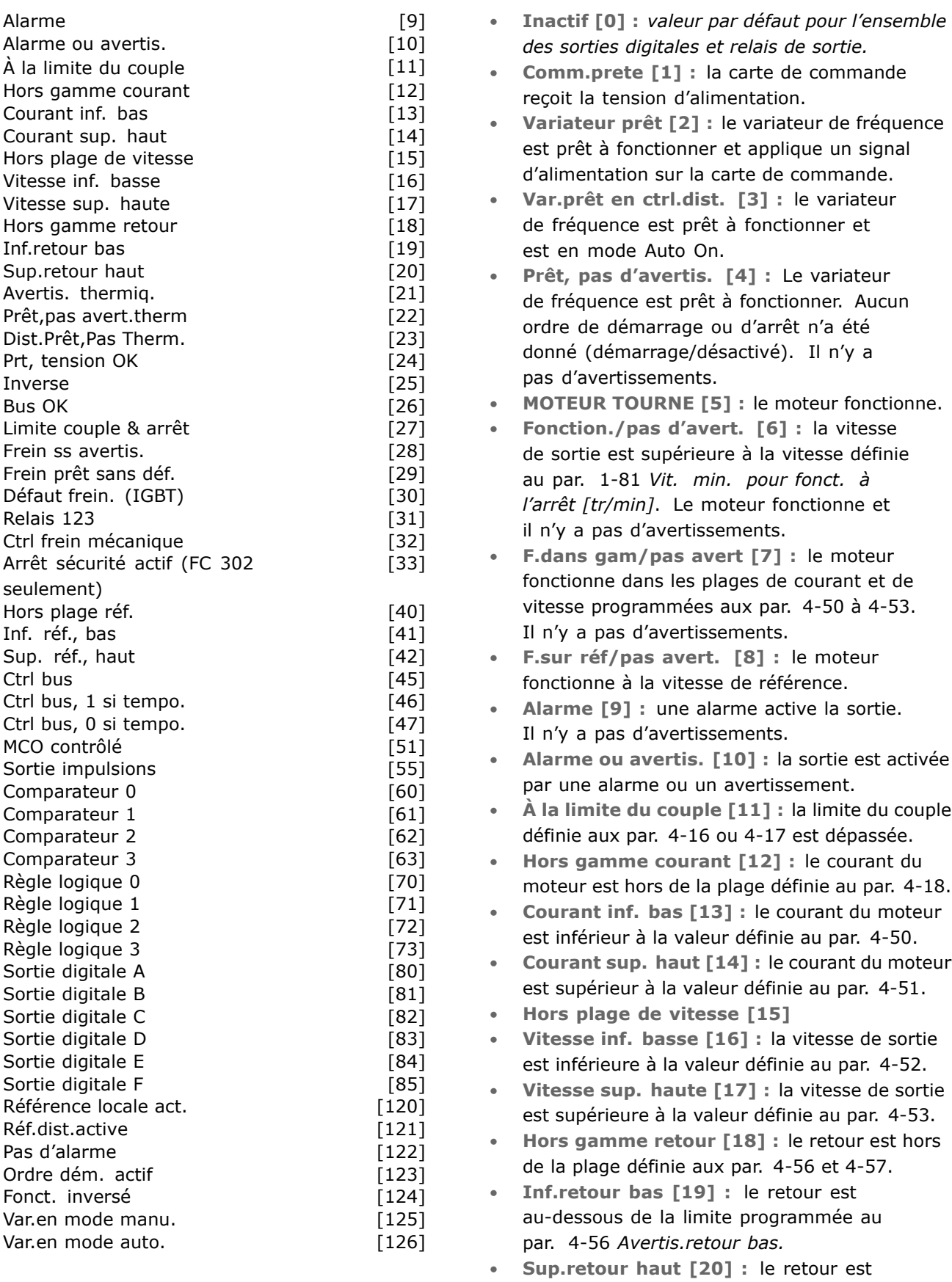

L'on peut programmer toutes les entrées digitales avec ces fonctions :

au-dessus de la limite programmée au par. *Avertis.retour haut*.

- Avertis.thermig. [21]: l'avertissement thermique s'allume lorsque la limite de température est dépassée dans le moteur, le variateur de fréquence, la résistance de freinage ou la thermistance.
- Prêt, pas avert.therm [22] : le variateur de fréquence est prêt à fonctionner et il n'y a pas d'avertissement de surtempérature.
- Dist.Prêt, Pas Therm. [23] : le variateur de fréquence est prêt à fonctionner et est en mode Auto On. Il n'y a aucun avertissement de surtempérature.
- Prt, tension OK [24] : le variateur de fréquence est prêt à fonctionner et la tension secteur se situe dans la plage spécifiée (voir section Spécifications générales).
- **Inverse** [25] : *Inversion. Logique 1* = relais activé, 24 V CC en cas de rotation horaire du moteur. Logique 0 = relais non activé, aucun signal, en cas de rotation antihoraire du moteur.
- Bus OK [26] : activer un échange de données au niveau du port de communication série (absence de temporisation).
- Limite couple & arrêt [27] : utiliser lors d'un arrêt en roue libre et en situation de limitation du couple. Le signal a le niveau logique 0 lorsque le variateur de fréquence, en limite de couple, a reçu un signal d'arrêt.
- Frein ss avertis. [28] : le frein est actif et il n'y a pas d'avertissements.
- · Frein prêt sans déf. [29] : le frein est prêt à l'exploitation et il n'y a pas d'erreurs.
- Défaut frein. (IGBT) [30] : la sortie est de niveau logique 1 en cas de court-circuit de l'IGBT du frein. Cette fonction sert à protéger le variateur de fréquence en cas de défaut des modules de freinage. Utiliser la sortie/le relais pour couper la tension secteur du variateur de fréquence.
- Relais 123 [31] : le relais est activé lorsque le mot de contrôle [0] a été sélectionné dans le groupe de paramètres 8-\*\*.
- Ctrl frein mécanique [32] : permet de piloter  $\bullet$ un frein mécanique externe, voir description dans le chapitre Commande de frein mécanique et le groupe de paramètres 2-2\*.
- Arrêt sécurité actif [33] : indique que l'arrêt de sécurité de la borne 37 a été activé.
- Hors plage réf. [40]
- Inf. réf., bas  $[41]$
- Sup. réf., haut [42]
- Ctrl bus [45]
- Ctrl bus, 1 si tempo. [46]
- Ctrl bus, 0 si tempo. [47]
- MCO contrôlé [51]
- Sortie impulsions [55]
- Comparateur 0 [60] : voir groupe de paramètres 13-1\*. Si Comparateur 0 est évalué comme étant TRUE, la sortie augmente. Sinon, elle est basse.
- Comparateur 1 [61] : voir groupe de paramètres 13-1\*. Si Comparateur 2 est évalué comme étant TRUE, la sortie augmente. Sinon, elle est basse.
- Comparateur 2 [62] : voir groupe de paramètres 13-1\*. Si Comparateur 2 est évalué comme étant TRUE, la sortie augmente. Sinon, elle est basse.
- Comparateur 3 [63] : voir groupe de paramètres 13-1\*. Si Comparateur 3 est évalué comme étant TRUE, la sortie augmente. Sinon, elle est basse.
- Règle logique 0 [70] : voir groupe de paramètres 13-4\*. Si Règle logique 0 est évaluée comme étant TRUE, la sortie augmente. Sinon, elle est basse.
- Règle logique 1 [71] : voir groupe de paramètres 13-4\*. Si Règle logique 1 est évaluée comme étant TRUE, la sortie augmente. Sinon, elle est basse.
- Règle logique 2 [72] : voir groupe de paramètres 13-4\*. Si Règle logique 2 est évaluée comme étant TRUE, la sortie augmente. Sinon, elle est basse.
- Règle logique 3 [73] : voir groupe de paramètres 13-4\*. Si Règle logique 3 est évaluée comme étant TRUE, la sortie augmente. Sinon, elle est basse.
- Sortie digitale A [80] : voir par. 13-52 Action contr. logique avancé. L'entrée augmente dès lors que l'action Smart Logic [38] Sort. dig. A haut est exécutée. L'entrée diminue dès lors que l'action Smart Logic [32] Déf. sort. dig. A bas est exécutée.
- Sortie digitale B [81] : voir par. 13-52 Action contr. logique avancé. L'entrée augmente dès lors que l'action Smart Logic [39] Déf. sort. dig. A haut est exécutée. L'entrée diminue dès lors que l'action Smart Logic [33] Déf. sort. dig. A bas est exécutée.
- Sortie digitale C [82]: voir par. 13-52 Action contr. logique avancé. L'entrée augmente dès lors que l'action Smart Logic [40] Déf. sort. dig. A haut est exécutée. L'entrée diminue dès lors que l'action Smart Logic [34] Déf. sort. dig. A bas est exécutée.
- Sortie digitale D [83]: voir par. 13-52 Action contr. logique avancé. L'entrée augmente dès

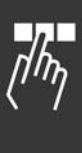

Danfoss

Danfoss

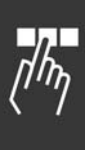

lors que l'action Smart Logic [41] *Déf. sort.* dig. A haut est exécutée. L'entrée diminue dès lors que l'action Smart Logic [35] *Déf.* sort. dig. A bas est exécutée.

- ï **Sortie digitale E [84] :** voir par. 13-52 *Action contr. logique avancé. L'entrée augmente dès* lors que l'action Smart Logic [42] *Déf. sort.* dig. A haut est exécutée. L'entrée diminue dès lors que l'action Smart Logic [36] *Déf.* sort. dig. A bas est exécutée.
- ï **Sortie digitale F [85] :** voir par. 13-52 *Action* contr. logique avancé. L'entrée augmente dès lors que l'action Smart Logic [43] *Déf. sort.* dig. A haut est exécutée. L'entrée diminue dès lors que l'action Smart Logic [37] *Déf.* sort. dig. A bas est exécutée.
- Référence locale act. [120] : la sortie est haute si le par. 3-13 Type référence = [2] Local ou lorsque le par. 3-13 Type référence = [0] *Mode hand/auto* en même temps que le LCP est en mode Hand On.
- Réf.dist.active [121] : la sortie est haute si le par. 3-13 *Type rÈfÈrence* = *A distance* [1] ou *Mode hand/auto* [0] lorsque le LCP est en mode Auto on.
- Pas d'alarme [122] : la sortie est haute en l'absence d'alarmes.
- Ordre dém. actif [123] : la sortie est haute dès lors qu'il existe un ordre de démarrage actif (à savoir via la connexion bus de l'entrée digitale ou [Hand on] ou [Auto on]) et quíaucun ordre d'arrêt ou de démarrage n'est actif.
- Fonct. inversé [124] : la sortie est haute dès lors que le variateur fonctionne dans le sens antihoraire (produit logique des bits d'état "fonction." ET "inversé").
- ï **Var.en mode manu. [125] :** la sortie est haute dès lors que le variateur est en mode Hand On (comme indiqué par le voyant LED au-dessus de [Hand on]).
- Var.en mode auto. [126] : la sortie est haute dès lors que le variateur est en mode Auto on (comme indiqué par le voyant LED au-dessus de [Auto on]).

### **5-30 S.digit.born.27**

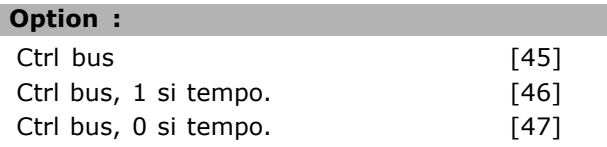

### **Fonction :**

Sélectionner Ctrl bus [45] pour contrôler la sortie via le bus. L'état de la sortie est défini au par.

5-90. L'état de la sortie est conservé en cas de temporisation du temps du bus.

Sélectionner Ctrl bus, 1 si tempo. [46] pour contrôler la sortie via le bus. L'état de la sortie est défini au par. 5-90. En cas de temporisation du temps du bus, l'état de la sortie est réglé sur haut (Actif). Sélectionner Ctrl bus, 0 si tempo. [47] pour contrôler la sortie via le bus. L'état de la sortie est défini au par. 5-90. En cas de temporisation du temps du bus, l'état de la sortie est réglé sur bas (Inactif).

### **5-31 S.digit.born.29**

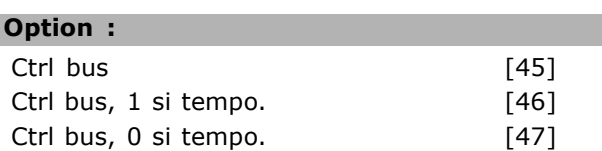

### **Fonction :**

Sélectionner Ctrl bus [45] pour contrôler la sortie via le bus. L'état de la sortie est défini au par. 5-90. L'état de la sortie est conservé en cas de temporisation du temps du bus.

Sélectionner Ctrl bus, 1 si tempo. [46] pour contrôler la sortie via le bus. L'état de la sortie est défini au par. 5-90. En cas de temporisation du temps du bus, l'état de la sortie est réglé sur haut (Actif). Sélectionner Ctrl bus, 0 si tempo. [47] pour contrôler la sortie via le bus. L'état de la sortie est défini au par. 5-90. En cas de temporisation du temps du bus, l'état de la sortie est réglé sur bas (Inactif).

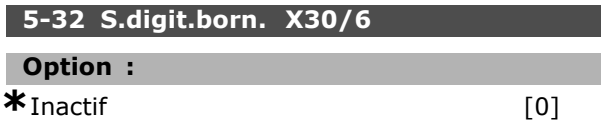

### **Fonction :**

Ce paramètre est actif lorsque le module d'option MCB 101 est installé sur le variateur de fréquence.

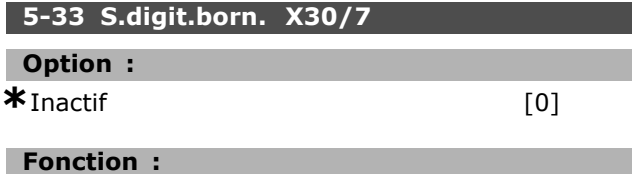

Ce paramètre est actif lorsque le module d'option MCB 101 est installé sur le variateur de fréquence.

### □ **5-4\* Relais**

ParamËtres de configuration des fonctions de temporisation et de sortie des relais.

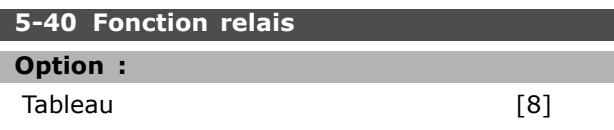

Danfoss

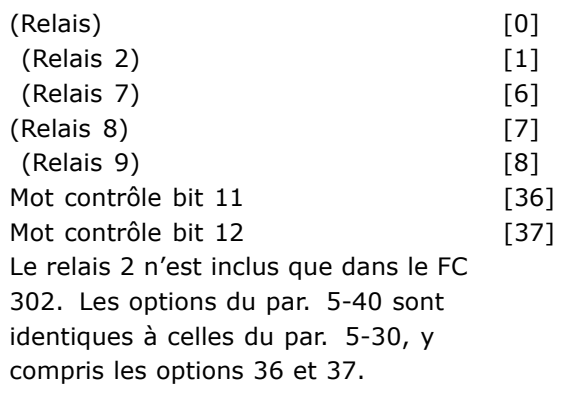

# **Fonction :**

Sélectionner des options pour définir la fonction des relais. Choisir parmi les relais mécaniques disponibles

dans une fonction de type tableau. Exemple : par.  $5-4* == OK ==$  Fonction relais =>  $OK$  =>  $[0]$  =>  $OK$  => sélectionner fonction Le relais n° 1 a le tableau n° [0]. Le relais n° 2 a le tableau n° [1]. Lorsque l'option relais MCB 105 est présente dans le

variateur, la sÈlection des relais est comme suit :

Relais  $7 =$  Par. 5-40 [6] Relais  $8 =$  Par. 5-40 [7] Relais  $9 = >$  Par. 5-40 [8]

SÈlectionner les options des fonctions relais dans la même liste que les fonctions de sortie à semi-conducteurs, voir le par. 5-3\* et parmi ce qui suit :

*Mot contrôle bit 11* [36] : le bit 11 du mot de contrôle contrôle le relais 01. Voir section Mot *de contrôle selon le profil FC (CTW)*. Cette option níest disponible quíau par. 5-40.

*Mot contrôle bit 12* [37] : le bit 12 du mot de contrôle contrôle le relais 02. Voir section Mot *de contrôle selon le profil FC (CTW)*.

### **5-41 Relais, retard ON**

Tableau [8] (Relais 1 [0], Relais 2 [1], Relais 7 [6], Relais 8 [7], Relais 9 [8])

### **Plage :**

0,01-600,00 s **\***0,01 s

### **Fonction :**

Entrer le délai d'activation des relais. Sélectionner l'un des relais mécaniques disponibles et MCO 105 dans une fonction de type tableau. Voir par. 5-40.

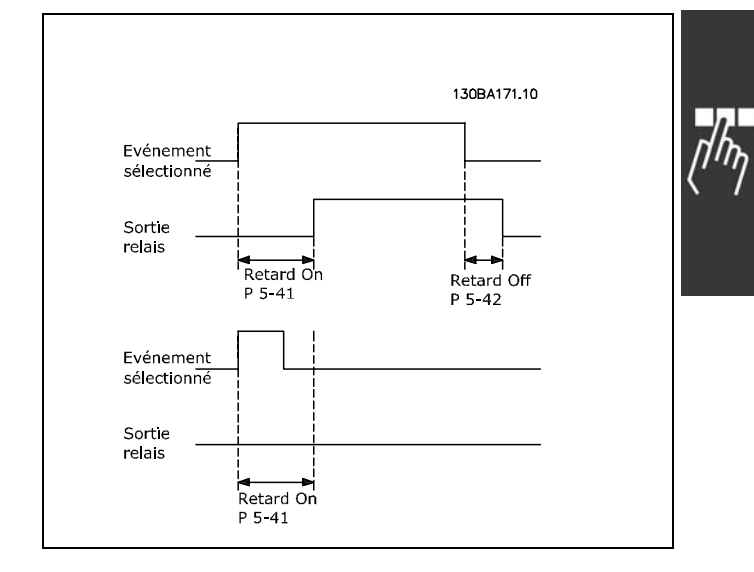

### **5-42 Relais, retard OFF**

```
Tableau [8] (Relais 1 [0], Relais 2
      [1], Relais 7 [6], Relais 8
              [7], Relais 9 [8])
```
### **Plage :**

0,01-600,00 s **\***0,01 s

### **Fonction :**

Entrer le délai de désactivation des relais. Sélectionner l'un des relais mécaniques disponibles et MCO 105 dans une fonction de type tableau. Voir par. 5-40.

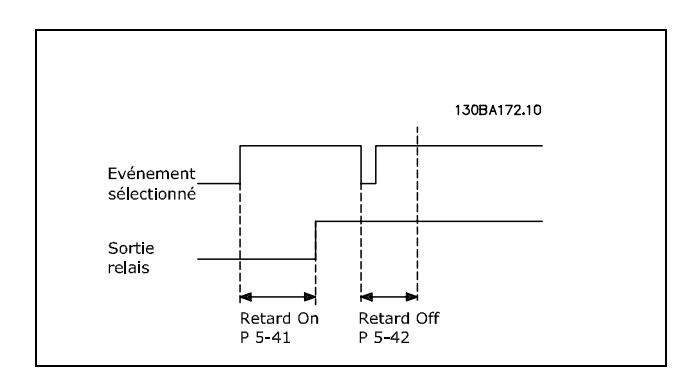

Si la condition Événement sélectionné est modifiée avant l'expiration du retard ON ou OFF, la sortie de relais n'est pas affectée.

### □ 5-5<sup>\*</sup> Entrée impulsions

Les paramètres d'entrées d'impulsions sont utilisés pour définir une fenêtre appropriée pour la zone de référence des impulsions en configurant les réglages de mise à l'échelle et du filtre pour les entrées d'impulsions. Les bornes d'entrée 29 ou

Danfoss

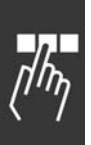

33 agissent comme des entrées de référence de fréquence. Régler la borne 29 (par. 5-13) ou la borne 33 (par. 5-15) sur *Entrée impulsions* [32]. Si la borne 29 est utilisée comme entrée, régler le par. 5-01 sur *Entrée* [0].

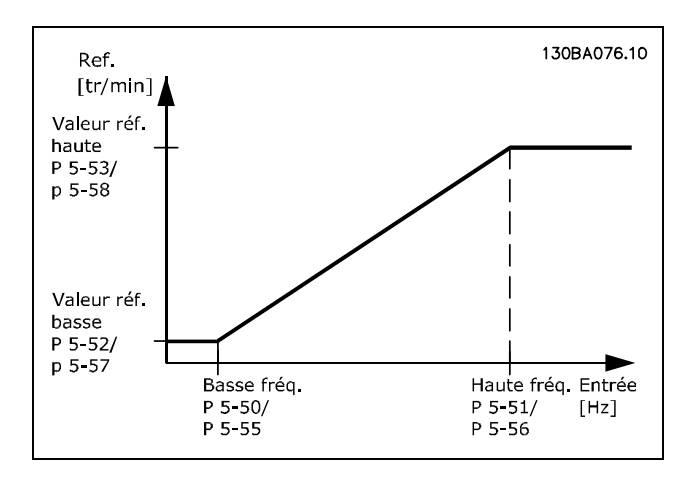

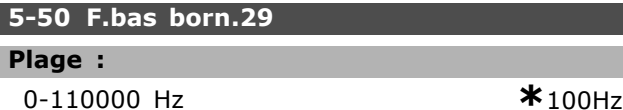

### **Fonction :**

Entrer la limite de fréquence basse correspondant à la vitesse de l'arbre moteur basse (c.-à-d. la valeur de référence basse) au par. 5-52. Se reporter au diagramme de ce chapitre. Ce paramètre n'est disponible que pour le FC 302.

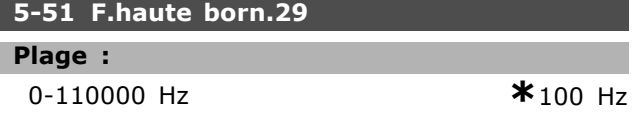

### **Fonction :**

Entrer la limite de fréquence élevée correspondant à la vitesse de l'arbre moteur élevée (c.-à-d. la valeur de référence élevée) au par. 5-53. Ce paramètre n'est disponible que pour le FC 302.

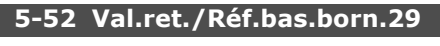

### **Plage :**

-1000000,000 - par. 5-53 **\*** 0.000

### **Fonction :**

Entrer la limite de la valeur de référence basse pour la vitesse de l'arbre moteur [tr/min]. C'est Ègalement la valeur de retour la plus basse, voir également le par. 5-57. Régler la borne 29 comme une sortie digitale (par. 5-02 = *Sortie*  $[1]$  et par. 5-13 = valeur applicable).

Ce paramètre n'est disponible que pour le FC 302.

### **5-53 Val.ret./RÈf.haut.born.29**

# **Plage :**

Par. 5-52 - 1000000,000 **\***1500.000

### **Fonction :**

Entrer la valeur de référence élevée [tr/min] pour la vitesse de líarbre moteur et la valeur de signal de retour élevée, voir également par. 5-58. SÈlectionner la borne 29 comme une sortie digitale (par. 5-02 = *Sortie* [1] et par.  $5-13$  = valeur applicable). Ce paramètre n'est disponible que pour le FC 302.

### **5-54 Tps filtre pulses/29**

### **Plage :**

Г ı 1-1000 ms **\***100 ms

### **Fonction :**

Entrer la constante du temps du filtre d'impulsions. Le filtre d'impulsions atténue les oscillations du signal de retour, ce qui est un avantage lorsqu'il y a beaucoup de bruit dans le système. Une constante de temps élevée assure une meilleure atténuation, mais accroît également le retard via le filtre. Ce paramètre n'est disponible que pour le FC 302. Ce paramètre ne peut pas être réglé lorsque le moteur est en marche.

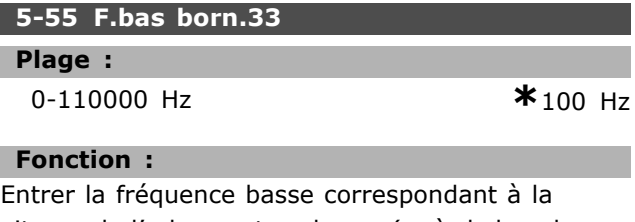

vitesse de l'arbre moteur basse (c.-à-d. la valeur de référence basse) au par. 5-57. Se reporter au diagramme de ce chapitre.

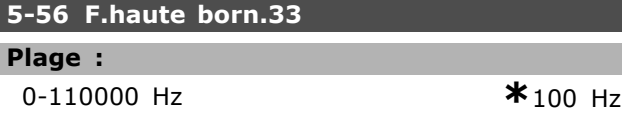

### **Fonction :**

Entrer la fréquence élevée correspondant à la vitesse de l'arbre moteur élevée (c.-à-d. la valeur de référence élevée) au par. 5-58.

### 5-57 Val.ret./Réf.bas.born.

### **Plage :**

-100000,000 - par. 5-58 **\***0.000

### **Fonction :**

Entrer la valeur de référence basse [tr/min] pour la vitesse de l'arbre moteur. C'est également la valeur du signal de retour basse, voir aussi le par. 5-52.

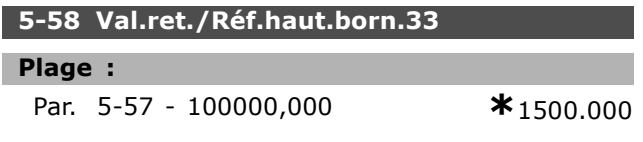

#### **Fonction :**

Entrer la valeur de référence élevée [tr/min] pour la vitesse de l'arbre moteur et la valeur de signal de retour élevée, voir également par. 5-58. Voir Ègalement le par. 5-53 *Val.ret./RÈf.haut.born.29.*

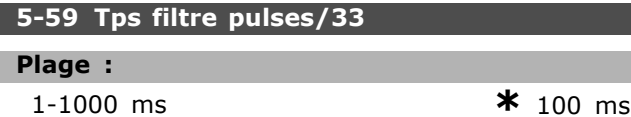

### **Fonction :**

Entrer la constante du temps du filtre díimpulsions. Le filtre passe-bas atténue les oscillations du signal de retour provenant de la commande et en réduit l'influence.

Cela présente un avantage en cas de forte perturbation du signal. Ce paramètre ne peut pas être réglé lorsque le moteur est en marche.

### □ 5-6<sup>\*</sup> Sorties impulsions

Paramètres de configuration des fonctions de mise à l'échelle et de sortie des sorties impulsionnelles. Les sorties d'impulsions sont désignées pour la borne 27 ou 29. Sélectionner la borne 27 comme une sortie au par. 5-01 et la borne 29 comme une sortie au par. 5-02.

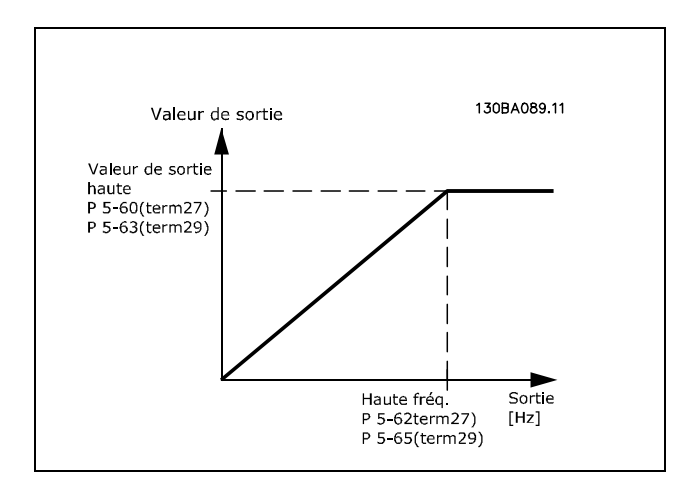

Options de lecture des variables de sortie :

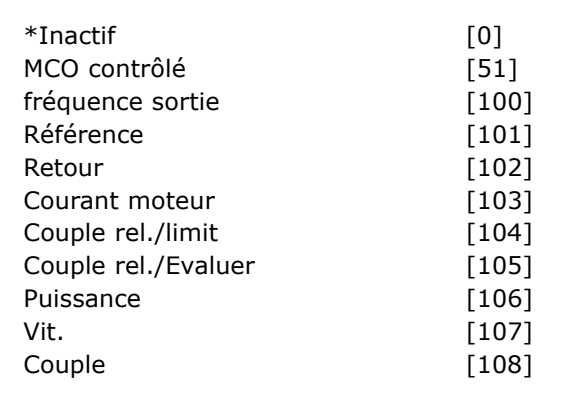

# **Fonction :**

Paramètres de configuration des fonctions de mise à l'échelle et de sortie des sorties impulsionnelles. Les sorties d'impulsions sont désignées pour la borne 27 ou 29. Sélectionner la borne 27 comme une sortie au par. 5-01 et la borne 29 comme une sortie au par. 5-02.

### **5-60 FrÈq.puls./S.born.27**

**Option :**  $*_{Inactif}$  [0]

### **Fonction :**

Sélectionner la variable pour l'affichage sur la borne 27. Ce paramètre ne peut pas être réglé lorsque

### **5-62 FrÈquence max. sortie impuls. #27**

# **Plage :**

0-32000 Hz **\***5000 Hz

le moteur est en marche.

### **Fonction :**

Régler la fréquence maximale de la borne 27, correspondant à la variable de sortie définie au par. 5-60.

Ce paramètre ne peut pas être réglé lorsque le moteur est en marche.

### **5-63 FrÈq.puls./S.born.29**

### **Option :**

 $*_{Inactif}$  [0]

### **Fonction :**

Sélectionner la variable pour l'affichage sur la borne 29. Ce paramètre n'est disponible que dans le FC 302.

Ce paramètre ne peut pas être réglé lorsque le moteur est en marche.

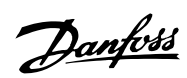

Danfoss

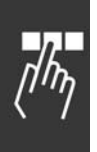

# **5-65 FrÈquence max. sortie impuls. 29**

**Plage :** 0-32000 Hz **\***5000 Hz

# **Fonction :**

Régler la fréquence maximale de la borne 29, correspondant à la variable de sortie définie au par. 5-63. Ce paramètre ne peut pas être réglé lorsque le moteur est en marche.

### **5-66 FrÈq.puls./S.born.X30/6**

**Option :**

**\***Inactif [0]

### **Fonction :**

SÈlectionner la variable pour la lecture sur la borne X30/6. Ce paramètre ne peut pas être réglé lorsque le moteur est en marche. Ce paramètre est actif lorsque le module d'option MCB 101 est installé sur le variateur de fréquence.

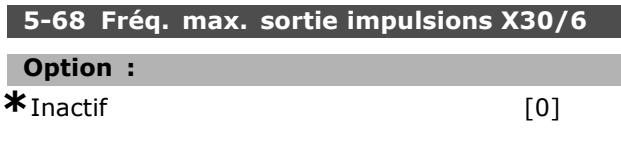

# **Fonction :**

Sélectionner la fréquence maximale à la borne X30/6, faisant référence à la variable de sortie au par. 5-66. Ce paramètre ne peut pas être réglé lorsque le moteur est en marche. Ce paramètre est actif lorsque le module d'option MCB 101 est installé sur le variateur de fréquence.

### □ 5-7<sup>\*</sup> Entrée cod. 24V

Paramètres de configuration du codeur 24 V. Raccorder le codeur 24 V aux bornes 12 (alimentation 24 V CC), 32 (canal A), 33 (canal B) et 20 (TERRE). Les entrées digitales 32/33 sont actives pour les entrées du codeur lorsque Codeur *24 V* (par. 1-02 ou par. 7-00) est sÈlectionnÈ. Le codeur utilisé est de type 24 V à double canal (A et B). Fréquence d'entrée maximale 110 kHz.

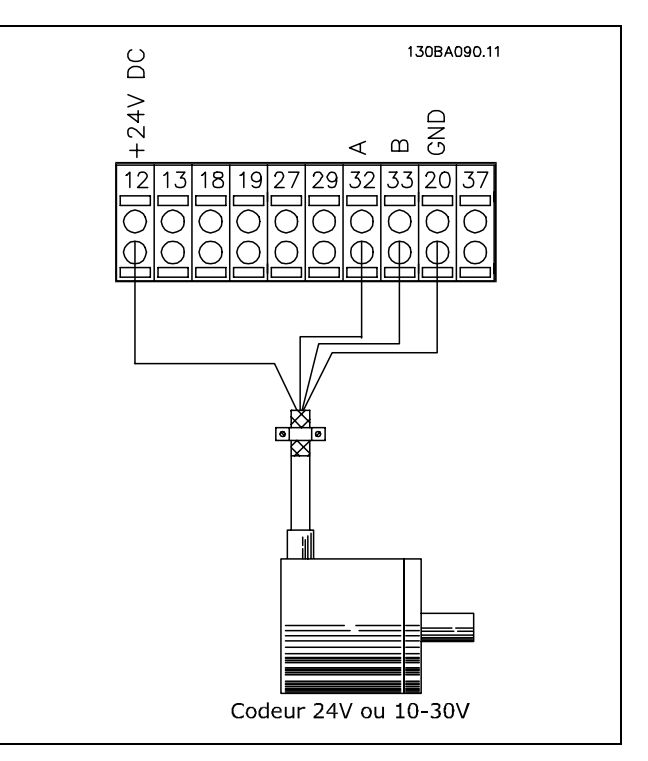

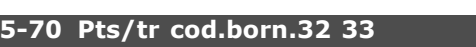

128-4096 PPR **\***1024 PPR

### **Fonction :**

**Plage :**

Régler les impulsions du codeur par tour de l'arbre moteur. Lire la valeur correcte sur le codeur. Ce paramètre ne peut pas être réglé lorsque le moteur est en marche.

### **5-71 Sens cod.born.32 33**

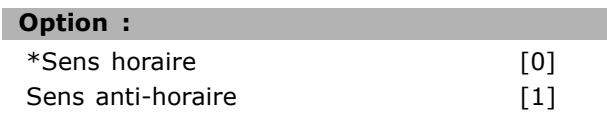

### **Fonction :**

Modifier le sens de rotation détecté du codeur sans changer son câblage. Sélectionner Sens *horaire* [0] pour régler le canal A 90° (degrés électriques) après le canal B par rotation dans le sens horaire de l'arbre du codeur. Sélectionner Sens anti-horaire<sup>[1]</sup> pour régler le canal A 90° (degrÈs Èlectriques) avant le canal B par rotation dans le sens horaire de l'arbre du codeur. Ce paramètre ne peut pas être réglé lorsque le moteur est en marche.

### **5-72 Nom.rap.rÈduc.born.32 33**

**Plage :**

1,0-60000 N'existe pas **\***1 N'existe pas

Danfoss

### **Fonction :**

Entrer la valeur du numérateur pour établir un rapport de démultiplication entre le codeur et l'arbre d'entraînement. Le numérateur correspond à l'arbre du codeur et le dénominateur est lié à l'arbre d'entraînement. Utiliser ce paramètre pour définir un multiplicateur sur le retour du codeur pour compenser le rapport tours du codeur/tours du moteur. Exemple :

Vitesse sur arbre du codeur = 1000 tr/min et vitesse sur l'arbre d'entraînement = 3000 tr/min : Par. 5-72 = 1000 et par. 5-73 = 3000, ou par. 5-72 = 1 et par. 5-73 = 3. Si le principe de contrôle moteur est *Flux retour codeur* [3] au par. 1-01, le rapport de

démultiplication entre moteur et codeur doit être égal à 1: 1 (pas de démultiplication).

Ce paramètre ne peut pas être réglé lorsque le moteur est en marche.

### **5-73 DÈnom.rap.rÈduc.born.32 33**

### **Plage :**

1,0-60000 Níexiste pas **\***1 Níexiste pas

### **Fonction :**

Entrer la valeur du dénominateur pour établir un rapport de démultiplication entre le codeur et l'arbre entraînement. Le numérateur correspond à l'arbre du codeur et le dénominateur est lié à l'arbre d'entraînement. Voir aussi par. 5-72. Ce paramètre ne peut pas être réglé lorsque le moteur est en marche.

### □ 5-9<sup>\*</sup> Contrôle par bus

Ce groupe de paramètres sélectionne les sorties relais et digitales à l'aide du réglage du bus de terrain.

### **5-90 Ctrl bus sortie dig.&relais**

#### **Plage :**

0 - FFFFFFFF

### **Fonction :**

Ce paramètre contient l'état des sorties digitales et des relais contrôlé par le bus. Une logique 1 indique que la sortie est élevée ou active. Une logique 0 indique que la sortie est basse ou inactive.

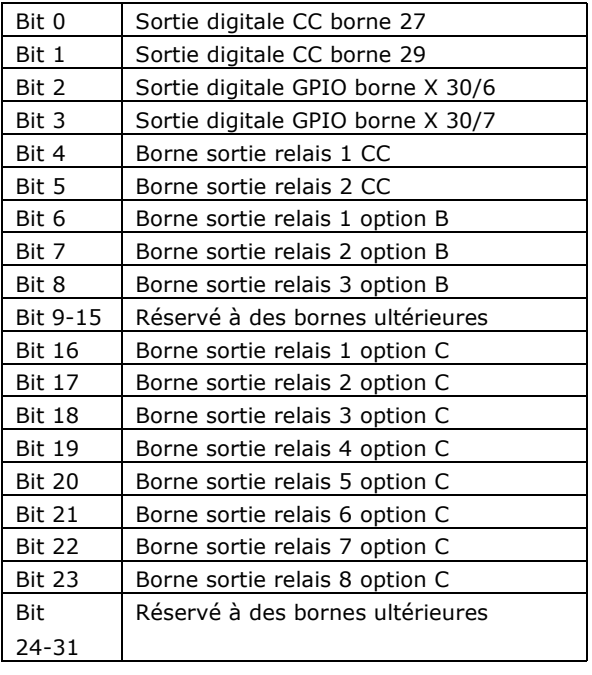

Danfoss

# □ Paramètres: E/S analogiques

 $\Box$  6-\*\* E/S ana.

Groupe de paramètres de configuration de l'entrée et la sortie analogiques.

## $\Box$  6-0\* Mode E/S ana.

Groupe de paramètres permettant de configurer les E/S analogiques.

Le FC 300 est équipé de 2 entrées analogiques : les bornes 53 et 54. Les entrées analogiques du FC 302 peuvent être librement attribuées à la tension (-10 V  $- +10$  V) ou à l'entrée de courant (0/4-20 mA).

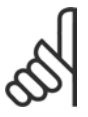

### **N.B. !**

Les thermistances peuvent être raccordées à une entrée analogique ou digitale.

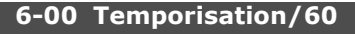

## Plage :

```
1 - 99s
```
 $*$  10 s

### **Fonction:**

Entrer la durée de temporisation. Temporisation/60 est active pour les entrées analogiques, c'est-à-dire la borne 53 ou 54, attribuées au courant et utilisées en référence ou en retour. La fonction sélectionnée au par. 6-01 est activée si la valeur du signal de référence appliqué à l'entrée de courant sélectionnée reste inférieure à 50 % de la valeur définie aux par. 6-10, 6-12, 6-20 ou 6-22 durant un laps de temps supérieur à celui défini au par. 6-00.

### 6-01 Fonction/Tempo60

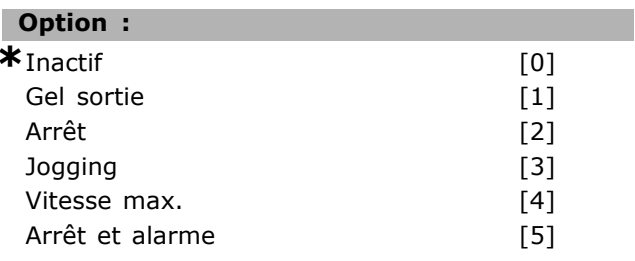

### **Fonction:**

Sélectionner la fonction de temporisation. La fonction définie au par. 6-01 est activée si le signal d'entrée de la borne 53 ou 54 est inférieur à 50 % de la valeur des par. 6-10, 6-12, 6-20 ou 6-22 pendant une durée établie au par. 6-00. Si plusieurs temporisations se produisent simultanément, le variateur de fréquence établit l'ordre suivant entre les fonctions de temporisation :

- 1. Par. 6-01 Fonction/Tempo60
- 2. Par. 5-74 Fonction perte codeur

3. Par. 8-04 Mot de ctrl. Fonct. dépas. tps La fréquence de sortie du variateur de fréquence peut :

La fréquence de sortie du variateur de fréquence peut :

- [1] être gelée sur la valeur instantanée,
- [2] passer à l'arrêt,
- [3] passer à la fréquence de jogging,
- [4] passer à la fréquence max,
- [5] passer à l'arrêt suivi d'une alarme.

Ce paramètre ne peut pas être réglé lorsque le moteur est en marche.

# $\Box$  6-1\* Entrée ANA 1

Paramètres de configuration de la mise à l'échelle et des limites de l'entrée analogique 1 (borne 53).

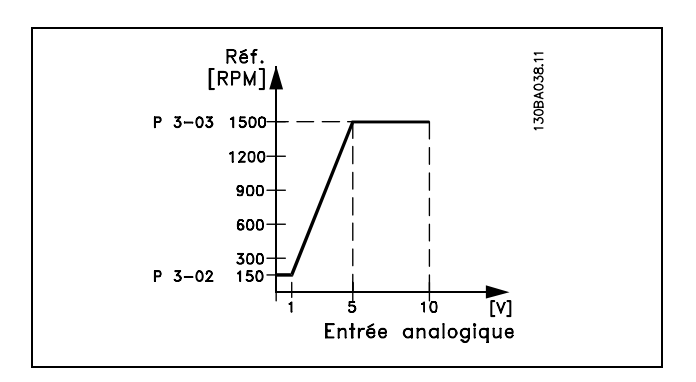

### 6-10 Ech.min.U/born.53

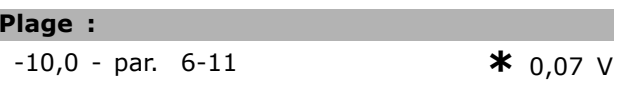

## **Fonction:**

Г

I

Entrer la valeur de tension basse. La valeur de mise à l'échelle de l'entrée analogique doit correspondre à la valeur de référence minimale définie au par. 3-02. Voir également le chapitre Utilisation des références.

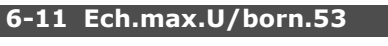

# Plage:

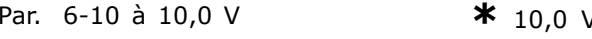

### **Fonction:**

Entrer la valeur de tension élevée. La valeur de mise à l'échelle de l'entrée analogique doit correspondre à la valeur de référence maximale définie au par. 3-03.

I

# Danfoss

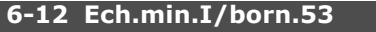

**Plage :**

0,0 au par. 6-13 mA **\***0,14 mA

### **Fonction :**

Entrer la valeur de courant basse. Ce signal de référence doit correspondre à la valeur de référence minimale définie au par. 3-02. La valeur doit être réglée sur > 2 mA afin d'activer la fonction de temporisation au par. 6-01.

$$
6-13\ \text{Ech.max.I/born.53}
$$

**Plage :**

Par. 6-12 à -20,0 mA **\*** 20,0 mA

### **Fonction :**

Entrer la valeur du signal de référence qui correspond à la valeur de référence maximale définie au par. 3-03.

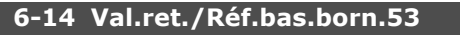

### **Plage :**

-1000000,000 au par. 6-15 **\*** 0,000 unitÈs

### **Fonction :**

Entrer la valeur de mise à l'échelle de l'entrée analogique qui correspond à la valeur du signal de retour de la référence minimale définie au par. 3-02.

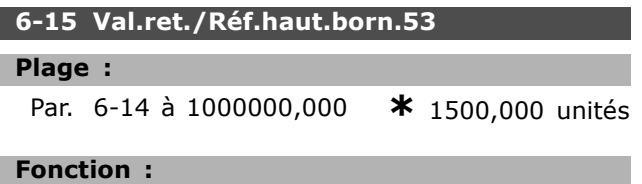

Entrer la valeur de mise à l'échelle de l'entrée analogique qui correspond à la valeur du signal de retour de la référence maximale définie au par. 3-03.

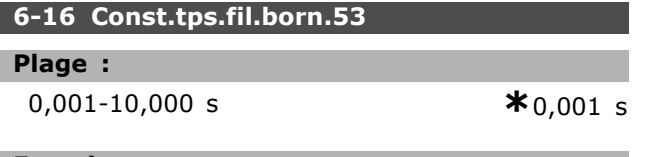

# **Fonction :**

Entrer la constante de temps. C'est une constante numÈrique du temps de filtre passe-bas de premier ordre pour la suppression du bruit électrique sur la borne 53. Une valeur de constante de temps élevée améliore l'atténuation, mais accroît Ègalement le retard via le filtre.

Ce paramètre ne peut pas être réglé lorsque le moteur est en marche.

# □ **6-2\* Entrée ANA 2**

Paramètres de configuration de la mise à l'échelle et des limites de l'entrée analogique 2 (borne 54).

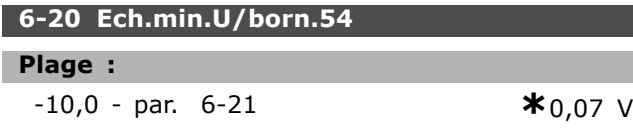

### **Fonction :**

Entrer la valeur de tension basse. La valeur de mise à l'échelle de l'entrée analogique doit correspondre à la valeur de référence minimale définie au par. 3-02. Voir Ègalement le chapitre *Utilisation des rÈfÈrences*.

### **6-21 Ech.max.U/born.54**

# **Plage :**

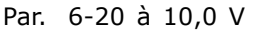

### **Fonction :**

Entrer la valeur de tension élevée. La valeur de mise à l'échelle de l'entrée analogique doit correspondre à la valeur de référence maximale définie au par. 3-03.

### **6-22 Ech.min.I/born.54**

### **Plage :**

0,0 au par. 6-23 mA **\***0,14 mA

Par. 6-20 ‡ 10,0 V **\***10,0 V

### **Fonction :**

Entrer la valeur de courant basse. Ce signal de référence doit correspondre à la valeur de référence minimale définie au par. 3-02. La valeur doit être réglée sur > 2 mA afin d'activer la fonction de temporisation au par. 6-01.

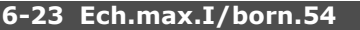

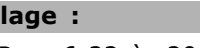

Par. 6-22 à -20,0 mA **\***20,0 mA

### **Fonction :**

**Plage :**

Entrer la valeur du signal de référence qui correspond à la valeur de référence maximale définie au par. 3-03.

### **6-24 Val.ret./RÈf.bas.born.54**

## **Plage :**

-1000000,000 au par. 6-25 **\*** 0,000 unitÈs

### **Fonction :**

Entrer la valeur de mise à l'échelle de l'entrée analogique qui correspond à la valeur du signal de retour de la référence minimale définie au par. 3-02.

6-25 Val.ret./Réf.haut.born.54

Entrer la valeur de mise à l'échelle de l'entrée

Par. 6-24 à 1000000,000

# Programmation -

200

réglage par défaut () texte affiché. L'option | est celle utilisée lors des communications transitant par le port série

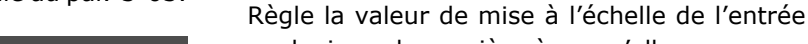

**Fonction:** 

Plage:

analogique de manière à ce qu'elle corresponde à la valeur du signal de retour de la référence maximale (définie au par. 3-03).

à la valeur du signal de retour de la référence

6-35 Val.ret./Réf.haut.born. X30/11

minimale (définie au par. 3-02).

Par. 6-34 à 1000000,000

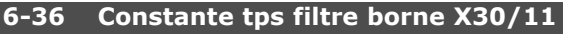

### Plage:

I

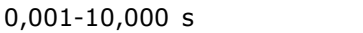

### **Fonction:**

Constante numérique du temps de filtre passe-bas de premier ordre pour la suppression du bruit électrique sur la borne X30/11.

Le par. 6-36 ne peut pas être modifié lorsque le moteur fonctionne.

# $\Box$  6-4\* Entrée ANA 4 (MCB 101)

Groupe de paramètres de configuration de la mise à l'échelle et des limites de l'entrée analogique 4 (borne X30/12) placée sur le module d'option MCB 101.

### 6-40 Ech.min.U/ born. X30/12

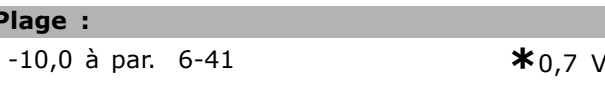

### **Fonction:**

I.

Règle la valeur de mise à l'échelle de l'entrée analogique de manière à ce qu'elle corresponde à la valeur de référence minimale (définie au par. 3-02).

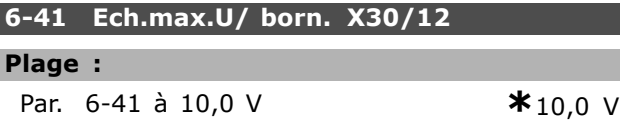

### **Fonction:**

Règle la valeur de mise à l'échelle de l'entrée analogique de manière à ce qu'elle corresponde à la valeur de référence maximale (définie au par. 3-03).

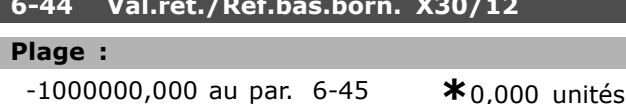

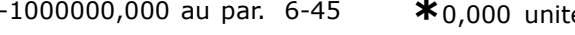

analogique qui correspond à la valeur du signal de retour de la référence maximale définie au par. 3-03.

# 6-26 Const.tps.fil.born.54

# Plage:

Plage:

**Fonction:** 

 $0,001-10,000 s$ 

# **Fonction:**

Entrer la constante de temps. C'est une constante numérique du temps de filtre passe-bas de premier ordre pour la suppression du bruit électrique sur la borne 54. Une valeur de constante de temps élevée améliore l'atténuation, mais accroît également le retard via le filtre.

Ce paramètre ne peut pas être réglé lorsque le moteur est en marche.

### $\Box$  6-3\* Entrée ANA 3 (MCB 101)

Groupe de paramètres de configuration de la mise à l'échelle et des limites de l'entrée analogique 3 (borne X30/11) placée sur le module d'option MCB 101.

 $6-30$  Fch.min.II/ horn.  $X30/11$ 

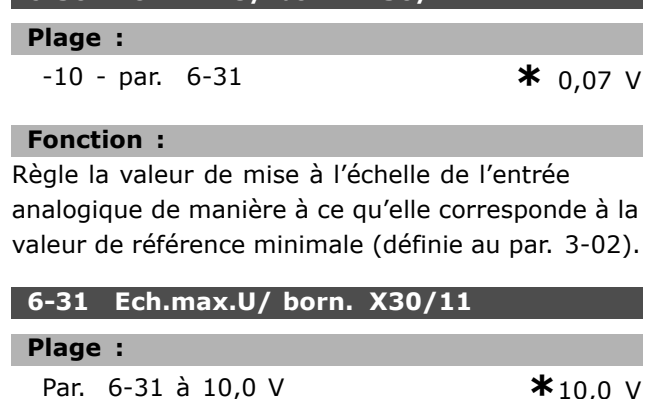

### **Fonction:**

Règle la valeur de mise à l'échelle de l'entrée analogique de manière à ce qu'elle corresponde à la valeur de référence maximale (définie au par. 3-03).

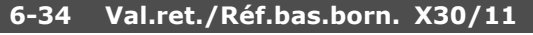

### Plage:

1000000,000 au par. 6-35  $*_{0,000}$  unités

### **Fonction:**

Règle la valeur de mise à l'échelle de l'entrée analogique de manière à ce qu'elle corresponde

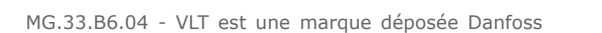

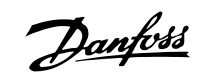

**\*** 1500,000 unités

 $*_{0,001}$  s

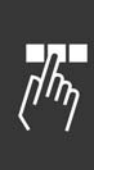

 $*$  0.001 s

\*1500,000 unités

### **Fonction :**

Règle la valeur de mise à l'échelle de l'entrée analogique de manière à ce qu'elle corresponde à la valeur du signal de retour de la référence minimale (définie au par. 3-02).

### **6-45 Val.ret./RÈf.haut.born. X30/12**

### **Plage :**

Par. 6-44 ‡ 1000000,000 **\***1500,000 unitÈs

### **Fonction :**

Règle la valeur de mise à l'échelle de l'entrée analogique de manière à ce qu'elle corresponde à la valeur du signal de retour de la référence maximale (définie au par. 3-03).

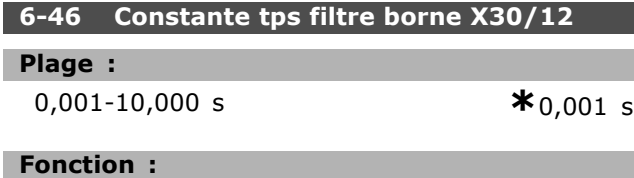

Constante numérique du temps de filtre passe-bas de premier ordre pour la suppression du bruit Èlectrique sur la borne X30/12.

Le par. 6-46 ne peut pas être modifié lorsque le moteur fonctionne.

### □ 6-5<sup>\*</sup> Sortie ANA 1 (MCB 101)

Paramètres de configuration de la mise à l'échelle et de la fonction de sortie de la sortie analogique 1, c.-à-d. borne 42. Les sorties analogiques sont des sorties de courant : 0/4-20 mA. La borne commune (borne 39) correspond à la même borne et au même potentiel électrique que la connexion commune digitale et commune analogique. La résolution sur la sortie analogique est de 12 bits.

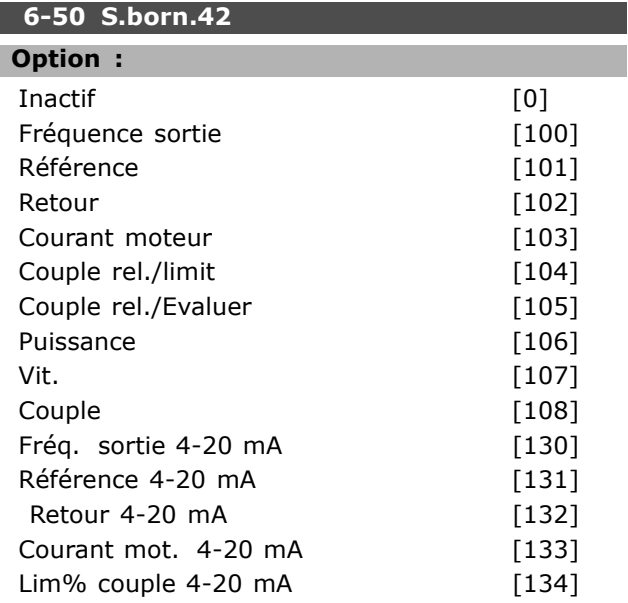

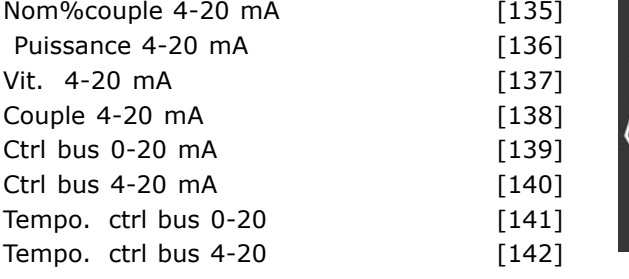

### **Fonction :**

SÈlectionner la fonction de la borne 42 comme sortie de courant analogique.

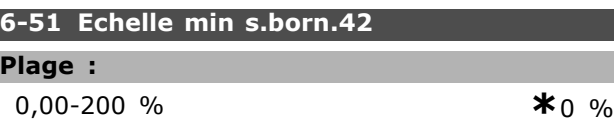

### **Fonction :**

Mettre à l'échelle la valeur minimale de sortie du signal analogique sélectionné à la borne 42, comme un pourcentage de la valeur maximale du signal. Par exemple, si l'on souhaite 0 mA (ou 0 Hz) à 25 % de la valeur maximale de sortie, alors programmer la valeur 25 %. La mise à l'échelle de valeurs jusqu'à 100 % ne peut jamais être supérieure au réglage correspondant du par. 6-52.

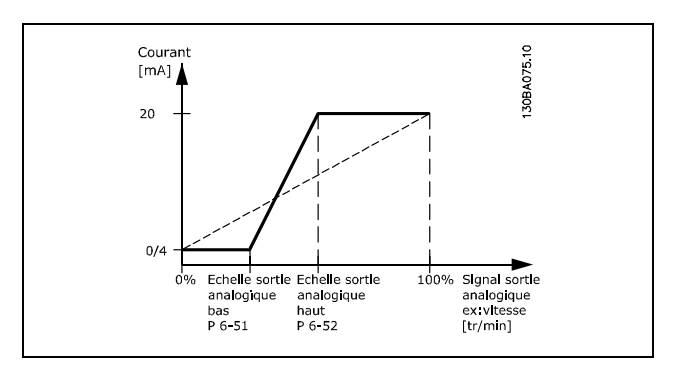

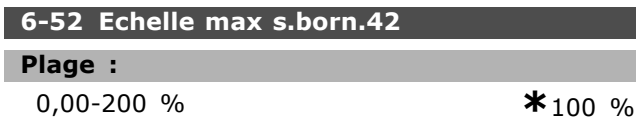

### **Fonction :**

Mettre à l'échelle la valeur maximale de sortie du signal analogique sélectionné à la borne 42. Régler la valeur à la valeur maximale pour le signal du courant de sortie. La sortie peut être mise à l'échelle pour donner un courant inférieur à 20 mA à l'échelle totale ou égal à 20 mA pour une sortie inférieure à 100 % pour la valeur de signal maximale. Si 20 mA est le courant de sortie souhaité pour une valeur comprise entre 0 et 100 % de la sortie à l'échelle

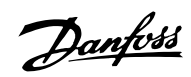

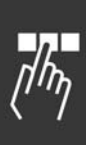

totale, programmer la valeur du pourcentage dans le paramètre, à savoir 50 % = 20 mA. Si un courant compris entre 4 et 20 mA est souhaité comme sortie maximale (100 %), la valeur du pourcentage est calculée de la façon suivante:

 $20\ mA/souhait$ é maximum courant \* 100%

$$
c'est - \mathbf{\hat{a}} - dire.
$$
 10  $mA = \frac{20}{10} * 100 = 200\%$ 

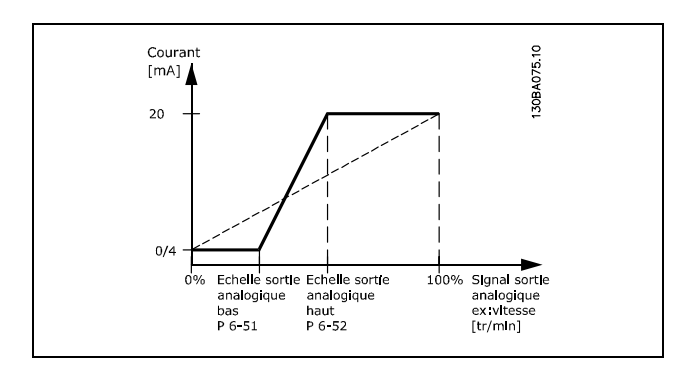

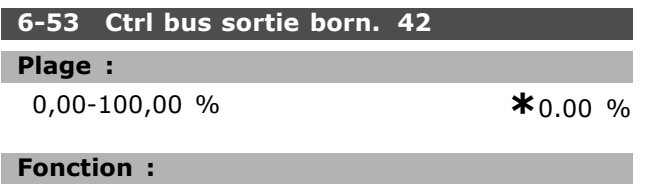

Maintient le niveau de la sortie 42 si contrôlée par le bus.

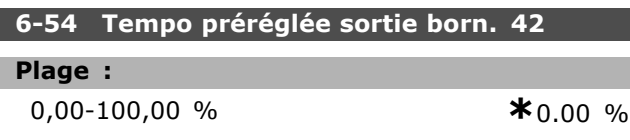

### **Fonction:**

Maintient le niveau préréglé de la sortie 42. Si une temporisation du bus et une fonction de temporisation sont sélectionnées au par. 6-50, la sortie est prédéfinie sur ce niveau.

### $\Box$  6-6\* Sortie ANA 2 (MCB 101)

Les sorties analogiques sont des sorties de courant : 0/4-20 mA. La borne commune (borne X30/7) correspond à la même borne et au même potentiel électrique que la connexion commune analogique. La résolution sur la sortie analogique est de 12 bits.

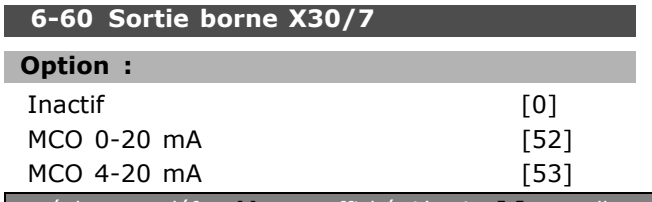

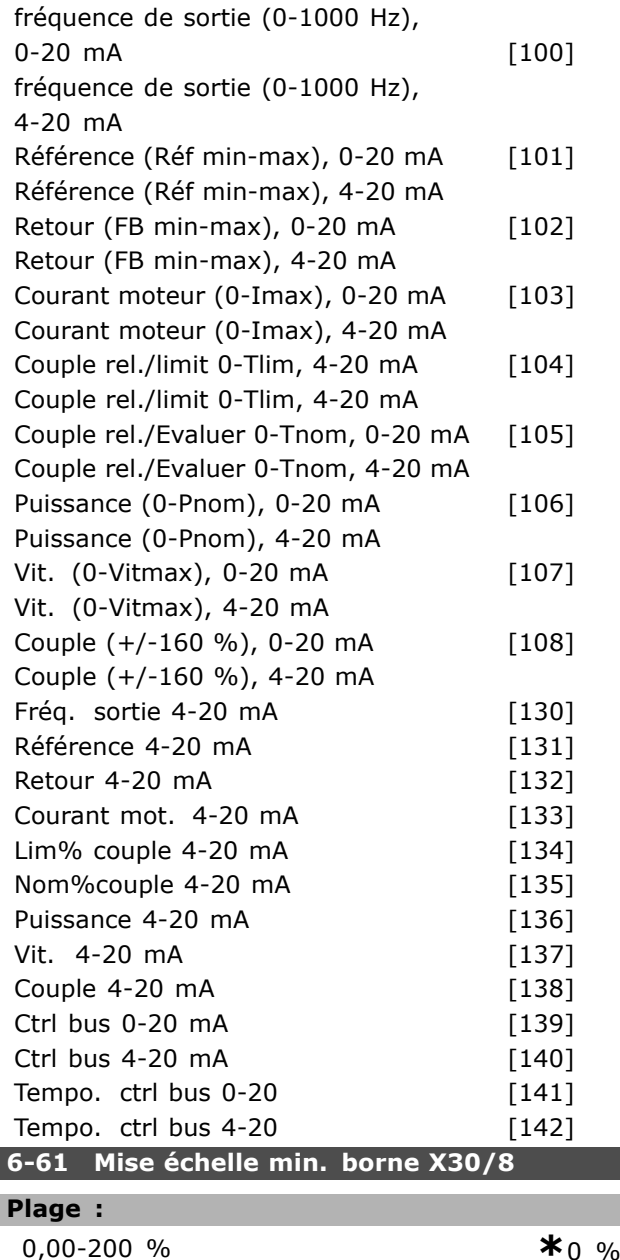

Danfoss

### **Fonction:**

Met à l'échelle la valeur minimale de sortie du signal analogique sélectionné à la borne X30/8. La valeur minimale doit être mise à l'échelle sous forme de pourcentage de la valeur de signal maximale, p. ex. 0 mA (ou 0 Hz) est souhaité à 25 % de la valeur de sortie maximale, par conséquent la valeur 25 % est programmée. La valeur ne peut jamais être supérieure au réglage correspondant du par. 6-62 si cette valeur est inférieure à 100 %. Ce paramètre est actif lorsque le module d'option MCB 101 est installé sur le variateur de fréquence.

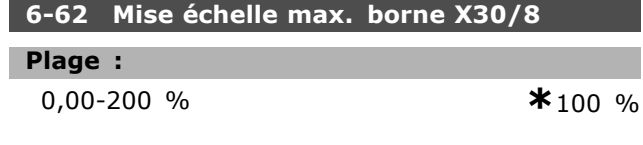

### **Fonction:**

Met à l'échelle la valeur maximale de sortie du signal analogique sélectionné à la borne X30/8. Mettre à l'échelle la valeur à la valeur maximale souhaitée pour le signal du courant de sortie. La sortie peut être mise à l'échelle pour donner un courant inférieur à 20 mA à l'échelle totale ou égal à 20 mA pour une sortie inférieure à 100 % pour la valeur de signal maximale. Si 20 mA est le courant de sortie souhaité pour une valeur comprise entre 0 et 100 % de la sortie à l'échelle totale, programmer la valeur du pourcentage dans le paramètre, à savoir 50 % = 20 mA. Si un courant compris entre 4 et 20 mA est souhaité comme sortie maximale (100 %), la valeur du pourcentage est calculée de la façon suivante :

 $20 \; mA/souhait$ é maximum courant \* 100%

$$
c'est - \mathbf{\grave{a}} - dire. 10 mA = \frac{20}{10} * 100 = 200\%
$$

$$
\mathbb{Z}_p
$$

Danfoss

# $\Box$  Paramètres: Contrôleurs

# □ 7-\*\* Contrôleurs

Groupe de paramètres de configuration des contrôles de l'application.

# $\Box$  7-0\* PID vit.régul.

Paramètres de configuration du régulateur PID de vitesse.

### 7-00 PID vit.source ret.

# Option:

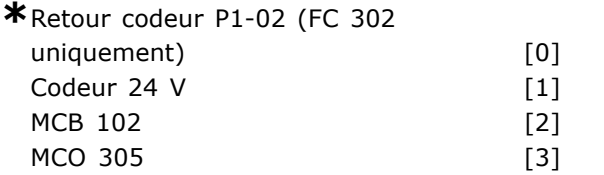

### **Fonction:**

Sélectionner le codeur pour le signal de retour boucle fermée.

Le signal de retour peut venir d'un codeur (généralement installé sur l'application elle-même) autre que le retour codeur monté sur le moteur sélectionné au par. 1-02.

Ce paramètre ne peut pas être réglé lorsque le moteur est en marche.

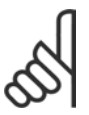

# $N.B.$ !

Si des codeurs séparés sont utilisés (FC 302 uniquement) dans les

paramètres de réglage des rampes des groupes 3-4\*, 3-5\*, 3-6\*, 3-7\*et 3-8\*, ceux-ci doivent être ajustés en fonction du rapport de démultiplication entre les deux codeurs.

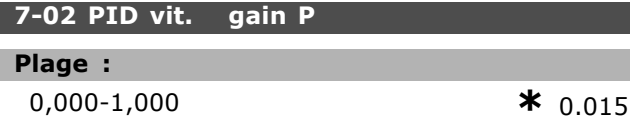

### **Fonction:**

Entrer le gain proportionnel du contrôleur de vitesse. Le gain proportionnel amplifie l'erreur (c.-à-d. l'écart entre le signal de retour et la consigne). Ce paramètre est utilisé avec les commandes Boucle ouverte vit. [0] et Boucle fermée vit. [1] du par. 1-00. Un gain élevé se traduit par une régulation rapide. Cependant, un gain trop important peut affecter la régularité du process.

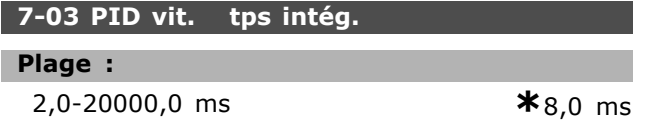

### **Fonction:**

Entrer le temps intégral du contrôleur de vitesse, qui détermine la durée mise par le régulateur PID interne pour corriger les erreurs. Plus l'erreur est importante, plus le gain augmente rapidement. Le temps intégral entraîne une temporisation du signal et donc une atténuation ; il peut être utilisé pour éliminer l'erreur de vitesse en état stable. Un temps intégral de courte durée se traduit par une régulation rapide, mais cette durée est trop courte, le process devient instable. Un temps intégral excessivement long inhibe l'action intégrale, entraînant des écarts importants par rapport à la référence souhaitée du fait que le régulateur de process met trop de temps à réguler les erreurs. Ce paramètre est utilisé avec les commandes Boucle ouverte vit. [0] et Boucle fermée vit. [1], définies au par. 1-00 Mode Config.

## 7-04 PID vit. tps diff.

### Plage:

 $0.0 - 200.0$  ms

 $*30.0$  ms

### **Fonction:**

Entrer le temps de différenciation du contrôleur de vitesse. Le différenciateur ne réagit pas sur une erreur constante. Il fournit un gain proportionnel à la vitesse de modification du signal de retour de vitesse. Plus l'erreur change rapidement, plus le gain du différenciateur est important. Le gain est proportionnel à la vitesse à laquelle l'erreur change. Le réglage de ce paramètre à zéro désactive le différentiateur. Ce paramètre est utilisé avec la commande Boucle fermée vit. [1] du par. 1-00.

### 7-05 PID vit. limit gain D

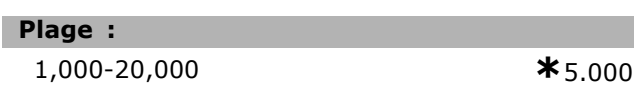

### **Fonction:**

Régler une limite pour le gain différentiel. Le gain différentiel augmentant à fréquences élevées, il peut être utile de pouvoir le limiter. Par exemple, configurer une partie purement différentielle à faibles fréquences et une partie différentielle constante à fréquences élevées. Ce paramètre est utilisé avec la commande Boucle fermée vit. [1] du par. 1-00.

### 7-06 PID vit.tps filtre

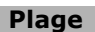

÷.  $1,0-100,0$  ms

 $*$  10,0 ms

Danfoss

### **Fonction:**

Régler une constante de temps pour le filtre passe-bas de la commande de vitesse. Le filtre passe-bas améliore la stabilité de l'état et atténue les oscillations du signal de retour. Cela présente un avantage en cas de forte perturbation du signal, voir illustration ci-dessous. Par exemple, en programmant une constante de temps (T) de 100 ms, la fréquence d'interruption du filtre passe-bas sera égale à  $1/0,1 = 10$  RAD/s, correspondant à  $(10/2 \times p) = 1.6$  Hz. Le régulateur PID ne règle donc qu'un signal de retour dont la fréquence varie de moins de 1,6 Hz. Si la variation du signal de retour dépasse 1,6 Hz, le régulateur PID ne réagit pas.

Noter qu'un filtrage trop important peut détériorer la performance dynamique.

Ce paramètre est utilisé avec les commandes Boucle fermée vit. [1] et Couple [2] du par. 1-00.

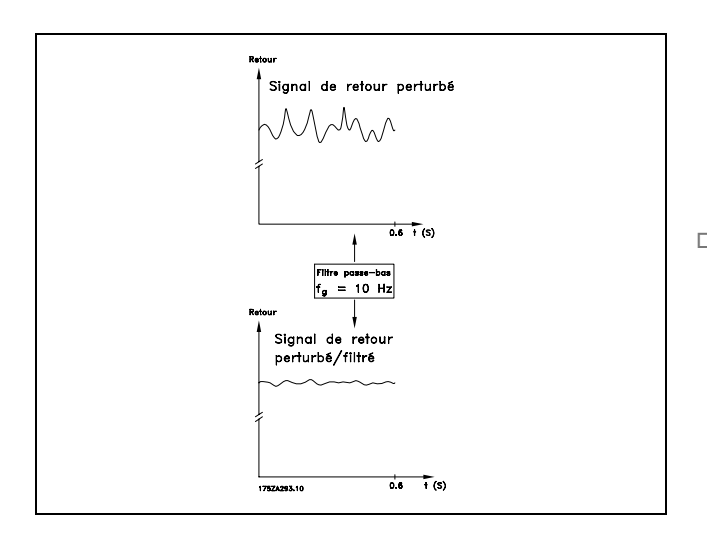

### □ 7-2\* PIDproc/ctrl retour

Sélectionner les sources de retour pour le régulateur PID de process ainsi que le mode de gestion de ce retour.

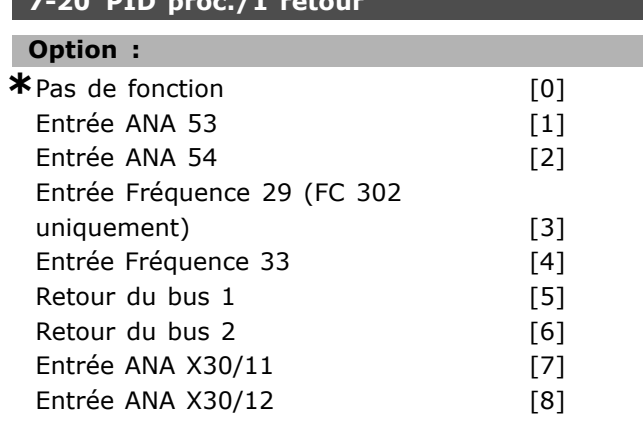

### **Fonction:**

Le signal de retour effectif est composé de la somme de deux signaux d'entrée différents. Sélectionner l'entrée du variateur de fréquence à traiter comme la source du premier de ces signaux. Le second signal d'entrée est défini au par. 7-22.

### 7-22 PID proc./2 retours

### Option:

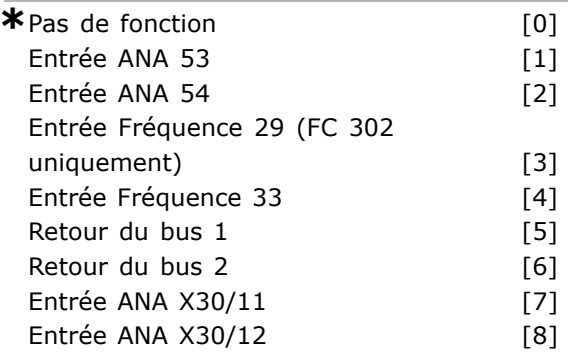

### **Fonction:**

Le signal de retour effectif est composé de la somme de deux signaux d'entrée différents. Sélectionner l'entrée du variateur de fréquence à traiter comme la source du second de ces signaux. Le premier signal d'entrée est défini au par. 7-21.

### □ 7-3\* PID proc./Réqul.

Paramètres de configuration du régulateur PID de process.

### 7-30 PID proc./Norm.Inv.

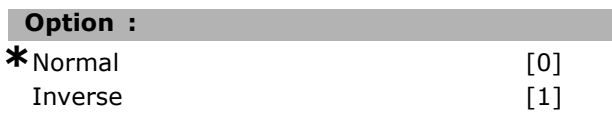

### **Fonction:**

Sélectionner Normal [0] pour que le régulateur de process augmente la fréquence de sortie. Sélectionner Inverse [1] pour que le régulateur de process réduise la fréquence de sortie. Les commandes Normal et Inverse sont mises en œuvre en introduisant une différence entre le signal de référence et le signal de retour.

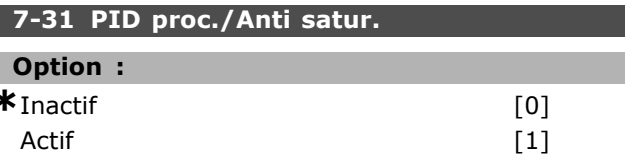

### **Fonction:**

Sélectionner *Inactif* [0] pour stopper la régulation d'une erreur lorsque la fréquence de sortie ne peut plus être ajustée.

Danfoss

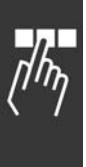

ou de réduire la fréquence de sortie. **7-32 PID proc./FrÈq.dÈm.**

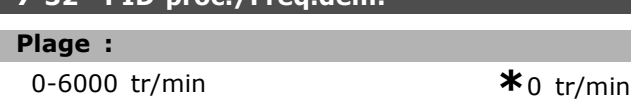

Sélectionner *Actif* [1] pour continuer à réguler une erreur même s'il n'est pas possible d'augmenter

### **Fonction :**

Entrer la vitesse du moteur à atteindre comme signal de démarrage du régulateur PID. Lorsque le variateur est mis sous tension, il commence à accélérer puis à fonctionner en commande boucle ouverte vitesse. Ensuite, lorsque la vitesse de démarrage du régulateur PID de process est atteinte, le variateur de fréquence commute sur le régulateur PID de process.

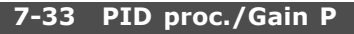

## **Plage :**

0,00-10,00 Níexiste pas **\***0,01 Níexiste pas

### **Fonction :**

Entrer le gain proportionnel PID. Le gain proportionnel amplifie l'erreur entre le signal de retour et la consigne.

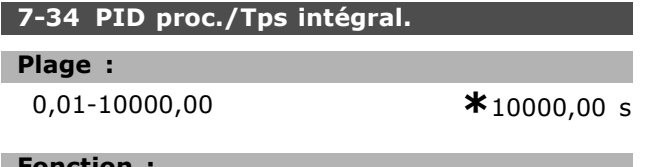

### **Fonction :**

Entrer le temps intégral PID. L'intégrateur donne un gain croissant en présence d'une erreur constante entre la consigne et le signal de retour. Le temps d'action intégrale est le temps nécessaire à l'intégrateur pour atteindre le même gain que le gain proportionnel.

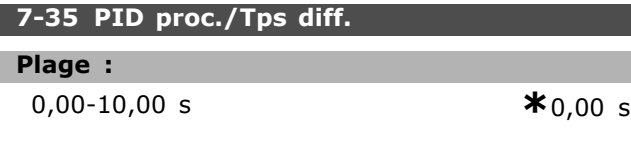

### **Fonction :**

Entrer le temps de dérivée du PID. Le différenciateur ne réagit pas à une erreur constante, mais fournit un gain uniquement lorsque l'erreur change. Plus le temps de dérivée du PID est court, plus le gain du différenciateur est important.

# **7-36 PID proc./Limit. gain D**

### **Plage :**

1,0-50,0 Níexiste pas **\***5,0 Níexiste pas

# **Fonction :**

Programmation

Entrer une limite pour le gain différentiel (GD). En líabsence de limite, le GD augmente en cas de changements rapides. Limiter le GD pour obtenir un gain différentiel réel aux changements lents et un gain différentiel constant aux changements rapides.

# **7-38 Facteur díanticipation PID process**

# **Plage :**

0-500 % **\***0 %

# **Fonction :**

Entrer le facteur díanticipation du PID. Le facteur d'anticipation émet une fraction constante du signal de référence pour contourner le régulateur PID, si bien que ce dernier n'agit que sur la fraction restante du signal de commande. Toute modification de ce paramètre a donc un effet sur la vitesse du moteur. Lorsque le facteur d'anticipation est activé, il réduit les oscillations et confère une forte dynamique lors de la modification de la consigne. Le par. 7-38 est actif lorsque le par. 1-00 *Mode Config.* est réglé sur [3] Process.

# **7-39 Largeur de bande sur réf.**

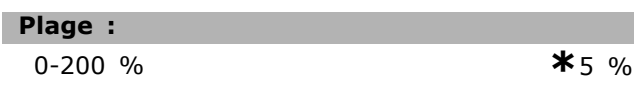

# **Fonction :**

Entrer la largeur de bande sur réf. Lorsque l'erreur PID (différence entre la référence et le retour) est inférieure à la valeur définie pour ce paramètre, le bit d'état Sur réf. est haut,  $c.-a-d. = 1$ .

Danfoss

# □ Paramètres: Communications et options

### $\Box$  8-\*\* Comm. et options

Groupe de paramètres de configuration des communications et options.

### $\Box$  8-0\* Réglages généraux

Réglages généraux des communications et des options.

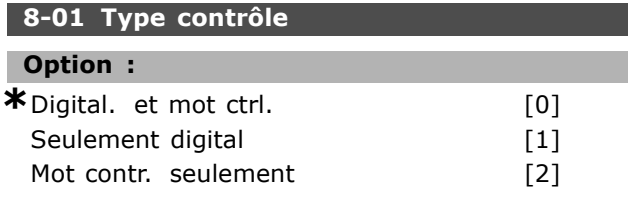

### **Fonction:**

Sélectionner Digital. et mot ctrl. [0] pour un contrôle utilisant à la fois entrée digitale et mot de contrôle. Sélectionner Seulement digital [1] pour un contrôle utilisant des entrées digitales uniquement. Sélectionner Mot contr. seulement [2] pour un contrôle utilisant uniquement le mot de contrôle. Le réglage de ce paramètre annule les réglages des par. 8-50 à 8-56.

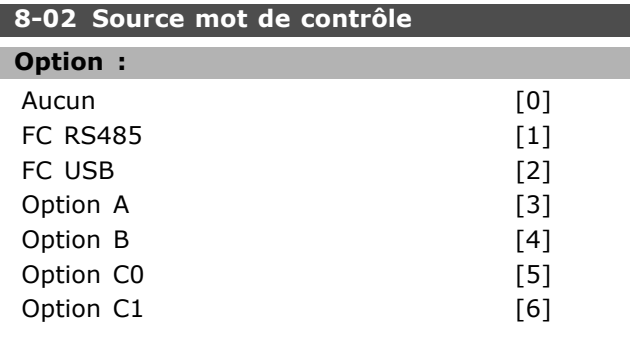

### **Fonction:**

Sélectionner la source du mot de contrôle : l'une des deux interfaces série ou des quatre options installées. Pendant la mise sous tension initiale, le variateur de fréquence définit automatiquement ce paramètre en Option A [3] s'il détecte qu'une option bus valide est installée à l'emplacement A. Si l'option est retirée, le variateur détecte une modification de la configuration, il définit le par. 8-02 à la valeur par défaut FC RS485 puis il s'arrête. Si une option est installée après la mise sous tension initiale, le réglage du par. 8-02 ne change pas mais le variateur disjoncte et affiche : Alarme 67 Option modifiée. Ce paramètre ne peut pas être réglé lorsque le moteur est en marche.

# 8-03 Mot de ctrl. Action dépas.tps

### Plage:

 $0,1-18000,0 s$ 

 $*_{1,0}$  s

### **Fonction:**

Entrer le temps maximal théorique séparant la réception de deux télégrammes consécutifs. Si ce temps est dépassé, cela indique que la communication série s'est arrêtée. La fonction sélectionnée au par. 8-04 Mot de ctrl. Fonct. dépas. tps est ensuite exécutée. Le compteur de temporisation est déclenché par un mot de contrôle valide. Un DP V1 acyclique ne le déclenche pas.

### 8-04 Mot de ctrl.Fonct.dépas.tps

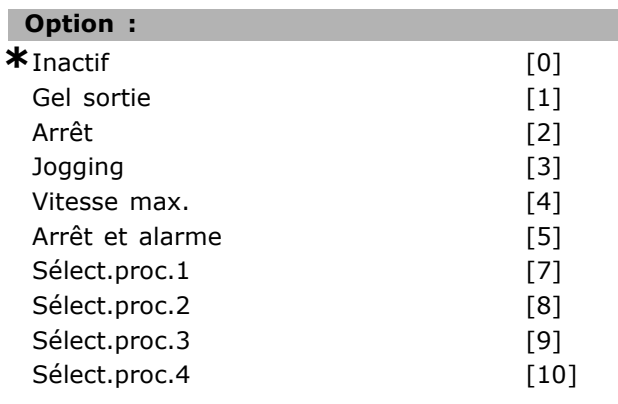

### **Fonction:**

Sélectionner la fonction de temporisation. Celle-ci s'active si le mot de contrôle n'est pas mis à jour dans le laps de temps spécifié au par. 8-03 Mot de ctrl. Action dépas.tps.

- Inactif [0] : reprend le contrôle via le bus série (réseau de terrain ou standard) en utilisant le mot de contrôle le plus récent.
- Gel sortie [1] : gèle la fréquence de sortie jusqu'à la reprise de la communication.
- Arrêt [2] : arrêt avec redémarrage automatique lorsque la communication reprend.
- Jogging [3] : le moteur tourne à la fréquence JOG jusqu'à ce que la communication reprenne.
- Vitesse max. [4] : le moteur fonctionne à la fréquence maximum jusqu'à la reprise de la communication.
- Arrêt et alarme [5] : arrête le moteur puis réinitialise le variateur de fréquence afin de redémarrer : via le bus de terrain, via le bouton de reset sur le LCP ou via une entrée digitale.
- Sélect.proc.1-4 [7]-[10] : cette option change le process lors du rétablissement de la communication après une temporisation du mot de contrôle. Si la communication reprend, entraînant la disparition de la situation

<u>Danfoss</u>

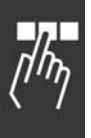

de temporisation, le par. 8-05 Fonction fin dépass.tps. définit s'il faut reprendre le process utilisé avant la temporisation ou maintenir le process avalisé par la fonction de temporisation. Noter la configuration suivante nécessaire afin de modifier le process après une temporisation. Régler le par. 0-10 Process actuel sur Multi process [9] et sélectionner la liaison correspondante au par. 0-12 Ce réglage lié à.

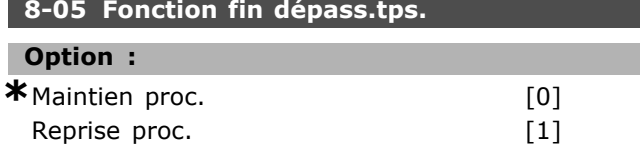

### **Fonction:**

Sélectionner l'action après réception d'un mot de contrôle valide suite à une temporisation. Ce paramètre n'est actif que si le par. 8-04 est réglé sur Sélect.proc. 1-4. Maintien : le variateur maintient le process sélectionné au par. 8-04 et affiche un avertissement, jusqu'au basculement du par. 8-06. Puis le variateur revient au process initial. Reprise : le variateur de fréquence revient au process actif avant la temporisation.

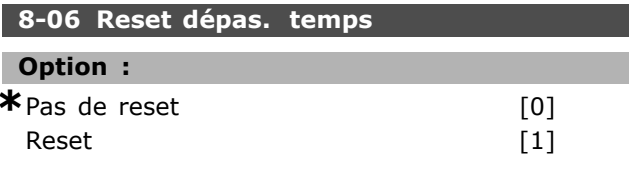

## **Fonction:**

Sélectionner Reset [1] pour remettre le variateur sur le process initial suite à la temporisation du mot de contrôle. Quand la valeur est réglée sur Reset [1], le variateur de fréquence effectue le reset et revient immédiatement après sur le réglage Pas de reset [0]. Sélectionner Pas de reset [0] pour maintenir le process spécifié au par. 8-04 Select.proc. 1-4 après une temporisation du mot de contrôle.

Ce paramètre n'est actif que si Maintien proc. [0] a été sélectionné au par. 8-05 Fonction fin dépass.tps.

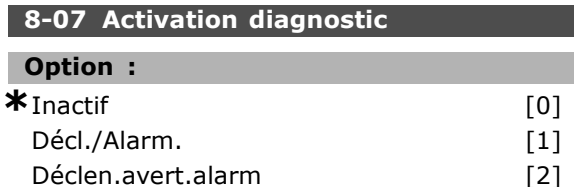

### **Fonction:**

Ce paramètre active et contrôle la fonction de diagnostic du variateur et permet l'expansion

des données de diagnostic sur 24 octets. Cela concerne uniquement le Profibus.

- *Inactif* [0] : ne pas envoyer de données de diagnostic étendu même si elles s'affichent sur le variateur de fréquence.
- Décl./Alarm. [1] : envoyer les données de diagnostic étendu lorsqu'une ou plusieurs alarmes apparaissent aux par. d'alarme 16-90 ou 9-53.
- Déclen.avert.alarm [2] : envoyer les données de diagnostic étendu lorsqu'un ou plusieurs avertissements ou alarmes parviennent aux par. d'alarme 16-90, 9-53 ou au par. d'avertissement 16-92.

Le contenu de la trame de diagnostic étendu est le suivant :

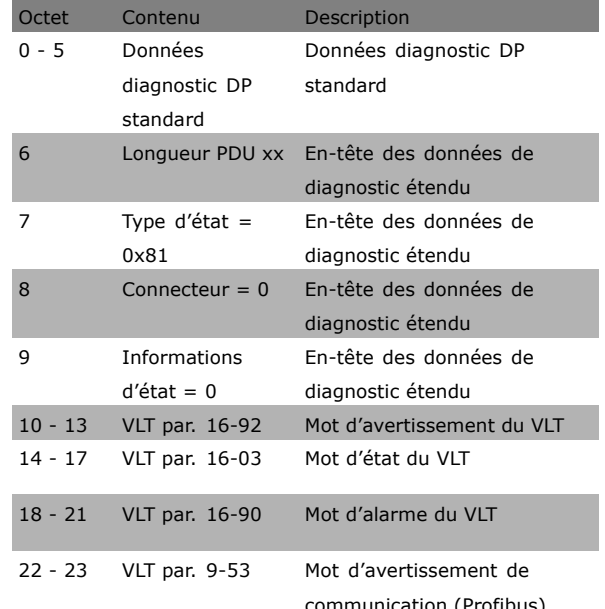

L'activation du diagnostic peut entraîner une augmentation du trafic du bus. Les fonctions de diagnostic ne sont pas prises en charge par tous les bus de terrain.

### $\Box$  8-1\* Régl. mot de contr.

Paramètres de configuration du profil du mot de contrôle de l'option.

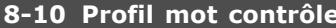

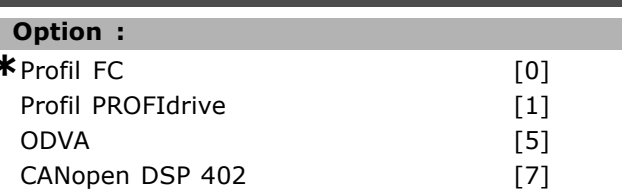

### **Fonction :**

Sélectionner l'interprétation des mots de contrôle et d'état correspondant au bus de terrain installé. Seules les sélections valables pour le bus de terrain installé à l'emplacement A seront visibles sur l'affichage LCP.

Pour les consignes de sÈlection de *Profil FC* [0] et Profil PROFIdrive [1], se reporter à la section *Communication sÈrie via líinterface RS 485* du chapitre *Comment programmer.*

Pour les consignes supplémentaires de sélection de *Profil PROFIdrive* [1], *ODVA* [5] et *CANopen* DSP 402 [7], se reporter au manuel d'utilisation du bus de terrain installé.

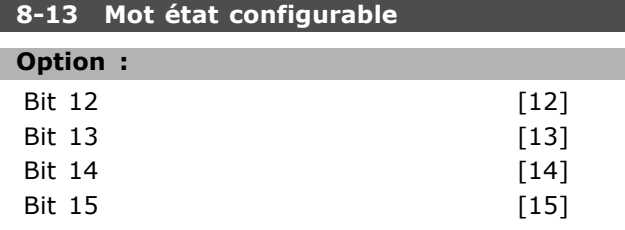

### **Fonction :**

Ce paramètre permet de configurer les bits 12 à 15 du mot d'état.

Profil par défaut [1] : la fonction sur le bit correspond au profil par défaut

sélectionné au par. 8-10.

Alarme 68 seule [2] : le bit est défini uniquement en cas d'alarme 68.

Déclen. sf alarme 68 [3] : le bit est défini en cas de déclenchement, sauf si celui-ci est exécuté par une alarme 68.

**État T37 DI [16] : le bit indique l'état** de la borne 37.

0 indique que T37 est bas (arrêt de sécurité). 1 indique que T37 est élevé (normal).

### " **8-3\* RÈglage Port FC**

Paramètres de configuration du port FC.

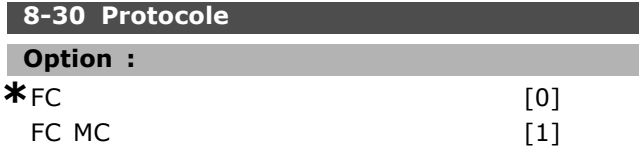

### **Fonction :**

SÈlectionner le protocole pour le port FC (standard).

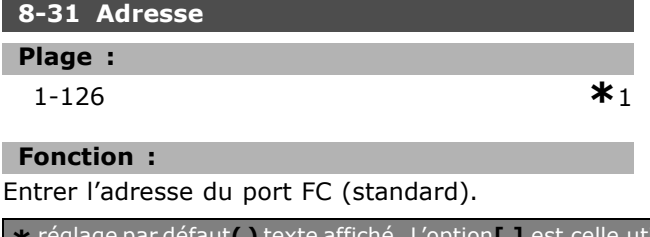

Plage valide : 1-126.

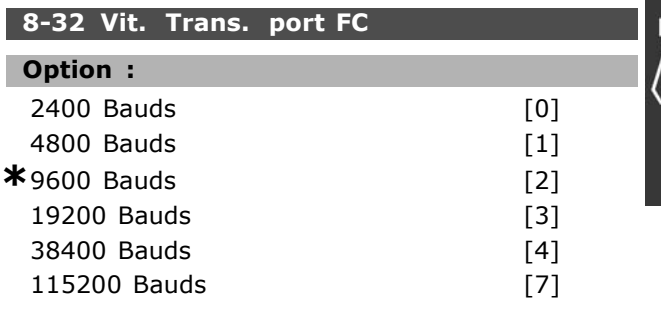

### **Fonction :**

SÈlection de la vitesse de transmission du port FC (standard).

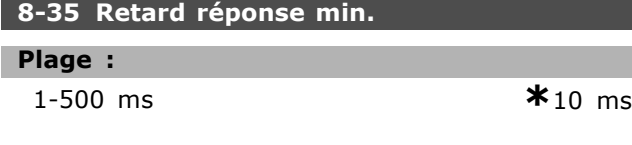

### **Fonction :**

Spécifier un retard minimum entre la réception d'une demande et la transmission d'une réponse. Cela sert à surmonter les délais d'exécution du modem.

### **8-36 Retard rÈponse max**

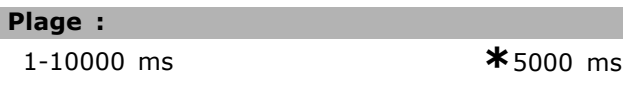

### **Fonction :**

Spécifier un retard maximum autorisé entre la transmission d'une demande et l'attente d'une réponse. Le dépassement de ce retard entraîne un dépassement de temps du mot de contrôle.

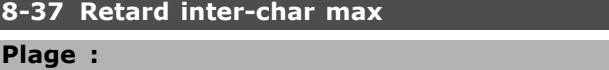

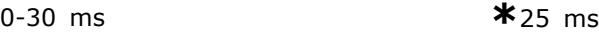

### **Fonction :**

Spécifier le temps maximum autorisé entre chaque réception de deux octets. Ce paramètre active la temporisation, si la transmission est interrompue. Ce paramètre n'est actif que si le par. 8-30 est réglé sur le protocole FC MC [1].

### " **8-5\* Digital/Bus**

Paramètres de configuration de la fusion digitale/bus du mot de contrôle.

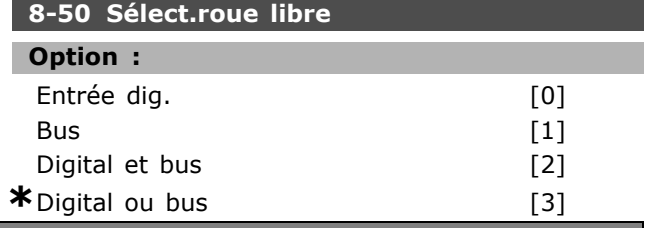

Danfoss

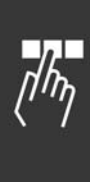

# $N.B.$ !

**Fonction:** 

Ce paramètre n'est actif que si le par. 8-01 Type contrôle est réglé sur [0] Digital. et mot ctrl.

Sélectionner la commande de la fonction roue libre

à l'aide des bornes (entrées digitales) et/ou du bus.

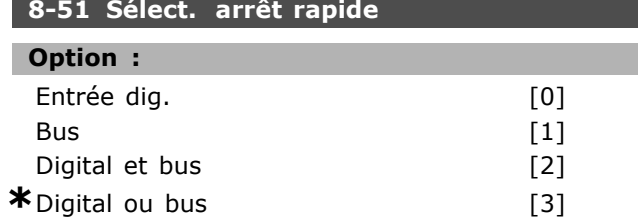

### **Fonction:**

Sélectionner la commande de la fonction d'arrêt rapide via les bornes (entrées digitales) et/ou le bus.

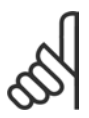

# $N.R.$

Ce paramètre n'est actif que si le par. 8-01 Type contrôle est réglé sur [0] Digital. et mot ctrl.

# 8-52 Sélect.frein CC

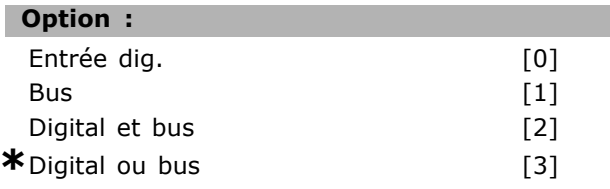

### **Fonction:**

Sélectionner la commande du frein CC à l'aide des bornes (entrées digitales) et/ou du bus.

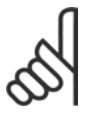

# $N.R.$

Ce paramètre n'est actif que si le par. 8-01 Type contrôle est réglé sur [0] Digital. et mot ctrl.

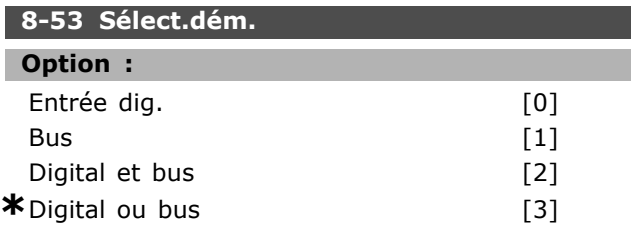

### **Fonction:**

Sélectionner la commande de la fonction de démarrage du variateur via les bornes (entrées digitales) et/ou le bus.

Sélectionner Bus [1] pour activer la commande de démarrage via le port de communication série ou l'option bus de terrain.

Sélectionner Digital et bus [2] pour activer la commande de démarrage via le bus/port de communication série ET en supplément via l'une des entrées digitales.

Sélectionner Digital ou bus [3] pour activer la commande de démarrage via le bus/port de communication série OU via l'une des entrées digitales.

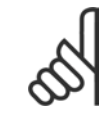

# $N.B.$ !

Ce paramètre n'est actif que si le par. 8-01 Type contrôle est réglé sur [0] Digital. et mot ctrl.

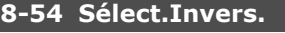

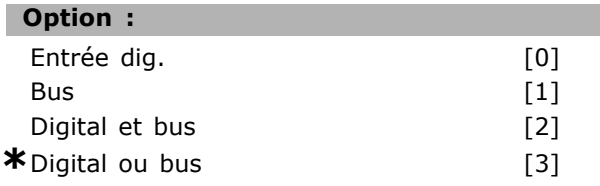

# **Fonction:**

Sélectionner la commande de la fonction d'inversion du variateur via les bornes (entrées digitales) et/ou le bus.

Sélectionner Bus [1] pour activer la commande d'inversion via le port de communication série ou l'option bus de terrain.

Sélectionner Digital et bus [2] pour activer la commande d'inversion via le bus/port de communication série ET en supplément via l'une des entrées digitales.

Sélectionner Digital ou bus [3] pour activer la commande d'inversion via le bus/port de communication série OU via l'une des entrées digitales.

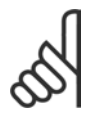

# $N.B.$ !

Ce paramètre n'est actif que si le par. 8-01 Type contrôle est réglé sur [0] Digital. et mot ctrl.

### 8-55 Sélect.proc.

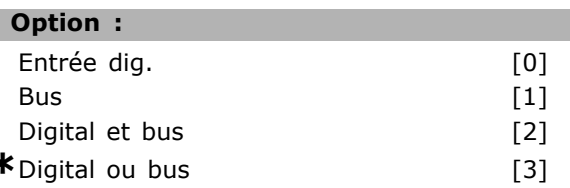

### **Fonction:**

Sélectionner la commande de sélection de process du variateur à l'aide des bornes (entrées digitales) et/ou du bus.

Danfoss

Sélectionner Bus [1] pour activer la sélection de process via le port de communication série ou l'option bus de terrain.

Sélectionner Digital et bus [2] pour activer la sélection de process via le bus/port de communication série ET en supplément via l'une des entrées digitales.

Sélectionner Digital ou bus [3] pour activer la sélection de process via le bus/port de communication série OU via l'une des entrées digitales.

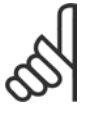

# $N.B.$ !

Ce paramètre n'est actif que si le par. 8-01 Type contrôle est réglé sur [0] Digital. et mot ctrl.

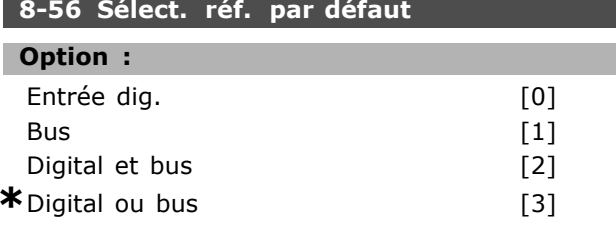

### **Fonction:**

Sélectionner la commande de sélection de la référence prédéfinie du variateur via les bornes (entrées digitales) et/ou le bus.

Sélectionner Bus [1] pour activer la sélection de référence prédéfinie via le port de communication série ou l'option bus de terrain.

Sélectionner Digital et bus [2] pour activer la sélection de la référence prédéfinie via le bus/port de communication ET en supplément via l'une des entrées digitales.

Sélectionner Digital ou bus [3] pour activer la sélection de la référence prédéfinie via le bus/port de communication OU via l'une des entrées digitales.

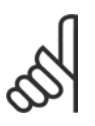

# $N.B.$ !

Ce paramètre n'est actif que si le par. 8-01 Type contrôle est réglé sur [0] Digital. et mot ctrl.

### $\Box$  8-9\* Bus iog.

Paramètres de configuration du jogging bus.

### 8-90 Vitesse Bus Jog 1

### Plage:

0 - par. 4-13 tr/min

 $*$ 100 tr/min

### **Fonction:**

Entrer la vitesse de jogging. C'est une vitesse fixe de jogging activée via le port série ou l'option bus.

x réglage par défaut () texte affiché. L'option | est celle utilisée lors des communications transitant par le port série

# 8-91 Vitesse Bus Jog 2

### Plage:

0-par. 4-13 tr/min

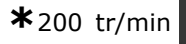

### **Fonction:**

Entrer la vitesse de jogging. C'est une vitesse fixe de jogging activée via le port série ou l'option bus.

Danfoss

# " **ParamËtres: Profibus**

# " **9-\*\* Profibus**

Groupe de tous les paramètres spécifiques au Profibus.

**9-15 Config. écriture PCD** 

Tableau [10]

# **Option :**

Aucun 3-02 RÈfÈrence minimale 3-03 Réf. max. 3-12 Rattrap/ralentiss 3-41 Temps d'accél. rampe 1 3-42 Temps décél. rampe 1 3-51 Temps d'accél. rampe 2 3-52 Temps décél. rampe 2 3-80 Tps rampe Jog. 3-81 Temps rampe arrêt rapide 4-11 Vit. mot., limite infér. [tr/min] 4-13 Vit. mot., limite supér. [tr/min] 4-16 Mode moteur limite couple 4-17 Mode générateur limite couple 7-28 Retour minimum 7-29 Retour maximum 8-90 Vitesse Bus Jog 1 8-91 Vitesse Bus Jog 2 16-80 Mot ctrl.1 bus 16-82 Réf.1 port bus 34-01 Ecriture PCD 1 sur MCO 34-02 Ecriture PCD 2 sur MCO 34-03 Ecriture PCD 3 sur MCO 34-04 Ecriture PCD 4 sur MCO 34-05 Ecriture PCD 5 sur MCO 34-06 Ecriture PCD 6 sur MCO 34-07 Ecriture PCD 7 sur MCO 34-08 Ecriture PCD 8 sur MCO 34-09 Ecriture PCD 9 sur MCO 34-10 Ecriture PCD 10 sur MCO

### **Fonction :**

Sélectionner les paramètres à attribuer aux PCD 3 à 10 des télégrammes. Le nombre de PCD disponibles dépend du type de télégramme. Les valeurs contenues dans les PCD 3 à 10 sont ensuite inscrites dans les paramètres sélectionnés sous forme de valeurs de données. On peut, par ailleurs, spécifier un télégramme Profibus standard dans le par. 9-22.

### **9-16 Config. lecture PCD**

Tableau [10]

# **Option :**

Aucun 16-00 Mot contrôle 16-01 Réf. [unité] 16-02 Réf. % 16-03 Mot état 16-04 Valeur réelle princ. [unité] 16-05 Valeur réelle princ. [%] 16-09 Lect.paramétr. 16-10 Puissance moteur [kW] 16-11 Puissance moteur[CV] 16-12 Tension moteur 16-13 FrÈquence moteur 16-14 Courant moteur 16-16 Couple moteur 16-17 Vitesse moteur [tr/min] 16-18 Thermique moteur 16-19 Temp.sonde KTY 16-21 Angle phase 16-30 Tension DC Bus 16-32 Puiss.Frein. /s 16-33 Puiss. frein./2 min 16-34 Temp. radiateur 16-35 Thermique onduleur 16-38 Etat ctrl log avancé 16-39 Temp. carte ctrl. 16-50 Réf.externe 16-51 Réf. impulsions 16-52 Signal de retour [Unité] 16-53 Référence pot. dig. 16-60 Entrée dig. 16-61 RÈgl.commut.born.53 16-62 Entrée ANA 53 16-63 RÈgl.commut.born.54 16-64 Entrée ANA 54 16-65 Sortie ANA 42 [ma] 16-66 Sortie digitale [bin] 16-67 Fréqu. entrée #29 [Hz] 16-68 Fréqu. entrée #33 [Hz] 16-69 Sortie impulsions 27 [Hz] 16-70 Sortie impulsions 29 [Hz] 16-71 Sortie relais [bin] 16-84 Impulsion démarrage 16-85 Mot ctrl.1 port FC 16-90 Mot díalarme 16-91 Mot díalarme 2 16-92 Mot avertis. 16-93 Mot díavertissement 2 16-94 Mot état élargi 16-95 Mot état élargi 2 34-21 Lecture MCO par PCD 1 34-22 Lecture MCO par PCD 2

Danfoss

34-23 Lecture MCO par PCD 3 34-24 Lecture MCO par PCD 4 34-25 Lecture MCO par PCD 5 34-26 Lecture MCO par PCD 6 34-27 Lecture MCO par PCD 7 34-28 Lecture MCO par PCD 8 34-29 Lecture MCO par PCD 9 34-30 Lecture MCO par PCD 10 34-40 Entrées digitales 34-41 Sorties digitales 34-50 Position effective 34-51 Position ordonnée 34-52 Position maître effective 34-53 Position index esclave 34-54 Position index maître 34-55 Position courbe 34-56 Frr. traînée 34-57 Erreur synchronisation 34-58 Vitesse effective 34-59 Vitesse maître effective 34-60 Etat synchronisation 34-61 Ftat axe 34-62 Etat programme

### **Fonction:**

Sélectionner les paramètres à attribuer aux PCD 3 à 10 des télégrammes. Le nombre de PCD disponibles dépend du type de télégramme. Les PCD 3 à 10 contiennent la valeur effective des paramètres sélectionnés. Pour des télégrammes standard Profibus, voir le par. 9-22.

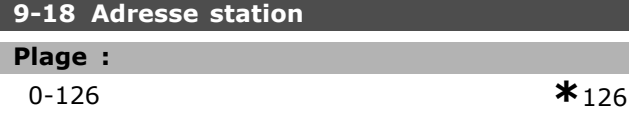

### **Fonction:**

Entrer l'adresse de la station dans ce paramètre ou bien sur un commutateur. Afin d'ajuster l'adresse de la station au par. 9-18, le commutateur doit être réglé sur 126 ou 127 (c.-à-d. tous les commutateurs sont réglés sur On). Sinon, ce paramètre affiche le réglage réel du commutateur.

# 9-22 Sélect. Télégr. Option :

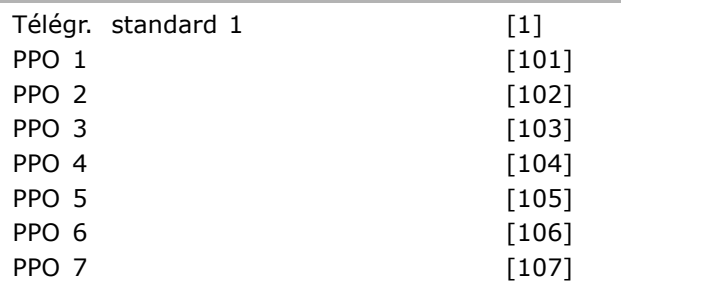

 $*$  PPO 8

 $[108]$ 

### **Fonction:**

Sélectionner une configuration de télégramme Profibus standard pour le variateur, comme une solution alternative à l'utilisation de télégrammes librement configurables au par. 9-15 et 9-16.

### 9-23 Signaux pour PAR

Tableau [1000]

### Option :

Aucun 3-02 Référence minimale 3-03 Réf. max. 3-12 Rattrap/ralentiss 3-41 Temps d'accél. rampe 1 3-42 Temps décél. rampe 1 3-51 Temps d'accél. rampe 2 3-52 Temps décél. rampe 2 3-80 Tps rampe Jog. 3-81 Temps rampe arrêt rapide 4-11 Vit. mot., limite infér. 4-13 Vit. mot., limite supér. 4-16 Mode moteur limite couple 4-17 Mode générateur limite couple 7-28 Retour minimum 7-29 Retour maximum 8-90 Vitesse Bus Jog 1 8-91 Vitesse Bus Jog 2 16-00 Mot contrôle 16-01 Réf. [unité] 16-02 Réf. % 16-03 Mot état 16-04 Valeur réelle princ. [unité] 16-05 Valeur réelle princ. [%] 16-10 Puissance moteur [kW] 16-11 Puissance moteur[CV] 16-12 Tension moteur 16-13 Fréquence moteur 16-14 Courant moteur 16-16 Couple moteur 16-17 Vitesse moteur [tr/min] 16-18 Thermique moteur 16-19 Temp.sonde KTY 16-21 Angle phase 16-30 Tension DC Bus 16-32 Puiss.Frein. /s 16-33 Puiss.Frein. /2 min 16-34 Temp. radiateur 16-35 Thermique onduleur 16-38 Etat ctrl log avancé

16-39 Temp. carte ctrl.

Danfoss

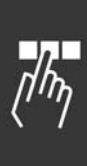

16-50 Réf.externe 16-51 Réf. impulsions 16-52 Signal de retour [Unité] 16-53 Référence pot. dig. 16-60 Entrée dig. 16-61 RÈgl.commut.born.53 16-62 Entrée ANA 53 16-63 RÈgl.commut.born.54 16-64 Entrée ANA 54 16-65 Sortie ANA 42 [ma] 16-66 Sortie digitale [bin] 16-67 Fréqu. entrée #29 [Hz] 16-68 Fréqu. entrée #33 [Hz] 16-69 Sortie impulsions 27 [Hz] 16-70 Sortie impulsions 29 [Hz] 16-80 Mot ctrl.1 bus 16-82 Réf.1 port bus 16-84 Impulsion démarrage 16-85 Mot ctrl.1 port FC 16-90 Mot díalarme 16-91 Mot díalarme 2 16-92 Mot avertis. 16-93 Mot díavertissement 2 16-94 Mot état élargi 16-95 Mot état élargi 2 34-01 Ecriture PCD 1 sur MCO 34-02 Ecriture PCD 2 sur MCO 34-03 Ecriture PCD 3 sur MCO 34-04 Ecriture PCD 4 sur MCO 34-05 Ecriture PCD 5 sur MCO 34-06 Ecriture PCD 6 sur MCO 34-07 Ecriture PCD 7 sur MCO 34-08 Ecriture PCD 8 sur MCO 34-09 Ecriture PCD 9 sur MCO 34-10 Ecriture PCD 10 sur MCO 34-21 Lecture MCO par PCD 1 34-22 Lecture MCO par PCD 2 34-23 Lecture MCO par PCD 3 34-24 Lecture MCO par PCD 4 34-25 Lecture MCO par PCD 5 34-26 Lecture MCO par PCD 6 34-27 Lecture MCO par PCD 7 34-28 Lecture MCO par PCD 8 34-29 Lecture MCO par PCD 9 34-30 Lecture MCO par PCD 10 34-40 Entrées digitales 34-41 Sorties digitales 34-50 Position effective 34-51 Position ordonnée 34-52 Position maître effective 34-53 Position index esclave 34-54 Position index maître 34-55 Position courbe

34-57 Erreur synchronisation 34-58 Vitesse effective 34-59 Vitesse maître effective 34-60 Etat synchronisation 34-61 Etat axe 34-62 Etat programme

### **Fonction :**

Ce paramètre contient une liste des signaux pouvant être sélectionnés aux par. 9-15 et 9-16.

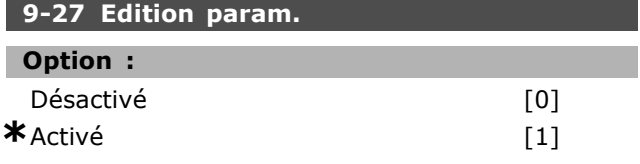

### **Fonction :**

Il est possible de modifier les paramètres via Profibus, l'interface RS485 standard ou le LCP. Sélectionner *Désactivé* [0] pour désactiver l'édition via Profibus.

### **9-28 CTRL process**

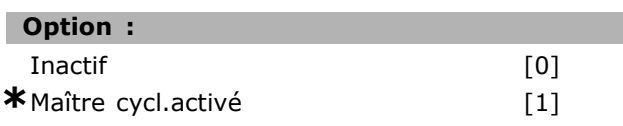

### **Fonction :**

Le contrôle de process (définition du mot de contrôle, de la référence de vitesse et des données de process) est possible soit via le Profibus soit via le bus de terrain standard mais pas via les deux en même temps. La commande locale reste possible via le LCP. La commande via le contrôle de process est possible avec les bornes ou le bus de terrain en fonction du réglage des par. 8-50 à 8-56. Sélectionner *Inactif* [0] pour désactiver le contrôle de process via le Profibus et pour activer le contrôle de process via le bus standard ou le maître Profibus de classe 2.

Sélectionner Maître cycl.activé<sup>[1]</sup> pour activer le contrôle de process via le maître Profibus de classe 1 et pour désactiver le contrôle de process via le bus standard ou le maître Profibus de classe 2.

**\*** rÈglage par dÈfaut**( )** texte affichÈ. Líoption**[ ]** est celle utilisÈe lors des communications transitant par le port sÈrie

34-56 Err. traînée

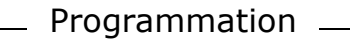

# Danfoss

#### 9-53 Mot d'avertissement profibus.

### Option :

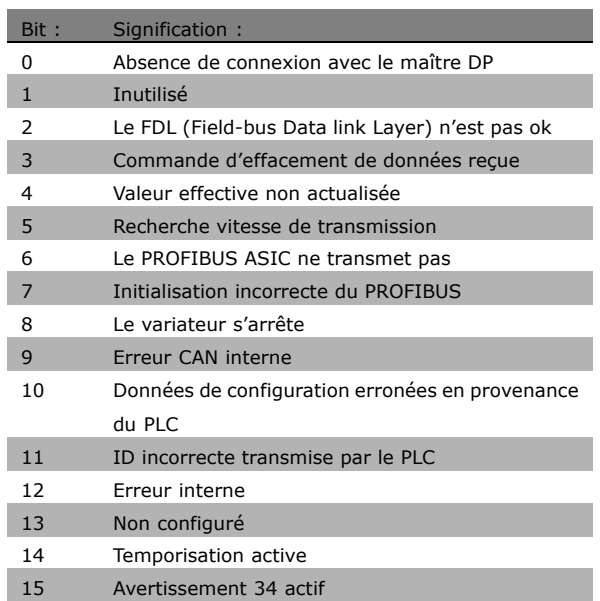

### **Fonction:**

Ce paramètre affiche les avertissements de communication Profibus. Se reporter au Manuel d'utilisation du Profibus pour plus d'informations.

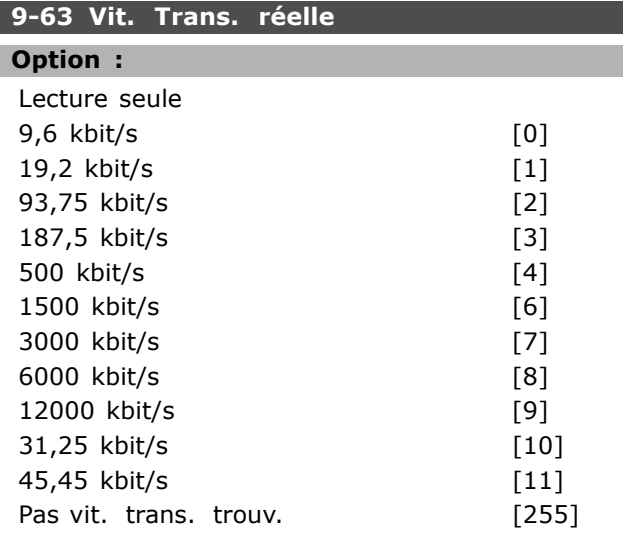

### **Fonction:**

Ce paramètre affiche la vitesse de transmission réelle du Profibus. Le maître Profibus règle automatiquement la vitesse de transmission.

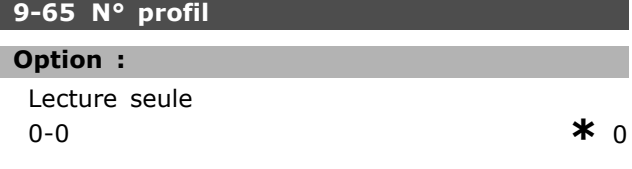

### **Fonction:**

Ce paramètre contient l'identification de profil. L'octet 1 contient le numéro de profil et l'octet 2 le numéro de version du profil.

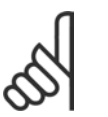

# **N.B. !**

Ce paramètre n'est pas visible par le biais du panneau de commande.

### 9-70 Edit process

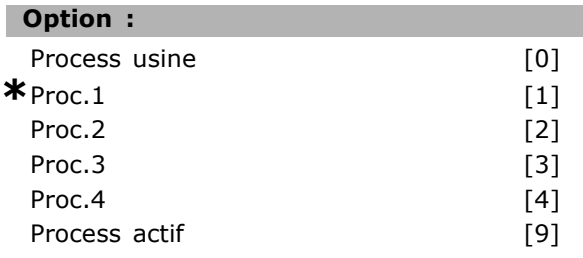

### **Fonction:**

Sélectionner le process à modifier. Sélectionner Proc.1-4 [1]-[4] pour modifier

un process spécifique.

Sélectionner Process actif [9] pour continuer avec le process actuel sélectionné au par. 0-10. Sélectionner Process usine [0] pour régler sur les données par défaut. Cette option peut servir de référence pour ramener éventuellement les autres process à un état connu.

Ce paramètre est unique pour le LCP et les bus. Voir également par. 0-11 Edit process.

# 9-71 Sauv. Données Option :

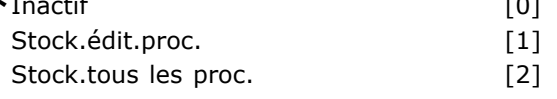

## **Fonction:**

Les valeurs de paramètres modifiées avec le Profibus ne sont pas automatiquement stockées dans la mémoire non volatile. Utiliser ce paramètre pour activer une fonction qui stocke toutes les valeurs de paramètres dans la mémoire non volatile EEPROM pour conserver, à la mise hors tension, les valeurs de paramètres modifiées. Sélectionner Inactif [0] pour désactiver la fonction de stockage non volatile. Sélectionner Stock.édit.proc. [1] pour conserver toutes les valeurs de paramètres dans le process sélectionné au par. 9-70 dans la mémoire non volatile. Une fois toutes les valeurs enregistrées, la sélection revient à Inactif [0]. Sélectionner Stock.tous les proc. [2] pour conserver les valeurs de paramètres de tous les process dans

Danfoss

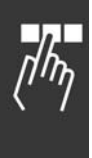

la mémoire non volatile. Une fois toutes les valeurs enregistrées, la sélection revient à *Inactif* [0].

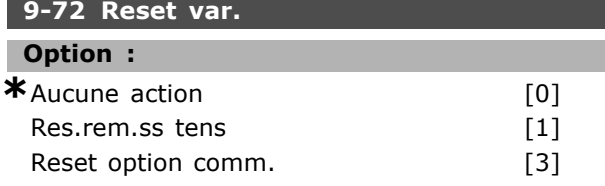

### **Fonction :**

Sélectionner *Res.rem.ss tens* [1] pour réinitialiser le variateur lors de la mise sous tension, comme pour le cycle de puissance.

SÈlectionner *Reset option comm.* [3] pour réinitialiser l'option Profibus uniquement, utile après avoir modifié certains réglages du groupe de paramètres 9-\*\*, p. ex. le par. 9-18. Une fois réinitialisé, le variateur de fréquence disparaît du bus de terrain, ce qui peut provoquer une erreur de communication en provenance du maître.

### **9-80 Paramètres définis (1)**

Tableau [116]

#### **Option :**

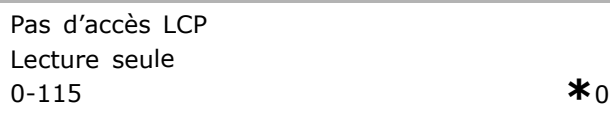

### **Fonction :**

Ce paramètre affiche une liste de tous les paramètres définis dans le variateur disponibles pour le Profibus.

### **9-81 Paramètres définis (2)**

Tableau [116]

### **Option :**

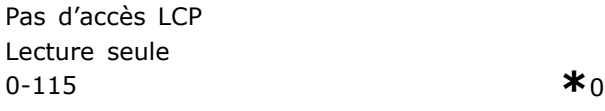

#### **Fonction :**

Ce paramètre affiche une liste de tous les paramètres définis dans le variateur disponibles pour le Profibus.

### **9-82 Paramètres définis (3)**

Tableau [116]

### **Option :**

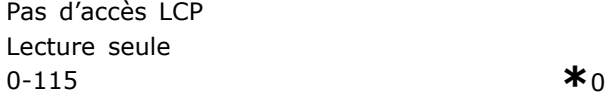

### **Fonction :**

Ce paramètre affiche une liste de tous les paramètres définis dans le variateur disponibles pour le Profibus.

### **9-83 Paramètres définis (4)**

Tableau [116]

#### **Option :**

Pas d'accès LCP Lecture seule  $0-115$   $*_{0}$ 

### **Fonction :**

Ce paramètre affiche une liste de tous les paramètres définis dans le variateur disponibles pour le Profibus.

### **9-90 Paramètres modifiés (1)**

Tableau [116]

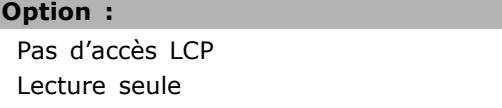

# 0 - 115 **\***<sup>0</sup>

### **Fonction :**

Ce paramètre affiche une liste de tous les paramètres du variateur s'écartant de la valeur par défaut.

### **9-91 Paramètres modifiés (2)**

Tableau [116]

### **Option :**

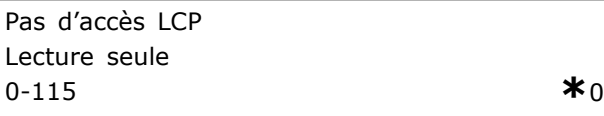

### **Fonction :**

Ce paramètre affiche une liste de tous les paramètres du variateur s'écartant de la valeur par défaut.

### **9-92 Paramètres modifiés (3)**

Tableau [116]

### **Option :**

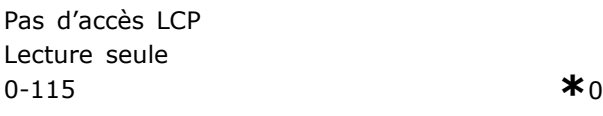

# **Fonction :**

Ce paramètre affiche une liste de tous les paramètres du variateur s'écartant de la valeur par défaut.
## 9-93 Paramètres modifiés (4)

Tableau [116]

#### Option:

Pas d'accès LCP Lecture seule  $0 - 115$ 

 $*_{0}$ 

#### **Fonction:**

Ce paramètre affiche une liste de tous les paramètres du variateur s'écartant de la valeur par défaut.

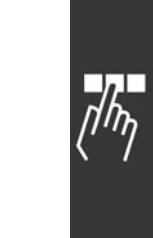

Danfoss

<u>Danfoss</u>

Programmation

## " **ParamËtres: Bus rÈseau DeviceNet CAN**

## " **10-\*\* Bus rÈseau CAN**

Groupe de paramètres spécifiques au bus de terrain CAN DeviceNet.

#### □ 10-0<sup>\*</sup> Réglages communs

Groupe de paramètres de configuration des réglages courants du bus de réseau CAN.

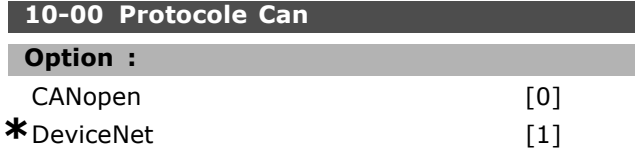

#### **Fonction :**

Afficher le protocole actif CAN.

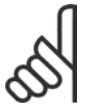

**N.B. !** Les options dépendent de l'option

installée.

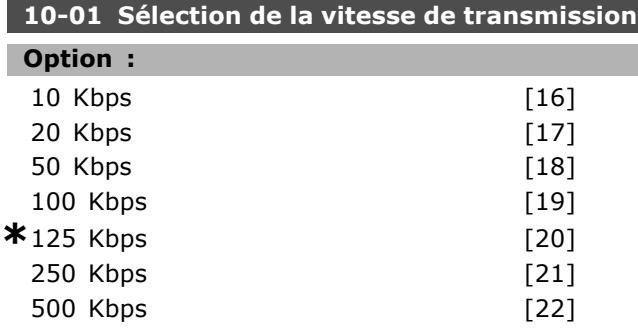

## **Fonction :**

SÈlectionner la vitesse de transmission du bus de terrain. Elle doit correspondre à la vitesse de transmission du maître et des autres nœuds de bus de terrain.

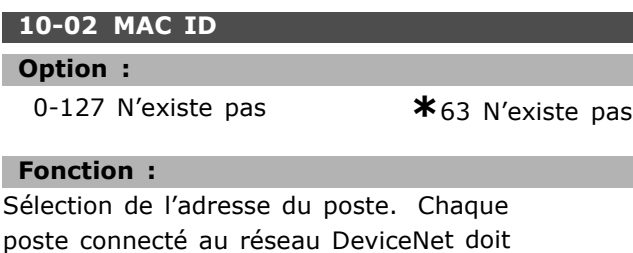

## avoir une adresse univoque.

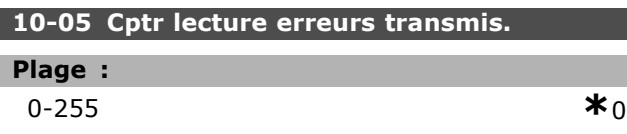

#### **Fonction :**

Indiquer le nombre d'erreurs de transmission de commande CAN depuis la dernière mise sous tension.

## **10-06 Cptr lecture erreurs reçues**

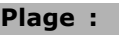

 $*$  0-255 **\***0

## **Fonction :**

Indiquer le nombre d'erreurs de réception de commande CAN depuis la dernière mise sous tension.

### 10-07 Cptr lectures val.bus désact.

**Plage :**

0-255 Níexiste pas **\***0 Níexiste pas

#### **Fonction :**

Indiquer le nombre de désactivations de bus depuis la dernière mise sous tension.

## □ 10-1<sup>\*</sup> DeviceNet

Paramètres spécifiques au bus de terrain DeviceNet.

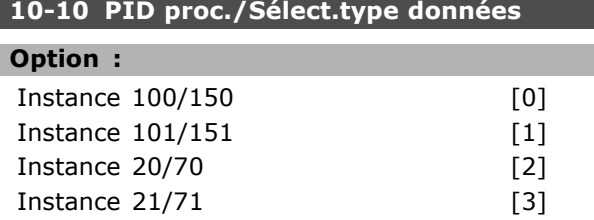

#### **Fonction :**

Sélectionner l'instance (télégramme) de transmission des données. Ces instances disponibles dépendent du réglage du par. 8-10 Profil mot contrôle.

Lorsque le par. 8-10 est réglé sur [0] *Profil FC*, les options [0] et [1] du par. 10-10 sont disponibles. Lorsque le par. 8-10 est réglé sur [5] ODVA, les options [2] et [3] du par. 10-10 sont disponibles. Les instances 100/150 et 101/151 sont spécifiques à Danfoss. Les instances 20/70 et 21/71 sont des profils de variateurs CA spécifiques à ODVA. Pour des consignes sur la sélection du télégramme, se reporter au Manuel d'utilisation de DeviceNet. À noter qu'une modification apportée à ce paramètre est exécutée immédiatement.

## 10-11 Proc./Ecrit.config.données:

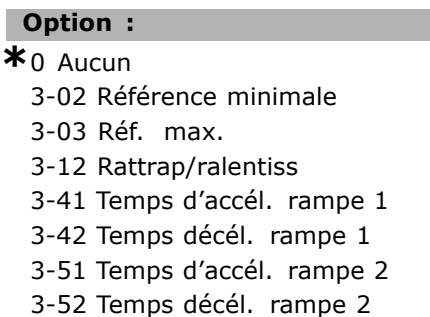

3-81 Temps rampe arrêt rapide 4-11 Vit. mot., limite infér. [tr/min] 4-13 Vit. mot., limite supér. [tr/min] 4-16 Mode moteur limite couple 4-17 Mode générateur limite couple 7-28 Retour minimum 7-29 Retour maximum 8-90 Vitesse Bus Jog 1 8-91 Vitesse Bus Jog 2 16-80 Mot ctrl.1 bus (fixe) 16-82 Réf.1 port bus (fixe) 34-01 Ecriture PCD 1 sur MCO 34-02 Ecriture PCD 2 sur MCO 34-03 Ecriture PCD 3 sur MCO 34-04 Ecriture PCD 4 sur MCO 34-05 Ecriture PCD 5 sur MCO 34-06 Ecriture PCD 6 sur MCO 34-07 Ecriture PCD 7 sur MCO 34-08 Ecriture PCD 8 sur MCO 34-09 Ecriture PCD 9 sur MCO 34-10 Ecriture PCD 10 sur MCO

#### **Fonction :**

Sélectionner le process d'écriture des données pour les instances d'assemblage d'E/S 101/151. Les éléments [2] et [3] de ce tableau peuvent être sélectionnés. Les éléments [0] et [1] de ce tableau sont fixes.

#### **10-12 Proc./Lect.config.donnÈes**

## **Option :**

**\***Aucun 16-00 Mot contrôle 16-01 Réf. [unité] 16-02 Réf. % 16-03 Mot état (fixe) 16-04 Valeur réelle princ. [unité] 16-05 Valeur réelle princ. [%] (fixe) 16-10 Puissance moteur [kW] 16-11 Puissance moteur[CV] 16-12 Tension moteur 16-13 FrÈquence moteur 16-14 Courant moteur 16-16 Couple moteur 16-17 Vitesse moteur [tr/min] 16-18 Thermique moteur 16-19 Temp.capteur KTY 16-21 Angle phase 16-30 Tension DC Bus 16-32 Puiss.Frein. /s 16-33 Puiss.Frein. /2 min 16-34 Temp. radiateur 16-35 Thermique onduleur 16-38 Etat ctrl log avancé

16-39 Temp. carte ctrl. 16-50 Réf.externe 16-51 Réf. impulsions 16-52 Signal de retour [Unité] 16-53 Référence pot. dig. 16-60 Entrée diq. 16-61 RÈgl.commut.born.53 16-62 Entrée ANA 53 16-63 RÈgl.commut.born.54 16-64 Entrée ANA 54 16-65 Sortie ANA 42 [mA] 16-66 Sortie digitale [bin] 16-67 Fréqu. entrée #29 [Hz] 16-68 Fréqu. entrée #33 [Hz] 16-69 Sortie impulsions 27 [Hz] 16-70 Sortie impulsions 29 [Hz] 16-71 Sortie relais [bin] 16-84 Impulsion démarrage 16-85 Mot ctrl.1 port FC 16-90 Mot díalarme 16-91 Mot díalarme 2 16-92 Mot avertis. 16-93 Mot avertis 2 16-94 Mot état élargi 16-95 Mot état élargi 2 34-21 Lecture MCO par PCD 1 34-22 Lecture MCO par PCD 2 34-23 Lecture MCO par PCD 3 34-24 Lecture MCO par PCD 4 34-25 Lecture MCO par PCD 5 34-26 Lecture MCO par PCD 6 34-27 Lecture MCO par PCD 7 34-28 Lecture MCO par PCD 8 34-29 Lecture MCO par PCD 9 34-30 Lecture MCO par PCD 10 34-40 Entrées digitales 34-41 Sorties digitales 34-50 Position effective 34-51 Position ordonnée 34-52 Position maître effective 34-53 Position index esclave 34-54 Position index maître 34-55 Position courbe 34-56 Suivi erreur 34-57 Erreur synchronisation 34-58 Vitesse effective 34-59 Vitesse maître effective 34-60 Etat synchronisation 34-61 Etat axe 34-62 Etat programme

#### **Fonction :**

Sélectionner les données de lecture du process pour les instances d'assemblage d'E/S 101/151.

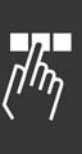

Danfoss

## Programmation

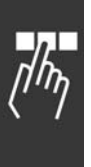

Les éléments [2] et [3] de ce tableau peuvent être sélectionnés. Les éléments [0] et [1] de ce tableau sont fixes.

## **10-13 Avertis.par. Plage :**

0-65535 Níexiste pas **\***0 Níexiste pas

## **Fonction :**

Indiquer un mot d'avertissement spécifique à DeviceNet. Un bit est affecté à chaque avertissement. Se reporter au Manuel d'utilisation de DeviceNet (MG.33.DX.YY) pour de plus amples informations.

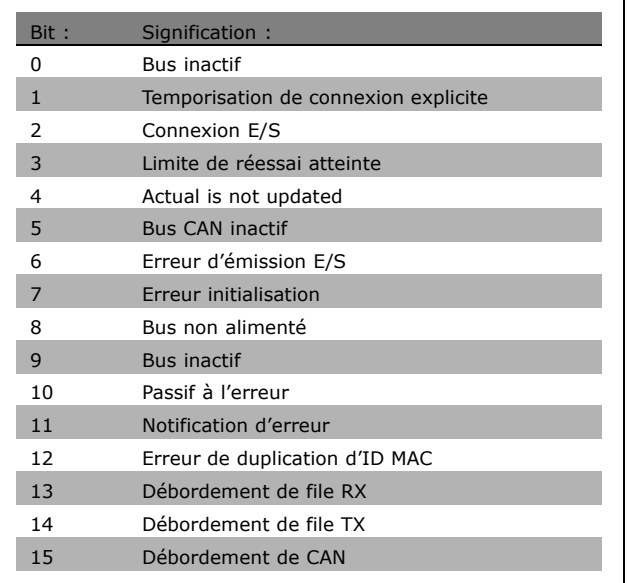

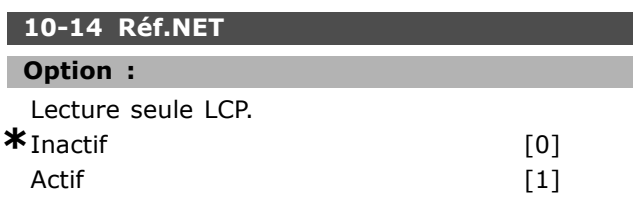

## **Fonction :**

Sélectionner la source de référence dans les instances 21/71 et 20/70.

Sélectionner *Inactif* [0] pour activer la référence via les entrées analogiques/digitales.

Sélectionner *Actif* [1] pour sélectionner la référence via le bus de terrain.

#### **10-15 Ctrl.NET**

#### **Option :**

Lecture seule LCP.  $*_{Inactif}$  [0]

Actif  $[1]$ 

Danfoss

## **Fonction :**

Sélectionner la source de contrôle dans les instances 21/71 et 20-70. Sélectionner *Inactif* [0] pour activer le contrôle via les entrées analogiques/digitales. Sélectionner Actif [1] pour activer le contrôle via le bus de terrain.

#### □ 10-2<sup>\*</sup> Filtres COS

Paramètres de configuration des réglages des filtres COS.

#### **10-20 Filtre COS 1**

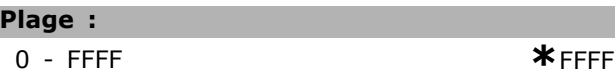

#### **Fonction :**

Entrer la valeur pour le filtre COS 1 afin de configurer le masque de filtrage pour le mot d'état. En cas de fonctionnement en mode COS (Change-Of-State), cette fonction élimine par filtrage les bits du mot d'état qui, s'ils changent, ne doivent pas être envoyés.

#### **10-21 Filtre COS 2**

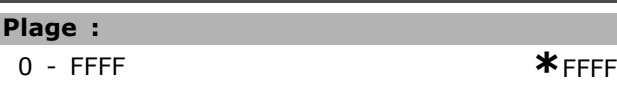

#### **Fonction :**

Entrer la valeur pour le filtre COS 2 afin de configurer le masque de filtrage pour la valeur effective principale. En cas de fonctionnement en mode COS (Change-Of-State), cette fonction élimine par filtrage les bits de la valeur réelle principale qui, s'ils changent, ne doivent pas être envoyés.

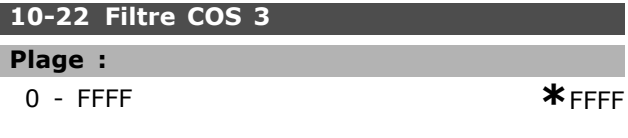

#### **Fonction :**

Entrer la valeur pour le filtre COS 3 afin de configurer le masque de filtrage pour PCD 3. En cas de fonctionnement en mode COS (Change-Of-State), cette fonction élimine par filtrage les bits du PCD 3 qui, s'ils changent, ne doivent pas être envoyés.

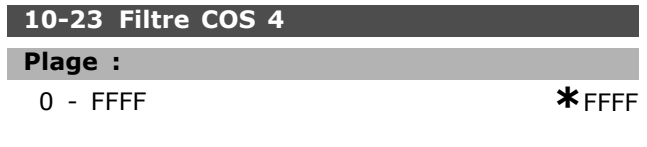

Danfoss

#### **Fonction:**

Entrer la valeur pour le filtre COS 4 afin de configurer le masque de filtrage pour PCD 4. En cas de fonctionnement en mode COS (Change-Of-State), cette fonction élimine par filtrage les bits du PCD 4 qui, s'ils changent, ne doivent pas être envoyés.

#### $\Box$  10-3\* Accès param.

Groupe de paramètres permettant d'accéder aux paramètres indexés et de définir la programmation.

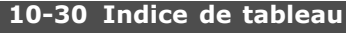

#### Plage:

0-255 N'existe pas

 $*$ 0 N'existe pas

#### **Fonction:**

Indiquer les paramètres de tableau. Ce paramètre n'est valable que lorsqu'un bus de terrain DeviceNet est installé.

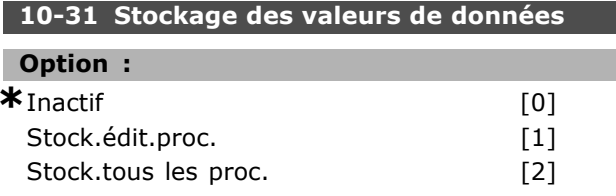

#### **Fonction:**

Les valeurs de paramètres modifiées via DeviceNet ne sont pas automatiquement enregistrées dans la mémoire non volatile. Utiliser ce paramètre pour activer une fonction qui stocke toutes les valeurs de paramètres dans la mémoire non volatile EEPROM pour conserver, à la mise hors tension, les valeurs de paramètres modifiées.

Sélectionner Inactif [0] pour désactiver la fonction de stockage non volatile.

Sélectionner Stock.édit.proc. [1] pour enregistrer toutes les valeurs de paramètres du process sélectionné dans la mémoire non volatile. Une fois toutes les valeurs enregistrées, la sélection revient à Inactif [0].

Sélectionner Stock.tous les proc. [2] pour conserver les valeurs de paramètres de tous les process dans la mémoire non volatile. Une fois toutes les valeurs enregistrées, la sélection revient à Inactif [0].

#### 10-32 Révision DeviceNet

#### Plage:

0-65535 N'existe pas

 $*$ 0 N'existe pas

#### **Fonction:**

Visualiser le numéro de révision DeviceNet. Ce paramètre est utilisé pour la création de fichiers EDS.

#### 10-33 Toujours stocker

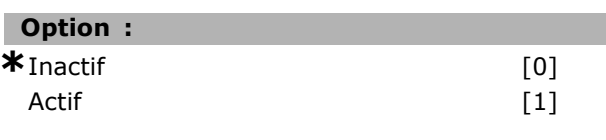

#### **Fonction:**

Sélectionner [0] pour désactiver le stockage non volatile des données.

Sélectionner [1] pour enregistrer les données de paramètres recues via DeviceNet dans la mémoire non volatile EEPROM par défaut.

#### 10-39 Paramètres Devicenet F

Zone [1000]

#### **Option:**

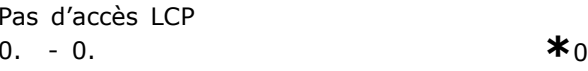

#### **Fonction:**

Ce paramètre est utilisé pour configurer le variateur via DeviceNet et construire le fichier EDS.

Danfoss

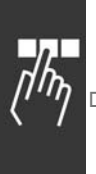

## **<u>n</u> Paramètres: Smart Logic** Control

## □ 13-\*\* Prog. Caractéristiques

Le contrôleur Smart Logic (SLC) est essentiellement une séquence d'actions définies par l'utilisateur (voir par. 13-52 [x]) exécutées par le SLC lorsque l'événement associé défini par l'utilisateur (voir par. 13-51 [x]) est évalué comme étant VRAI par le SLC. Les événements et actions sont numérotés et liés par paires. Cela signifie que lorsque l'événement [0] est satisfait (atteint la valeur VRAI), l'action [0] est exécutée. Après cela, les conditions d'événement [1] seront évaluées et si elles s'avèrent être VRAI, l'action [1] sera exécutée et ainsi de suite. Un seul événement est évalué à chaque fois. Si un événement est évalué comme étant FAUX, rien ne se passe (dans le SLC) pendant l'intervalle de balayage actuel et aucun autre événement ne sera évalué. Cela signifie que lorsque le SLC démarre, il évalue l'événement [0] (et uniquement l'événement [0]) à chaque intervalle de balayage. Uniquement lorsque l'événement [0] est évalué comme étant VRAI, le SLC exécute l'action [0] et commence l'évaluation de l'événement [1]. Il est possible de programmer de 1 à 20 événements et actions. Lorsque le dernier événement/action a été exécuté, la séquence recommence à partir de l'événement [0]/action [0]. L'illustration donne un exemple avec trois événements/actions :

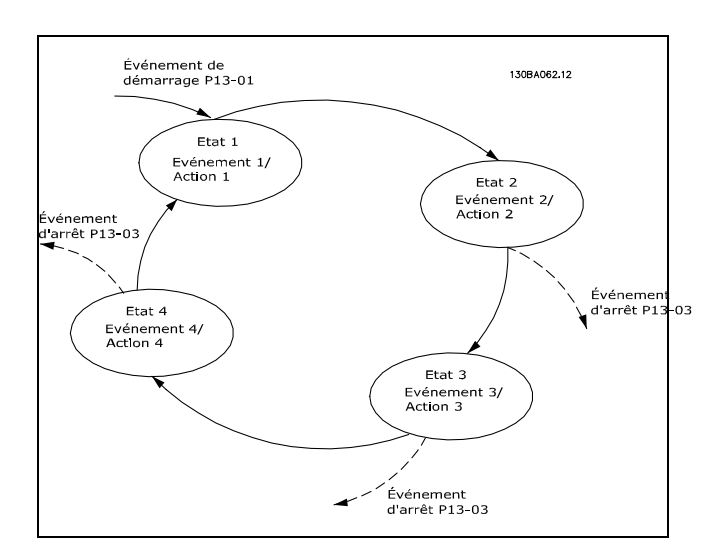

Démarrage et arrêt du SLC :

Le démarrage et l'arrêt du SLC s'effectuent par la sélection de Actif [1] ou Inactif [0] au par. 13-00. Le SLC démarre toujours à l'état 0 (où il évalue l'événement [0]). Le SLC démarre lorsque l'événement de démarrage (défini au par. 13-01 Événement de démarrage) est évalué comme étant VRAI (à condition que Actif [1] soit sélectionné au par. 13-00). Le SLC s'arrête lorsque l'Événement d'arrêt (par. 13-02) est VRAI. Le par. 13-03 réinitialise tous les paramètres SLC et démarre la programmation à partir de zéro.

#### $\Box$  13-0\* Réglages SLC

Utiliser les réglages SLC pour activer, désactiver et réinitialiser le contrôleur Smart Logic.

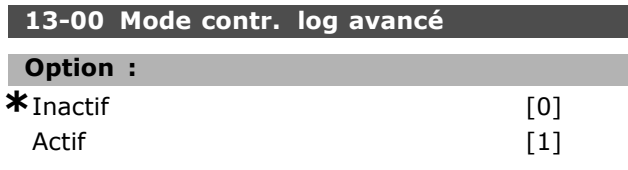

#### **Fonction:**

ı

Sélectionner Actif [1] pour permettre au contrôleur Smart Logic de démarrer en présence d'un ordre de démarrage, c'est-à-dire via une entrée digitale. Sélectionner Inactif [0] pour désactiver le contrôleur Smart Logic.

#### 13-01 Événement de démarrage

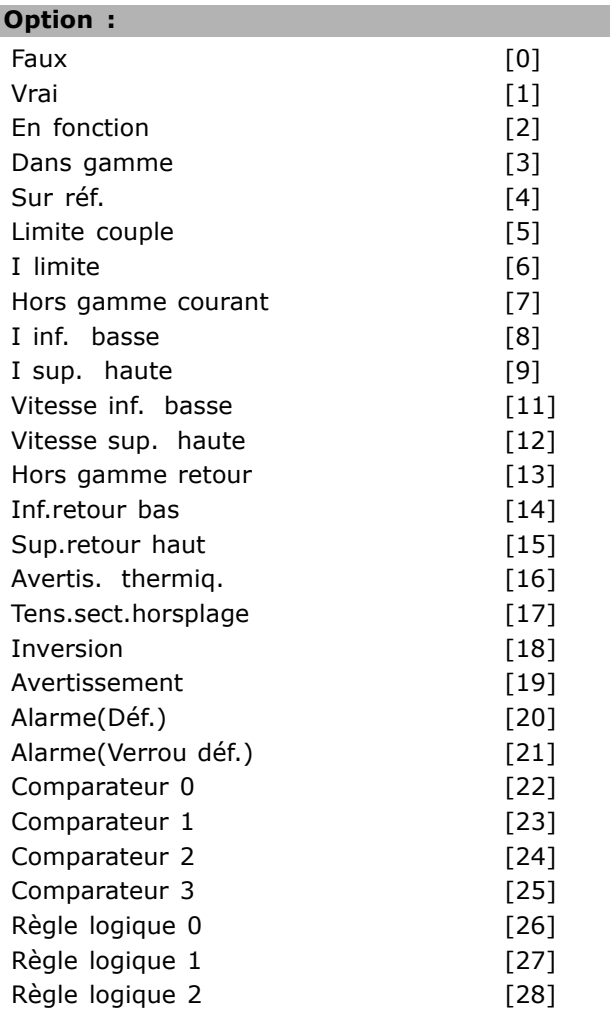

## Programmation  $\equiv$

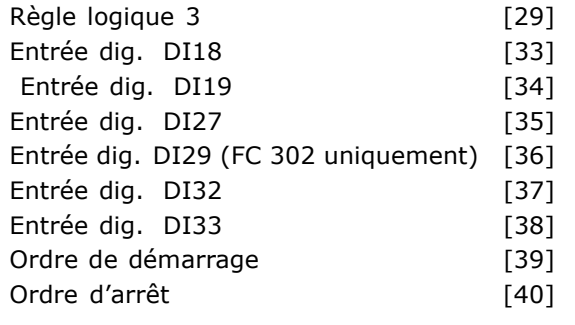

### **Fonction :**

Sélectionner l'entrée booléenne (VRAI ou FAUX) pour activer le contrôleur Smart Logic. \**Faux* [0] (valeur par dÈfaut) saisit la valeur fixe FAUX dans la règle logique. *Vrai* [1] saisit la valeur fixe VRAI dans la règle logique. *En fonction* [2] Voir groupe de paramètres 5-3\* pour une description plus complète. *Dans gamme* [3] Voir groupe de paramètres 5-3\* pour une description plus complète. Sur réf. [4] Voir groupe de paramètres 5-3\* pour une description plus complète. *Limite couple* [5] Voir groupe de paramètres 5-3\* pour une description plus complète. *I limite* [6] Voir groupe de paramètres 5-3\* pour une description plus complète. *Hors gamme courant* [7] Voir groupe de paramètres  $5-3*$  pour une description plus complète. *I inf. basse* [8] Voir groupe de paramètres 5-3\* pour une description plus complète. *I sup. haute* [9] Voir groupe de paramètres 5-3\* pour une description plus complète. Vitesse Inf. basse [11] Voir groupe de paramètres  $5-3*$  pour une description plus complète. Vitesse sup. haute [12] Voir groupe de paramètres  $5-3*$  pour une description plus complète. Avertis.thermiq. [16] Voir groupe de paramètres  $5-3*$  pour une description plus complète. *Tens.sect.horsplage* [17] Voir groupe de paramètres  $5-3*$  pour une description plus complète. *Inversion* [18] Voir groupe de paramètres 5-3\* pour une description plus complète. Avertissement<sup>[19]</sup> Voir groupe de paramètres  $5-3*$  pour une description plus complète. *Alarme(Déf.)* [20] Voir groupe de paramètres  $5-3*$  pour une description plus complète. Alarme(Verrou déf.) [21] Voir groupe de paramètres  $5-3*$  pour une description plus complète. *Comparateur 0* [22] Utiliser le résultat du comparateur 0 dans la règle logique. Comparateur 1 [23] Utiliser le résultat du comparateur 1 dans la règle logique.

Comparateur 2 [24] Utiliser le résultat du comparateur 2 dans la règle logique. *Comparateur 3* [25] Utiliser le rÈsultat du comparateur 3 dans la règle logique. *RËgle logique 0* [26] Utiliser le rÈsultat de la règle logique 0 dans la règle logique. *RËgle logique 1* [27] Utiliser le rÈsultat de la règle logique 1 dans la règle logique. *RËgle logique 2* [28] Utiliser le rÈsultat de la règle logique 2 dans la règle logique. *RËgle logique 3* [29] Utiliser le rÈsultat de la règle logique 3 dans la règle logique. *EntrÈe dig. DI18* [33] Utiliser la valeur de DI18 dans la règle logique (Élevé = VRAI). *EntrÈe dig. DI19* [34] Utiliser la valeur de DI19 dans la règle logique (Élevé = VRAI). *EntrÈe dig. DI27* [35] Utiliser la valeur de DI27 dans la règle logique (Élevé = VRAI). *EntrÈe dig. DI29* [36] Utiliser la valeur de DI29 dans la règle logique (Élevé = VRAI). *EntrÈe dig. DI32* [37] Utiliser la valeur de DI32 dans la règle logique (Élevé = VRAI). *EntrÈe dig. DI33* [38] Utiliser la valeur de DI33 dans la règle logique (Élevé = VRAI).

#### 13-02 Événement d'arrêt

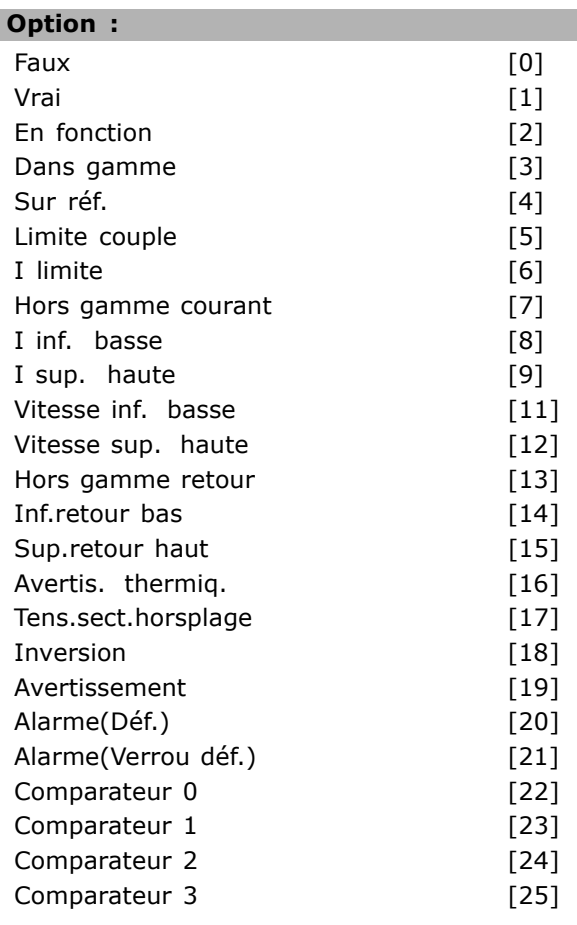

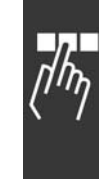

Danfoss

Danfoss

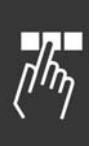

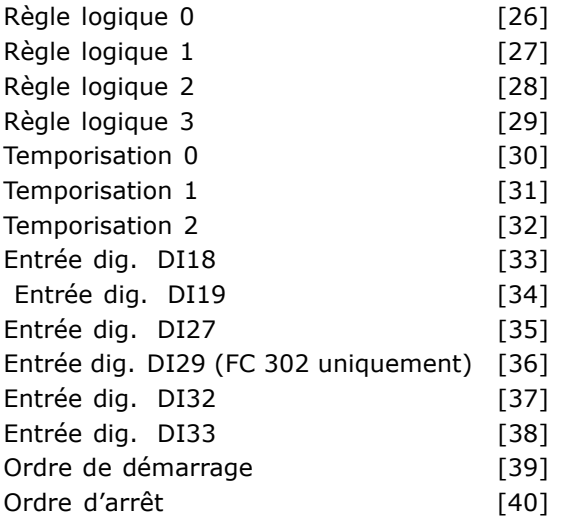

#### **Fonction :**

Sélectionner l'entrée booléenne (VRAI ou FAUX) pour activer le contrôleur Smart Logic. \**Faux* [0] (valeur par dÈfaut) saisit la valeur fixe FAUX dans la règle logique. *Vrai* [1] saisit la valeur fixe VRAI dans la règle logique. *En fonction* [2] Voir groupe de paramètres 5-3\* pour une description plus complète. *Dans gamme* [3] Voir groupe de paramètres 5-3\* pour une description plus complète. *Sur réf.* [4] Voir groupe de paramètres 5-3\* pour une description plus complète. *Limite couple* [5] Voir groupe de paramètres 5-3\* pour une description plus complète. *I limite* [6] Voir groupe de paramètres 5-3\* pour une description plus complète. *Hors gamme courant* [7] Voir groupe de paramètres  $5-3*$  pour une description plus complète. *I inf. basse* [8] Voir groupe de paramètres 5-3<sup>\*</sup> pour une description plus complète. *I sup. haute* [9] Voir groupe de paramètres 5-3\* pour une description plus complète. Vitesse Inf. basse [11] Voir groupe de paramètres  $5-3*$  pour une description plus complète. Vitesse sup. haute [12] Voir groupe de paramètres  $5-3*$  pour une description plus complète. Avertis.thermig. [16] Voir groupe de paramètres  $5-3*$  pour une description plus complète. *Tens.sect.horsplage* [17] Voir groupe de paramètres  $5-3*$  pour une description plus complète. *Inversion* [18] Voir groupe de paramètres 5-3\* pour une description plus complète. Avertissement<sup>[19]</sup> Voir groupe de paramètres  $5-3*$  pour une description plus complète. *Alarme(Déf.)* [20] Voir groupe de paramètres  $5-3*$  pour une description plus complète.

Alarme(Verrou déf.) [21] Voir groupe de paramètres  $5-3*$  pour une description plus complète. *Comparateur 0* [22] Utiliser le rÈsultat du comparateur 0 dans la règle logique. Comparateur 1 [23] Utiliser le résultat du comparateur 1 dans la règle logique. *Comparateur 2* [24] Utiliser le rÈsultat du comparateur 2 dans la règle logique. Comparateur 3 [25] Utiliser le résultat du comparateur 3 dans la règle logique. *Règle logique 0* [26] Utiliser le résultat de la règle logique 0 dans la règle logique. *Règle logique 1* [27] Utiliser le résultat de la règle logique 1 dans la règle logique. *RËgle logique 2* [28] Utiliser le rÈsultat de la règle logique 2 dans la règle logique. *RËgle logique 3* [29] Utiliser le rÈsultat de la règle logique 3 dans la règle logique. *EntrÈe dig. DI18* [33] Utiliser la valeur de DI18 dans la règle logique (Élevé = VRAI). *EntrÈe dig. DI19* [34] Utiliser la valeur de DI19 dans la règle logique (Élevé = VRAI). *EntrÈe dig. DI27* [35] Utiliser la valeur de DI27 dans la règle logique (Élevé = VRAI). *EntrÈe dig. DI29* [36] Utiliser la valeur de DI29 dans la règle logique (Élevé = VRAI). *EntrÈe dig. DI32* [37] Utiliser la valeur de DI32 dans la règle logique (Élevé = VRAI). *EntrÈe dig. DI33* [38] Utiliser la valeur de DI33 dans la règle logique (Élevé = VRAI).

#### **13-03 Reset SLC**

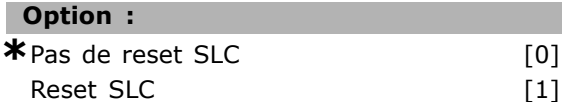

#### **Fonction :**

SÈlectionner *Reset SLC* [1] pour mettre tous les paramètres du groupe  $13$  ( $13-*$ ) à leur valeur par défaut. SÈlectionner *\*Pas de reset SLC* [0] pour conserver les réglages de tous les paramètres du groupe 13 (13-\*).

#### □ 13-1<sup>\*</sup> Comparateurs

Les comparateurs sont utilisés pour comparer des variables continues (c.-à-d. fréquence de sortie, courant de sortie, entrée analogique, etc.) à des valeurs fixes prédéfinies. Les comparateurs sont évalués une fois par intervalle de balayage. Utiliser le résultat (VRAI ou FAUX) directement pour définir un événement (voir par. 13-51) ou comme entrée booléenne dans une règle logique (voir par. 13-40,

13-42 ou 13-44). Tous les paramètres de ce groupe sont des paramètres de tableau avec un indice de 0 à 3. Sélectionner l'indice 0 pour programmer le comparateur 0, l'indice 1 pour programmer le comparateur 1 et ainsi de suite.

#### 13-10 Opérande comparateur

Tableau [4]

## Option :

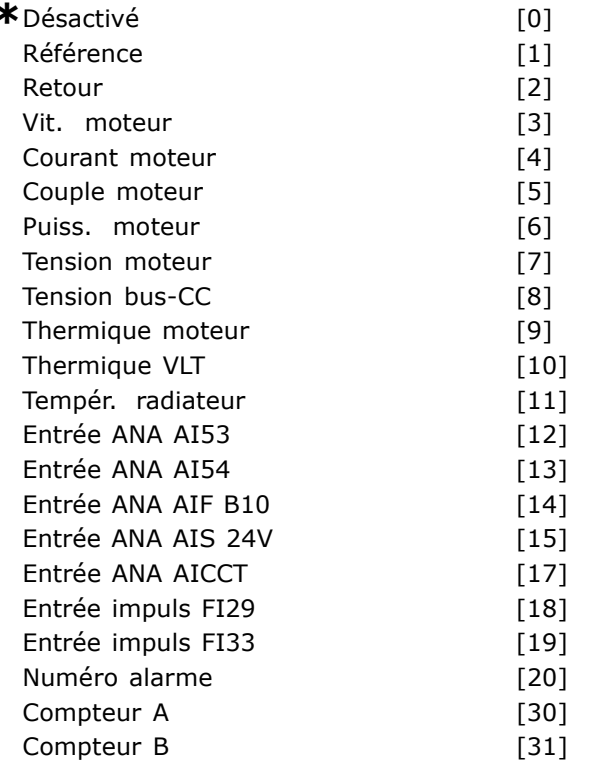

#### **Fonction:**

Sélectionner la variable qui doit surveillée par le comparateur.

\*Faux [0] (valeur par défaut) saisit la valeur fixe FALSE dans la règle logique.

Vrai [1] saisit la valeur fixe TRUE dans la règle logique.

En fonction [2] Voir groupe de paramètres 5-3\* pour une description plus complète.

Dans gamme [3] Voir groupe de paramètres 5-3\* pour une description plus complète.

Sur réf. [4] Voir groupe de paramètres 5-3\* pour une description plus complète.

Limite couple [5] Voir groupe de paramètres 5-3\* pour une description plus complète.

I limite [6] Voir groupe de paramètres 5-3\* pour une description plus complète.

Hors gamme courant [7] Voir groupe de paramètres 5-3\* pour une description plus complète.

I inf. basse [8] Voir groupe de paramètres 5-3\* pour une description plus complète.

I sup. haute [9] Voir groupe de paramètres 5-3\* pour une description plus complète. Inf. F. bas [11] Voir groupe de paramètres 5-3\* pour une description plus complète. Vitesse sup. haute [12] Voir groupe de paramètres 5-3\* pour une description plus complète. Avertis.thermig. [16] Voir groupe de paramètres 5-3\* pour une description plus complète. Tens.sect.horsplage [17] Voir groupe de paramètres 5-3\* pour une description plus complète. Inversion [18] Voir groupe de paramètres 5-3\* pour une description plus complète. Avertissement [19] Voir groupe de paramètres 5-3\* pour une description plus complète. Alarme(Déf.) [20] Voir groupe de paramètres 5-3\* pour une description plus complète. Alarme(Verrou déf.) [21] Voir groupe de paramètres 5-3\* pour une description plus complète. Comparateur 0 [22] Utiliser le résultat du comparateur 0 dans la règle logique. Comparateur 1 [23] Utiliser le résultat du comparateur 1 dans la règle logique. Comparateur 2 [24] Utiliser le résultat du comparateur 2 dans la règle logique. Comparateur 3 [25] Utiliser le résultat du comparateur 3 dans la règle logique. Règle logique 0 [26] Utiliser le résultat de la règle logique 0 dans la règle logique. Règle logique 1 [27] Utiliser le résultat de la règle logique 1 dans la règle logique. Règle logique 2 [28] Utiliser le résultat de la règle logique 2 dans la règle logique. Règle logique 3 [29] Utiliser le résultat de la règle logique 3 dans la règle logique. Entrée dig. DI18 [33] Utiliser la valeur de DI18 dans la règle logique (Élevé = VRAI). Entrée dig. DI19 [34] Utiliser la valeur de DI19 dans la règle logique (Élevé = VRAI). Entrée dig. DI27 [35] Utiliser la valeur de DI27 dans la règle logique (Élevé = VRAI). Entrée dig. DI29 [36] Utiliser la valeur de DI29 dans la règle logique (Élevé = VRAI). Entrée dig. DI32 [37] Utiliser la valeur de DI32 dans la règle logique (Élevé = VRAI). Entrée dig. DI33 [38] Utiliser la valeur de DI33 dans la règle logique (Élevé = VRAI).

#### 13-11 Opérateur comparateur

Tableau [4]

#### Option:

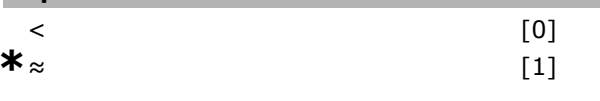

« réglage par défaut ) texte affiché. L'option | est celle utilisée lors des communications transitant par le port série

Danfoss

Danfoss

 $[2]$ 

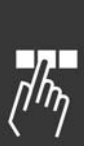

## **Fonction:**

 $\geq$ 

Sélectionner l'opérateur à utiliser dans la comparaison. Sélectionner < [0] pour que le résultat de l'évaluation soit VRAI, lorsque la variable sélectionnée au par. 13-10 est inférieure à la valeur fixe du par. 13-12. Le résultat est FAUX si la variable sélectionnée au par. 13-10 est supérieure à la valeur fixe du par. 13-12. Sélectionner > [2] pour la logique inversée de l'option <  $[0]$ .

Sélectionner  $\approx$  [1] pour que le résultat de l'évaluation soit VRAI lorsque la variable sélectionnée au par. 13-10 est à peu près égale à la valeur fixe du par. 13-12.

#### 13-12 Valeur comparateur

Tableau [4]

#### Plage :

 $-100000,000 - 100000,000$ 

```
*_{0.000}
```
#### **Fonction:**

Entrer le "niveau de déclenchement" de la variable surveillée par ce comparateur. C'est un paramètre sous forme de tableau contenant les valeurs des comparateurs 0 à 3.

#### $\Box$  13-2\* Temporisations

Ce groupe de paramètres contient tous les paramètres de temporisation. Utiliser le résultat (VRAI ou FAUX) des temporisations pour directement définir un événement (voir par. 13-51) ou comme entrée booléenne dans une règle logique (voir par. 13-40, 13-42 ou 13-44). Une temporisation n'est prise en compte que lorsqu'elle est déclenchée par une action (c.-à-d. Tempo.dém. 1 [29]) jusqu'à l'expiration du temps. Ensuite elle est reprise en compte. Tous les paramètres de ce groupe sont des paramètres de tableau avec un indice de 0 à 2. Sélectionner l'indice 0 pour programmer la temporisation 0, l'indice 1 pour programmer la temporisation 1 et ainsi de suite.

#### 13-20 Tempo.contrôleur de logique avancé

Tableau [3]

#### Plage:

 $0.00 - 3600.00 s$ 

## **Fonction:**

Entrer la valeur pour définir la durée de la sortie FAUX de la temporisation programmée. Une temporisation est prise en compte si elle est déclenchée par une action (c.-à-d. Tempo.dém. 1 [29]) et jusqu'à l'expiration du temps.

#### □ 13-4\* Règles de Logique

Associer jusqu'à trois entrées booléennes (entrées VRAI/FAUX) à partir des temporisations, comparateurs, entrées digitales, bits d'état et événements à l'aide des opérateurs logiques ET, OU, PAS. Sélectionner des entrées booléennes pour le calcul aux par. 13-40, 13-42 et 13-44. Définir les opérateurs utilisés pour associer de manière logique les entrées sélectionnées aux par. 13-41 et 13-43.

#### Priorité de calcul

Les résultats des par. 13-40,13-41 et 13-42 sont calculés en premier. Le résultat (VRAI/FAUX) de ce calcul est associé aux réglages des par. 13-43 et 13-44, conduisant au résultat final (VRAI/FAUX) de la règle logique.

#### 13-40 Règle de Logique Booléenne 1

Tableau [4]

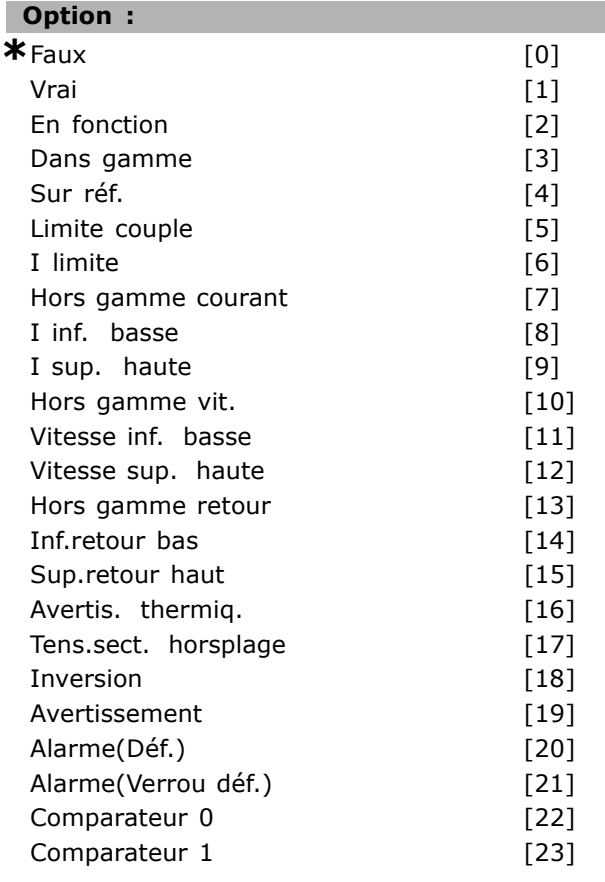

\* réglage par défaut () texte affiché. L'option | est celle utilisée lors des communications transitant par le port série

 $*_{0.00 s}$ 

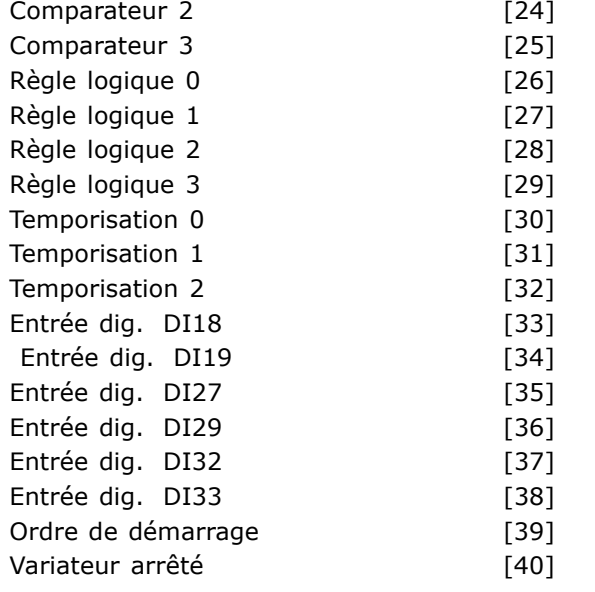

#### **Fonction :**

Sélectionner la première entrée booléenne (VRAI ou FAUX) pour la règle logique sélectionnée. \**Faux* [0] (valeur par dÈfaut) saisit la valeur fixe FALSE dans la règle logique. *Vrai* [1] saisit la valeur fixe TRUE (VRAI) dans la règle logique. *En fonction* [2] Voir groupe de paramètres 5-3\* pour une description plus complète. *Dans gamme* [3] Voir groupe de paramètres 5-3\* pour une description plus complète. *Sur réf.* [4] Voir groupe de paramètres 5-3\* pour une description plus complète. Limite couple<sup>[5]</sup> Voir groupe de paramètres 5-3\* pour une description plus complète. *I limite* [6] Voir groupe de paramètres 5-3\* pour une description plus complète. *Hors gamme courant* [7] Voir groupe de paramètres  $5-3*$  pour une description plus complète. *I inf. basse* [8] Voir groupe de paramètres 5-3\* pour une description plus complète. *I sup. haute* [9] Voir groupe de paramètres 5-3\* pour une description plus complète. Hors gamme vit. [10] Voir groupe de paramètres  $5-3*$  pour une description plus complète. *Inf. F. bas* [11] Voir groupe de paramètres 5-3\* pour une description plus complète. Vitesse sup. haute [12] Voir groupe de paramètres  $5-3*$  pour une description plus complète. *Hors gamme retour* [13] Voir groupe de paramètres  $5-3*$  pour une description plus complète. *Inf.retour bas* [14] Voir groupe de paramètres  $5-3*$  pour une description plus complète. *Sup.retour haut* [15] Voir groupe de paramètres  $5-3*$  pour une description plus complète.

Avertis.thermig. [16] Voir groupe de paramètres  $5-3*$  pour une description plus complète. *Tens.sect.horsplage* [17] Voir groupe de paramètres  $5-3*$  pour une description plus complète. *Inversion* [18] Voir groupe de paramètres 5-3\* pour une description plus complète. Avertissement<sup>[19]</sup> Voir groupe de paramètres  $5-3*$  pour une description plus complète. Alarme(Déf.) [20] Voir groupe de paramètres  $5-3*$  pour une description plus complète. Alarme(Verrou déf.) [21] Voir groupe de paramètres  $5-3*$  pour une description plus complète. *Comparateur 0* [22] Utiliser le résultat du comparateur 0 dans la règle logique. Comparateur 1 [23] Utiliser le résultat du comparateur 1 dans la règle logique. Comparateur 2 [24] Utiliser le résultat du comparateur 2 dans la règle logique. *Comparateur 3* [25] Utiliser le rÈsultat du comparateur 3 dans la règle logique. *Règle logique 0* [26] Utiliser le résultat de la règle logique 0 dans la règle logique. *RËgle logique 1* [27] Utiliser le rÈsultat de la règle logique 1 dans la règle logique. *RËgle logique 2* [28] Utiliser le rÈsultat de la règle logique 2 dans la règle logique. *RËgle logique 3* [29] Utiliser le rÈsultat de la règle logique 3 dans la règle logique. *Temporisation 0* [30] Utiliser le résultat de la temporisation 0 dans la règle logique. *Temporisation 1* [31] Utiliser le résultat de la temporisation 1 dans la règle logique. *Temporisation 2* [32] Utiliser le résultat de la temporisation 2 dans la règle logique. *EntrÈe dig. DI18* [33] Utiliser la valeur de DI18 dans la règle logique (Élevé = VRAI). *EntrÈe dig. DI19* [34] Utiliser la valeur de DI19 dans la règle logique (Élevé = VRAI). *EntrÈe dig. DI27* [35] Utiliser la valeur de DI27 dans la règle logique (Élevé = VRAI). *EntrÈe dig. DI29* [36] Utiliser la valeur de DI29 dans la règle logique (Élevé = VRAI). *EntrÈe dig. DI32* [37] Utiliser la valeur de DI32 dans la règle logique (Élevé = VRAI). *EntrÈe dig. DI33* [38] Utiliser la valeur de DI33 dans la règle logique (Élevé = VRAI).

#### 13-41 Opérateur de Règle Logique 1

Tableau [4]

#### **Option :**

**\***DÈsactivÈ [0]

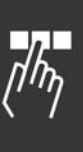

Danfoss

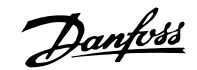

## Programmation

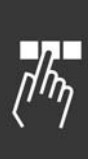

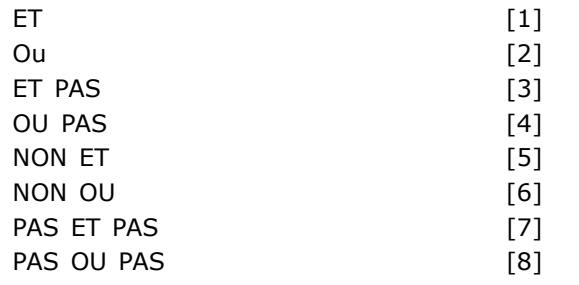

#### **Fonction :**

Sélectionner le premier opérateur logique à utiliser sur les entrées booléennes à partir des par. 13-40 et 13-42. [13 -XX] indique l'entrée booléenne du par. 13-\*. Sélectionner *Désactivé* [0] afin d'ignorer les par. 13-42, 13-43 et 13-44. *ET* [1] évalue l'expression [13-40] ET [13-42]. *Ou* [2] évalue l'expression [13-40] OU [13-42]. *ET PAS* [3] évalue l'expression [13-40] ET PAS [13-42]. *OU PAS* [4] Èvalue líexpression [13-40] OU PAS [13-42]. *NON ET* [5] évalue l'expression NON [13-40] ET [13-42]. *NON OU* [6] évalue l'expression NON [13-40] OU [13-42]. PAS ET PAS [7] évalue l'expression PAS [13-40] ET PAS [13-42]. PAS OU PAS [8] évalue l'expression PAS [13-40] OU PAS [13-42].

#### **13-42 Règle de Logique Booléenne 2**

Tableau [4]

#### **Option :**

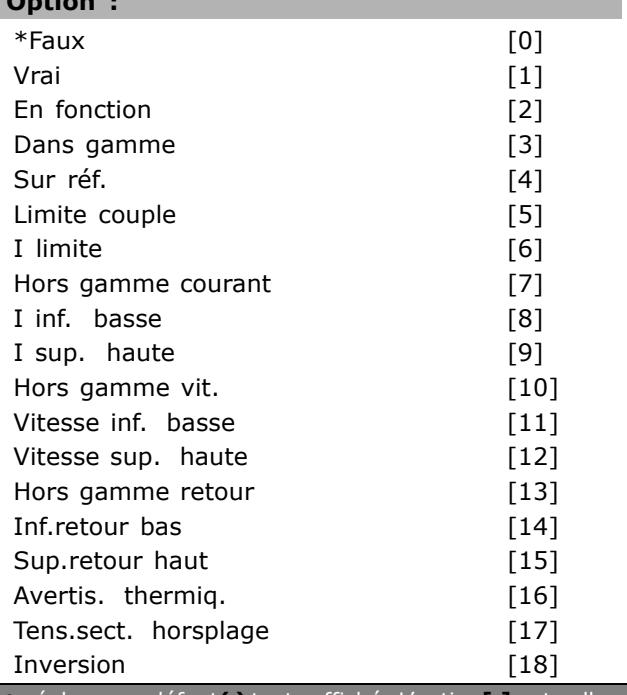

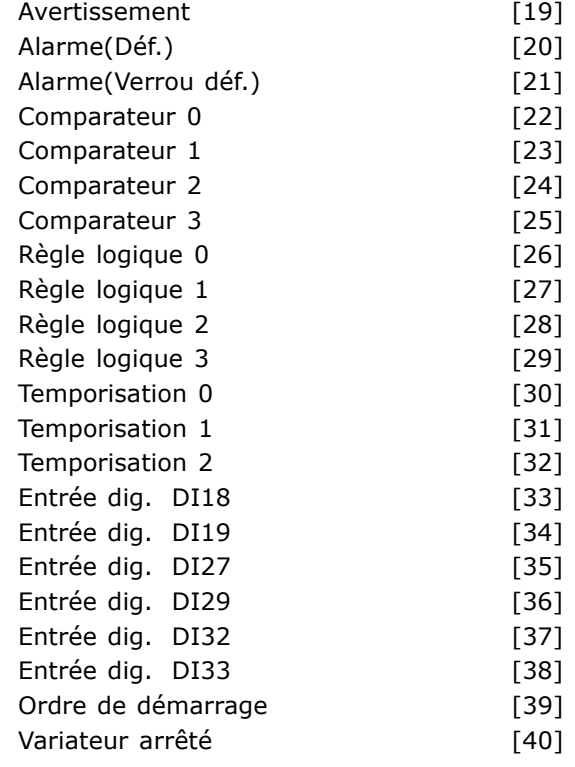

#### **Fonction :**

Sélectionner la seconde entrée booléenne (VRAI ou FAUX) pour la règle logique sélectionnée. Voir par. 13-40 pour une description plus complète.

#### **13-43 Opérateur de Règle Logique 2**

Tableau [4]

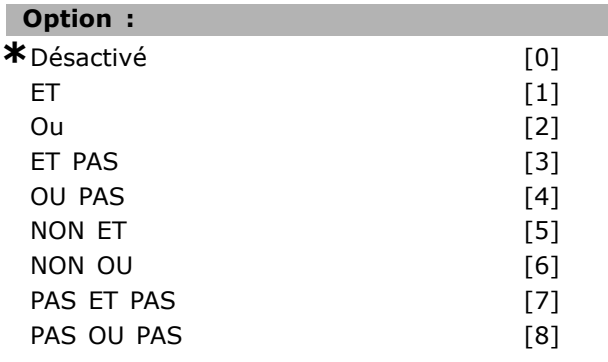

#### **Fonction :**

Sélectionner le second opérateur logique doit être utilisé sur l'entrée booléenne calculée aux par. 13-40, 13-41 et 13-42 et l'entrée booléenne provenant du par. 13-42. [13-44] indique l'entrée booléenne du par. 13-44. [13-40/13-42] indique l'entrée booléenne calculée aux par. 13-40, 13-41 et 13-42. Désactivé [0] (réglage d'usine) Sélectionner cette option afin d'ignorer le par. 13-44. *ET* [1] évalue l'expression [13-40/13-42] ET [13-44].

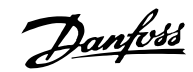

*Ou* [2] évalue l'expression [13-40/13-42] OU [13-44]. *ET PAS* [3] évalue l'expression [13-40/13-42] ET PAS [13-44]. *OU PAS* [4] Èvalue líexpression [13-40/13-42] OU PAS [13-44]. *NON ET* [5] évalue l'expression NON [13-40/13-42] ET [13-44]. *NON OU* [6] évalue l'expression NON [13-40/13-42] OU [13-44]. PAS ET PAS [7] évalue l'expression PAS [13-40] ET PAS [13-42]. PAS OU PAS [8] évalue l'expression PAS [13-40/13-42] OU PAS [13-44].

#### **13-44 Règle de Logique Booléenne 3**

Tableau [4]

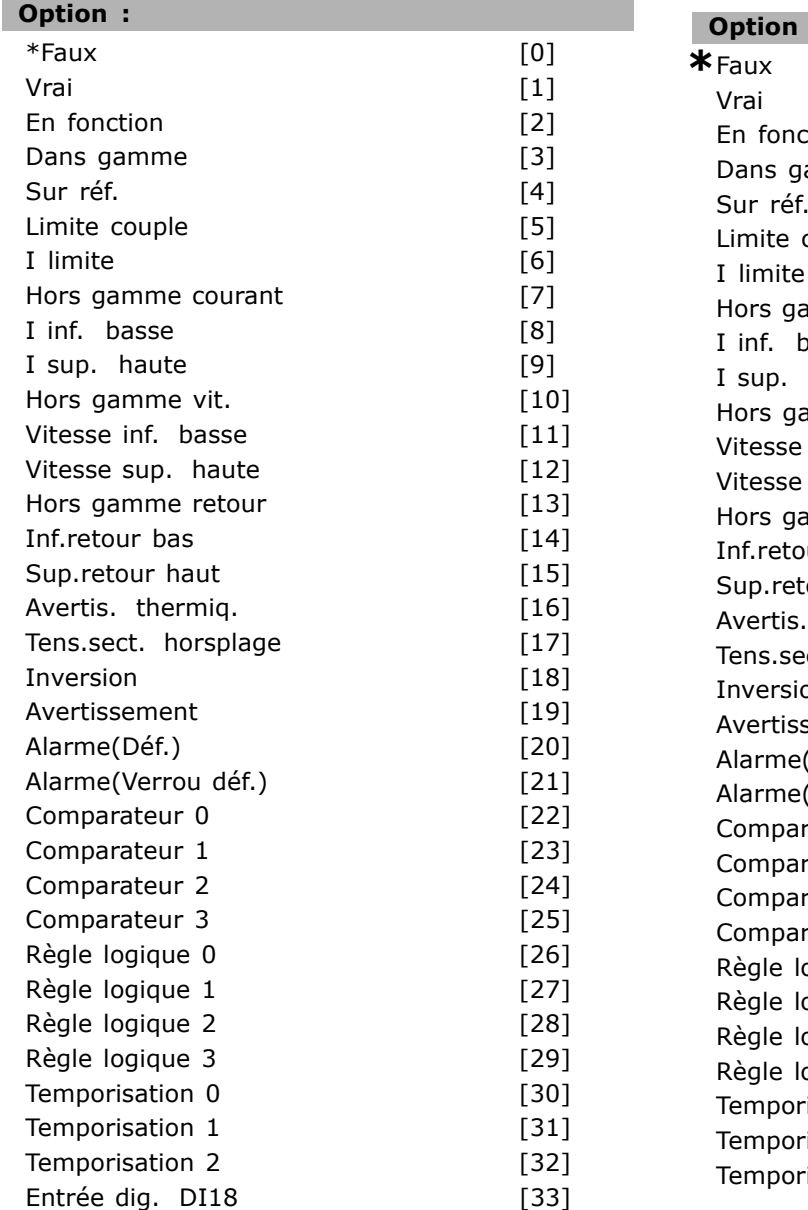

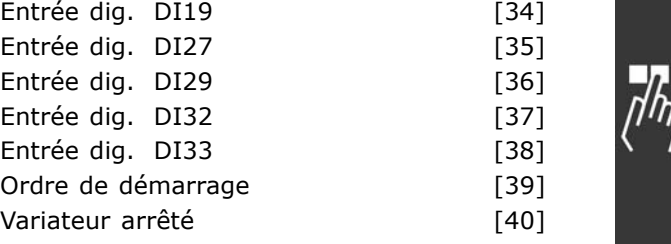

#### **Fonction :**

Sélectionner la troisième entrée booléenne (VRAI ou FAUX) pour la règle logique sélectionnée.

## □ 13-5<sup>\*</sup> États

Paramètres de programmation du contrôleur de logique avancÈ.

## 13-51 Événement contr. log avancé

Tableau [20]

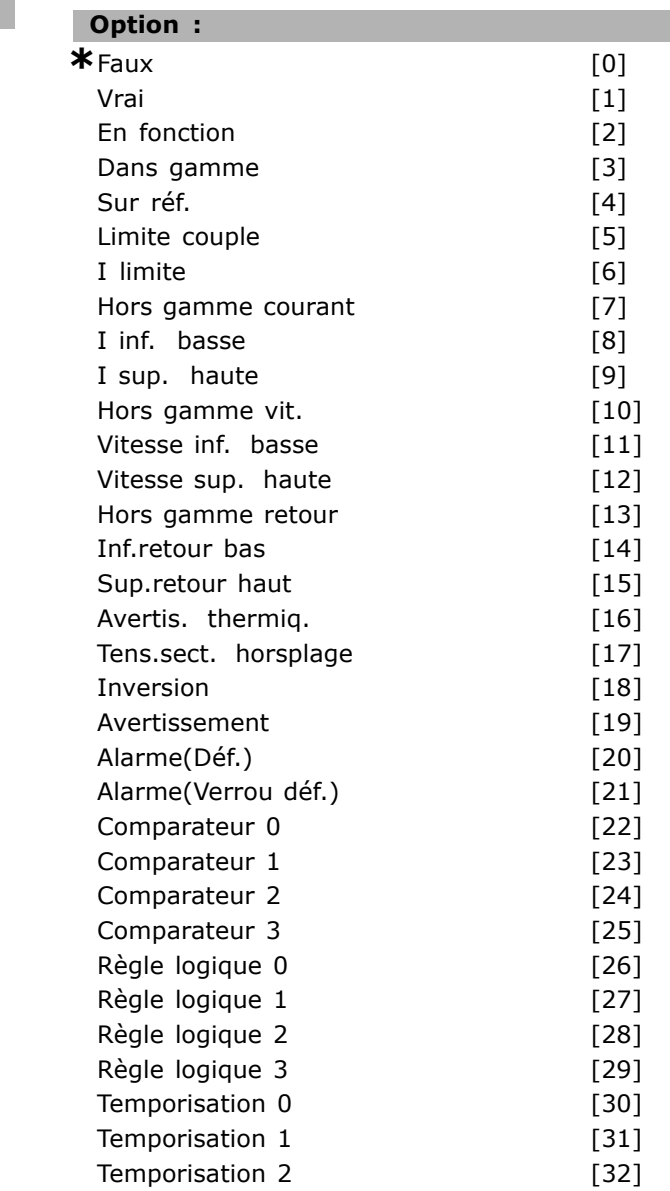

Danfoss

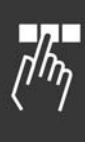

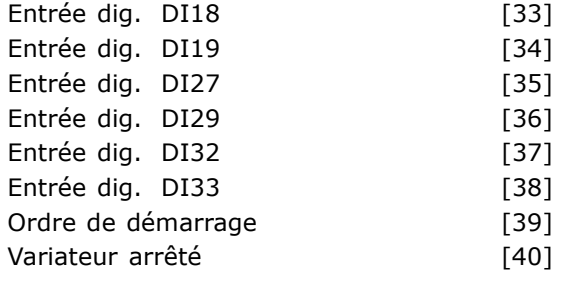

#### **Fonction :**

Sélectionner l'entrée booléenne (VRAI ou FAUX) pour définir l'événement du contrôleur Smart Logic. \**Faux* [0] saisit la valeur fixe FAUX dans l'événement.

*Vrai* [1] saisit la valeur fixe VRAI dans l'événement. *En fonction* [2] Voir groupe de paramètres 5-3\* pour une description plus complète.

*Dans gamme* [3] Voir groupe de paramètres 5-3\* pour une description plus complète.

Sur réf. [4] Voir groupe de paramètres 5-3\* pour une description plus complète.

*Limite couple* [5] Voir groupe de paramètres 5-3\* pour une description plus complète.

*I limite* [6] Voir groupe de paramètres 5-3\* pour une description plus complète.

*Hors gamme courant* [7] Voir groupe de paramètres  $5-3*$  pour une description plus complète. *I inf. basse* [8] Voir groupe de paramètres 5-3\* pour une description plus complète.

*I sup. haute* [9] Voir groupe de paramètres 5-3\* pour une description plus complète.

Hors gamme vit. [10] Voir groupe de paramètres  $5-3*$  pour une description plus complète.

Vitesse inf. basse [11] Voir groupe de paramètres  $5-3*$  pour une description plus complète. Vitesse sup. haute [12] Voir groupe de paramètres

 $5-3*$  pour une description plus complète.

*Hors gamme retour* [13] Voir groupe de paramètres  $5-3*$  pour une description plus complète. *Inf.retour bas* [14] Voir groupe de paramètres

 $5-3*$  pour une description plus complète.

*Sup.retour haut* [15] Voir groupe de paramètres  $5-3*$  pour une description plus complète.

Avertis.thermig. [16] Voir groupe de paramètres  $5-3*$  pour une description plus complète. *Tens.sect.horsplage* [17] Voir groupe de paramètres  $5-3*$  pour une description plus complète. *Inversion* [18] Voir groupe de paramètres 5-3\*

pour une description plus complète. Avertissement<sup>[19]</sup> Voir groupe de paramètres

 $5-3*$  pour une description plus complète. *Alarme(Déf.)* [20] Voir groupe de paramètres  $5-3*$  pour une description plus complète.

Alarme(Verrou déf.) [21] Voir groupe de paramètres  $5-3*$  pour une description plus complète. *EntrÈe dig. DI18* [33] Utiliser la valeur de DI18 dans l'évènement (Élevé = VRAI). Comparateur 1 [23] Utiliser le résultat du comparateur 1 dans l'événement. *Comparateur 2* [24] Utiliser le rÈsultat du comparateur 2 dans l'événement. Comparateur 3 [25] Utiliser le résultat du comparateur 3 dans l'événement. *Règle logique 0* [26] Utiliser le résultat de la règle logique 0 dans l'événement. *Règle logique 1* [27] Utiliser le résultat de la règle logique 1 dans l'événement. *RËgle logique 2* [28] Utiliser le rÈsultat de la règle logique 2 dans l'événement. *RËgle logique 3* [29] Utiliser le rÈsultat de la règle logique 3 dans l'événement. *Temporisation 0* [30] Utiliser le rÈsultat de la temporisation 0 dans l'événement. *Temporisation 1* [31] Utiliser le rÈsultat de la temporisation 1 dans l'événement. *Temporisation 2* [32] Utiliser le résultat de la temporisation 2 dans l'événement. *EntrÈe dig. DI18* [33] Utiliser la valeur de DI18 dans l'événement (Élevé = VRAI). *EntrÈe dig. DI19* [34] Utiliser la valeur de DI19 dans l'événement (Élevé = VRAI). Le SLC démarre lorsque l'évènement de démarrage (défini au par. 13-01 Événement de démarrage) est évalué comme étant VRAI (à condition que Actif<sup>[1]</sup> soit sélectionné au par. 13-00). *EntrÈe dig. DI29* [36] Utiliser la valeur de DI29 dans l'événement (Élevé = VRAI). *EntrÈe dig. DI32* [37] Utiliser la valeur de DI32 dans l'événement (Élevé = VRAI). *EntrÈe dig. DI33* [38] Utiliser la valeur de DI33 dans l'événement (Élevé = VRAI). Ordre de démarrage<sup>[39]</sup> Cet événement est VRAI si le variateur de fréquence est démarré par quelque moyen que ce soit (via une entrée digitale, un bus de terrain ou autre). Variateur arrêté<sup>[40]</sup> Cet événement est VRAI si le variateur de fréquence est arrêté ou mis en roue libre par quelque moyen que ce soit (via une entrée digitale, un bus de terrain ou autre).

#### **13-52 Action contr. logique avancÈ**

Tableau [20]

## **Option :**

**\***DÈsactivÈ [0]

comme étant vrai. La liste d'actions suivante

*SÈlect.proc.1* [2] - remplace le process

*SÈlect.proc.2* [3] - remplace le process

est disponible pour la sélection :

\**DÈsactivÈ* [0] *Aucune action* [1]

actif (par. 0-10) par 1.

actif (par. 0-10) par 2.

Danfoss

## $-$  Programmation  $-$

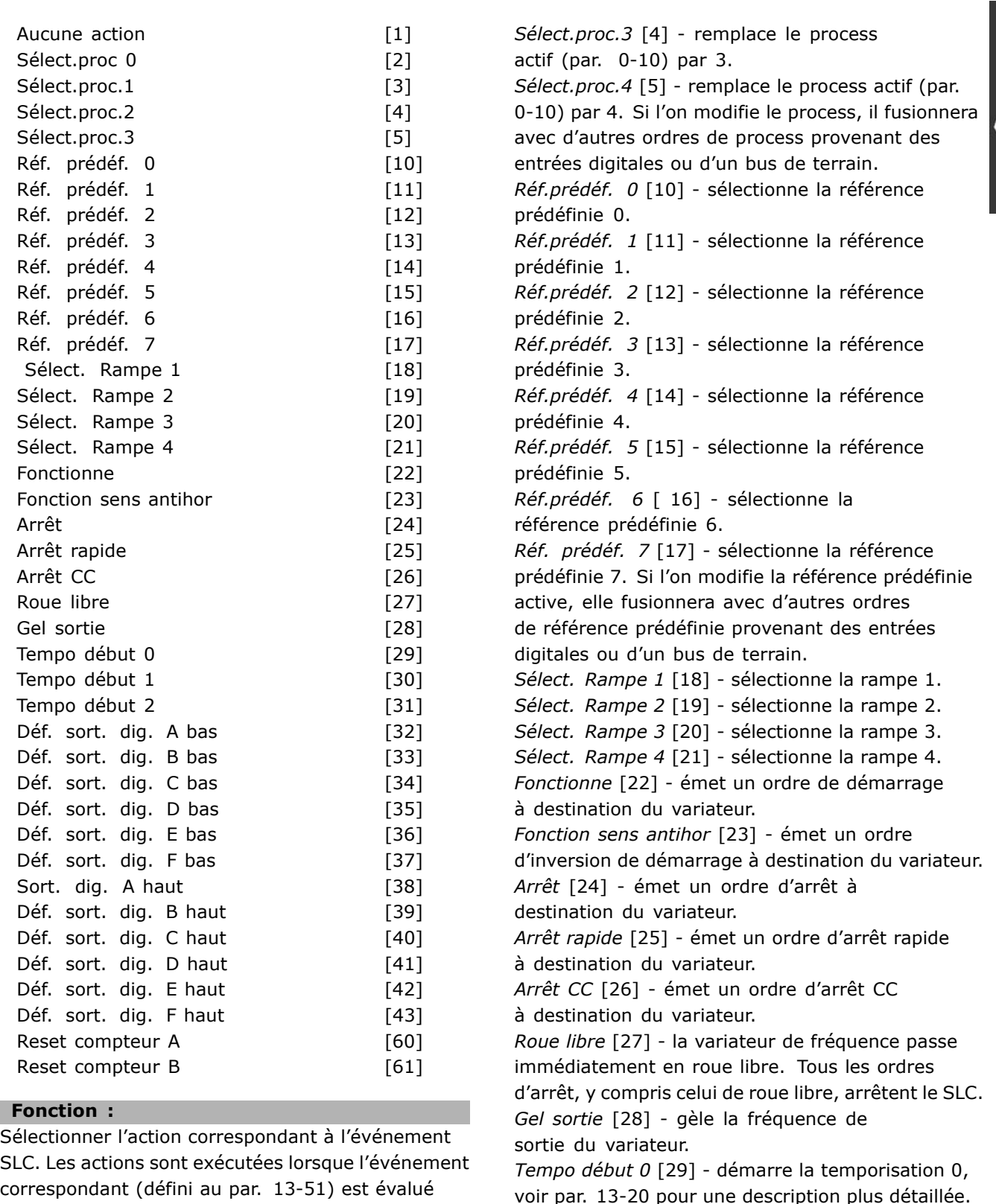

voir par. 13-20 pour une description plus détaillée. *Tempo dÈbut 1* [30] - dÈmarre la temporisation 1, voir par. 13-20 pour une description plus détaillée. *Tempo dÈbut 2* [31] - dÈmarre la temporisation 2, voir par. 13-20 pour une description plus détaillée. *DÈf. sort. dig. A bas* [32] - toute sortie avec "sortie numérique 1" sélectionnée est basse (inactive).

Danfoss

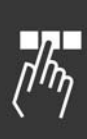

*DÈf. sort. dig. B bas* [33] - toute sortie avec "sortie digitale 2" sélectionnée est basse (inactive). *DÈf. sort. dig. C bas* [34] - toute sortie avec "sortie numérique 3" sélectionnée est basse (inactive). *DÈf. sort. dig. D bas* [35] - toute sortie avec "sortie digitale 4" sélectionnée est basse (inactive). *DÈf. sort. dig. E bas* [36] - toute sortie avec "sortie digitale 5" sélectionnée est basse (inactive). *DÈf. sort. dig. F bas* [37] - toute sortie avec "sortie numérique 6" sélectionnée est basse (inactive). *Sort. dig. A haut* [38] - toute sortie avec "sortie digitale 1" sélectionnée est élevée (fermée). *DÈf. sort. dig. B haut* [39] - toute sortie avec "sortie digitale 2" sélectionnée est élevée (fermée). *DÈf. sort. dig. C haut* [40] - toute sortie avec "sortie numérique 3" sélectionnée est élevée (fermée). *DÈf. sort. dig. D haut* [41] - toute sortie avec "sortie numérique 4" sélectionnée est élevée (fermée). *DÈf. sort. dig. E haut* [42] - toute sortie avec "sortie digitale 5" sélectionnée est élevée (fermée). *DÈf. sort. dig. F haut* [43] - toute sortie avec "sortie digitale 6" sélectionnée est élevée (fermée). *Reset compteur A* [60] - remet le compteur A à zéro. *Reset compteur B* [61] - remet le compteur B à zéro.

Danfoss

Programmation

## " **ParamËtres: Fonctions spÈciales**

#### □ 14-\*\* Fonct.particulières

Groupe de paramètres de configuration des fonctions spéciales du variateur de fréquence.

#### □ 14-0\* Commut.onduleur

Paramètres de configuration de la commutation de l'onduleur.

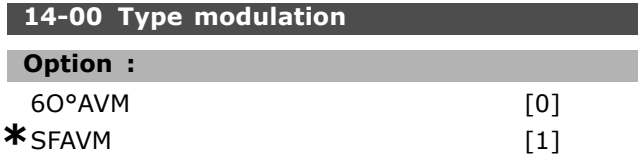

#### **Fonction :**

Sélectionner le modèle de commutation : 60° AVM ou SFAVM.

#### **14-01 FrÈq. commut.**

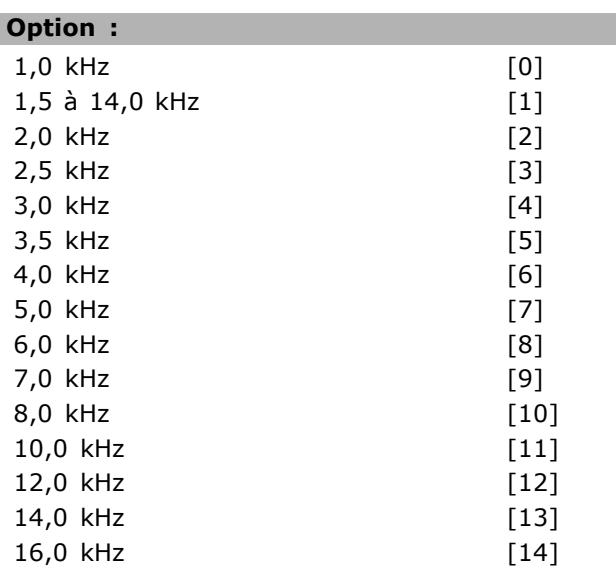

#### **Fonction :**

Sélectionner la fréquence de commutation de l'onduleur. Il est possible de minimiser les bruits acoustiques éventuels du moteur en réglant la fréquence de commutation.

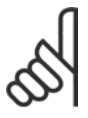

## **N.B. !**

La valeur de la fréquence de sortie du variateur de fréquence ne peut jamais être supérieure à 1/10<sup>e</sup> de la fréquence de

commutation. Régler la fréquence de commutation au par. 4-11 quand le moteur tourne jusqu'au niveau sonore minimal du moteur. Voir aussi le par. 14-00 et la section *DÈclassement*.

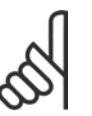

#### **N.B. !**

Une fréquence de commutation supérieure à 5,0 kHz se traduit par un déclassement automatique de la puissance maximale de sortie du variateur de fréquence.

#### **14-03 Surmodulation**

#### **Option :**

## Inactif [0]

## **\***Actif [1]

#### **Fonction :**

SÈlectionner *Actif* [1] pour connecter la fonction de surmodulation pour la tension de sortie afin d'obtenir une tension de sortie de 15 % supérieure à celle du secteur.

SÈlectionner *Inactif* [0] pour que la tension de sortie ne soit pas surmodulée afin d'éviter toute ondulation du couple sur líarbre du moteur. Cette fonction peut s'avérer judicieuse pour des applications comme les rectifieuses par exemple.

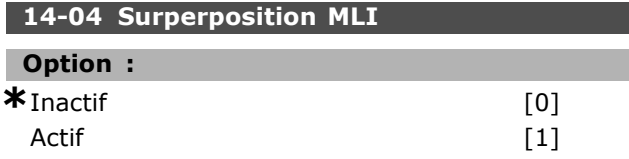

#### **Fonction :**

SÈlectionner *Actif* [1] pour transformer la sonnerie acoustique de commutation du moteur en un bruit moins perceptible. Cela est possible en modifiant légèrement et de manière aléatoire le synchronisme des phases de sortie modulées de la durée d'impulsion.

SÈlectionner *Inactif* [0] pour ne pas modifier la sonnerie acoustique de commutation du moteur.

#### □ 14-1\* Secteur On/Off

Paramètres de configuration de la surveillance et de la gestion de la panne secteur.

#### 14-12 Fonct.sur désigui.réseau

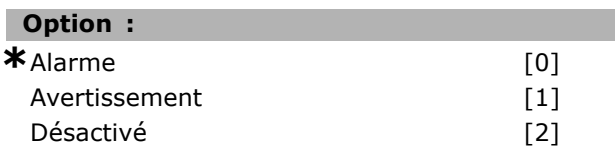

#### **Fonction :**

Lorsqu'un important déséquilibre du secteur est détecté :

sÈlectionner *Alarme* [0] pour faire disjoncter le variateur de fréquence ;

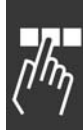

Danfoss

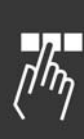

sélectionner Avertissement [1] pour émettre un avertissement ou

sélectionner Désactivé [2] pour ne réaliser aucune action.

Un fonctionnement dans des conditions de déséquilibre important réduit la durée de vie de l'unité. Cela est grave si le moteur fonctionne continuellement à proximité de la charge nominale (c.-à-d. fonctionnement d'une pompe ou d'un ventilateur à proximité de la vitesse maximum).

### □ 14-2\* Reset alarme

Paramètres de configuration de la gestion du reset automatique, de l'alarme spéciale et du test automatique ou de l'initialisation de la carte de commande.

#### 14-20 Mode reset

 $\blacksquare$ 

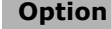

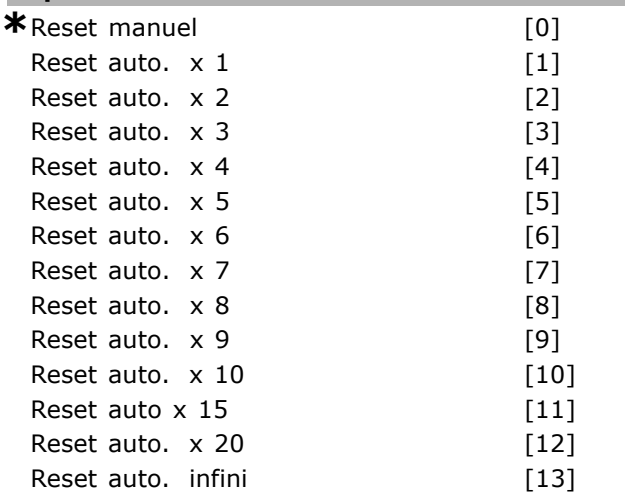

#### **Fonction:**

Sélectionner le mode de Reset à l'issue d'un arrêt. Il est possible de redémarrer le variateur après avoir procédé à la remise à zéro.

Sélectionner Reset manuel [0] pour effectuer une réinitialisation au moyen de la touche [RESET] ou des entrées digitales.

Sélectionner Reset auto. x 1...x 20 [1]-[12] pour effectuer entre une et vingt réinitialisations automatiques après un arrêt.

Sélectionner Reset auto. infini [13] pour une réinitialisation en continu après un arrêt.

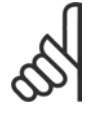

#### **N.B. !**

Si le nombre spécifié de réinitialisations automatiques est atteint dans les 10 minutes, le variateur de fréquence

passe en mode Reset manuel [0]. Une fois le reset manuel effectué, le réglage du par. 14-20 revient à la sélection initiale. Si le nombre de réinitialisations automatiques n'est pas atteint dans les 10 minutes, ou si un reset manuel est effectué, le compteur interne de réinitialisations automatiques est remis à zéro.

Le moteur est susceptible de démarrer sans préavis.

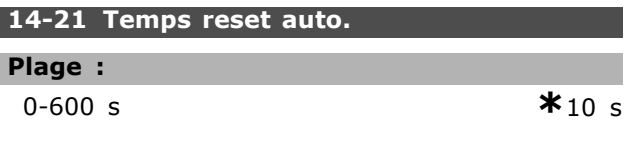

#### **Fonction:**

Entrer l'intervalle de temps entre l'arrêt et le démarrage de la fonction de reset automatique. Ce paramètre est actif lorsque le par. 14-20 est réglé sur Reset auto. [1]-[13].

#### 14-22 Mod. exploitation

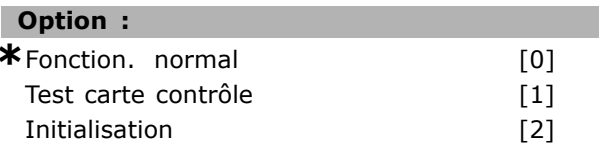

#### **Fonction:**

Utiliser ce paramètre pour définir un fonctionnement normal ; effectuer des tests ou initialiser tous les paramètres sauf les par. 15-03, 15-04 et 15-05. Cette fonction n'est active que si le variateur est déconnecté puis reconnecté au secteur. Sélectionner Fonction. normal [0] pour l'expoitation normale du variateur avec le moteur dans l'application choisie. Sélectionner Test carte contrôle [1] pour tester les entrées analogiques et digitales et les sorties ainsi que la tension de contrôle de +10 V. Cet essai nécessite le raccordement d'un connecteur d'essai avec des liaisons internes. Suivre la procédure ci-dessous pour effectuer l'essai de la carte de commande :

- 1. Sélectionner Test carte contrôle [1].
- 2. Mettre hors tension le secteur et attendre que l'éclairage de l'écran d'affichage disparaisse.
- 3. Mettre les commutateurs S201 (A53) et S202 (A54) =  $ON/I$ .
- 4. Enficher le connecteur de test (voir ci-dessous).
- 5. Connecter à l'alimentation secteur.
- 6. Effectuer différents essais.

Danfoss

 $\mathbf{C}$ 

## Programmation -

- 7. Les résultats s'affichent sur le LCP et le variateur entre dans une boucle infinie.
- 8. Le par. 14-22 est automatiquement réglé sur Fonction. normal. Exécuter un cycle de puissance pour lancer un Opération normale après un essai de la carte de commande.

#### L'essai est réussi si :

Lecture LCP Carte contrôle OK.

Couper l'alimentation secteur du variateur de fréquence et enlever le connecteur d'essai. Le voyant vert de la carte de commande s'allume.

#### Si l'essai échoue :

Lecture LCP Échec I/O de la carte de commande. Remplacer le variateur de fréquence ou la carte de commande. Le voyant rouge de la carte de commande s'allume. Connecteurs d'essai (relier les bornes suivantes entre elles) : 18 - 27 -32 ; 19 - 29 - 33 ; 42 - 53 - 54

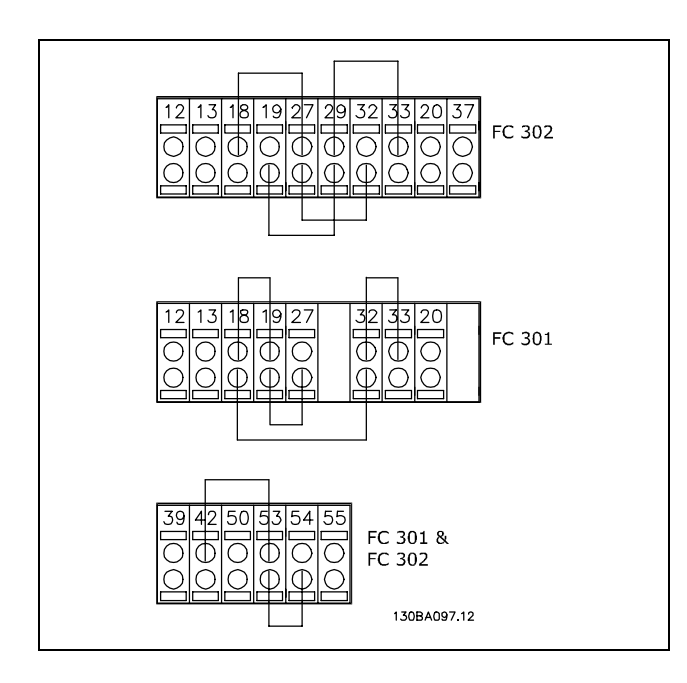

Sélectionner Initialisation [2] pour remettre tous les paramètres à la valeur par défaut sauf les par. 15-03, 15-04 et 15-05. La variateur de fréquence se réinitialise à la prochaine mise sous tension. Le par. 14-22 revient également à la valeur par défaut Fonction. normal [0].

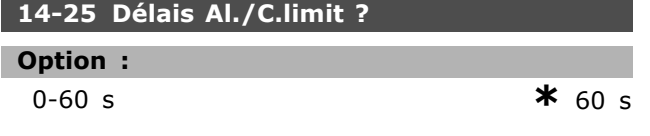

#### **Fonction:**

Entrer le délai de déclenchement de la limite de couple en secondes. Un avertissement est déclenché lorsque le couple de sortie atteint les limites de couple (par. 4-16 et 4-17). Si cet avertissement de limite de couple est présent en permanence pour la période spécifiée dans ce paramètre, le variateur de fréquence disjoncte. Désactiver le délai de déclenchement en réglant le paramètre sur 60  $s =$  Inactif. La surveillance thermique du variateur de fréquence reste active.

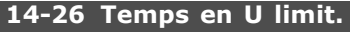

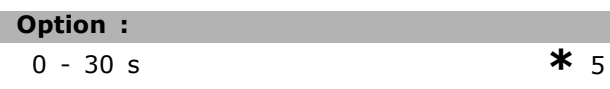

#### **Fonction:**

Un arrêt se produit à l'expiration du temps indiqué si le variateur de fréquence détecte une surtension durant le laps de temps retenu.

#### □ 14-3\* Ctrl I lim. courant

La série FC 300 comporte un régulateur de limite de courant intégré activé lorsque le courant du moteur et donc le couple dépassent les limites de couple réglées aux par. 4-16 et 4-17. Si la limite de courant est atteinte en mode moteur ou en mode générateur, le variateur de fréquence tente de descendre le plus rapidement possible en dessous des limites de couple réglées sans perdre le contrôle du moteur. Pendant que le régulateur de courant est actif, le variateur est uniquement possible d'arrêter le variateur de fréquence à l'aide de l'entrée digitale réglée sur Lâchage [2] ou Roue libre NF [3]. Un signal sur les bornes 18 à 33 n'est pas actif tant que le variateur de fréquence ne s'est pas éloigné de la limite de courant.

Si l'on utilise une entrée digitale réglée sur Lâchage [2] ou Roue libre NF [3], le moteur n'utilise pas le temps de rampe de décélération, puisque le variateur est en roue libre. Si un arrêt rapide est nécessaire, utiliser la fonction de commande de frein mécanique ainsi qu'un frein électromécanique externe installé sur l'application.

#### 14-30 Ctrl.I limite, Gain P

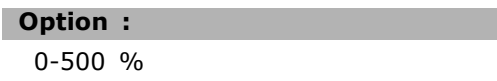

#### **Fonction:**

Entrer le gain proportionnel du contrôleur de la limite de courant. Si une valeur élevée est sélectionnée, le

x réglage par défaut () texte affiché. L'option | est celle utilisée lors des communications transitant par le port série

 $*$ 100 %

<u>Danfoss</u>

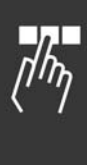

contrôleur réagit plus rapidement. Un réglage trop élevé entraîne une instabilité du contrôleur.

## 14-31 Ctrl.I limite, tps Intég.

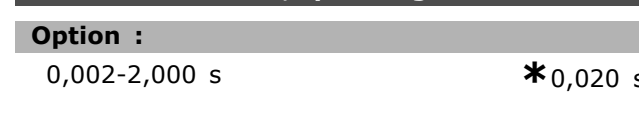

#### **Fonction:**

Contrôle le temps d'intégration du contrôleur de la limite de courant. Le fait de lui donner une valeur plus faible le fait réagir plus vite. Un réglage trop faible entraîne une instabilité.

#### □ 14-4\* Optimisation énerg.

Paramètres d'adaptation du niveau d'optimisation de l'énergie en mode Couple variable (VT) et Optimisation automatique de l'énergie (AEO).

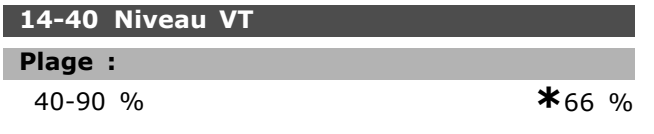

#### **Fonction:**

Entrer le niveau de magnétisation du moteur à faible vitesse. La sélection d'une valeur faible réduit les pertes d'énergie dans le moteur, mais réduit également la capacité de charge. Ce paramètre ne peut pas être réglé lorsque le moteur est en marche.

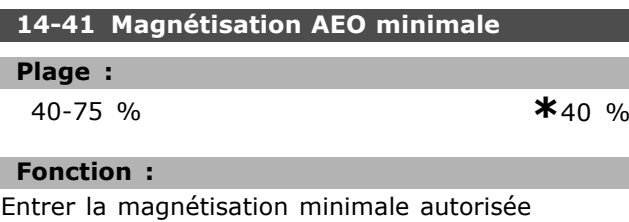

pour AEO. La sélection d'une valeur faible réduit les pertes d'énergie dans le moteur, mais elle peut également réduire la résistance aux changements soudains de charge.

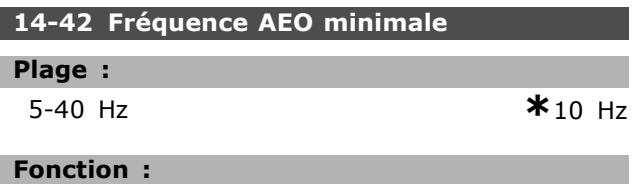

Entrer la fréquence minimale à laquelle l'optimisation automatique de l'énergie (AEO) s'active.

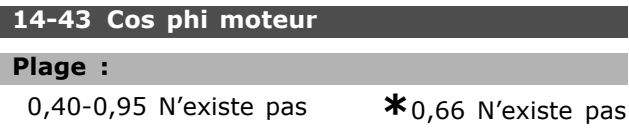

#### **Fonction:**

Le point de consigne Cos(phi) est automatiquement réglé pour des performances AEO optimales. Ce paramètre ne doit normalement pas être modifié. Cependant, dans certaines situations, il peut être nécessaire de rentrer une nouvelle valeur pour un réglage plus précis.

#### $\Box$  14-5\* Environnement

Régler ces paramètres sur Actif [1] de manière à ce que le variateur soit conforme aux normes CEM. Sélectionner Inactif [0] uniquement lorsque le variateur est alimenté par un réseau de neutre isolé, à savoir secteur IT.

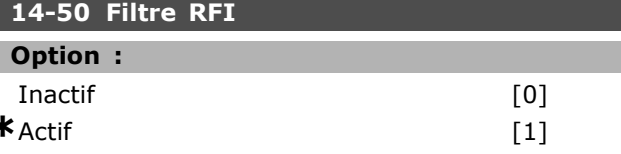

#### **Fonction:**

Sélectionner Actif [1] pour s'assurer que le variateur est conforme aux normes CEM.

Sélectionner Inactif [0] uniquement si le variateur de vitesse est alimenté par une source électrique isolée de la terre, c.-à-d. secteur IT. Dans ce mode, les condensateurs internes du RFI (condensateurs de filtrage) entre le châssis et le circuit intermédiaire sont coupés pour éviter d'endommager le circuit intermédiaire et pour réduire les courants à effet de masse (selon la norme CEI 61800-3). Ce paramètre n'est disponible que dans le FC 302.

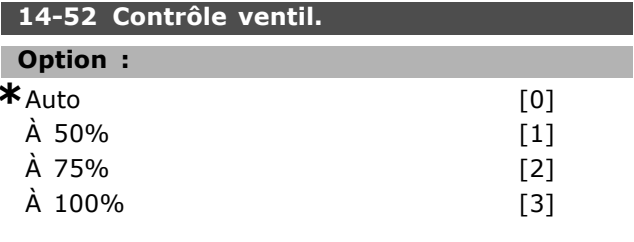

## **Fonction:**

Sélectionner la vitesse minimale du ventilateur interne.

Sélectionner Auto [0] pour que le ventilateur ne fonctionne que lorsque la température interne du variateur est comprise entre 35 °C et env. 55 °C. Le ventilateur fonctionne à une vitesse lente à 35 °C et à pleine vitesse à env. 55 °C.

<u>Danfoss</u>

## Programmation

п

## " **ParamËtres: Informations du variateur**

#### □ 15-\*\* Info.variateur

Groupe de paramètres contenant des informations sur le variateur de fréquence, notamment données d'exploitation, configuration du matériel, versions logicielles.

#### □ 15-0\* Données exploit.

Groupe de paramètres contenant des données d'exploitation, p. ex. heures de fonctionnement, compteurs kWh, mises sous tension, etc.

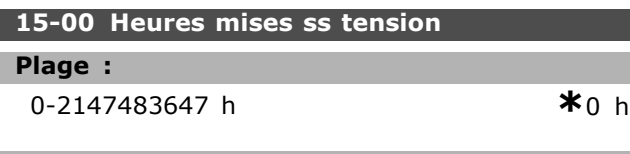

#### **Fonction :**

Indiquer le nombre d'heures de fonctionnement du variateur. La valeur est enregistrée à la mise hors tension du variateur de fréquence.

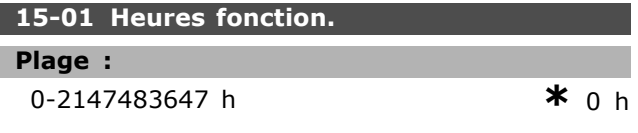

#### **Fonction :**

Indiquer le nombre d'heures de fonctionnement du moteur. Remettre le compteur à zéro au par. 15-07. La valeur est enregistrée à la mise hors tension du variateur de fréquence.

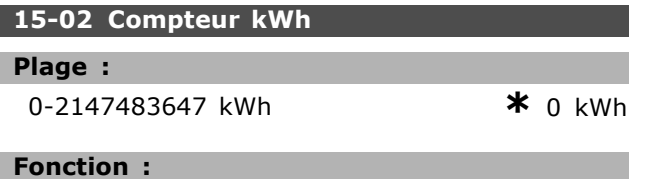

Indiquer la consommation moyenne par heure sur le secteur en kWh. Remettre le compteur à zéro au par. 15-06.

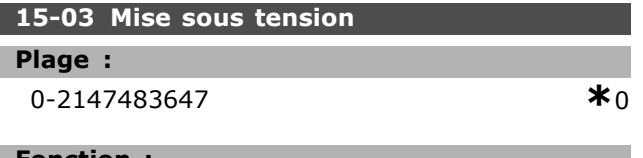

#### **Fonction :**

Indiquer le nombre de mises sous tension du variateur de fréquence.

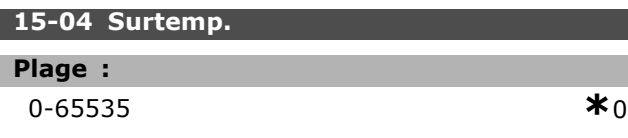

#### **Fonction :**

Indiquer le nombre d'erreurs de température du variateur de fréquence.

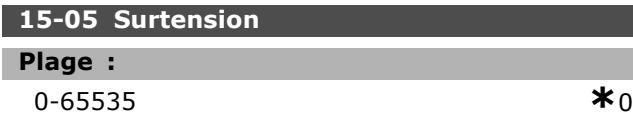

#### **Fonction :**

Indiquer le nombre de surtensions pour le variateur de fréquence.

## **15-06 Reset comp. kWh**

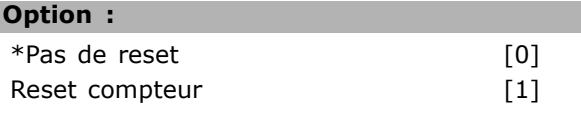

#### **Fonction :**

**N.B. !**

SÈlectionner *Reset compteur* [1] et appuyer sur [OK] pour remettre le compteur de kWh à zéro (voir par. 15-02). Ce paramètre ne peut être sélectionné via le port de communication série, RS 485. Sélectionner *Pas de reset* [0] si aucune remise à zéro du compteur de kWh n'est souhaitée.

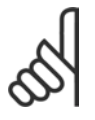

Pour la réinitialisation, appuyer sur [OK].

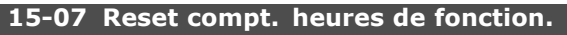

#### **Option :**

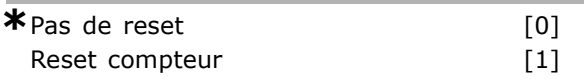

#### **Fonction :**

SÈlectionner *Reset compteur* [1] et appuyer sur [OK] pour remettre le compteur du nombre d'heures de fonctionnement à zéro (voir par. 15-01). Ce paramètre ne peut être sélectionné via le port de communication série, RS 485. SÈlectionner *Pas de reset* [0] si aucune remise à zéro du compteur du nombre d'heures de fonctionnement n'est souhaitée.

#### □ 15-1<sup>\*</sup> Réglages journal

Possibilité d'enregistrer 4 sources de données (par.  $15-10$ ) à débits distincts (par.  $15-11$ ) via journal de données. Événement déclencheur (par. 15-12) et fenêtre (par. 15-14) utilisés pour démarrer/arrêter enregistrement sous conditions.

## Programmation

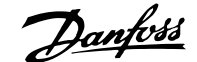

# **15-10 Source díenregistrement**

Tableau [4]

## **Option :**

Aucun 16-00 Mot contrôle 16-01 Réf. [unité] 16-02 Réf. % 16-03 Mot état 16-10 Puissance moteur [kW] 16-11 Puissance moteur[CV] 16-12 Tension moteur 16-13 FrÈquence moteur 16-14 Courant moteur 16-16 Couple moteur 16-17 Vitesse moteur [tr/min] 16-18 Thermique moteur 16-30 Tension DC Bus 16-32 Puiss.Frein. /s 16-33 Puiss. frein./2 min 16-34 Temp. radiateur 16-35 Thermique onduleur 16-50 Réf.externe 16-51 Réf. impulsions 16-52 Signal de retour [Unité] 16-60 Entrée dig. 16-62 Entrée ANA 53 16-64 Entrée ANA 54 16-65 Sortie ANA 42 [ma] 16-66 Sortie digitale [bin] 16-90 Mot díalarme 16-92 Mot avertis. 16-94 Mot état élargi

#### **Fonction :**

Sélectionner les variables à enregistrer.

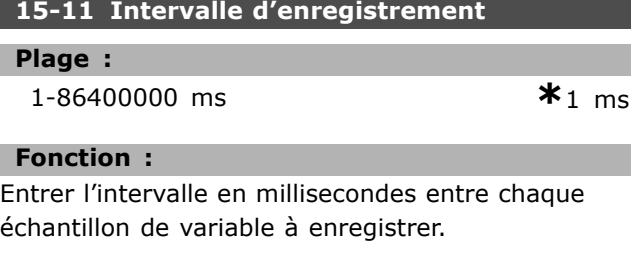

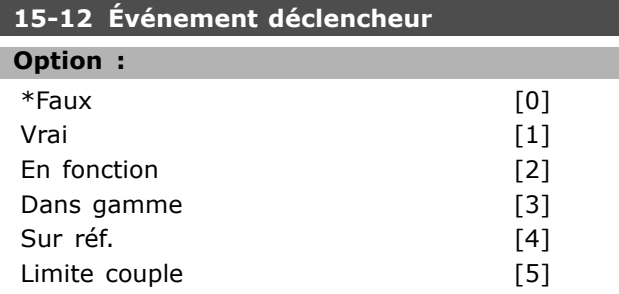

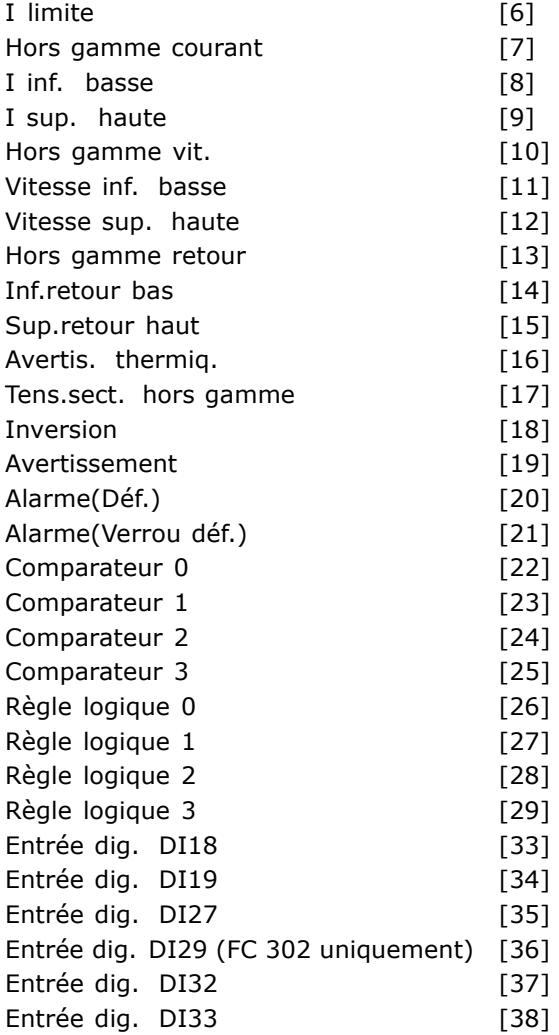

#### **Fonction :**

Sélectionner l'événement déclencheur. En cas d'événement déclencheur, une fenêtre s'ouvre pour geler le journal. Le journal conserve alors un pourcentage d'échantillons spécifié avant l'événement déclencheur (par. 15-14).

## **15-13 Mode Enregistrement Option : \***Toujours enregistrer [0] Enr.au déclenchement **Fonction :** SÈlectionner *Toujours enregistrer* [0] pour un enregistrement continu. SÈlectionner *Enr.au dÈclenchement* [1] pour commencer et arrêter les enregistrements sous certaines conditions à l'aide des par. 5-12 et 5-14. **15-14 Échantillons avant déclenchement**

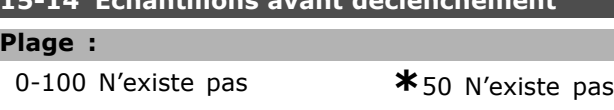

Danfoss

#### **Fonction:**

Entrer le pourcentage de tous les échantillons avant l'événement déclencheur, qui doit être enregistré dans le journal. Voir également par. 15-12 et 15-13.

#### □ 15-2\* Journal historique

Visualiser jusqu'à 50 journaux de données via les paramètres de type tableau de ce groupe. Pour tous les paramètres de ce groupe, [0] correspond à la donnée la plus récente et [49] à la plus ancienne. Les données sont enregistrées dès la survenue d'un événement (à ne pas confondre avec les événements du SLC). Dans ce contexte, les événements sont définis comme étant une modification des zones suivantes :

- 1. Entrée digitale
- 2. Sorties digitales (non surveillées dans cette version logicielle)
- 3. Mot d'avertissement
- 4. Mot d'alarme
- 5 Mot d'état
- 6. Mot de contrôle
- 7. Mot d'état élargi

Les événements sont enregistrés avec la valeur et l'horodatage en ms. Le laps de temps qui sépare deux événements dépend de leur fréquence (au maximum une fois à chaque balayage). L'enregistrement de données est continu mais en cas d'alarme, le journal est enregistré et les valeurs peuvent être visualisées à l'écran. Cette caractéristique est utile, par exemple, lors de la réparation après un arrêt. Visualiser le journal historique contenu dans ce paramètre via le port de communication série ou l'écran d'affichage.

#### 15-20 Journal historique: Événement

Tableau [50]

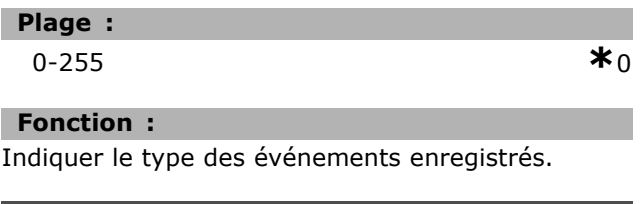

#### 15-21 Journal historique: Valeur

Tableau [50]

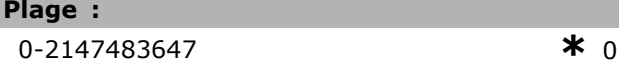

#### **Fonction:**

Indiquer la valeur de l'événement enregistré. Interpréter les valeurs d'événement selon ce tableau :

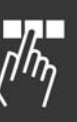

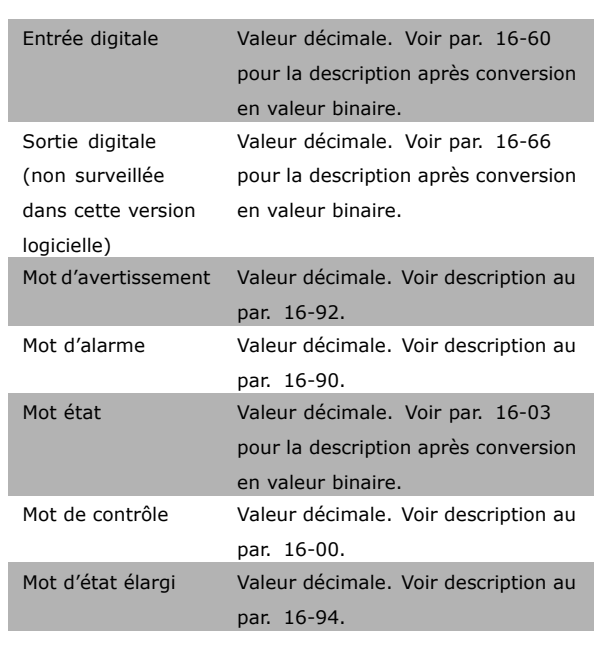

#### 15-22 Journal historique: heure

Tableau [50]

#### Plage:

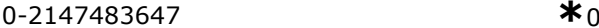

#### **Fonction:**

Indiquer l'heure à laquelle l'événement enregistré s'est produit. L'heure est mesurée en ms dès le démarrage du variateur de fréquence.

#### $\Box$  15-3\* Mémoire déf.

Les paramètres de ce groupe sont de type tableau où jusqu'à dix journaux de panne peuvent être visualisés. [0] correspond à la donnée enregistrée la plus récente et [9] à la plus ancienne. Les codes d'erreur, les valeurs et l'horodatage peuvent être visualisés pour toutes les données enregistrées.

#### 15-30 Mémoire déf.: Code

Tableau [10]

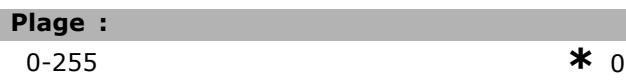

Danfoss

# **Fonction :**

Indiquer le code de défaut : sa signification se trouve dans le chapitre *DÈpannage* du Manuel de configuration du FC 300.

#### **15-31 Mémoire déf: Valeur**

Tableau [10]

## **Plage :**

-32767 - 32767 **\*** <sup>0</sup>

#### **Fonction :**

Indiquer une description complémentaire de l'erreur. Ce paramètre est principalement utilisé conjointement avec l'alarme 38 Erreur interne.

## **15-32 Mémoire déf.: Heure**

Tableau [10]

#### **Plage :**

0-2147483647 **\***<sup>0</sup>

#### **Fonction :**

Indiquer l'heure à laquelle l'événement enregistré s'est produit. L'heure est mesurée en secondes dès le démarrage du variateur de fréquence.

#### □ 15-4\* Type. VAR.

Paramètres ne contenant que des informations sur la configuration matérielle et logicielle du variateur.

#### **15-40 Type. FC**

## **Fonction :**

Indiquer le type de FC. Líaffichage est identique au champ de puissance de la série FC 300 de la définition du code de type, caractères 1-6.

#### **15-41 Partie puiss.**

#### **Fonction :**

Indiquer le type de FC. Líaffichage est identique au champ de puissance de la série FC 300 de la définition du code de type, caractères 7-10.

#### **15-42 Tension**

#### **Fonction :**

Indiquer le type de FC. Líaffichage est identique au champ de puissance de la série FC 300 de la définition du code de type, caractères 11-12.

#### **15-43 Vers. logiciel**

#### **Fonction :**

Indiquer la version logicielle combinée (ou version fournie) constituée des logiciels de puissance et de commande.

#### **15-44 Compo.code cde**

#### **Fonction :**

Indiquer la chaîne du code de type utilisée pour commander à nouveau le variateur de fréquence dans sa configuration d'origine.

#### **15-45 Code composÈ var**

#### **Fonction :**

Visualiser le type de code string réel.

#### **15-46 Code variateur**

#### **Fonction :**

Indiquer le numéro de code à 8 chiffres utilisé pour commander à nouveau le variateur de fréquence dans sa configuration d'origine.

#### **15-47 Code carte puissance**

## **Fonction :**

Indiquer le numéro de code de la carte de puissance.

#### **15-48 Version LCP**

#### **Fonction :**

Indiquer le numéro d'identification du LCP.

#### **15-49 N°logic.carte ctrl.**

#### **Fonction :**

Indiquer le numéro de version du logiciel de la carte de commande.

#### **15-50 N°logic.carte puis**

#### **Fonction :**

Indiquer le numéro de version du logiciel de la carte de puissance.

#### **15-51 N° sÈrie variateur**

#### **Fonction :**

Indiquer le numéro de série du variateur de fréquence.

#### **15-53 N° sÈrie carte puissance**

#### **Fonction :**

Indiquer le numéro de série de la carte de puissance.

Danfoss

 $P$  Programmation  $P$ 

#### □ 15-6\* Identif.Option

Ce groupe de paramètres à lecture seule contient des informations sur la configuration matérielle et logicielle des options installées aux emplacements A, B, C0 et C1.

#### **15-60 Option montée**

#### **Fonction :**

Indiquer le type des options installées.

#### **15-61 Version logicielle option**

#### **Fonction :**

Indiquer la version du logiciel des options installées.

#### **15-62 N° code option**

#### **Fonction :**

Indiquer le numéro de code des options installées.

#### **15-63 N° sÈrie option**

#### **Fonction :**

Indiquer le numéro de série des options installées.

#### **15-70 Option A**

#### **Fonction :**

Indiquer la chaîne du code de type pour l'option installée à l'emplacement A et la traduction de cette chaîne du code de type. Par exemple, pour la chaîne du code de type AX, la traduction est Pas d'option.

#### **15-71 Vers.logic.option A**

#### **Fonction :**

Indiquer la version logicielle pour l'option installée à l'emplacement A.

#### **15-72 Option B**

#### **Fonction :**

Indiquer la chaîne du code de type pour l'option installée à l'emplacement B et la traduction de cette chaîne du code de type. Par exemple, pour la chaîne du code de type BX, la traduction est Pas d'option.

#### **15-73 Vers.logic.option B**

#### **Fonction :**

Indiquer la version logicielle pour l'option installée à l'emplacement B.

#### **15-74 Option C**

#### **Fonction :**

Indiquer le type de code string pour l'option installée dans l'emplacement C et sa traduction. Par exemple, pour le type de code string CXXXX, la traduction est Pas d'option.

#### **15-75 Vers.logic.option C**

#### **Fonction :**

Indiquer la version logicielle pour l'option installée à l'emplacement C.

#### □ 15-9<sup>\*</sup> Infos paramètre

Listes des paramètres

#### **15-92 Paramètres définis**

Tableau [1000]

#### **Plage :**

0-9999 **\***<sup>0</sup>

#### **Fonction :**

Indiquer une liste de tous les paramètres définis dans le variateur de fréquence. La liste se termine par 0.

## **15-93 Paramètres modifiés**

Tableau [1000]

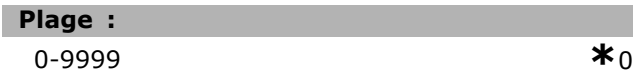

#### **Fonction :**

Indiquer une liste des paramètres modifiés par rapport à la valeur par défaut. La liste se termine par 0. Certains changements peuvent ne pas être visibles jusqu'à 30 secondes après application.

#### **15-99 Métadonnées param.?**

Tableau [23]

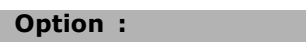

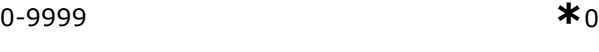

#### **Fonction :**

Ce paramètre contient des données utilisées par le logiciel MCT10.

Danfoss

## $\Box$  Paramètres: Lecture données

## $\Box$  16- $^{**}$  Lecture données

Groupe de paramètres pour les lectures de données, p. ex. références réelles, tensions, mots de contrôle, d'alarme, d'avertissement et d'état.

#### □ 16-0\* État général

Paramètres de lecture des états généraux, p. ex. référence calculée, mot de contrôle actif, états.

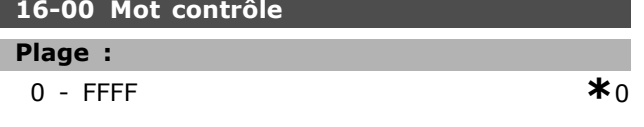

#### **Fonction:**

Indiquer le mot de contrôle transmis via le port de communication série au format hexadécimal au variateur de fréquence.

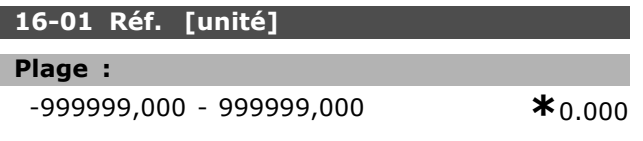

#### **Fonction:**

Indiquer la valeur de référence actuelle appliquée à la base impulsionnelle ou analogique de l'unité résultant du choix de configuration au par. 1-00 (Hz, Nm ou tr/min).

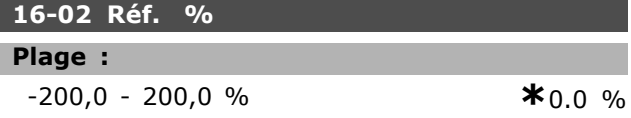

#### **Fonction:**

Indiquer la référence totale. La référence totale est la somme des références digitales, analogiques, prédéfinies, bus, gel, rattrapage et ralentissement.

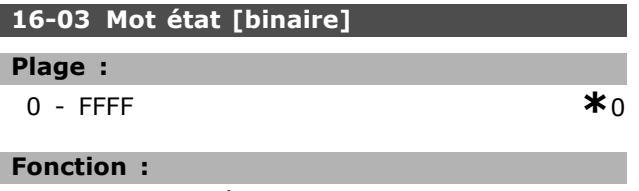

Indiquer le mot d'état transmis au format hexadécimal par le variateur de fréquence via le port de communication série.

#### 16-05 Valeur réelle princ. [%]

#### Option:

0-0 N'existe pas

 $*$ n'existe pas

#### **Fonction:**

Visualiser le mot de deux octets envoyé avec le mot d'état au maître bus communiquant la valeur effective principale. Se reporter au Manuel d'utilisation du Profibus du VLT® AutomationDrive FC 300 MG.33.CX.YY pour obtenir une description détaillée.

#### □ 16-1\* État Moteur

Paramètres de lecture des valeurs de l'état du moteur.

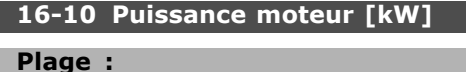

0,0-1000,0 kW

 $*_{0,0}$  kW

#### **Fonction:**

Indiquer la puissance moteur [kW]. La valeur affichée est calculée sur la base de la tension et du courant moteur réels. La valeur est filtrée ; un intervalle d'environ 1,3 seconde peut donc s'écouler entre une modification de valeur d'entrée et la modification de la valeur de l'affichage des données.

#### 16-11 Puissance moteur[CV]

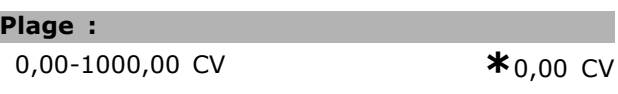

#### **Fonction:**

I.

Indiquer la puissance moteur en CV. La valeur affichée est calculée sur la base de la tension et du courant moteur réels. La valeur est filtrée : un intervalle d'environ 1,3 seconde peut donc s'écouler entre une modification de valeur d'entrée et la modification de la valeur de l'affichage des données.

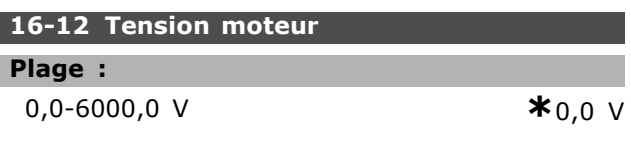

#### **Fonction:**

Indiquer la tension moteur, une valeur calculée utilisée pour contrôler le moteur.

## 16-13 Fréquence moteur

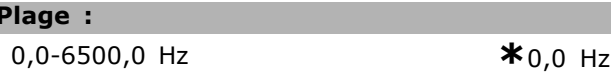

#### **Fonction:**

Indiquer la fréquence du moteur, sans amortissement des résonances.

Danfoss

 $*_{0}$  °C

 $*_{0}$ 

### Programmation -

\*0.00 %

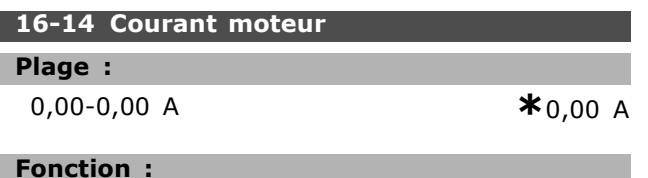

Indiquer le courant du moteur mesuré comme valeur moyenne IRMS. La valeur est filtrée ; un intervalle d'environ 1,3 seconde peut donc s'écouler entre une modification de valeur d'entrée et la modification de la valeur de l'affichage des données.

#### 16-15 Fréquence [%]

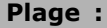

```
0.00 - 0.00 %
```
**Fonction:** 

Visualiser le mot de deux octets indiquant la fréquence effective du moteur (sans atténuation des résonances) sous forme de pourcentage (échelle 0000-4000 Hex) du par. 4-19 Frg. sort.lim.hte. Régler l'index 1 du par. 9-16 pour l'envoyer avec le mot d'état et non avec la MAV.

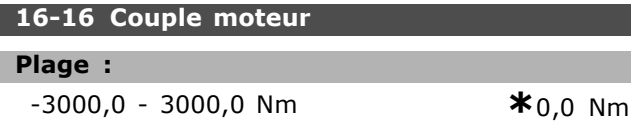

#### **Fonction:**

Indiquer la valeur du couple, avec signe, appliqué à l'arbre du moteur. La correspondance entre le couple exprimé en pourcentage du couple nominal et une valeur de courant moteur de 160 % n'est pas parfaite. Certains moteurs fournissent un couple supérieur à 160 %. Par conséquent, la valeur minimale et la valeur maximale dépendent du courant moteur max, et du moteur utilisé. La valeur est filtrée ; un intervalle d'environ 1,3 seconde peut donc s'écouler entre une modification de valeur d'entrée et la modification de la valeur de l'affichage des données.

#### 16-17 Vitesse moteur [tr/min]

#### Plage:

 $0-0$  tr/min

```
*<sub>0</sub> tr/min
```
#### **Fonction:**

Indiquer la vitesse réelle de l'arbre moteur en tr/min. En contrôle de process en boucle fermée ou ouverte, le régime du moteur est estimé. Il est mesuré dans les modes vitesse en boucle fermée.

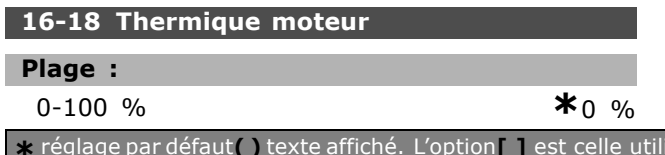

#### **Fonction:**

Indiquer la charge thermique calculée sur le moteur. La valeur limite de mise en sécurité est de 100 %. Le calcul s'appuie sur la fonction ETR définie au par. 1-90.

#### 16-19 Temp.sonde KTY

#### Plage:

0-xxx °C

#### **Fonction:**

Renvoie la température réelle sur un capteur KTY intégré au moteur.

#### 16-20 Angle moteur

## Plage :

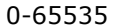

#### **Fonction:**

Indiquer le décalage de l'angle du codeur/résolveur actuel par rapport à la position d'index. La plage de valeurs 0-65535 correspond à 0-2 \* pi (radians).

#### $\Box$  16-3\* Etat variateur

Paramètres de report des états du variateur.

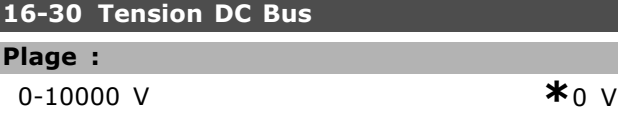

#### **Fonction:**

L I

Indiquer une valeur mesurée. La valeur est filtrée ; un intervalle d'environ 1,3 seconde peut donc s'écouler entre une modification de valeur d'entrée et la modification de la valeur de l'affichage des données.

#### 16-32 Puis.Frein. /s

#### Plage:

0.000-0.000 kW

#### $*_{0.000}$  kW

#### **Fonction:**

Indiquer la puissance de freinage transmise à une résistance de freinage externe, comme une valeur instantanée.

#### 16-33 Puis.Frein. /2 min

#### Plage:

0,000-500,000 kW

## $*_{0.000}$  kW

## **Fonction:**

Indiquer la puissance de freinage transmise à une résistance de freinage externe. La puissance moyenne est calculée sur une base moyenne pour les 120 dernières secondes.

isée lors des communications transitant par le port série

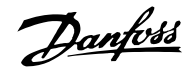

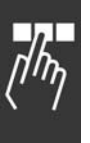

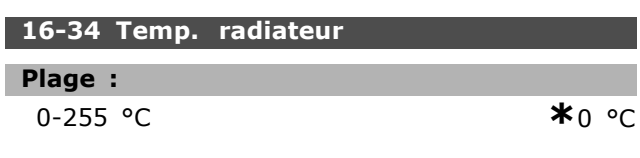

#### **Fonction:**

Indiquer la température du radiateur du variateur de fréquence. La valeur limite d'arrêt est de 90 ±5 °C, le rétablissement de l'unité étant à 60 ±5 °C.

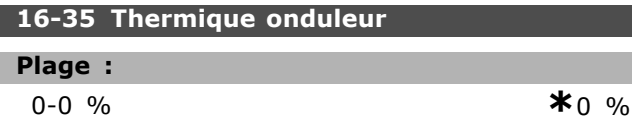

#### **Fonction:**

Indiquer le pourcentage de charge sur l'onduleur.

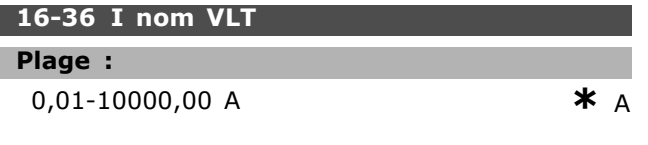

#### **Fonction:**

Indiquer le courant nominal de l'onduleur, qui doit correspondre aux données de la plaque signalétique sur le moteur connecté. Les données sont utilisées pour calculer le couple, la protection de moteur, etc.

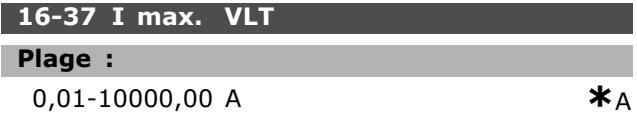

## **Fonction:**

Indiquer le courant maximal de l'onduleur, qui doit correspondre aux données de la plaque signalétique sur le moteur connecté. Les données sont utilisées pour calculer le couple, la protection de moteur, etc.

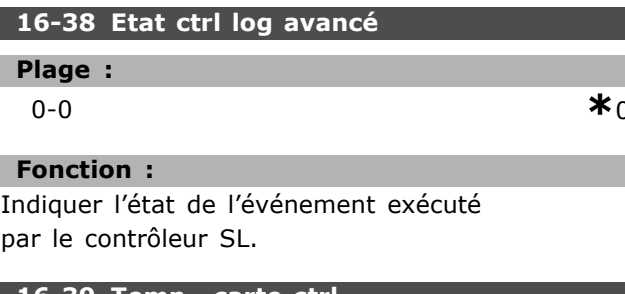

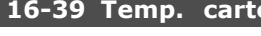

#### Plage :

 $0-100$  °C

 $\star_0$  $\circ$ 

#### **Fonction:**

Indiquer la température sur la carte de commande exprimée en °C.

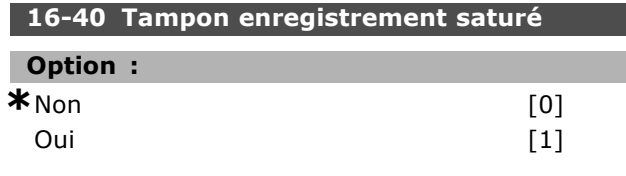

#### **Fonction:**

Indiquer si le tampon d'enregistrement est plein (voir par. 15-1\*). Le tampon n'est jamais plein lorsque le par. 15-13 Mode Enregistrement est réglé sur Toujours enregistrer [0].

#### □ 16-5\* Réf & retour

Paramètres permettant de communiquer l'entrée de référence et de signal de retour.

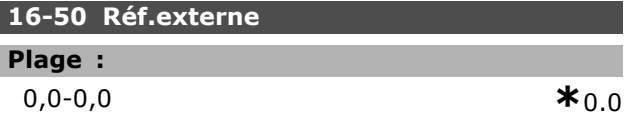

#### **Fonction:**

Indiquer la référence totale, c.-à-d. la somme des références digitales, analogiques, prédéfinies, bus, gel, rattrapage et ralentissement.

# 16-51 Réf. impulsions

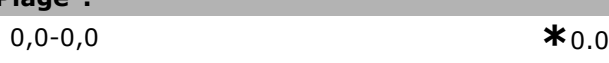

### **Fonction:**

Indiquer la valeur de référence de la ou des entrées digitales programmées. L'affichage peut également indiquer les impulsions d'un codeur incrémentiel.

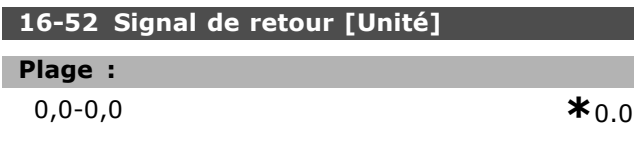

#### **Fonction:**

Indiquer l'unité de retour résultant de la sélection de l'unité et de la mise à l'échelle aux par. 3-00, 3-01, 3-02 et 3-03.

 $*$ 00

#### 16-53 Référence pot. dig.

## Plage:

 $0, 0 - 0, 0$ 

#### **Fonction:**

Indiquer la contribution du potentiomètre digital à la référence effective.

Danfoss

#### $\Box$  16-6\* Entrées et sorties

Paramètres de report des ports d'E/S digitales et analogiques.

#### 16-60 Entrée dig.

Plage:

 $0 - 63$ 

## $\star_0$

#### **Fonction:**

Indiquer les états des signaux des entrées digitales actives. L'entrée 18 correspond au bit le plus à gauche.  $0'$  = absence de signal, '1' = signal raccordé.

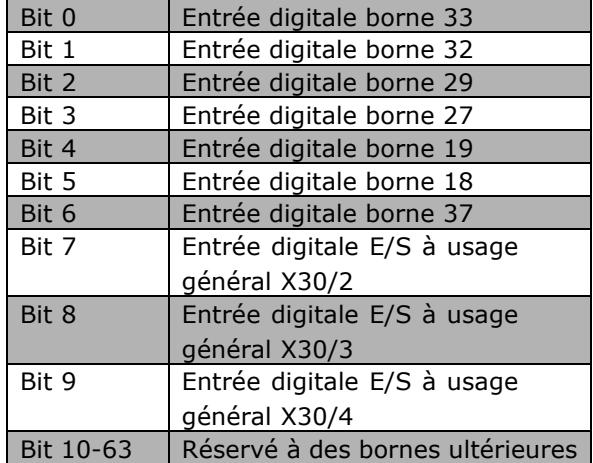

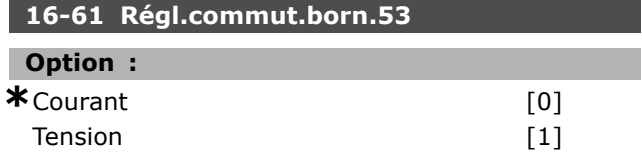

#### **Fonction:**

Indiquer le réglage de la borne d'entrée 53. Courant =  $0$  : tension = 1.

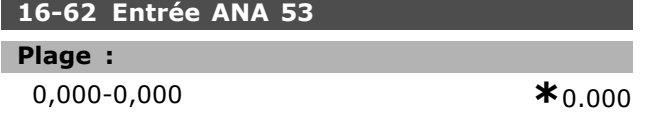

#### **Fonction:**

Indiquer la valeur effective sur l'entrée 53 comme une valeur de référence ou de protection.

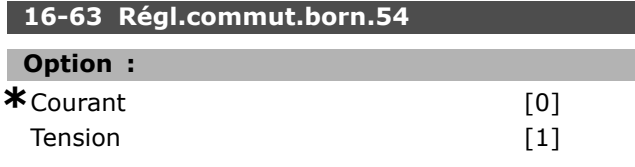

#### **Fonction:**

Indiquer le réglage de la borne d'entrée 54. Courant =  $0$ ; tension = 1.

#### 16-64 Entrée ANA 54

#### Plage :

 $0.000 - 0.000$ 

## **Fonction:**

Indiquer la valeur effective sur l'entrée 54 comme une valeur de référence ou de protection.

#### 16-65 Sortie ANA 42 [mA]

#### Plage:

 $0,000-0,000$ 

 $*_{0.000}$ 

 $\star$ 

 $*_{0.000}$ 

#### **Fonction:**

Indiquer la valeur effective en mA sur la sortie 42. La valeur indiquée dépend de la sélection au par. 06-50.

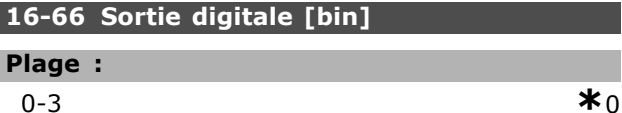

 $0 - 3$ 

## **Fonction:**

Indiquer la valeur binaire de toutes les sorties digitales.

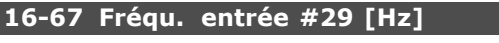

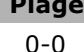

#### **Fonction:**

÷

Indiquer la fréquence effective sur la borne 29. Ce paramètre n'est disponible que pour le FC 302.

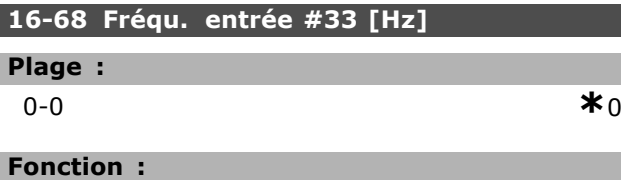

Indiquer la valeur effective de la fréquence appliquée sur la borne 33 comme entrée impulsionnelle.

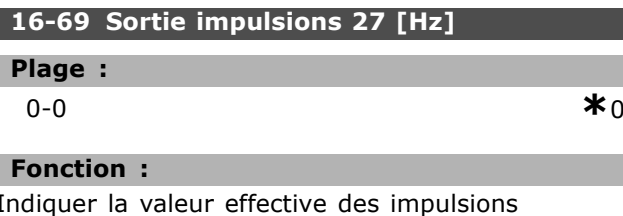

appliquées à la borne 27 en mode sortie digitale.

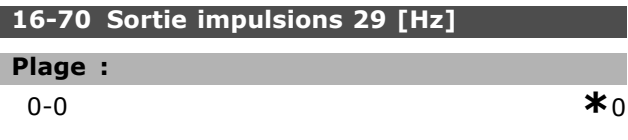

Danfoss

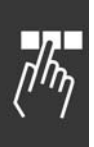

#### **Fonction :**

Indiquer la valeur effective des impulsions appliquées à la borne 29 en mode sortie digitale. Ce paramètre n'est disponible que pour le FC 302.

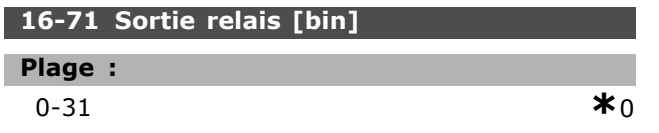

#### **Fonction :**

Indiquer les réglages de tous les relais.

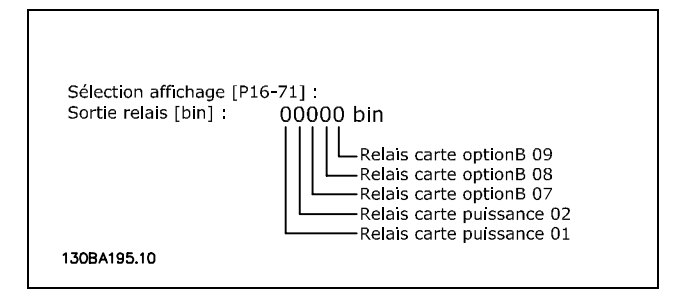

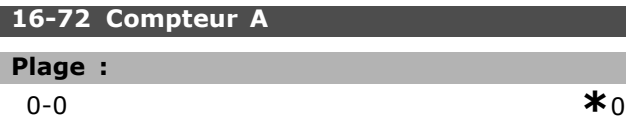

#### **Fonction :**

Indiquer la valeur actuelle du compteur A. Les compteurs sont utiles en tant qu'opérandes comparateurs, voir par. 13-10. La valeur peut être réinitialisée ou modifiée via

des entrées digitales (groupe de paramètres  $5-1^*$ ) ou via une action SLC (par. 13-52).

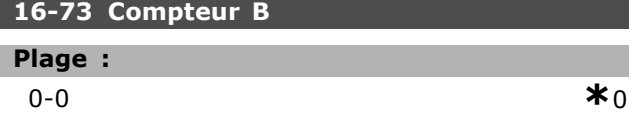

#### **Fonction :**

Indiquer la valeur actuelle du compteur B. Les compteurs sont utiles en tant qu'opérandes comparateurs (par. 13-10).

La valeur peut être réinitialisée ou modifiée via des entrées digitales (groupe de paramètres  $5-1^*$ ) ou via une action SLC (par. 13-52).

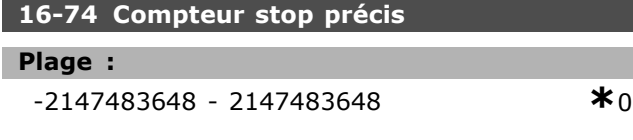

#### **Fonction :**

Indique la valeur réelle du compteur précis (par. 1-84).

#### □ 16-8<sup>\*</sup> Port FC et bus

Paramètres de report des références BUS et des mots de contrôle.

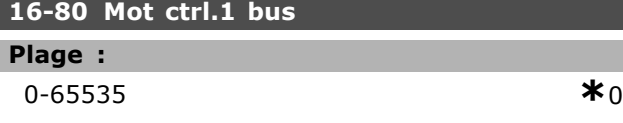

#### **Fonction :**

Indiquer le mot de contrôle à deux octets reçus du maître bus. L'interprétation du mot de contrôle dépend de l'option de bus de terrain installée et du profil de mot de contrôle choisi au par. 8-10. Pour plus d'informations, se reporter au manuel du bus de terrain concernÈ.

#### **16-82 RÈf.1 port bus**

#### **Fonction :**

Indiquer le mot de deux octets envoyé avec le mot de contrôle du maître bus pour régler la valeur de référence.

Pour plus d'informations, se reporter au manuel du bus de terrain concernÈ.

#### **16-84 Impulsion démarrage**

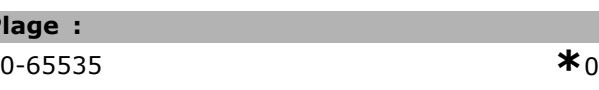

#### **Fonction :**

**Plage :**

Indiquer le mot d'état élargi de l'option de communication du bus de terrain. Pour plus d'informations, se reporter au manuel du bus de terrain concernÈ.

## **16-85 Mot ctrl.1 port FC**

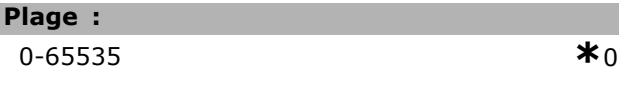

#### **Fonction :**

Indiquer le mot de contrôle à deux octets reçus du maître bus. L'interprétation du mot de contrôle dépend de l'option de bus de terrain installée et du profil de mot de contrôle choisi au par. 8-10.

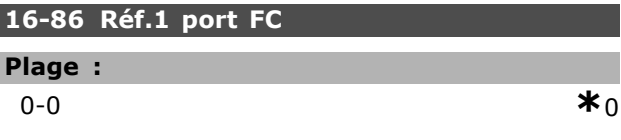

#### **Fonction :**

Indiquer le mot d'état à deux octets envoyé au maître bus. L'interprétation du mot d'état dépend de l'option de bus de terrain installée et du profil de mot de contrôle choisi au par. 8-10.

#### □ 16-9\* Affich.diagnostics

Paramètres d'affichage des mots d'alarme, d'avertissement et d'état élargi.

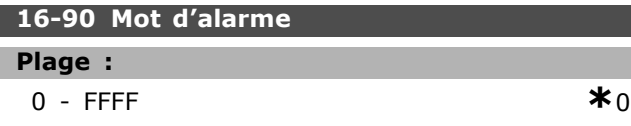

#### **Fonction :**

Indiquer le mot d'alarme transmis via la communication série au format hexadécimal.

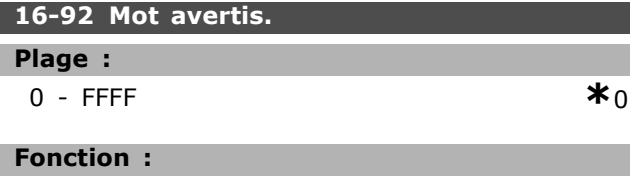

Indiquer le mot d'avertissement transmis via la communication série au format hexadécimal.

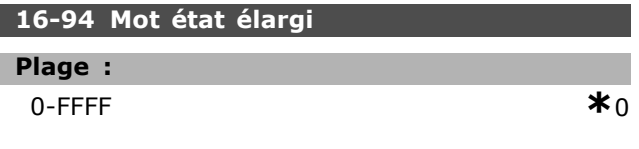

## **Fonction :**

Renvoie le mot d'avertissement élargi transmis via la communication série au format hexadécimal.

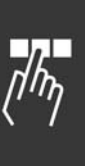

Danfoss

Danfoss

## Programmation

## " **ParamËtres: Les options de retour du codeur**

#### " **17-\*\* Opt. retour codeur**

Paramètres supplémentaires de configuration de líoption de retour du codeur (MCB102) ou du résolveur (MCB103).

#### □ 17-1<sup>\*</sup> Interface inc. codeur

Les paramètres de ce groupe permettent de configurer l'interface incrémentale de l'option MCB102. Les deux interfaces, incrémentale et absolue, sont actives simultanément.

#### **17-10 Type de signal**

## **Option :**

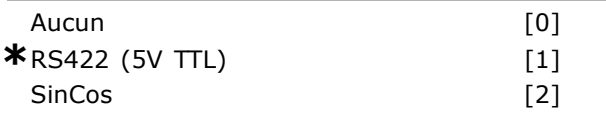

#### **Fonction :**

Sélectionner le type incrémental (canaux A/B) du codeur utilisé. Ces informations se trouvent sur la fiche technique du codeur.

SÈlectionner *Aucun* [0] si le capteur de retour est un codeur absolu uniquement.

Ce paramètre ne peut pas être réglé lorsque le moteur est en marche.

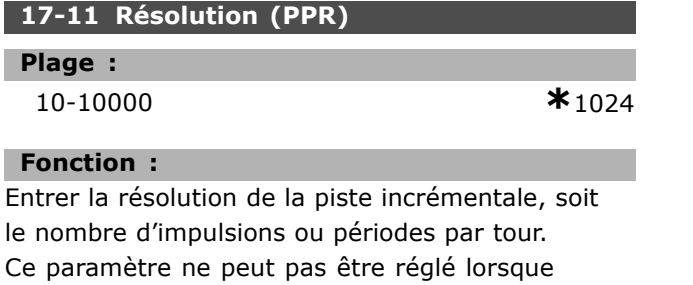

#### □ 17-2<sup>\*</sup> Abs. interface cod.

le moteur est en marche.

Les paramètres de ce groupe permettent de configurer l'interface absolue de l'option MCB102. Les deux interfaces, incrémentale et absolue, sont actives simultanément.

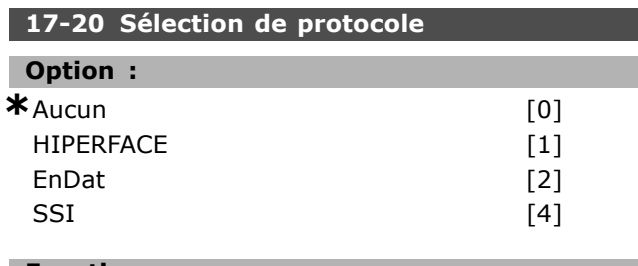

#### **Fonction :**

SÈlectionner *HIPERFACE* [1] si le codeur est uniquement absolu.

SÈlectionner *Aucun* [0] si le capteur de retour est un codeur incrémental uniquement. Ce paramètre ne peut pas être réglé lorsque le moteur est en marche.

### **17-21 RÈsolution (points/tour)**

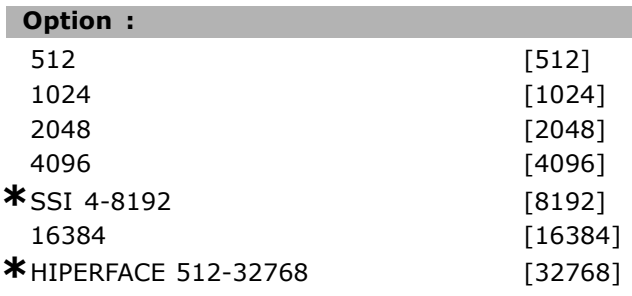

#### **Fonction :**

Sélectionner la résolution du codeur absolu, c'est-à-dire le nombre de points par tour. Ce paramètre ne peut pas être réglé lorsque le moteur est en marche.

#### **17-24 Longueur données SSI**

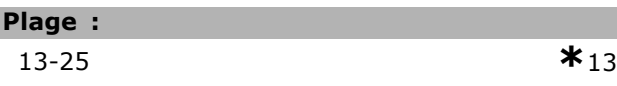

#### **Fonction :**

Définir le nombre de bits pour le télégramme SSI. Choisir 13 bits pour codeur monotour et 25 bits pour codeur multitours.

#### **17-25 FrÈquence díhorloge**

**Plage :**

100-260 kHz **\***260 kHz

#### **Fonction :**

Définir la fréquence de l'horloge SSI. En présence de câbles de codeur longs, réduire la fréquence d'horloge.

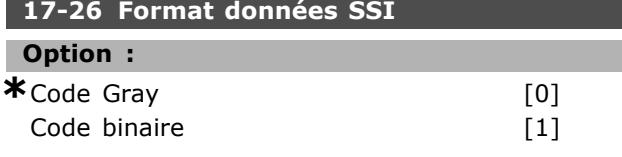

#### **Fonction :**

Définir le format des données SSI. Choisir entre code Gray ou binaire.

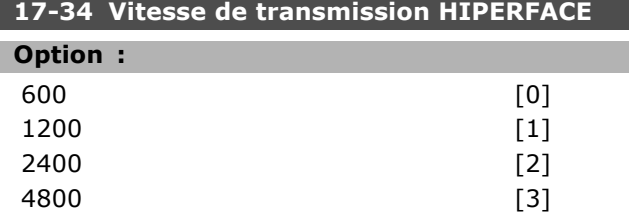

## Programmation  $\equiv$

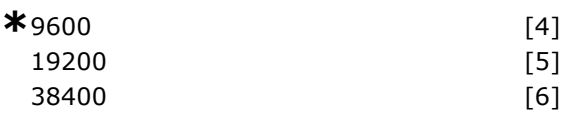

### **Fonction :**

Sélectionner le débit du codeur connecté. Ce paramètre ne peut pas être réglé lorsque le moteur est en marche.

#### □ 17-5\* Interface résolveur

Le groupe de paramètres 17-5\* sert à régler les paramètres de l'option résolveur MCB 103. Généralement, le retour du résolveur est utilisÈ comme retour du moteur des moteurs à aimant permanent, le par. 1-01 étant réglé sur Flux retour codeur.

Les paramètres du résolveur ne peuvent pas être réglés lorsque le moteur est en marche.

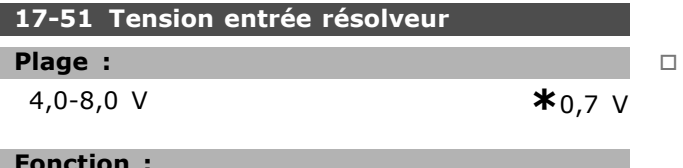

#### **Fonction :**

Régler la tension d'entrée du résolveur. La tension est définie comme une valeur RMS.

La valeur figure dans la fiche technique des résolveurs.

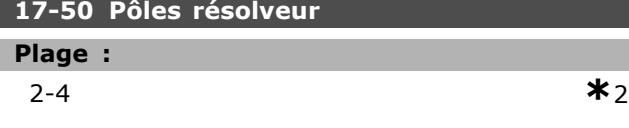

#### **Fonction :**

Régler le nombre de pôles du résolveur. La plupart des résolveurs ont deux pôles. La valeur figure dans la fiche technique des résolveurs.

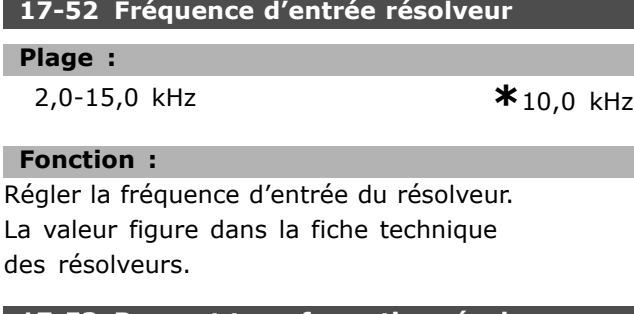

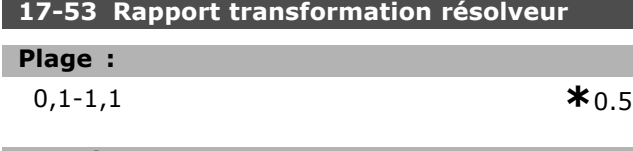

**Fonction :**

Régler le rapport de transformation du résolveur.

Le rapport de transformation est :

 $T_{rapport} = \frac{V_{Out}}{V_{In}}$ 

La valeur figure dans la fiche technique des résolveurs.

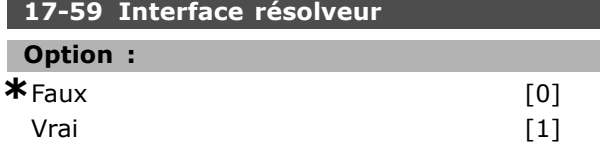

#### **Fonction :**

Activer l'option résolveur MCB 103 lorsque les paramètres du résolveur sont sélectionnés. Pour ne pas endommager les résolveurs, les par. 17-50 à 17-53 doivent être réglés avant d'activer ce paramètre.

#### 17-6\* Surveillance et app.

Ce groupe de paramètres permet de sélectionner des fonctions complémentaires lorsque l'option codeur MCB 102 ou l'option résolveur MCB 103 est montée dans l'emplacement B en tant que retour de vitesse. Les paramètres de surveillance et d'application ne peuvent pas être réglés lorsque le moteur est en marche.

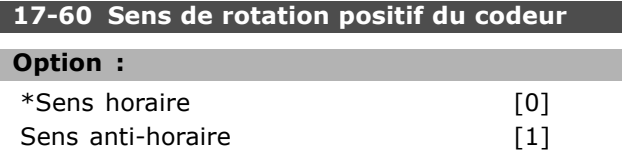

#### **Fonction :**

Modifier le sens de rotation détecté du codeur sans changer son câblage.

Ce paramètre ne peut pas être réglé lorsque le moteur est en marche.

#### **17-61 Surveillance signal codeur**

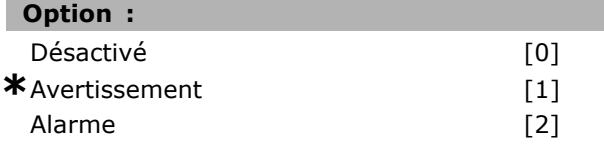

#### **Fonction :**

Sélectionner la réponse que le variateur de fréquence doit adopter en cas de défaillance du codeur. La fonction du codeur au par. 17-61 est une vérification électrique du circuit matériel du système du codeur.

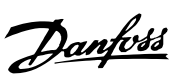

Danfoss

## $\Box$  Liste des paramètres

#### Modifications au cours du fonctionnement

TRUE (VRAI) signifie que le paramètre peut être modifié alors que le variateur de fréquence fonctionne et FALSE (FAUX) signifie que ce dernier doit être arrêté avant de procéder à une modification.

#### 4-set-up (4 process)

'All set-up' (tous process) : le paramètre peut être défini séparément dans chacun des quatre process, c'est-à-dire que chaque paramètre peut avoir quatre valeurs différentes.

'1 set-up' (1 process) : la valeur de données sera la même dans tous les process.

#### Indice de conversion

Ce chiffre fait référence à un facteur de conversion à utiliser en cas d'écriture ou de lecture avec un variateur de fréquence.

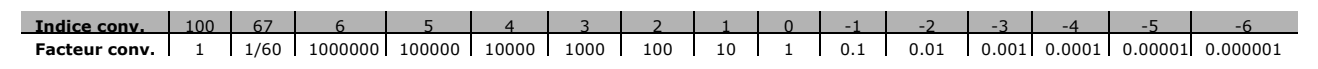

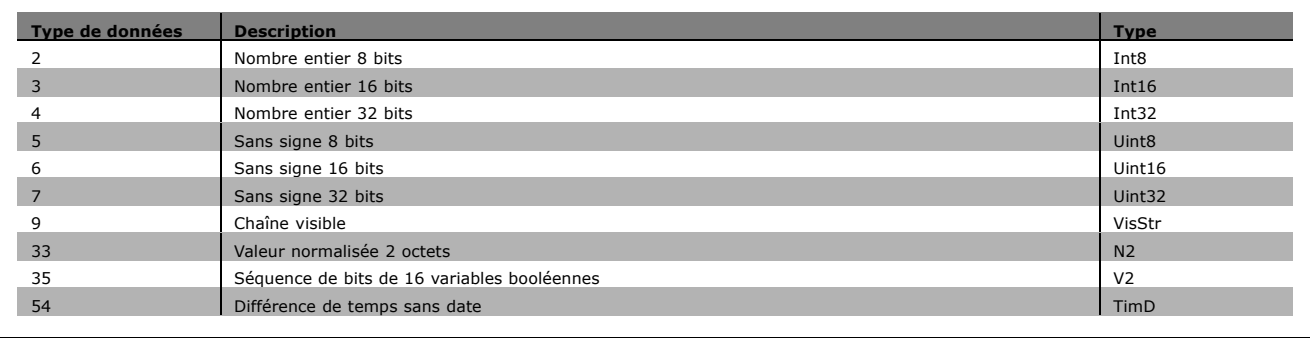

#### " **0-\*\* Fonction./Affichage**

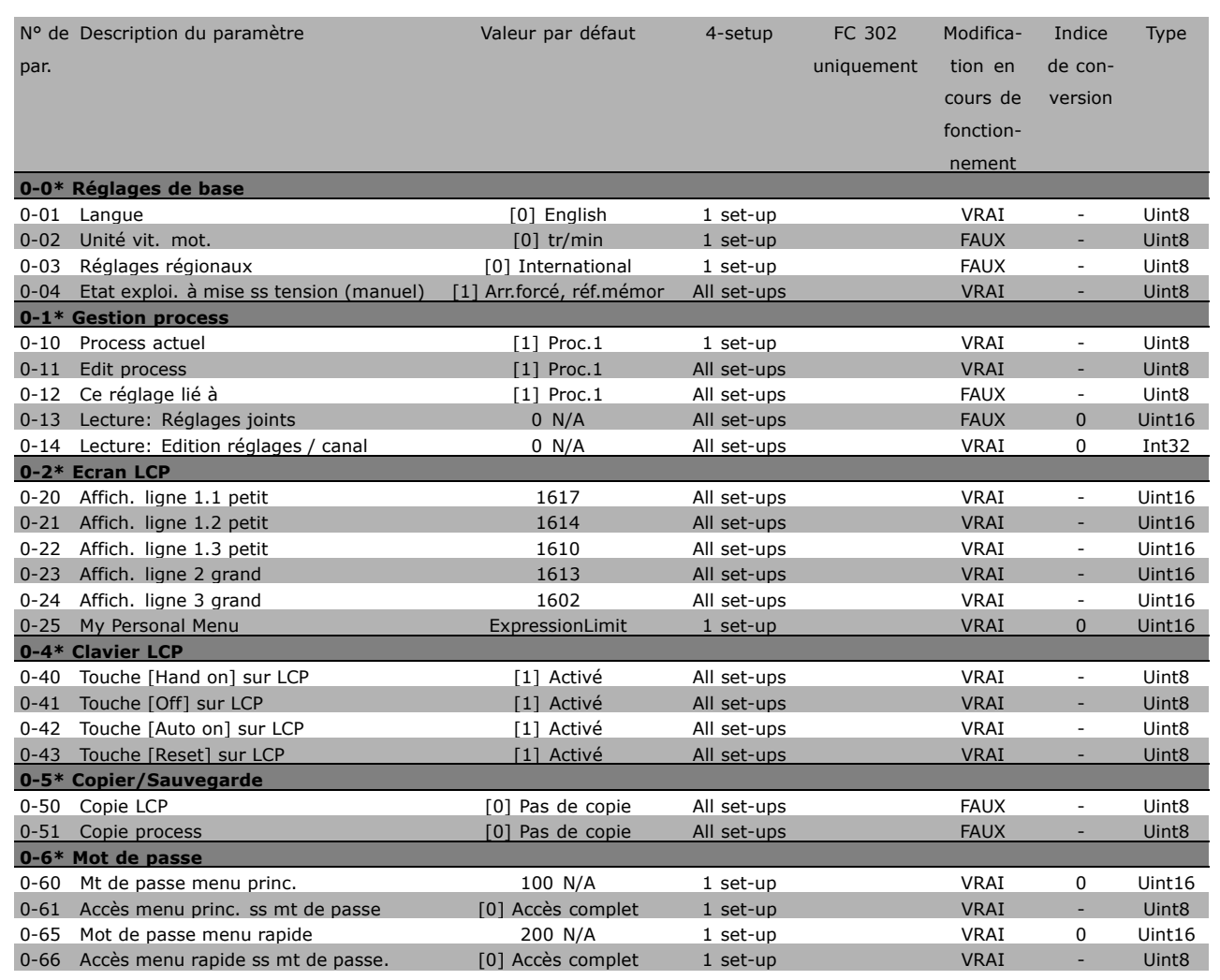

**\*** réglage par défaut( ) texte affiché. L'option [ ] est celle utilisée lors des communications transitant par le port série

Danfoss

□고

Danfoss

## $\Box$  1-\*\* Charge/Moteur

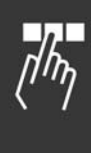

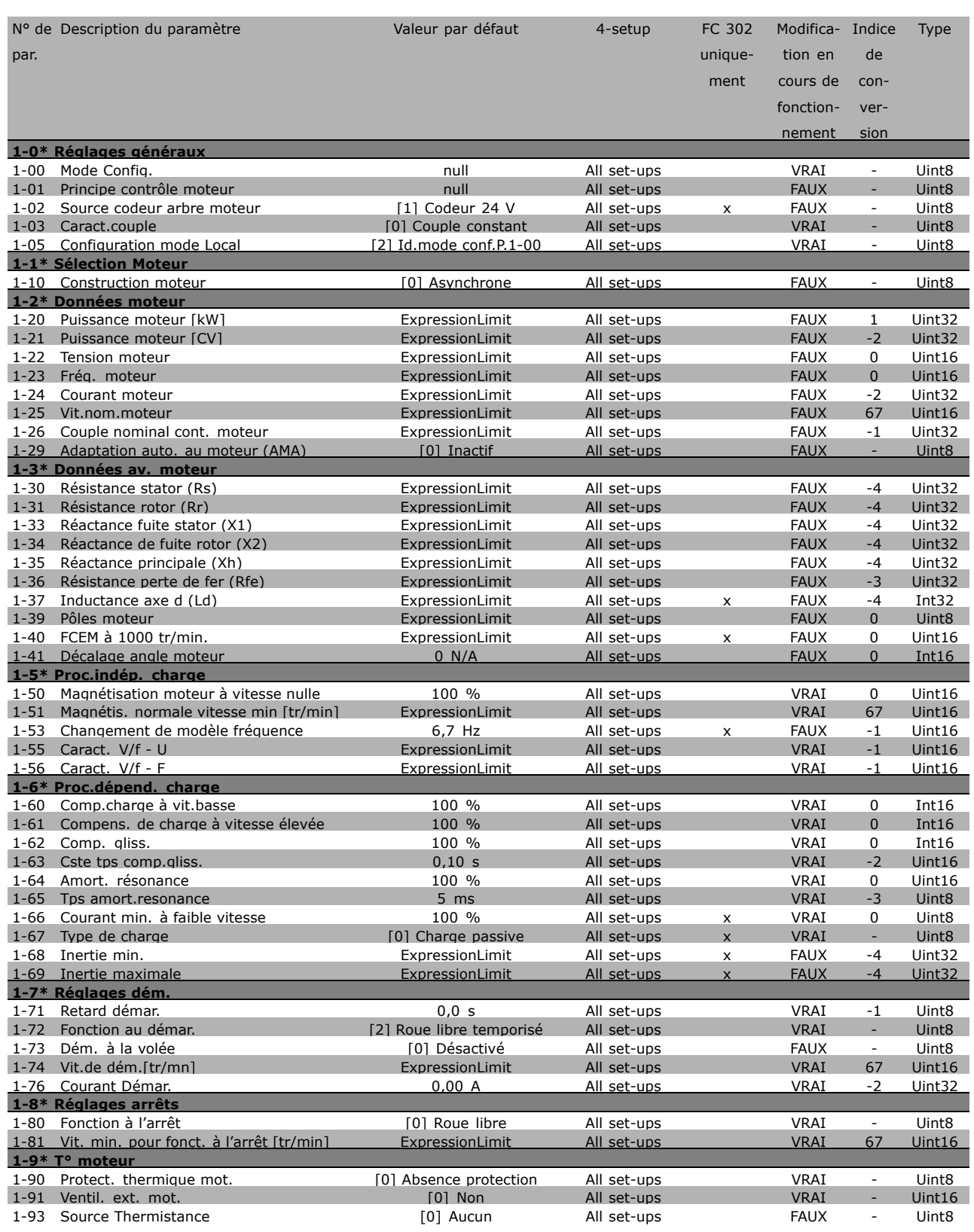
### $\Box$  2-\*\* Freins

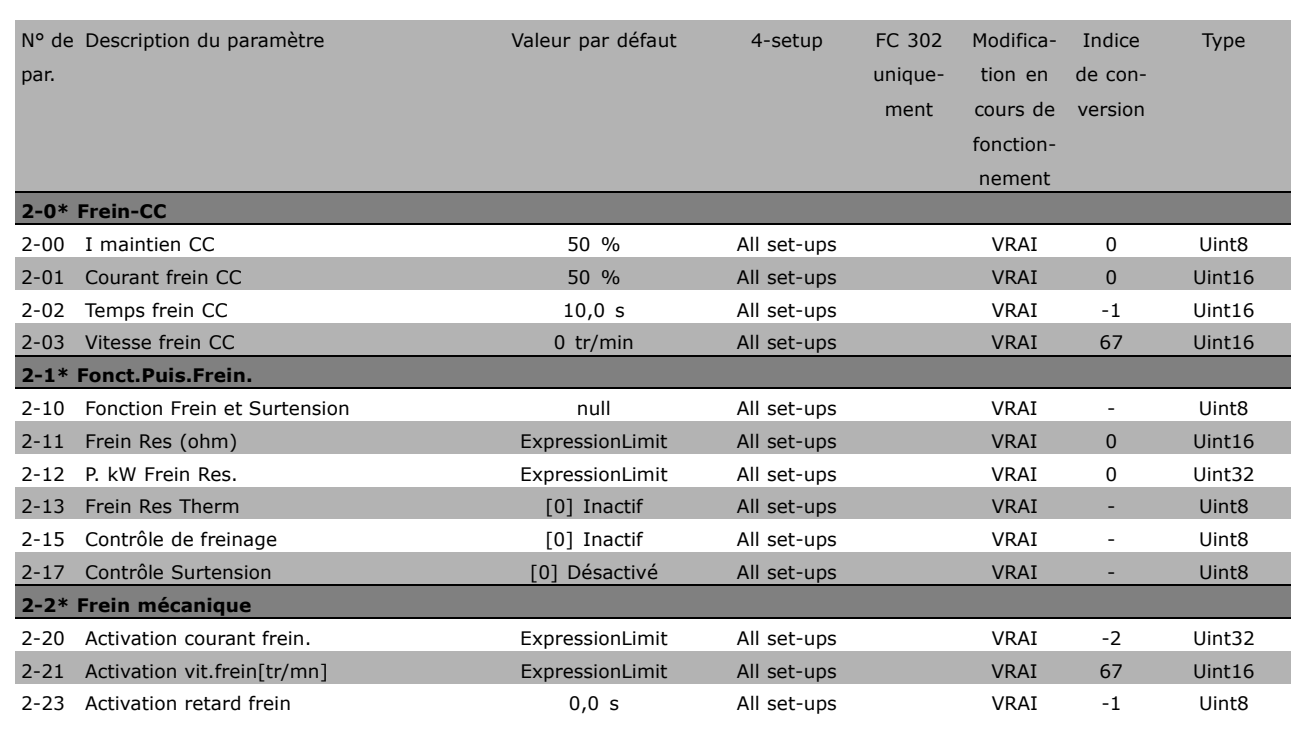

 $\Box$ 

Danfoss

# $\Box$  3-\*\* Référence / rampes

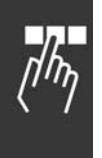

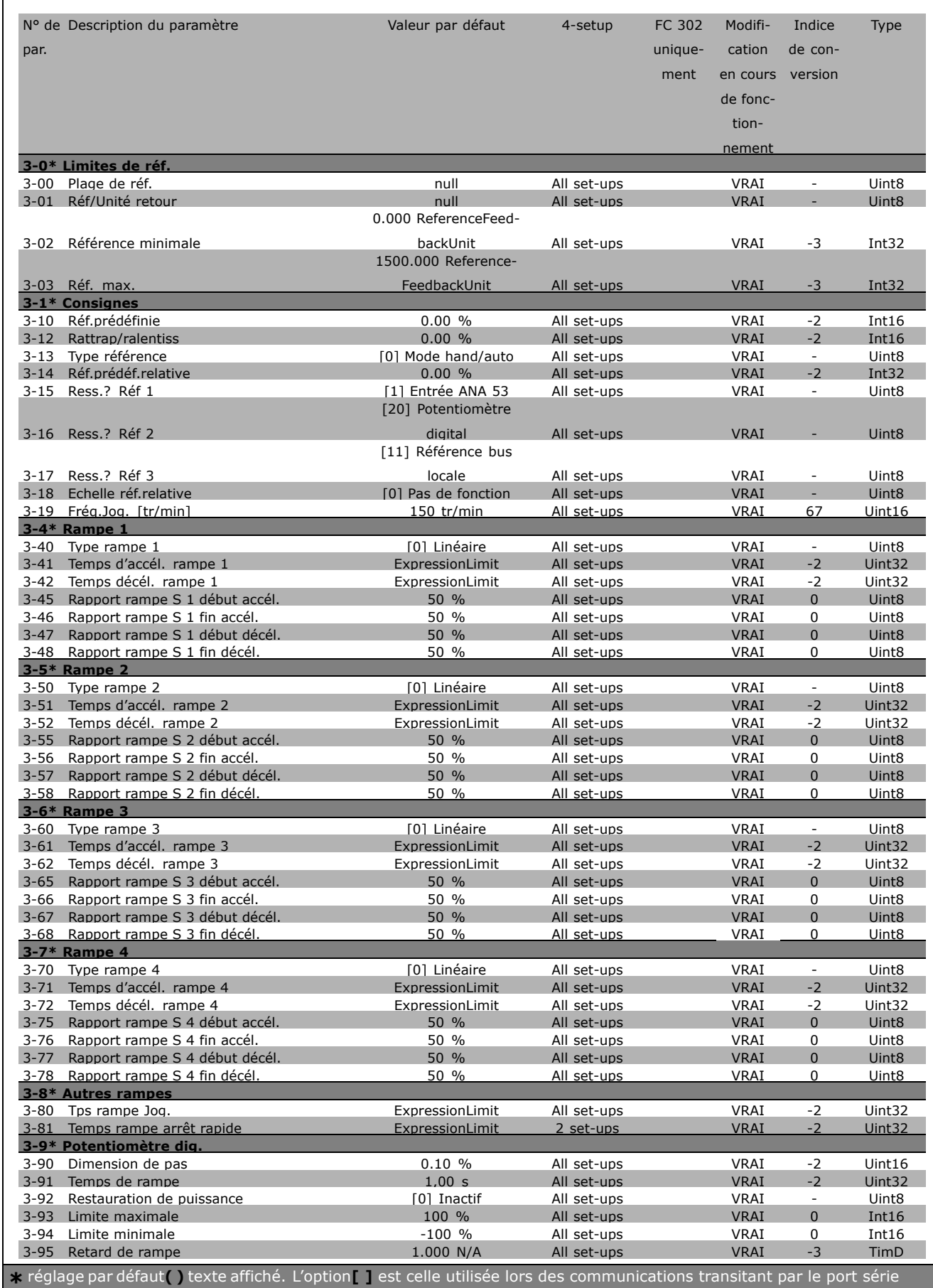

# □ 4-\*\* Limites/avertis.

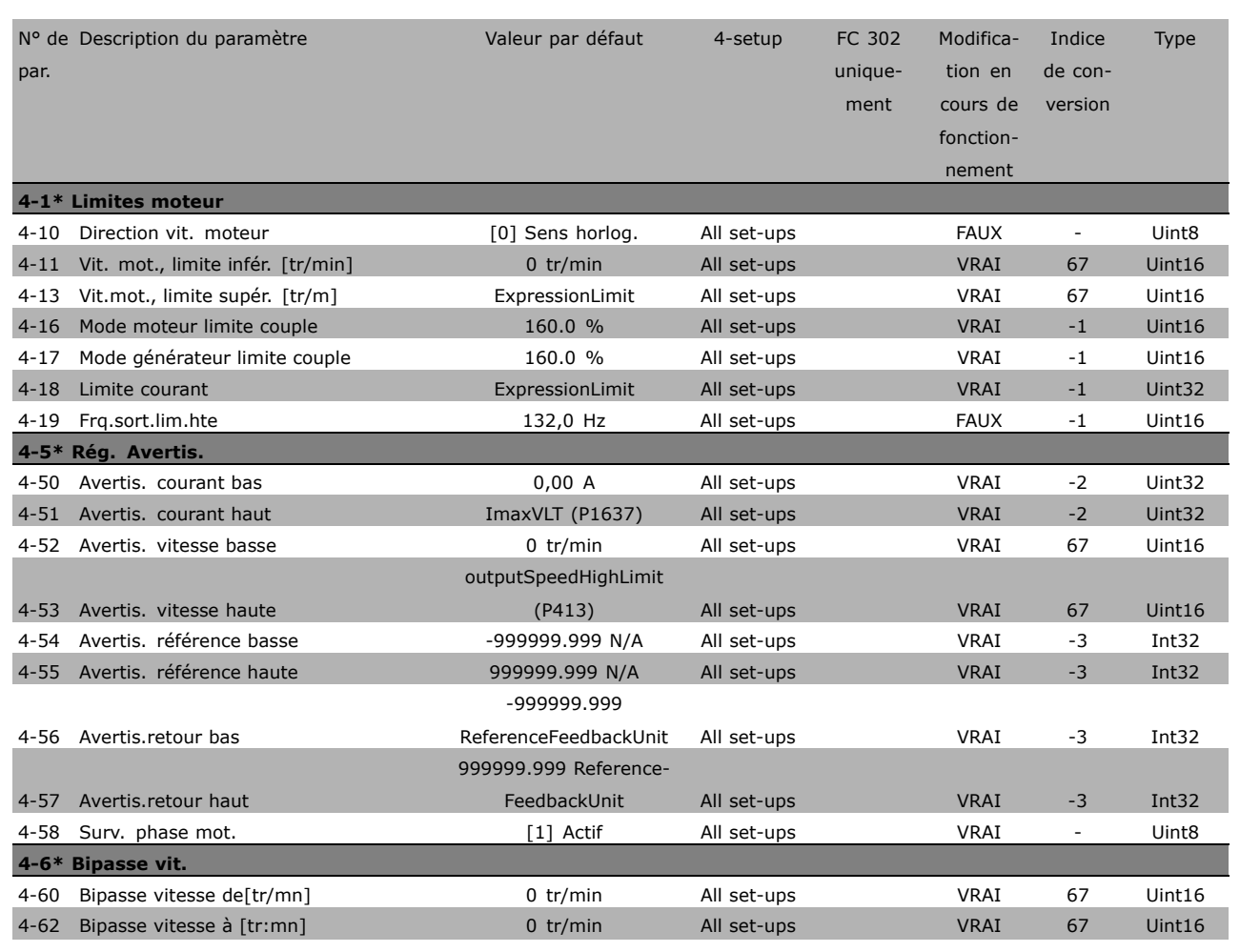

Danfoss

□고

Danfoss

# " **5-\*\* E/S Digitale**

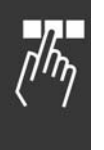

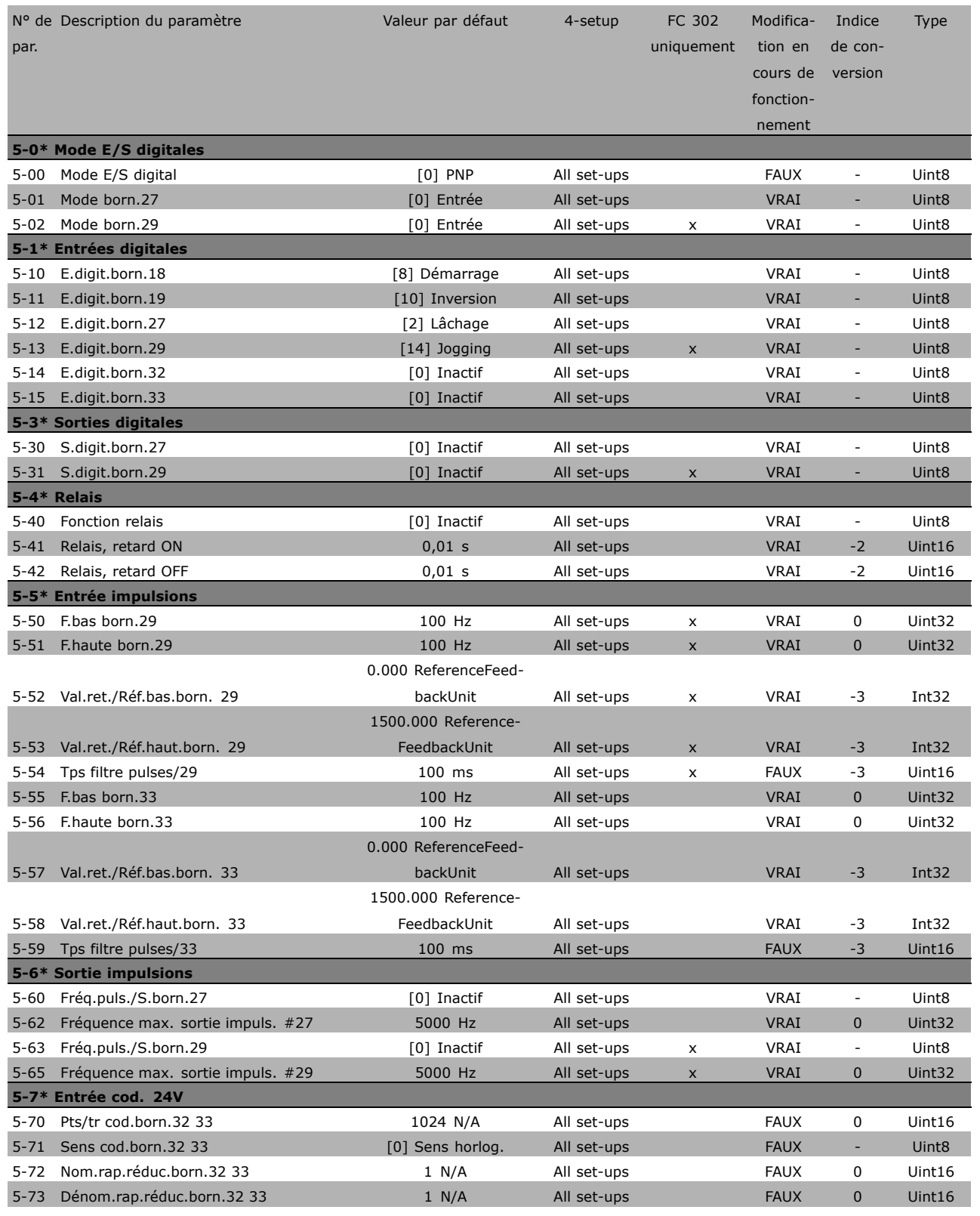

**\*** réglage par défaut () texte affiché. L'option [ ] est celle utilisée lors des communications transitant par le port série

# □ 6-\*\* E/S ana.

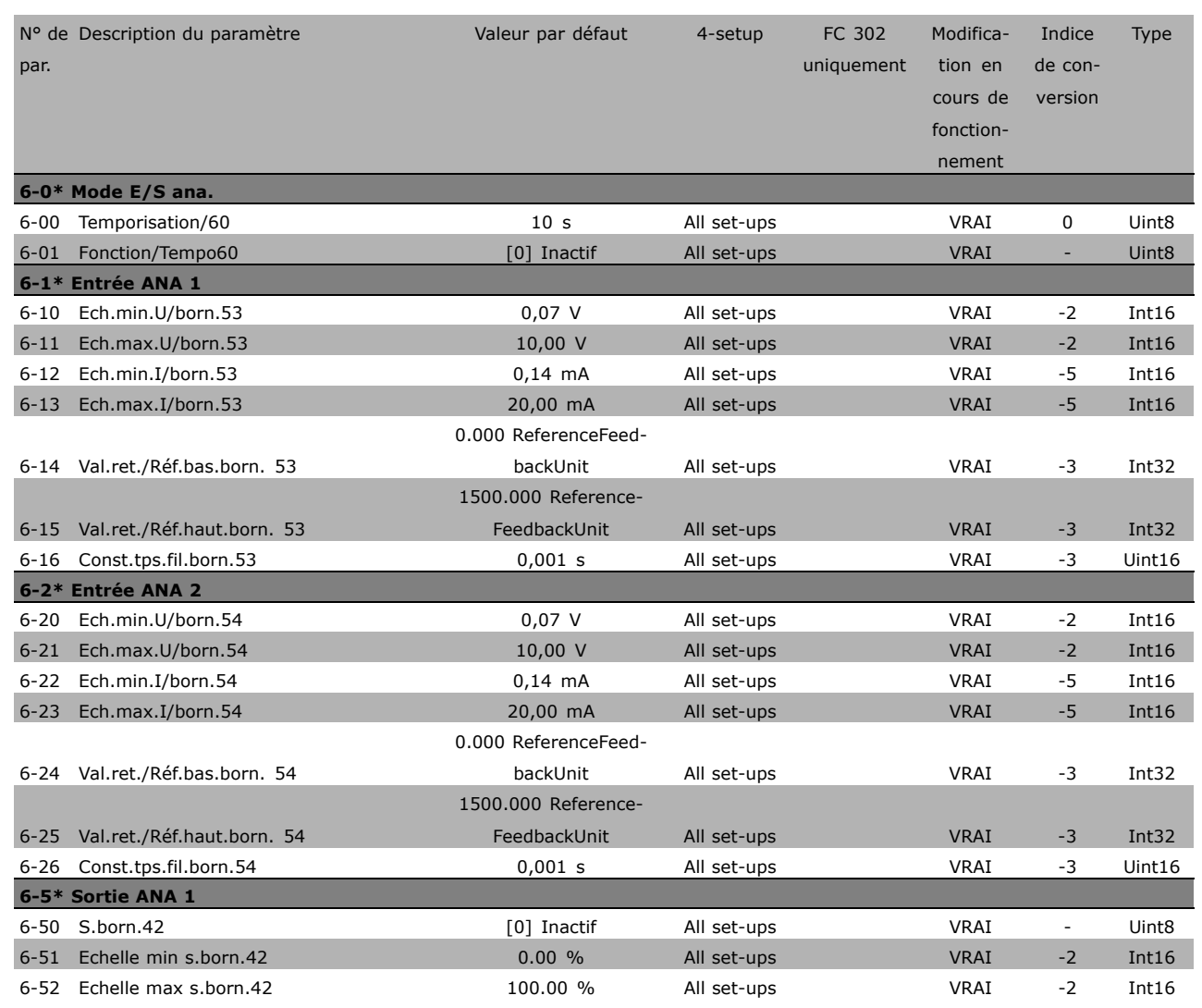

**\*** réglage par défaut( ) texte affiché. L'option [ ] est celle utilisée lors des communications transitant par le port série

டா

Danfoss

# **□ 7-\*\* Contrôleurs**

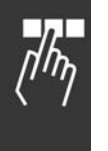

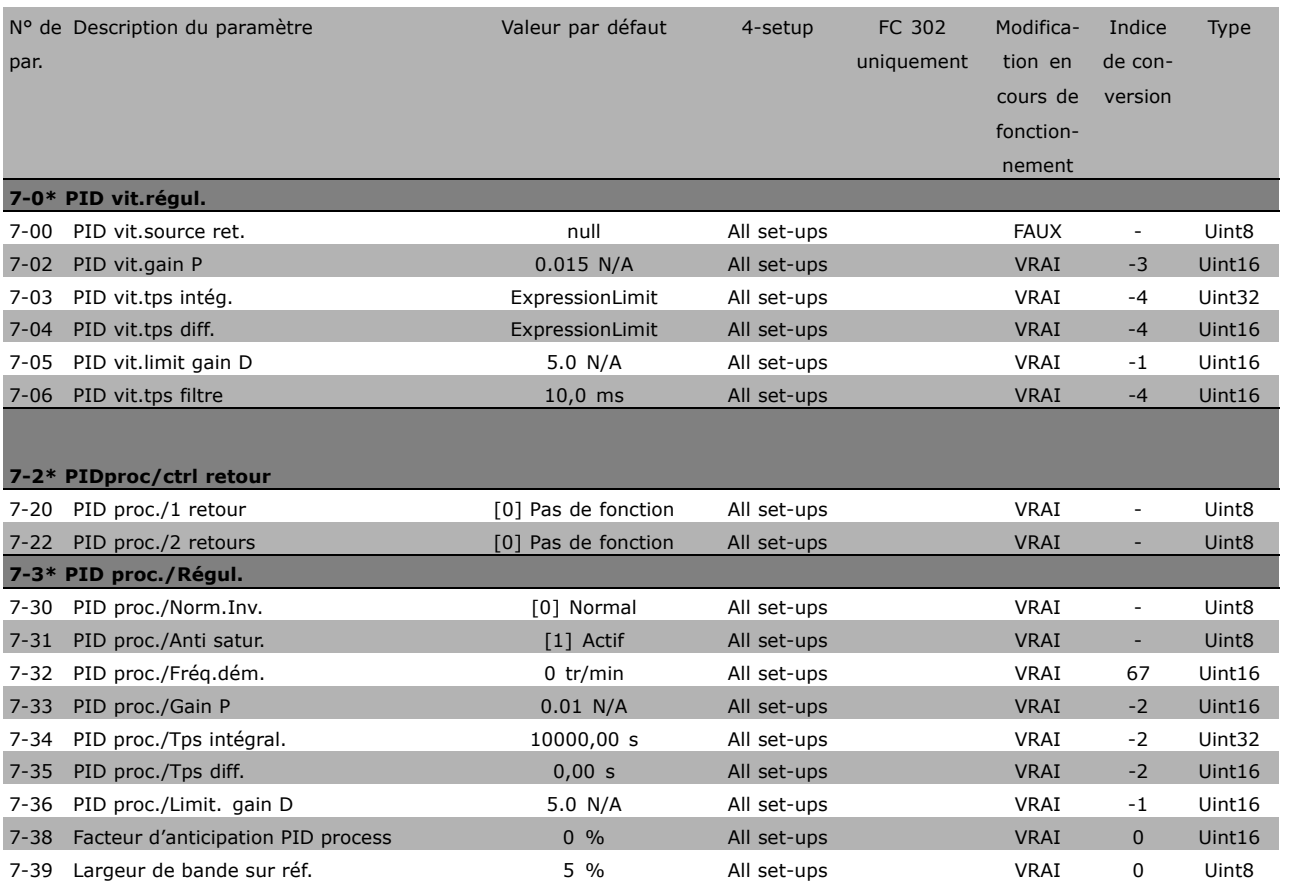

**\*** réglage par défaut () texte affiché. L'option | est celle utilisée lors des communications transitant par le port série

# □ 8-\*\* Comm. et options

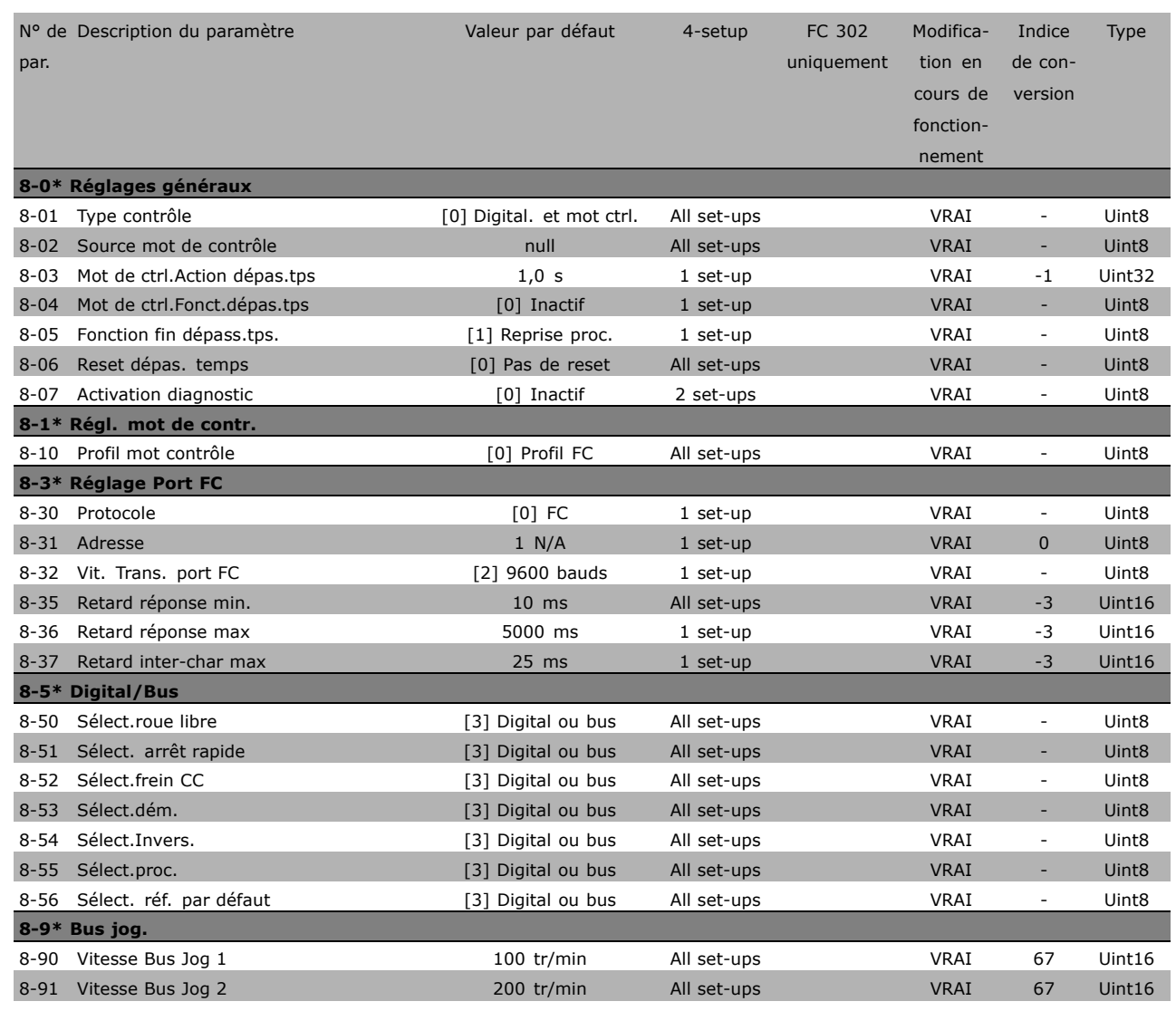

**\*** réglage par défaut( ) texte affiché. L'option [ ] est celle utilisée lors des communications transitant par le port série

□고

Danfoss

# " **9-\*\* Profibus**

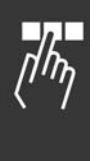

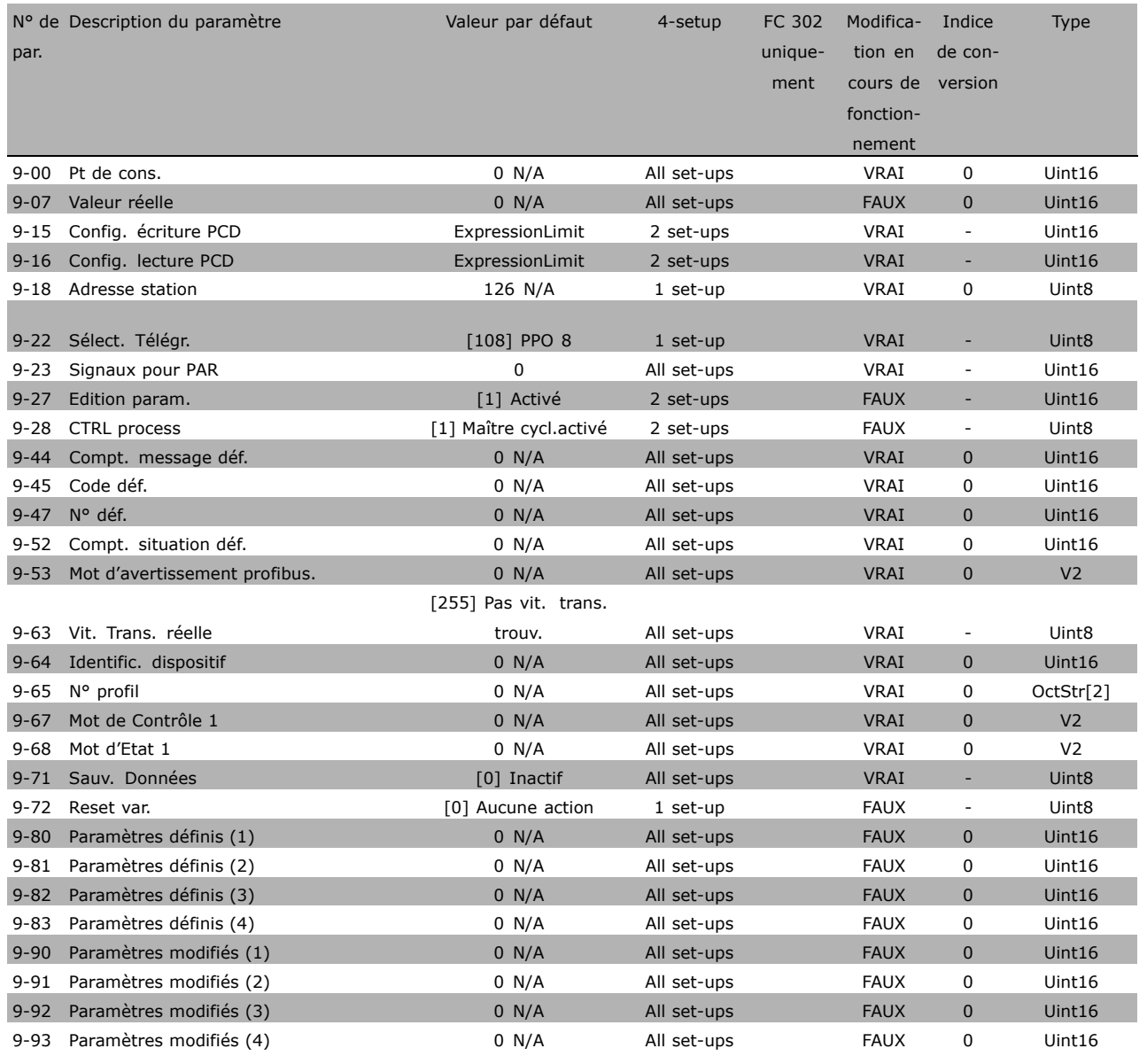

**\*** réglage par défaut () texte affiché. L'option | est celle utilisée lors des communications transitant par le port série

# " **10-\*\* Bus rÈseau CAN**

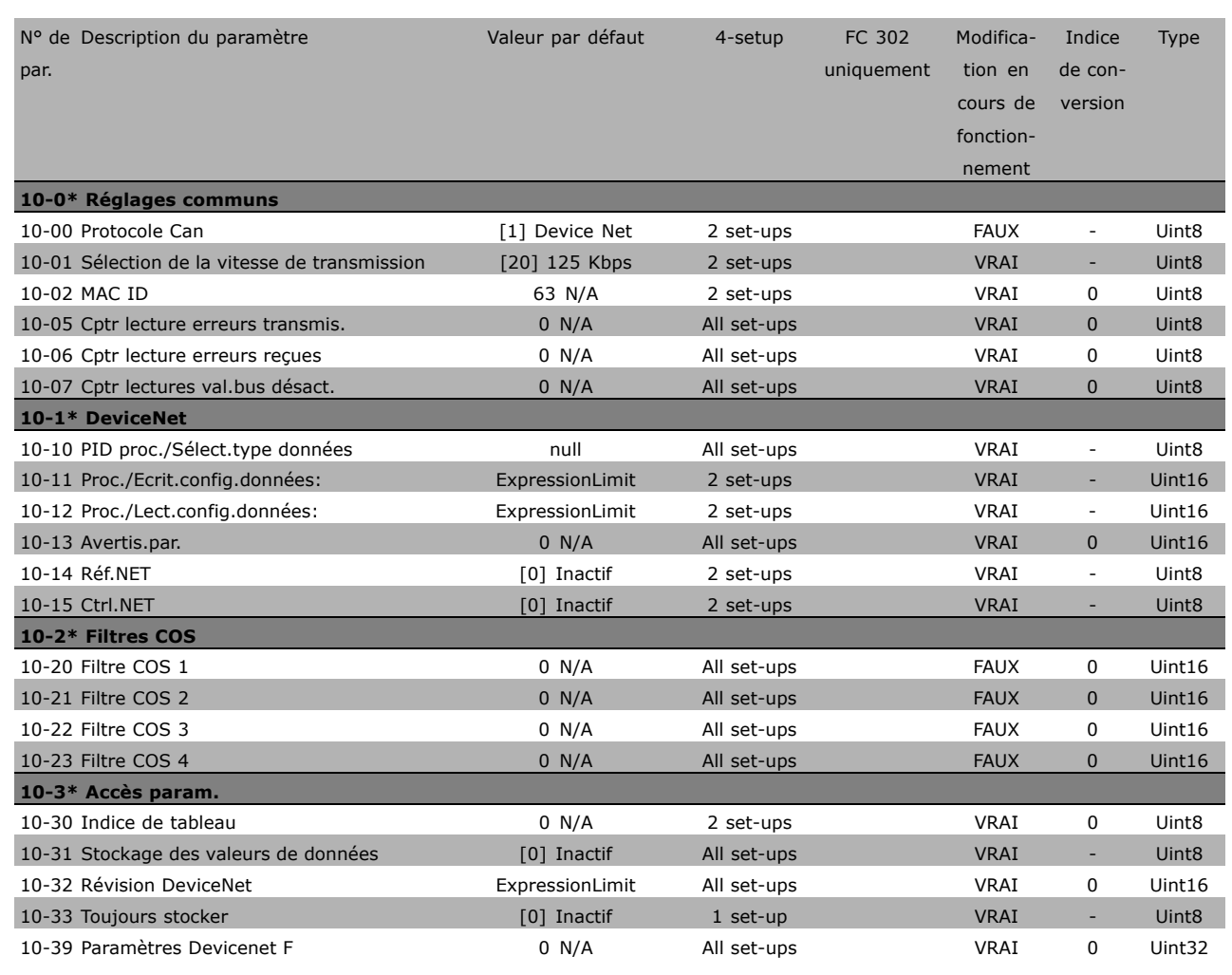

□∴⊤

Danfoss

Danfoss

# $\Box$  13-\*\* Logique avancée

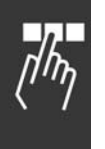

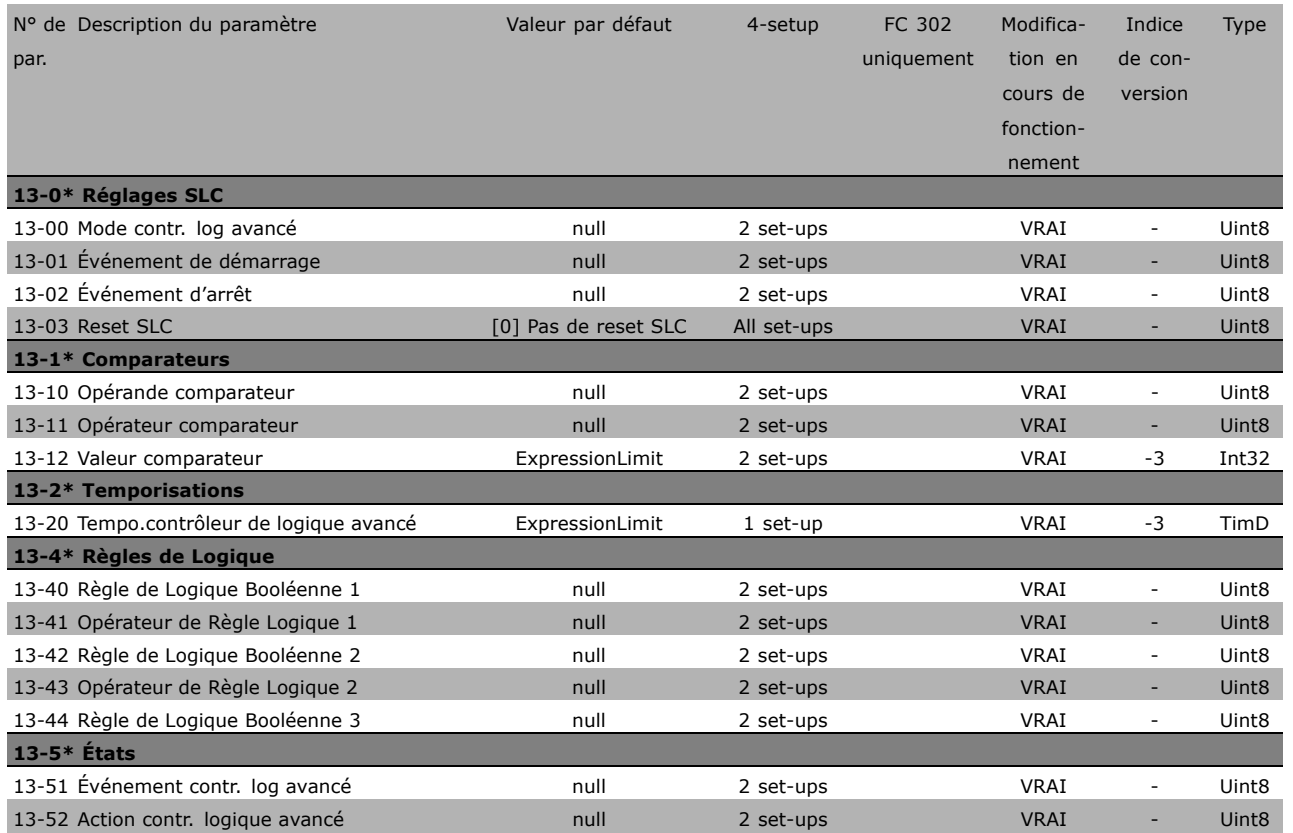

\* réglage par défaut () texte affiché. L'option | est celle utilisée lors des communications transitant par le port série

# □ 14-\*\* Fonct.particulières

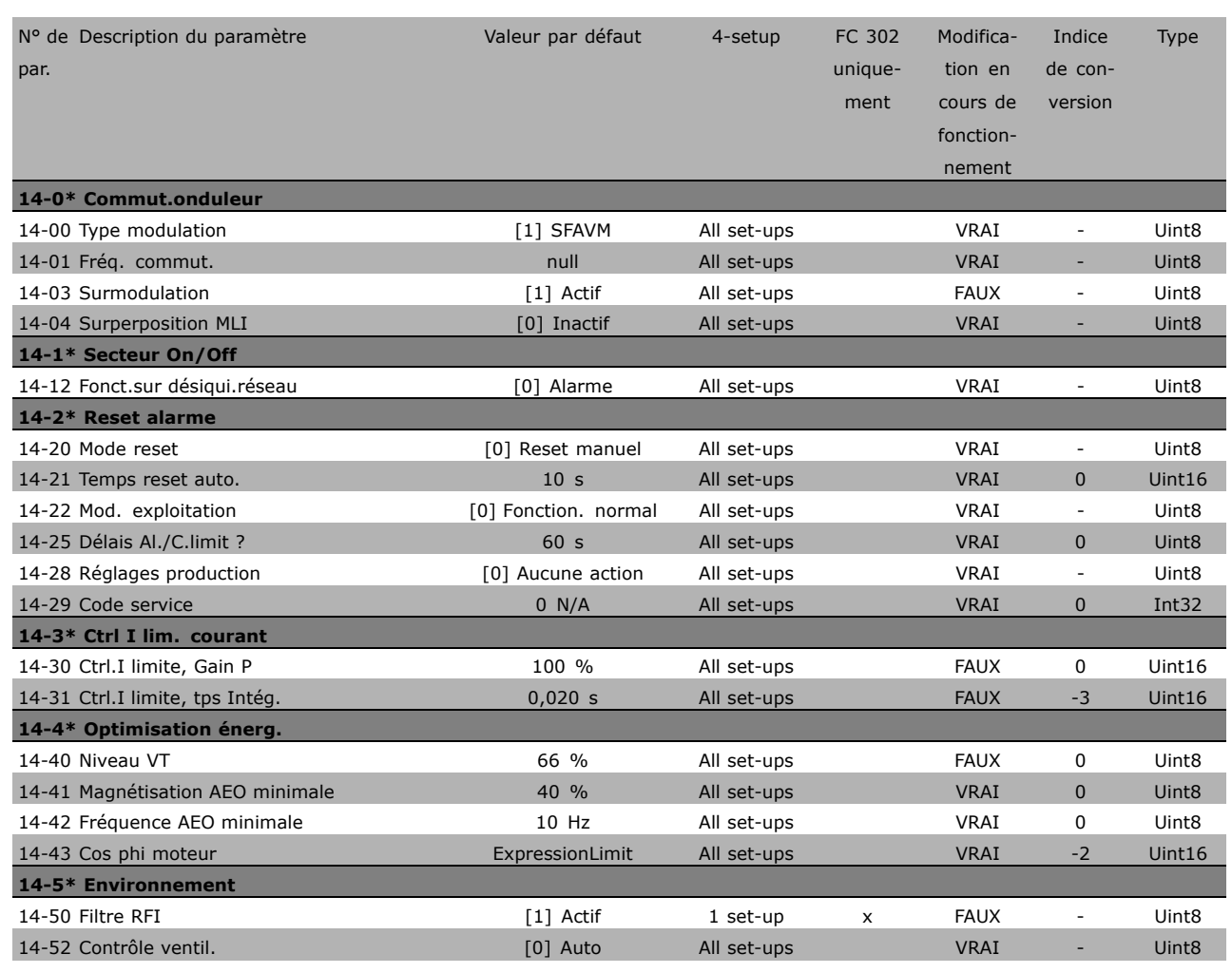

Danfoss

Danfoss

# $\Box$  15-\*\* Info.variateur

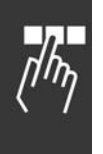

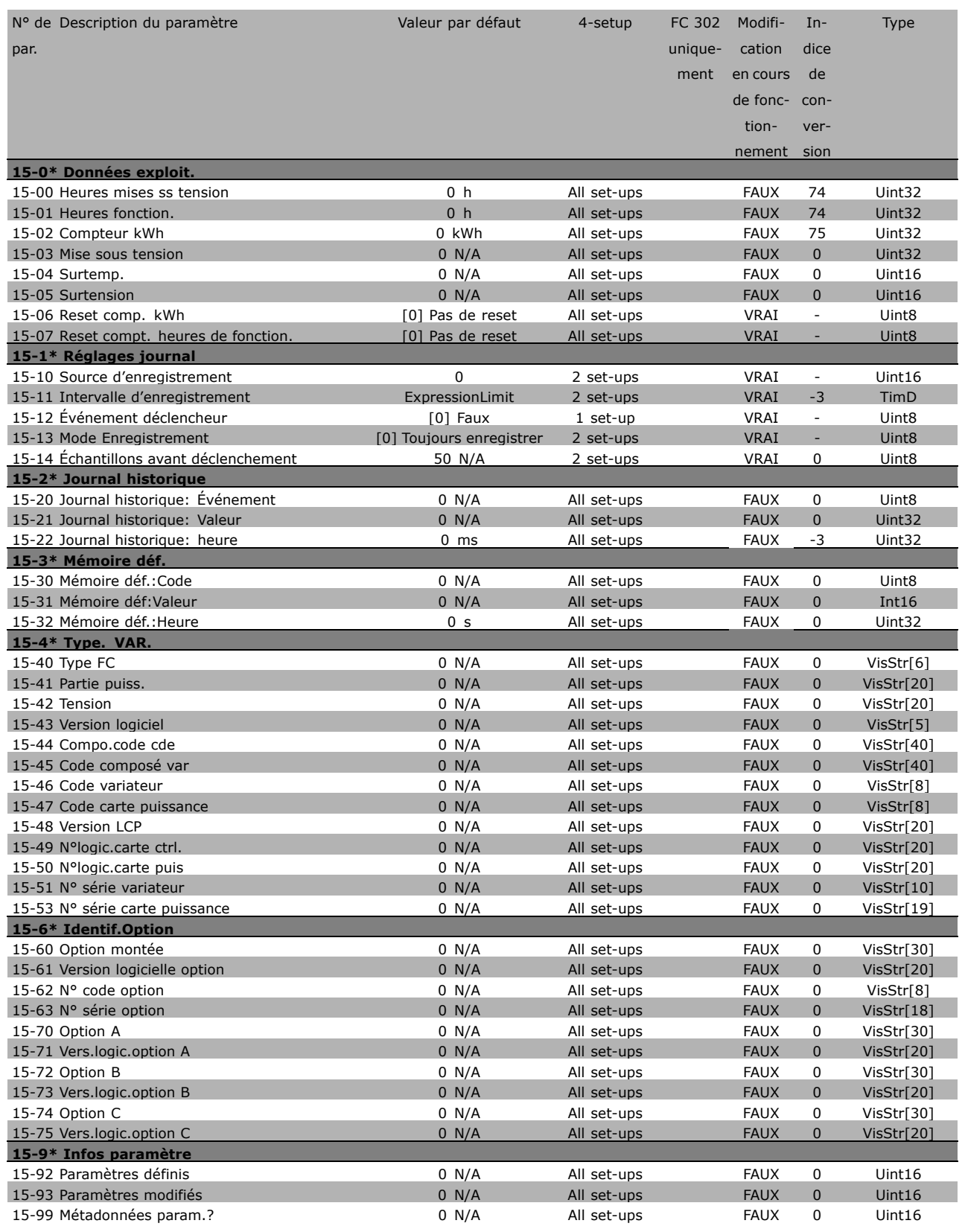

# □ 16-\*\* Lecture données

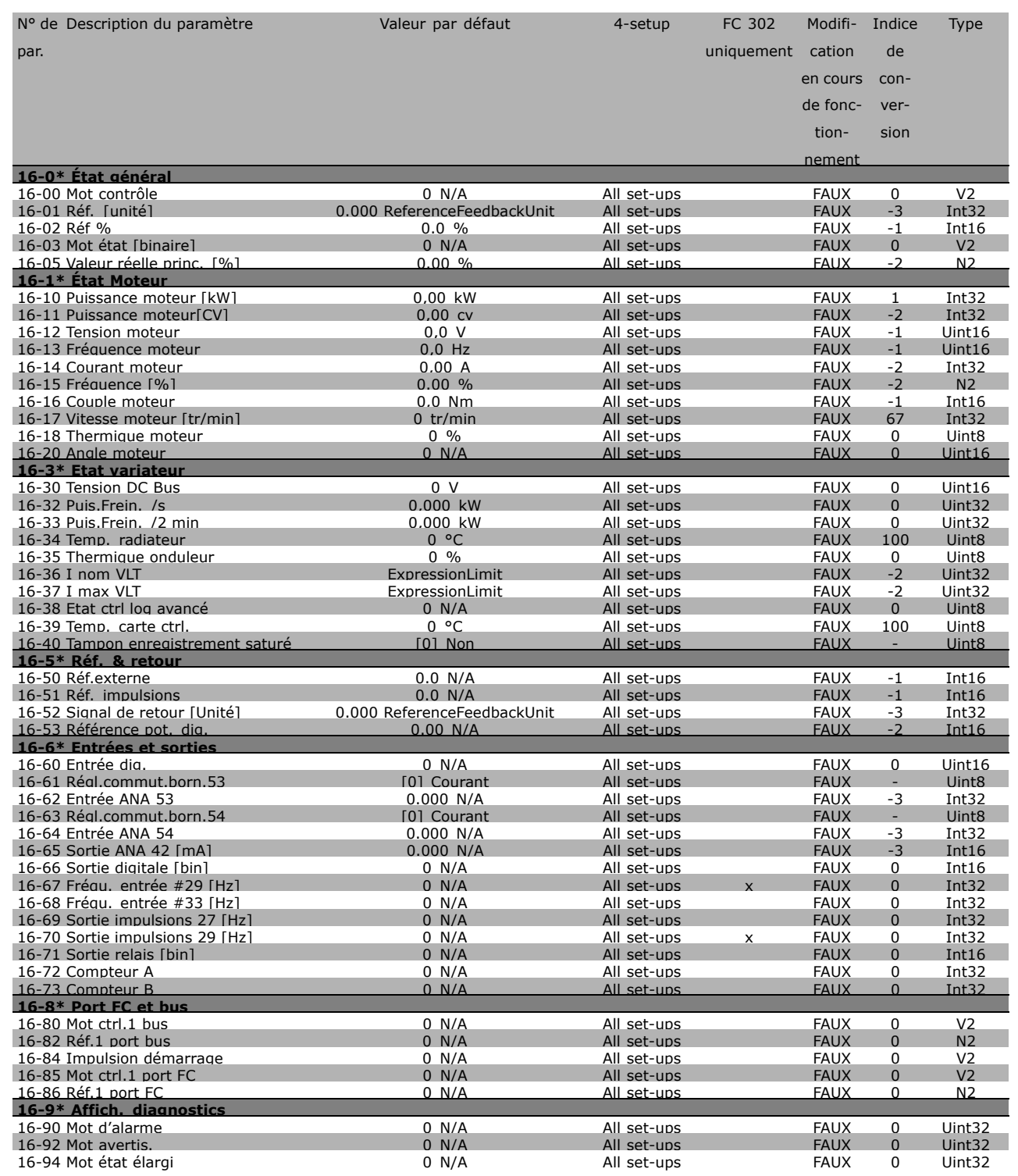

\* réglage par défaut () texte affiché. L'option | est celle utilisée lors des communications transitant par le port série

Danfoss

# " **17-\*\* Opt. retour codeur**

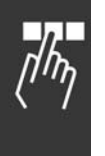

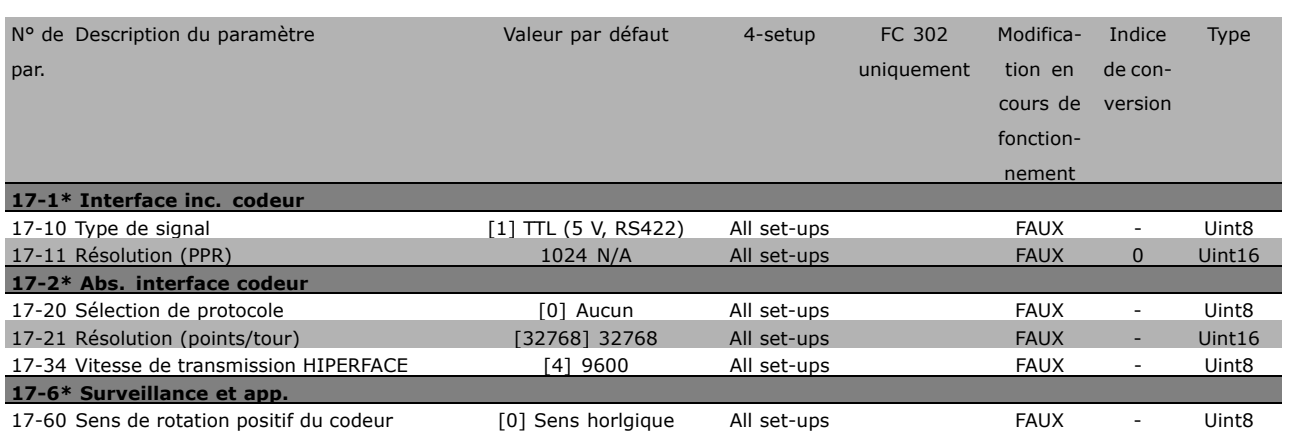

Danfoss

Programmation

# □ Communication série via l'interface RS

# " **Protocoles**

Communication maître-esclave.

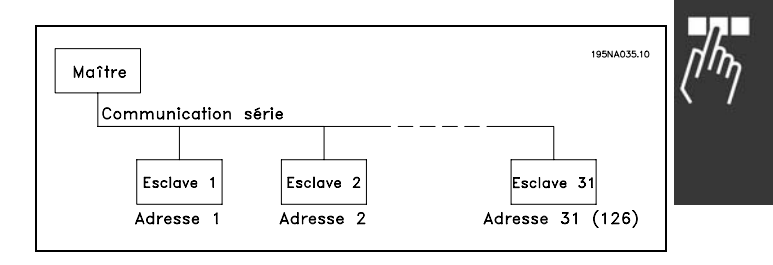

### □ Communication par télégramme

Télégrammes de commande et de réponse

Le maître commande la communication par télégramme dans un système maître-esclave. Un maximum de 31 esclaves peuvent être raccordés à un maître, excepté si un répéteur est utilisé. Dans ce cas, l'on peut raccorder au maximum 126 esclaves.

Le maître envoie en continu des télégrammes adressés aux esclaves et attend de leur part des télégrammes de réponse. Le délai de réponse de l'esclave est de 50 ms maximum.

Seul un esclave ayant reçu sans erreur un télégramme qui lui était adressé peut envoyer un télégramme de réponse.

### Télégramme diffusé

Un maître peut envoyer un même télégramme simultanément à tous les esclaves raccordés au bus. Lors de cette communication diffusée, l'esclave n'envoie pas de télégramme de réponse au maître pour signaler si le télégramme a été correctement reçu. La communication diffusée est Ètablie en format díadresse (ADR), voir *Structure du tÈlÈgramme*.

### Contenu d'un caractère (octet)

Chaque caractère transmis commence par un bit de départ. Ensuite, 8 bits de données, correspondant à un octet, sont transmis. Chaque caractère est contrôlé par un bit de parité égal à "1" lorsque la parité est à nombre pair (c'est-à-dire que le total de 1 binaires dans les 8 bits de données et du bit de parité est un chiffre pair). Le caractère se termine par un bit d'arrêt et se compose donc au total de 11 bits.

# □ Structure du télégramme

Chaque télégramme commence par un caractère de départ (STX) = 02 Hex, suivi d'un octet qui indique la longueur du télégramme (LGE) et d'un octet qui indique l' adresse du variateur de fréquence (ADR). Ensuite arrive un certain nombre d'octets de données (variable, dépend du type de télégramme). Le télégramme se termine par un octet de contrôle (BCC).

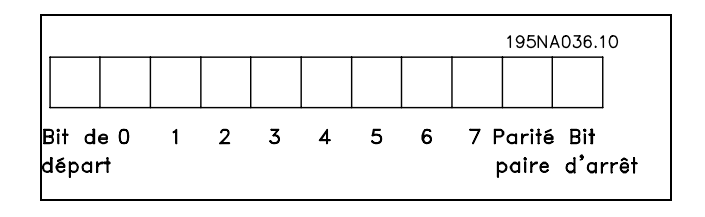

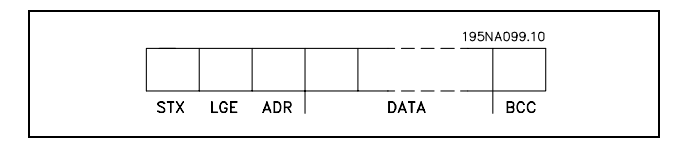

# Programmation

# Durées du télégramme

La vitesse de communication entre le maître et l'esclave dépend de la vitesse de transmission en bauds . La vitesse de transmission du variateur de fréquence doit être la même que celle du maître ; elle est sélectionnée au paramètre 8-32 *Vit. Trans. port FC.*

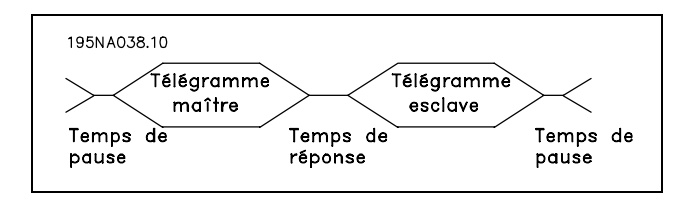

Danfoss

Un télégramme de réponse de l'esclave doit être suivi d'une pause d'au minimum 2 caractères (22 bits) avant que le maître puisse envoyer un nouveau télégramme. Pour une vitesse de transmission de 9600 bauds, la pause doit être de 2,3 ms au minimum. Lorsque le maître a terminé le télégramme, la durée de réponse de l'esclave au maître est de 20 ms au maximum et la pause est de 2 caractères au minimum.

- · Durée de pause, min. : 2 caractères
- Durée de réponse, min. : 2 caractères
- Durée de réponse, max. : 20 ms

La durée entre chaque caractère d'un télégramme ne doit pas être supérieure à 2 caractères et le télégramme doit être terminé dans un délai de 1,5 x la durée nominale du télégramme. Pour une vitesse de transmission de 9600 bauds et un télégramme d'une longueur de 16 octets, le télégramme doit être terminé après 27,5 ms.

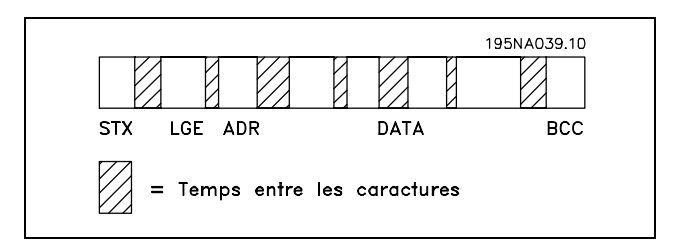

### Longueur du télégramme (LGE)

La longueur du télégramme comprend le nombre d'octets de données auquel s'ajoutent l'octet d'adresse ADR et l'octet de contrôle des données BCC.

La longueur des télégrammes à 4 octets de données est égale à : LGE =  $4 + 1 + 1 = 6$  octets La longueur des télégrammes à 12 octets de données est égale à : LGE =  $12 + 1 + 1 = 14$  octets La longueur des télégrammes contenant des textes est de 10+n octets. 10 correspond aux caractères fixes tandis que 'n' est variable (dépend de la longueur du texte).

### Adresse (ADR) du variateur de fréquence

Deux formats d'adresse différents sont utilisés. la plage d'adresse du variateur est soit de 1-31 soit de 1-126.

### 1. Format díadresse 1-31

Líoctet de plage díadresse 1-31 a le profil suivant: Bit  $7 = 0$  (format adresse 1-31 actif) Bit 6 non utilisé Bit  $5 = 1$  : diffusion, les bits d'adresse (0-4) ne sont pas utilisés Bit  $5 = 0$  : pas de diffusion Bit  $0-4$  = adresse du variateur de fréquence 1-31

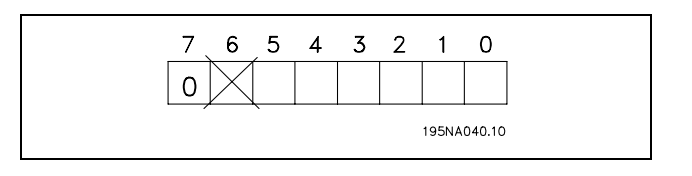

# Manuel de Configuration du FC 300

### 2. Format d'adresse 1-126

L'octet de la plage d'adresse 1-126 a le profil suivant: Bit  $7 = 1$  (format adresse 1-126 actif) Bit 0-6 = adresse du variateur de fréquence 1-126 Bit  $0-6 = 0$  diffusion

L'esclave renvoie l'octet d'adresse sans modification dans le télégramme de réponse au maître.

#### Exemple:

Envoi à l'adresse 22 du variateur de fréquence (16H) avec format d'adresse 1-31:

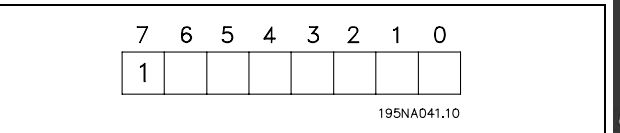

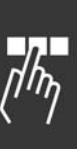

Danfoss

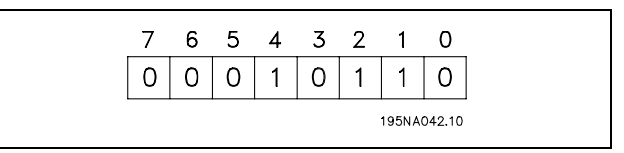

#### Octet de contrôle des données (BCC)

L'octet de contrôle des données est expliqué par un exemple:

Avant de recevoir le premier caractère du télégramme, la somme de contrôle calculée (BCS) est égale à 0.

Après réception du premier octet (02H):

BCS = BCC EXOR "premier octet"  $(EXOR = OU exclusif)$ 

Chaque octet supplémentaire suivant est relié à BCS EXOR et donne un nouveau BCC, p. ex.:

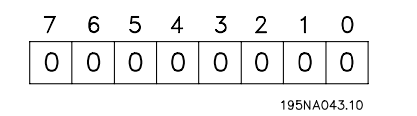

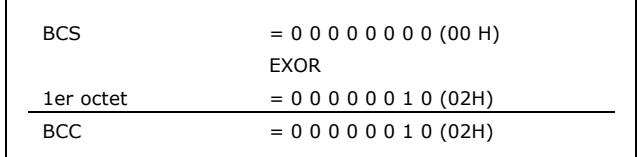

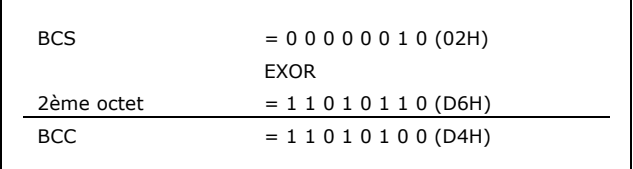

Danfoss

# □ Caractère de données (octet)

La construction de blocs de données dépend du type de télégramme. Il existe trois types de télégrammes et le type est valable aussi bien pour le télégramme de contrôle (maître=>esclave) que le télégramme de réponse (esclave=>maître). Les trois types de télégrammes sont :

Un bloc de paramètres utilisé pour le transfert de paramètres entre le maître et l'esclave. Le bloc de données se compose de 12 octets (6 mots) et contient également le bloc de process.

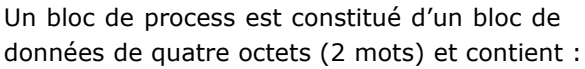

- Mot de contrôle et valeur de référence (du maître à l'esclave)
- Mot d'état et fréquence de sortie actuelle (de l'esclave au maître)

Un bloc de texte est utilisé pour lire ou écrire des textes via le bloc de données.

Ordres et réponses de paramètres (AK)

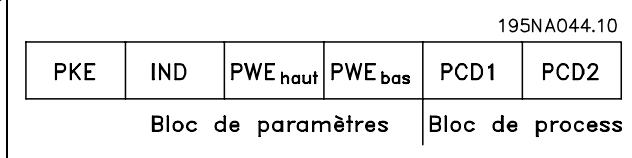

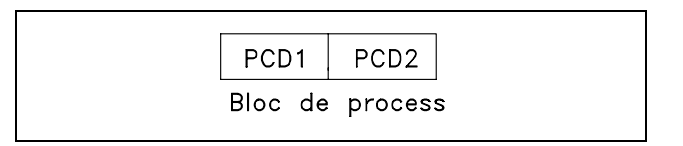

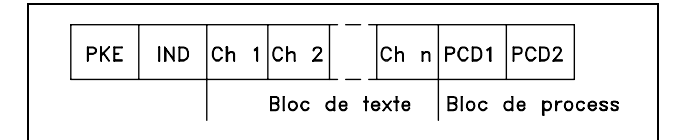

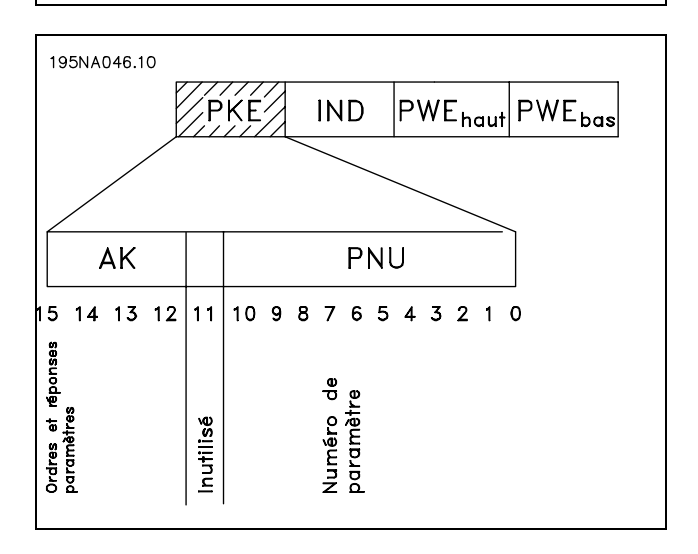

Les bits 12 à 15 transfèrent les ordres de paramètres du maître à l'esclave et renvoient la réponse traitée par l'esclave au maître.

**\*** réglage par défaut () texte affiché. L'option | est celle utilisée lors des communications transitant par le port série

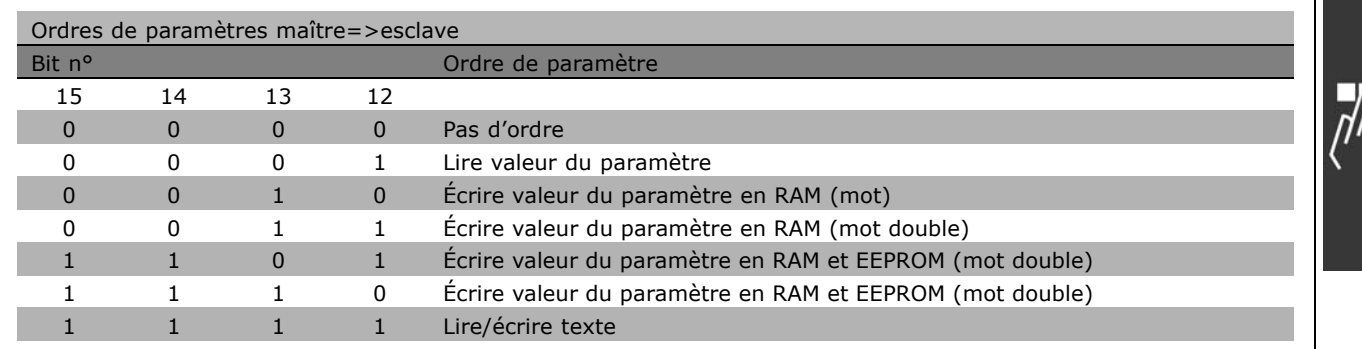

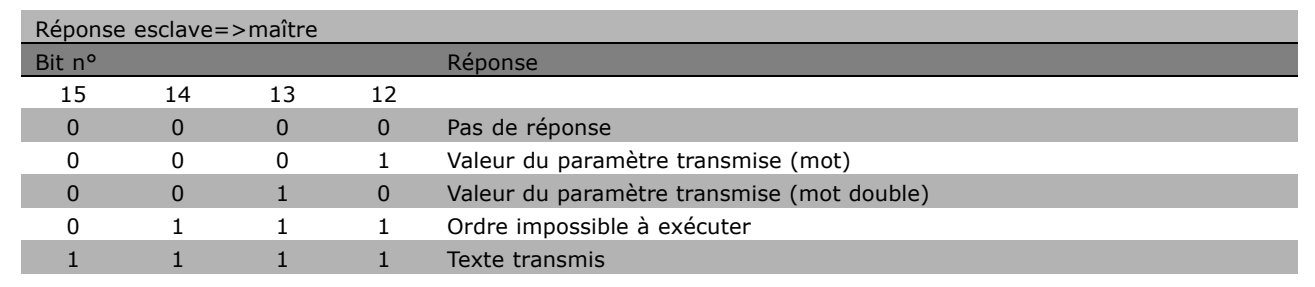

S'il est impossible d'exécuter l'ordre, l'esclave envoie cette réponse : 0111 *Exécution commande impossible* et publie le message d'erreur suivant dans la valeur de paramètre (PWE) :

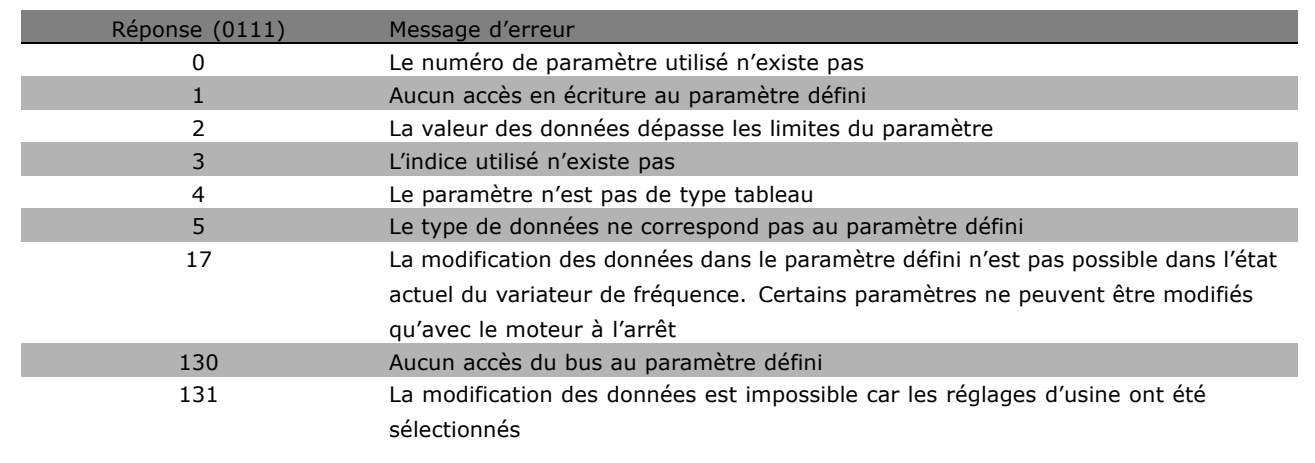

\* réglage par défaut ( ) texte affiché. L'option | ] est celle utilisée lors des communications transitant par le port série

Danfoss

## Numéro de paramètre (PNU)

Les bits 0 à 10 transfèrent les numéros de paramètre. La fonction du paramètre concerné ressort de la description des paramËtres dans le paragraphe *Programmation*.

#### Indice

L'indice est utilisé avec le numéro de paramètre pour l'accès lecture/écriture aux paramètres dotés d'un indice, p. ex. le paramètre 13-30 Code. L'indice dispose de 2 octets : un octet bas et un octet haut. Seul l'octet bas est utilisé en tant qu'indice.

#### Exemple - Indice :

Le premier code d'erreur (indice [1]) au par. 15-30 Code doit être lu. PKE = 15 FA Hex (lire par. 15-30 *Code*.)  $IND = 0001$  Hex - Indice n° 1.

Le variateur de fréquence répond au bloc de valeurs des paramètres (PWE) avec un code díerreur díune valeur comprise entre 1 et 99. Voir *RÈsumÈ des avertissements et alarmes* pour identifier le code d'erreur.

### Valeur du paramètre (PWE)

Le bloc de valeurs des paramètres se compose de 2 mots (4 octets) et la valeur dépend de l'ordre donné (AK). Si le maître fait une demande concernant une valeur de paramètre, le bloc PWE ne contient aucune valeur.

∕IŃĎ∕∕PWE<sub>high</sub>|PWE<sub>low</sub> **PKE** 

Danfoss

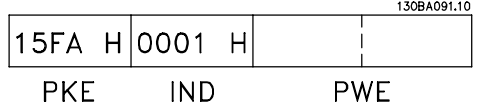

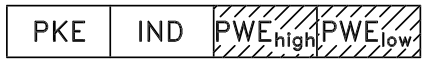

Si le maître souhaite modifier une valeur de paramètre (écriture), la nouvella valeur est écrite dans le bloc PWE et envoyée à l'esclave.

Si l'esclave répond à une demande de paramètre (ordre de lecture), la valeur actuelle du paramètre du bloc PWE est transmise et renvoyée au maître.

Si un paramètre ne contient pas de valeur numérique mais plusieurs choix de données, p. ex. paramètre 001 *Langue* où [0] correspond à *Anglais* et [4] à *Danois*, le choix de données est effectué en écrivant la valeur dans le bloc PWE. Voir *Exemple - Choix d'une valeur de donnée*.

La communication série ne permet de lire que les paramètres de type de données 9 (séquence de texte). Les par. 15-40 à 15-33 *Identification variateur* sont des types de données 9. À titre d'exemple, le paramètre 15-40 Type. FC permet de lire l'unité et la plage de tension secteur.

Lorsqu'une séquence de texte est transmise (lue), la longueur du télégramme est variable et les textes présentent des longueurs variables. La longueur du télégramme est indiquée dans le 2e octet du télégramme appelé LGE.

Afin de pouvoir lire un texte via le bloc PWE, régler l'ordre de paramètre (AK) sur 'F' Hex.

Le caractère d'indice indique s'il s'agit d'un ordre de lecture ou d'écriture. Dans le cas d'un ordre de lecture, l'indice doit avoir le format suivant :

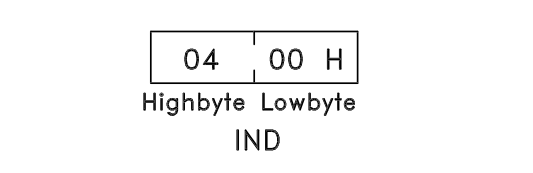

Danfoss

Certains variateurs de fréquence comportent des paramètres permettant d'écrire un texte. Pour écrire un texte via le bloc PWE, régler l'ordre de paramètre (AK) sur 'F' Hex. Dans le cas d'un ordre d'écriture, l'indice doit avoir le format suivant :

# Types de données pris en charge par le variateur de fréquence :

Sans signe signifie que le télégramme ne comporte pas de signe.

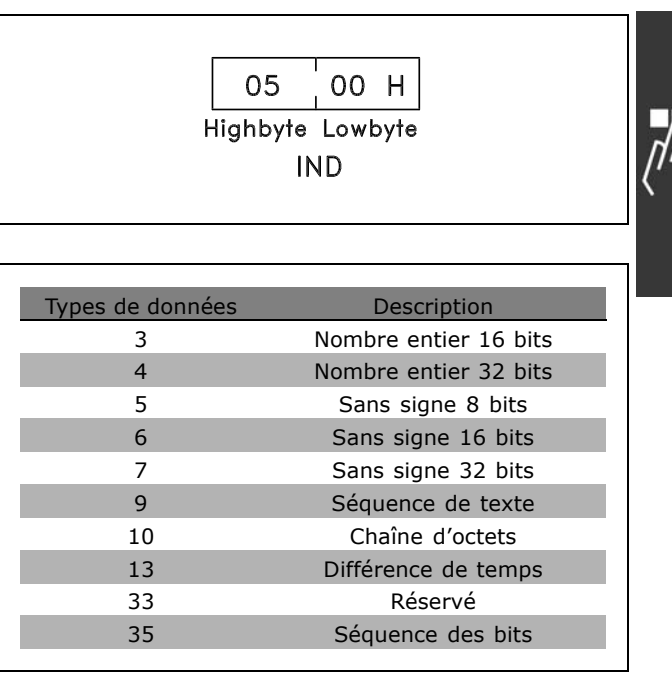

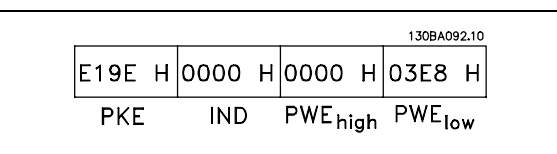

Régler le par. 4-14 Vit.mot.lim.supér. sur 100 Hz. Après une panne de secteur, rappeler la valeur pour l'écrire en EEPROM.  $PKE = E19E$  Hex - Écriture pour par.

Exemple - Écrire une valeur de paramètre :

4-14 *Vit.mot.lim.supÈr.*  $IND = 0000$  Hex  $PWE_{HAIT} = 0000$  Hex PWE<sub>BAS</sub> = 03E8 Hex - Valeur de données 1000, correspondant à 100 Hz, voir conversion.

La réponse de l'esclave au maître sera :

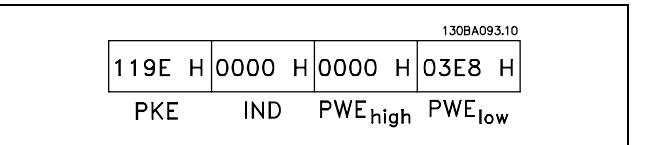

Exemple - Lire une valeur de paramètre : Exige une valeur au par. 3-41 *Temps díaccÈl. rampe 1*. Le maître envoie la demande suivante :

PKE =  $1155$  Hex - Lecture par. 3-41 *Temps díaccÈl. rampe 1*  $IND = 0000$  Hex  $PWE_{HAUT} = 0000$  Hex  $PWE_{BAS} = 0000$  Hex

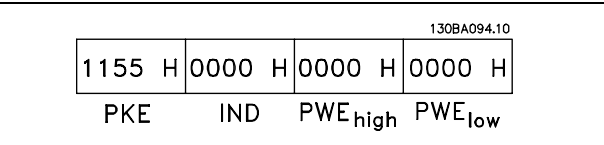

**\*** rÈglage par dÈfaut**( )** texte affichÈ. Líoption**[ ]** est celle utilisÈe lors des communications transitant par le port sÈrie

Danfoss

Si la valeur au par. 3-41 Temps d'accél. rampe 1 est égale à 10 s, la réponse de l'esclave au maître est :

# Conversion :

Le chapitre Réglages d'usine montre les caractéristiques de chaque paramètre. Une valeur de paramètre n'est transmise que sous la forme d'un nombre entier. Il faut donc un facteur de conversion pour transférer les décimales.

### Exemple :

Le par. 4-12 Vit.mot.lim.infér. a un facteur de conversion de 0,1. Si l'on souhaite régler la fréquence minimale sur 10 Hz, transmettre la valeur 100. Un facteur de conversion de 0,1 signifie que la valeur transmise est multipliée par 0,1. La valeur 100 est donc interprétée comme 10,0.

### □ Mots de processus

Le bloc de mots de process est divisé en deux blocs, chacun de 16 bits, qui apparaissent toujours dans l'ordre indiqué.

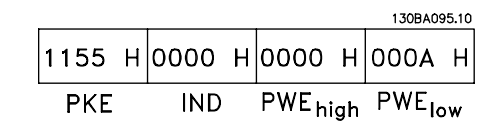

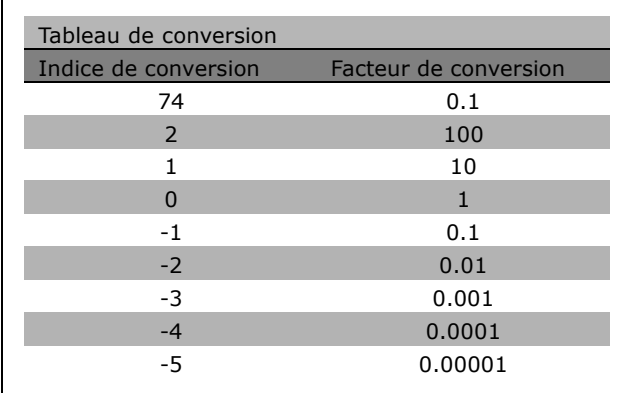

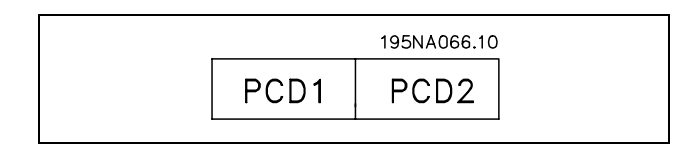

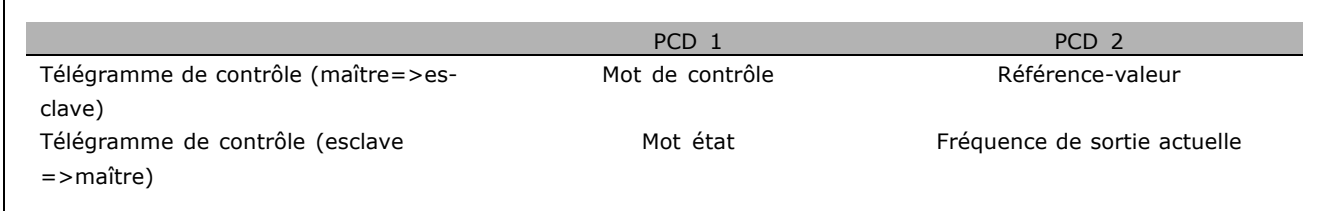

\* réglage par défaut ( ) texte affiché. L'option | ) est celle utilisée lors des communications transitant par le port série

Danfoss

□ Mot de contrôle selon le profil FC (CTW) Afin de pouvoir sélectionner le protocole FC dans le mot de contrôle, régler le par. 8-10 Profil mot contrôle sur Profil FC [0]. Le mot de contrôle envoie les ordres d'un maître (PLC ou PC) à un esclave (variateur de fréquence).

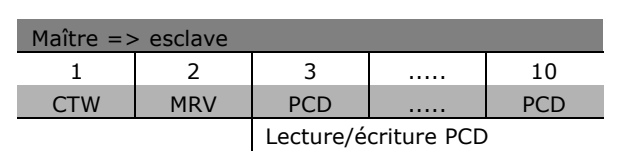

**Signification des bits de contrôle** 

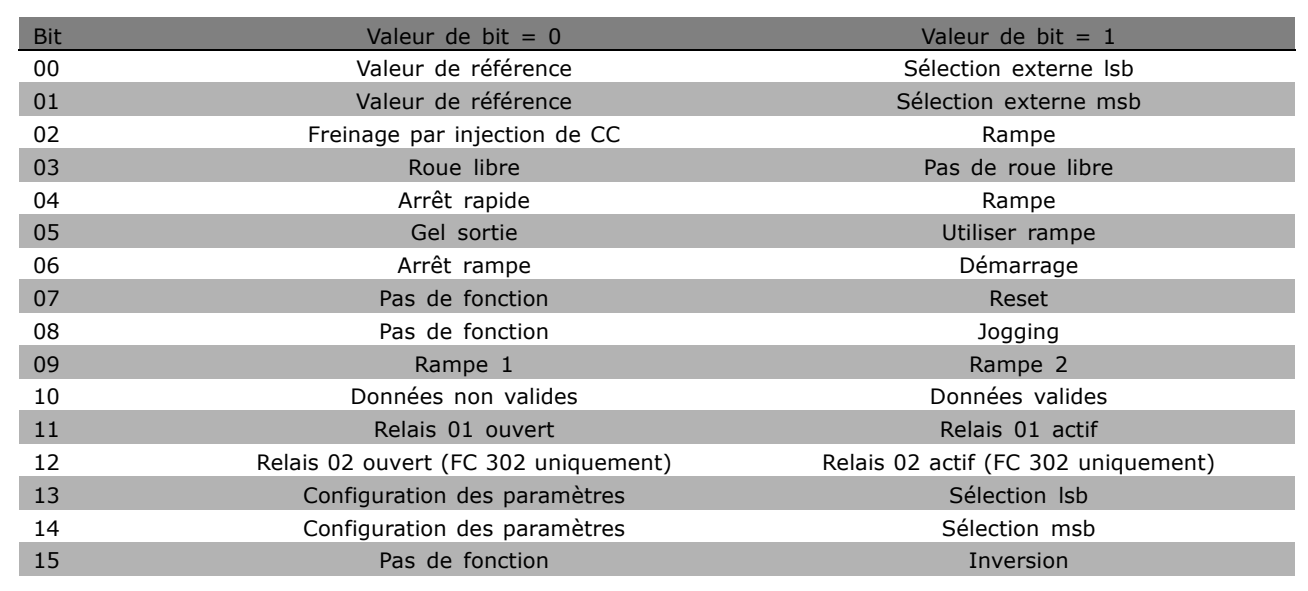

## Bits 00/01

Utiliser les bits 00 et 01 pour choisir entre les quatre valeurs de référence préprogrammées au par. 3-10 *RÈf.prÈdÈfinie* selon le tableau suivant :

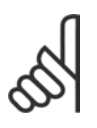

# **N.B. !**

Faire une sÈlection au par. 8-56 *SÈlect.* réf. par défaut afin d'établir la liaison entre les bits 00/01 et la fonction

correspondante des entrées digitales.

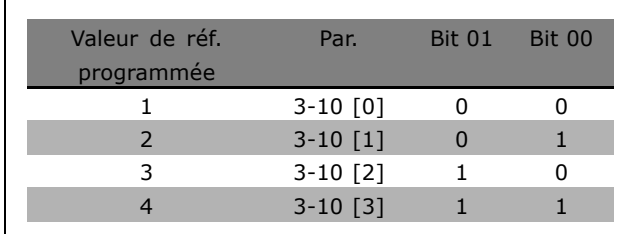

### Bit 02, Freinage par injection de courant continu :

Bit  $02 = '0'$ : freinage CC et arrêt. Définir le courant et la durée de freinage aux par. 2-01 *Courant frein CC* et 2-02 *Temps frein CC*. Bit 02 = '1' mène à la rampe.

Danfoss

### Bit 03, Roue libre :

Bit 03 =  $'0'$ : le variateur de fréquence "lâche" immédiatement le moteur (les transistors de sortie s'éteignent) et il s'arrête en roue libre. Bit 03 = '1' : le variateur de fréquence lance le moteur si les autres conditions de démarrage sont remplies.

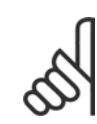

# **N.B. !**

Faire une sélection au par. 8-50 Sélect.roue libre afin d'établir la liaison entre le bit 03 et la fonction correspondante d'une entrée digitale.

### Bit 04, Arrêt rapide :

Bit 04 =  $'0'$ : entraîne la vitesse du moteur suivant la rampe de décélération jusqu'à l'arrêt (réglé au par. 3-81 *Temps rampe arrêt rapide*).

# Bit 05, Fréquence gel sortie :

Bit 05 = '0' : la fréquence de sortie actuelle (en Hz) est gelée. Modifier la fréquence de sortie gelée uniquement à l'aide des entrées digitales (par. 5-10 à 5-15) programmées sur Accélération et Décélération.

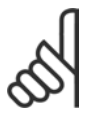

# **N.B. !**

Si la fonction Gel sortie est active, le variateur de fréquence ne peut s'arrêter qu'en procédant comme suit :

- Bit 03, Arrêt en roue libre
- Bit 02, Freinage par injection de CC
- Entrée digitale (par. 5-10 à 5-15) programmée sur Freinage CC, Arrêt roue libre ou Reset et arrêt roue libre.

# Bit 06, Arrêt/marche rampe :

Bit 06 = '0' : entraîne l'arrêt, la vitesse du moteur suivant la rampe de décélération jusqu'à l'arrêt via le paramètre de descente de la rampe choisi. Bit  $06 = '1'$ : permet au variateur de vitesse de lancer le moteur si les autres conditions de démarrage sont remplies.

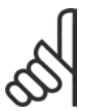

# **N.B. !**

Faire une sélection au par. 8-53 Sélect.dém. afin d'établir la liaison entre le bit 06 Arrêt/marche rampe et la fonction correspondante d'une entrée digitale.

Bit 07, Réinitialisation : Bit 07 = '0' : pas de réinitialisation. Bit 07 = '1' : réinitialise un arrêt. Le reset est activé au début du signal, c'est-à-dire au changement de "0" logique pour "1" logique.

### Bit 08, Jogging :

Bit 08 = '1' : la fréquence de sortie est déterminée par le par. 3-19 *Fréq.Jog.* 

### Bit 09, Choix de rampe 1/2 :

Bit 09 =  $'0'$ : la rampe 1 est active (par. 3-40 à 3-47). Bit 09 =  $'1'$ : la rampe 2 (par. 3-50 à 3-57) est active.

**\*** rÈglage par dÈfaut**( )** texte affichÈ. Líoption**[ ]** est celle utilisÈe lors des communications transitant par le port sÈrie

### Bit 10, Données non valides/valides :

Indique au variateur de fréquence dans quelle mesure le mot de contrôle doit être utilisé ou ignoré. Bit 10 =  $'0'$ : le mot de contrôle est ignoré. Bit  $10 = '1'$ : le mot de contrôle est utilisé. Cette fonction est pertinente car le télégramme contient toujours le mot de contrôle, indépendamment du type de télégramme. L'on peut ainsi désactiver le mot de contrôle si l'on ne souhaite pas l'utiliser pour mettre des paramètres à jour ou les lire.

Bit 11, Relais 01 :

Bit 11 = '0' : le relais n'est pas activé. Bit 11 = '1' : le relais 01 est activé à condition d'avoir sélectionné Mot contrôle bit 11 au par. 5-40.

#### Bit 12, Relais 02 (FC 302 uniquement) :

Bit 12 = '0' : le relais 02 n'est pas activé. Bit 12 = '1' : le relais 02 est activé à condition d'avoir sélectionné Mot contrôle bit 12 au par. 5-40.

### Bit 13/14, Choix de process :

Utiliser les bits 13 et 14 pour choisir entre les quatre process selon le tableau ci-après. Cette fonction n'est possible que lorsque Multi process est sélectionné au par. 0-10 Process actuel.

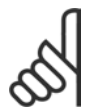

**N.B. !** Faire une sélection au par. 8-55 Sélect.proc. afin d'établir la liaison entre les bits 13/14 et la fonction

correspondante des entrées digitales.

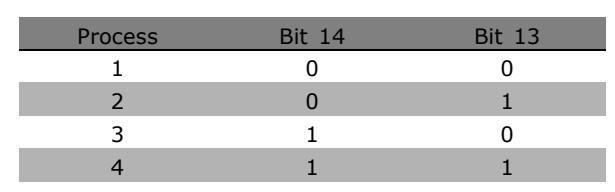

# Bit 15, Inverse :

Bit 15 = '0' : pas d'inversion. Bit 15 = '1' : inversion. Dans le réglage par défaut, l'inversion est réglée sur Entrée dig. au par. 8-54 Sélect. Invers. Le bit 15 n'implique une inversion qu'à condition d'avoir sélectionné Communication série, Digital et bus ou Digital ou bus.

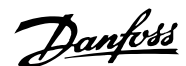

Danfoss

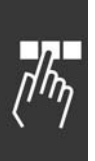

# $\Box$  Mot d'état selon le profil FC (STW)

Le mot d'état informe le maître (p. ex. un PC) du mode d'exploitation de l'esclave (variateur de fréquence).

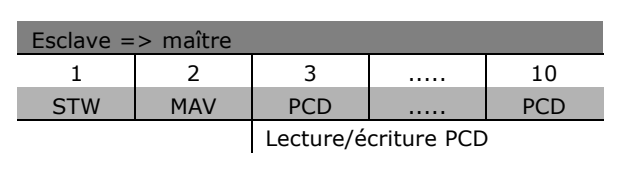

Signification des bits d'état

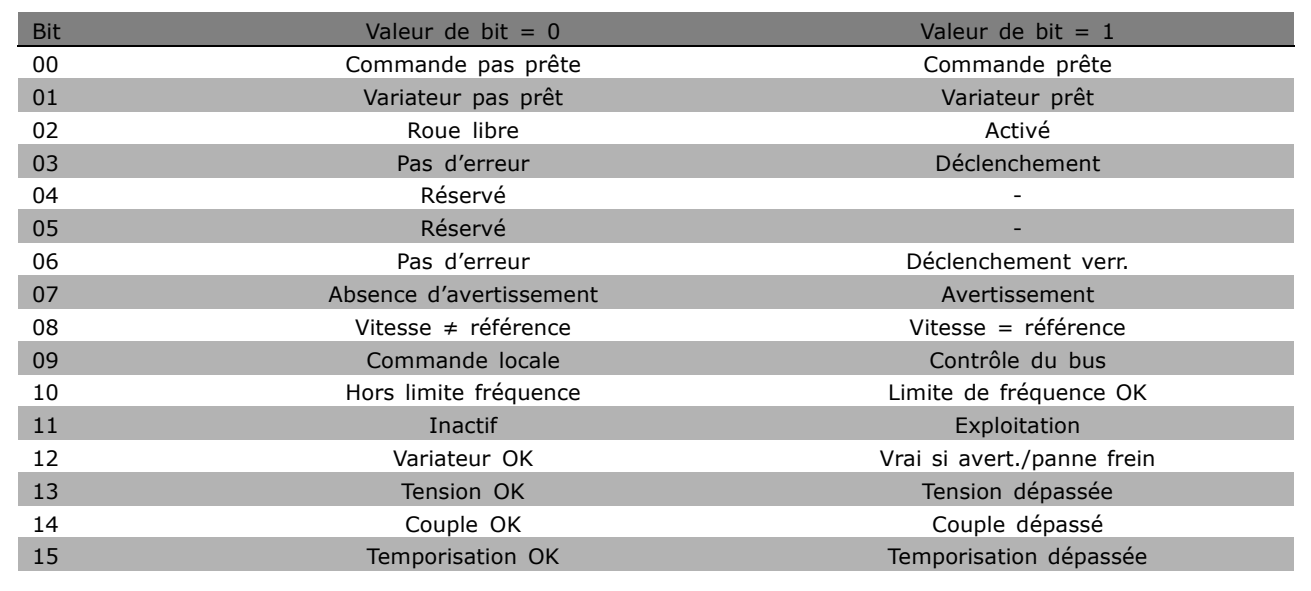

# Bit 00, Commande pas prête/prête

Bit 00 = 0 : le variateur de fréquence disjoncte. Bit 00 =  $1$  : le variateur de fréquence est prêt à fonctionner mais l'étage de puissance n'est pas forcément alimenté (en cas d'alimentation 24 V externe de la commande).

# Bit 01, Variateur prêt :

Bit  $01 = 1$  : le variateur de fréquence est prêt à fonctionner mais l'ordre de roue libre est actif via les entrées digitales ou la communication série.

# Bit 02, Roue libre :

Bit 02 = 0 : le variateur de fréquence lâche le moteur. Bit 02 = 1 : le variateur de fréquence démarre le moteur à l'aide d'un ordre de démarrage.

# Bit 03, Pas d'erreur/alarme :

Bit 03 = 0 : le variateur de fréquence n'est pas en état de panne. Bit 03 = 1 : le variateur de fréquence disjoncte. Pour rétablir le fonctionnement, entrer [Reset].

# Bit 04, Pas d'erreur/erreur (pas de déclenchement) :

Bit 04 = 0 : le variateur de fréquence n'est pas en état de panne. Bit 04 = 1 : le variateur de fréquence indique une erreur mais ne disjoncte pas.

# Bit 05, Inutilisé :

Le bit 05 du mot d'état n'est pas utilisé.

### Bit 06, Pas d'erreur/déclenchement verr. :

Bit 06 = 0 : le variateur de fréquence n'est pas en état de panne. Bit 06 = 1 : le variateur de fréquence a disjoncté et est verrouillé.

#### Bit 07, Absence d'avertissement/avertissement :

Bit  $07 = 0$ : absence d'avertissements. Bit  $07 = 1$ : apparition d'un avertissement.

### Bit 08, Vitesse  $\neq$  référence/Vitesse = référence :

Bit 08 = 0 : le moteur tourne mais la vitesse actuelle est différente de la référence de vitesse réglée. Ceci peut par exemple être le cas au moment des accélérations et décélérations de rampe en cas d'arrêt/marche. Bit  $08 = 1$  : la vitesse du moteur est égale à la référence de vitesse réglée.

# Bit 09, Commande locale/contrôle du bus :

Bit 09 = 0 : [STOP/RESET] est activé sur l'unité de commande ou Commande locale est sélectionné au par. 3-13 Type référence. Il n'est pas possible de commander le variateur de fréquence via la communication série. Bit 09 = 1 : il est possible de commander le variateur de fréquence via le bus de terrain/la communication série.

### Bit 10, Hors limite fréquence :

Bit 10 = 0 : la fréquence de sortie a atteint la valeur du par. 4-11 Vit. mot., limite infér. ou du par. 4-13 Vit. mot., lim. supér. Bit 10 = 1 : la fréquence de sortie est comprise dans les limites mentionnées.

### Bit 11, Inactif/exploitation :

Bit  $11 = 0$ : le moteur n'est pas en marche. Bit  $11 = 1$ : le variateur de fréquence a reçu un signal de démarrage ou la fréquence de sortie est supérieure à 0 Hz.

### Bit 12, Variateur OK/arrêté, dém. auto :

Bit  $12 = 0$ : l'onduleur n'est pas soumis à une surtempérature temporaire. Bit  $12 = 1$ : l'onduleur est arrêté à cause d'une surtempérature mais l'unité n'a pas disjoncté et poursuit son fonctionnement dès que la surtempérature disparaît.

### Bit 13, Tension OK/Tension dépassée :

Bit  $13 = 0$ : absence d'avertissement de tension. Bit  $13 = 1$ : la tension CC du circuit intermédiaire du variateur de fréquence est trop faible ou trop élevée.

### Bit 14, Couple OK/Couple dépassé :

Bit 14 = 0 : le courant du moteur est inférieur à la limite de couple sélectionnée au par. 4-18 Limite courant. Bit 14 = 1 : la limite de couple du par. 4-18 Limite courant a été dépassée.

# Bit 15, Temporisation OK/Temporisation dépassée :

Bit  $15 = 0$ : les temporisations de la protection thermique du moteur et de la protection thermique du variateur de fréquence n'ont pas dépassé 100 %. Bit 15 = 1 : l'une des temporisations a dépassé 100 %.

Danfoss

Danfoss

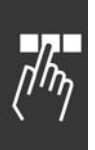

#### $\Box$  Mot de contrôle selon le profil **PROFIdrive (CTW)**

Le mot de contrôle est utilisé pour envoyer des commandes à un esclave à partir d'un maître (p. ex. un PC).

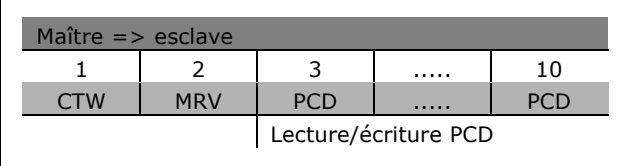

Signification des bits de contrôle

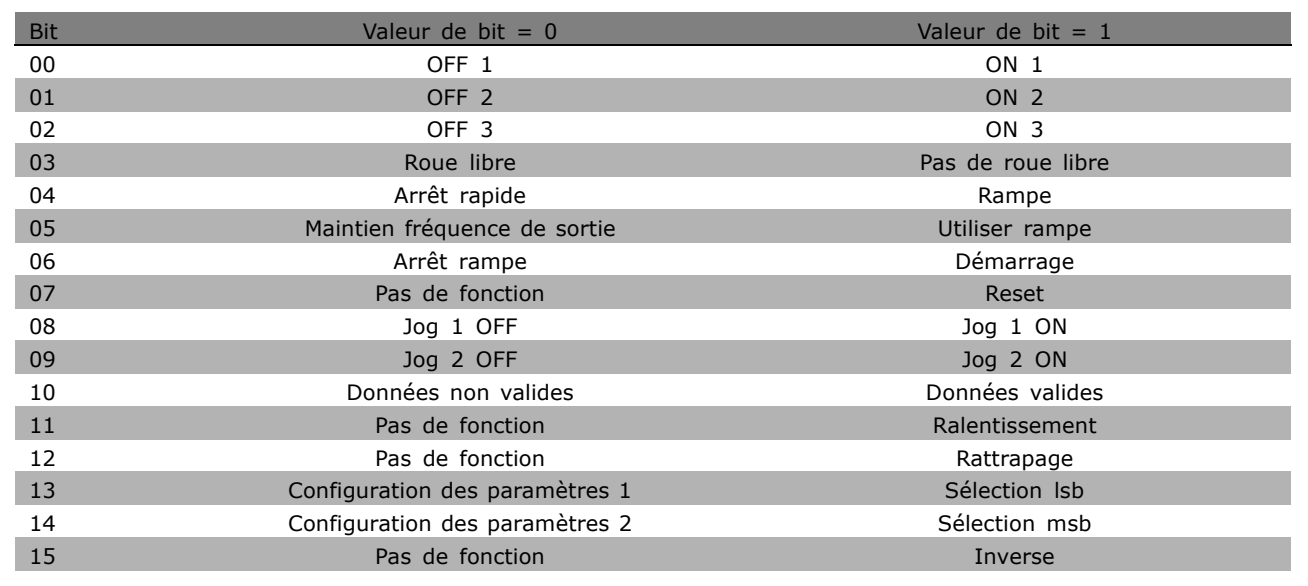

# Bit 00, OFF 1/ON 1

L'arrêt normal de rampe utilise les temps de la rampe effective sélectionnée. Bit 00 = 0 : arrête et active le relais de sortie 1 ou 2 si la fréquence de sortie est de 0 Hz et si Relais 123 est sélectionné au par. 5-40. Bit  $00 = 1$ : le variateur de fréquence démarre si les autres conditions de démarrage sont remplies.

### Bit 01, OFF 2/ON 2

Bit 01 = 0 : arrêt en roue libre et activation du relais de sortie 1 ou 2 si la fréquence de sortie est de 0 Hz et si Relais 123 est sélectionné au par. 5-40. Bit 01 = 1 : le variateur de fréquence démarre si les autres conditions de démarrage sont remplies.

### Bit 02, OFF 3/ON 3

Un arrêt rapide utilise le temps de rampe du par.  $2-12$ . Bit  $02 = 0$ : arrêt rapide et activation du relais de sortie 1 ou 2 si la fréquence de sortie est de 0 Hz et si Relais 123 est sélectionné au par. 5-40. Bit 02 = 1 : le variateur de fréquence démarre si les autres conditions de démarrage sont remplies.

### Bit 03, Roue libre/Pas de roue libre

Bit 03 = 0 : entraîne un arrêt. Bit 03 = 1 : le variateur de fréquence démarre si les autres conditions de démarrage sont remplies.

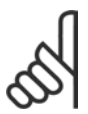

# $N.B.$ !

La sélection au par. 8-50 Sélect.roue libre détermine comment le bit 03 est relié à la fonction correspondante des entrées digitales.

réglage par défaut () texte affiché. L'option [] est celle utilisée lors des communications transitant par le port série

### Bit 04, Arrêt rapide/Rampe

L'arrêt rapide utilise le temps de rampe du par. 3-81. Bit 04 = 0 : un arrêt rapide se produit. Bit 04 = 1 : le variateur de fréquence démarre si les autres conditions de démarrage sont remplies.

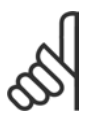

# **N.B. !**

La sélection au par. 8-51 Sélect. arrêt rapide détermine comment le bit 04 est relié à la fonction correspondante des entrées digitales.

#### Bit 05, Maintien fréquence sortie/Utiliser rampe

Bit  $05 = 0$ : maintient la fréquence de sortie actuelle même si la référence est modifiée. Bit  $05 = 1$ : le variateur de fréquence assure à nouveau sa fonction de réglage. Le service s'effectue selon la référence respective.

#### Bit 06, Arrêt rampe/démarrage

L'arrêt normal de rampe utilise les temps sélectionnés de la rampe effective. En outre, activation du relais de sortie 01 ou 04 si la fréquence de sortie est de 0 Hz et si Relais 123 est sélectionné au par. 5-40. Bit 06 = 0 : entraîne un arrêt. Bit 06 = 1 : le variateur de fréquence démarre si les autres conditions de démarrage sont remplies.

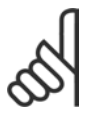

# **N.B. !**

La sélection au par. 8-53 détermine comment le bit 06 est relié à la fonction correspondante des entrées digitales.

#### Bit 07, Pas de fonction/Reset

Réinitialisation après déconnexion. Accuse réception de l'événement dans le tampon des pannes. Bit  $07 = 0$ : absence de réinitialisation. Une réinitialisation a lieu après la déconnexion, en présence d'un glissement du bit 07 vers "1".

#### Bit 08, Jog 1 OFF/ON

Activation de la vitesse prÈprogrammÈe au par. 8-90 *Vitesse Bus Jog 1*. JOGGING 1 n'est possible que si bit  $04 = 0$  et bit  $00-03 = 1$ .

#### Bit 09, Jog 2 OFF/ON

Activation de la vitesse préprogrammée au par. 8-91 Vitesse Bus Jog 2. JOGGING 2 n'est possible que si bit  $04 = 0$  et bit  $00-03 = 1$ . Si JOGGING 1 et JOGGING 2 sont activés (bits 08 et  $09 = 1$ ), JOGGING 3 est sélectionné. Par conséquent, la vitesse (définie au par. 8-92) est utilisée.

#### Bit 10, Données non valides/valides

Communique au variateur de fréquence si le canal des données de process (PCD) doit réagir aux modifications du maître (bit  $10 = 1$ ) ou non.

### Bit 11, Pas de fonction/Ralentissement

Réduit la valeur de référence de la vitesse de la quantité donnée au par. 3-12 *Rattrap/Ralentiss*. Bit  $11 = 0$  : la valeur de référence n'est pas modifiée. Bit  $11 = 1$  : la référence est diminuée.

#### Bit 12, Pas de fonction/rattrapage

Augmente la valeur de référence de la vitesse de la quantité donnée au par. 3-12 *Rattrap/Ralentiss*. Bit  $12 = 0$  : la valeur de référence n'est pas modifiée. Bit  $12 = 1$  : la référence est augmentée. Si les fonctions Ralentissement et Accélération sont activées (bits 11 et  $12 = 1$ ), le ralentissement a la priorité. Ainsi, la valeur de référence de la vitesse est diminuée.

Danfoss

Danfoss

# Bits 13/14, Sélection de process

Choisir entre les quatre configurations de paramètres via les bits 13 et 14 selon le tableau suivant : La fonction n'est possible que si l'on choisit Multi process au par. 0-10. La sélection au par. 8-55 Sélect.proc. détermine comment les bits 13/14 sont reliés à la fonction correspondante des entrées digitales. Lorsque le moteur fonctionne, le process ne peut être modifié que s'il est relié.

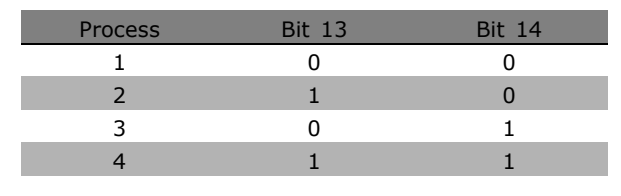

# Bit 15, Pas de fonction/Inverse

Inversion du sens de rotation du moteur. Bit  $15 = 0$ : pas d'inversion. Bit  $15 = 1$ : inversion. L'inversion de la valeur par défaut au par. 8-54 Sélect. Invers. est Digital ou bus. Le bit 15 ne provoque une inversion que si l'on a sélectionné Bus, Digital ou bus ou Digital et bus (toutefois Digital et bus seulement en liaison avec la borne 9).

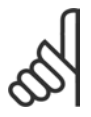

# **N.B. !**

Sauf indication contraire, la liaison entre les bits du mot de contrôle et la fonction correspondante des entrées digitales est établie comme étant un "OU" logique.

<u>Danfoss</u>

□ Mot d'état selon le profil PROFIdrive (STW) Le mot d'état sert à communiquer l'état d'un esclave à un maître (par exemple un PC).

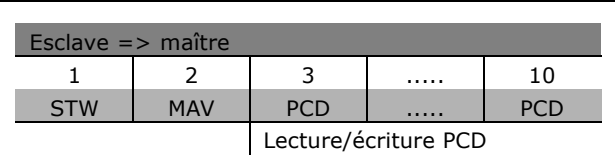

Signification des bits d'état

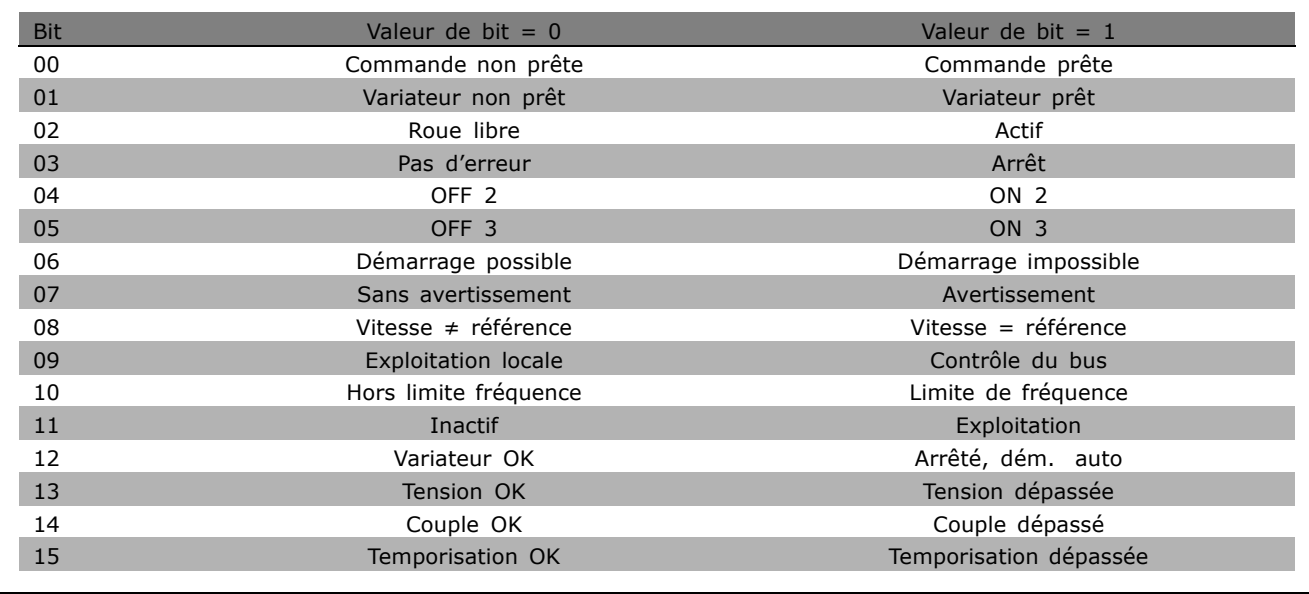

### Bit 00, Commande non prête/prête

Bit 00 = '0' : les bits 00, 01 ou 02 du mot de contrôle sont "0" (OFF 1, OFF 2 ou OFF 3) ou le variateur de fréquence s'éteint (disjoncte). Bit 00 = '1' : la commande du variateur de fréquence est prête mais n'est pas nécessairement alimentée (en cas d'alimentation 24 V externe du système de commande).

### Bit 01, VLT non prêt/prêt

Même signification que le bit 00 ; toutefois, l'on dispose ici d'une alimentation. Le variateur de fréquence est prêt lorsqu'il reçoit les signaux de démarrage requis.

# Bit 02, Roue libre /Actif

Bit  $02 = '0'$ : les bits 00, 01 ou 02 du mot de contrôle sont sur "0" (OFF 1, OFF 2 ou OFF 3 ou roue libre) ou le variateur de fréquence s'éteint (disjoncte). Bit 02 = '1' : les bits 00, 01 ou 02 du mot de contrôle sont sur "0" - le variateur de fréquence ne disjoncte pas.

### Bit 03, Pas d'erreur/alarme

Bit 03 = '0' : aucune erreur dans le variateur de fréquence. Bit 03 = '1' : Le variateur de fréquence disjoncte et exige une intervention. Appuyer sur [Reset] pour redémarrer.

### Bit 04, ON 2/OFF 2

Bit 04 = '0' : le bit 01 du mot de contrôle est sur "0". Bit 04 = '1' : le bit 01 du mot de contrôle est sur "1".

# Bit 05, ON 3/OFF 3

Bit  $05 = '0'$ : le bit 02 du mot de contrôle est sur "0". Bit  $05 = '1'$ : le bit 02 du mot de contrôle est sur "1".

Danfoss

## Bit 06, Démarrage possible/impossible

Le bit 06 est toujours égal à "0" si FC Drive a été sélectionné au par. 8-10. Si PROFIdrive a été sélectionné au par. 8-10, le bit 06 sera sur "1" après un acquittement de déconnexion, l'activation de OFF2 ou OFF3 et l'enclenchement de la tension secteur. Démarrage impossible. Le variateur de fréquence est remis à zéro, le bit 00 du mot de contrôle est alors positionné sur "0" et les bits 01, 02 et 10 sont positionnés sur "1".

### Bit 07, Sans avertissement/avertissement

Bit 07 = '0' : aucune situation inhabituelle. Bit 07 = '1' : état exceptionnel du variateur de fréquence. Pour plus d'informations au sujet des avertissements, voir Instructions d'utilisation du FC 300 Profibus.

## Bit 08, Vitesse  $\neq$  référence/Vitesse = référence:

Bit 08 = '0' : la vitesse du moteur dévie de la référence de vitesse définie. Cela peut être par exemple le cas si la vitesse a été modifiée au démarrage/à l'arrêt par la rampe d'accélération/de décélération. Bit 08 = '1' : la vitesse du moteur correspond à la référence de vitesse définie.

### Bit 09, Exploitation locale/contrôle du bus

Bit 09 = '0' : indique que le variateur de fréquence est arrêté via [Stop] ou que Local est sélectionné au par. 0-02. Bit 09 = '1' : le variateur de fréquence est commandé par l'interface sérielle.

### Bit 10, Hors limite fréquence/Limite de fréquence OK

Bit 10 = '0' : la fréquence de sortie se trouve en dehors des limites définies aux par. 4-11 et 4-13 (Avertissements : Vit.mot.lim.infér. ou Vit.mot.lim.supér). Bit 10 = '1' : la fréquence de sortie se trouve dans les limités mentionnées.

### Bit 11, Pas d'exploitation/exploitation

Bit  $11 = '0'$ : le moteur n'est pas en marche. Bit  $11 = '1'$ , un signal de démarrage est actif ou la fréquence de sortie est supérieure à 0 Hz.

# Bit 12, Variateur OK/Arrêté, dém. auto

Bit 12 = '0', l'onduleur n'est soumis à aucune surcharge temporaire. Bit 12 = '1' : l 'onduleur s'arrête en raison d'une surcharge. Toutefois, le variateur de fréquence ne s'est pas déconnecté (avec mise en défaut) et redémarre dès la disparition de la surcharge.

### Bit 13, Tension OK/Tension dépassée

Bit 13 = '0' : les limites de tension du variateur de fréquence ne sont pas dépassées. Bit 13 = '1' : la tension continue du circuit intermédiaire du variateur est trop faible ou trop élevée.

### Bit 14, Couple OK/Couple dépassé

Bit 14 = '0' : le courant du moteur n'atteint pas la limite du couple sélectionnée au par. 4-18. Bit 14 = '1' : la limite du couple sélectionnée au par. 4-18 est dépassée.

# Bit 15, Temporisation OK/Temporisation dépassée

Bit  $15 = '0'$ : les temporisations de la protection thermique du moteur et de la protection thermique du variateur de fréquence n'ont pas dépassé 100%. Bit 15 = '1' : l'une des temporisations a dépassé 100%.

\* réglage par défaut () texte affiché. L'option [ ) est celle utilisée lors des communications transitant par le port série

# Manuel de Configuration du FC 300

# $-$  Programmation  $-$

# □ Référence de la communication série

La référence de la communication série est transmise au variateur de fréquence sous forme d'un mot de 16 bits. La valeur est transmise en tant que nombre entier 0 à 0 -  $\pm$ 32767 ( $\pm$ 200%). 16384 (4000 Hex) correspond à 100%.

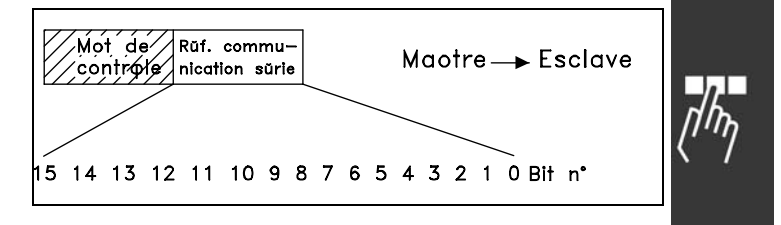

Danfoss

La référence de la communication sérielle a le format suivant : 0-16384 (4000 Hex)  $\approx$  0-100 % (par. 3-02 *RÈf. min*. au par. 3-03 *RÈf. max.* ).

Il est possible de modifier le sens de rotation via le bus série. Pour ce faire, la valeur de référence binaire est convertie en complément de 2'. Voir exemple.

Exemple - Mot de contrôle et référence de la communication série.:

Le variateur de fréquence reçoit un ordre de démarrage et l'on souhaite régler la référence sur 50 % (2000 Hex) de la plage de référence. Mot de contrôle =  $047F$  Hex => commande de démarrage.  $Référence = 2000$  Hex => 50% référence.

Le variateur de fréquence recoit un ordre de démarrage et l'on souhaite régler la référence sur -50 % (-2000 Hex) de la plage de référence. La valeur de référence est d'abord convertie en complément de 1, ensuite 1 binaire est ajouté afin d'obtenir le complément de 2':

Mot de contrôle = 047F Hex => commande de démarrage.  $Référence = E000$  Hex => -50% référence.

047F H 2000 H Mot de<br>contrôle Référence

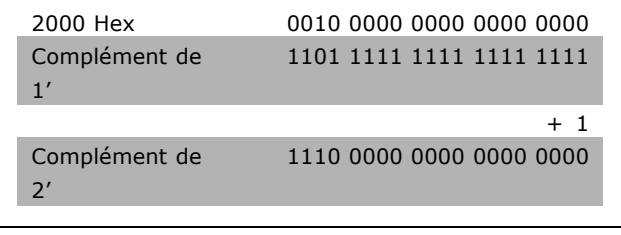

047F H E000 H Mot de<br>contrôle Référence

**\*** rÈglage par dÈfaut**( )** texte affichÈ. Líoption**[ ]** est celle utilisÈe lors des communications transitant par le port sÈrie

Danfoss

# □ Fréquence de sortie actuelle

La valeur de la fréquence de sortie actuelle du variateur de fréquence est transmise sous forme d'un mot de 16 bits. La valeur est transmise en tant que nombre entier 0 à  $\pm$ 32767 ( $\pm$ 200 %). 16384 (4000 Hex) correspond à 100 %.

La fréquence de sortie a le format suivant : 0-16384 (4000 Hex)  $\cong$  0-100 % (par. 4-12 *Vit.mot.lim.infÈr.*-par. 4-14 *Vit.mot.lim.supÈr.*).

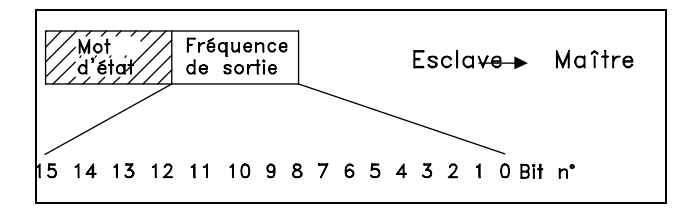

**Exemple - Mot d'état et fréquence de sortie actuelle :** 

Le variateur de fréquence informe le maître que la fréquence de sortie actuelle a dépassé la plage de fréquence de sortie de 50 %. Par. 4-12 *Vit.mot.lim.infér.* = 0 Hz Par. 4-14 Vit.mot.lim.supér. = 50 Hz

Mot d'état =  $0F03$  Hex. Fréquence de sortie = 2000 Hex = > 50 % de la plage de fréquence correspondant à 25 Hz.

# □ Exemple 1 : Pour la commande du variateur **et la lecture des paramËtres**

Ce tÈlÈgramme lit le par. 16-14 *Courant moteur*.

Télégramme destiné au variateur de fréquence :

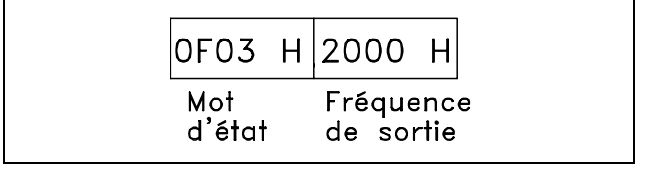

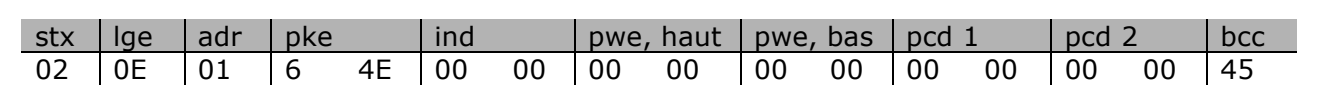

Tous les chiffres sont au format hexadécimal.

La réponse du variateur de fréquence correspond à l'ordre ci-dessus, cependant *pwe haut* et *pwe* bas contiennent la valeur effective du par. 16-14 multipliée par 100. Si le courant de sortie effectif est de 5,24 A, la valeur provenant du variateur de fréquence est de 524.

Réponse du variateur de fréquence :

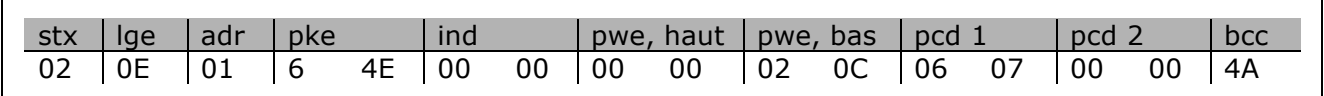

Tous les chiffres sont au format hexadécimal.

**\*** réglage par défaut () texte affiché. L'option | est celle utilisée lors des communications transitant par le port série

Pcd 1 et pcd 2 de l'exemple 2 peuvent être utilisés et ajoutés à l'exemple. Il est donc possible de commander le variateur et de lire le courant en même temps.

# $\Box$  Exemple 2 : Uniquement pour la

#### commande du variateur

Ce télégramme fixe le mot de contrôle à 047C Hex (ordre de démarrage) avec une référence vitesse de 2000 Hex (50 %).

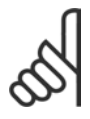

 $N.R.$ Le par. 8-10 est réglé sur Profil FC.

Télégramme destiné au variateur de fréquence : Tous les chiffres sont au format hexadécimal.

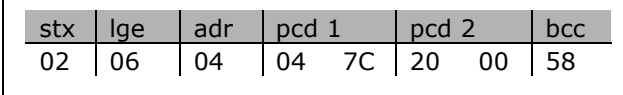

Le variateur de fréquence donne des informations sur son état dès réception de l'ordre. En envoyant à nouveau l'ordre, le pcd1 change pour le nouvel état.

Réponse du variateur de fréquence :

Tous les chiffres sont au format hexadécimal.

### □ Éléments de description des paramètres de lecture

Lire les caractéristiques d'un paramètre (p. ex. Nom, Valeur par défaut, Conversion, etc.) avec les Éléments de description des paramètres de lecture.

Le tableau indique les éléments de description des paramètres disponibles:

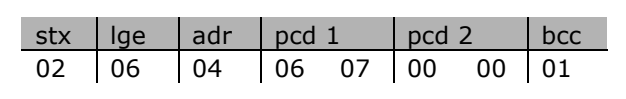

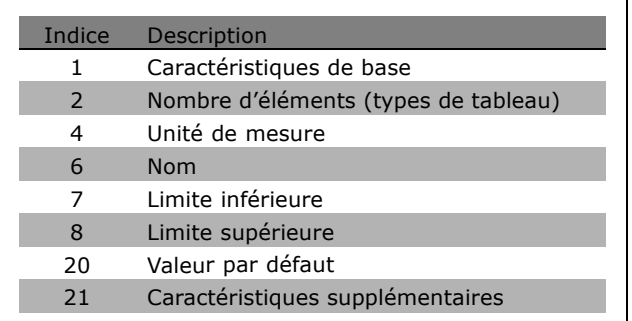

Dans l'exemple suivant, Éléments de description des paramètres de lecture est sélectionné au par. 0-01 Langue et l'élément demandé est l'indice 1 Caractéristiques de base.

Caractéristiques de base (indice 1):

L'ordre Caractéristiques de base est divisé en deux parties représentant le comportement de base et le type de données. Les caractéristiques de base renvoient au maître une valeur à 16 bits dans PWEBAS. Le comportement de base indique par exemple si du texte est disponible ou si le paramètre est un tableau sous la forme d'une information à bit unique dans l'octet haut de PWEBAS. Le type de données indique si un paramètre est avec signe de 16 bits, sans de 32 bits dans l'octet bas de PWEBAS.

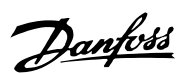

Comportement de base de PWE haut:

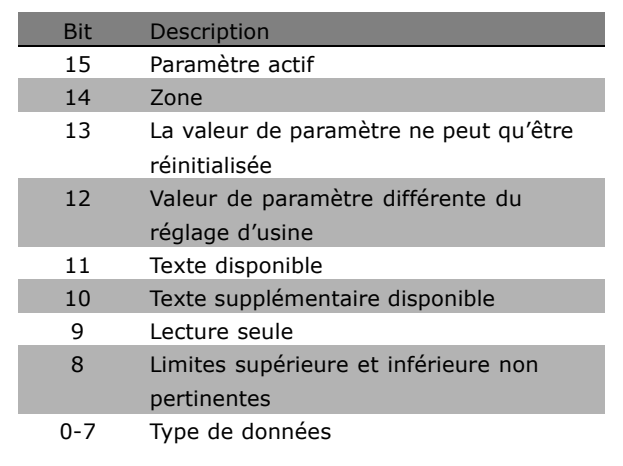

Danfoss

Paramètre actif n'est actif que lors de la communication par l'intermédiaire du Profibus.

*Tableau* signifie que le paramètre est un tableau.

Si le bit 13 est true, le paramètre ne peut qu'être réinitialisé (écriture impossible).

Si le bit 12 est true, la valeur de paramètre est différente du réglage d'usine.

Le bit 11 indique que du texte est disponible.

Le bit 10 indique que du texte supplémentaire est disponible. Par exemple, le par. 0-01 *Langue* contient du texte pour le champ díindice 0, *Anglais* et pour le champ díindice 1, *Allemand.*

Si le bit 9 est true, la valeur de paramètre est en lecture seule et ne peut pas être modifiée.

Si le bit 8 est true, les limites supérieure et inférieure de la valeur de paramètre ne sont pas pertinentes.

Type de données PWE BAS

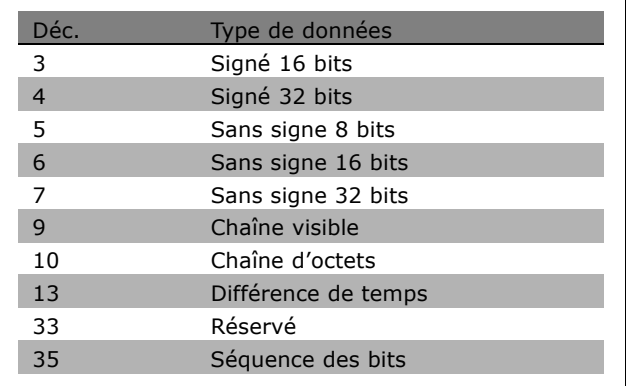

**Exemple**

Dans cet exemple, le maître lit les caractéristiques de base du par. 0-01 *Langue.* Le télégramme suivant doit être envoyé au variateur de fréquence :

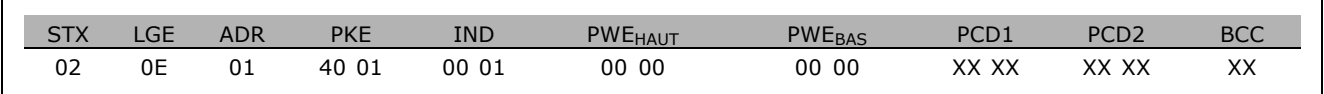

**\*** réglage par défaut () texte affiché. L'option | est celle utilisée lors des communications transitant par le port série
#### $-$  Programmation  $-$

- 
- <span id="page-288-0"></span> $STX = 02$  Octet de départ
- LGE = 0E Longueur du télégramme restant
- ADR = Envoie le variateur de fréquence à l'adresse 1, format Danfoss
- PKE = 4001; 4 dans le champ PKE indique une *Description des paramètres de lecture* et 01 indique le par. 0-01 *Langue*
- IND = 0001; 1 indique que des *CaractÈristiques de base* sont requises.

La réponse du variateur de fréquence est:

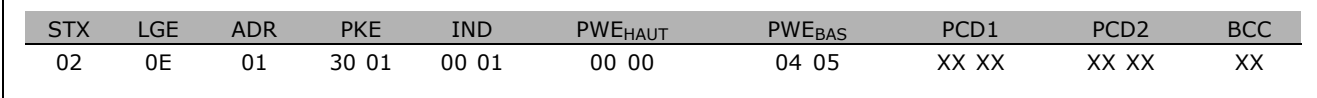

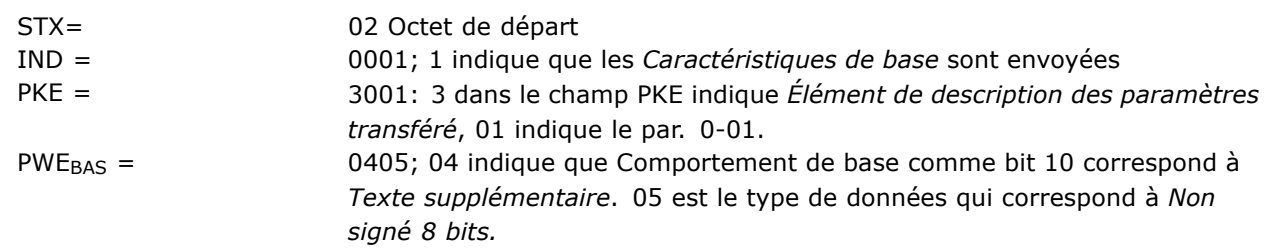

**Nombre díÈlÈments (indice 2):**

Cette fonction indique le nombre d'éléments (tableau) d'un paramètre. La réponse au maître se trouve dans PWE BAS.

Conversion et unité de mesure (indice 4): L'ordre de Conversion et d'unité de mesure indique la conversion d'un paramètre et l'unité de mesure. La réponse au maître se trouve dans PWE BAS. L'indice de conversion se trouve dans l'octet haut de PWE<sub>BAS</sub> et l'indice d'unité dans l'octet bas de PWE<sub>BAS</sub>. L'indice de conversion est signé 8 bits et l'indice d'unité est non signé 8 bits, voir tableaux.

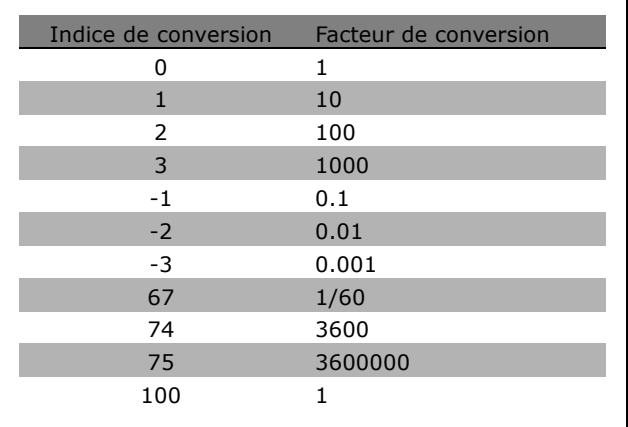

L'indice d'unité définit l'"Unité de mesure". L'indice de conversion définit la mise à l'échelle de la valeur afin d'obtenir la représentation de base de l'"Unité de mesure". La représentation de base correspond à l'indice de conversion égal à "0".

#### Exemple:

Un paramètre a un "indice d'unité" de 9 et un "indice de conversion" de 2. La valeur brute (entier) lue est 23. Cela signifie que l'on a un paramètre de l'unité "Puissance" et la valeur brute doit être multipliée par 10 puissance 2 et l'unité est W. 23  $\times$  10<sup>2</sup> = 2300 W

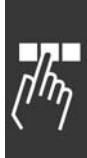

### - Programmation -

Danfoss

<span id="page-289-0"></span>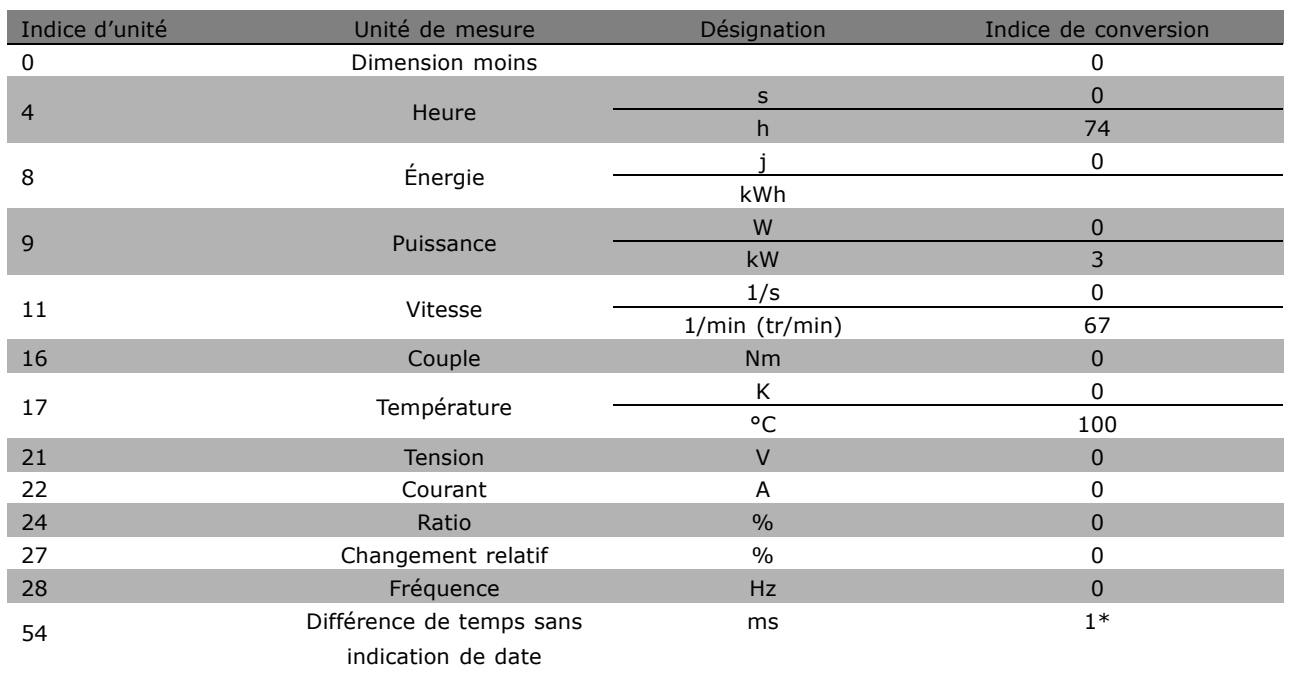

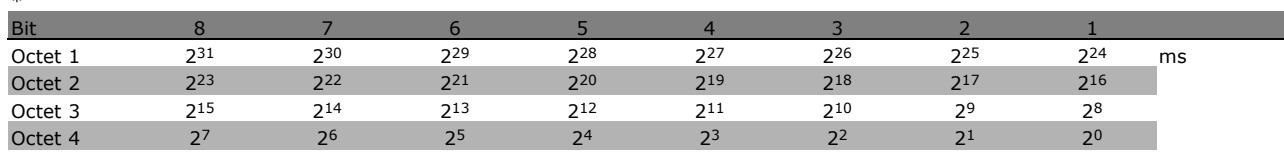

Nom (indice 6):

Le Nom renvoie une valeur de chaîne au format ASCII, contenant le nom du paramètre.

Exemple :

Dans cet exemple, le maître lit le nom du par. 0-01 Langue.

Le télégramme suivant doit être envoyé au variateur de fréquence:

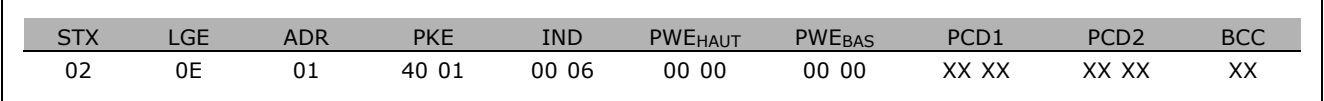

 $STX =$ 02 Octet de départ

 $IGF =$ 0E Longueur du télégramme restant

 $ADR =$ Envoie le variateur de fréquence à l'adresse 1, format Danfoss

- $PKE =$ 4001; 4 dans le champ PKE indique une Description des paramètres de lecture et 01 indique le par. 0-01 Langue
- $IND =$ 0006; 6 indique que Noms est requis.

#### Programmation

<span id="page-290-0"></span>Le variateur de fréquence répond comme suit:

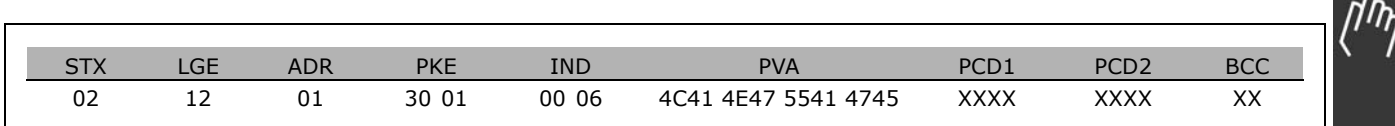

PKE = 3001; 3 est la rÈponse pour *Nom* et 01 indique le par. 0-01 *Langue*

IND = 00 06; 06 indique que *Nom* est envoyÈ.

PVA = 4C 41 4E 47 55 41 47 45

LANGUAGE

Le canal valeur du paramètre est maintenant configuré comme une séquence visible qui renvoie un caractère ASCII pour chaque lettre du nom de paramètre.

#### Limite inférieure (indice 7):

La Limite inférieure renvoie la valeur minimale autorisée d'un paramètre. Le type de données de Limite inférieure est le même que pour le paramètre lui-même.

#### Limite supérieure (indice 8):

La Limite supérieure renvoie la valeur maximale autorisée d'un paramètre. Le type de données de Limite supérieure est le même que pour le paramètre lui-même.

Valeur par défaut (indice 20):

La Valeur par défaut renvoie la valeur par défaut d'un paramètre, qui est le réglage d'usine. Le type de données de Valeur par défaut est le même que pour le paramètre lui-même.

Caractéristiques supplémentaires (indice 21): L'ordre peut être utilisé pour obtenir des informations supplémentaires sur un paramètre, par exemple Pas d'accès bus, Dépendance *unité puissance*, etc. Les caractéristiques supplémentaires renvoient une réponse dans PWEBAS. Si un bit est un 1 logique, la condition est vraie conformément au tableau ci-après:

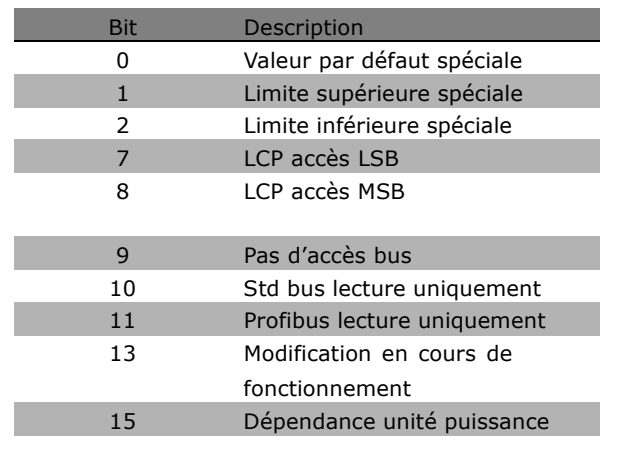

Si l'un des bits 0 Valeur par défaut spéciale, 1 *Limite supÈrieure spÈciale* et 2 *Limite infÈrieure* spéciale est vrai, le paramètre dispose de valeurs dépendantes de l'unité de puissance.

Les bits 7 et 8 indiquent les attributs de l'accès LCP, voir tableau.

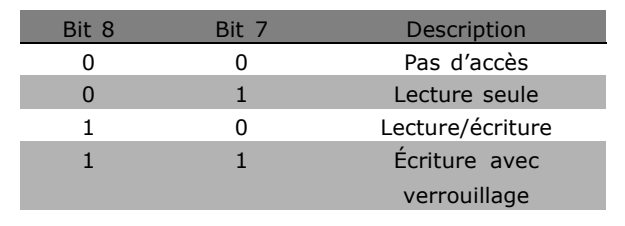

Le bit 9 indique *Pas d'accès bus.* 

<u>Danfoss</u>

### $-$  Programmation  $-$

<span id="page-291-0"></span>Les bits 10 et 11 indiquent que ce paramètre ne peut être lu que sur le bus. Si le bit 13 est vrai, le paramètre ne peut pas être modifié en cours de fonctionnement. Si le bit 15 est vrai, le paramètre dépend de l'unité de puissance.

#### □ Texte supplémentaire

Cette caractéristique permet de lire un texte supplÈmentaire si le bit 10, *Texte supplÈmentaire disponible*, síapplique dans les *CaractÈristiques de base*.

Afin de pouvoir lire du texte supplémentaire, l'ordre de paramètre (PKE) doit être réglé sur F Hex, voir *Octets de donnÈes*.

Le champ d'indice est utilisé pour désigner l'élément à lire. Les indices valables se situent dans la plage de 1 à 254. L'indice doit être calculé selon l'équation suivante : Indice = valeur du paramètre + 1 (voir le tableau ci-dessous).

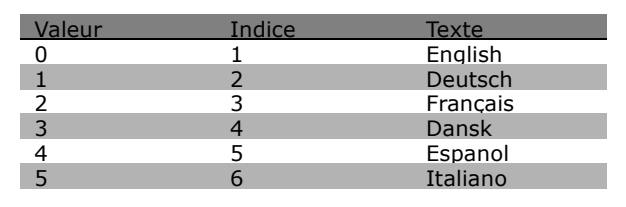

Danfoss

#### **Exemple :**

Dans cet exemple, le maître lit un texte supplémentaire au par. 0-01 Langue. Le télégramme est configuré pour lire la valeur de données [0] (*English*). Il faut envoyer le télégramme suivant au variateur de fréquence :

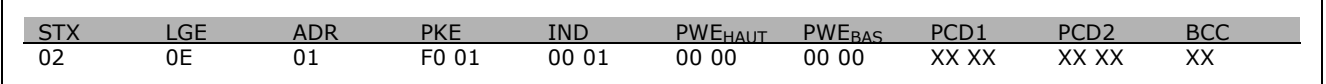

STX = 02 Octet de départ<br>LGE = 0E Longueur du tél 0E Longueur du télégramme restant

ADR = Envoie le variateur de fréquence VLT à l'adresse 1, format Danfoss

PKE = F001; F dans le champ PKE indique *Lire texte* et 01 indique le par. 0-01 *Langue*.

 $IND = 0001; 1$  indique qu'un texte est requis pour la valeur de paramètre  $[0]$ 

La réponse du variateur de fréquence est :

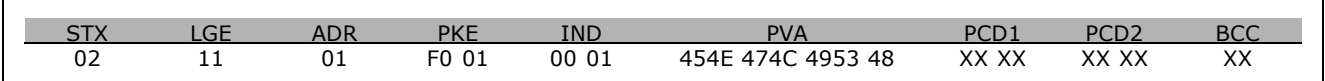

PKE = F001; F est la rÈponse pour *Transfert de texte* et 01 indique le par. 0-01 *Langue*.

 $IND = 0001; 1$  indique que l'indice  $[1]$  est envoyé

PVA = 45 4E 47 4C 49 53 48 ENGLISH

Le canal valeur du paramètre est maintenant configuré comme une séquence visible qui renvoie un caractère ASCII pour chaque lettre dans le nom d'indice.

**\*\*** réglage par défaut () texte affiché. L'option | est celle utilisée lors des communications transitant par le port série

Danfoss

### <span id="page-292-0"></span>Diagnostic

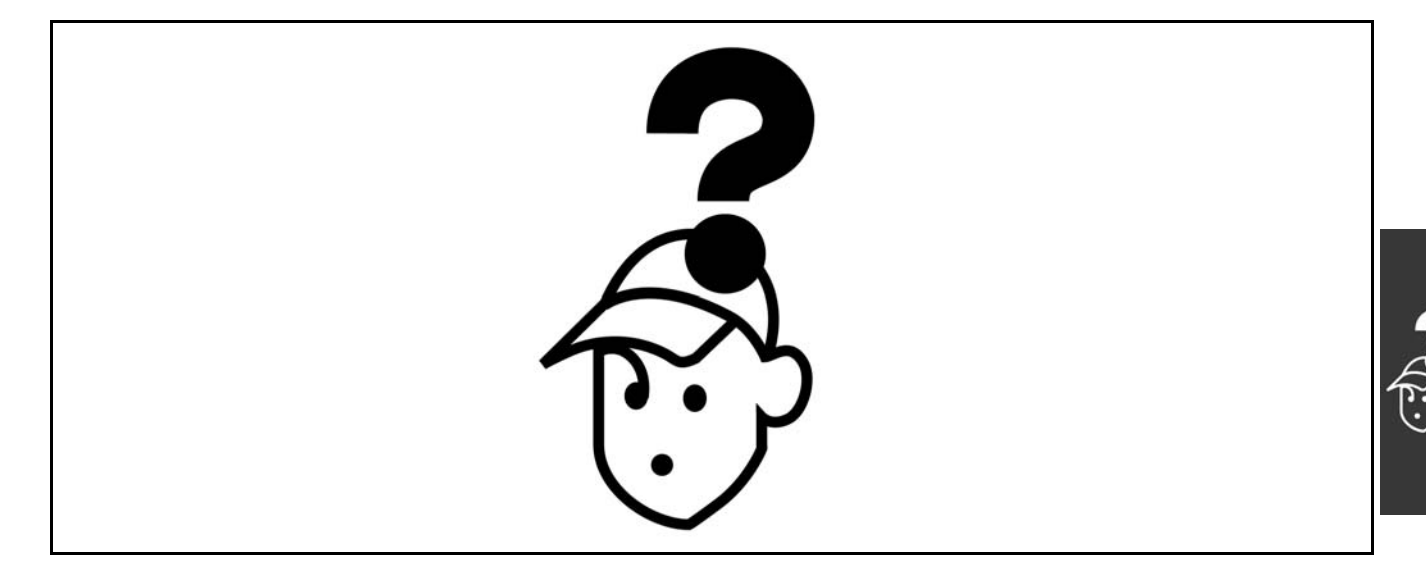

#### □ Avertissements/messages d'alarme

Un avertissement ou une alarme est signalé par le voyant correspondant sur l'avant du variateur de fréquence et par un code sur l'affichage.

Un avertissement reste actif jusqu'à ce que sa cause soit éliminée. Dans certaines circonstances, le moteur peut continuer de fonctionner. Certains messages d'avertissement peuvent être critiques mais ce n'est pas toujours le cas.

En cas d'alarme, le variateur de fréquence s'arrête. Pour reprendre le fonctionnement, les alarmes doivent être remises à zéro une fois leur cause éliminée. Cela peut être fait de trois façons différentes :

- 1. à l'aide du bouton [RESET] sur le panneau de commande LCP,
- 2. via une entrée digitale avec la fonction Reset,
- 3. via la communication série/le bus de terrain optionnel.

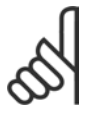

#### $N.B.$ !

Après un reset manuel à l'aide du bouton [RESET] sur le LCP, il faut appuyer sur le bouton [AUTO ON] pour redémarrer le moteur.

S'il est impossible de remettre une alarme à zéro, il se peut que la cause n'ait pas été éliminée ou que l'alarme soit verrouillée (voir également le tableau à la page suivante).

Les alarmes à arrêt verrouillé offrent une protection supplémentaire : le secteur doit être déconnecté avant de pouvoir remettre l'alarme à zéro. Une fois remis sous tension, le FC 100 n'est plus verrouillé et peut être réinitialisé comme indiqué ci-dessus une fois la cause éliminée.

Les alarmes qui ne sont pas à arrêt verrouillé peuvent également être remises à zéro à l'aide de la fonction de reset automatique dans le paramètre 14-20 (avertissement : une activation automatique est possible !)

Si, dans le tableau, un avertissement et une alarme sont indiqués à côté d'un code, cela signifie soit qu'un avertissement arrive avant une alarme, soit que l'on peut décider si un avertissement ou une alarme doit apparaître pour une panne donnée.

À titre d'exemple, c'est possible au paramètre 1-90 Protect. thermique mot. Après une alarme ou un blocage, le moteur se met en roue libre et l'alarme et l'avertissement clignotent sur le FC 100. Une fois que le problème a été résolu, seule l'alarme continue de clignoter.

Danfoss

٦

 $-$  Diagnostic  $-$ 

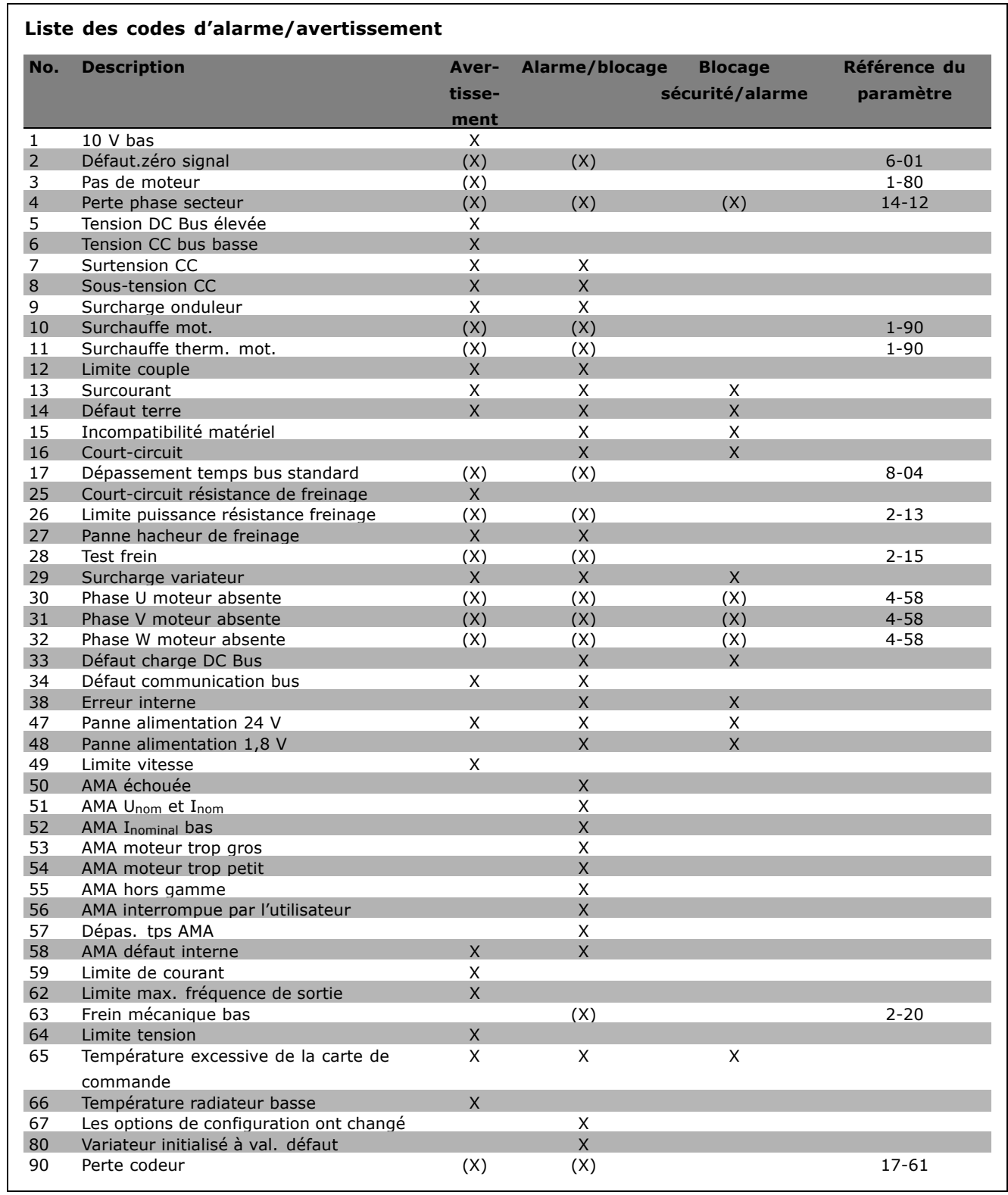

(X) Dépendant du paramètre

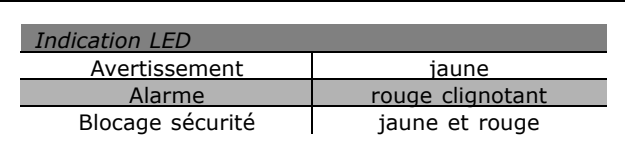

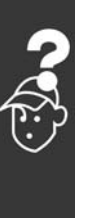

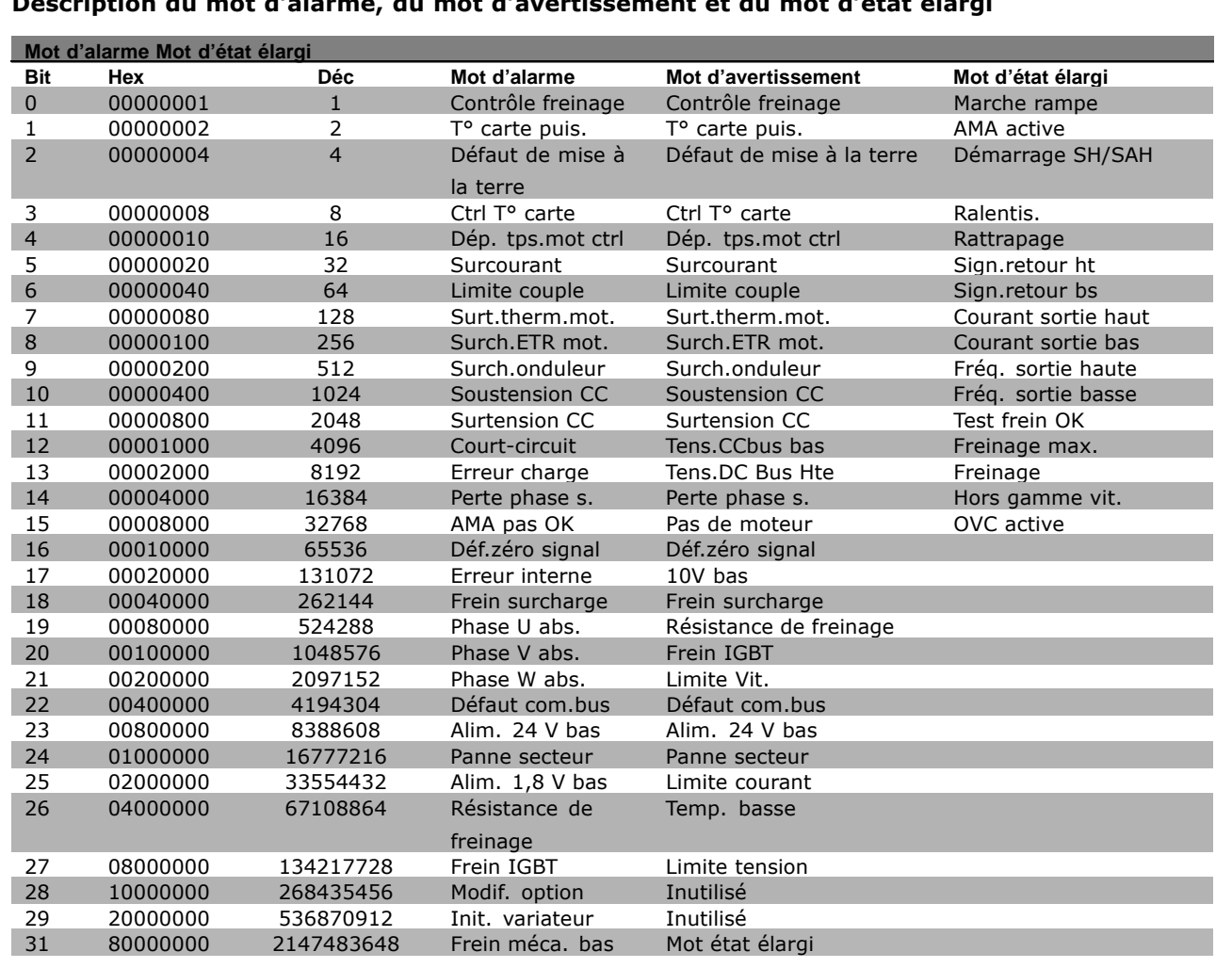

#### **Description du mot díalarme, du mot díavertissement et du mot díÈtat Èlargi**

Les mots d'alarme, d'avertissement et d'état élargi peuvent être lus à des fins diagnostiques par l'intermédiaire du bus série ou du bus de terrain optionnel. Voir aussi par. 16-90, 16-92 et 16-94.

#### **AVERTISSEMENT 1**

**10 V bas :** La tension sur la borne 50 de la carte de commande est inférieure à 10 V. RÈduire la charge de la borne 50, puisque l'alimentation 10 V est surchargée. Max. 15 mA ou min. 590 Ω.

### **AVERTISSEMENT/ALARME 2**

**DÈfaut.zÈro signal :** Le signal sur la borne 53 ou 54 équivaut à moins de 50 % de la valeur définie respectivement aux par. 6-10, 6-12, 6-20 ou 6-22.

#### **AVERTISSEMENT/ALARME 3 Pas de moteur :**

Aucun moteur n'a été connecté à la sortie du variateur de fréquence.

#### **AVERTISSEMENT/ALARME 4 Perte phase secteur :**

Une phase manque du côté de l'alimentation ou le déséquilibre de la tension secteur est trop élevé. Ce message apparaît aussi en cas de panne du redresseur d'entrée sur le variateur de fréquence. Vérifier la tension d'alimentation et les courants d'alimentation du variateur de fréquence.

Danfoss

#### <span id="page-295-0"></span>**AVERTISSEMENT 5**

**Tension DC Bus élevée :** 

La tension (CC) du circuit intermédiaire est plus élevée que la limite de surtension du système de contrôle. Le variateur de fréquence est encore actif.

#### **AVERTISSEMENT 6**

**Tension CC bus basse** 

La tension du circuit intermédiaire (CC) est inférieure à la limite de sous-tension du système de commande. Le variateur de fréquence est encore actif.

#### **AVERTISSEMENT/ALARME 7**

**Surtension CC:** Si la tension du circuit intermédiaire dépasse la limite, le variateur de fréquence s'arrête après un certain laps de temps. Corrections possibles :

Sélectionner la fonction Contrôle Surtension au par. 2-17. Relier une résistance de freinage Prolonger le temps de rampe Activer les fonctions au par. 2-10 Augmenter le par. 14-26

La sélection de la fonction OVC allonge les temps de rampe.

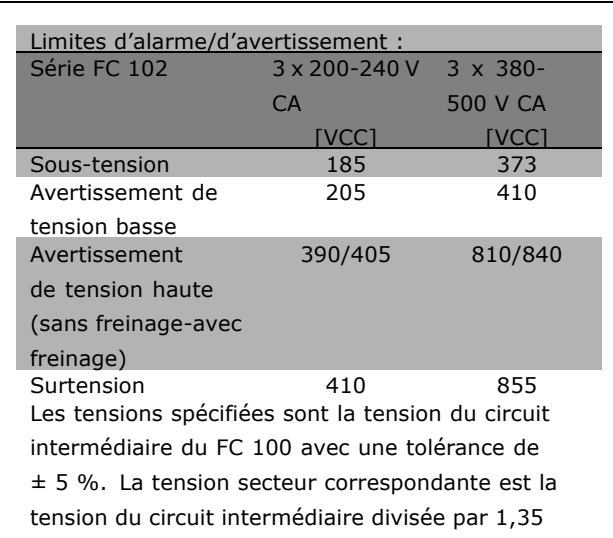

#### **AVERTISSEMENT/ALARME 8**

**Sous-tension CC:** 

Si la tension du circuit intermédiaire (CC) tombe en-dessous de la limite « avertissement de tension basse » (voir tableau ci-dessus), le variateur de fréquence vérifie si l'alimentation électrique de 24 V est connectée.

Si aucune alimentation 24 V n'est raccordée, le variateur de fréquence s'arrête après une durée qui est fonction de l'unité.

Vérifier si la tension d'alimentation correspond au variateur de fréquence, voir Spécifications générales.

#### **AVERTISSEMENT/ALARME 9** Surcharge onduleur :

La protection thermique électronique de l'onduleur signale que le variateur de fréquence est sur le point de s'arrêter en raison d'une surcharge (courant trop élevé pendant trop longtemps). Le compteur de la protection thermique émet un avertissement à 98 % et s'arrête à 100 % avec une alarme. Il est impossible de réinitialiser le variateur de fréquence jusqu'à ce que le compteur soit au-dessous de 90 %. L'erreur vient du fait que le variateur de fréquence est surchargé de plus du courant nominal pendant trop longtemps.

### **AVERTISSEMENT/ALARME 10**

**Surchauffe ETR mot.:** 

La protection thermique électronique (ETR) signale que le moteur est trop chaud. L'on peut décider que le variateur de fréquence émette un avertissement ou une alarme lorsque le compteur atteint 100 % au par. 1-90. L'erreur vient du fait que le moteur est surchargé de plus de l'intensité nominale pendant trop longtemps. Vérifier que le par. 1-24 du moteur a été correctement défini.

#### **AVERTISSEMENT/ALARME 11**

Surchauffe therm. mot. :

La thermistance ou la liaison de la thermistance est interrompue. L'on peut décider que le variateur de fréquence émette un avertissement ou une alarme au par. 1-90. Vérifier que la thermistance est correctement connectée entre la borne 53 ou 54 (entrée de tension analogique) et la borne 50 (alimentation +10 V) ou entre la borne 18 ou 19 (seulement PNP entrée digitale) et la borne 50. Si un capteur KTY est utilisé, vérifier la connexion correcte entre les bornes 54 et 55.

#### **AVERTISSEMENT/ALARME 12** Limite couple :

Le couple est supérieur à la valeur du par. 4-16 (fonctionnement moteur) ou du par. 4-17 (fonctionnement régénérateur).

Danfoss

#### **AVERTISSEMENT/ALARME 13**

#### Surcourant:

Le courant de pointe de l'onduleur (env. 200 % du courant nominal) est dépassé. L'avertissement dure env. 8 à 12 s, après quoi le variateur de fréquence s'arrête avec une alarme. Mettre le variateur hors tension, vérifier que l'arbre du moteur peut tourner et que la taille du moteur correspond au variateur.

#### **ALARME 14**

#### Défaut terre :

Présence fuite à la masse d'une phase de sortie, dans câble entre variateur et moteur ou dans moteur lui-même.

Mettre le variateur de fréquence hors tension et éliminer le défaut de mise à la terre.

#### **ALARME 15**

#### HW incomp.:

Une option installée n'est pas gérée par la carte de commande actuelle (matériel ou logiciel).

#### **ALARME 16**

Court-circuit:

Il y a un court-circuit dans le moteur ou aux bornes du moteur. Mettre le variateur de fréquence hors tension et éliminer le court-circuit.

#### **AVERTISSEMENT/ALARME 17**

Dépassement réseau std Absence de communication avec le variateur de fréquence. L'avertissement est uniquement actif si le par. 8-04 n'est PAS réglé sur Inactif. Si le par. 8-04 a été positionné sur Arrêt et Alarme, un avertissement apparaît et le variateur de fréquence décélère jusqu'à ce qu'il s'arrête, en émettant une alarme. Le par. 8-03 Mot de ctrl.Action dépas.tps pourrait être augmenté.

#### **AVERTISSEMENT 25**

Court-circuit résistance de freinage : Résistance contrôlée en cours de fonctionnement. En cas de court-circuit, fonction de freinage déconnectée et avertissement émis. Le variateur de fréquence continue de fonctionner, même sans la fonction de freinage. Mettre le variateur de fréquence hors tension et remplacer la résistance de freinage (voir par. 2-15 Contrôle freinage).

#### **ALARME/AVERTISSEMENT 26**

Limite puissance résistance freinage : La puissance transmise à la résistance de freinage est calculée sous forme de pourcentage, comme étant la valeur movenne au cours des 120 dernières secondes, sur la base de la valeur de la résistance de freinage (par. 2-11) et de la tension du circuit intermédiaire. L'avertissement est actif lorsque la puissance de freinage dégagée est supérieure à 90 %. Si Alarme [2] a été sélectionné au par. 2-13, le variateur de fréquence se met en sécurité et émet cette alarme, lorsque la puissance de freinage émise est supérieure à 100 %.

#### **AVERTISSEMENT/ALARME 27**

Panne hacheur de freinage :

Le transistor de freinage est contrôlé en cours de fonctionnement : en cas de court-circuit. la fonction de freinage est déconnectée et l'avertissement est émis. Le variateur de fréquence peut encore fonctionner mais puisque le transistor de freinage a été court-circuité, une puissance élevée sera transmise à la résistance de freinage même si elle est inactive. Arrêter le variateur de fréquence et retirer la résistance de freinage.

Avertissement : risque de puissance importante transmise vers la résistance de freinage, si le transistor de freinage est court-circuité.

#### **ALARME/AVERTISSEMENT 28**

Échec test frein:

Panne résistance de freinage : la résistance de freinage n'est pas connectée/ne marche pas.

### **AVERTISSEMENT/ALARME 29**

Surcharge variateur :

Si la protection est IP 20 ou IP 21/TYPE 1, la température d'arrêt du radiateur est de 95 °C +5 °C. L'erreur de température ne peut être réinitialisée tant que la température du radiateur n'est pas inférieure à 70 °C. La panne pourrait être :

- Température ambiante trop élevée,
- Câble moteur trop long.

#### **ALARME 30**

Phase U moteur absente : La phase U moteur entre le variateur de fréquence et le moteur est absente. Mettre le variateur de fréquence hors tension et vérifier la phase U moteur.

#### **ALARME 31**

Phase V moteur absente :

La phase V moteur entre le variateur de fréquence et le moteur est absente.

Mettre le variateur de fréquence hors tension et vérifier la phase V moteur.

Danfoss

#### <span id="page-297-0"></span>**ALARME 32**

**Phase W du moteur manquante :** La phase W moteur entre le variateur de fréquence et le moteur est absente. Mettre le variateur de fréquence hors tension et vérifier la phase W moteur.

#### **ALARME 33**

**Erreur charge :** Trop de pointes de puissance sont advenues dans une courte période. Voir le chapitre *SpÈcifications gÈnÈrales* pour le nombre de pointes de puissance autorisé par minute.

**AVERTISSEMENT/ALARME 34 DÈfaut communication bus :** Le réseau de terrain sur la carte d'option de communication ne fonctionne pas.

#### **ALARME 38**

**Erreur interne :** Contacter le fournisseur Danfoss. Messages d'alarme typiques : 1299 - Logiciel option A trop ancien 1300 - Logiciel option B trop ancien 1301 - Logiciel option C0 trop ancien 1302 - Logiciel option C1 trop ancien 1315 - Logiciel option A non pris en charge (non autorisé) 1316 - Logiciel option B non pris en charge (non autorisé) 1317 - Logiciel option C0 non pris en charge (non autorisé) 1318 - Logiciel option C1 non pris en charge (non autorisÈ) 2315 - Absence version logicielle unité alim.

#### **AVERTISSEMENT 47**

**Panne alimentation 24 V :** L'alimentation de secours 24 V CC peut être surchargée, autrement contacter le fournisseur Danfoss.

**ALARME 48 Panne alimentation 1,8 V :** Contacter le fournisseur Danfoss.

#### **AVERTISSEMENT 49**

**Limite vit. :** La vitesse a été limitée par plage aux par. 4-11 et 4-13.

**ALARME 50 AMA ÈchouÈe :** Contacter le fournisseur Danfoss. **ALARME 51 AMA U et I nom. :** La configuration de la tension, du courant et de la puissance du moteur est probablement fausse. Vérifier les réglages.

**ALARME 52 AMA I nominal bas :** Le courant moteur est trop bas. Vérifier les réglages.

**ALARME 53 AMA moteur trop gros :** Le moteur utilisé est trop petit pour poursuivre l'AMA.

**ALARME 54 AMA moteur trop petit :** Le moteur raccordé est trop petit pour pouvoir exécuter l'AMA.

**ALARME 55 AMA hors gamme :** Les valeurs trouvées pour le moteur sont en dehors de la plage acceptable.

**ALARME 56 AMA interrompue par líutilisateur :** L'AMA a été interrompue par l'utilisateur.

#### **ALARME 57**

**DÈpas. tps AMA :**

Essayer de recommencer plusieurs fois líAMA jusqu'à ce qu'elle s'exécute. Noter que plusieurs AMA risquent de faire chauffer le moteur à un niveau qui élève les résistances Rs et Rr. Cela n'est cependant pas critique dans la plupart des cas.

**AVERTISSEMENT/ALARME 58 AMA dÈfaut interne :** Contacter le fournisseur Danfoss.

**AVERTISSEMENT 59 Limite de courant :** Le courant est supérieur à la valeur programmée au par. 4-18.

**AVERTISSEMENT 62 Limite max. frÈquence de sortie**: La fréquence de sortie est limitée par la valeur réglée au par. 4-19.

**ALARME 63 Frein mÈcanique bas**: Le courant moteur effectif n'a pas dépassé le courant díactivation du frein au cours de l'intervalle Retard de démarrage.

Danfoss

#### **AVERTISSEMENT 64**

Limite tension:

La combinaison charge et vitesse exige une tension moteur supérieure à la tension bus CC réelle.

**AVERTISSEMENT/ALARME/ARRÊT 65** Température excessive de la carte de commande:

Température excessive de la carte de commande : La température de déclenchement de la carte de commande est de 80 °C.

#### **AVERTISSEMENT 66**

Temp. radiateur basse :

La température du radiateur indique 0 °C. Cela pourrait indiquer que le capteur de température est défectueux et donc que la vitesse du ventilateur augmente au maximum lorsque la partie puissance ou la carte de commande sont très chaudes.

#### **ALARME 67**

Les options de configuration ont changé : Une ou plusieurs options ont été ajoutées ou supprimées depuis la dernière mise hors tension.

#### **ALARME 70**

Configuration de fréquence illégale : Association carte de commande/carte de puissance non autorisée.

#### **ALARME 80**

Variateur initialisé à val. défaut : Les réglages de paramètres sont initialisés à la valeur d'usine après une réinitialisation manuelle ou grâce au par. 14-22.

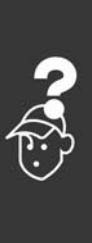

Danfoss

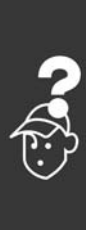

Danfoss

# Indice

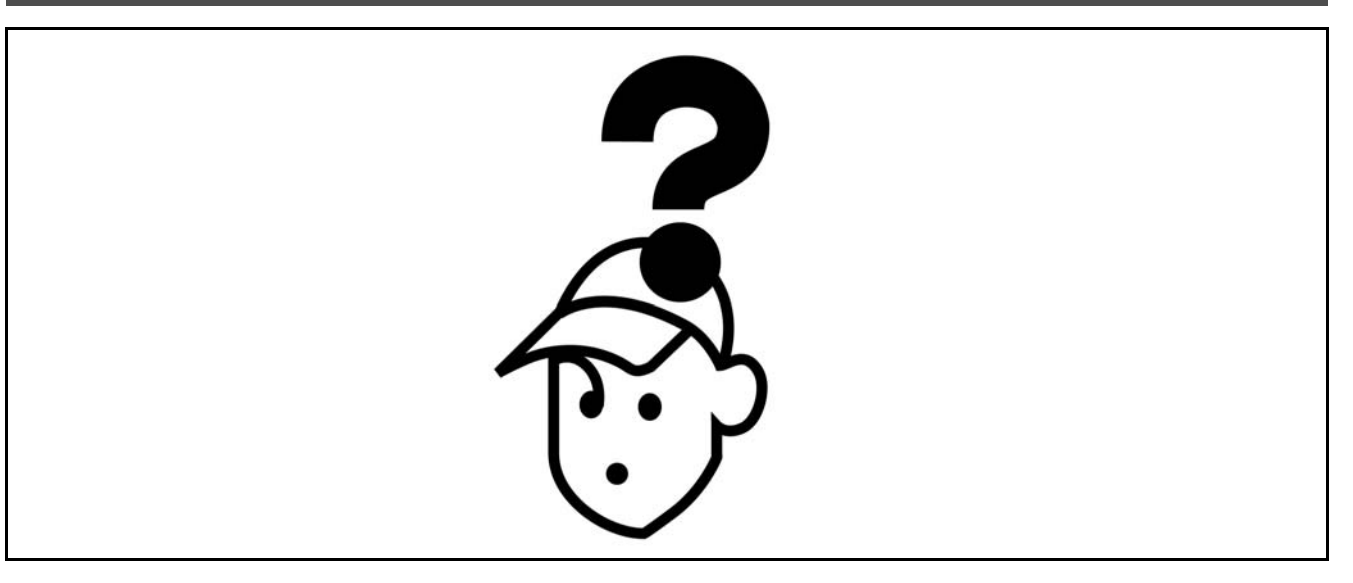

## **A**

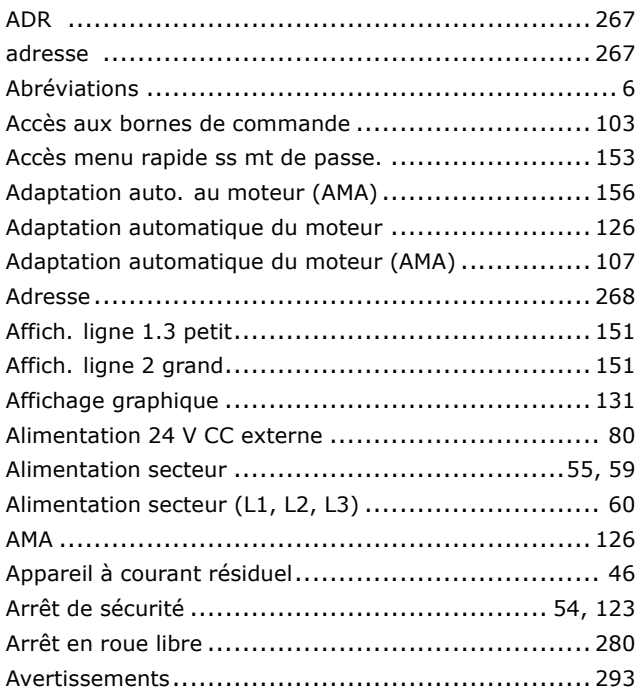

### **B**

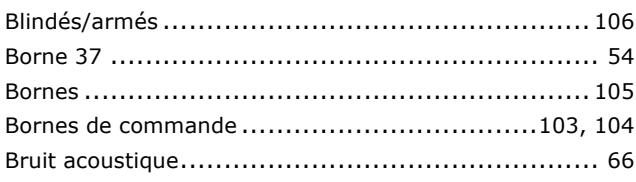

### **C**

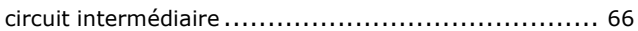

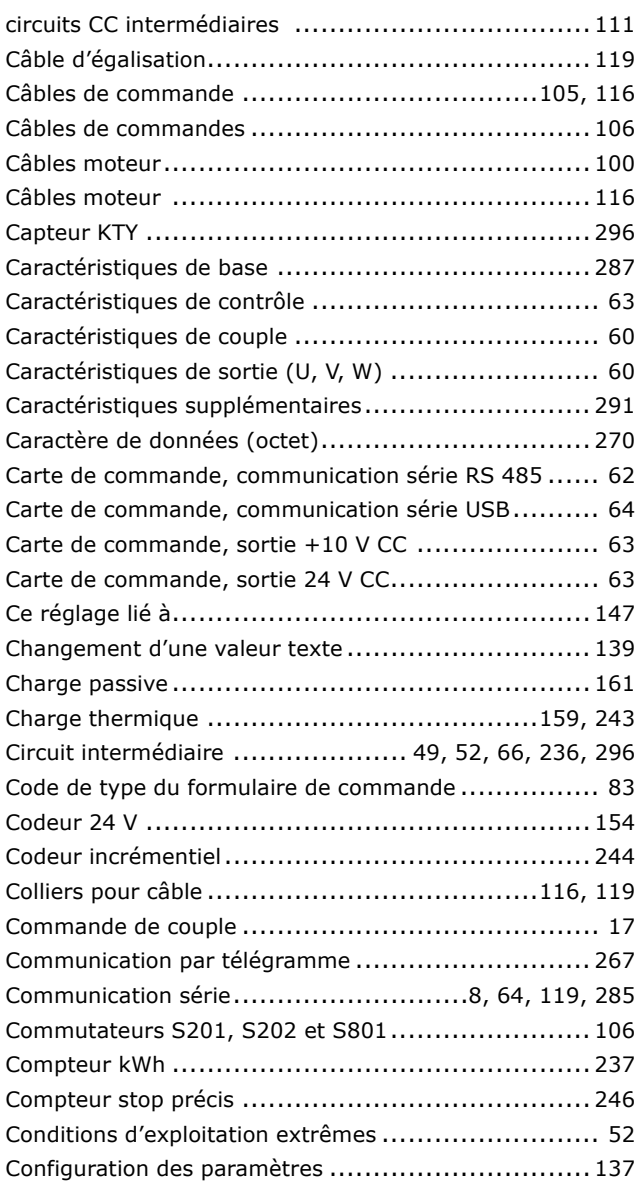

Danfoss

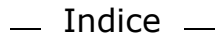

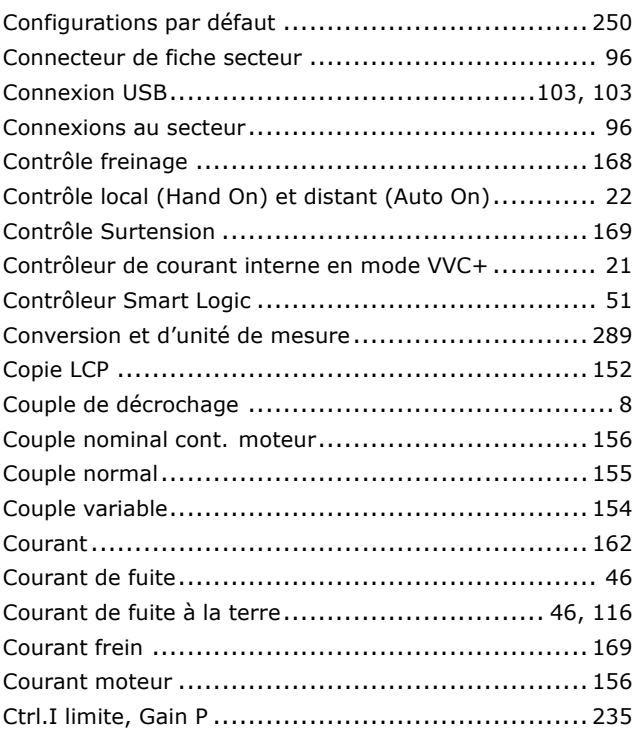

### **D**

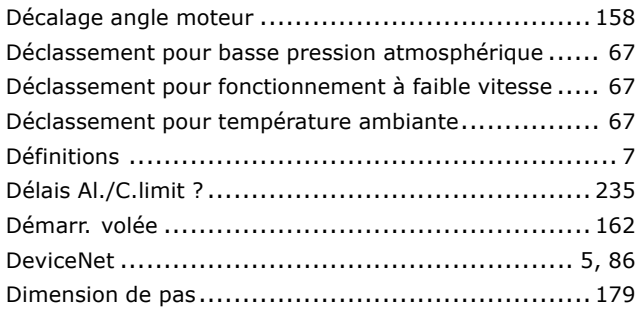

### **E**

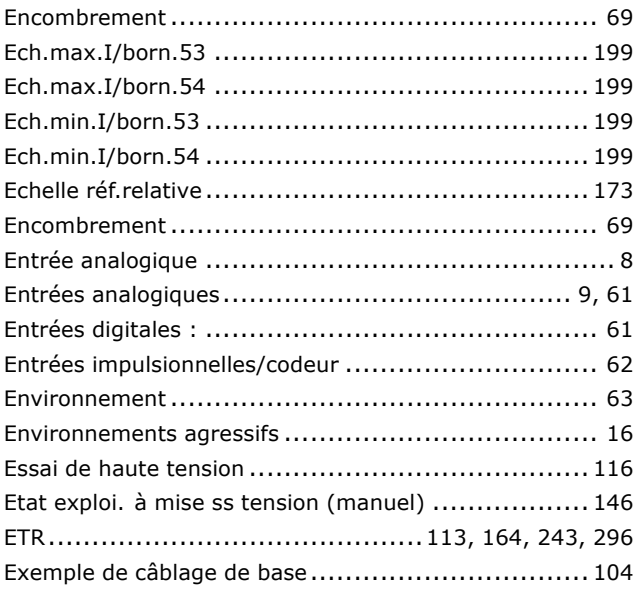

### **F**

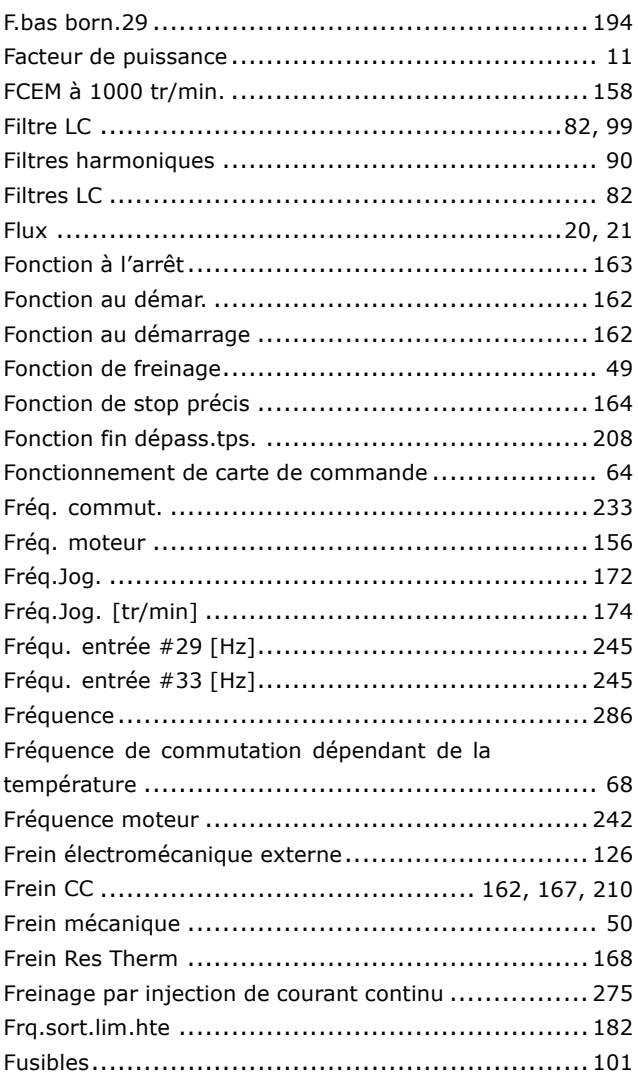

### **G**

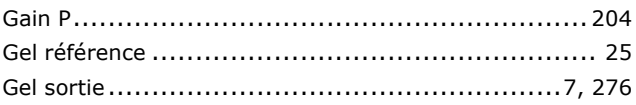

### **H**

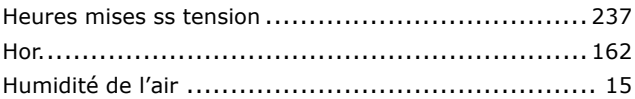

## **I**

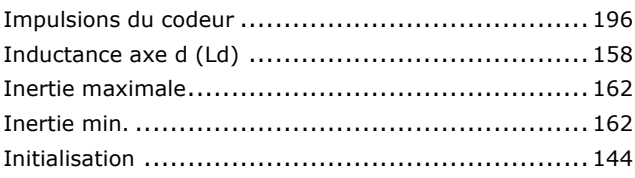

Danfoss

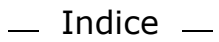

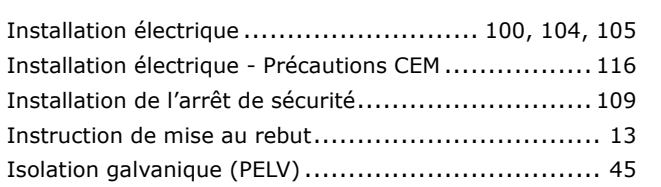

### $\mathbf J$

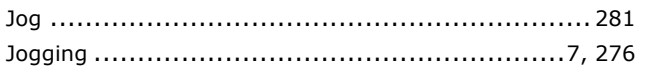

### $\mathbf{L}$

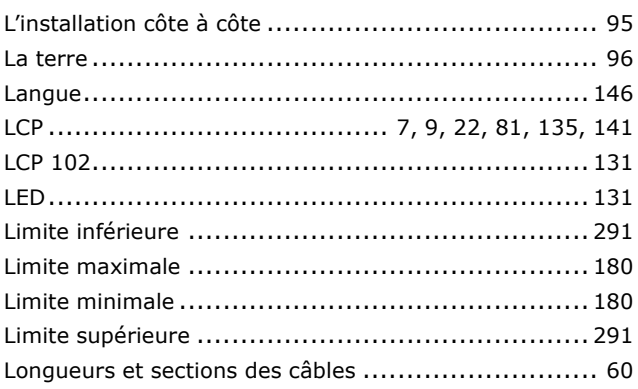

### M

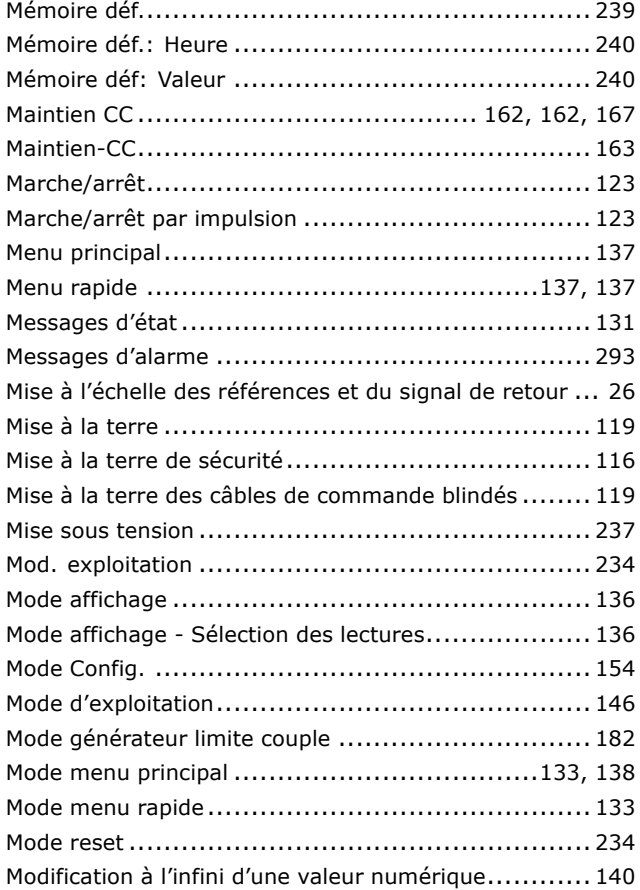

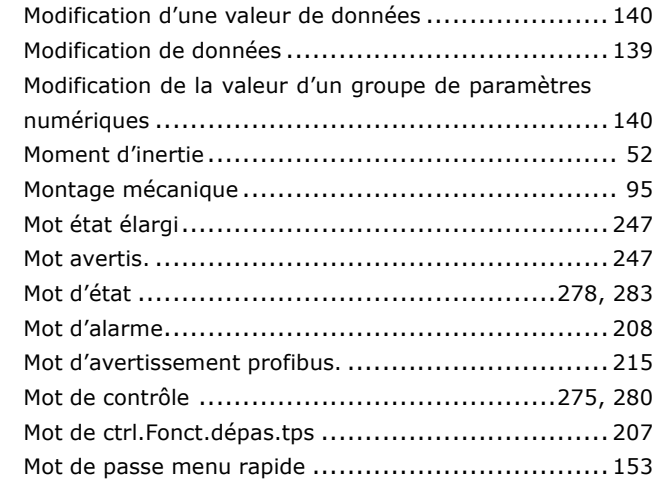

### N

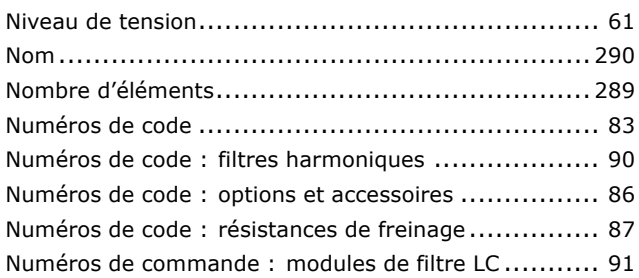

### $\mathbf O$

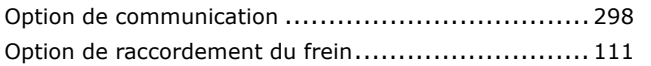

### P

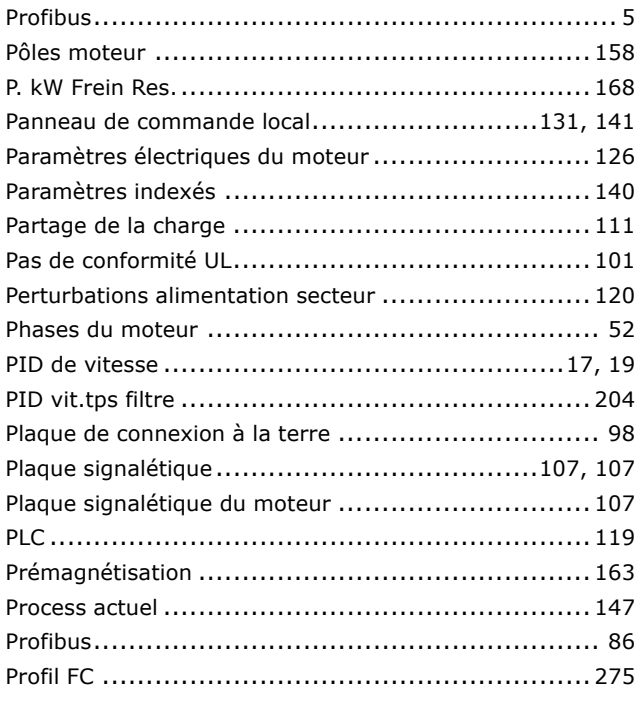

Danfoss

 $-$  Indice  $-$ 

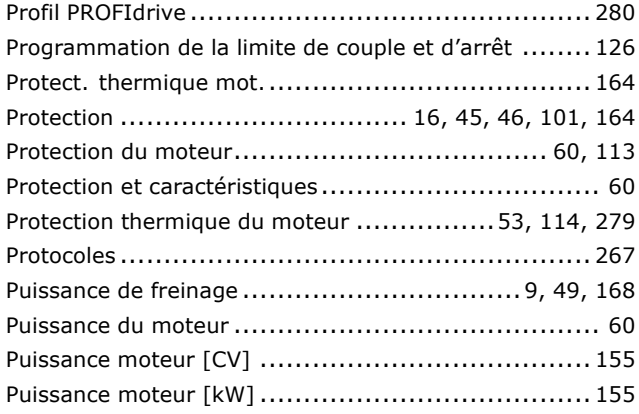

# **Q**

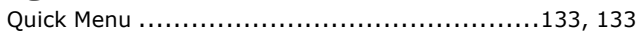

## **R**

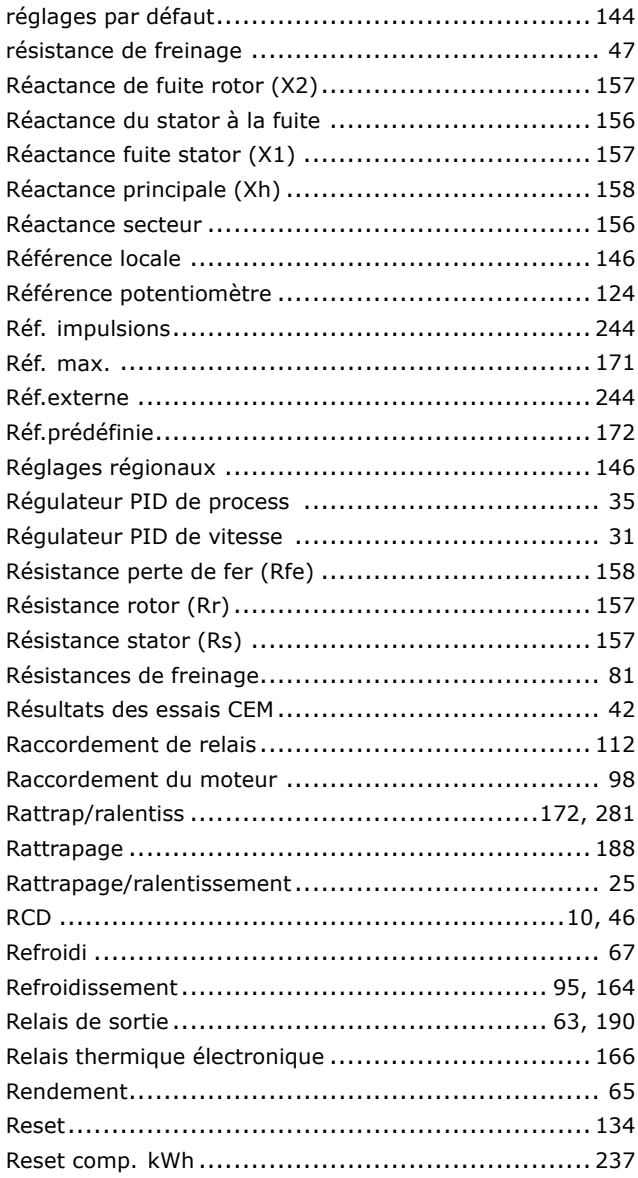

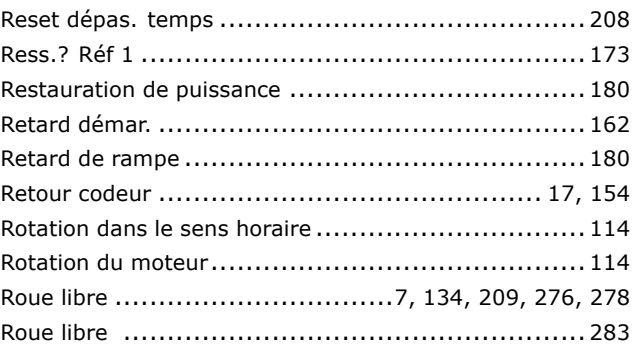

### **S**

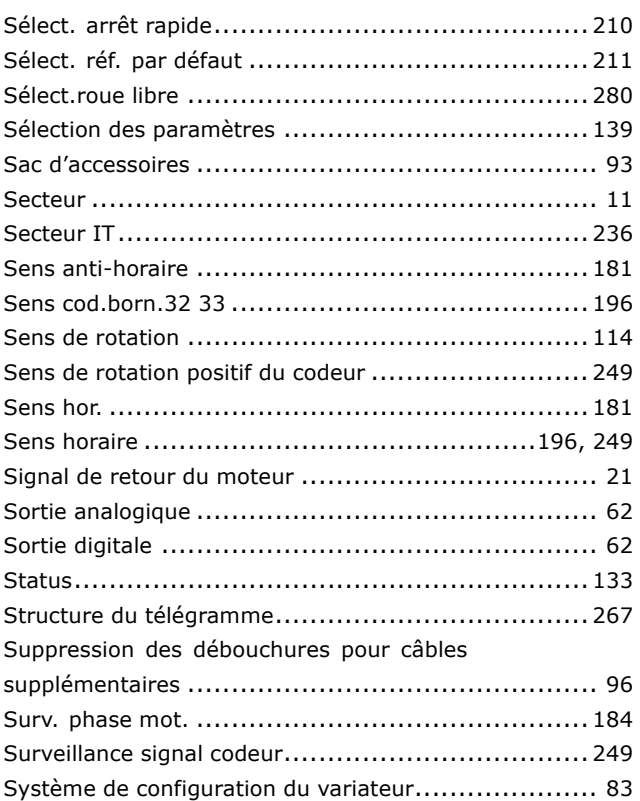

### **T**

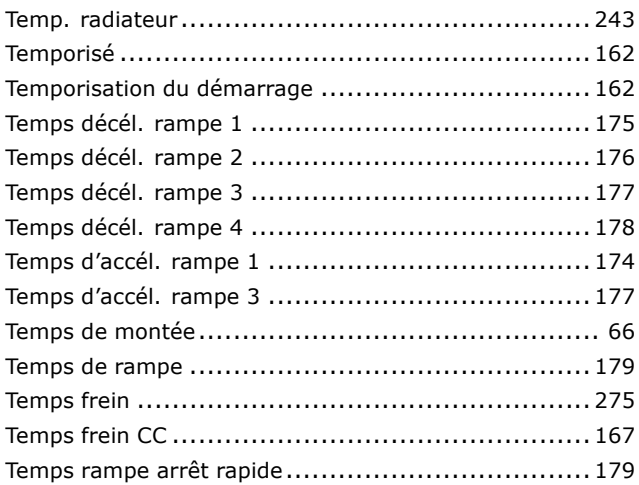

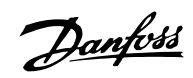

 $-$  Indice  $-$ 

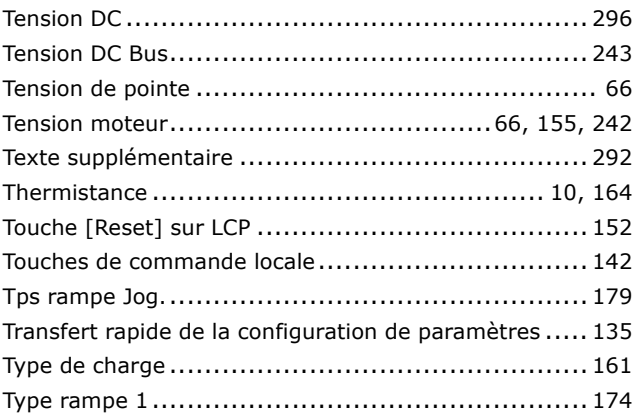

## **U**

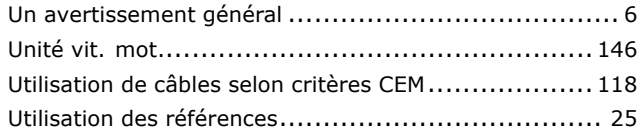

### **V**

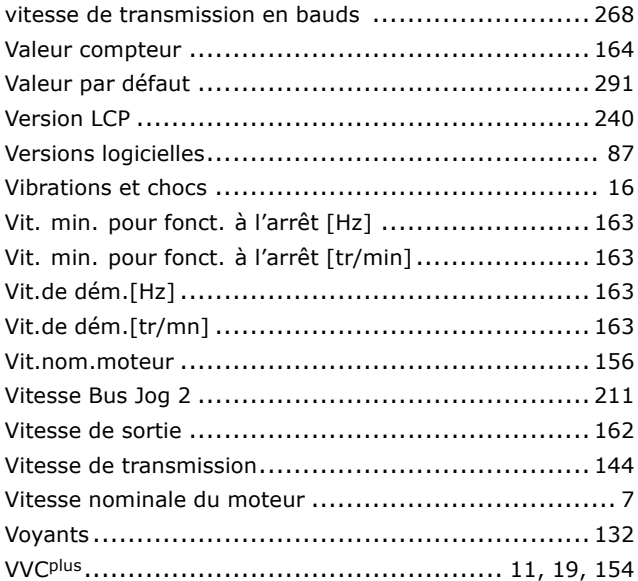

### **Z**

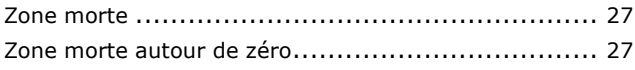

# **…**

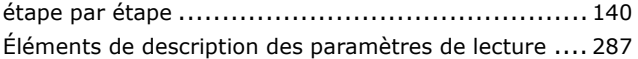